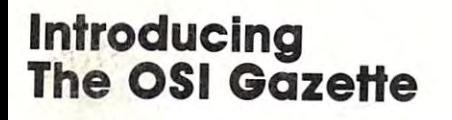

**The OSI Gazette** PET•Apple•Atari•OSI•KIM•SYM•AIM **The 6502 Resource Magazine<br>
<b>The OSI Gazette** PET Annie Atoria OSI KIMASYMAN

For The Apple **For The Apple**  . **HardDisks** 

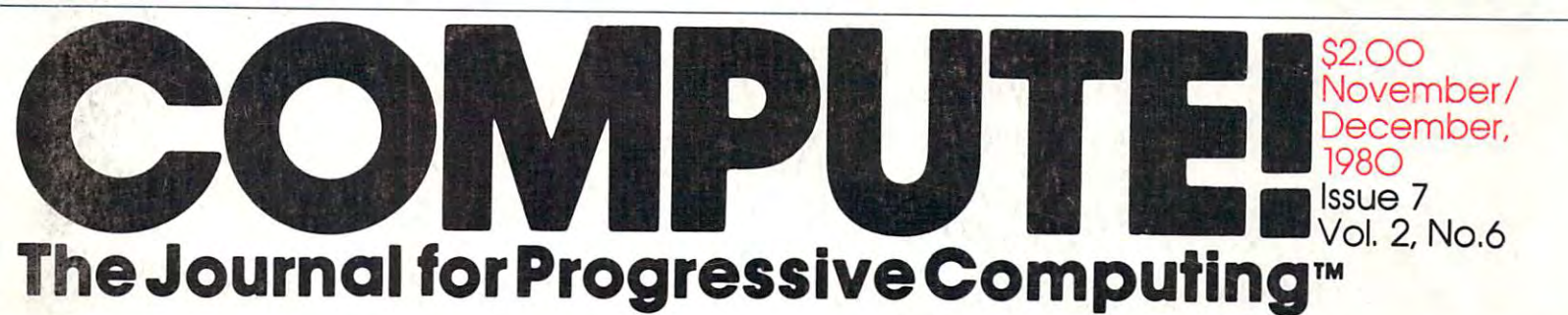

COMPUTE! **COMPUTE!**  Color Computer? **Color Computer? Looks At** . **The New TRS-SO** 

,,'

Tames Square On **Times Square On**  Your. Atari

Interfacing **Interfacing**  KIM/SYM/AIM/ **KIM/SYM/ AIM/ OSI With BASIC** 

Combining **Combining**  Language, II **BASIC And Machine** 

Visible Memory **Visible Memory**  PET Printer Dump **PET Printer Dump** 

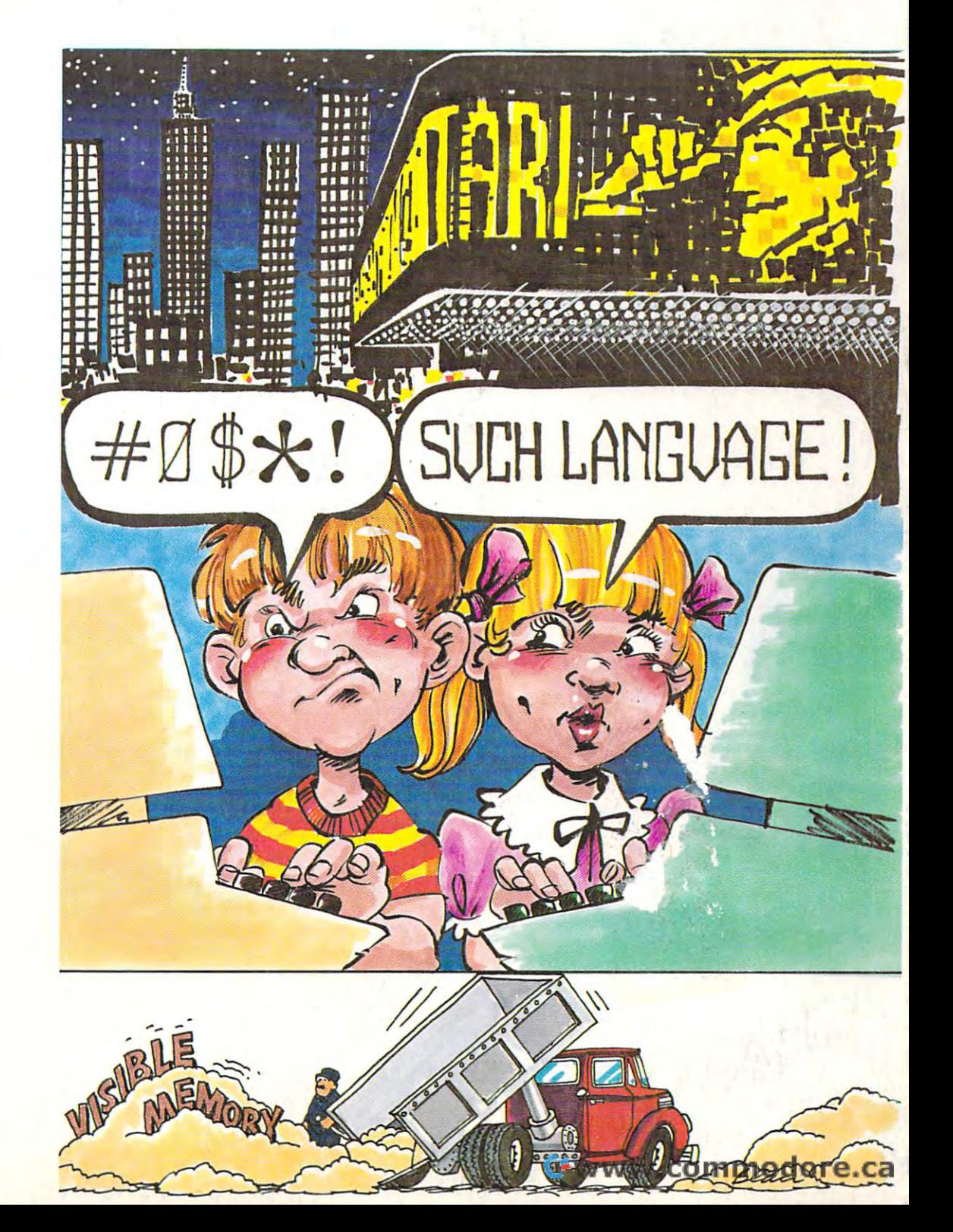

# TRENDCOM 200 High-Speed Intelligent Printer

EN EQUIR MITE OIL PRINTER CHAINER

**PULL CHANNA** 

THES 2 (Y/N)" .XS 290 60TO 310 THEN 308 DEGREES (Y/N)" ,RS

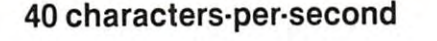

<sup>80</sup> characters per line **80 characters per line** 

Upper and lower case Upper and lowercase

Continuous graphics at <sup>60</sup> **Continuous graphics at 60**  dots per inch **dots per inch** 

Microprocessor controlled **Microprocessor controlled** 

Bidirectional look-ahead **Bidirectionallook·ahead**  printing **printing** 

Automatic "wrap-around" **Automatic "wrap·around"** 

Quiet operation **Quiet operation** 

The Trendcom 200 is a high speed thermal printer offering the combination of mal printer offering the combination of text printing at <sup>80</sup> characters per line text printing at 80 characters per line and continuous graphics at <sup>60</sup> dots per and continuous graphics at 60 dots per inch. In the text mode, upper and lower inch. In the text mode, upper and lower case data are printed at <sup>40</sup> characters case data are printed at 40 characters per second. The 5x7 characters pro per second. The 5 x 7 characters pro· vide clear readable copy on white vide clear readable copy on white paper; no hard to find, hard to read paper; no hard to find , hard to read aluminized paper. **aluminized paper.** 

In the graphics mode, seven bits In the graphics mode, seven bits of each byte correspond to the seven of each byte correspond to the seven dots in each of the <sup>480</sup> print positions dots in each of the 480 print posit ions per line. Since the computer driving the per line. Since the computer driving the printer has full control over every print printer has full control over every print position, it can print graphs, bar position, it can print graphs. bar charts, line drawings, even special and **charts , line drawings, even special and**  foreign language symbols. Despite its foreign language symbols. Despite its low cost, the Trendcom 200 is a true in-

telligent printerwith full line buffering telligent printer with full line buffering and bidirectional look-ahead printing. **and** bidirectional look-ahead **printing.**  After one line has been printed left to After one line has been printed left to right, the internal microprocessor **right. the internal microprocessor**  examines the next line to choose the **examines the next line to choose the**  shortest print direction. The micro **shortest print direction. The micro**processor also provides built-in self-**processor also provides a built·in self·**  test mode for easy verification of **test mode for easy verifica tion of**  proper operation. **proper operation.** 

High reliability is designed in: The High reliability is designed in: The thick film thermal print head has a life expectancy of 100,000.000 characters. expectancy of 100,000,000 characters. Two DC stepping motors provide Two DC stepping motors provide positive control of the print head and positive control of the print head and the paper drive, the printer's only the paper drive, th e printer's only driven parts. The absence of gears and driven parts. The absence of gears and solenoids also makes the printer **solenOids also makes the printer**  extremely quiet; the only noise is the extremely quiet: the only noise is the rustling of the paper advancing.

Skyles PAL-80 printer(s) complete with 21/2 foot interface cable to attach to my PET at \$675.00 each.\* (Plus \$10.00 shipping and handling.) also will receive test and graphics demonstration tape at no additional charge and over <sup>150</sup> feet of 8Y2 Skyles PAL-80 printer(s) complete with 2 % floot interface cable to attach to my PET at \$67.000 each. (Plus \$10.00 sing-<br>inch wide black on white thermal paper.<br>inch wide black on white thermal paper.<br>—————————————————————

rolls of  $8\%$  inch wide by 85 ft. long thermal paper (black ink) at \$5.00 each; or cartons at 10 $\omega$  \$45.00.

Visa, Mastercharge orders call (800) 538-3083 Visa, Mastercharge orders call (800) 538·3083 California orders please call (408) 257·9140

**Skyles Electric Works** 

**Matthewale** 

Skyies Electric Works 231E South Whisman Road Mountain View.CA <sup>94041</sup> (415) 965-1735 231E SouthWhisman Road MountainView,CA94041 (41 5 ) 965-1735

California orders please call (408) 257-9140

# **METAMORPHOSIS!**

ow you can add high the second control to the company of the second control to the control to the control to the control to the control to the control to the control to the control to the control to the control to the cont resolution graphics and control and control and control and control and control and control and control and control and control and control and control and control and control and control and control and control and contro to your Commodorer PET is a set of the person of the person of the person of the person of the person of the person of the person of the person of the person of the person of the person of the person of the person of the p computer and MTUTES and MTUTES and MTUTES and MTUTES and MTUTES and MTUTES and MTUTES and MTUTES and MTUTES and can be used with either old, new, or business PET computers. It is simple to use, and fits inside the top inside the top inside the top inside the top inside the top inside the t

The GRAPHIC INTERFACE GRAPHIC INTERFACE GRAPHIC INTERFACE GRAPHIC INTERFACE GRAPHIC INTERFACE GRAPHIC INTERFACE trol over each dot in matrix which is 320 wide by the state of the state by the state of the state of the state of the state of the state of the state of the state of the state of the state of the state of the state of the 200 hours and 200 hours and 200 hours and 200 hours and 200 hours and 200 hours and 200 months and 200 months and 200 months and 200 months are also as a contract of 64,000 months and 200 months are also as a contract of 6 dot can be controlled, either graphic images, text lines, or any mixture of the two can be displayed. Since each dot is controlled from software you can

even design your own special character font or graphic image set (logic, chemical, architectural).

INTERFACE TO ALL PETS - With separate connector boards<br>for each style PET (K-1007-2 for OLD PETS, K-1007-3 for NEW). for each style PET (K-1007-2 for OLD PETS, K-1007-2 for DECAM). The control of the USA for NEW 2007-2 for NEW 2007-2 for NEW 2007-2 The K-1008-6 can be used with the K-1008-6 can be used with either. The can be used with the can be used with either. The can be used to be used to be used to be used to be used to be used to be used to be used to be used

video, graphic video, or the COMBINED image of the COMBINED in additional individual individual in a sign of both video significant in a significant individual in a significant individual in a significant individual in a s nals simultaneously!

8K RAM MEMORY EXPANSION - The graphic matrix requires 8K ram which is supplied on the property of the canonical be used for the used for the used for the used for the used for program or data storage when no data storage when not being used for graphics (or see all the graphics (or see all the graphics (or see all the graphics (or see all the graphics or see all the graphics (or see all the grap your program in binary on the display!).

FLEXIBLY ADDRESSED ROM SOCKETS - Five ROM sockets are included on the board. They can be set at the same or different addresses, with you controlling which society are enabled at any time through software controlling which society at any time of the software controlling at any time of the software controlling with a software controlling with a software contr You also choose the society to be enabled when the society of the society of the PET is turned on the PET is turned on the PET is turned on the PET is turned on the PET is turned on the PET is turned on the PET is turned o

 $\mathbb{E}$  . This board is board also created by the Kim memory expansion the Kim memory expansion of  $\mathbb{E}$ bus supported by all MTU products. The supported by all MTU products. The supported by a supported by a supported by a set of the set of the set of the set of the set of the set of the set of the set of the set of the set card file for expansion up to 4 other boards outside the PET case.

Light performance of the board of the board in the board of the board has been designed to warm and the board of the board of the board of the board of the board of the board of the board of the board of the board of the b pen which MTU will be announcing source and a source and a soon. We will be announced with a source of the source and the source of the source of the source of the source of the source of the source of the source of the so

SOFTWARE INTERFACED TO BASIC - MTU also has available machine language software to allow you to plot points, draw lines, and display char acters at high speed.

Call or write for our full line catalog of products.

MICRO TECHNOLOGY UNLIMITED AT THE UNLIMITED AT A REPORT OF THE UNLIMITED AT A REPORT OF THE UNLIMITED AT A REPORT OF THE UNLIMITED AT A REPORT OF THE UNLIMITED AT A REPORT OF THE UNLIMITED AT A REPORT OF THE UNLIMITED AT A 2806 Hillsborough Street Street Street Street Street Street Street Street Street Street Street Street Street Raleigh, N.C. 27605<br>(603) 627-1464

mtu Micro Technology Unlimited 2806 Hillsborough Street<br>Raleigh, N.C. 27605 As of June 1, <sup>1980</sup>

Gwww.commodore.ca

# $\bigcap$

C: commodore

PET

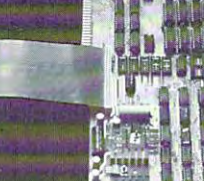

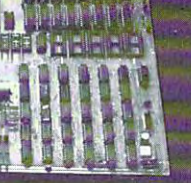

# Professional Business Software **Professional Business Software**

For The Commodore 32K Microcomputer System For The Commodore 32K Microcomputer System With <sup>2040</sup> Dual Drive Disk <sup>2022</sup> Tractor Feed Printer With 2040 Dual Drive Disk & 2022 Tractor Feed Printer

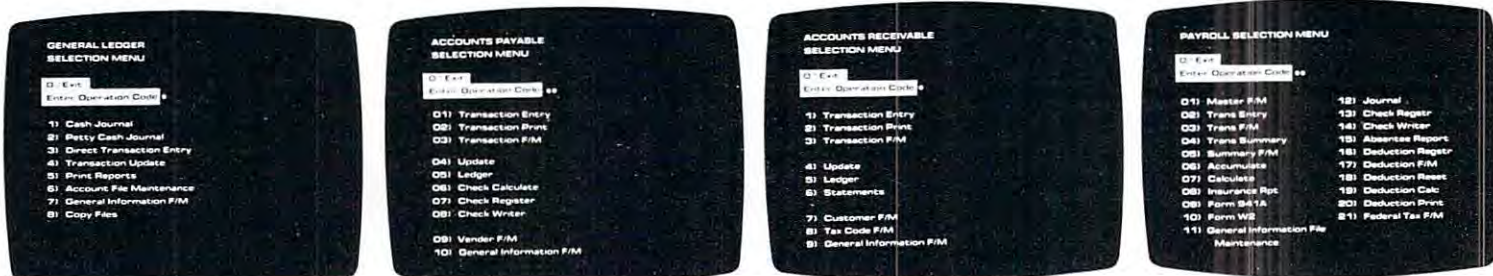

- Holds Up To <sup>300</sup> Accounts. Holds Up To 300 AccounlS.
- Accepts Up To <sup>3000</sup> Transactions Per Month. Transactions Per Month. • Accepts Up To 3000
- Cash Disbursements Journal, Cash Disbursements Journal. Cash Receipts Journal, and Cash Receipts Journal, and Petty Cash Journal for Petly Cash Journal for simplified data entry. simplified data entry.
- Maintains Account Balances Maintains Account Balances For Present Month, Present For Present Month, Present Quarter. Present Year, Three Quarter, Present Year, Three Previous Quarters, And Previous Year. Previous Year. Previous Quarters, And
- Complete Financial Reports Including Trial Balance. Including Trial Balance. Balance Sheet, Profit & Loss Statement. Cash Receipts Statement. Cash Receipts Journal, Cash Disbursements Journal, Cash Disbursements Journal, Petty Cash Journal Journal, Petty Cash Journal and more. and more. • Complete Financial Reports
- Accepts Postings From Accepts Poslings From External Sources Such As External Sources Such As Accounts Payable, Accounts Accounts Payable, Accounts Receivable. Payroll, Etc. . . . . . . . . . . . . . . . \$295.00 Receivable. Payroll,

### Accounts Payable

- Interactive Data Entry With Verified Input And Complete Verified Input And Complete Operator Prompting. Operator Prompting.
- Automatic Automatic Automatic Application Of the Automatic Automatic Automatic Automatic Automatic Automatic Au Credit And Debit Memos. Credit And Debit Memos. • Automatic Application Of
- Maintains Complete Purchase Maintains Complete Purchase Records For Up To <sup>200</sup> Records For Up To 200 Vendors.
- Invoice File Accepts Up To <sup>400</sup> Invoices. 400 Invoices.
- Handom Access File Organization Allows Fast Organization Allows Fast Individual Record Updating. Individual Record Updating.

Multiple Reports Provide • Multiple Reports Provide A

- Complete Audit Trail. Complele Audit Trail. Check Printing With Full • Check Printing With Full Invoice Detail. Invoice Detail.
- Full Invoice Aging. Full Invoice Aging.
- Automatic Posting To • Automatic Posting To
- General Ledger ... .\$195.00 General Ledger .. . 5195.00

#### General Ledger Accounts Payable Accounts Receivable Payroll General Ledger Accounts Receivable

- Maintains Invoice File For Up Maintains Invoice File For Up To 300 Invoices and the second control of the second control of the second control of the second control of the second control of the second control of the second control of the second control of the second control of the To 300 Invoices.
- Accomocates Full Or Partial Accomodates Full Or Partial Invoice Payments. Invoice Payments.
- Purchase Information For Up Purchase Intormation For Up To <sup>1000</sup> Customers. To 1000 Customers. • Customer File Maintains
- Allows For Automatic Progress Billing Progress Silling. • Allows For Automatic
- Memos As Well As Invoices. • Provides For Credit And Debit Memos As Well As Invoices.
- Prints Individualized Customer Statements Customer Statements. • Prints Individualized
- Interactive Data Entry With Interactive Data Entry With FullOperator Prompting. FuliOperator Prompting .
- Complete Data Inc. In particular in the United States Inc. In the United States Inc. In the United States Inc. Verification And Formating. Verification And Formating. Complete Data Input
- Automatic Posting To General Ledger ..... \$195.00

### Payroll

- Maintains Monthly, Quarterly, Maintains Monthly, Quarterly, And Yearly Cumulative Totals And Yearly Cumulative Totals For Each Employee. For Each Employee.
- Payroll Check Printing With Full Deduction And Pay Detail Full Deduction And Pay Detail. • Payroll Check Printing With
- $S$  is the  $S$  -different Reports Report set  $S$ Including W2 And 941. Including W2 And 94 t . • Sixteen Different Reports
- Interactive Data Entry With Easy Correction Of Entry Easy Correction Of Entry Errors.
- Automatic Data Verification.
- Complete John Costing Option Costing Option Costing Option Costing Option Costing Option Costing Option Costing Option Costing Option Costing Option Costing Option Costing Option Costing Option Costing Option Costing Optio With Cumulative Totals And • Complete Job Costing Option With Cumulative Tolals And Overhead Calculations.
- Random Access File Organization For Fast Organization For Fast Updating Of Individual Updaling 01 Individual Records. Records.
- $\overline{\phantom{a}}$ General Ledger.... \$350.00 • Automatic Posting To

Structured around the time tested and reliability proven Structured around the time tested and reliability proven series of business software systems developed by Osbome series of business software systems developed by Osbome and Associates, these programs have been designed to fill and Associates, these programs have been designed to fill the need of a comprehensive accounting package for the new Commodore PET micro computer system. Each program new Commodore PET micro computer system. Each program can either stand alone, or be integrated with the others in can either stand alone, or be integrated with the others in a total software system. total software syslem.

Designed with the first time user in mind, these programs Designed with the first time user in mind. these programs lead the operator through step by step, verified data entry It lead the operator through step by step, verified data entry. It is impossible to 'crash' a program due to operator error or invalid data input. Design consistency has been maintained invalid data input. Design consistency has been maintained from program to program to greatly increase operator familiarity and confidence. familiarity and confidence.

Documentation, normally <sup>a</sup> problem for small systems Documentation, normally a problem lor small systems users, is provided by the comprehensive series of Osborne users, is p rovided by the comprehensive series 01 Osborne

and Associates user manuals. These three manuals together and Associates user manuals. These three manuals together total over <sup>800</sup> pages of detailed step by step instructions total over 800 pages of detailed step by step instructions written at three levels for DP Department Managers, Data Entry Operators, and Programmers. You don't have to worry Entry Operators, and Programmers. You don't have to worry about getting 'promises' instead of documentation because the documentation was written before the programs the documentation was written before the programs were developed. A second set of manuals details any changes required during conversion. Each program changes required during conversion. Each program provided on disk with complete documentation. Packaged provided on disk with complete documentation. Packaged in a handsome three ring binder with pockets and twelve monthly dividers for convenient storage of reports. monthly dividers for convenient storage of reports.

See your nearest Commodore dealer for a demonstration of this outstanding business software system. tion of this outstanding business software system.

### Table of Contents

in a shekara

### November/December 198O. Issue 7, Vol. 1. No. **Table of Contents November/December** 1980. Issue **7, Vol. I. No.6**

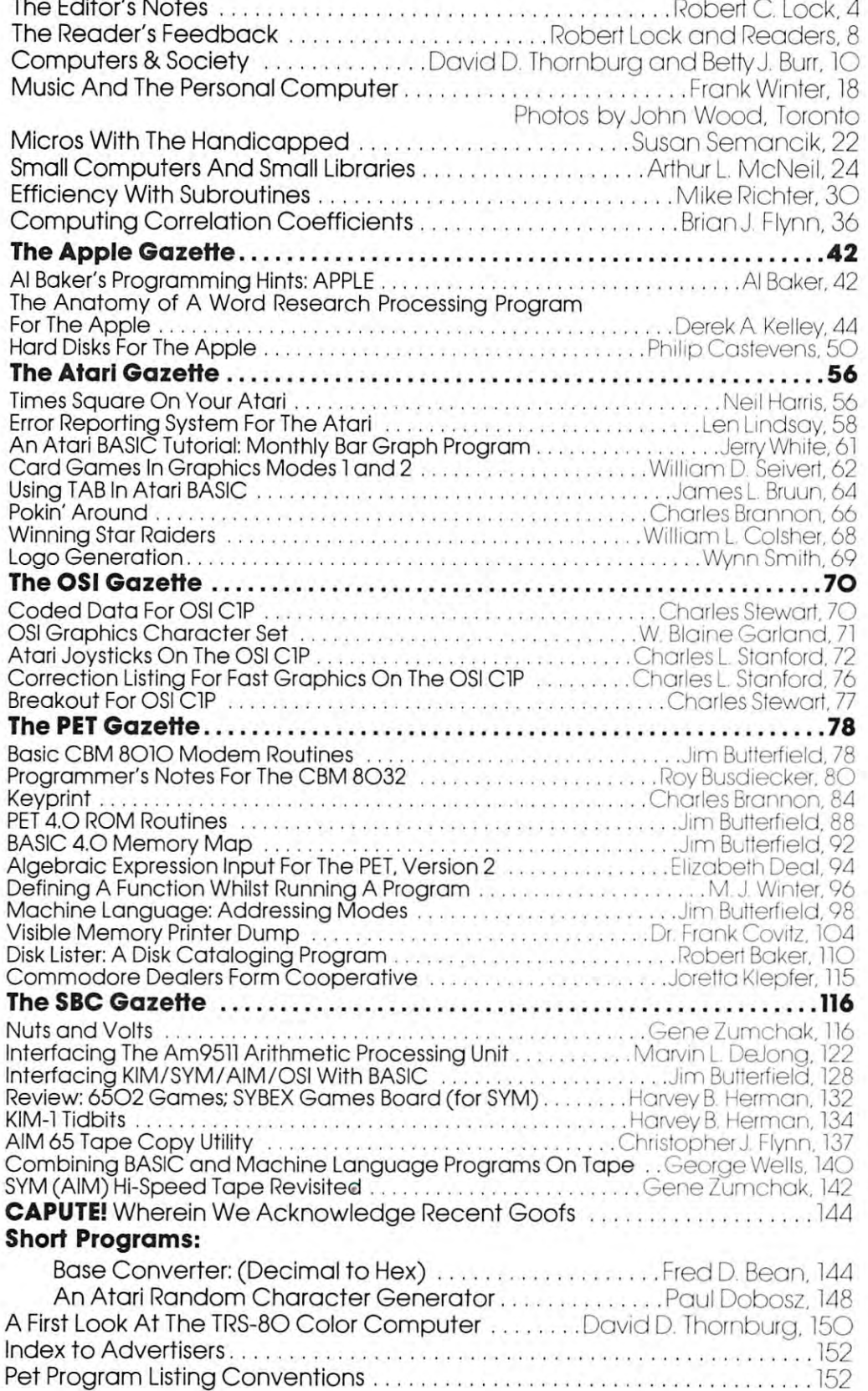

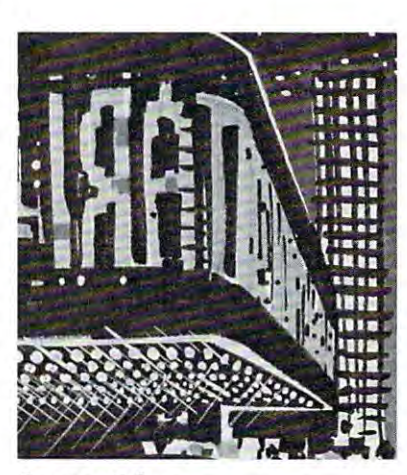

Page <sup>56</sup> **Page 56** 

 $#$ -

Page 7O **Page 70** 

**....** 

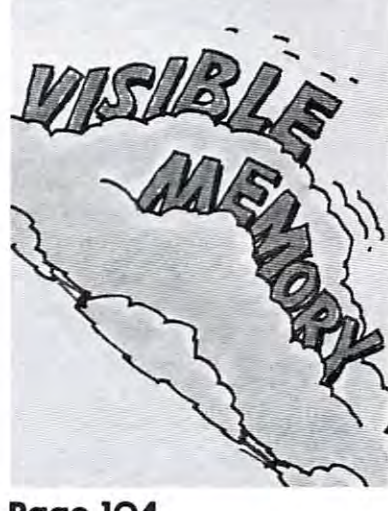

Page 1O4 **Page 104** 

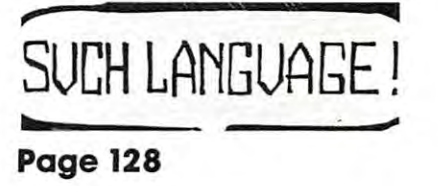

COMPUTE. The Journal for Progressive Computing (USPS: 537250) is published six times each year by Small System Services, Inc., P.O. Box 5406, Greensboro, NC 27403 USA. Phone: (919) 275-9809. Editorial Offices are located at 200 East Bessemer Ave., Greensboro, NC 27401.

Domestic Subscriptions: Signal and annual Arabitra at Santa Subscription of Address (P.O. Form 3799) to Circulation Dept., C.O. Form 3799, To Campute. 2009 to Campute. Property of Additional Arabitra Dept., P.O. Form 3799, Box 5406, Greensboro, NC 2740 3. Controlled circulation postage paid at Greenwood 1990 by Small System Services, NC 27403. Entire complete services, NC 27403. Entire complete services, NC 2740 by Small System Services, NC Inc. All rights reserved. ISSN 0194-357X. **Domestic Subscriptions: 12 issues, \$16.00. Send subscription orders ur change of addrcss (P.O. Form 3579) to Ci rcu lation Dept.. COM PUTE. Magazine. P.O.**  Box 5406, Greensboro, NC 27403. Controlled circulation postage paid at Greensboro, NC 27403. Entire contents copyright © 1980 by Small System Services,

Robert C. Lock, Publisher/Editor Robert C. Lock. Publisher/Editor Joretta Klepfer, Manager, Dealer Marketing Joretta Klepfer. Manager. Dealer Marketing Carol Holmquist Lock, Circulation Manager Kathleen Martinek, Publication Assistant Kathleen Martinek. Publication Assistant J, Gary Dean, Art Direction/Production J. Gary Dean. Art Direction/Production Assistance Assistance

 $\lambda$ 

COMPUTE receives continuing editorial COMPUTE receives continuing editorial assistance from the following persons: assistance from the following persons: Harvey Herman, University of North Carolina Harvey Herman. University of North Carolina at  $\mathcal{C}$  and  $\mathcal{C}$  are  $\mathcal{C}$  and  $\mathcal{C}$  are  $\mathcal{C}$  and  $\mathcal{C}$  are  $\mathcal{C}$ Jim Butterfield, Toronto, Canada Jim Butterfield. Toronto. Canada Larry Isaacs, Raleigh, NC Larry Isaacs. Raleigh. NC at Greensboro

The following writers contribute on a regular basis as Contributing Editors: basis as Contributing Editors: Al Baker, <sup>2327</sup> S. Westminster, Wheaton, IL AI Baker. 2327 S. Westminster. Wheaton. IL -----Gene Beals, <sup>115</sup> E. Stump Road, Montgomery-Gene Beals. 115 E. Stump Road. Montgomery ville, PA <sup>18936</sup> ville. PA 18936 Len Lindsay, 55O1 Groveiand Terrace, Len Lindsay. 5501 Groveland Terrace. Madison. WI 53716 Madison, Wl <sup>53716</sup> Roy O'Brien, P.O. Box 426, Beaumont, CA Roy O·Brien. P.O. Box 426. Beaumont. CA 60187 92223

### Subscription Information (12 Issue Year): Subscription Information (12 Issue Year): COMPUTE. Circulation Dept. COMPUTE. Circulafion Dept. P.O. Box 5406

### Greensboro, NC <sup>27403</sup> USA Greensboro, HC 27403 USA U.S. S16.OO U.s. S16.00

Canada S18.OO (U.S. funds) (U.S. funds) (U.S. funds) (U.S. funds) (U.S. funds) (U.S. funds) (U.S. funds) (U.S. funds) (U.S. funds) (U.S. funds) (U.S. funds) (U.S. funds) (U.S. funds) (U.S. funds) (U.S. funds) (U.S. funds) Europe: Surface Subscription, \$20.00 (U.S. funds) if ordered direct, or available in local currency ordered direct. or available in local currency from the following distributors: from the following distributors: Canada SI6.00 (U.S. funds)

United Kingdom United Kingdom Contact I. P. Enterprises. Contact l. P. Enterprises. 8-11 Cambridge House 8-11 Cambridge House Cambridge Road Cambridge Rood Barking, Essex Barking. Essex England IG1 18NT

Germany. Germany. Switzerland, Austria Austria Contact Ing. W. Hofacker GMBH Munchen <sup>75</sup> 8 Munchen 75 Posffach <sup>437</sup> Poslfach 437 West Germany West Germany Canadian Retail Dealers should contact: Micron Distributing Micron Distributing <sup>409</sup> Queen Street West 1109 Queen Street West Toronto, Ontario M5V 2A5 Toronto. Ontario M5V 2A5 (416) 361-O6O9 (416) 361-0609 Switzerland.

Authors of manuscripts warrant that all materials submitted to COMPUTE are original materials with full ownership rights resident in said authors. By submitting articles to COMPUTE, authors<br>acknowledge that such materials, upon acceptance for publication, become the exclusive property of Small System Services. Inc. Programs developed and submitted by authors remain the right to reprint the material, as originally published in COM-PUTE, in future publications. Unsolicited materials not accepted for publication in COMPUTE, will be returned if author provides a provided in printed form (new ribbon) as well as machine readable form. Articles should be furnished as typed copy (upper and lower case, please) with double spacing. Each page of your article should bear the title of the article, date and name of their sole property, with the exception that COMPUTE. reserves<br>the right to reprint the material, as originally published in COMself-addressed, stamped envelope. Program listings should be the author

COMPUTE assumes no liability for errors in articles or advertisements. Opinions expressed by authors are not necessarily those of COMPUTE.

PET is a trademark of Commodore Business Machines. Inc. Apple is a trademark of Apple Computer Company. Atari is a trademark of Atari. Inc.

### The Editor's Company's company's company's company's company's company's company's company's company's proposition notes a comparative control of the control of the control of the control of the control of the control of the control of the control of the control of the control of the control of the control of the control of the control **The Editor's Notes**

### $R$ Robert Lock. Publisher/Editor

### The TRS-8O Color Computer? The TRS-80 Color Computer?

Yes, it's reviewed in this issue, even though its heart is a 6809 rather than a 6502. We felt it would be of interest, given the increasing number of small, inex interest, given the increasing number of small, inexpensive color machines. And it will provide a bit of background information for our full scale review of VIC in the January issue.

### Recommended Reading Recommended Reading

One of the problems with our current "Gazette" method of organization is that articles sometimes become compartmentalized when they really shouldn't. Three good examples in this issue appear in the Apple Gazette (Anatomy of A Word-Research Processing Program) and the SBC Gazette (Mixing BASIC and Machine Language, by George Wells; Interfacing KIM,SYM,AIM,OSI to George Wells; Interfac in g KIM,SYM ,AIM ,OSI to BASIC, by Jim Butterfield). These articles have some relevance regardless of your machine, and if some relevance regardl ess of your machine, and if you're interested in refining your programming you're interested in refining your programming techniques, or learning more about the inner workings of your Microsoft machine, take a look at these.

One possibility is to divide the articles into content areas rather than machine ones. Using this tent areas rather than machine ones. Using this method, we'd have a programming techniques section, a machine language programming section, etc. On the other hand, we'd have problems with machine specific material. Please use the Editor's machine specific material. Please use the EdilOr's Feedback Card this time to provide your input on the current organization of the magazine. the cu rrent organization of the magazine.

### More On Recommended Reading More On Recommended Reading

"Computing Correlation Coefficients" (see Table of Contents) was written by a TRS-80 owner. You'll notice that some of the code looks a bit strange. We're using the article because we feel it's an ex We're using the article because we feel it's an excellent introduction to its title, and if you're statistically inclined you should find the article statistically inclined you should find the article useful. Keep me posted on getting up and running on the 6502! on the 6502!

### In The Review Queue In The Review Queue

We currently are using Personal Software's Visicalc for the PET. Much to my delight it not only works as promised, but has one of the most professional pieces of documentation I've seen in a long time.

Word  $Pro III +$  and Word  $Pro IV +$  have replaced the recently introduced Word Pro III and Word Pro IV from Professional Software, Inc. Several new features have been added that we Several new feat ures have been added that we haven't seen yet. Rather than review the current versions of WPIII and WPIV, we'll wait for the new sions of WPIII and WPIV, we' li wait for the new ones. While prices have risen accordingly, the older ones. While prices have risen accordingly, the older versions we have in house work as advertised. **versions we have in house work as advertised.** 

Regency's Electric Crayon (for the PET/CBM) Regency 's Electric Crayon (for the *PET/CB M )*  is here waiting for us to hook it up and get it rolling is here wa iting for us to hook it up and get it rolling (scrolling?). Other software in the queue includes PET terminal packages from Madison Computer and PET terminal packages from Madison Computer and Micro Computer Industries; ATARI educational Micro Computer Industries; ATARI educational software from T.H.E.S.I.S.; and some other goodies software from T.H .E.S.I. S.; and some other goodies we'll preview in the months ahead! Remember that COMPUTE! will be showing up every month beginning in January.

### **What Is It?**

### *(This information compiled by Dr. Chip and I through* various sources...) *various sources .. .)*

It's beige, has an RS-232 standard data bus, accepts It 's beige, has an RS-232 standard data bus, accepts external plug-in memory and cartridges, has **ext ernal plug-in memory and cartridges, has a**  graphics character set, and conies with interface for **graphics character set, and comes with interface fo <sup>r</sup>** joystick/light pen/game paddle. Its memory is expan-joystick/light pen/game paddle . Its memory is expandible to 32K RAM. It has a full-sized standard keyboard, and four special function keys with 8 special functions (some or all of these will be pro special functions (some or all of these will be programmable). It's VIC from Commodore. Currently grammable). It 's **VIC** from Commodore. Currently being introduced in Japan, it's supposed to be **being introduced in J apan, it 's supposed to be**  available here in the next few months. Check with **available here in the next few months. Check with**  your dealer for more information. **your dealer for more information.** 

The bottom-line configuration has <sup>a</sup> <sup>22</sup> character The bott om-line configuration has a 22 character by <sup>23</sup> line display with graphics resolution of <sup>176</sup> by 23 line display with a graphics resolution of 176 by 184. Balanced against a \$299.00 price tag, VIC ought to help keep things interesting around this ought to help keep things interesting around this marketplace. Dr. Chip and I are anxious to get our hands on one. **hands on one.** 

### The Missing Advertisers **The Missing Advertisers**

We're not sure what happened, but GPA Elec We 're not sure what happened , but GPA Electronics, a recent advertiser in COMPUTE! and several other publications, seems to have gone away. **several other publications, seems to have gone away .**  We've had one complaint from British reader of **We've had one complaint from a British reader of a**  cashed prepayment check and no further response. cashed prepayment check and no further response. As far as we can tell, the phone has been discon **As far as we can tell , the phone has been discon**nected. On the other hand, we've had no other complaints. Does anyone have any other information? **plaints. Does anyone have any other information?** 

RAYGAM appears to have closed as well, albeit RA YGAM appears to have closed as well , albeit in a more orderly fashion. We received notice that they were closing shop. All of which brings us to that perpetual problem of how you determine the stability of your suppliers? don't have any ready answers, **of your suppliers? I don't have any ready answers,**  but would certainly welcome some input. COM-PUTE! will be happy to provide some space to stimulate the discussion of  $\mathcal{S}$  , and  $\mathcal{S}$  , and  $\mathcal{S}$  , and  $\mathcal{S}$  , and  $\mathcal{S}$  , and  $\mathcal{S}$  , and  $\mathcal{S}$  , and  $\mathcal{S}$  , and  $\mathcal{S}$  , and  $\mathcal{S}$  , and  $\mathcal{S}$  , and  $\mathcal{S}$  , and  $\mathcal{S}$  , an stimulate the discussion.

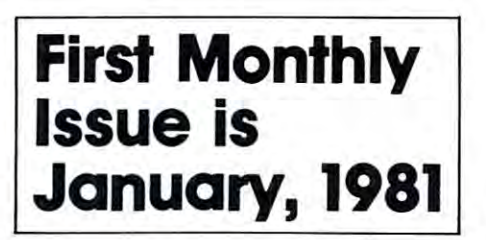

### Good African Section of the Contract of the Contract of the Contract of the Contract of the Contract of the Co COMPUTE! Authors **COMPUTE! Authors Good News for**

Our reorganization is complete, with the Our reorganization is complete, with the addition of Kathy Martine to our staff. And the control of Martine to our state to our state and the state of t She will be coordinating all unsolicited She will be coordinating all unsolicited manuscripts so you'll be getting faster, manuscripts so you'll be getting faster, more reliable responses. more reliable responses. addition of Kathy Martinek to our staff.

#### Our Arrest System in the United States of the United States of the United States of the United States of the U **Our New System**

You'll receive an acknowledgement by You'll receive an acknowledgement by return mail. Within one to two weeks we'll return mail. Within one to two weeks we'll let you know whether we plan to use the let you know whether we plan to use the material. etc.

### **If You Haven't Heard**

With Kathy's help, we've caught up on all With Kathy's help, we've caught up on all outstanding material, If you submitted outstanding material. If you submitted something before October 1, and haven't something before October 1, and haven't heard from us by now, give me call. heard from us by now, give me a call.

Keep Those Articles Coming **Keep Those Articles Coming** 

### **COMPUTE! Needs You...**

### **You May Be Expiring...**

### or Renewing Your Subscription **Renewing Your Subscription or To COMPUTE!**

If you're an early COMPUTE! subscriber, your If you're an early COMPUTE! subscriber, your subscription may be running out. If your mailing subscription may be running out. If your mailing label bears the code "11/80" or "12/80" then Issue label bears the code " *11180"* or *" 12/80"* then Issue #7, the November/December issue, is your last one. #7 , the November/December issue, is your last one .

#### Don't Miss An Issue An Issue An Issue An Issue An Issue An Issue An Issue An Issue An Issue An Issue An Issue A **Don't Miss An Issue**

 $T$  . The computer  $T$  is the computation of  $\mathcal{L}$ 

Renew now by sending us your check or money Renew now by sending us your check or money order for your <sup>1980</sup> subscription. Please follow these order for your 1980 subscription. Please follow these simple guidelines. Mail your renewal check to COM simple guidelines. Mail your renewal check to COM-PUTE! P.O. Box 5406, Greensboro, NC <sup>27403</sup> PUTE' P.O. Box 5406, Greensboro , NC 27403 USA. Mark the envelope "Attention: Subscription USA . M ark the envelope " Attention: Subscription Renewal", Include your current mailing label. If Renewal" . Include your current mailing label. If you've thrown your envelope away, please make sure **you've thrown your envelope away, please make sure**  that you include your name and address (especially that you include your name and address (especially your address) the same way you've been receiving **your address) the same way you've been receiving**  the magazine. Check the new price schedule and in the magazine. Check the new price schedule and include a check, money order or Master Charge/Visa number with your renewal. **number with your renewal.** 

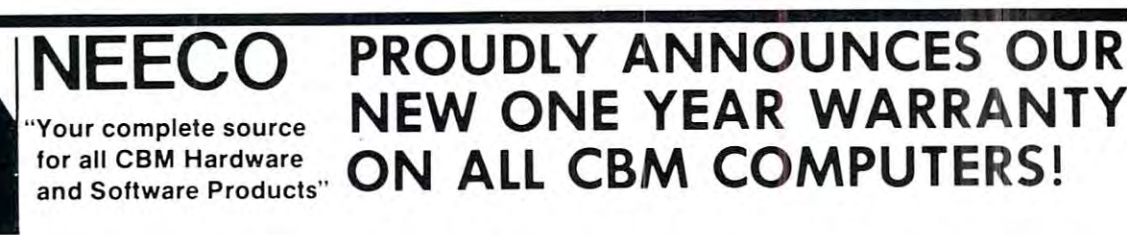

### NEECO PRODUCES ON A 200 AND ANNOUNCES OF A 200 AND ANNOUNCES ON A 200 AND ANNOUNCES ON A 200 ANNOUNCES ON A 200 NEW ONE YEAR WARRANTY NEW ONE YEAR WARRANTY ON ALL CBM COMPUTERS! ON ALL CBM COMPUTERS!

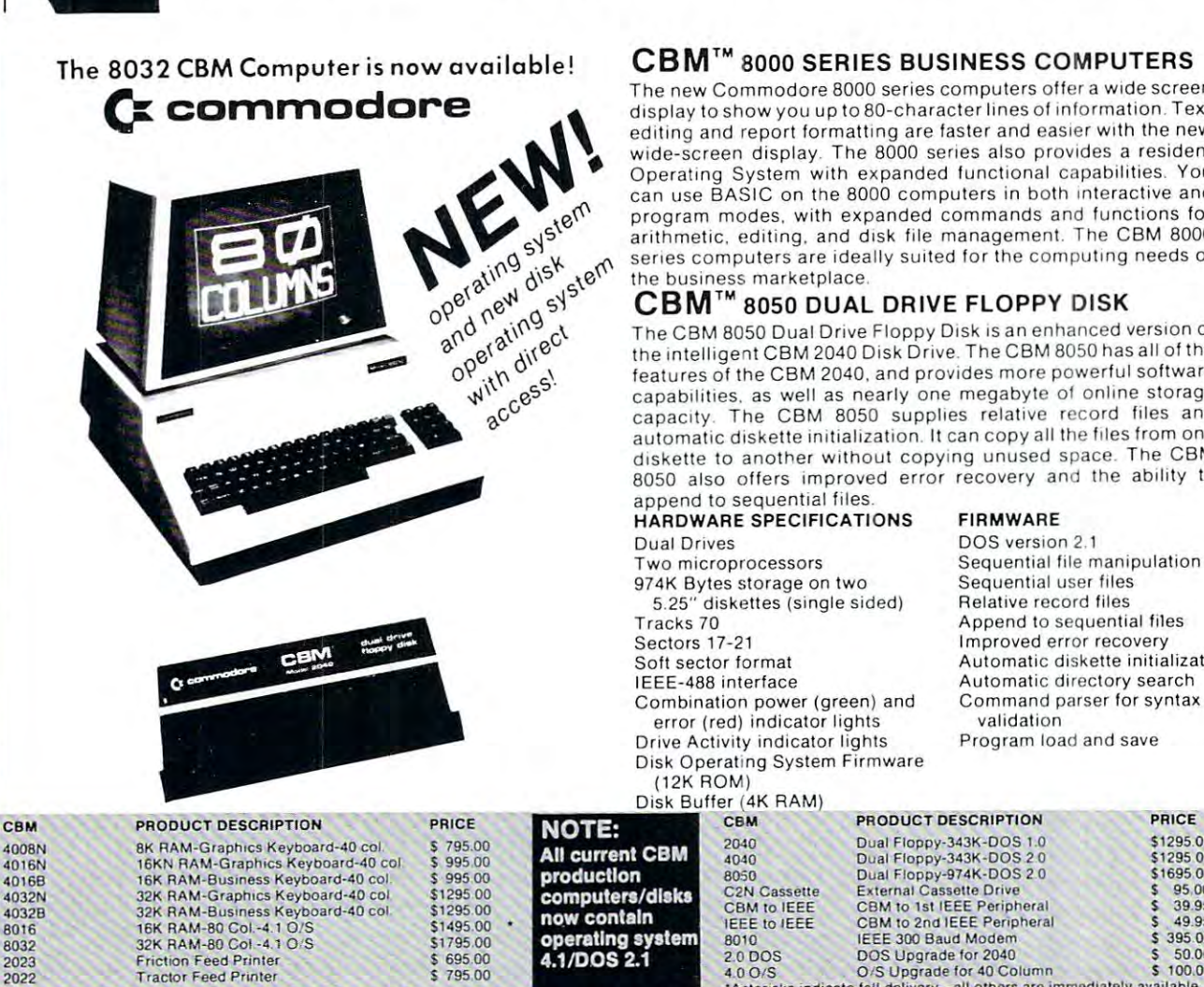

### CBM™ <sup>8000</sup> SERIES BUSINESS COMPUTERS

The new Commodore <sup>8000</sup> series computers offer <sup>a</sup> wide screen The new Commodore 8000 series computers offer a wide screen<br>display to show you up to 80-character lines of information. Text editing and report formatting are faster and easier with the new wide-screen display. The 8000 series also provides a resident Operating System with expanded functional capabilities. You Operating System with expanded functional capabi lities. You can use BASIC on the 8000 computers in both interactive and program modes, with expanded commands and functions for arithmetic, editing, and disk file management. The CBM <sup>8000</sup> arithmetic. editing. and disk ftle management. The CBM 8000 series computers are ideally suited for the compulmg needs of series computers are ideally sUi ted l <sup>o</sup> r th e computing needs 01 the business marketplace. the business marketplace. program modes, with expanded commands and functions for

### CBM™ <sup>8050</sup> DUAL DRIVE FLOPPY DISK CBM'" 8050 DUAL DRIVE FLOPPY DISK

The CBM <sup>8050</sup> Dual Drive Floppy Disk is an enhanced version of The CBM 8050 Dual Drive Floppy Disk IS an enhanced verSion 01 the intelligent CBM 2040 Disk Drive. The CBM 8050 has all of the features of the CBM 2040, and provides more powerful software capabilities, as well as nearly one megabyte of online storage capabilities. as well as nearly one megabyte 01 o nline storage capacity The CBM <sup>8050</sup> supplies relative record files and capacity . The CBM 8050 supplies relative record flies and automatic diskette initialization. It can copy all the files from one diskette to another without copying unused space. The CBM diskette to another WIthout copying unused space. The CBM 8050 also offers improved error recovery and the ability to append to sequential files.

### HARDWARE SPECIFICATIONS FIRMWARE DOS version Dual Dflves DOS verSion 2 1

Two microprocessors 974K Bytes storage on two 974K By tes storage on two 5.25" diskettes (single sided) Relative record files Sectors 17-21 Sofl sector format Soft sector format Combination power (green) and error (red) indicator lights validation Drive Activity indicator lights Drive Activity indicator lights Disk Operating System Firmware Disk Operat ing System Firmware Disk Buffer (4K RAM) Tracks 70 IEEE-488 interface (12K ROM

Sequential file manipulation Sequential file manipulat ion Sequential user files Sequential use, fi les Relative record files Append to sequential files Append to sequential files Improved error recovery Improved error recovery Automatic diskette initialization Automatic directory search Command parser for syntax Command parser lor syntax

Program load and save

TELEXING NUMBER 951021, NEECO

www.commodore.ca

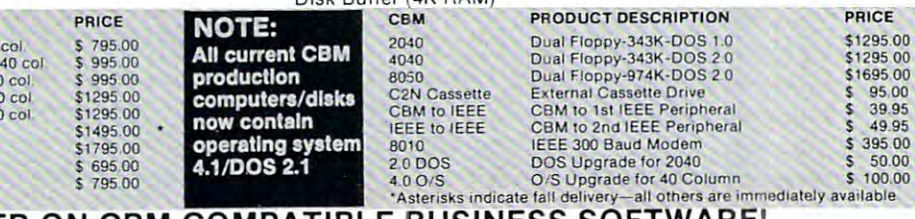

### SPECIAL OFFER ON CBM COMPATIBLE BUSINESS SOFTWARE! SPECIAL OFFER ON CBM E BUSINESS SOFTWARE!

Purchasing software has always been difficult due to the "you buy it - you own it" attitude of most vendors. We at NEECO, recognize this problem and can now, on all of the Software Packages listed, offer vendors. We at NEECO, recognize this problem and can now, on all of the Software Packages listed, after full <sup>30</sup> day refund policy to NEECO's customers. Now you can purchase with confidence. Buy it - try it; a full 30 day refund policy to NEECO's customers. Now you can purchase with confidence. Buy it - try it; if the program package is not suitable for any reason, send it back to us within <sup>30</sup> days and we will refund if the program package is not suitable for any reason , send it back to us within 30 days and we will refund the full purchase price—less shipping charges!<br>SOFTWARE APPLICATION

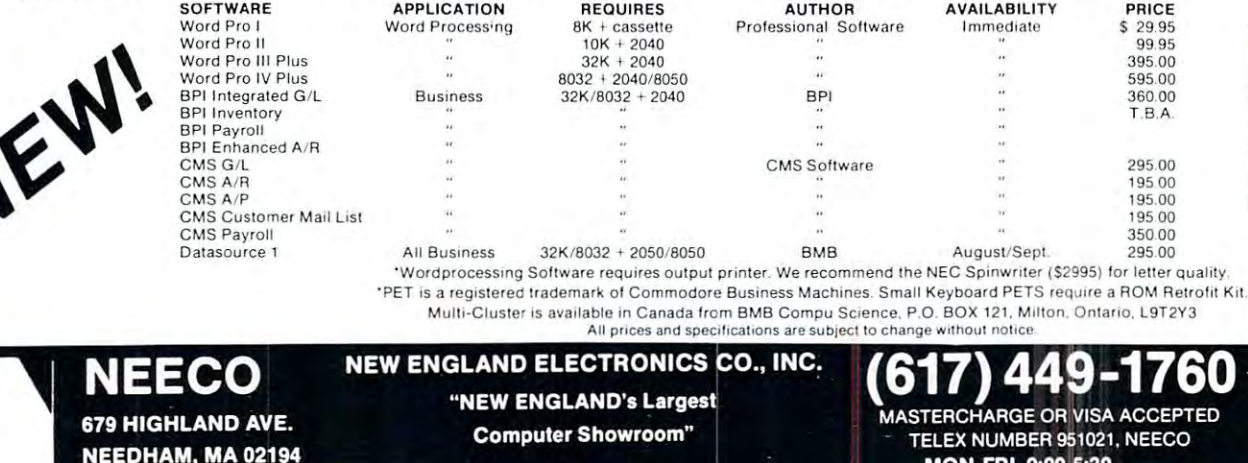

MON-FRI, 9:00-5:30 NEEDHAM, MA 02194 MON.FRI, 9:00.5:30 '

\_

### HEWLETT-PACKARD PLOTTER for CBM SYSTEMS **HEWLETT-PACKARD PLOTTER** for **CBM** SYSTEMS.

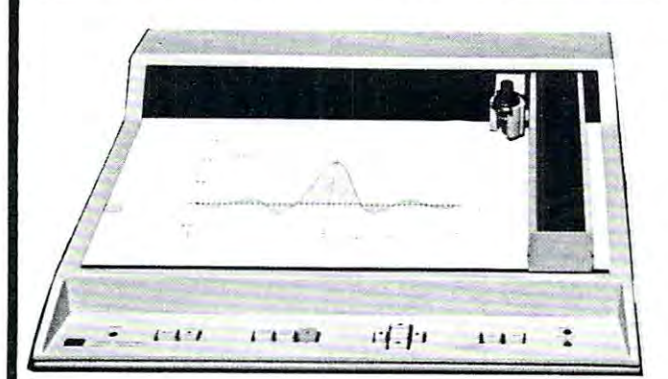

The Hewlett-Packard 7225A is compact and efficient graphics plotter that provides a cost effective solution to the need for professional hard-copy graphics. With the the need for professional hard-copy graphics. With the 7225A, publication quality graphics can be drawn with 7225A, publication quality graphics can be drawn with clean and visually continuous ink lines. clean and visually continuous ink lines. The Hewlett-Packard 7225A is a compact and efficient

The HP 7225 A can be used to wide range of the HP 7225 can be used to wide range of the USA can be used to wide range of the USA. systems. By changing a ''plug-in'' unit, called a Personality Module, the 7225A will provide the appropriate interface, Module, the 7225A will provide the appropriate interface, language, and graphics capabilities fora variety of desktop language, and graphics capabilities for a variety of desktop computers, computer systems, personal computers, ter computers, computer systems, personal computers, terminals and intelligent instrument systems. This interface minals and intelligent instrument systems. This interface flexibility makes the 7225A the ideal plotter for many flexibility makes the 7225A the ideal plotter for many present and future configurations. present and future configurations. The HP 7225A can be user-adapted to a wide range of

### GRAPHICS PLOTTER WITH SERVICE COMPANY WITH SERVICE COMPANY WITH SERVICE COMPANY WITH SERVICE COMPANY WITH SERVICE COMPANY WITH SERVICE COMPANY OF STANDARD COMPANY OF STANDARD COMPANY OF STANDARD COMPANY OF STANDARD COMPANY PERSONALITY MODULE IN THE REPORT OF THE RESIDENCE AND A REPORT OF THE RESIDENCE AND A RESIDENCE AND A RESIDENCE AND A RESIDENCE AND A RESIDENCE AND A RESIDENCE AND A RESIDENCE AND A RESIDENCE AND A RESIDENCE AND A RESIDENC THE 7225A GRAPHICS PLOTTER WITH PERSONALITY MODULE \$2800.<sup>00</sup>

Interconnect Cables  $\cdots$ meters {13.1 ft) \$85.00 4 meters (13.1 It) Interconnect Cables 2 meters (6.6 tt)

\$75.00 \$85.00

### OPTIONS:

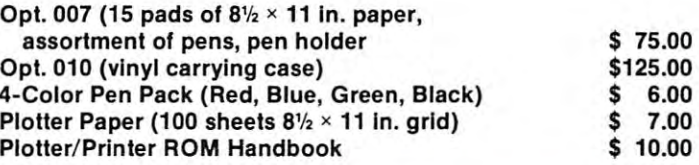

## ORIGINAL 8K PET 2001\* OWNERS TAKE NOTE! **ORIGINAL 8K PET 2001 \* OWNERS TAKE NOTE!**

### The following peripherals and accessories are IN STOCK AT NEECO: The following peripherals and accessories are IN STOCK AT NEECO:

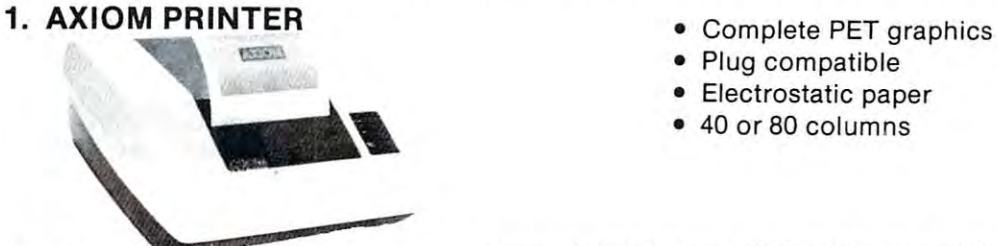

Plug compatible Electrostatic paper • Electrostatic paper • Plug compatible

Complete PET graphics in the complete PET graphics of the complete PET graphics and the complete PET graphics of the complete PET graphics of the complete PET graphics of the complete PET graphics of the complete PET graph

 $• 40$  or 80 columns

2. 16 or 24K EXPANDAMEM

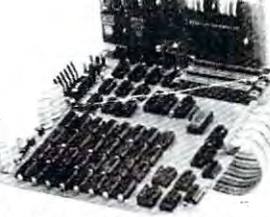

3. FULL SIZE KEYBOARD

3. FULL SIZE KEYBOARD

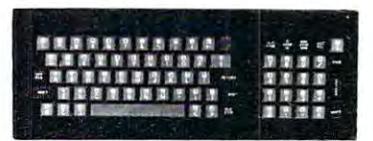

EXPANSION UNIT EXPANSION UNIT

INTERNAL MEMORY INTERNAL MEMORY

### Plug compatible • Plug compatible

• Dynamic low heat memory  $16K - 299.00$ 

- Proven reliability
- No adaptor needed No adaptor needed
- 

Complete PET graphics • Complete PET graphics

- Separate keypad Separate keypad
- Plug compatible Plug compatible
- $\cdots$  .  $\cdots$  .  $\cdots$  .  $\cdots$  .  $\cdots$  .  $\cdots$ • With cover

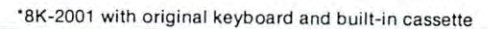

•

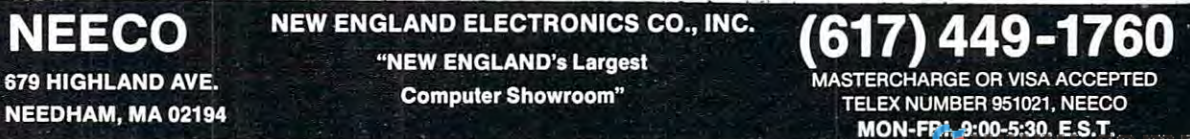

"NEW ENGLAND'S Largest Computer Showroom" TELEX NUMBER 951021, NEECO Computer Showroom" TELEX NUMBER 951021 , NEECO 679 HIGHLAND AVE. **WAS TERM AND AVE.** THE STATE OF STATE AND THE MASTERCHARGE OR VISA ACCEPTED

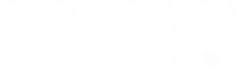

\$349.00

16K-'299.00 24K - 1379.00 24K- \* 379.000 \* 379.000 \* 379.000 \* 379.000 \* 379.000 \* 379.000 \* 379.000 \* 379.000 \* 379.000 \* 379.000 \* 379

(617)449-1760

### -------------**The Reader's Feedback**

### Robert Lock, Publisher/Editor Robert Lock, Publisher/Editor and Readers and Readers

Well group, COMPUTE! is happy to present our Well group , **COMPUTE!** is happy to present our biggest issue ever. Welcome back to you OSI, KIM, SYM and AIM users. Next issue (January) will be the first of the new monthly **COMPUTE!'s.** 

Best Article last issue... I'm calling it a three way tie, with Apple honors going to "Screendump", PET honors going to "Feed Your PET Some" APPLESOFT", and ATARI honors going to "Designing Your Own Atari Graphics Modes". In **the general category, Marvin DeJong's article "Solv**ing Equations With Computer" is leading at press ing Equations With A Computer " is leading at press **time.** 

### Now, on with the feedback: Now, on with the feedback:

Hurrah!!!!! Can you make the new monthly issue bigger too? *Hurrah.'.'!// Can you make the new monthly issue bigger too?*  Probably not. I expect our monthly issue to be 96-112 pages. But then again I orginally planned this one to be 120 pages. We'll have to wait and see.

Give more space to Atari and Apple and cut the PET Gazette in half.

Great that you have decided to again have one magazine and have it monthly... I hope quantity of material for PET will not be reduced by reduced. not be reduced.

Well, it's not all relative. We are growing in page **Well, it's not all relative. We are growing in page**   $size$ , especially given our new monthly frequency. Several factors help determine the extent of coverage **Several factors help determ in e th e extent of cove rage**  and overall size of any given issue. One of these is **and overall size of any given issue. One of these is**  advertising, but an even more critical one is **advertising, but an even more critical one is**  material. Keep those Apple and Atari articles coming in. The same comment applies to you OSI and single-boarders as well. We rely on our readers in **single-boarders as well . We rely on ou r readers in**  large part to help us keep providing the best and the latest. **latest.** 

### I *would be happy to be a business applications reviewer.* I own an 8032, 2040, etc... OWII *all 8032, 2040, ele ..*

Oops! I assume your card arrived in an envelope with a subscription. When it reached me it was in a stack of cards. Since I'm the only one who gets the stack of cards. Since I'm the only one who gets the Editor's feedback cards, please make sure you add Editor's feedback cards, please make su re you add **your name and address if you're including a com**ment such as the above. Thanks. **ment such as the above. Thanks.** 

### Regarding Columns **RegardIng Columns**

Beginning this issue for some columnists, and next for others, we'll be rotating some of our columns. This is because all do other things besides write and **This is because all do other things besides write and**  our new monthly schedule will be a bit hectic for them. Here's how we've paired them off; in each **them. Here's how we've pai red them ofr; in each**  pair, we'll alternate months: **pair , we' ll alternate months:** 

Nuts and Volts, Gene Zumchak Nuts and Volts, Gene Zumchak

The Single-Board 6502, Eric Rehnke T he Sin gle-Board 6502, Eric Rehnke

Computers and Society, David Thornburg and Betty Computers and Society, David Thornburg and Betty **Burr** 

Micros With the Handicapped, Susan Semancik Micros With the Handicapped, Susan Semancik Programming Hints for Apple and Atari, Al Baker Programm ing Hints for Apple a nd Atari, AI Baker Fun With The 6502, Len Lindsay

# Keep Those Cards **Keep Those Cards**  Coming **Coming**  Needs You! **Needs You! and LeHers COMPUTE!**

Address articles, programming notes Address articles, programming notes and comments to: and comments to: COMPUTE! P.O. Box 54O6 P.O. Box 5406 Greensboro, NC 274O3 Greensboro, NC 27403 The Editor COMPUTE!

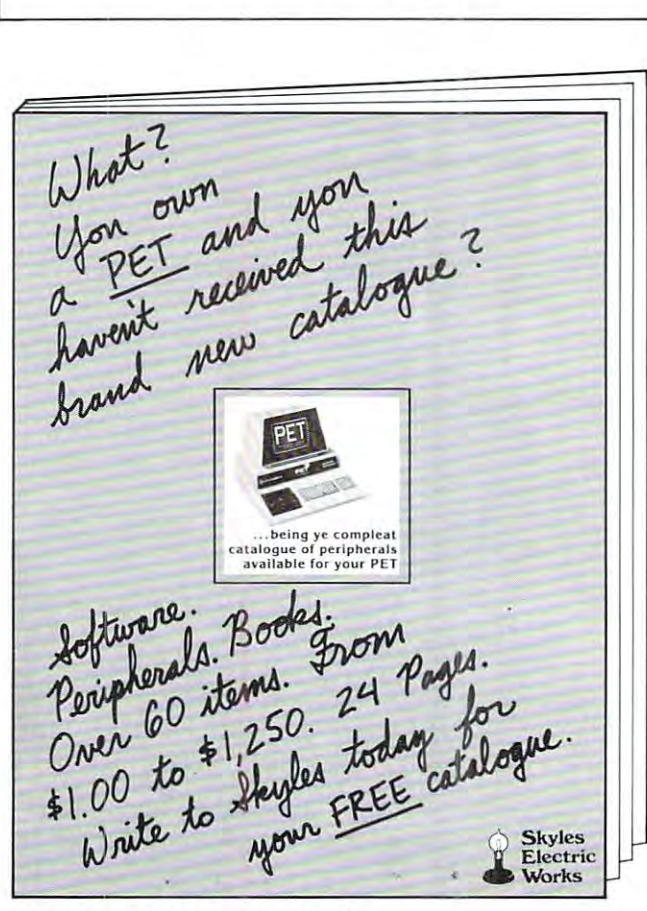

Skyles Electric Works Mountain View. CA 94041 **Skyles Electric Works**  231 E South Whisman Road<br>Mountain View. CA 94041

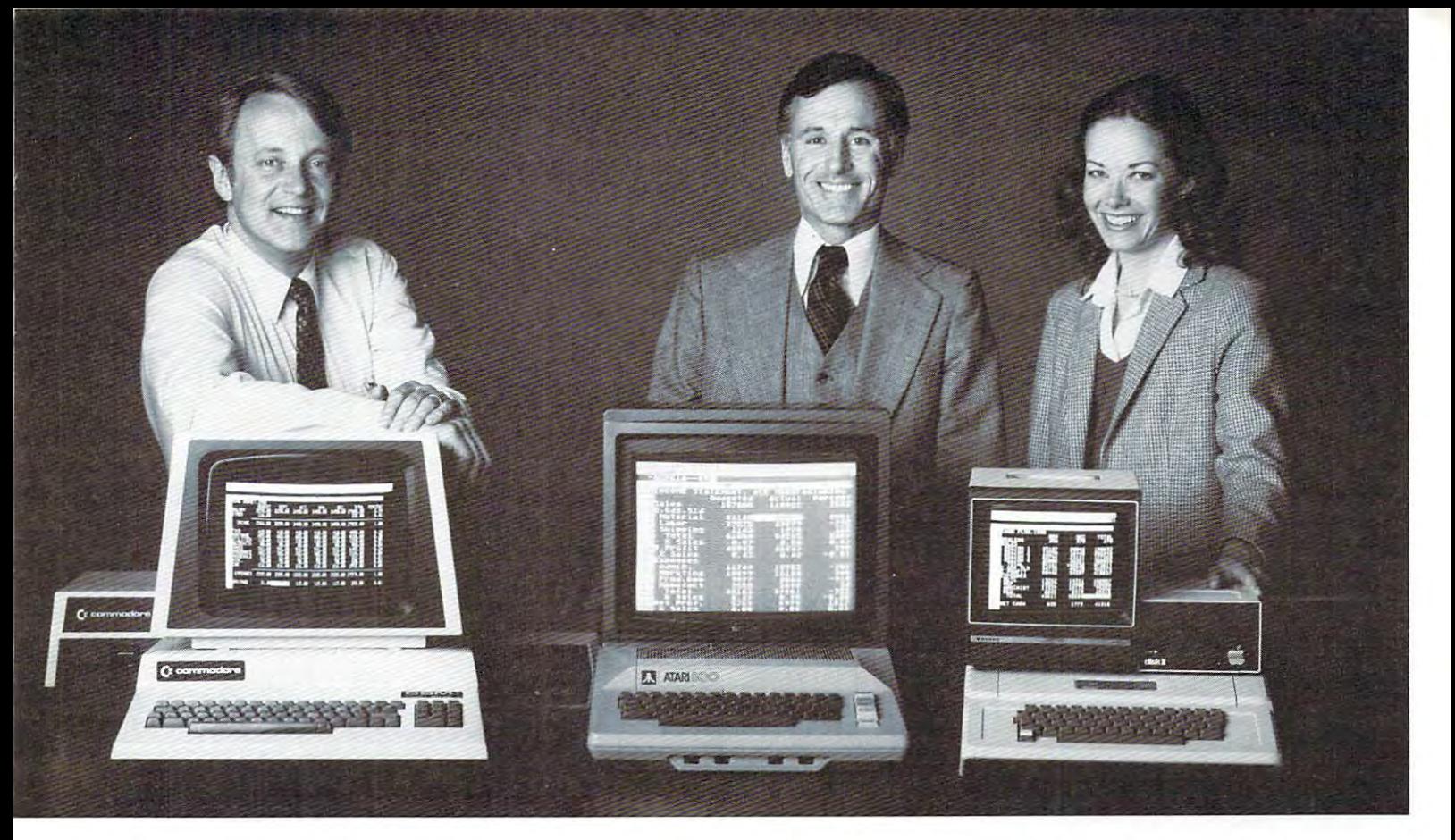

### Time Money. Commod and Commod and Commod and Commod and Commod and Commod and Commod and Commod and Commod and users get more with VisiCalc™ software. The software with VisiCalc™ software. The software with VisiCalc™ software. The software with visiCalc™ software with visiCalc™ software with visiCalc™ software with visiCalc™ softwa **Time & Money. Commodore" , Atari" & Apple" users get more with VisiCalc™ software.**

financial VP in Massachusetts is cutting the time it takes **A financial VP in Massachusetts is cutting the time it takes**  to prepare month-end reports from three days to three hours. **to prepare month-end reports from three days to three hours.** 

California company is replacing most of its time-share **A California company is replacing most of its time-share**  computer service with a personal computer and VisiCalc, saving at least \$30,000 the first year. saving at least \$30,000 the first year.

Thousands of other personal computer users are also sold **Thousands of other personal computer users are also sold**  on how VisiCalc is increasing their productivity. Besides saving **on how VisiCalc is increasing their productivity. Besides saving**  time and money, they're simplifying their work and getting time and money, they're simplifying their work and getting more information that helps them make better decisions. **more information that helps them make better decisions. A**  typical user reaction comes from a New York dentist:

### "VisiCalc has become an integral part of my business" "VisiCalc has become an integral part of my businesS.'

VisiCalc displays an "electronic worksheet" that auto **VisiCalc displays an "electronic worksheet" that auto**matically calculates nearly any number problem in **matically calculates nearly any number problem in**  finance, business management, marketing, sales, engi **finance, business management, marketing, sales, engi**neering and other areas. The huge worksheet is like **neering and other areas. The huge worksheet is like a**  blank ledger sheet or matrix. You input problems by blank ledger sheet or matrix. You input problems by typing in titles, headings and your numbers. Where **typing in titles, headings and your numbers. Where**  your calculations, the calculations in simple formulas and the calculations of the calculations of the calculations of the calculations of the calculations of the calculations of the calculations of the calculations of the  $\mathbf{f}$  , and instructions  $\mathbf{f}$  or insert built-in functions or insert built-in functions  $\mathbf{f}$  and  $\mathbf{f}$ such as net present value and averaging. **such as net present value and averaging.**  As quickly as you type it in, VisiCalc As quickly as you type it in, VisiCalc calculates and displays the results. calculates and d isplays the results. you need calculations, type in simple formulas<br>(+,-,×,÷) or insert built-in functions

### "I am extremely impressed with Visi '1 am extremely impressed with Visi-Calc's capability, flexibility and orderly Calc's capability, flexibility and orderly presentation of instructions'.' **presentation of instructionS.'**

So writes the director of New York cor **So writes the** director of **a** New York **cor**poration. He appreciates VisiCalc's powerful **poration. He appreciates VisiCalc's powerful**  recalculation feature. Change any number in **recalculation feature. Change any number in**  your model and instantly all numbers affected by your model **and instantly all numbers affected by**  that change are recorded and new recalculated and new results are recorded and new results are the new results displayed. You can ask "What if . . .?", analyzing **that change are recalculated and new results are** 

Business Machines Inc., Atari is a registered trademark of<br>Atari Inc., Apple is a registered trademark of Apple<br>Computer Inc. Commodore is a registered trademark of Commodore<br>Business Machines Inc., Atari is a registered trademark of<br>Atari Inc., Apple is a registered trademark of Apple<br>Computer Inc. more alternatives and forecasting more outcomes. It really **more alternatives and forecasting more outcomes. It really**  increases your decision-making batting average! **increases your decision-making batting average!** 

When you finish, you can print a copy of the worksheet just as it appears on the screen and/or save it on diskette. **as it appears on the screen and /or save it on diskette.** 

### "I like VisiCalc's ease of use'.' '1 like VisiCalc's ease of use:'

**mall'illi** a A m il 经数 22.23

That response comes from a Utah businessman using Visi-Calc for production forecasts, financial report ratio analysis and **Calc for production forecasts, financial report ratio analysis and**  job cost estimating. Ease of use is VisiCalc's best-liked feature. job cost estimating. Ease of use is VisiCale's best-liked feature. **It's designed for a non-programmer, and has an extensive, easy**to-understand instruction manual. **to-understand instruction manual.** 

Users also like solving <sup>a</sup> wide variety of problems with Users also like solving a wide variety of problems with VisiCalc and solving them their way. VisiCalc can even **VisiCalc . and solving them their way. VisiCalc can even**  justify the cost of a personal computer, according to a New Hampshire financial analyst: Hampshire financial analyst:

### "VisiCalc is paying for itself over and ovei?' **'VisiCalc is paying for itself over and over.'**

VisiCalc is available for 32k Commodore PET/CBM, Atari <sup>800</sup> and Apple disk systems. VisiCalc is written by Soft-BOO and Apple disk systems. VisiCale is written by Softf\ ware Arts, Inc. **<sup>I</sup>ware Arts, Inc.** 

See VisiCalc at your Personal Software dealer. See VisiCale at your Personal Software dealer. \ For your dealer's name, call Personal Software Inc. For your dealer's name, caIl Personal Software Inc. at 408-745-7841, or write <sup>1330</sup> Bordeaux Drive, at 408-745-7841, or write 1330 Bordeaux Drive, Sunnyvale, CA 94086. Sunnyvale, CA 94086.

> While there, see our other Pro **While there, see our other Pro**ductivity Series software: Desktop Plan ductivity Series software: Desktop Plan and CCA Data Management System. The CONTRACT System is a contract of the CONTRACT System in the CONTRACT System. They're like time on your hands and They're like time on your hands and money in the bank. and CCA Data Management System. money in the bank.  $\blacksquare$

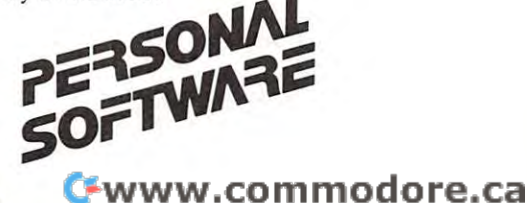

# Computers **Computers**  and Society **and Society**

David D. Thornburg and David D. Thornburg and Betty J, Burr P.O. Box 1317 Los Altos, CA 94022 Los Altos, CA 94O22 Betty J. Burr Innovision

In August one of us (DT) had the pleasure of presen In August one of us (DT) had the pleasure of presenting an address on the challenges of personal com ting an address on the challenges of personal computer design at the Centenary meeting of the ASME. puter design at the Centenary meeting of the ASME. While one might not normally think of the annual meeting of Mechanical Engineers as being an ap meeting of Mechanical Engineers as being an appropriate place to discuss the design challenges com propriate place to discuss the design challenges coming from the personal computer "revolution", the ASME had divided their meeting into a series of "Emerging Technology" conferences, one of which II Emerging **Technology" conferences, one of which**  was devoted to computers. **was devoted to computers.** 

Because this talk provided an opportunity to deal with some broad issues, we thought it ap deal with some broad issues, we thought it appropriate to provide a condensation of it in our column this month. umn this month.

The advent of the low cost microprocessor **T he advent of the low cost microprocessor**  several years ago made possible the development of several years ago made possible the development of a revolutionary new product - the personal computer. This product has brought the price of computational This product has brought the price of computational power down to the point where one can honestly forsee the presence of a computer in nearly every home.

As revolutionary as the enabling technology has As revolutionary as the enabling technology has been, the mere existence of the personal computer is **been, the mere existence of the personal computer is**  insufficient to give everyone access to all the things **insufficient to give everyone access to all the things**  computers can be used for. In order for this computers can be used for. In order for this technology to move into people's homes, the interface technology to move in to people 's homes, the interface between computers and people has to be improved to between computers and people has to be improved to the point where the average person can operate the the point where the average person can operate the computer as easily as he or she can operate <sup>a</sup> color **computer as easily as he or she can operate a color**  television. In order for the full potential of the television. In order for the full potential of the revolution to be realized, we thus need to enter **revolution to be realized, we thus need to enter a**  period of coevolution period where advances in **period of coevolution - a period where advances in**  the computer technology become connected to ad the computer technology become connected to advances in applications and to improved interfaces **vances in applications and to improved interfaces**  between people and machines. The task is so large between people and machines. The task is so large and so important that there will be myriad oppor and so important that there will be myri ad opportunities for each of us to take part in one of the most exciting opportunities of our lifetime - the implementation of the post-industrial revolution. **tation of the post-industrial revolution.** 

The challenge faced by designers arises from the The challenge faced by designers arises from the fact that an increasing fraction of computer users will **fact that an increasing fraction of computer users will**  have no special background or training in this **have no special background or training in this**  technology. It is the satisfaction of these naive users **technology . It is the satisfaction of these naive users**  that will prove to be the true test of our creative **that will prove to be the true test of our creative**  abilities. As we will see, this was not always the case. **abilities. As we will see, this was not always the case.** 

Back in the days when computer systems were **Back in the days when computer systems were**  not available for under \$100,000, computer designers not available for under \$100,000, computer designers knew that the users of their products were technical knew that the users of their products were technical people much like themselves. The task of designing people much like themselves. The task of designing a computer system revolved around issues of speed, **computer system revolved around issues of speed,**  memory size, and cost, with not too much attention **memory size , and cost, with not too much attention**  paid to human factors. Traditionally, large computer paid to human factors. Traditionall y, large computer systems were controlled by highly skilled operators systems were controlled by highly skill ed operators who received special education in the use of their **who received special education in the use of their**  particular computer. One can perceive several **particular computer. O ne can perceive several**  benefits which came from making this interface very **benefits which came from making this interface very**  specialized: speciali zed :

1. It tended to intimidate non-professionals who 1. It tended to intimidate non-professionals who might otherwise tamper with the system, thus inter **might othe rwise tamper with the system , thus inter**rupting the normal operation of the machine. rupting the normal operation of the machine.

2. By having the operators program in machine 2. By having the operators program in machine language, it made the computer operate more effi language , it made the computer operate more efficiently. ciently.

3. The presence of a physically impressive machine with arrays of lights and switches, coupled with the specialized jargon interspersed in the speech of the **specialized jargon interspe rsed in the speech of the**  programmers, served to provide added job security programmers, served to provide added job security for these people. There was security in becoming **for these people . There was security in becoming a**  scribe and joining the cult of like-minded individuals. scribe and joining the cult of like-minded individuals.

Some time later, increased cost pressures, coupled **Some time late r, increased cost pressures, coupled**  with the need for distributed computing, led to the with the need for distributed compu ting, led to the \$10,000 minicomputer. Aside from their cost, word \$10,000 minicomputer. Aside from their cost , word size, and memory capacity, these machines shared **size, and memory capacity, these machines shared**  many traits with their larger counterparts. While still operated by highly trained professionals, it wasn't uncommon to sec these computers being used by **uncommon to see these computers being used by**  physicists, chemists, and others from outside the **physicists, chemists, and others from o utside the**  traditional "computer" community who needed to **traditional "computer" community who needed to**  automate certain data acquisition and reduction **automate certain data acquisition and reduction**  tasks. While many minicomputers required some machine language programming to get them started, **machine language programming to get them started ,**  the widespread use of higher level languages (such as FOCAL and BASIC) through "teletype" terminals FOCAL and BASIC) through "teletype" terminals made the environment a little more tractable to the non-computer specialist. **non -com puter special ist.** 

It wasn't until the development ol the It wasn't until the development of the microprocessor and the subsequent solution of the personal computer, however, that the background of **personal computer, however, that the background of**  the typical computer user underwent a radical change. Even as recently as last year, many of these \$1,000 computers were being used by hobbyists who \$1,000 computers were being used by hobbyists who were content to live with cryptic keystroke combina **were content to live with cryptic keystroke combina**tions to make their computers perform. **tions to make their computers perform .** 

As time passes, however, it becomes increasingly **As time passes, however, it becomes increasin gly**  clear that computers will be used more and more by **cl ear that computers will be used morc and mo re by**  people who have no computer background at all people who have no computer background at all -people who will expect the computer to be as easy to -people who will expect the computer to be as easy to use as television or telephone. **use as a television or a telephone.** 

To see why this is so, let us look at personal **To see why this is so, let us look at personal**  computer sales over the last few years. In 1978, the **compute r sales over the last few years. In 1978, the**  first year of the "revolution", 150,000 personal com **first year o f th <sup>e</sup>" revolution", 150,000 personal com**puters were sold. These products mostly came from **puters were sold. These products mostly came from**  Tandy, Commodore, and Apple none of whom had Tandy, Commodore , and Apple - none of whom had

### Word Property and Property and Property and Property and Property and Property and Property and Property and P Word Processing Software **Word Processing Software**  Turn your Commodore CBM/PET computer Turn your Commodore CBMjPET computer into highly sophisticated word processing system into a highly sophisticated word processing system WordPro<sup>™</sup>

Everyone expected it would happen Everyone expected it would happen sooner or later. .. with WordPro it sooner or later .. . with Word Pro it alaready has progressed a local the margaret constant of the marvelous constants of the marvelous wordprocessor are available with the word processor are available with the WordPro series of software and the Word Pro series of software and the systems they create. systems they create. already has! Now all the marvelous benefits of an advanced stand-alone

If you've already been shopping for If you've alread y been shopping for software in the crowded word-software in the crowded wordprocessing marketplace, you've processing marketplace, you've probably determined the features probably determined the features you really want. You'll find you really want. You'll find WordPro has them, and more. Word Pro has them, and more.

And if you haven't begun to shop And if you haven't begun to shop yet, we urge you to compare, yet, we urge you to compare, because only by comparison will because only by comparison will you fully appreciate how complete you fully appreciate how complete and sophisticated WordPro and sophisticated Word Pro software really is. software really is.

#### WORD PRO GIVES YOU CAN CONTROL TO A CONTROL TO A CONTROL TO A CONTROL TO A CONTROL TO A CONTROL TO A CONTROL TO The complete the control of the complete the complete the complete that the complete the complete the complete FROM WORDPRO GIVES YOU THREE LEVELS TO CHOOSE FROM

WORDPRO 1 is ideal for hobbyists, students and hobbyists, students and organizations who can benefit from <sup>o</sup> rganizations who can benefit from the advantages of a basic word processor without the program refinements of a comercially oriented system. WordPro 1 is recommended for use with the recommended for use with the CBM/PET 8/16K, C2N cassette CBM / PET 8/ 16K, C2N cassette and interfaced printer. and interfaced printer.

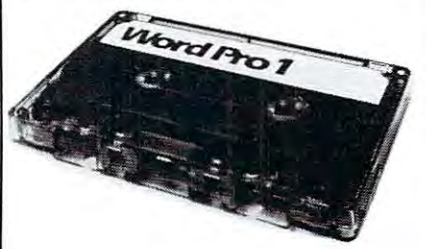

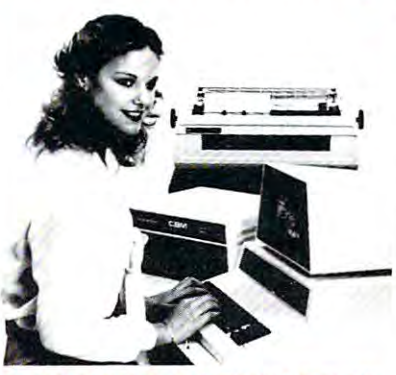

### WORLD SOFTWARE IS NOT THE USE OF THE USE OF THE USE OF THE USE OF THE USE OF THE USE OF THE USE OF THE USE OF THE USE OF THE USE OF THE USE OF THE USE OF THE USE OF THE USE OF THE USE OF THE USE OF THE USE OF THE USE OF TH LOADED WITH THE RDPRO SOFTWARE IS **LATEST INNOVATIONS**

LATEST INNOVATIONS Sophisticated systems programmed Sophisticated systems programmed with leading edge wordprocessing with leading edge word processing features, WordPro is a series of programs designed specifically for programs designed specifically for use with the Commodore use with the Commodore CBM/PET computers, peripherals CBM/ PET computers, peripherals and compatible typewriter quality and compatible typewriter qua lity printers. printers.

WORDPRO 3 converts the CBM/ <sup>2001</sup> 32K computer into <sup>a</sup> CBM/ 2001 32K computer into a highly sophisticated 40-column highly so phisticated 40-column screen wordprocessor. This program screen word processor. This program incorporates the advanced features considered important to effective considered important to effective wordprocessing, including nearly word processing, including nearly every entering, editing, memory and every entering, editing, memory and printing feature available today. printing feature available today. WordPro 3 is recommended for use with CBM/ PET 32K (40-column) with CBM / PET 32K (40-column) computer, CBM Dual Disk Drive, computer, CBM Dual Disk Drive, and a properly interfaced printer. incorporates the advanced features

### WHAT MAKES WORDPRO WHAT MA KES WORDPRO The Best and Best and Best and Best **THE BEST?**

"

 $\overline{\mathbf{u}}$ 

many wordprocessing packages many word processing packages have comparable features to have comparable features to WordPro, none can surpass Word Pro, none can surpass Wordpro's EASE OF USE AND Word pro's EASE OF USE AND FLEXIBILITY. Wordpro operators FLEXIBILITY. Wordpro operators need not be familiar with computer need not be familiar with computer commands or functions. WordPro is easy to learn for anyone with easy to learn for anyone with ordinary typing skills. ord irary typing skills. Our research has shown that while

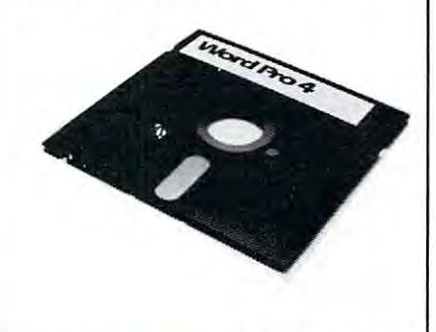

**WORDPRO 4** has it all! With this program, you wilt have everything program, you will have everything you could want from you could want from a wordprocessor.. .and then some. word processor ... and then some. Word Pro 4 includes every feature found on WordPro 3, but with the added advantage of an 80-column added advantage of an 80-column display screen. The 80-column display screen. The 80-column display simplifies text editing and display simplifies text editing and makes entering text in columnar makes entering text in columna <sup>r</sup> formats effortless. And with a few simple keystrokes, you'll be able to simple keystrokes, you'll be able to visualize on the screen exactly how visualize on the screen exactly how your document will look prior to your document will look prior to printing it out. Word Pro 4 is designed for use with the designed for use with the Commodore CBM <sup>8032</sup> computer, Commodore CBM 8032 computer, CBM Dual Disk Drives, and a properly interfaced printer. properly interfaced printer. found on WordPro 3, but with the

### **Professional Software Inc.** <sup>166</sup> Crescent Rd., Needham, MA <sup>02194</sup> 166 Crescent Rd., Needham, MA 02194 <u>444-4224</u>

'WordPro International Distributor and Domestic Dealer Inquiries Invited WordPro International Distributor and Domestic Dealer Inquiries Invited<br>WordPro Was developed by Steve Punter of Pro-Micro Software Ltd., and is marketed exclusively by Professional Software Inc. Professional Software Inc.

WordPro is a registered trademark of Professional Software Inc. CBM is a registered trademark of Commodore Business Machines. Commodore Business Machines.

between in the computer business business business business business and computer and computer and computers and nual sales had climbed to 300,000 units, and for <sup>1980</sup> nual sales had climbed to 300,000 units, and for 1980 sales of 600,000 computers are projected. <sup>1981</sup> sales of 600,000 computers are projected. 198 1 should be the first "consumer market" year, with **should be the first "consumer market " year, with**  sales of over 1,000,000 computers forcast for that sales of over 1,000,000 computers forcast for that year alone. No one knows the saturation level of this **year alone. No one knows the saluration level o f this**  market, but by <sup>1990</sup> it is projected that more than <sup>30</sup> market, but by 1990 it is projected that more than 30 million computers will be installed in France alone. The U.S. market has been arbitraily pegged at <sup>47</sup> The U.S . market has been arbitraily pegged at 47 million units, but no one knows how vast this market **mill ion units, but no onc knows how vast this market**  really interested the control of the control of the control of the control of the control of the control of the been in the computer business before. By 1979, anreally is.

Where will these computers be located? Where will these computers be located'

Initially, personal computers appealed to hobbyists. Since the reliability, documentation, and software for these first computers was generally poor or almost non-existent, this initial core of users was appropriate to launch the industry. Some of these early propriate to la unch the industry. Some of these early users even saw their hobby as <sup>a</sup> path to riches, and **users even saw their hobby as a path to riches, and**  became part of the burgeoning cottage industry became part of the burgeoning cottage industry which has grown to support these computer systems.

As time went on, some educators began to **As time went on , some educators began to**  realize that low-cost personal computers made useful **reali ze that low-cost personal compute rs made useful**  contributions in the classroom. The distributed (vs. **contributions in the classroom. The distributed (vs.**  time-shared) nature of this resource, coupled with the time-shared) nature of this resource, coupled with the expressive capability of color and sound, made traditional computer aided instruction seem somewhat **tional computer aided instruction seem somewhat**  boring. The added value of teaching the children to use the computer as tool for their own activities **use the computer as a tool for their own activities**  opened new avenues for exploration in many fields **opened new avenues for explo ration in many fields** 

including the traditional areas of mathematics and **includ ing the trad itional areas of math emat ics and**  the language arts. Here in the San Francisco Bay **the language arts. Here in the San Francisco Bay**  Area, for example, it is not uncommon to see schools **Area , for example, it is no t uncommon to see schools**  introducing personal computers to children at the age **introducing personal compurers to children at the age**  of 8 or less. This type of user is a far cry from the trained professional seated at the helm of a \$100,000 **mainframe .** 

Owners of small businesses also began to see the **Owners of small businesses also began to see the**  personal computer as a tool to an except them. At such the system is a top of the system price of \$1,000 to \$5,000, many small offices have price of \$1 ,000 to \$5,000 , many small offices have found that the computer can help to handle simple accounting and filing chores more efficiently than these tasks can be done by hand. An increasing frac-these tasks can be done by hand . An increasing fractoin of personal computers began to be sold into this toin of personal computers began to be sold into this market by 1979. This area will probably continue to use the bulk of these systems for the next year or **personal computer as a tool to aid them . At a system two.** 

There is another market which, while largely untapped today, represents the principal user of this untapped today, represents th e principal user of this equipment within ten years the home. Although, **equipment within len years - the home. Although ,**  except for recreation, there seems to be little use for **except for recreation , there seems to be little use for**  computers in the home today, the advent and growth **computers in the home today, the advent and growth**  of remote information utilities will create tremendous **of remote information utilities will create tremendous**  demand for personal computers in the future. Today, **demand for personal computers in the future. T oday ,**  all over the world, commercial services have been **all over the world, commercial services have been**  started which allow computer users to access vast **started which allow computer users to access vast**  data banks through a telephone line connection between the small computer in their homes and a large centrally located system. For under S3.00 per hour. centrally located system. For under \$3.00 per hour.

Intelligent, fast 11 x 17 Graphic **Plotting** for the for the contract of the contract of the contract of the contract of the contract of the contract of the contract of the contract of the contract of the contract of the contract of the contract of the contract of the contra **Commodore PET%CBM** PETRO PETRO PETRO PETRO PETRO PETRO PETRO PETRO PETRO PETRO PETRO PETRO PETRO PETRO PETRO PETRO PETRO PETRO PE

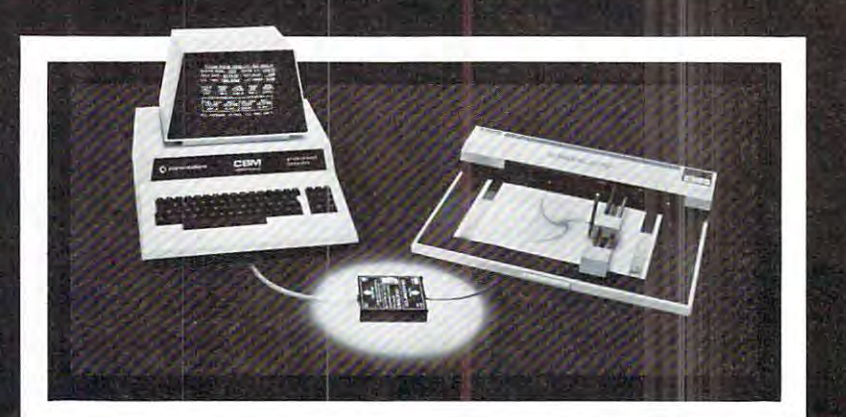

# Com-plications™C102 X-Y Plotter Adapter

- 
- factor of  $2$  to  $5$ Provides printed program or data listings Uses print statements - no

Increases plotting speed by a

- assembly programming
- Compatible with all IEEE-488 (1978) controllers
- Industrial-quality construction, 72-hour bum-in
- Complete graphic software package available

Low cost, intelligent, high speed graphic, hardcopy for the Commodore PET<sup>®</sup>/CBM® is now a reality. The combination of the Com-plications<sup>™</sup> C102 Interface Adapter and the Watanabe "MIPLOT" intelligent plotter gives the Commodore computer sophisticated plotting capabilities. Programming is accomplished with BASIC

language PRINT statements, not assembly language. Axis generation, character rotation, vector generation and **IM 1968 Piner Road** other functions are proce- **Fig. 1. Benefit Santa Rosa, Ca 95401** Call for a dealer package. **Leader** Telex: 33-7769

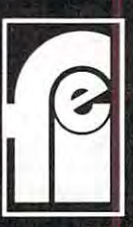

dures built into the plotter. | Telephone: 707-527-0410 PET" and CBM" are registered trademarks of Commodore Business Machines. Inc. F.I. ELECTRONICS

one can peruse the UPI wire, searching for stories of interest by keyword. One can communicate with interest by keyword. O ne can communicate with similarly equipped colleagues through the medium of electronic mail which is delivered instantant instantaneously. As a second instantaneously which is described in these services grow and prosper, consumers will have these services grow and prosper, consumers will have information and communication resources at their information and communication resources at their fingertips which were unheard of just few short fin gertips which were unheard of just a few short years ago. years ago. electronic mail which is delivered instantaneously. As

As we look at the four classes of personal com As we look at the four classes of personal computer owners (hobby, education, business, home), we puter owners (hobby, edu cation , business, home), we can see that only the hobby market is likely to con can see that only the hobby ma rket is likely to contain a significant fraction of people who might enjoy learning some arcane instructions to make their com learning some arcane instructions to make their computers do their bidding. The remaining three classes puters do their bidding. The remaining three classes of users want to use the computer as a tool - not as an end in itself.

The introduction of computers into new T he introdu ction of computers into new markets, such as the home, provides challenges for markets, such as the home, provides challenges for the designers to "humanize" the man-machine inter the designers to " humanize " the man-machine interface. This humanization process does not mean hav face . This humanization process does not mean having the machines look like humanoid robots who at ing the machines look like humanoid robots who attempt to converse in English, but it does mean hav tempt to con verse in English , but it docs mean having the machines respond to people in a way that is sufficiently natural to users that the computer sufficiently natural to users that the computer becomes transparent facilitator between the user becomes a transparent facilitator between the user and the goal of the interaction between the theory and playing game, watering the lawn, looking at stock portfolio, game, watering the lawn , looking at a stock portfolio, and the goal of the interaction - be that playing a etc.

As nice as todav's Dersonal computers are, we As nice as todav 's oersonal computers are , we

are still far from this goal. It is our strong conviction are still far from this goal. It is our strong conviction that those of us outside (or on the fringes) of the that those of us outside (or on the frin ges) of the "computer world" can be most effective in designing "computer world" can be most effective in designing and implementing these improved interfaces. and implementing these improved interfaces.

There are a few otherwise astute computer scientists who feel that all user interface problems scientists who feel that all user interface problems can be solved primarily through improvements in software - who believe that the challenges exist not in the physical environment of the man-machine inter the physical environment of the man-machine interface, but rather in the languages and programs which face , but rather in the languages and programs which mediate the interaction between the user and the electrical impulses running around in the computer itself.

While the truth truth to this concept, we have the truth to the truth to this concept, we have the latter to the truth to the truth to the truth to the truth to the truth to the truth to the truth to the truth to the truth feel strongly that there are many challenges still present on the hardware side of the computer system sent on the hardware side of the computer system -especially at the mechanical interface between computers and people. It is improvements that can be puters and people. It is improvements that can be made in these mechanical interfaces that will increase made in these mechanical interfaces that will increase the value of this technology to the average consumer. the value of this technology to the average consumer. The skills needed for designing these improved inter The skills needed for designing these improved interfaces are those with which many non-computer faces are those with which many non-computer designers are already familiar - human factors, package design, linkages, electromechanical ac package design , linkages, electromechanical actuators, etc. Of course, one must also know how the tuators, ctc. Of course, onc must also know how the personal computers are likely to be used. This should personal computers are likely to be used. This should not be problem. Since we all are potential users of not be a problem. Since we all are potential users of personal computers anyway, designers are much personal computers anyway, designers are much more likely to understand the improvements that are the improvements that are interested that are as a stabilizable that are as a stabilizable that are a stabilizable that are a stabilizable to under the stabilizable that While there is some truth to this concept, we more likely to understand the improvements that are

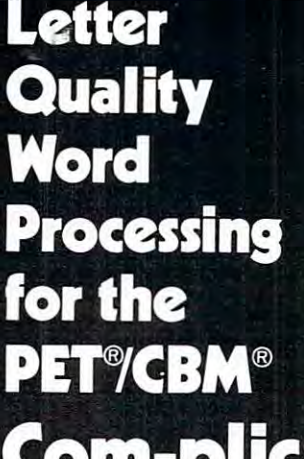

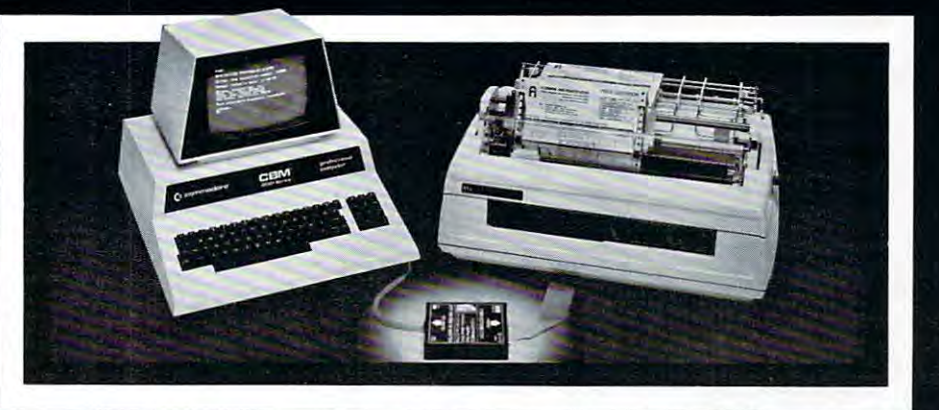

# om-plications<sup>™</sup> C101 Printer Adapter

- Designed specifically for NEC 5530P Spinwriter Fully compatible with all "Word-Pro" software Drives any Centronics-
- compatible (parallel) printer Compatible with all PET®/CBM® peripherals
- peripherals and peripherals and peripherals are also the contract of the contract of Uses print statements no assembly programs Industrial quality construction,
- 72-hour bum-in

Word-processing is the fastest growing segment of the micro-computer market. Small businesses, sales organizations, lawyers, physicians, publishers and myriad of other potential users are prospects for Commodore PET®/CBM® computers and NEC "Spinwriters" with the new

Com-plications™ C10I printer adapter. The C101 is manufactured by an industrial electronics company to industrial quality standards. Can your customers afford anything less? Call or send for a dealer package today.

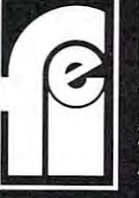

of Commodore Business Machines. Inc. FI. ELECTRONICS F.I. ELECTRONICS

<sup>968</sup> Piner Road Santa Rosa, Ca <sup>95401</sup> Telephone: 707-527-0410 Telex: 33-7769

needed than would be the case if the computers were needed th an would be the case if the computers were solely resident in the hands of highly trained com solely resident in the hands of highly tra ined computer specialists. **pute r specialists.** 

As an example of one interesting area, let us **As an example of onc interesting area , let us**  look at portion of the man-machine interface which **look at a portion of the man-machine interface which**  is accepted almost without a second thought - the keyboard. keyboard .

The arrangement of the letters on most personal **The arrangement of the letters on most personal**  computer keyboards was developed in <sup>1872</sup> by computer keyboa rds was developed in 1872 by typewriter inventor C. Latham Sholes and his at typewriter inventor C . Latham Sholes and his attorney, James Densmore, to overcome a major problem in the design on Sholes' original typewriter. Originally the keys were arranged in alphabetical Originally the keys were arranged in alphabetical order. Unfortunately, this arrangement made it very **order. Unfortunately, this arrangement made it very**  easy to type keys in such quick succession that adja easy to type keys in such quick succession that adjacent type elements would jam together before hitting **ccnt type clements wo uld jam LOge th cr before hitting**  the ribbon. To overcome this problem, Sholes and the ribbon. To overcome this problem, Sholes a nd Densmore placed the most commonly used letters as far apart in the type basket as possible, and the result was the QWERTY keyboard we have today. (The name QWERTY is derived from the first five keys in the top alphabet row of this keyboard, and is keys in the top alphabet row of this keyboard, a nd is folksy name for the Sholes' arrangement.) a folksy name for the Sholes' arrangement.)

Once the original mechanical limitations of early typewriters were removed, there were some attempts **typewrit ers were removed, there were some attempts**  to improve the keyboard layout as well. Most of this to improve the keyboard layout as well. Most of this effort was directed towards improvement in typing **crfon was directed towards improvement in typing**  speed and in reduction of operator fatigue. In 1932, speed and in reduction of operator fatigue. In 1932, after many years of work, August Dvorak suggested <sup>a</sup> fter many years of work, August Dvorak suggested an alternative keyboard arrangement. As with the **an alte rnative keyboard arrangement . As with the**  Sholes' keyboard, the DSK (for Dvorak Simplified Sholes' keyboard, the DSK (for Dvorak Simplified Keyboard) requires a lot of training to use effectively. Its principal advantage for touch typists is that ly. Its principal advantage for touch typists is that skilled DSK users can type at up to twice their skilled DSK users can type at up to twice their previous typing speed with less effort than required to use the Sholes keyboard. to use the Sholes keyboard .

If DSK is so much better than Sholes, it is If DSK is so much better than Sholes, it is logical to ask why the improved keyboard has not logical to ask why the improved keyboard has not displaced the older inefficient model, especially since the original mechanical limitations leading to the origin al mechanical limitations leadin g to QWERTY have been overcome for many years. QWER TY have been overcome for many years. There seem to be two causes for this failure. The There seem to be two causes for this failure. The first is the inertia associated with displacing the many millions of Sholes keyboards in use today. Second, millions of Sholes keyboards in use today. Second, there is understandable inertia on the part of typists trained on the Sholes arrangement, each of whom **trained on the Sholes arrangement , each of who <sup>m</sup>** would have to spend about a month making the transition to a new and hard to obtain keyboard.

My view is that both the Sholes and the DSK M y view is that both the Sholes a nd the DSK arrangement are confusing to a novice user. As the personal computer market expands into schools and **personal compute r markc t expands into schools and**  homes, an increasing number of people are being asked to type on a keyboard which makes no sense whatsoever. Anyone who has watched a child use the computer has seen the intense concentration with **computer has seen the in tense concentration with**  which he or she scans the keyboard looking for the right key. These novice "hunt and peck" typists **ri ght key. These novice " hunt and peck" typists**  typically use the index finger of one hand to do their typing, with "advanced" novices using the index **typing, with "adva nced" novices usin g the index**  fingers of both hands. When one considers the

myriad applications for the computers used by novice **myriad applications for the computers used by no vice**  typists, it seems almost criminal that powerful **typists, it seems almost criminal that a powerfu l**  modern tool like a personal computer should use such a poorly designed interface to receive information from the user.

The personal computer revolution brings with it **The personal computer revolution brings with it**  unique chance to improve the user interface. The **a unique chance LO improve the user inte rface. The**  reason for this is that, for the first time since 1872, **reason fo r this is that, fo r the first tim e since 1872 , <sup>a</sup>** major new keyboard market has opened for which the purchasers and users of these keyboards are not **the purchasers and use rs of these keyboards are not**  already skilled typists. This massive market, coupled already skilled typists. This massive market, coupled with the fact that the overwhelming majority of personal computer users are not "touch typists" is what **sonal computer users arc not " LOu ch typists" is what**  gives encouragement to the concept of a new keyboard arrangement. **keyboa rd arrangement .** 

In thinking about new keyboard arrangements **In thinking about new keyboard arrangements**  useful to novices, it is fairly tempting lo arrange the **useful to novices, it is fai rly te <sup>m</sup> pting to arrange the**  keys in alphabetical order. Alphabetical key ar keys in alphabetical order. Alphabetical key arrangements are found on several high-volume **rangements are fo und on several high-volume**  specialized computer-based products on the market speciali zed computer-based products on the market today, including the Texas Instruments "Speak & Spell'', and the Nixdorf and Craig "pocket" translators". Even skilled typists must know the **translators". Even skilled typists must know the**  alphabetical sequence in order to look up words in alphabetical sequence in order to look up words in the dictionary, file reports, etc. It is very encouraging **the dictionary, file re ports, etc . It is very encouraging**  to see the spacious keyboards used in the children's to see the spacious keyboa rds used in the children 's computers at Sesame Place (the new park in Penn **computers at Sesame Pl ace (th e new pa rk in Penn**sylvania designed by Children's Television Workshop and Busch Gardens). Each of the custom keyboards and Busch Gardens). Each of the custom keyboards on the myriad Apple computers in the park has an **on the m yriad Apple comput ers in th e park has an**  alphabetical key arrangement. As Joyce Hakansson of CTW Parks says, 'We want to give the children access to the computers, not teach them how to type.' type.'

With an alphabetic key arrangement the novice user does not have to scan the whole keyboard to **user does no t have to scan the whole keyboard to**  find given key. This is important since the fovcal **find a given key. This is im portant sincc the foveal**  regions of user's eyes can only be focused on one **regio ns of a user's eyes can only be focuscd on onc**  or two keys at a time. Once a key is perceived (assuming it is the wrong one), the logic behind the (assuming it is the wrong one), the logic behind the alphabetic keyboard layout helps to reduce the time alphabetic keyboard layout hel ps to reduce the time required to find the desired letter or symbol. One requ ired to find the desired letter or symbol. One could even use color coded keytops (with vowels hav **could even use color coded** key tops **(wit h vo wels hav**ing a different color than consonants, for example) which may be of special benefit to younger users.

The development costs associated with this **T he development costs assoc iated wit h this**  keyboard are no different from those associated with **keyboard are no diffe rent from those assoc iated with**  the Sholes arrangement, so there is no particular reason lor this new keyboard to be more expensive **reason fo r this new keyboard to be mo re expensive**  than one using the traditional key layout.

The important point here is that one's skills as **The im po rt ant point here is th m o ne 's skills as a**  designer of equipment to be used by people can be applied to technology area which was previously **appli ed to a technology area which was prev iously**  the domain of small contingent of highly specializ **the domain of a small conti ngent of hi ghly specializ**ed people. In fact, if you are sufficiently motivated, you can convert almost any of the under SI,000 per **you (an convert almost any o f the under S 1,000 per**sonal computers to any keyboard arrangement you **sonal compu ters LO any keyboa rd arrangement you**  want in an afternoon, without first having to become an expert in computer design. I know because I have done it. **do ne it.** 

There is another solution to the keyboard issue, There is another solution to the keyboard issue, of course, and that is to eliminate the keyboard of course, and that is to eliminate the keyboard altogether. This is the approach taken in the design altogether. This is the approach taken in the design of the PrestoDigitizer (TM) tablet - a low-cost peripheral which allows personal computer users to peripheral which allows personal computer users to communicate with their computers through hand communicate with their comp ut ers through hand printed characters. printed cha racters.

The point of this example is that just as this The point of this example is that just as this device was device was developed to the transportation of the traditional computational computational computational computational computational computational computational computational computational computational computati puter science community, non-computer designers, puter science community, non-compu ter designers, can create other devices which will improve the abili can create other devices which will improve the ability of ordinary people to effectively use computers. ty of ordinary people to effectively use computers. Personal computers are made from much more than handful of chips and collection of software. Company and collection of software. Company and collection of software. puters have displays, keyboards, cursor control puters have displays, keyboards, cursor control devices, graphics input tablets, disk drives, printers, devices, graphics input table ts, disk drives, printers, mechanical control devices such as robot arms, and mechanical con trol devices such as robot arms, and myriad other electromechanical mechanisms which myriad other electromechanical mechanisms which mediate the interaction of people with machines. mediate the interaction of people with machines. device was developed outside the traditional com-Personal computers are made from much more than a handful of chips and a collection of software. Com-

Any of these areas is ripe for new developments. These advances in technology will come from These advances in technology will come from motivated people whose training spans a variety of disciplines. disciplines. Any of these areas is ripe for new developments.

The personal computer revolution is in its infan The personal computer revolution is in its infancy. We can each contribute to making this a friendly revolution in which the computers will come to be tools for creative expression - tools which have been designed to respond to the needs and desires of peo designed to respond to the needs and desires of people on people terms. ple on people terms. revolution in which the computers will come to be

We should not settle for less.

DIAL-A-ROM **DIAL-A-ROM'm** 

### . . . . . . . . . for the Commodore PET/CBM

Switch between any one of six ROMs Switch between anyone of six ROMs such as:

- WORDPRO from Professional Software Inc
- VISICALC from Personal Software Inc VISICALC from Personal Software Inc
- TOOLKIT from Palo Alto lC's

and Foreign Language ROMs from West and Foreign Language ROMs from West River Electronics (from KOBETEK in River Electronics (from KOBETEK in Canada). - SORT from Matric Software Inc or switch charactersets with the Math Canada).

In attractive cabinet, with dipplug to fit In attractive cabinet, with dipplug to fit into 24-pin socket. into 24·pin socket.

\$88.00 (US) (+ \$5.00 airmail) (+ \$5.00 airmail) \$88.00 (US)

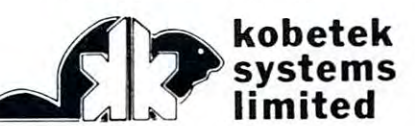

 $\sim$  1  $\sim$  1  $\sim$  1  $\sim$  100  $\sim$  100  $\sim$  100  $\sim$  100  $\sim$  100  $\sim$  100  $\sim$  100  $\sim$  100  $\sim$  100  $\sim$ **RR #1 WOLFVILLE NOVA SCOTIA** CANADA BOP 1 XO (902)542-9100

Let your Commodore PET<sup>®</sup>/CBM® Talk to the World with...

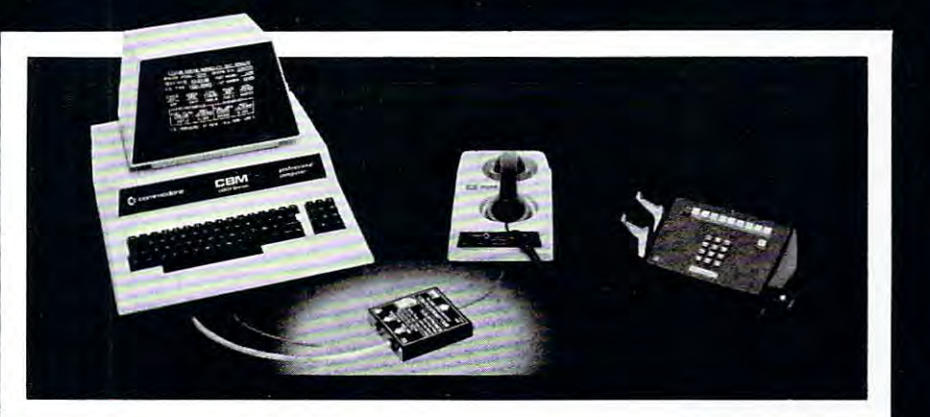

### Com-plications<sup>™</sup>C232 IEEE-488/RS-232C Adapter

Baud rate selectable from 75 to 9600 baud Selectable RS-232 or 20ma current loop operation Full modern controls for systems capability 16 character internal buffer

to assure no data is lost Compatible with all IEEE-488 (1978) controllers

Industrial-quality construc tion; <sup>72</sup> hour bum in

Now your PET®/CBM® can communicate with the outside world via RS-232. Send and receive data from CRT terminals, printers, modems, acoustic couplers, and other computers. The C232 features full adherence to the IEEE-488 (1978) and RS-232C standards. Both the IEEE device

address and baud rate are selectable. Communication is accomplished using BASIC language PRINT statements. The unit is built in <sup>a</sup> metal case to exacting industrial standards, fully assembled and burned in.

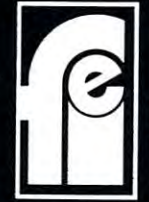

of Commodore Business Machines. Inc.

F. I. ELECTRONICS <sup>968</sup> Piner Road Santa Rosa, Ca <sup>95401</sup> Telephone: 707-527-0410<br>Telex: 33-7769

O.

16

•

Ξ

• • • • • • •

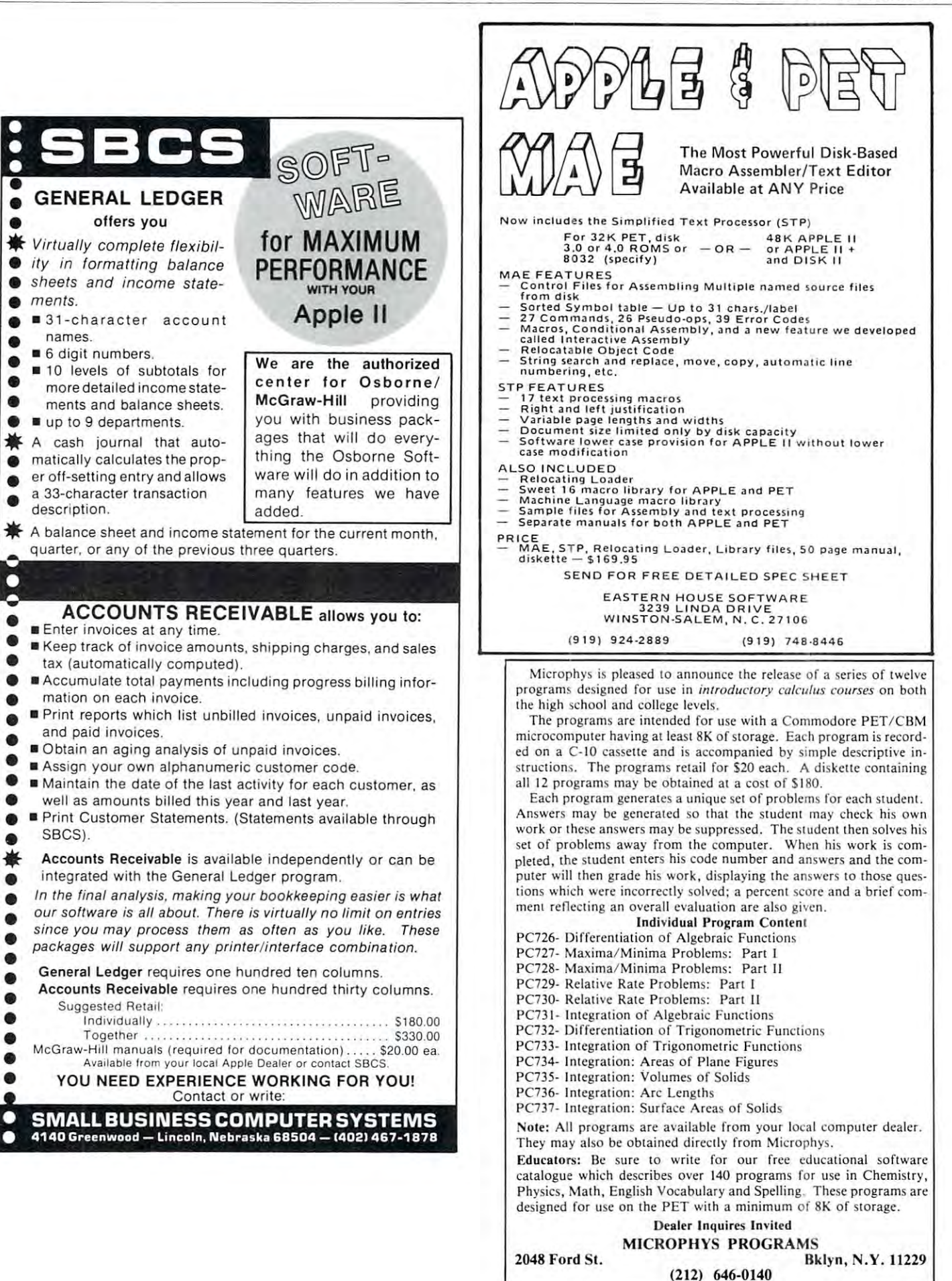

o

o

o

### Don't lose your message **Don't lose your message**  because of the medium.. **because of the medium...**

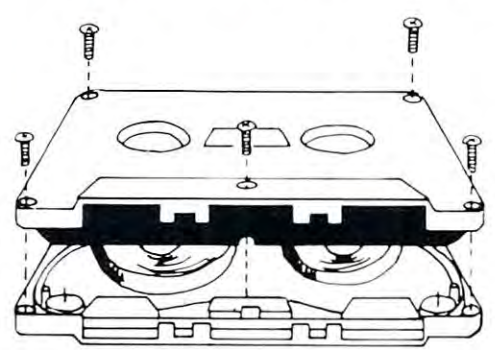

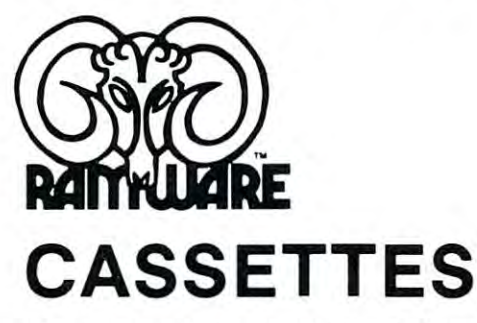

The cassette tapes used for recording data are The cassette tapes used for reco rding data are composed of two parts: the cassette shell and the tape composed of two parts: the cassette shell and the tape loaded into the shell. The shell can be either a 5-screw or

sonic welded type with a non-magnetic leader or a magnetic leader (so called leaderless cassettes). The shell used in our cassettes is of premium quality. 5-screw, with non-magnetic leader. The cassettes) . The shell used in our cassettes IS of premium quality. 5-screw, with non-magnetic leader. T he choice of non-magnetic leader may confuse some people, but there is a valid reason. There is a splice required to connect the magnetic tape to the leader at both ends of the tape. A person recording program material or data, using a leaderless tape, stands to drop a bit of data at the splice point. Not all leaderless tapes have the splice and you have to be very careful when buying this type of data tape. We use standard leader to avoid the confusion, and unhappy customers when the first recording on the tape is always bad. leader to avoid the confusion, and unhappy customers when the first recording on the tape is always bad.

The tape used in our cassettes is of studio quality, The same type of tape is used by some studios for making master recordings. The magnetic tape used in the cassette is the true heart of the cassette. You can have the best shell made, but with low quality tape it is: still junk. still junk. of tape is used by some studios for making master recordings. The

The case to case the case of the case of the case of the highest chosen for the highest performance of the highest case of the  $\alpha$ est quality components consistent with a practical cost level. Cassettes come packaged in boxes of 10. They are Cassettes come pac kaged in bo xes of 10. They are The cassettes offered here have been chosen for the high-

offered in <sup>10</sup> and <sup>20</sup> minute lengths offered in 10 and 20 m inute lengths.

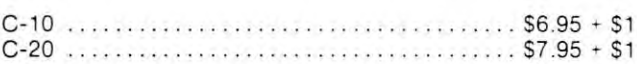

# **DISKETTES**

We offer two levels of diskettes: certified and non-certified. The certified diskettes have been put through a test to check the entire working surface for bad spots. These diskettes are certified error-free error-free error-free error-free error-free error-free error-free error-free error-free error-free error-free erro by the manufacturer. If you require assurance of every diskette being perfect, then the Dysan certified . diskette is for you. through a test to check the entire working surface for bad spots. These diskettes are certified error-free diskette is for you.

The BASF company inventory investigation which tape from which the very large and variety and variety of the variety  $\mathbf{r}$ grown. We offer the BASF premium quality (non-certified) Diskette. These diskettes enjoy one of the lowest reject rates of any manufacturer (all our disk-based software is duplicated on BASF). The BASF company invented magnetic tape from which the very large and varied industry of today has

We are also offering diskettes from 3-M SCOTCH. These come encased in a touch (PVC) jacket which i resists handling damages. They are certified 100% error-free. Their low modulation provides better signal stability. signal stab ility .

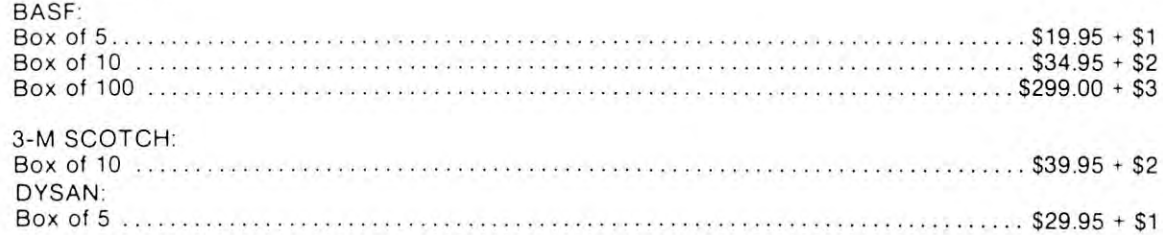

### The Software Exchange **The Software Exchange**

6 South St., Milford, NH 03055 TO ORDER TOLL-FREE: (in NH call 673-5144) 1-800-2000 PM 2-800-2000 PM 2-800-2000 PM 2-800-2000 PM 2-800-2000 PM 2-800-2000 PM 2-800-2000 PM 2-800-2000 PM TO ORDER TOLL-FREE: (in NH call 673-5144) 1-800-258-1790

**-.**  ,

17

# Music and The **Music and The**  Personal **Personal**  Computer **Computer**

### Frank Winter, Dean, Frank Winter, Dean, instructional Development, Instructional Development, Sheridan College Sheridan College

18

Most people have no idea of the tremendous poten Most people have no idea of the tremendous potential for music that is found in the personal computer. So that more people might become aware of this So that more people might become aware of this potential Music Symposium was held last June at potential a Music Symposium was held last June at Sheridan College in Oakville, Ontario, Canada. Sheridan College in Oakville, Ontario, Canada.

Sheridan College is one of <sup>22</sup> Community Col Sheridan College is one of 22 Community Colleges in the Province of Ontario and has been heavily involved in the educational use of microcomputers **involved in the educational use of microcomputers**  for over 2 years. At the present time we have more than <sup>100</sup> microcomputers in use! We had done some than 100 microcomputers in use! We had done some programming for our Performing Arts department so that they could teach music sight reading by using that they could teach music sight reading by using the powerful drill and practice techniques available the powerful drill and practice techniques available on the microcomputers; their interest had been whet **on the microcomputers; their inte rest had been whet**ted and it seemed to be good time to bring to their ted and it seemed to be a good time to bring to their attention some of the other music software that was **attention some of the other music software that was**  available on various computers. **avail able on various computers.** 

For the sound enthusiasts, the audio system For the sound enthusiasts, the audio system used to produce the music at this symposium was **used to produce the music at this symposium was a**  Phillips preamplifier control, feeding four Motional Feedback speakers, each of which was rated at <sup>60</sup> Feedback speakers, each of which was rated at 60 watts: **watts:** 

Low Frequency  $40$  watts  $35-1000$  Hz High Frequency 20 watts 400-20,000 Hz (.2% distortion) (.2% distortion)

Approximately <sup>125</sup> people attended, and the program Approx imately 125 people attended, and the program looked like this: looked like this:

<sup>1</sup>'Techniques for the Computer Performance of Music" AIM Computer M.T.U. High Density Graphics Board **AIM Computer & M .T .U. High Densit y Graph ics Board**  Jim Butterfield **Jim Butterfield**  "First Steps in Making Music" *"First Sups in Ivlaking Music"*  PET Computer "Advanced Examples in Making Music of the Music Music Music Music Music Music Music Music Music Music Music Music KIM Computer M.T.U. High Density Graphics Board **KIM Computer & M .T .U . High Density Graphics Board**  Michael Bonnycastle **Michael Bonnycastle**  'A Canadian Music System *. 'A Canadian* **,\1** *usic Systnn "*  PET COMPUTER IN COMPUTER IN THE RESIDENCE OF A REPORT OF A REPORT OF A REPORT OF A REPORT OF A REPORT OF A REPORT OF A REPORT OF A REPORT OF A REPORT OF A REPORT OF A REPORT OF A REPORT OF A REPORT OF A REPORT OF A REPORT "leaching Music with the l'RS-80" *"Teaching Music with the TRS·BO"*  Radio Shack TRS-80 Computer **Radio Shack TRS·80 Computc <sup>r</sup>** Trudy Van Buskirk, which was a strong control of the strong product of the strong product of the strong product "Music with the Apple Alf" *"Music with the Apple AIj"*  Apple Computer **Applc Computer HaJ Chamberlin PET Computer Dr. Frank Covitz & Dr. Cliff Ashcraft** *"Advanced Examples in Making MILlie"*  **PET Computer Professor Colette Wilkins Trudy Van Buskirk** 

Dr. Sterling Beckwith **Or. Sterling Beckwith**  "The Atari Music ROM Pack" *" The Atan' A-fusic ROM Pack"*  Atari Computer **Atari Computer**  Terry Garbutt **Terry Garbutt**  "The Visible Music System" *" The Visible Music Sj'stnn "*  PET Computer **PET Computer**  Linda Borry **Linda Borry**  "M.E.C.C. Music" *"A-£,* **E. C. C.** *.Music"*  Apple Computer **Apple Computer**  Dr. Sterling Beckwith **Dr. Sterling Beckwith** 

"The Human Interface to Computer Music"

Hal Chamberlin is Vice President of Research Hal Chamberlin is Vice President of Research & Development for Micro Technology Unlimited, Development for Micro Technology Unlimited, a firm which builds innumerable <sup>6502</sup> accessories. His firm which builds innumerable 6502 accessories. His first computer, built for music synthesis, was con **first computer, built for music synthesis, was con**structed from scrap IBM logic boards and discrete structed from scrap IBM logic boards and discrete transistors as early as <sup>1970</sup> and, in my mind at least, **transistors as early as 1970 and, in my mind at least,**  Hal Chamberlin has to be the "FATHER" of music Hal Chamberlin has to be the "FATHER " of music on microcomputers. His original article for Byte on microcomputers. His original article for Byte Magazine, "A Sampling of Techniques for Com Magazine, "A Sampling of Techniques for Computer Performance of Music", was published in **puter Performance of Music" , was published in**  September, 1977. This article was followed by September, 1977. This article was followed by another, in the April <sup>1980</sup> issue of the same <sup>a</sup> nother, in the April 1980 issue of the same magazine, entitled "Advanced Real-Time Music Synthesis Techniques". Synthesis Techniques".

Hal's presentation was <sup>a</sup> masterpiece, as he was **Hal's presentation was a masterpiece, as he was**  able to cover a complex topic in such a way as to make everyone feel they fully understood what he make everyone feel they fully understood what he was talking about. He was clear and concise and his **was talking about. He was clear and concise and his**  use of visuals on the overhead projector fully explained his concepts. When describing how a wave form was developed he used the High Resolution form was developed he used the High Resolution Graphics Board developed by Micro Technology Graphics Board developed by Micro Technology Unlimited and, since it is addressable to 64,000 pix Unlimited and, since it is addressable to 64,000 pixels, he was able to be very precise in his visual infor **els, he was able to be very precise in his visual information .** 

will not attempt to paraphrase his talk; in I will not attempt to paraphrase his talk; interested persons would be far better off to obtain terested persons would be far better off to obtain reprints of his articles in order to cover the topic in **reprints of his articles in order to cover the topic in**  sufficient detail. However, his presentation estab **sufficient detail. However, his presentation estab**lished high tone which highlighted his position as lished a high tone which highlighted his position as the keynote speaker. the keynote speaker.

Jim Butterfield was asked to explain just how Jim Butterfield was asked to explain just how easy it is to produce music on microcomputer. **easy it is to produce music on a microcomputer.**  Since Hal had earlier established how it was done Since Hal had earlier established how it was done technically, it was up to Jim to demonstrate exactly how it was done on the microcomputer. He ex **how it was done on the microcomputer. He ex**plained simple note producing routines and illustratred how 2 part, 3 part, and even 4 part harmony is produced. He then showed that it was possi mony is produced. He then showed that it was possible to speed up a piece to double tempo (without changing pitch and also to change the various to change the various top and also to change to change the various top and the various to of each voice (once again, without changing the of each voice (once again , without changing the pitch). Jim in the computers and computers and computers and computers and computers and computers and computers and computer music, together with his sense of humor, the sense of the humor, the sense of the humor, the sense of humor, the sense of the sense of the sense of the sense of the sense of the sense of the sense of the sense of made his talk delight ful experience in the state of the second computer in the state delight version and changing pitch) and also to change the various tones pitch). Jim's extensive knowledge of computers and **computer music, together with his sense of humor,**  made his talk a delightful experience.

with an advanced music system, and their presentation of the interest of the system, and their presentation of the interest of the interest of the system of the interest of the interest of the interest of the interest of t tion gave magnificient overview of the "State of **tion gave a magnificient overview of the" State of**  the Art" as it applies to computer music. Dr. Covitz Dr. Frank Covitz and Dr, Cliff Ashcraft dealt with an advanced music system, and their presenta-

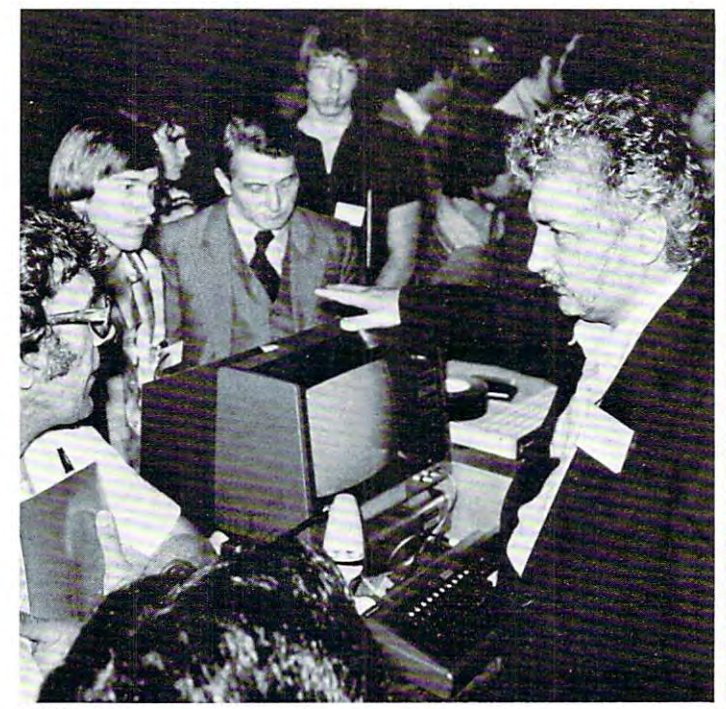

L TO R Philip Covitz, Jim Buttcrficld. Brian Walsh, Francis Amcnt **Philip Covitz, Jim Butterfield , Brian Walsh, Francis Ament** 

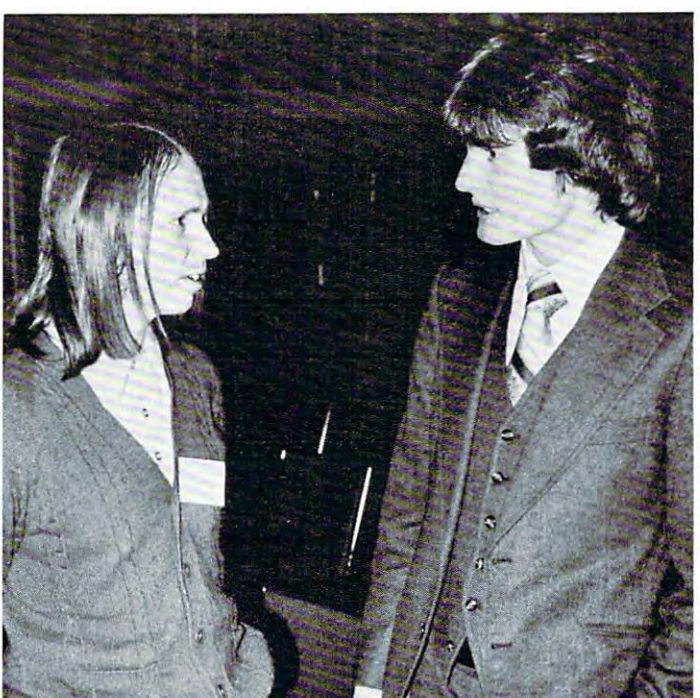

L TO R Hal Chamberlin and **Hal Chamberlin and**  Karl J. Hildon, Technical Advisor. Commodore Business Machines **KariJ. Hildon, Technical Advisor, Commodore Business Machincs** 

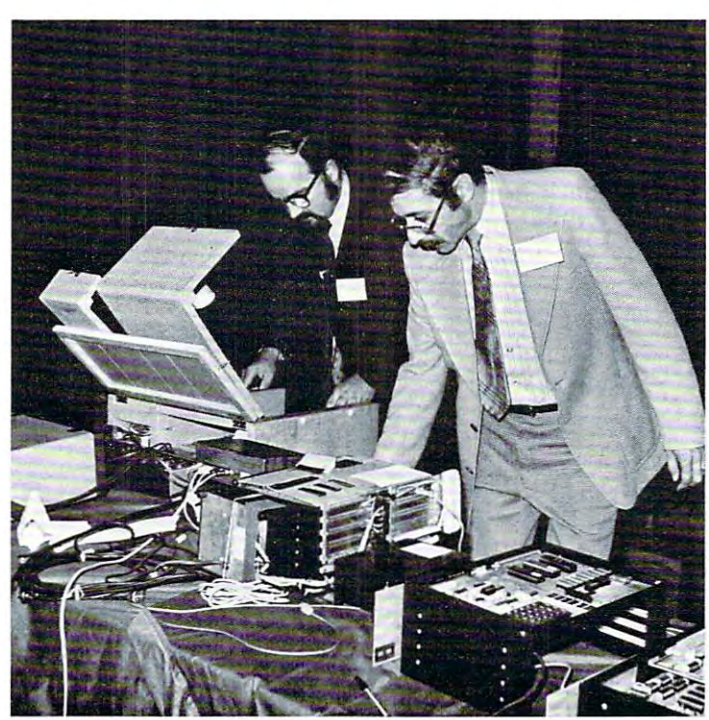

**Cliff Ashcraft and Dr. Frank Covitz Getting Ready** L TO R

mentioned that, although their music is based on Hal mentioned that, although their music is based on Hal Chamberlin's system, it is different in that it has **Chamberlin's system, it is different in that it has a**  more elaborate command system; it creates wave **more elaborate command system; it creates wave**  forms faster and employs a different technique in play routines called "Time Division Multiplexing". **play routines caJled "Time Division Multiplexing".**  They have also utilized a volume control digital to analog converter and play many of their pieces in **analog converter and play many of their pieces in**  stereo. **stereo.** 

Their demonstration employed many techniques Their demonstration employed many techniques

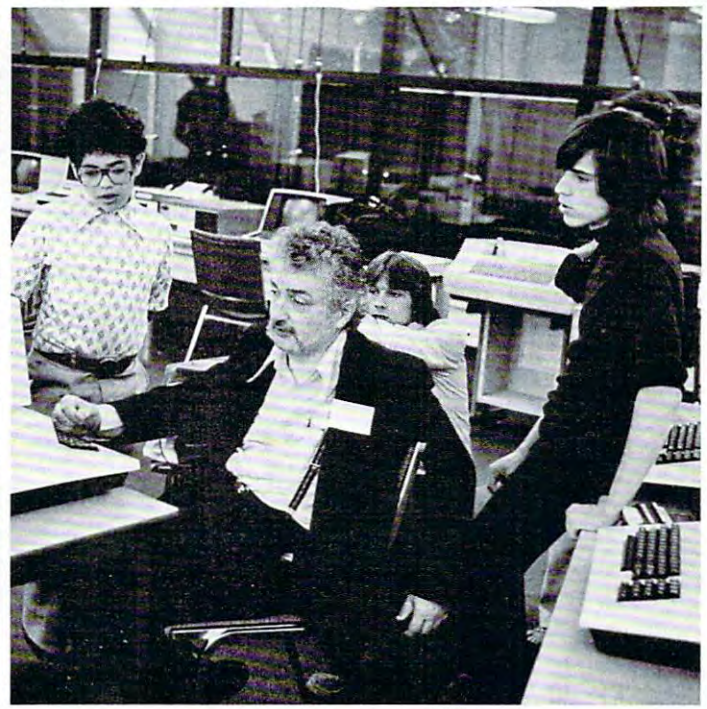

Jim Butterfidd **Jim Butterfield**  Holding Court Just At Lunch Break **Holding Court Just At Lunch Break** 

and great number of music pieces. At one point, in **and a great number of music pieces. At one point, in**  order to show that the music was not terribly hard to order to show that the music was not terribly hard to code, Dr. Covitz introduced his <sup>12</sup> year old son code, Dr. Covitz introduced his 12 year old son Phillip, who proceeded to play the Theme from Dr. Zhivago, "Somewhere My Love", which he had en **Zhivago, "Somewhere My Love" , which he had en**coded, in its entirety, himself. **coded, in its entirety, himself.** 

great variety of instruments were reproduced **A great variety of instruments were reproduced**  on the computer, among them such standards as the **on the computer, among them such standards as the**  cello, clarinet, mandolin and banjo. In addition, they cello, clarinet, mandolin and banjo. In addition, they were able to play instruments which haven't even were able to play instruments which haven't even been invented yet, such as the BLITHER, GIANT RUBBER BAND, <sup>32</sup> FT. PIANO, and RUBBER BAND, 32 FT. PIANO, and GLOCKENFLUTE. Needless to say, it provided a real insight into the possibilities of computer music real insight into the possibilities of computer music and the shape of things to come. and the shape of things to come.

Not only did they provide a great deal of technical information, but they did it is in such way to include  $\ell$ as to make it easy to understand, while at the same as to make it easy to understand , while at the same time providing great entertainment. All they need is an agent and they could take their show on the road! an agent and they could take their show on the road! technical information, but they did it in such a way

Michael Bonnycastle is an engineer and com Michael Bonnycastle is an engin eer and com· puter hobbyist who had seen Hal Chamberlin's music system and had been intrigued by the wonder music system and had been intrigued by the wonderful sounds he could create; however, there was one major problem and that was that it took so much time to look up and load the various note tables. In order to overcome this problem he reasoned that you order to overcome this problem he reasoned that you might as well use the computer to do the table look might as well use the computer to do the table lookup and loading; basically this is what his system up and loading; basically this is wha t his system does. In other words, he has constructed a human interface which makes Chamberlin's music system interface which makes C hamberlin 's music system easier to use. easier to usc.

Notes are entered as simple dots, which may be Notes are entered as simple dots, which may be played back, or changed. It is possible to play any <sup>p</sup>layed back, or changed. It is possible to play any four notes at one time and you can alter the duration and tempo as necessary. By using repeats he and tempo as necessary. By using repeats he eliminates repetitious coding and achieves quite a remarkable flexibility in this simple system. Although this program does not have the graphics that are found on other programs it does a very efficient job and allows a person to create very innovative music.

Colette Wilkins is Professor of Music at Colette Wilkins is Professor of Music at Carnegie-Mellon University in Pittsburgh. She has Carnegie-Mellon University in Pittsburgh . She has a rather difficult task there in that, although most of her students have good background in music, they her st udents have a good backgro und in music, they differ markedly in the various elements of their knowledge. knowledge.

Professor Wilkins teaches the "solfege" method Professor Wilkins teaches the "solfege" method of voice training and musical notation and this is a course which all music students are required to take. course which all mu sic students a re required to take. The solfcgc system is used extensively in Europe and The solfege system is used extensively in Europe and uses a fixed "DO" and a pure tone related structure. As she says: "The students must learn in two ture . As she says: "The students must learn in two years what took me ten years to learn in France"; years what took me ten years to learn in France"; and this is where the drill and practice capabilities of and this is where the drill a nd practice capabilities of the computer come in handy.

Although Professor Wilkins had little or no Although Professor Wilkins had little or no knowledge of computers she worked with engineers to develop a music box for the Radio Shack computer and they, in turn, programmed her lessons and drills as she laid them out. The results have been drills as she laid th em out. The results have been very encouraging and she feels that without her computer programs she would be unlikely to advance as pute r programs she would be unlikely to advance as quickly as she does now. Further details of her quick ly as she does now . Further details of her system may be found in the article entitled "Computer Aided Sight Reading'' which was published in the June <sup>1980</sup> issue of Creative Computing. the June 1980 issue of Creative Computing.

Trudy Van Buskirk is an elementary school teacher in Special Education and she feels that the teacher in Special Educat ion a nd she feels that the Apple Alf is a good package for the person who is not necessarily a musician but is interested in music, and also for someone who is not necessarily a computer buff but is interested in learning how to make pute r buff but is interested in learning how to make computer play music. a computer play music .

The Alf requires a board which is plugged into slot 4 and may be either disc or cassette based. It wil<del>l play vo</del>ices with two conservations with two play voices with two conservations with two conservations of the boards and up to 9 voices with three boards. In addition is a state of the contains and the contact internal and the contains and contains of the contact internal of the contact of only explains, but also demonstrates, music synthesis. The program has simple entry system with thesis. The program has a simple entry system with all necessary controls for tempo, duration, correction, all necessary controls for tempo , duration , correction, repeats, etc. In addition it visibly demonstrates the musical notation in full color on the screen, not only upon entry, but also while the music is playing. This system impressed Trudy great deal because she was system impressed Trudy a great deal because she was able to produce quite pleasant music with a minimum of effort and study. This package can be purchased right off the shelf and does not require any purchased right off the shelf and does not requ ire any customization before use. customization before use. will play  $3$  voices with one board,  $6$  voices with two tion it contains an excellent introduction which not

Dr. Sterling Beckwith has been working with computer aided music since 1965, and was responsi computer aided mu sic since 1965 , and was responsible for the York University "Interactive Music Pro ble for the York U niversity " Interactive Music Project". While he has worked mainly with mainframes, he was involved in helping Atari with their Music Composer. We then the appropriate the appropriate to the appropriate the appropriate to the appropriate to the have him demonstrate this unit since he had been in have him demonstrate this unit sin ce he had been involved from a very early date. Composer. We thought it would be appropriate to

The Music Composer is geared to the non The Music Composer is geared to the nontechnical computer user and also to the person who is not necessarily a competent musician. It uses a variety of menus which allow the user to play up to 4 voices, transpose pieces of music, edit music, provide voices, transpose pieces of music, edit music, provide music display, arrange music, save or retrieve a music display, arrange mu sic, save or retrieve music, and also record file formats.

One of its main advantages is that the user can just plug in the cartridge, turn on the power, and start right to work! start right to work!

Throughout his demonstration Dr. Beckwith Thro ughout his demon stration Dr. Beckwith reiterated his feeling that the general public had to demand from the software producers the type of program that the serious music student/teacher desires and needs.

Later in the program Dr. Beckwith was given the opportunity to discuss the human interface to computer music and also to discuss his concerns about the quality of software which is being produced. He chaired a discussion in which the attendees were given the opportunity to talk about their problems in the computer music field. Dr. their problems in the computer music field. Dr. Beckwith struck a responsive cord with the audience, who seemed, in many cases, to share his views. The lively discussion left the audience with some very interesting thoughts to take home with them.

Terry Garbutt attended both the University of Toronto and York University and is a former KIM user. He later moved on to the PET but, regardless of the hardware, he is an incurable music synthesist.

Terry demonstrated the Visible Music Monitor

from A B Computers and he seemed to be quite taken with the flexibility and comprehensiveness of  $t$  is system. It is written in  $\mathcal{L}_{\mathcal{A}}$  mathematically in  $\mathcal{L}_{\mathcal{A}}$  mathematic language and allows you to enter notes directly from the PET keyboard. With this program you can insert, delete, or move notes up or down on the staff, use the "record changer" mode to load a number of songs, have a user defined keyboard, complete tempo flexibility, transpose capability, and waveform modification capability. Music can be played either with or without note display. without note display. this system. It is written in 6502 machine language

This package too may be used right off the shelf and, with its lively graphics, it makes <sup>a</sup> unit which and , with its lively graphics, it makes a unit which will be attractive to many people. will be attractive to many people.

Linda Borry is an Instructional Co-ordinator with the Metro Minnesota Schools and because she has some technical computer background, a musical background, and is also an educator, she was able to background, and is also an educator, she was able to incorporate all these skills in designing and program incorporate all these skills in designing and programming a series of educational units on music which can be used in the school system. The programs run can be used' in the school system. The programs run on an Apple II with Applesoft Basic in ROM and use only components found in the original equipment use only components found in the original equipment (there are no add-ons). This is to make it easy for (there are no add-ons). This is to make it easy for the ordinary classroom teacher to use the programs without having to go out and buy extra components.

Some of the design features of these programs are as follows: short student responses requiring accuracy, always displays the right answer, flags stu curacy, always displays the right answer, flags student weaknesses, complete student control as to dif dent weaknesses, complete student control as to difficulty and number of problems, menu driven and fi culty a nd number of problems, men u dri ven and geared to students who have never used a computer before. These programs make use of three major strengths of microcomputers—to generate random strengths of microcomputers--to generate random questions, to inexhaustively perform drill and prac ques<sup>t</sup> ions, to inexhaustively perform drill and practice routines, and to keep track of the students.

There are approximately 18 programs in the series and some of the topics covered are Key Signatures, Rhythm, Intervals, Dictation Drill, and Signatures, Rh ythm , Intervals, Dictation Drill , and Scale Identification. It is extremely rare to see pro Scale Identificat ion. It is extremely rare to see programs forming a series which demonstrates as much care and skill in its design as these do. They are care a nd skill in its design as these do. They a re educationally sound and really seem to care about the students' progress. Linda mentioned that Apple the students' progress. Linda mentioned that Apple will probably be marketing the series in September or October, 1980. or O ctober, 1980.

Although Louis C. Cargile Jr. could not come to the symposium because of previous commitments, he sent along some of his music, which included Blues, sent along some of his music , wh ich included Blues, Disco, jazz, Ballads, Ragtime, Sousa, Bach, Duke Disco, Jazz, Ballads, Ragtime, Sousa, Bach , Duke Elligton, and some experimental music which in Elligton, and some experimental music which includes volume control through software. Lou has unique arrangements which are set up in a jukebox style so that you can call up the piece you want to hear from a menu presented on the screen.

It was quite a revelation to see all the systems which were presented and to listen to the high quality of music played. It is obvious that this large group ty of mu sic pl ayed. It is obvious that this large group of interested computer musicians represent only the tip of a very large iceberg concerned with this topic.

If you wish to correspond with any of the abovementioned speakers you will find their names and mentioned speakers you will find their names and addresses listed below:

Micro Technology Unlimited Mi cro T echnology Unlimited P.O. Box 12106' P.O. Box 12106 Raleigh, North Carolina 27605 Jim Butterfield Jim Butterfield c/o CN Telecommunications Toronto, Ontario M5J 1G1 Dr. Frank Covitz Deer Hill Road Lebanon, New Jersey 08833 Michael Bonnycastle <sup>81</sup> Wychwood Park Toronto, Ontario M6G 2V5 Professor Colette Wilkins Carnegie Mellon University Music Department Music Department Schenley Park Pittsburg, Pennsylvania 15213 Trudy Van Buskirk Hal Chamberlin Trudy Van Buskirk 151 Front Street West Michael Bonnycastle 81 Wychwood Park

Toronto, Ontario M4K 1G2 Toronto , O ntario M4K lG2 Dr. Sterling Beckwith Beckwith Beckwith Beckwith P.O. Box <sup>244</sup> P.O. Box 244 North Saiem, New York <sup>10560</sup> North Salem, New York 10560 <sup>605</sup> Finch Avenue West G05 Finch Avenue West Willowdale, Ontario Willowdale, Ontario Terry Garbutt <sup>3557</sup> Ash Row Crescent 3557 Ash Row Crescent Mississauga, Ontario L5L 1K3 Linda Borry Instructional Coordinator Instructional Coordinator 2520 Broadway Drive Broadway Drive Broadway Drive Broadway Drive Broadway Drive Broadway Drive Broadway Drive St. Paul, Minnesota <sup>55113</sup> SI. Paul, Minnesota 551 13 267 Bain Avenue Dr. Sterling Beckwith or M.E.C.C. 2520 Broadway Drive

C

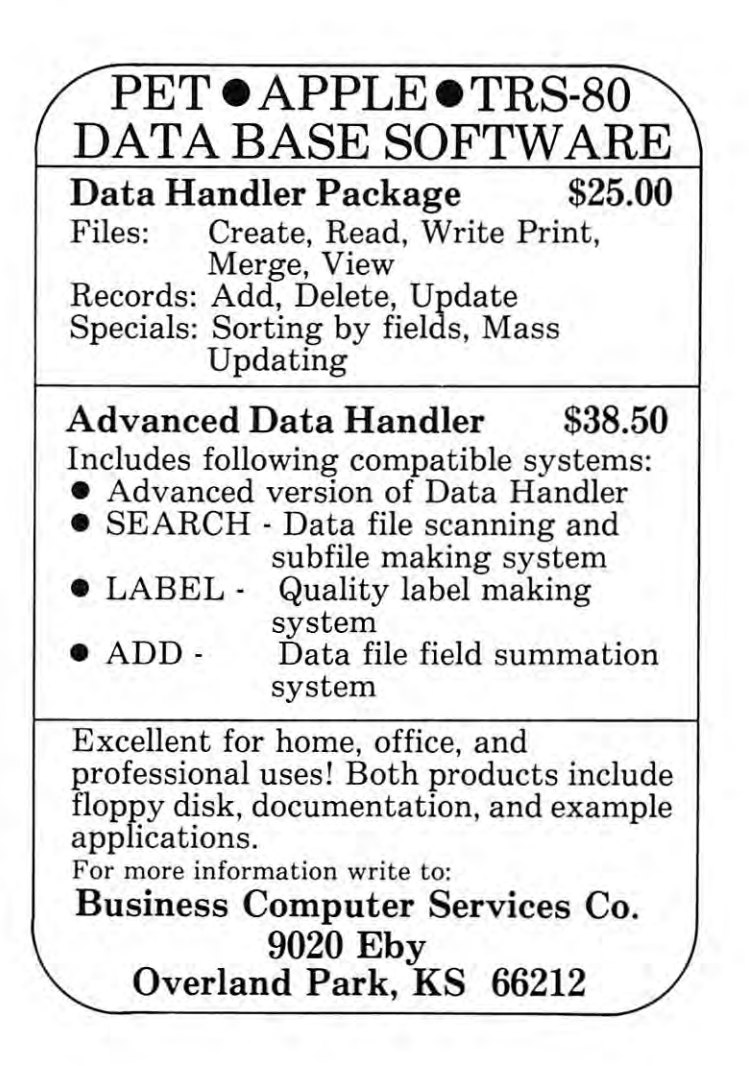

# Handicapped **Handicapped Micros With The**

### Susan Semancik Susan Semancik

The final testing was about to begin. This would ultimately determine the success of our months of ultimately determine the success of our months of work in preparing the package of programs using the work in preparing the package of programs using the Manual Alphabet Tutorial on the PET computer Manual Alphabet Tutorial on the PET computer (See COMPUTE Issue #3). Who could better judge (See COMPUTE Issue #3). Who could better judge the usefulness and effectiveness of a computerized signing program than the coordinators and students signing program than the coordinators and students involved in summer session to teach handicapped **involved in a summer session to teach handicapped**  honor high school students from all over the country honor high school students from all over the country about marine biology? about marine biology?

Members of the Delmarva Computer Club had Members of the Delmarva Computer Club had been at the Marine Science Center the summer **been at the Marine Science Center the summer**  before when the signers there had helped to review before when the signers there had helped to review the original drawings of the handshapes used to form the original drawings of the handshapes used to form the letters of the alphabet for the deaf on the  $\rm{PET}$ computer's screen. But, this would be the signers' **computer's screen. But, this would be the signers'**  first opportunity to see the signs incorporated into first opportunity to see the signs incorporated into computerized teaching programs and to evaluate the computerized teaching programs and to evaluate the finished product. Dr. Ed Keller, director of the han finished product. Dr. Ed Keller, director of the handicapped program, invited the Club to participate in dicapped program, invited the Club to participate in their communication's workshop. One of the goals of their communication's workshop. One of the goals of the workshop was to help the students who were non-the workshop was to help the students who were nonsigners to communicate with those who were signers. **signers to communicate with those who were signers.**  This was not small feature that we consider the small feature that the constitution of the constitution of the constitution of the constitution of the constitution of the constitution of the constitution of the constitutio students' handicaps included blindness, deafness, or students' handicaps included blindness, deafn ess, orthopedic handicaps, and in some cases, multiple han thopedic handicaps, and in some cases, multiple handicaps. dicaps. This was no small feat when you consider the

So, it was with a mixture of anticipation and reservation that we carried our equipment and pro **reservation that we carried our equipment and pro**grams into the workshop on that summer evening. **grams into the workshop on that summer evening.**  As can be seen in the pictures, handicapped As can be seen in the pictures, handicapped students, Club members and their families, all en students, Club members and their famili es, all enjoyed the variety of computer programs demonstrated joyed the variety of computer programs demonstrated during the workshop. We were especially pleased with the students' responses to the programs in the with the students' responses to the programs in the Manual Alphabet Tutorial package, which are Manual Nphabet Tutorial package, which are designed to teach and strengthen fingerspelling skills designed to teach and strengthen fingerspelling skills from several different approaches: learning all <sup>26</sup> from several different approaches: learni ng all 26 signs together, learning them in groups of five with cumulative or separate tests, learning them in groups **cumulati ve or separate tests, learning them in groups**  of user determined size and starting letter, learning **of user determined size and starting letter, learning**  them in groups of five with cumulative or separate **them in groups of fi ve with cumulative or separate**  tests, learning them in groups of five with cumulative **tests, learning them in groups of fi ve with cumulative**  or separate tests, learning them in groups of user **or separate tests, learning them in groups of user**  determined letter combinations, and recognizing the **determined letter combinations, and recognizing the**  fingerspelling of words at user determined rates. fingerspelling of words at user determined rates.

Different students had preferences for different approaches and the variety available seemed to approaches and the variety available seemed to satisfy the needs of the students at the workshop. We satisfy the needs of the students at the workshop. We knew our programs would not be able to be used by knew our programs would not be able to be used by all students at the Center. For instance, the center of the blinds at the blinds of the blinds of the blinds of would not be able to see the signs on the PET's would not be able to see the signs on the PET's screen, and those with crippled hands would not be screen , and those with crippled hands would not be able to form the signs. None of the Club members able to form the signs. None of the Club members participating in the demonstration could be demonstration and could be accepted that the demonstration could be accepted the demonstration of the demonstration of the demonstration of the demonstration of the demonstration enthusiasm, comraderie and concentration exhibited **enthusiasm, comraderie and concentration exhibited**  by the students in either learning to sign the alphabet by the students in either learning to sign the alphabet or helping those who were just starting to learn. Even those students who have been signing for many years enjoyed seeing how fast they could make the computer fingerspell words while they still maintain computer fingerspell words while they still mainta ined comprehension. One young man attained an ed comprehension. One young man a ttained an almost unbelievable speed where we could no longer almost unbelievable speed where we could no longer distinguish the individual signs and yet he was able distinguish the individual signs and yet he was able to identify the words perfectly and typed them con to identify the words perfectly a nd typed them confidently into the computer. It was <sup>a</sup> joy for all of us fidently into the computer. It was a joy for all of us to see such positive reactions! Even those instructors **to see such positive reactions! Even those instructors**  with doubts as to how fingerspelling could flow with doubts as to how fin gerspelling could flow naturally enough from a computer for rapid recognition soon had no reservations in the face of such ap **tion soon had no reservations in the face of such ap**all students at the Center. For instance, the blind participating in the demonstration could believe the **parent success.** 

This completed package of seven programs using This completed package of seven programs using the Manual Alphabet Tutorial on either an Old or the Manual Alphabet Tutorial on either an Old or New ROM 8K PET is also being tested by indepen New ROM 8K PET is also being tested by independent groups who will be reporting on the reactions of students and clients in their own applications of the students and clients in the ir own applications of the programs. **programs.** 

part is a success. The success of the success of the success of the success of the success of the success. The

We welcome any suggestions for improvements **We welcome any suggestions for improvements**  or expansion of the programs and will update free or expansion of the programs and will update free anyone's copy of the program who is first to suggest anyone's copy of the program who is first to suggest changes that we implement in future editions. All in changes that we implement in future editions. All inquiries and suggestions should be made through Jean Trafford, Secretary, P.O. Box 36, Wallops Island, Trafford, Secretary, P.O. Box 36, Wallops Island, VA 23337. VA 23337.

The Delmarva Computer Club is marketing the complete *package for \$49.95, with proceeds being used to fund other* Club projects. The package also includes documentation, *Club projects. The /Jackage also in eludes documentatioTl, a*  sample word file to be used with the fingerspelling program, and DA TA MAKER program that enables people without *and a DA TA MA K ER program that enabies /}cople withollt*  programming experience to easily create their own word files.

As we drove in to the Marine Science Center which is located next door to NASA, Wallops Flight Center, I was more than tittle apprehensive. I'd heard that each sum more than a little apprehensive. I'd heard that each summer they hold classes for handicapped students. Of course mer they hold classes for handicapped students. Of course I'd seen blind students, deaf students, and students in I'd seen blind students, deaf students, and students in wheelchairs and on crutches, but all in one classroom, never! "I'll have to be careful", I thought. "In any case, Susan has been here before and she'll know what to do.''

some peripheral equipment and start setting it up. About some peripheral equipment a nd start sett ing it up. About this time, Bob Hinds, executive director of the Marine this time, Bob Hinds, executive director of the Marine Science Center and treasurer of the Delmarva Computer Club, walked in with his PET. Susan loaded the Manual Alphabet Tutorial in both PETs and the "kids" gathered around full of curiosity and questions. David, who is biind, around full of curiosity and questions. David , who is blind , stuck his hand in a box and announced, "Here are some cassette tapes for your computer!" What to do first was to unload our CBM PET and

Soon some of the deaf students were passing the test Soon some of the deaf students were pass;ng the test at the end of the tutorial. A deaf boy who had never learned "finger spelling" and a student in a wheelchair were busy looking first at the signs on the PET screen and then forming the same letters with their own fingers.

What to do next was sit back in amazement as What to do next was sit back in amazement as I began to see deaf students forming letters on the hands of began to sec deaf students forming letters on the hands of blind students and the blind kids signing back to them. blind stude nts and the blind kids signing back to them. What I had not expected was the way they would be helping each other, their obvious sense of humor, and their eagerness to learn about computer hardware and programming as well as the manual alphabet and marine science.

By the time we were setting up for our third visit with the physically handicapped students at the Marine Science Center I felt quite at home. I also had learned that the official name is The Marine Science Consortium Inc. ficial name is The Marine Science Consoniurn Inc. (TMSC). It's non-profit corporation which was incor (TMSC). It 's a non-profit corporation which was incorporated in 1971. The member institutions are twelve state colleges in Pennsylvania. American University and coll eges in Pennsylvani <sup>a</sup> , American Unive rsity and Catholic University in Washington, D.C., and West Virginia University. The Consortium's facilities include Virginia University . The Consort iu <sup>m</sup> 's facili ti es include classrooms, laboratories, dormitories, cafeteria, library, classrooms, laboralOries, dormitories, cafet eria , library, recreation rooms, and two research vessels. recreation rooms, and two research vessels.

Dr. Ed Keller was there, as usual, and I noticed that he had special way with the students. This time, <sup>a</sup> he had a special way with the students. This time , <sup>a</sup> wheelchair bandit made off with Dr. Keller's crutch. In addition to being a friend to the students, Dr. Keller is professor of biology at Wesi Virginia University and direc professor of biology at West Virginia Un ive rsity and director of this summer program in marine science for outstanding handicapped students. Each year during the month of ding handicapped students. Each year during the month of July, 11th and 12th grade students meet to learn from each other, from college instructors, and from field trips and laboratory sessions. They study marsh and beach ecology, shipboard techniques, physical oceanography, marine biology, etc. biology, etc.

Most of the second complete the most of the most of the most of the most management of the most of the most of the most of the tains, plains, and cities of the United States than with salt marshes and salt water. Here they have a chance to explore the marshes, bays, sand dunes and beaches around Wallops Island, Chincoteague Island, and the Assateague Island National Seashore Park. Most of these kids are more familiar with the moun-

Yes, these kids are physically handicapped, but they Yes, thesc kids a rc physically handicapped , but they have a lot of fun and learn a lot.I'm sure those of us who had an opportunity to interact with them enjoyed it and learned much from them, too.

 $\circledcirc$ 

FLEXIBLE DATA MANAGEMENT . . MICRO-PROCESSOR FLEXIBLE DATA MANAGEMENT ... MICRO·PROCESSOR CONTROLLED BETA-10 UNIVERSAL TAPE DRIVE BY A STATISTICAL RESOLUTION OF A REPORT BY MELANO AND A STATISTICAL CONTROLLED AND A STATISTICAL CONTROLLED A STATISTICAL CONTROLLED AND A STATISTICAL CONTROLLED A STATISTICAL CONTRO The PET/BETA-1 digital tape system provides all the features of a disk, with powerful data handling capabilities. Your PET/CBM handles big jobs with a data capacity of one megabyte per drive, THE FLOPPY DISK ALTERNATIVE CONTROLLED BETA-1 UNIVERSAL TAPE DRIVE BY MECA\* . . . PERIPHERAL DEVICE WITH COMPLETE SOFTWARE SUPPORT

PET/BETA-1

beta-1

cords on line with PET/BETA-1. BETA-1 DRIVE, PET/BETA-1 OPERATING SYSTEM MANUAL \$700.00 \$700.00

MANUAL (applicable to purchase)  $\ldots \ldots \ldots \ldots \quad$ \$10.00

fast seek. times, and 1k. per second data transfer rates. Put your re-

1,000,000 Bytes 1,000,000 Bytes

**Oc-**

### PET/CBM SoHware Terminal and the control of the control of the control of the control of the control of the control of the control of the control of the control of the control of the control of the control of the control of the control of PET/CBM Software Terminal

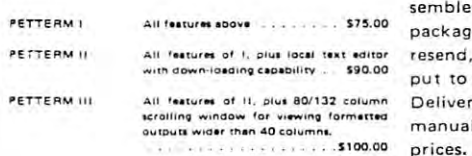

Turn your PET into an intelligent terminal with one of our terminal packages. These are complete assembled hardware and software and software and software and software and software and software and software and software and software and software and software and software and software and software and software and softwa Was all include all about the first three editions are all including the control of the control of the control of the control of the control of the control of the control of the control of the control of the control of the nt editor - resend, repeat key, shift lock, output to CBM printer, and more... column Delivered on PET cassette with manuals. In a model of the model of model and model of model of model of the model of the model of the model of the model of the model of the model of the model of the model of the model of the model of the model of the mo terminal with one of our terminal sembled hardware and software packages. All include line editing/ manuals. Inquire for modem

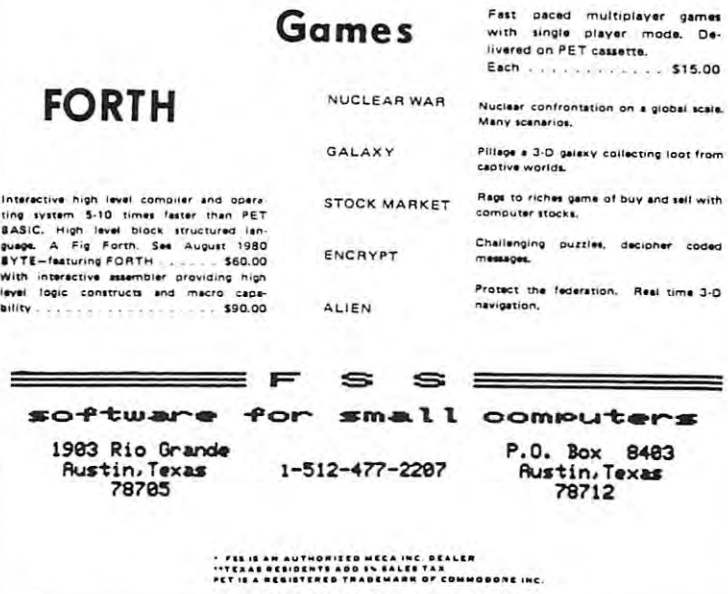

# Computers **Computers Small and Small Libraries**

### Seattle University Seattle University Arthur L. McNeil

It would appear that many tasks that must be carried It would appear that many tasks that must be carried out in small libraries could be done quickly with out in small libraries could be done quickly with small computers. Since these machines are already small computers. Since these machines a re already available in many high schools, junior and small four available in many high schools, junior and small four year colleges, their use could cut down on the expen year colleges, their use could cut down on the expenditure of scarce dollars. Of all the tasks which can be undertaken by computers, the typing of catalogue undertaken by computers, the typing of catalogue cards lends itself most readily to computer use cards lends itself most readily to computer use because of the repetitious information found on each because of the repetitious information found on each of these cards.

Since most small libraries do not need system Since most small libraries do not need a system which involves the use of complex cards like those which in volves the use of complex cards like those issued by the Library of Congress or various library networks and since the use of these systems requires networks and since the use of these systems requires the outlay of unavailable dollars, it would seem reasonable to have computers print catalogue cards reasonable to have computers print catalogue cards which follow most of the recommended library pro which follow most of the recommended library procedures without all the unneeded information found cedures without all the unneeded information found **in the morc involved cards.** 

The task of typing out multiple file cards is monotonous, to say the least, and is expensive in the **monotonous, to say the least, and is expensive in the**  time thus expended by librarians. In contrast, multi time thus expended by librarians. In contrast, multiple file cards can be printed very quickly using ple me cards can be prin ted very quickly using a small computer and a printer. The author has developed program, written in Basic, which will do **developed a program , written in Basic, which will do**  this print-out of main entry card, shelf list card, this print-out of main entry card, shelf list card, author card, subject cards, etc., etc., in quick order. **author card , subject cards, etc . , etc., in quick orde r.**  PET personal computer and a TTY Model 43 printer were used to accomplish this task. Of course, other computers and other printers can accomplish other compu ters and other printers can accomplish the same job. The program is listed in Figure 1, and the same job. T he program is listed in Figure 1, and with few changes, can be used by most other with few cha nges, can be used by most other systems. This program will print-out all the catalogue systems. T his program will print-out all the catalogue cards needed by these small libraries. cards needed by these small libra ries.

Figure 2 shows the print-out of this program.

### Explanation of the Program **ExplanatIon of the Program**

Statement numbers (ST. NO'S) <sup>100</sup> to <sup>450</sup> input Statement numbers (ST. NO'S) 100 to 450 input data into the program and assign variables to each data in to the program and assign variables to each item. **item .** 

ST. NO'S 460 to 500 open the file and print the first card, the author card which is also the main en first card, the author card which is also the main entry card. Notice the use of the subroutine which try card. Notice the use of the subroutine which

prints the data common to all cards. The author card prints the data common to all cards. T he author card is configured as follows: is configured as follows:

- line 1; space line 1: space
- line 2: space line 2: space
- principal author's name, **principal author 's name.**  line 3: The classification number and the
- line 4: The author designation, line 4: The author designation .
- line 5: space line 5: space
- line 6: The author's name and joint author(s), line 6: The author's name and joint author(s), if any. if any.
- line 7: The title of the book, line 7: The title of the book.
- line 8: City of publication, publishers, date of line 8: City of publication , publishers, date of publication. publication .
- line 9: space of the 9: space of the 9: space of the 9: space of the 9: space of the 9: space of the 9: space of line 9: space
- line 10: Collation information.
- line 11: Notes
- line 12: space line 12: space
- line 13: space line 13: space
- line 14: Subject heading 1, 2 and 3.
- line 15: Title, joint author(s) and series, if any.
- line 16: space line 16: space
- line 17: space line 17: space
- line 18: space line 18: space

It should be noted here that if a certain piece of information is not pertinent to this book, e.g. extra **formation is not pertinent to this book , c.g. extra**  subject headings, joint authors or series, etc., etc., **subject headings, joint authors o r se ries, e tc .. etc .. a**  number sign (#) is typed instead of the data re number sign (#) is typed instead of the data requested. This procedure will print a blank or print an empty line and so preserve the eighteen line for an empty line and so preserve the eighteen line format. Since the size of library cards is three by five inches and since the printer is set to print six lines **inches and since the printer is set to print six lines**  per inch, an eighteen line format will fill the first card and be ready to immediately start the second card. The author would advise the use of tractor card. The a uthor would advise the use of tractor library cards which come in a roll or fan fold where one card immediately follows another and so priming one card immediately follows a nother and so printing can be continuous. A number of library supply firms merchandise these cards; two are listed below: the listed below: two are listed by are listed by a listed by a merchandise these cards; two are listed below:

Gaylord Brother Inc. Gaylord Brother Inc. P.O. Box <sup>8489</sup> P.O. Box 8489 Stockton, CA <sup>95208</sup> Stockton , CA 95208

Josten's Library Service Division **Library Service Di vision**  <sup>1301</sup> Cliff Rd. 1301 Cliff Rd. Burnsvillc, MN <sup>55337</sup> Burnsville, M N 55337

ST. NO'S 510 to 530 print the shelf list card which is a duplicate of the author card.

ST. NO'S 540 to 620 print the title card. This part of the program is divided into two parts. The part of the program is divided into two parts. The choice depends on the length of the title. If the title contains less than 51 characters, ST. NO'S 560 to <sup>580</sup> print the card. If the title exceeds <sup>50</sup> characters, 580 print the card. If the title exceeds 50 characters, ST. NO'S 590 to 620 do the job.

ST. NO'S <sup>630</sup> to <sup>830</sup> print succeeding cards, 51'. NO'S 630 to 830 print succeeding cards, i.e.; subject headings, joint author(s) and serial cards, if these apply. cards, if these apply.

ST. NO'S 840 to 1260 is the subroutine which prints the data common to all cards, namely that prints the data common to all cards, namely that

### Skyles Electric Works Skyles Electric Works

Your students are gathering around the several PET computers in your class room. And they all are hungry for hands-on turns at the keyboards-on turns at the keyboards. And the key Some students are just beginning to understand computers; others are Some students are just beginning to understand computers; others are so advanced they can help you clean up the programs at the end of the period. so advanced they can help you clean up the programs at the end of the period. How do you set up a job queue, how do you keep the beginners from crashing a program, how do you let the advanced students have full access? And how do you program. how do you let the advanced students have full access? And how do you preserve your sanity while all this is going on? preserve your sanity while all this is going on? Your students are gathering around the several PET computers in your<br>classroom. And they all are hungry for hands-on turns at the keyboards<br>Some students are just beginning to understand computers: others are • classroom. And they all are hungry for hands·on turns at the keyboards.

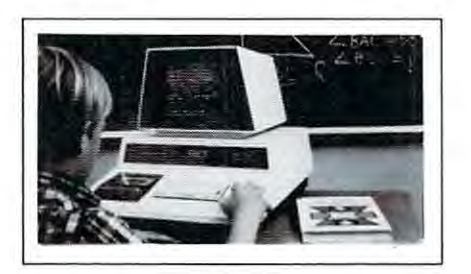

### A. With the Regent. A. With the Regent.

### Q. What is the Regent? Q. What is the Regent?

The ultimate in classroom multiple PET systems. A The ultimate in classroom multiple PET systems. A surprisingly inexpensive, simple, effective way to have • surprisingly inexpensive. simple. effective way to have students at all levels of computer capability work and learn students at all levels of computer capability work and learn on a system with up to 15 PETs while the instructor has complete control and receives individual progress reports. complete control and receives individual progress reports.

Up to <sup>15</sup> PETs. one dual disk drive and as many as five Up to 15 PETs. one dual disk drive and as many as five

printers can interface with the Regent, and do all those good things we promised. It's designed to operate with 8K. 6K. 32K PET/CBM models and with the Commodore disk drives and new DOS. BK. 16K. 32K PET *ICBM* models and with the Commodore disk drives and new DOS.

Five levels of user privilege, from the Systems Level, Five levels of user privilege. from the Systems Level. through Levels One and Two. Student; Levels One and through Levels One and Two. Student: Levels One and Two. Operator. From only the use of system commands Two. Operator. From only the use of system commands to complete control for the exclusive use of the to complete control for the exclusive use of the instructor. instructor.

There's complete system protection against the novice There's com plete system protection against the novice user crashing the program; the instructor has total user crashing the program: the instructor has total control over, and receives reports concerning, usage of control over. and receives reports concerning. usage of all PETs. all PETs.

complete set of explanations for all user commands A complete set of explanations for all user commands is stored on the disk for instant access by all users. is stored on the disk for instant access by all users. And a printout of the record of all usage of Regent is available at the instructor's command. available at the instructor's command.

The Regent includes a systems disk with 100,000-plus bytes for program storage, a ROM program module, together with a Proctor and a SUB-it . . . and complete instructor and student user manuals. instructor and student user manuals.

### Q. SUB-it? Proctor? What are they? Q. SUB-it? Proctor? What are they? The SUB-it is a single ROM chip (on an interface board in the case of the original 2001-8 models) • board in the case of t he original 200 1-B models) that allows up to 15 PETs to be connected to a common disk via the standard PET-IEEE cables. The common disk via the standard PET-IEEE cables. The Commodore 2040. <sup>2050</sup> or <sup>8050</sup> dual disks and Commodore 2040. 2050 or B050 dual disks and a printer may be used. printer may be used.

{The SUB-it has no system software or hardware to (The SUB-it has no system software or hardware to supervise access to the IEEE bus. The system is thus supervise access to the IEEE bus. The system is thus unprotected from user-created problems. Any user-unprotected from user-created problems. Any usereven a rank novice — has full access to all commands

and to the disk and bus. This situation can. of course and to the disk and bus. This situation can. of course be corrected partially by the Proctor, completely by the be corrected partially by the Proctor. completely by the Regent.) Regent.) -----

The SUB-it prevents inadvertant disruption when one The SUB-it prevents inadvertant disruption when one unit in system is loading and another is being used. unit in a system is loading and another is being used.

The Proctor takes charge of the bus and resolves The Proctor takes charge of the bus and resolves multiple user conflicts. Each student can load down multiple user conflicts. Each student can load down from the same disk but cannot inadvertently load to or from the same disk but cannot inadvertently load to or wipe out the disk. Good for computer aided instruction and for library applications, offering hundreds of and for library applications. offering hundreds of programs to beginning computer users. programs to beginning computer users.

combination of hardware and software protects the A combination of hardware and software protects the disk from unexpected erasures and settles IEEE bus disk from unexpected erasures and settles IEEE bus usage conflicts. Only the instructor or delegate can usage conflicts. Only the instructor or a delegate can send programs to the disk. Yet all the PETs in the send programs to the disk. Yet all the PETs in the system have access to all disk programs. Available for all PET/CBM models. SUB-it and PET intercontrol all PET *ICBM* models. SUB-it and PET intercontrol module and DLW (down-loading software) are included. module and DLW (down-loading software) are included .

### Q. How expensive are these classroom Q. How expensive are these classroom miracles? miracles?

we assume that the model is interesting the regents • system is \$250 for the first PET: \$150 for each additional PET in the system. The SUB-it is \$40. (Add an interface board at \$22.50 if the PET is an original an interface board at 522.50 if the PET is an original 2001-8.) And the Proctor is \$95. 2001-B.) And the Proctor is 595. We think the word is **inexpensive**. The Regent

There are cables available, too: meter at S40 each: 2 meter, \$60 each; 4 meter, \$90 each. There are cables available. too: 1 meter at 540 each:

Phone or write for information. We'll be delighted to answer any questions Phone or write for information. We 'll be delighted to answer any questions and to send you the complete information package.

1

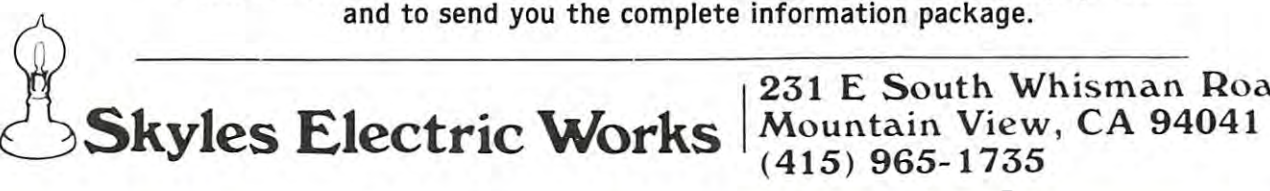

<sup>231</sup> South Whisman Road 23 1 E South Whis man Road Mountain View, CA <sup>94041</sup> (415) 965-1735 (415) 965-1735

library card. library card. which is contained in lines 4 to 18 of the described

ST. NO 1250 must be explained. Here five empty lines are generated; three of these finish principal principal principal principal principal principal principal principal principal principal principal principal principal principal principal principal principal pri ting one card and the next two provide for two emp **ting one card and the next two provide for two emp**ty lines at the beginning of the next card. It takes **ty lines at the beginning of the next card . It takes**  about one minute to enter the data needed by the program and another minute to print up to eight **program and another minute to print up to eight**  library cards. **empty lines are generated; three of** *these* **finish prin-**

Even if a small computer is not available for library use, it might be worthwhile to consider the library use, it might be worthwhile to consider the purchase of one of these machines together with purchase of one of these machi nes togeth er with a printer and cassette recorder in order to take advan **printer and cassetl e recorder in orde r to take advan**tage of the possibilities which these could provide. Some of those advantages could be not only the prin Some of those advantages could be not only the printing of library cards, but also the keeping of various listings. Some of these listings would be as follows: listin gs. Some of these listings would be as follows: a list of books ordered, by author and title, date of the list of books ordered , by author and title, date of the order, price, publisher, bookseller, department order **order, price, publisher, bookseller, department order**ing, etc., etc. Likewise, <sup>a</sup> list of periodicals, contain **ing, etc., etc . Likewise, a list of periodicals, contain**ing their names, the completed volumes, recording of year and volume and the individual numbers of cur **year and volume and the ind ividual numbers of current year.** Another list could contain a listing of books received by the library but not yet accessioned; books received by the library but not yet accessioned ; this list could be alphabetized both by author and ti this list could be alphabetized both by author and title for ready use. All these lists could be stored on magnetic tape and updated at the end of each week. magnetic tape and updated at the end of each week. Copies of these lists could be distributed to those individuals whose work would be made easier by the dividuals whose work wou ld be made easier by the use of such lists. **use of such lists.** 

In closing, a few bits of information might be useful. The small computer, the printer and tape deck will cost somewhere between fifteen hundred **deck will cost somewhere between fi fteen hundred**  and twenty-five hundred dollars, depending on the and twenty-five hundred dollars, dependin g on the brands of machines purchased. It might also be brands of machines purchased. It might also be useful for the librarian to learn a computer language, preferably BASIC, so that programs could be written or modified to fit the need of the situation.

Only the ingenuity of the librarian can limit the computer use in libraries. Tasks which must be done **computer use in libraries. Tasks which must be done**  over and over again are "duck soup" for the com **over and over aga in are " duck soup" for the com**puter and they can save great amounts of librarians' **pUl er and they can save great amounlS of librarians'**  time. The librarians, even in small libraries, should **time. The librarians, even in small libraries, should**  not be afraid of computers and their use. They are not be afraid of computers and their use . They are the wave of the future! **the wave of the future!** 

```
100 POKE 59468,14
100 POKE 59468 ,14
```

```
110 REM PROGRAM TO PRINT LIBRARY CARDS
110 REM A PROGRAM TO PRINT LIBRARY CARDS
```

```
120 REM BY ARTHUR L. MCNEIL, SEATTLE -
        -.UNIV. SEATTLE, WA.
.UNIV. SEATTLE , WA .
```
- 130 REM STATEMENT NO'S 140 TO 400 --.INPUTS DATA FOR CARDS .INPUTS DATA FOR CARDS
- 140 PRINT"TYPE CLASSIFICATION NO. OF --.BOOK **..,BOOK "**

```
150 INPUT C:PRINT
150 INPUT C: PRINT
```

```
160 PRINT"TYPE AUTHOR DISIGNATION"
160 PRINT"TYPE AUTHOR DISIGNATION "
```
- <sup>170</sup> INPUT G\$:PRINT 170 INPUT G\$:PRINT
- <sup>180</sup> PRINT"TYPE NAME OF PRINCIPLE AUTHOR" 180 PRINT"TYPE NAME OF PRINCIPLE AUTHOR "
- <sup>190</sup> INPUT A\$:PRINT 190 INPUT A\$:PRINT
- 200 PRINT"TYPE TITLE OF BOOK"
- <sup>210</sup> INPUT T\$:PRINT 210 INPUT T\$ : PRINT
- 220 PRINT"TYPE CITY OF PUBLICATION,
- -.PUBLISHERS,DATE OF PUBLICATION" .PUBLISHERS,DATE OF PUBLI CATION "
- 230 INPUT D\$:PRINT D\$:PRINT D\$:PRINT D\$:PRINT D\$:PRINT D\$:PRINT D\$:PRINT D\$:PRINT D\$:PRINT D\$:PRINT D\$:PRINT D 230 INPUT D\$:PRINT
- <sup>240</sup> PRINT"TYPE COLLATION INFORMATION" 240 PRINT"TYPE COLLATION I NFORMATION"
- 250 INPUT C\$:PRINT C\$:PRINT C\$:PRINT C\$:PRINT C\$:PRINT C\$:PRINT C\$:PRINT C\$:PRINT C\$:PRINT C\$:PRINT C\$:PRINT C\$:PRINT C\$:PRINT C\$:PRINT C\$:PRINT C\$:PRINT C\$:PRINT C\$:PRINT C\$:PRINT C\$:PRINT C\$:PRINT C\$:PRINT C\$:PRINT C\$:PR 250 INPUT C\$:PRINT
- 260 PRINT"IF THE REQESTED DATA IS NOT --.USED FOR" .USED FOR"
- 270 PRINT"THIS BOOK, E.G. SOME SUBJECT --.HEADING OR" .HEADING OR "
- 280 PRINT"NOTES ETC. A NUMBER SIGN (#) ¬ -.IS TYPED" **-,<sup>I</sup> S** TYPED II
- 290 PRINT"AND THE PROGRAM WILL STILL  $\neg$ -.PRINT **,PRINT "**
- 300 PRINT"THE REQUIRED EIGHTEEN LINES -**.,p ER CARD. II**
- 310 PRINT : PRINT
- <sup>320</sup> PRINT"TYPE NOTE, IF ANY" 320 PRINT"TYPE NOTE, IF ANY"
- <sup>330</sup> INPUT N\$:PRINT 330 INPUT N\$ :PRI NT
- <sup>340</sup> PRINT:PRINT:PRINT"TYPE 1ST SUBJECT -.ENTRY" **...,ENTRy lI**  340 PRINT : PRINT:PRINT"TYPE 1ST SUBJECT .
- 350 INPUT ENTERTAINMENT PRODUCTION CONTINUES INTO A REPORT OF THE RESIDENCE OF THE RESIDENCE OF THE PERSON RESIDENCE OF THE RESIDENCE OF THE RESIDENCE OF THE RESIDENCE OF THE RESIDENCE OF THE RESIDENCE OF THE RESIDENCE OF 350 INPUT E1\$:PRINT
- <sup>360</sup> PRINT"TYPE 2ND SUBJECT ENTRY" 360 PRINT"TYPE 2ND SUBJECT ENTRY "
- 370 INPUT E2\$:PRINT E2\$:PRINT E2\$:PRINT E2\$:PRINT E2\$:PRINT 370 INPUT E2\$:PRINT
- <sup>80</sup> PRINT"TYPE 3RD SUBJECT ENTRY" 380 PRINT"TYPE 3RD SUBJECT ENTRY "
- 390 INPUT E3\$:PRINT E3\$:PRINT E3\$:PRINT E3\$:PRINT E3\$:PRINT E3\$:PRINT E3\$:PRINT E3\$:PRINT E3\$:PRINT E3\$:PRINT 390 INPUT E3\$: PRINT
- 400 PRINT"TYPE JOINT AUTHOR(S), IF ANY"
- <sup>410</sup> INPUT E5\$:PRINT 410 I NPUT E5\$ :PRINT 420 PRINT"TYPE NAME OF SERIES, IF ANY"
- 
- <sup>430</sup> INPUT E6\$:PRINT 430 INPUT E6\$ : PRINT 440 E4\$="TITLE"
- 
- <sup>450</sup> I=LEN(T\$) 450 I=LEN(T\$) <sup>460</sup> OPEN 1,5:CMD 460 OPEN 1, 5 :CMD 1
- 470 PRINT:PRINT
- 
- <sup>80</sup> REM PRINTS AUTHOR CARD 480 REM PRINTS AUTHOR CARD 490 PRINT TAB(1)C;TAB(10)A\$
- 500 GOSUB 850
- 
- <sup>510</sup> REM PRINTS SHELF LIST CARD(AUTHOR) 51 0 REM PRINTS SHELF LIST CARD(AUTHOR)
- 520 PRINT TAB(1)C;TAB(10)A\$
- <sup>530</sup> GOSUB <sup>850</sup> 530 GOSUB 850
- <sup>540</sup> REM PRINTS TITLE CARD 540 REM PRINTS TITLE CARD
- 550 IF 1>50 THEN 590
- 560 PRINT TAB(1)C;TAB(10)T\$
- <sup>570</sup> GOSUB <sup>850</sup> 570 GOSUB 850 <sup>580</sup> GOTO <sup>640</sup> 580 GOTO 640
- <sup>590</sup> PRINT TAB(1)C;TAB(10)MID\$(T\$,1,50) 590 PRINT TAB(1)C;TAB( 10)MID\$(T\$ ,1, 50)
- <sup>600</sup> PRINT TAB(10)MID\$(T\$,51) 600 PRINT TAB(10)MID\$(T\$ , 51 )
- <sup>610</sup> GOSUB <sup>850</sup> 610 GOSUB 850
- 620 GOTO 640
	- <sup>630</sup> REM PRINTS 1ST SUBJECT CARD 630 REM PRINTS 1ST SUBJECT CARD
	- 640 IF E1\$="#" THEN 760
	- 650 PRINT TAB(1)C;TAB(10)E1\$
	- <sup>660</sup> GOSUB <sup>850</sup> 660 GOSUB 850
- <sup>670</sup> REM PRINTS 2ND SUBJECT CARD 670 REM PRINTS 2ND SUBJECT CARD
- <sup>680</sup> IF E2\$="#" THEN <sup>760</sup> 680 IF E2\$="#" THEN 760
	- 690 PRINT TAB(1)C; TAB(10)E2\$

<sup>640</sup> IF El\$=1t#n THEN <sup>760</sup>

- 700 GOSUB 8500 GOSUB 8500 GOSUB 8500 GOSUB 8500 GOSUB 8500 GOSUB 8500 GOSUB 8500 GOSUB 8500 GOSUB 8500 GOSUB 8500 GOSUB 8500 GOSUB 8500 GOSUB 8500 GOSUB 8500 GOSUB 8500 GOSUB 8500 GOSUB 8500 GOSUB 8500 GOSUB 8500 GOSUB 850 700 GOSUB 850
- 7. 200 REM PRINTS 3RD SUBJECT CARD SUBJECT CARD SUBJECT CARD SUBJECT CARD SUBJECT CARD SUBJECT CARD SUBJECT CARD OF 71 0 REM PRINTS 3RD SUBJECT CARD
- <sup>720</sup> IF E3\$="#" THEN <sup>760</sup> 720 IF E3\$="# " TH EN 760
- 730 PRINT TAB(1)C; TAB(10)E3\$
- <sup>740</sup> GOSUB <sup>850</sup> 740 GOSUB 850
- 750 REM PRINTS JOINT AUTHOR CARD 760 IF E5\$="#" THEN 800
- 770 PRINT TAB(1)C; TAB(10)E5\$
- <sup>780</sup> GOSUB <sup>850</sup> 780 GOSUB 850
- 790 REM PRINTS SERIAL CARD, IF ANY
	- <sup>800</sup> IF E6\$="#" THEN <sup>1270</sup> 800 IF E6\$= " # " THEN 1 270
	- 810 PRINT TAB(1)C;TAB(10)E6\$

### The contract of the contract of the contract of the contract of the contract of the contract of the contract of the contract of the contract of the contract of the contract of the contract of the contract of the contract o COMPUTING **COMPUTING The TEACHER**

### Computers in Teacher Education Computers in Junior High School Computers in Teacher Education Computers in Junior High School

The Computing Teacher is a journal for people interested in the instructional use of computers at the interested in the instructional use of com puters at the precollege level. It deals with teaching using computers, precol lege level. It deals with teaching using computers, teaching about computers, and impact of computers teachi ng about computers, and impact of computers upon the general curriculum. The journal also carries articles about uses of calculators in education. articles about uses of calculators in education.

The Computing Teacher began publication in May The Computing Teacher began publication in May <sup>1974</sup> as the Oregon Computing Teacher. 1974 as the O regon Computing Teacher.

### Computers in High School Computers in Elementary Education Computers in High School Computers in Elementary Education

For the academic year 1980-1981, seven issues of For the academ ic year 1980·1981, seven issues of The Computing Teacher will be published. A typical issue is <sup>64</sup> pages in length. It contains material of issue is 64 pages in length. It contains material of interest to teachers at all levels, with main emphasis interest to teachers at all levels, with main emphasis at the precollege level. The journal carries paid adver at the precollege level. The journal carries paid adver· tising, which helps us keep the subscription price tising, which helps us keep the subsc ription price down. down.

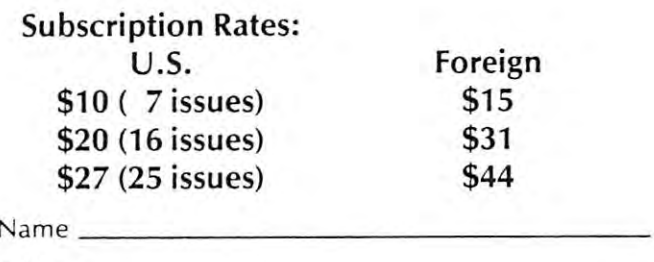

Address Add ress

 $\mathsf{Zip}$   $\longrightarrow$   $\mathsf{Zip}$   $\longrightarrow$ 

Send payment to: Send payment to:

The Computing Teacher The Computing Teacher Computing Center % Computing Center Eastern Oregon State College Eastern Oregon State College La Grande, Oregon <sup>97850</sup> La Grande, Oregon 97850

S369

. <u>. . . . .</u> . . . <sup>840</sup> REM SUBROUTINE TO PRINT DATA COMMON 840 REM SUBROUTINE TO PRINT DATA COMMON <sup>~</sup> 850 PRINT TAB(2)G\$:PRINT TAB(2)G\$:PRINT TAB(2)G\$:PRINT TAB(2)G\$:PRINT TAB(2)G\$:PRINT TAB(2)G\$:PRINT TAB(2)G\$:P <sup>860</sup> IF E5\$="#" THEN <sup>890</sup> 860 IF E5\$=" # " THEN 890 870 PRINT TAB(10) A\$;" ";E5\$ 880 GOTO 900 GOTO 900 GOTO 900 GOTO 900 GOTO 900 GOTO 900 GOTO 900 GOTO 900 GOTO 900 GOTO 900 GOTO 900 GOTO 90 <sup>890</sup> PRINT TAB(10) A\$;" 890 PRINT TAB(10) A\$;" <sup>900</sup> IF I>50 THEN <sup>930</sup> <sup>910</sup> PRINT TAB{10)T\$ 910 PRINT TAB(10)T\$ <sup>920</sup> GOTO <sup>970</sup> <sup>930</sup> PRINT" ";TAB(10) MID\$(T\$,1,50} 930 PRINT" ";TAB(10) MID\$(T\$ ,1, 50) <sup>940</sup> PRINT TAB(10) MID\$(T\$,51) 940 PRINT TAB(10) MID\$(T\$,51) <sup>950</sup> PRINT TAB(10) D\$ 950 PRINT TAB(10) D\$ <sup>960</sup> GOTO <sup>1000</sup> 960 GOTO 1000 <sup>970</sup> PRINT TAB(10) D\$ 970 PRINT TAB(1 0) D\$ <sup>980</sup> PRINT:PRINT TAB(10)C\$ 980 PRINT:PRINT TAB(10)C\$ 990 GOTO 1010 GOTO 102 GOTO 102 GOTO 2010 GOTO 2020 GOTO 2020 GOTO 2020 GOTO 2020 GOTO 2020 GOTO 2020 GOTO 202 <sup>1000</sup> PRINT TAB{10) C\$ 1000 PRINT TAB(10) C\$ <sup>1010</sup> IF N\$="#" THEN <sup>1040</sup> 1010 IF N\$="#" THEN 1040 <sup>1020</sup> PRINT TAB(10) N\$ 1020 PRINT TAB(10) N\$ 1030 GOTO 1060 GOTO 1060 GOTO <sup>1040</sup> PRINT 1060 PRINT: PRINT: PRINT: PRINT: PRINT: PRINT: PRINT: PRINT: PRINT: PRINT: PRINT: PRINT: PRINT: PRINT: PRINT: PRINT: PRINT: PRINT: PRINT: PRINT: PRINT: PRINT: PRINT: PRINT: PRINT: PRINT: PRINT: PRINT: PRINT: PRINT: PRINT: <sup>1070</sup> PRINT TAB(5)"l-";El\$;" 1070 PRINT TAB( 5 ) "1-";El\$;" " ; <sup>1080</sup> IF E2\$=lt#" THEN <sup>1120</sup> 1080 IF E2\$=" #" THEN 1120 1090 PRINT"2-";E2\$;" " <sup>1100</sup> GOTO <sup>1120</sup> 1100 GOTO 1120 <sup>1110</sup> PRINT" 1110 PRINT " " <sup>1120</sup> IF E3\$="#" THEN <sup>1150</sup> 1120 IF E3\$=" #" THEN 1150 <sup>1130</sup> PRINT"3-";E3\$ 11 30 PRINT"3-";E3\$ 1140 GOTO 1160 GOTO 1160 GOTO 1160 GOTO 1160 GOTO 1160 GOTO 1160 GOTO 1160 GOTO 1160 GOTO 1160 GOTO 1160 GOTO <sup>1150</sup> PRINT 1150 PRINT 1.500 Partners Partners in the Partners of the Partners of the Partners in the Partners of the Partners of the <sup>1170</sup> IF E5\$="#" THEN <sup>1210</sup> 1170 IF E5 \$=" #" THEN 121 0 1180 PRINT "II-";E5\$;" "; <sup>1190</sup> GOTO <sup>1210</sup> 1190 GOTO 1210 ------------<sup>1210</sup> IF E6\$="#" THEN <sup>1240</sup> 1210 IF E6 \$=" #" THEN 1240 <sup>1220</sup> PRINT "III-";E6\$ 1220 PRINT "III-" ; E6\$ <sup>1230</sup> GOTO <sup>1250</sup> 1230 GOTO 1250 <sup>1240</sup> PRINT 1240 PRINT 1250 PRINT:PRINT:PRINT:PRINT:PRINT <sup>1260</sup> RETURN 1260 RETURN <sup>1270</sup> CLOSE 1:END 820 GOSUB 850 830 GOTO 1270 ~TO ALL CARDS 850 PRINT TAB(2)G\$:PRINT 880 GOTO 900 900 IF I>50 THEN 930 920 GOTO 970 "; E5 \$ " 990 GOTO 1010 1030 GOTO 1060 1040 PRINT 1050 GOTO 1060 1060 PRINT: PRINT 1140 GOTO 1160 1160 PRINT TAB(5) "I-";E4\$;" "; 12 00 PRINT 1270 CLOSE I: END

. . . . S369 S3 69 523. 2

26

#### Smith Ronald Y Snith Ronald

Smith Ronald Y - Jones James P NOW IS THE HOUR Neu York-Jensen-I?8fl Hew York-Je nsen-19SS

P, <sup>943</sup> Illus U.S. Constitutiion-Bibliography U.S. Conslitut ii on-B iblio9r aph y P. 963 tllus

1-U.S. History 2-U.S. Constitution 3-George Washington I-TITLE II-Jones James P

Smith Ronald Y HOU IS THE HOUR HOi IS THE HOUR Neu York-Jensen-1988 Hew York- Jensen-19Be U.S. Constitutiion-Bibliography 523.2 Smith Ronald Y Jones James P P. 963 Illus

1-U.S. History 2-U.S. Constitution 3-George Washington I-TITLE II-Jones James P

523.2 **NOU IS THE HOUR** 

S369 S369

--

Smith Ronald Y Jones James P New York-Jensen-1980 HOU IS THE HOUR

U.S. Constitutiion-Bibliography U.S. Constitution and D.S. Constitution Bibliography and D.S. Constitution Bibliography and D.S. Constitution P. 963 Illus

1-U.S. History 2-U.S. Constitution 3-George Washington I-TITLE II-Jones James P

U.S. History U. S. History 523. 2 S369

> Smith Ronald Y Jones James P HOUR AND HOURS New York-Jensen-1980 **HOU IS THE HOUR**

P. <sup>963</sup> Him P. 963 Il lus

U.S. Constitutiion-Bibliography U.S. Const i tutii on- Bi bliosr ap hy

1-U.S. History 2-U.S. Constitution 3-George Washington I-TITLE II-Jones James P

#### PET and APPLE II Users PET and APPLE II Users

#### . . . <del>.</del> . . . <del>.</del> PASCAL

ABACUS Software makes available its version of TINY PASCAL for ABACUS Software makes available its version of TINY PASCAL for the users of two of the most popular personal computers. the users of two of the most popu lar personal computers.

TINY PASCAL is a subset of the standard PASCAL as defined by Jensen and Wirth It includes the structured programming Jensen and Wirth. It includes the structured programming features: IF-THEN ELSE. REPEAT-UNTIL, FOR TO/DOWN TO-DO, feat ures: If·THEN·ELSE. REPEAT-U NTIl. f OR *TO IDOW N* TO· DO, WHILE-DO, CASE-OF-ELSE. FUNC and PROC. Now you can learn the WHILE·DO. CASE·Of·ELSE. fUNC and PROC. Now you can learn the language that is slated to become the successor to BASIC-language that is slated to become the successor to BASIC.

TINY PASCAL is complete package that allows you to create, TINY PASCAL is a complete package that allows you to create, compile and execute progams written in the PASCAL language. You can save source and object code on diskette or cassette (PET version only). Comprehensive user's manual included. The manual can be examined for \$10 (refundable with software order). can be examined for SID (refundable with software order).

### REQUIREMENTS REQU IREMENTS

PET 16K/32K New ROMS cassette \$40 PET 16K132K New ROMS cassette S40 PET 16K/32K New ROMS diskette \$35 PET 16K/ 32K New ROMS diskette S35 Apple If 32K Applesoft ROM w/DOS \$35 Apple II 32K Applesoft ROM *wl DOS* S35 Apple II 48K Applesoft RAM w/DOS \$35 Apple II 48K Appleso ft RAM *wl DOS* S35 TINY PASCAL User's Manual \$10 <sup>6502</sup> Interpreter Listing \$20 6502 Interpreter Listing S20

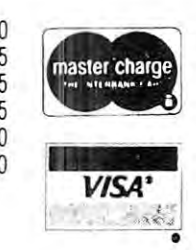

FREE postage in U.S. and CANADA f REE postage in U.S. and CANADA All orders prepaid or COD All orders prepa id or COD

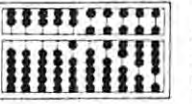

 $\overline{\phantom{a}}$ P. 0. Box <sup>7211</sup> P. O. Box 7211 Grand Rapids, Michigan <sup>49510</sup> Grand Rap ids. Mich igan 495 10 **ABACUS SOFTWARE** 

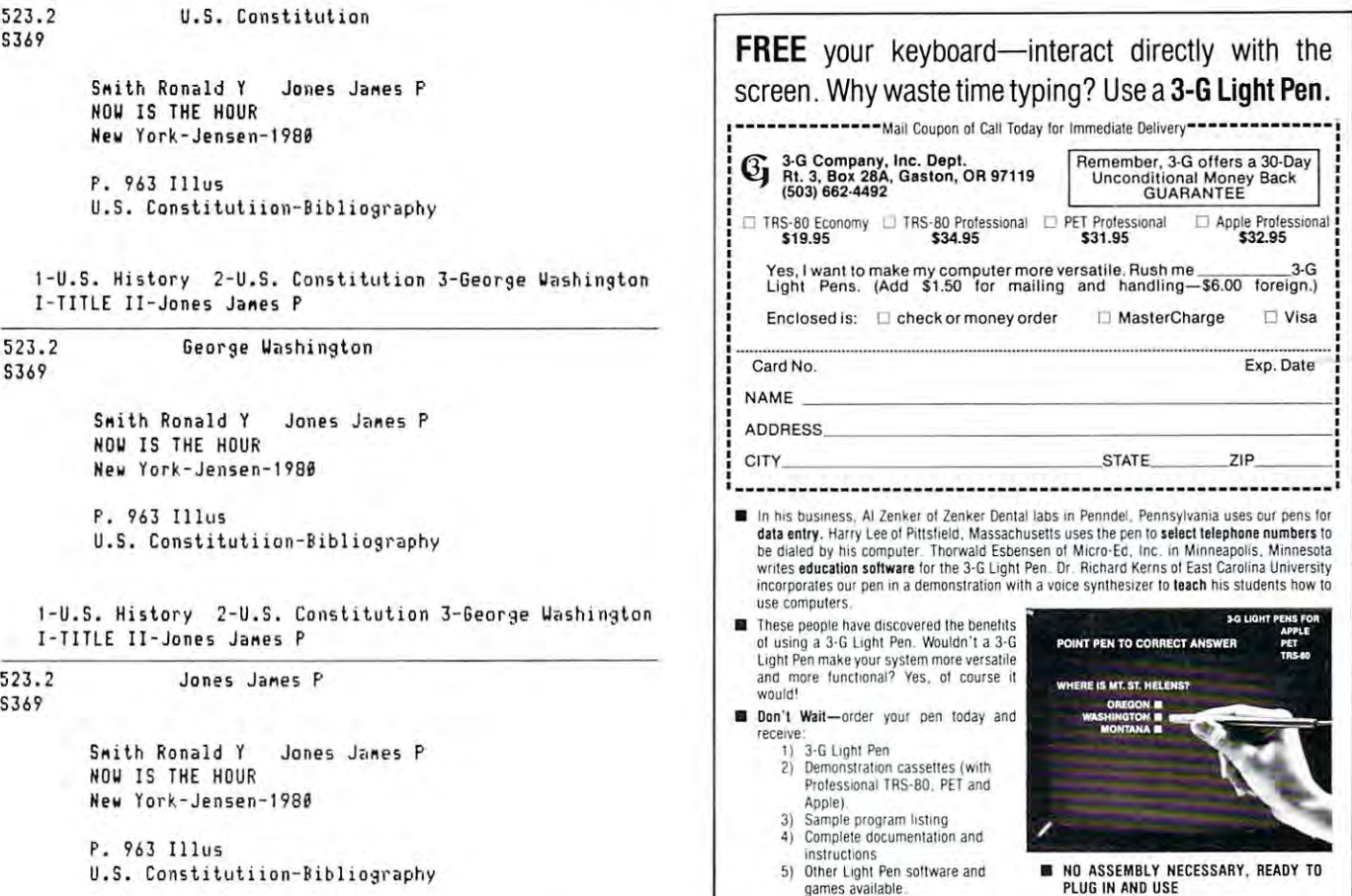

1-U.S. History 2-U.S. Constitution 3-George Washington I-TITLE II-Jones James P  $\circ$ 

#### Computer House Div. Programs for Commodore Apple Computer House Div. Programs for Commodore & Apple

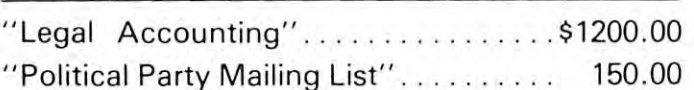

### ENGINEERING & MACHINE SHOP

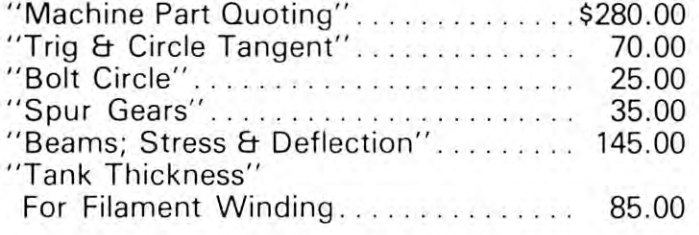

### AM for only \$495.00 All 6 for only \$495.00

 $"SCRUNCH" - $36.00"$ 

For Apple II or Apple II Plus. Compacts Basic For Apple II or Apple II Plus. Compacts Basic Programs up to 20%. Programs up to 20% .

Dealer inquiries invited Dealer inquiries invited

COMPUTER HOUSE DIV. COMPUTER HOUSE DIV. <sup>1407</sup> Clinton Road 1407 Clinton Road Jackson, Michigan <sup>49202</sup> Jackson, Michigan 49202 Phone: (517) 782-2132 Phone: (5171 782-2132

### Computer House Div. Computer House Div.

games available.

### Programs for Commodore Computers Programs for Commodore Computers

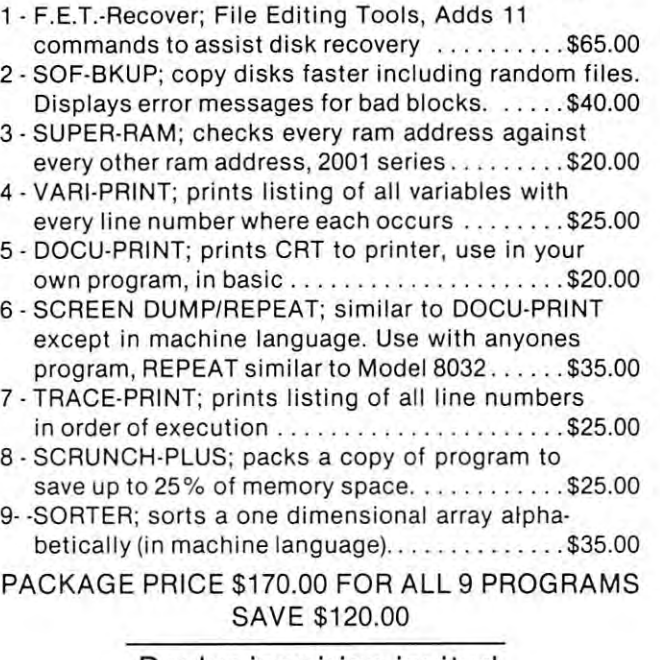

Dealer inquiries invited Dealer inquiries invited

COMPUTER HOUSE DIV. COMPUTER HOUSE DIV.

### Efficiency with **Efficiency with**   $\blacksquare$  Subroutines and  $\blacksquare$  subsequently defined as  $\blacksquare$ **Subroutines**

### Mike Richter

Efficient programming is sometimes necessary and Efficient programming is sometimes necessary and always desirable in a microcomputer program. There are two kinds of efficiency, usually in conflict: economical use of memory, and speed of execution. economical use of memory, and speed of execution. With careful program design, both objectives may be achieved in the same code.

The specific methods outlined here deal primari The specific methods outlined here deal primarily with the use of subroutines; other techniques are available, and will be dealt with elsewhere. It is possible to design the program from the start in accordance with these methods, but it is usually easier cordance with these methods, but it is usually easier to develop the code without worrying about efficiency, then add features later to save time and memory. cy, then add features later to save time and memory. In that effort, the Programmer's Toolkit is a valuable aid. I have also written a program ("SUPERLIST") which provides useful cross-reference tables. Those which provides useful cross-reference tables. Those tools are for the Commodore PET, the machine on tools a re for the Commodore PET , the machine on which the rules were developed; they should apply-which the rules were developed; they should apply without modification to all Commodore machines without modification to all Commodore machines and probably to all microcomputers employing and probably to all microcomputers employing Microsoft BASIC (Apple, TRS-80 Level II). Most of Microsoft BASIC (Apple , TRS-80 Level II). Most of them will also work on other BASIC systems, but the them will also work on other BASIC systems, but the user will have to try them to be sure. user will have to try them to be sure. ly with the use of subroutines; other techniques are

### When to use a subroutine

subroutine is convenient, efficient means of ex A subroutine is a convenient, efficient means of executing a segment of program repeatedly. If the code is called only once, it probably belongs in line - that is, written directly in the place it is used. That saves memory (eliminating both the GOSUB and line memory (eliminating both the GOSUB and line number and the RETURN) and speed (the operating number and the RETURN) and speed (the operating system does not have to hunt for the line). When system docs not have to hunt for the line). When a subroutine is called, the operating system goes to the subroutine is called, the operating system goes to the top of the program and traces through each line until top of the program and traces through each line until it finds the appropriate line number; that process is slow, and becomes very slow when there are many slow, and becomes very slow when there are many lines to count. In detail, PET knows where the first lines to count. In detail , PET knows where the first instruction is and starts from that absolute address. It checks the line number, and if it is not the one It checks the line number, and if it is not the o ne desired adds the instruction length (which follows the desired adds the instruction length (which follows the line number) to the starting point and repeats the line number) to the starting point and repeats the process at the new location. Clearly, the search takes little time per test, but it may have to do many tests little time per test, but it may have to do many tests to find a number occurring late in the program. Remember, BASIC always starts at the beginning of <sup>R</sup> emember, BASIC always starts a t the *beginning* of the program. the program.

A similar process occurs with variables. PET files array pointers after variables, begins with the first variable defined and traces to the one you specify. Therefore, the program will run slightly faster if it encounters frequently used variables and faster if it encounters frequently used variables and arrays before those that occur rarely. In initializa arrays before those that occur rarely. [n initialization, it is worthwhile to declare a high-use variable before one that appears seldom. (The time saving is before one that appears seldom. (The time saving is not usually substantial, since there are seldom not usually substantial, since th ere are seldom enough variables in practical program to make the eno ugh variables in a practical program to make the search take very long.) search take very long.)

The are also times when you may want to the areas when you may want to consider the want to make code which is not programmable as make code which is not programmable as a subroutine perform as though it were one. A useful instruction pair for the purpose is the ON ... instruction pair for the purpose is the ON ... GOTO. A case in point occurs if an error condition may be found in common subroutine. It is fre may be found in a common subroutine. It is frequently necessary to jump out of that code for error quently necessary to jump out of that code for error processing. If subroutine is used, its call remains on processing. If subroutine is used, its call remains on the stack; repeated use will cause the stack to the stack; repeated use will cause the stack to overflow, and PET will give you an "OUT OF MEMORY ERROR". You look at FRE(O), and MEMOR Y ERROR". You look at FRE(O), and have plenty of memory left, but the program won't CONTinue. To avoid the problem, use <sup>a</sup> variable, CONTinue. To avoid the problem, use a variable, says the form in the following and assign it a state of the form in a value of the contract of the contract of the state of the contract of the contract of the contract of the contract of the contract of the contract of th the program is "calling" the "subroutine". Instead of GOSUB, GOTO the subroutine. Then instead of RETURNing, use ON DE GOTO the collection of RETURNing, use ON DE GOTO the collection of return points. Now, you may GOTO the error code return points. Now, you may GOTO the error code without cluttering up the stack. There are also times when you may want to say DE for destination. Assign it a value whenever

### Functions and FOR \_\_\_ NEXT

When a numeric function is used repeatedly in the code, a function may be defined. For example, I employ a packing function  $FNP(X)$  to count from 0 through <sup>200</sup> with single characters that PET can IN throu gh 200 with single characte rs th at PET can IN-PUT.

It is defined by: It is defin ed by:

DEF FNP(X) = X + 48 + 7\*(X>9). The corresponding unnpacking function is:

DEF FNU(X) = X - 48 - 7\*(X $>$ 65). Note that a numeric equivalent of an IF test is used; a function must be a single statement, and cannot include an IF. Invoking a function carries along only a single variable (here,  $X$ ), but other variables or constants can be invoked by writing them into the stants can be invoked by writ ing thcm into the definition directly. For example, one may declare definition directly. For example, o ne may declare a variable (say, I) early by putting it into the parentheses of a DEFinition; when the function is invoked, any variable or number may be substituted by put any variable or number may be substituted by putting it into the parentheses. No other term in the

definition allows substitution. definition allows substitu tion. The FOR ... NEXT loop has many properties of a subroutine, but has different rules for efficiency. The normal execution of such a loop (the one taken most often) dictates its speed. Let's look at a simple loop:

1000 FOR  $I = 0$  TO 255 IF <> <sup>19</sup> GOTO <sup>1100</sup> 1010 IF I < > 19 GOTO 1100 PRINT "HOME"; 1020 PRINT " HOME"; NEXT 1040 NEXT I IF <> <sup>147</sup> GOTO <sup>1200</sup> t 100 IF I < > 147 GOTO 1200 PRINT "CLEAR"; 1110 PRINT "CLEAR"; GOTO <sup>1040</sup> 1120 GOTO 1040 PRINT CHR\$(I); 1200 PRINT CHRS(I); 1210 GOTO 1040

loop:

### INTERNATIONAL PRODUCTION CONTINUES.  $\blacksquare$  The New Improvement  $\blacksquare$  the  $\blacksquare$  the  $\blacksquare$  theorem is the  $\blacksquare$  the  $\blacksquare$ COMPUSERVICE BUSINESS **COMPUSERVICE BUSINESS**  SOFTWARE **SOFTWARE**  FOR INTRODUCING *THE NEW IMPROVED*  **BUSINESS ENHANCEMENTS**  FOR **ODOR**

and the commodorer and commodorer and commodorer and commodorer and commodorer and commodorer and commodorer and commodorer and commodorer and commodorer and commodorer and commodorer and commodorer and commodorer and comm

, , , , , , , , , , , , ,

Micro Mini Computer World Inc. is an execlu-<br>  $\bf{AND}$ B.E.C. VALUE ADDED sive distributor for the BUSINESS SOFT-APPLE BENEFITS. RENEFITS. Total commit-WARE developed by Business Enhance ments Compuservice of Escondians Compuservice of Escondido, and Compuser Compuser Compuser Compuser Compuser Compuser Compuser Compuser Compuser Compuser Compuser Compuser Compuser Compuser Compuser Compuser Compuser Compu California. WARE developed by Business Enhance-  $\bigcap_{\alpha\in\mathbb{N}}$  ment to the development of excellent  $\cdots$  . The form  $\cdots$  and  $\cdots$  . The form of the form  $\cdots$  the form  $\cdots$  the form of the form of the form of the form  $\cdots$ ments Compuservice of Escondido, nents Compuservice of Escondido,<br>California. **COMPUTER** COMMODORE and APPLE com-

val vojnom vojnom vojnom komunističnom vojnom komunističnom vojnom vojnom vojnom vojnom vojnom vojnom vojnom v If you are selling or using the puter systems. If you are selling or using the puter systems.<br>COMMODORE BUSINESS MACH- **SYSTEMS** . At reasonable rates Micro Mini INESor the APPLE computer systems, lljl XZjlYXO INESor the APPLE computer systems, Computer World Inc. will provide then you should provide yourself and your customers with the MOST COST EFFECTIVE and  $_{\text{ments.}}$  (Call MMCWI for further information) COMPREHENSIVE business software for busi COMPREHENSIVE business software for a busi· • EXTENDED WARRANTY which entitles ness computer system. ness computer system. then you should provide yourself and your software modifications to meet customer require

#### CURRENT BANK BANK AND LOCATION CONTINUES IN THE CONTINUES OF THE CONTINUES OF THE CONTINUES OF THE CONTINUES OF THE CONTINUES OF THE CONTINUES OF THE CONTINUES OF THE CONTINUES OF THE CONTINUES OF THE CONTINUES OF THE CONT CURRENT B.E.C. SOFTWARE

- General Ledger-Master File <sup>1000</sup> Accounts General Ledger--Master File 1000 Accounts and Journal File <sup>4400</sup> Entries and Journal File 4400 Entries
- Accounts Receivable-Master File <sup>1170</sup> Accounts Receivable-Master File 11 70 Accounts and Invoice File <sup>1430</sup> Entries Accounts and Invoice File 1430 Entries
- Accounts Payable-Master File <sup>1170</sup> and Invoice File <sup>1430</sup> Entries • Accounts Payable--Master File 1170 and Invoice File 1430 Entries
- Payroll--440 Employees Payroll-·440 E mployees
- Job Costing--1100 Items Per Disk
- Inventory-1100 Items Per Disk Inventory-- 1100 Items Per Disk
- Mail List/Customer Information-1000 Mail List/Customer Information--1000 Entries Per Disk Entries Per Disk

Above figures apply to CBM <sup>2001</sup> computer Above figures apply to CBM 2001 computer system with 32K CPU and <sup>2040</sup> dual disk. system with 32K CPU and 2040 dual disk. With the new CBM <sup>8050</sup> Megabyte disk the With the new CBM 8050 Megabyte disk the volumes will be increased significantly. volumes will be increased significantly.

#### B.E.C. SOFTWARE FEATURES: IT IS NOT STATED FOR DESCRIPTION OF THE STATED FEATURE CONTINUES. B.E.C. SOFTWARE FEATURES:

- Complete and total documentation Complete and total documentation
- Step by step walk through on every pro Step by step walk through on every program operation, with examples gram operation, with examples
- Each package is MENU driven and uses Each package is MENU driven and uses dynamic load and overlay once the initial dynamic load and overlay once the initial menu is loaded. menu is loaded.
- Examples are provided for all reports and other printed forms. All forms are available other printed forms. All forms are available from New England Business Services Inc. (NEBS). from New England Business Services Inc. (NEBS).
- All input/output operations use random access All input/output operations use random access
- Sorts are machine language sorts Sorts are machine language sorts
- Programs are interactive with the General Programs are interactive with the General Ledger and update the GL automatically. Ledger and update the GL automatically.

Computer World Inc. will provide

B.E.C. VALUE ADDED **BENEFITS** • Total commit-

ments. (Call Months. (Call Manual Months. (Call Months. (Call Months. (Call Months. 2014). (Call Months. 2014). (Call Months. 2014). (Call Months. 2014). (Call Months. 2014). (Call Months. 2014). (Call Months. 2014). (Call EXTENDED WARRANTY which entitles users to any enhancements to accounting users to any enhancements to accounting software during the year of coverage. (Cost is \$100 per year) (Cost is 8100 per year)

Dealers and Interested Parties may obtain Dealers and Interested Parties may obtain a copy of the B.E.C. software documentation for copy of the B.E.C. software documentation for \$25. If after review you are not interested, send the documentation back, in re-saleable condition, for a full refund or apply the \$25 toward your first software purchase. \$25 toward your first software purchase.

The NEW B.E.C. BUSINESS SOFTWARE The NEW B.E.C. BUSINESS SOFTWARE requires special ROM chip for proper requires a special ROM chip for proper operation. operation.

Suggested Retail Prices are: Suggested Retail Prices a re:

- 1. Rom chip \$70 (required on any software 1. Rom chip \$70 (required on any software package) package)
- 2. Individual software package \$150 2. Individual software package \$150
- 3. All seven software packages \$995 (save 3. All seven software packages S995 (save \$55) \$55)

### DEALER INQUIRIES ARE INVITED

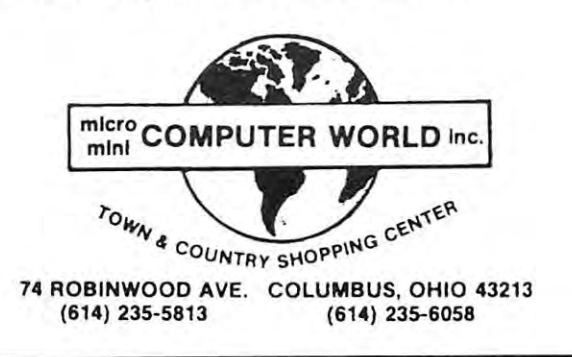

That code prints the sequence of characters on the That code prints the sequence of characters on the screen, handling two problem characters with special screen, handling two problem characters with special logic. logic.

The first improvement eliminates the GOTO for The first improvement eliminates the GOTO for the <sup>254</sup> cases that are normal, and applies it only to the 254 cases that a re normal , and applies it only to the special two. the special two.

```
1000 FOR I = 0 TO 255
 1010 IF 19 GOTO 1100
1010 IF I = 19 GOTO 1100 
 1020 IF = 147 GOTO 1200
1020 IF I = 147 GOTO 1200 
 1030 PRINT CHRS(I);
1030 PRINT CHRS(I); 
 1040 NEXT
1040 NEXT I 
 1100 PRINT "HOME";
1100 PRINT "HOME"; 
 1110 GOTO 1040
1110 GOTO 1040 
 1200 PRINT "CLEAR";
1200 PRINT " CLEAR" ; 
1210 GOTO 1040
```
Now, the program simply steps along on the normal path without having to hunt for a line number. Only in two cases out of <sup>256</sup> does it have to search. **in two cases out of 256 does it have to search.** 

Another element of efficiency is eliminating un **Another element of efficiency is eliminating un**necessary lines, packing them with colons instead of **necessary lines, packing them with colons instead of**  separate numbers. Each time you do that, you save **separate numbers. Each lime you do that, you save**  four bytes of storage and the time needed for PET to step across the line number. Another speed-up and step across the line number. Another speed- up and memory saving is accomplished by eliminating memory saving is accomplished by eliminating spaces; the code is harder to read, but is more effi **spaces; the code is harder to read , but is morc effi**cient. Similarly, we can look for simplification of cient. Similarly, we can look for simplification of some statements. Combining those, we may try: **some statements. Combining those , we may try:** 

```
1000 FORI = 0TO255:IF(iAND127) = 19GOTO1100
1010PRINTCHR$(I);
1010 PRINTCHR$(I); 
1020 NEXTI
1020 NEXT! 
1100 IFI 19THENPRINT"HOME";:GOTO1020
1100 IFI = 19THENPRINT"HOME";:GOTOI020 
1110 PRINT"CLEAR";:GOTO1020
1110 PRINT"CLEAR";:GOTOI020
```
Next, let's use the conditional more cleverly; it will **Next, let's use the conditional more cleverly; it will**  save memory, but at some cost in time. We may also **save memory. but ar some cost in time. We may also**  use <sup>a</sup> dummy print variable, X\$, to compress the **use a dummy print variable, X\$, to compress the**  code. When those actions are combined, we can **code. When those actions are combined , we can**  eliminate the GOTO altogether. eliminate the GOTO altogether.

```
1000 FORI = 0T0255:X$ = CHR$(I): IF(IAND127)= 19THENX\ = "CLEAR":
IFI = 19THENX$ = "HOME
1010 PRINTX$;:NEXT
1010 PRINTXS;:NEXT
```
The final step was to eliminate the last "I". It is not **The final step was to eliminate the last" I". It is not**  necessary to name the variable of a simple FOR ... NEXT loop; the operating system will take the one NEXT loop ; the operating system will take the one at the top of the stack when it can. Another un at the top of the stack when it can. Another undocumented feature is that in nested loops, one may **documented feature is that in nested loops, one may**  write FORI = ... FORJ = ... NEXT J,I. I recommend that you name the variable in the NEXT mend that you name the variable in the NEXT whenever the loop is complex, but save the storage **whenever the loop is complex, but save the storage**  and time (to look up the variable) in very simple and time (to look up the variable) in very simple cases such as our example. **cases - such as our example .** 

#### Location **Location**

Since the time to locate a line depends on how much code is ahead of it (i.e., has lower line numbers), code is ahead of it (i.e. , has lower line numbers), locating programs is important. Putting a high-rate subroutine that is called from many places at a low line number saves in two ways: speed is enhanced **line number saves in two ways: speed is enhanced**  since searching is reduced, and memory is saved **since searching is reduced , and memory is saved**  since there are fewer characters needed in each call. **since there are fewer characters needed in each call.**  (Although PET stores BASIC addresses as two pack (Although PET stores BASIC addresses as two pack-

ed bytes in the listing, within the program they are ed bytes in the listing, within the program they are kept as ASCII strings in GOTO and GOSUB.) The kept as ASCII strings in GOTO and GOSUB.) The same rule suggests that such rare operations as in **same rule suggests that such rarc operations as in**itialization be moved late in the program. Therefore, **itialization be moved late in the program. Therefore,**  I will often have a strange-seeming beginning to my code:

<sup>10</sup> GOTO9000:REM M.RICHTER <sup>90064</sup> SEP80 10 GOT09000:REM M.RICHTER 90064 SEP80 The first line goes to the initiation routine and iden **The first line goes to the initiation routine and iden**tifies me, my zip code, and the approximate date of **tifies me, my zip code, and the approximate date of**  the program version. The remaining two-digit line **th e program version. The remain ing two-digit line numbers are used for utility subroutines, saving** speed and memory. speed and memory.

When you need a very "tight" (high-speed) loop, an incomplete FOR ... NEXT structure is loop, an incomplete FOR .. . NEXT structure is quite useful. Suppose you need to transfer characters **quite useful. Suppose you need to transfer characters**  between files 2 and 3. You might write

 $1000 \text{ GET}\#2$ ,  $X\$ : IFST = OTHENPRINT#3,  $X\$ ;: <sup>1010</sup> RETURN 1010 RETURN GOTOIOOO

That's economical in memory, but sloooow. Instead, **That's economical in memory , but sloooow. Instead ,**  try: try:

### $1000$   $FORK = 0TO999; GETx$ \$:IFST =  $0THENPRINT#3$ , X\$;:NEXT:GOTO1000 XS;:NEXT:GOTOIOOO <sup>1010</sup> K=0:RETURN 1010 K = O:RETURN

When you have finished developing a program, try the methods outlined here to improve it. In the simple example we would have reduced memory from **ple example we would have reduced memory from**  <sup>132</sup> bytes to 70, and in <sup>a</sup> large program might have 132 bytes to 70, and in a large program might have speeded execution by a substantial factor. The three cases listed above have been coded, instrumented and run. Table 1 shows the size of each program in bytes and the time it takes to run essentially as listed. **bytes and the time it takes to run essentially as listed.**  In addition, it reports the effect of having <sup>100</sup> and In addition, it reports the effect of having 100 and <sup>500</sup> instructions in the code at lower line numbers. **500 instructions in the code at lower line numbers.**  Frequently, find that even good programs can be Frequentl y, I find that even good programs can be shortened in execution time by at least 20%; they **shortened in execution time by at least 20 %; they**  can be made to release 10-30% of their code with can be made to release 10-30 % of their code with these and similar techniques. Those savings are fre **these and simil ar techniques. Those sav ings are fre**  quently the difference between products that sell and quently the difference between products that sell and those that don't.

#### $-$ Table 1

EFFICIENCY IMPROVEMENT RESULTS EFFICIENCY IMPROVEMENT RESULTS

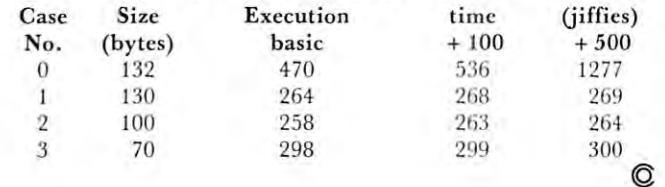

32

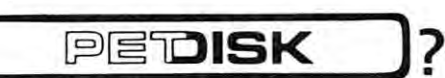

<code>FAST</code>  $-$  loads programs at least 3 times faster than 2040. It is the fastest disk available for PET. fastest disk avai lable for PET.

VERSATILE – With its built-in S100 expansion chassis, any peripheral imaginable can be added to your computer. eral imaginable can be added to your computer.

SOPHISTICATED The CRS/DOS op system provides advanced file handling, indexed-sequential, but very easy to use. handling, indexed·sequential, but very easy to use. SOPHISTICATED - The CRS/DOS op system provides advanced file

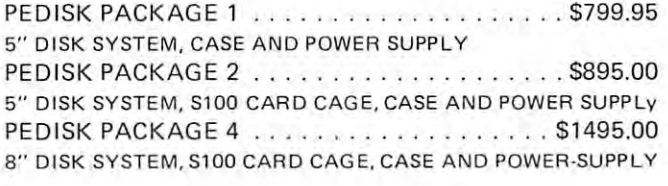

### Introducing .. Introducing . . .

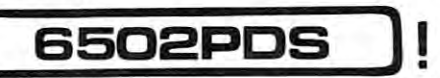

### FLOPPY DISK SYSTEM FOR PET, AIM, SYM, KIM FLOPPY DISK SYSTEM FOR PET, AIM, SYM, KIM

<code>RELIABLE</code>  $-$  single chip disk controller using IBM 3740 recording format gives maximum timing margins — super reliability. Auto error recovery. recovery.

easy to use. !LOAD, ISAVE, IOPEN, ICLOSE, IRUN, etc. No initial-SIMPLE - An enhanced BASIC command set makes PEDISK very ization required.

COMPATIBLE - read diskettes from other systems - 6502PDS, AIM, COMPATIBLE read diskettes from other systems-6502PDS, AIM, SYM, and even RADIO SHACK (special software). IBM <sup>3740</sup> soft SYM, and even RAD IO SHACK (special software). IBM 3740 soft sector single density. sector single density.

EXS100 DISK CONTROLLER BOARD . . . . . . . . . \$49.95 BARE BOARD

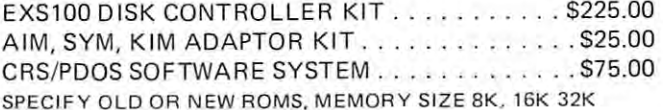

#### JY 9502 PROFESSIONAL DEVELOPMENT SYSTEMS (1992) PROFESSIONAL DEVELOPMENT SYSTEMS (1992) PROFESSIONAL DEVELOPMENT SYSTEMS (1992) PROFESSIONAL DEVELOPMENT SYSTEMS (1992) PROFESSIONAL DEVELOPMENT SYSTEMS (1992) PROFESSIONAL D 6502 PROFESSIONAL DEVELOPMENT SYSTEM

### 6502PDS: MINI \$2695.00 6502PDS: MINI . . . . . . .... . . .... . ... .. . ... .. . ............ . . .. 52695.00

The 6502 PDS is a versatile multi-card microcomputer designed and programmed for professional engineering and program development work, scientific computing, and general processing. This system provides the maximum in capability at the lowest possible cost by utilizing the industries must widely used computer bus - the S100. With a choice of over 500 peripherals including telephone interface, speech synthesizers, vocoders, and even associate memory, the potential end use is unlimited. The 6502 PDS is housed in a sturdy S100 mainfrain containing the 6502 MPU, Multiple 70 Card, RAM, and Disk Controller Board, This leaves room for future expansion. The system can be connected to any RS232 terminal or used with the optional internal Video Board. with the optional internal Video Board.

### 6502PDS: 8" DISK '. \$3495.00 6502PDS: 8" DISK .... . . ... .. . ...... . .. . .... .. ... .. .. ... .. ...... . . .. : . ... . .... . .. \$3495.00

Standard 6502 PDS except that full size 8'' floppy disks are included instead of minifloppy disks. The S100 Disk Controller can handle up to four 8" disk drives. At 250 Kbytes of capacity each, the total system capacity could reach 1 Megabyte.

### full FORTH ( full **FORTH + )**

INTERPRETER  $-$  can be executed directly in an interpretive mode to speed testing and debugging. to speed testing and debugging.

CROSS-COMPILER – words can be individually compiled and tested, the entire program can also be cross-compiled for maximum efficiency. the entire program can also be cross·compiled for maximum efficiency.

COND. ASSEMBLER - Machine language modules can be intermixed and conditionally assembled to full FORTH.

SPECIFY PEDISK, 6502PDS, COMMODORE <sup>2040</sup> DISK \$65.00 . . . . . . . . . . . . . . . , ... . . , . •. . . .• , . . . • .. .. \$65.00 SPECIFY PEDISK, 6502PDS, COMMODORE 2040 DISK

### FULL FEATURE "FORTH" FOR <sup>6502</sup> SYSTEMS FULL FEATURE "FORTH" FOR 6502 SYSTEMS

STRING HANDLING - variable length constants and variables are allowed. Processes compare, move, concatenate and sub-string words. allovved . Processes compare, move, concatenate and sub·string words.

FLOATING POINT - process 5 or 9 digit integer and floating point numbers for arithmetic operations. numbers for arithmetic operations.

SCREEN EDITOR - contains a unique full cursor visible screen editor .

### The Spacemaker The Spacemaker

♦SPACEMAKER \$29.00 ·SPACEMAKER . . .. . ... ......... . . ....... 529.00 Spacemaker is utility device for new PETs which allows user selec Spacemaker is a utility device for new PETs which allows user selection between ROMs that occupy the same address space. Spacemaker tion between ROMs that occupy the same address space. Spacemaker is verticle 4.25 inch by 2.5 inch board that plugs into <sup>a</sup> ROM expan is a verticle 4 .25 inch by 2.5 inch board that plugs into a ROM expansion socket inside the PET. The user simply installs a pair of conflicting address ROMs on Spacemaker, plugs it into the appropriate socket, ing address ROMs on Spacemaker, plugs it into the appropriate socket. and is up and running. ROM selection is provided by flipping a switch.

USER I/O \$12.95 USER 1/0 . ..... . .. . .. ..... . . ... . . ..... \$12.95 This option for Spacemaker allows the user software selection and This option for Spacemaker allows the user software selection and switching of ROMs. User I/O consists of a user port connector, specially designed Spacemaker jumpers for connection to Spacemaker, and ly designed Spacemaker jumpers for connection to Spacemaker, and our utility software Spacectl supplied on Commodore or PEDISK diskett. diskett.

FOR INFORMATION, SEE YOUR DEALER OR: FOR INFORMATION, SEE YOUR DEALER OR :

("MICROTECH]

### \*NEED MORE ROM ROOM? \*NEED MORE ROM ROOM?

ROMDRIVER \$39.00 ROMDRIVER . .. . ... . ....... . . . .. . ..... \$39.00 second mode of Spacemaker provides greater flexibility: with A second mode of Space maker provides greater flexibil ity : with ROMDRIVER, you can control ROM switching and selection from ROMOR IV ER. you can control ROM switching and select ion from software control. PET owners can daisy-chain Spacemakers together, software control. PET owners can daisy-chain Space makers together. selecting (under software control) one of two, one of four, even one selec ting {u nder software controll one of two, one of four, even one of six ROMs. of six ROMs.

ROM I/O \$9.95 ROM 1/0 . ..... ............ . . ... ........ \$9.95 utility software package for ROMDRIVER owners allowing soft A utility software package for ROMDR IVER owners allowing software switching of ROMS. Available on commodore or PEDISK ware switching of ROMS. Available on commodore o r PEDISK diskettes.

### **MICROTECH** P.O. BOX 102 • LANGHORNE, PA 1904/W· @PUJYET 0284

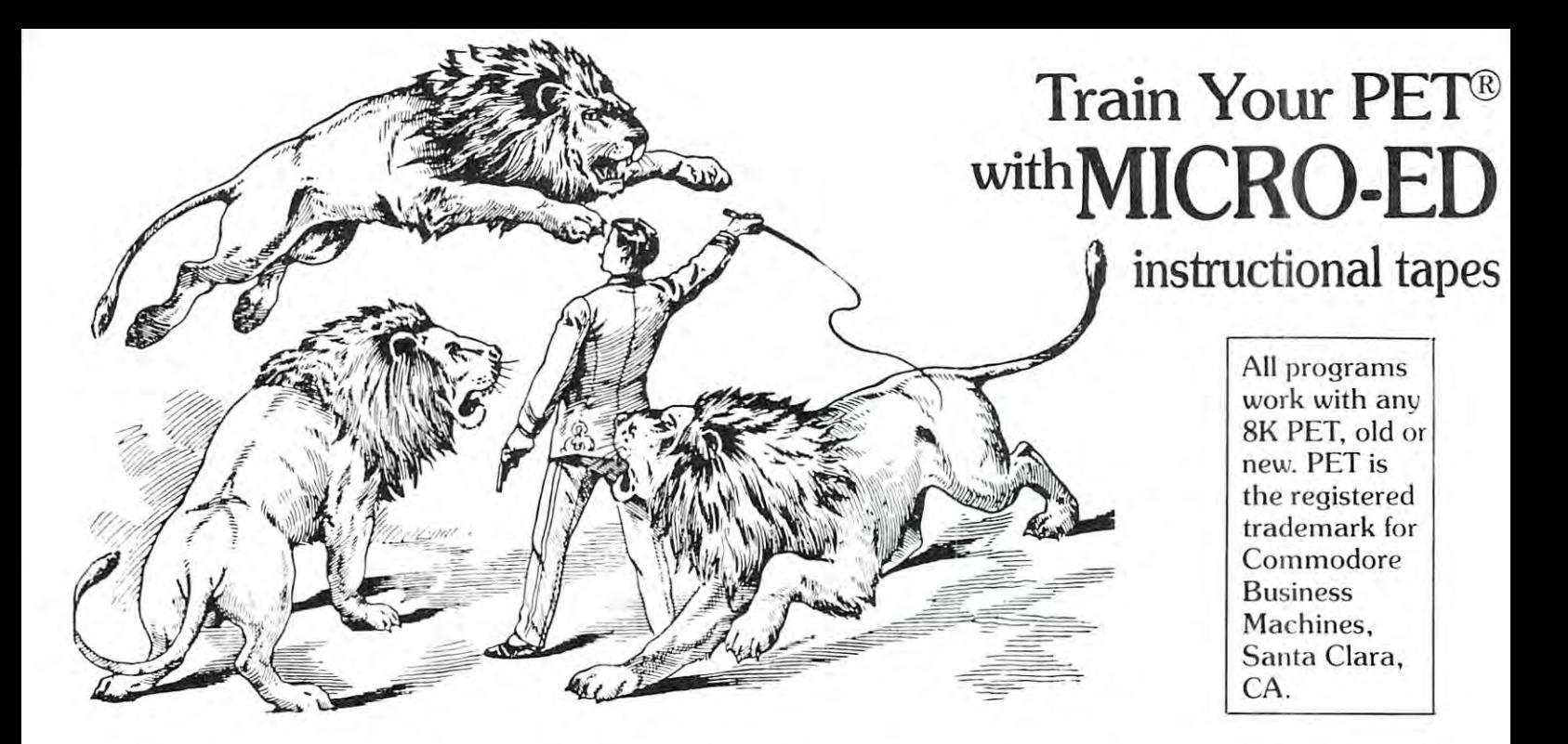

MICRO-ED has educational software for the PET microcomputer. We specialize in programs with microcomputer. We specialize in programs with  $\cdots$   $\cdots$   $\cdots$ MICRO-ED has educational software for the PET these features:

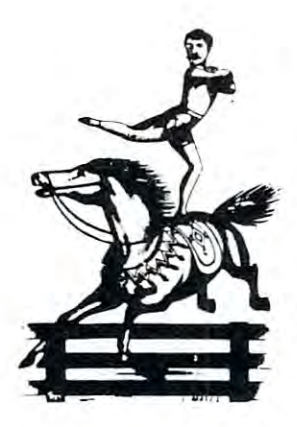

•They have been written by professional educators. Our main author is sional educators. Our main author is Thorwald Esbensen, named in <sup>1980</sup> as one of North America's top school ex one of North America's top school ex· ecutives by Executive Educator ecutives by Executive Educator magazine. magazine. Thorwald Esbensen, named in 1980 as

•Our tapes are independent oOur tap es are independent modules, each one complete modules, each one a complete lesson in itself. lesson in itself.

•Every instructional lesson ends with a summary of student performance. mary of student performance.

 $\bullet$  Our programs are attractive and motivating to students. students.

 $\bullet$  We will gladly replace any tape that fails to load  $\;$ or run properly. or run properly.

### Unless otherwise specified, each tape can be purchased for the form of the form of the form of the form of the form of the form of the form of the form of the form of the form of the form of the form of the form of the form of the form of the form of the form of the Unless otherwise specified, each tape can be purchased for  $$7.95$

### MUSIC (these tapes use sound) MUSIC (these tapes us e sound)

- MU-l Lines and Spaces of the Treble -MU· l Lines a nd Spaces of the Treble Clef Clef (elementary) (elem entary)
- •MU-2 Higher, Same, Lower (elementary) (elem entary)
- •MU-3 Matching Rhythms -MU-3 Match ing Rhythms (elementary) (elem entary)

#### REFERENCE SKILLS REFERENCE SKILLS

- •RS-l Dictionary Guide Words ·RS·l Dictionary Guide Words (elementary) (elementar y)
- •RS-2 Library Terms -RS·2 library Terms (elementary) (elem entary)
- •RS-3 Making an Outline -RS·3 Making an Outline (elementary) (elem entary)
- •RS-4 Putting Fiction Books in -RS·4 Putting Fiction Books in Alphabetical Order Alphahetical Order (elementary) (elem entary)

#### VOCABULARY VOCABULARY

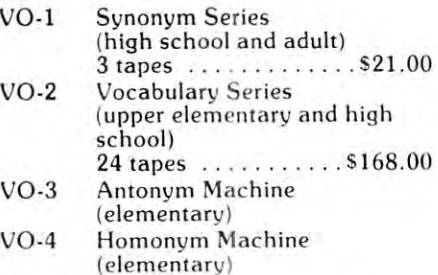

Cwww.commodore.ca

You may wish to order tapes by the MICRODOZEN. Any twelve \$7.95 tapes can be You may wish to order tapes by the MICRODOZEN. Any twelve \$7.95 tapes can be purchased for \$84.00. purc hased for \$S4 .00.
# **Also from**

# MATHEMATICS

- •MA-1 Math Bid (elementary)
- •MA-2 Count 'Em (kindergarten and first grade)
- •MA-3 Story Problems in Addition and **Subtraction**  $-MA-3$ (elementary)
- $\bullet$ MA-4  $\,$  What Number is Missing? (kindergarten and first grade).
- •MA-5 Target Math (elementary) (elem ent ary)  $-MA-5$
- •MA-6 Adding with Objects (primary grades) (prim ary grades)

(elementary)

- •MA-7 Subtracting with Objects (primary grades) (primary g rades)
- •MA-8 Working with Basic Addition Facts Fac ts (primary grades) (primary gr ades)

#### SPECIAL CONTINUES IN THE REAL PROPERTY OF REAL PROPERTY AND INTERNATIONAL PROPERTY OF REAL PROPERTY OF REAL PROPERTY AND INTERNATIONAL PROPERTY OF REAL PROPERTY AND INTERNATIONAL PROPERTY AND INTERNATIONAL PROPERTY AND INT SPELLING

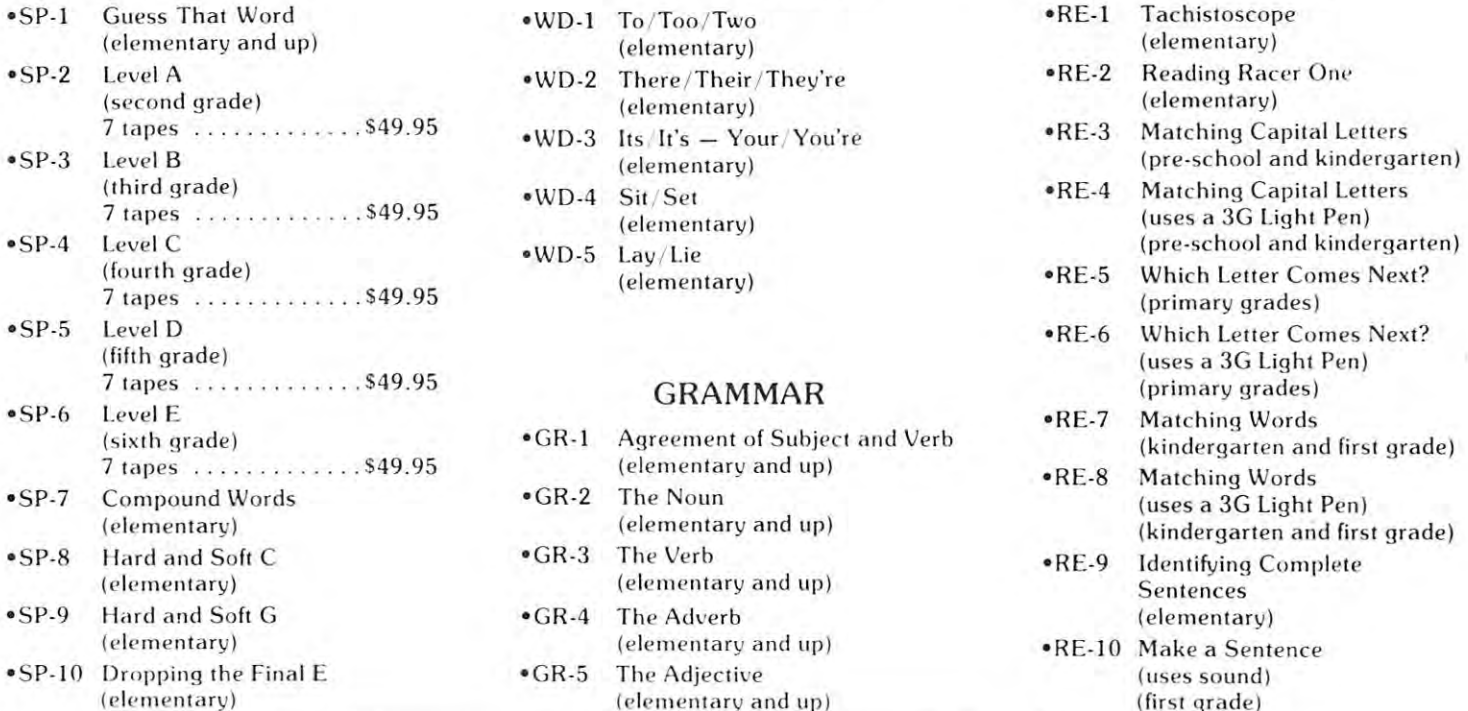

# PUNCTUATION PUNCTUATION

 $PU-2$  $\cdot \cdot \cdot$ PU-1 Run-on Sentences (elementary) • PU-2 The Apostrophe (elementary and up) • PU-3 End Punctuation (elementary) (elementary)

# USAGE USAGE

•US-I – Usage Boners (elementary and up) | l 5 tapes . . . . . . . . . \$99.00  $-1$ 

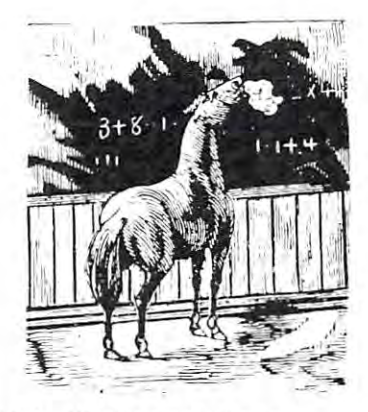

- •MA-9 Working with Basic Multiplication Facts (elementary) (elem entary )
- •MA-10 Adding or Subtracting Twoand Three-place Numbers in (elementary) (elem en tary ) **Columns**
- •MA-11 Math Shootout (elementary)
- •MA-12 Bar Graph (elementary)
- •MA-13 Which Number Comes Next? (uses a 3G Light Pen) (first grade)

# WORD DEMONS WORD DEMONS

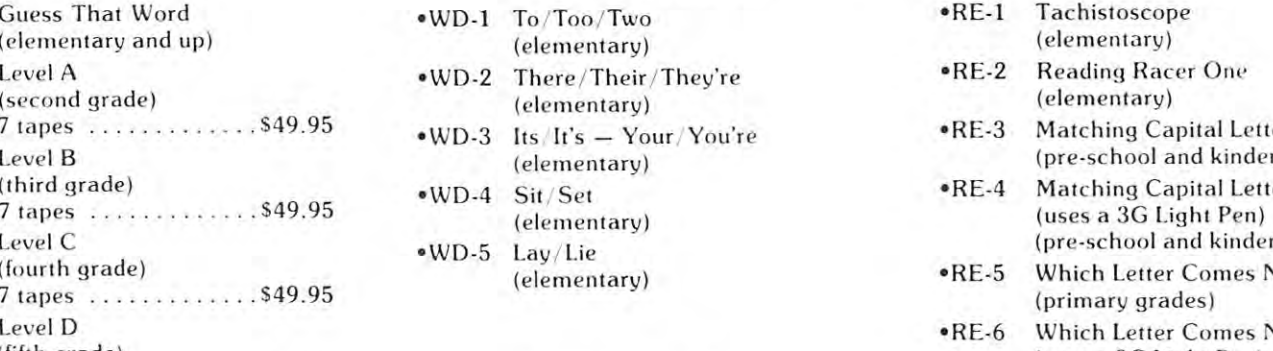

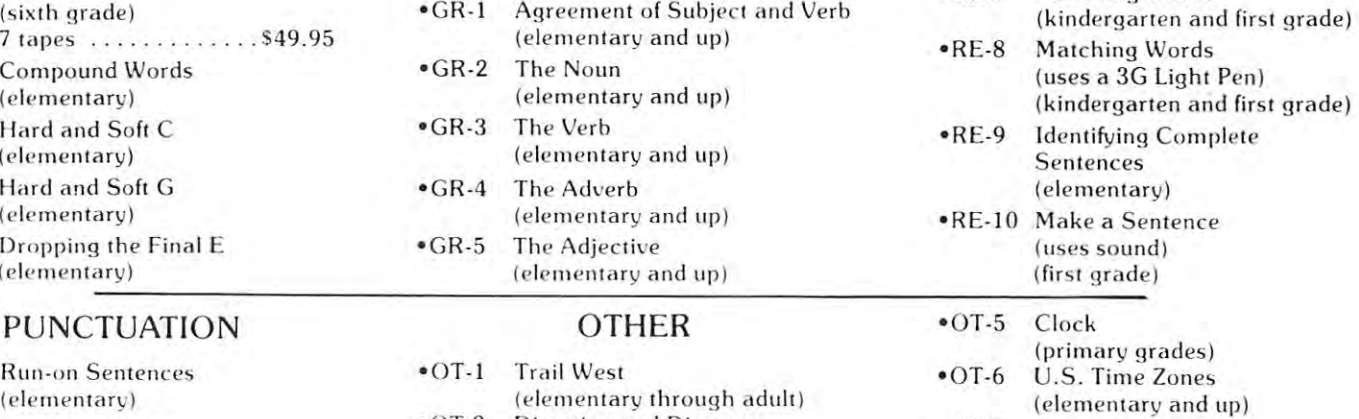

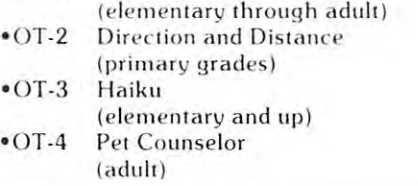

# MICRO-ED **MICRO-ED**

- •MA-14 Locomotive (uses a 3G Light Pen) (kindergarten and first grade)
- •MA-15 Math symbols: Greater Than, Less MA- 15 Millh symbols: Greater Than, Less Than Than (elementary) (e le me nt ary)
- •MA-16 Math symbols: Greater Than, Less (uses a 3G Light Pen) (elementary) (e leme ntary) Than
- •MA-17 Addition with Carry (by Don Ross) (by Don Ross) (elementary) \$20.00 \$20 .00
- •MA-18 123 Digit Multiplication (by Don Ross) (by Don Ross) (elementary) 20.00 520 .00 (elementary)
- •MA-19 Long Division (by Don Ross) (by Don Ross) (elementary) (e le me ntary) 520 .00

# READING READING

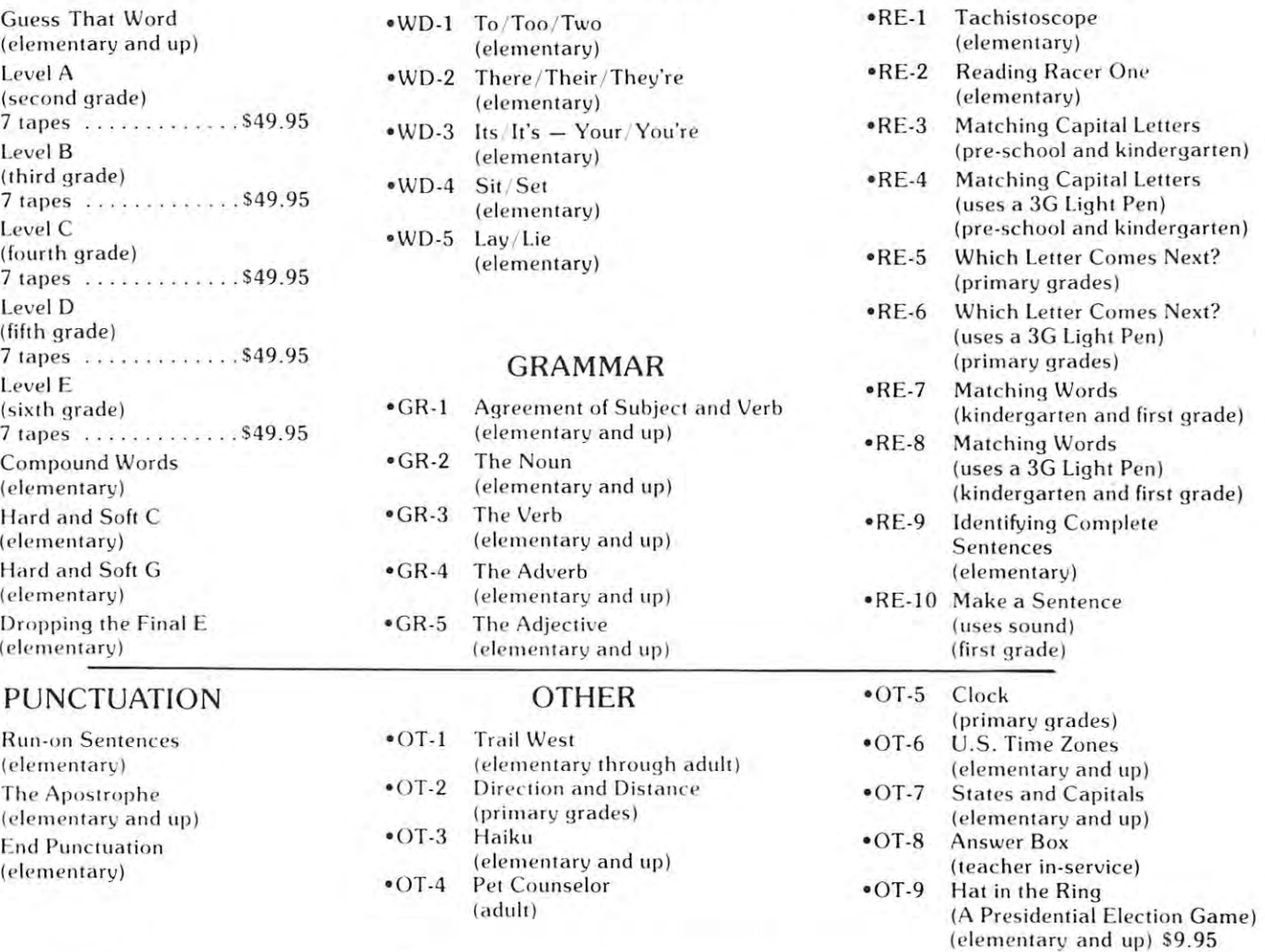

# Send for free catalogue: 612-926-2292 Send for fr ee catalogue: 612-926-2292

MICRO-ED, Inc. • P.O. Box 24156 • Minneapolis, MN 55424

C-www.commodore.ca

# Computing **Computing**  Correlation Coefficients and the coefficients of the coefficients of the coefficients of the coefficients of the coefficients of the coefficients of the coefficients of the coefficients of the coefficients of the coefficients of the c **Correlation Coefficients**

#### Brian Brian James Co., and the first computer of the first computer of the first computer of the first computer of the first computer of the first computer of the first computer of the first computation of the first comput Brian J. Flynn

"The difference between socialism and capitalism is that in *((The difference between socialism and capitalism is that in*  capitalism man exploits man, but in socialism it's the other *capitalism man exploits man, but in socialism it 's the other*  way around the control of the control of the control of the control of the control of the control of the control of the control of the control of the control of the control of the control of the control of the control of t *way around"* **Unknown** 

Almost everyone sometimes has the urge to do it. **Almost everyone sometimes has the urge to do it.**  You see <sup>a</sup> plot of points between two variables, such **You sec a plot of points between two variables, such**  as gold and silver prices, or wheat harvest and rain **as gold and silver prices, or wheat harvest and rain**fall, or inflation and interest rates, or unemployment **fall, or infl ation and interest rates, or unemployment**  rates in Canada and the United States. And you rates in Canada and the United States. And you want to draw a line amongst the points which best reflects the apparent trend. Simple and partial correlation coefficients, which are distinguished later, **relation coefficients, which are distinguished later,**  tell us how well <sup>a</sup> straight line fits the data, or how tell us how well a stra ight line fits the data, or how close the data is to the line, depending on how we **close the data is to the line, depending on how we**  want to look at it. They never, however, tell us that **want ( <sup>0</sup>look at it. They never, however, lell us that**  one variable is the cause of another. To try to learn this, an amalgam of logic, knowledge, and insight is this, an amalgam of logic, knowledge, and insight is sometimes our only hope, and is often not enough. **sometimes our only hope , and is often not enough .**  For as Tolstoy tells us in War and Peace, "However **For as Tolstoy tells us in War and Peace, " However**  accessible may be the chain of causation of any action, we shall never know the whole chain, since it is **tion , we shall never know the whole chain, since it is**  endless... ." Nevertheless, measure of the degree **endless .... " Nevertheless, a measure of the degree**  of association between observations on two variables **of association between observations on two variables**  is often handy. And further, if we feel plucky and decide to generalize about the population versus sample relationship between the variables, then the sim ple relationship between the variables, then the simple or partial correlations are needed for this also. ple or partial correlations are needed for this also. A level II basic program for calculating correlation level II basic program for calculating correlation coefficients is presented here. **coeffi cients is presented here.** 

mercantilist, speculator, infiation-hedger, or **A mercantilist, speculator, infl ation-hedger, or**  stock market dabbler might wax wide-eyed at the stock market dabbler might wax wide-eyed at the gold and silver prices shown in Table 1. quick gold and silver prices shown in Table 1. A quick glance at the data suggests that the two sets of prices glance at the data suggests that the two sets of prices are strongly associated. Both, for instance, have risen **are st rongly associated. Both , fo r instance, have risen**  sharply since about 1973 or 1974. Further, gold achieves its highest price at the same time that silver **achieves its highest price at the same time that silver**  does, for the data displayed. And the time periods for lowest price also coincide. But if the relationship be **lowest price also coincide. But if the relationship be**tween the two variables is not mild, then exactly how robust is it? A numerical answer to this type of question, according to James R. Newman's The World **tion , according to J ames R . Newman 's The World**  of Mathematics, was first proposed by the mentally of Mathematics, was first proposed by the mentally spray 19th century Englishman, Sir Francis Galton, spray 19th century Englishman , Sir Francis Galton , cousin of Charles Darwin. Almost obsessed with **cousin of Charles Darwin. Almost obsessed with**  measuring, Gallon's creed was "Whenever you can, **measuring, Galton's creed was " Wheneve r you can,**  count." This passion to tally, Newman tells us, led **count." This passion to tally, Newman tells us, led**  Sir Francis to conduct several intriguing social ex **Sir Francis to conduct several intriguing social ex-**

periments. In one of these, Galton counts the **periments. In** *one* **of these, Galton counts the**  number of fidgets per minute among people atten number of fidgets per minute among people attending lectures, and presumably from this calculates ding lectures, and presumably from this calculates a cise, Sir Francis creates <sup>a</sup> "Beauty Map" of the **cise, Sir Francis creates a " Beauty Map" of the**  British Isles by classifying girls that he passes on the British Isles by classifying girls that he passes on the streets as "attractive, indifferent or repellent." He **streets as "attractive, indifferent o r repellent." He**  records observations by pricking a hole in a piece of paper "torn rudely into a cross with a long leg," which he conceals in the conceals in his possession and conceals in the possession are and the first that the beastliness are recognized only by comparision to the **beastliness are recogn ized only by comparision to the**  common, their relatively few numbers were probably recorded on the arms of the cross. And the leg pro recorded on the arms of the cross. And the leg probably held the tally for the category with largest membership, "indifferent." For those of you Britain membership, "indifferent." For those of you Britain bound, London ranked highest, and Aberdeen bound, London ranked highest, and Aberdeen **coefficient of boredom . And in a more elevated exer**which he conceals in his pocket. Since beauty and lowest.

Historian Newman tells us that the idea of an Historian Newman tells us that the idea of an "Index of Correlation" for measuring the degree of **" Index of Correlation" for measuring the degree of**  association between two variables came to Galton **association between two variables came to Galton**  one morning while he waited at a train station, "pouring over small diagram in (his) book." Sir "pouring over a small diagram in (his) book." Sir Francis' study of heredity, and more specifically his quest for learning the degree to which traits are pass quest for learning the degree to which traits are passed from father to son, probably inspired discovery. ed from father to son , probably inspired discovery. At any rate, Galton's idea, refined by Karl Pearson At any rate , Galton 's idea, refin ed by Karl Pearson and others, is today called a coefficient of correlation, or Pearson product moment correlation in august **or Pearson product moment correlation In august ci rcles. and now takes this form:** 

$$
r = \frac{\sum_{i=1}^{N} (x_i - \overline{x})(y_i - \overline{y})}{\sqrt{\sum_{i=1}^{N} (x_i - \overline{x})^2} \sqrt{\sum_{i=1}^{N} (y_i - \overline{y})^2}}
$$

 $\Sigma$  is the greek symbol for "sum of." X and Y are variables, such as gold and silver prices, with  $X_i$  and Y; representing the "ith" observation on each. is **Vi representing the" ith " observation on each. N is**  the number of observations. And the bars over the X and Y signify mean or arithmetic average.

The mystery of the formula is revealed by dividing the numerator and each term within square **dividing the numerato r and each te rm within square**  roots by N-1, with the value of r unchanged. The numerator becomes the covariance, or co-variation, **numerator becomes the covariance , <sup>o</sup> r co-variation ,**  of X and Y. This measures the degree to which X and Y are associated in linear or straight line fashion. If the two variables usually rise and fall fashion. If the two variables usually rise a nd fall together, the covariance is positive. Bui if one usual **together, the covari ance is positive. But if one usual**ly rises when the other falls, it is negative. And if ly rises when the other falls, it is negative. And if they move without any linear relation at all, it is **they move without any linear relation at all , it is**  The mystery of the formula is revealed by **zero.** 

One problem with using the covariance as an in **O ne problem with using the cova riance as an in**  dex of correlation is that its value is influenced by **dex of co rrelation is th at its value is influenced by**  the size or scale of the observations used to compute **the size o r scale of the observations used to compute**  it. For example, if the pairs of observations on **it. For example , if the pairs of observations on X** 

# PET ATARI APPLE SYMPATHING ATARI APPLE SYMPATHING ATARI APPLE SYMPATHING ATARI APPLE SYMPATHING ATARI APPLE SYMPATH PET ATARI APPLE SYM

# INTRODUCING PET RABBIT CASSETTE

The PET RABBIT contains high-speed contains high-speed cases in the performance cases of the performance of the routines, auto-repeat key feature, memory test, decimal routines . auto-repeat key feature. memory test. decimal to hex, hex to decimal, and other features. Coexists with the BASIC PROGRAMMERS TOOLKIT. Works to be BASIC PROGRAMMERS TO DESCRIPTION TO A RELEASE AND RELEASED TO with 2.0 ROMS (New) and new style cassette deck. The PET RABBIT contains high-speed cassette with the BASIC PROGRAMMERS TOOLKIT. Works

Cassette versions configured for \$1800, \$3000, \$3800, S7000. and \$7800. S7000. and \$7800.

Cassette and manual S29.95 Cassette and manual  $-$  \$29.95

ROM version configured to plug into P.C. board at SA000. SAOOO.

ROM and manual - \$49.95

FREE ROM RABBIT with purchase of 8K PET and tape FREE ROM RABBIT wilh purchase 01 8K PET and lape deck .

 $SPECIAL - ROM RABBIT and cassette deck - only$ \$134.95 S134.95

# MACRO ASSEMBLER AND TEXT EDITOR

Macro and conditional assembly, string search and Macro and conditional assembly . string search and replace. 10 charge in the place of the place in the second control of the place of the second second second to the place of the second second second second second second second second second second second second second sec COPY. DELETE. NUMBER, and much more. 20+ COPY. DELETE. NUMBER. and much more. 20+ commands, and 20+ pseudo ops. commands . and 20+ pseudo ops . replace, 10 char./label. AUTO line numbering. MOVE.

PET cassette version (ASSM/TED) S49.95 PET cassette version (ASSM/TED) - \$49.95

PET disk version (MAE) — \$169.95

ATARI cassette version with machine language ATARI cassette version with machine language monitor — \$53.95

FREE ASSM/TED and ROM RABBIT with purchase of 32 K PET and case the case of the case of the case of the case of the case of the case of the case of the case of the case of the case of the case of the case of the case of the case of the case of the case of the case of 32K PET and cassette deck.

FREE MAE with purchase of 32K PET and disk drive FREE MAE wilh purchase of 32K PET and disk drive.

## TINY-C FOR PERSONAL PROPERTY. TlNY-C FOR PET

An adaptation of theTINY-C interpreter sold by Tiny-C Assoc. Useful for learning a modern structured programming language. Diskette — \$45.00, Owners manual — \$40.00 An adaptation of the TINY-C interpreter sold by Tiny-C

FREE MAE and TINY-C with purchase of 32K PET. FREE MAE and TINY-C wilh purchase of 32K PET. disk drive, and printer. disk drive. and printer.

# COMPILERS

Graphics Drawing Compiler for PET and SYM. Works with Macro Assessment is composed of the GDC is composed of the GDC is composed of the GDC is composed of the GDC is composed of the GDC is composed of the GDC is composed of the GDC is composed of the GDC is composed of t number of macros which emulate a high-level graphics drawing language. In addition to the macros, GDC drawing language. In addi tion to the macros. GDC provides some very useful enhancements to the provides some very useful enhancements to the ASSM/TED. Manual and Cassette - \$29.95 Graphics Drawing Compiler for PET and SYM. Works with Macro ASSM/TED. The GDC is composed of a

Music and Sound Composer for PET. Works with Music and Sound Composer for PET. Works with Macro ASSM/TED. The MSC is composed of number Macro ASSM/TED. The MSC is composed 01 a number of macros which emulate a high-level computer music language. In addition to the macros, MSC provides language. In addition to the macros. MSC provides some very useful enhancements to the ASSM/TED Manual and Cassette - \$29.95 some very useful enhancements to the ASSM/TED.

# I/O KIT I/O KIT

PET I/O Experimenters Kit. Allows easy access to IEEE or user port for the construction of external circuits.  $Kit = $39.95$ 

#### ORDERING TERMS ORDERING TERMS

Send check or money order in U.S dollars. Add 2% for Send check or money order in U.S. dollars. Add 2% for postage for CBM orders. Overseas software orders add postage for CBM orders. Overseas software orders add \$5.00. All software mailed free in USA and Canada. Purchase orders acceptable. Purchase orders acceptable.

# EHS IS NOW THE REAL PROPERTY IS NOT THE REPORT OF THE REAL PROPERTY OF THE REAL PROPERTY OF THE REAL PROPERTY OF THE REAL PROPERTY OF THE REAL PROPERTY OF THE REAL PROPERTY OF THE REAL PROPERTY OF THE REAL PROPERTY OF THE COMMODORE DEALER COMMODORE DEALER EHS IS NOW A

EHS offers a number of software products for PET. ATARI, APPLE, and other <sup>6502</sup> computers. Now we sell ATARI. APPLE. and olher 6502 com pulers. Nowwe sell CBM hardware. If you have not present for PETT for PETT for PETT for PETT for PETT for PETT for PETT for PETT products, being the sure to look for a sure to look for our FREE software of the software of the software of t CBM hardware. If you're in Ihe markel for PET products. be sure to look for our FREE software offers.

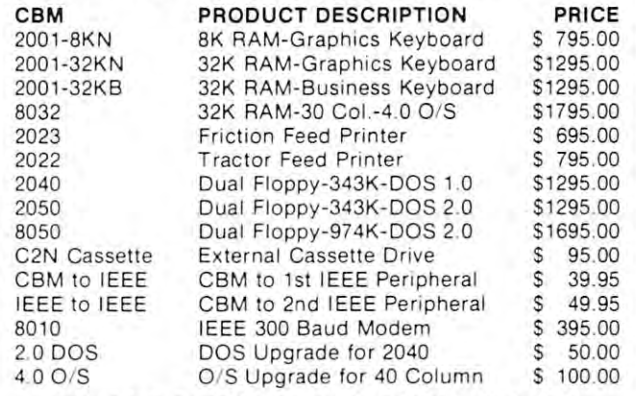

#### EDUCATIONAL DISCOUNTS EDUCATIONAL DISCOUNTS

BUY 2 — GET 1 FREE

#### TRAP <sup>65</sup> TRAP 65

TRAP <sup>65</sup> prevents the <sup>6502</sup> from executing unimple-TRAP 65 prevents the 6502 from executing unimplemented instructions. Have you ever had your system to mented instructions . Have you ever had your system to crash on a bad upcode? This is a real machine language debugging tool and time saver. Also useful forteaching trap vectoring and extension of instruction set in schools. 3". 4\ printed circuit board which plugs into <sup>6502</sup> socket of any PET. APPLE. SYM. Only \$149.95 6502 sockel of any PET. APPLE. SYM. Only 5149.95 debugging tool and time saver. Also useful for teaching trap vectoring and extension of instruction set in<br>schools. 3½ x 4¾ printed circuit board which plugs into

# ATARI M.L. MONITOR

Load and save binary data on cassette. Display and Load and save binary data on cassette. Display and change <sup>6502</sup> registers change 6502 registers .

Monitor uses the screen editing capabilities of the Monitor uses the screen editing capabilities of the ATARI to allow easy use. Cassette and manual — \$9.95 (specify memory size). (specify memory size).

# ATARI MEMORY TEST

when you purchase new ATARI or address to the second or address to the second or address to the second or additional or address to the second or address to the second or address to the second or address to the second or ad modules, you need to be sure that the memory is working modules. you need to be sure that the memory is working properly. (Remember, you only have short guarantee properly. (Remember. you only have a short guarantee on your memory!) Cassette and manual  $-$  \$4.95 When you purchase a new ATARI or add on new RAM

# APPLE PRODUCTS

Macro ASSM/TED - includes manual, on cassette - $$49.95.$  on disk  $$55.95$ 

Apple  $MAE -$  similar to PET MAE. A powerful assembly development system on diskette. (Requires license agreement)  $-$  \$169.95

PIG PEN - 100% M.L. word processor for use with Apple ASSM/TED. Fast text formatting, vertical and horizontal margins, right and left justification, center horizontal margins. right and left justification. centering, titles, foots, shapes, etc, Manual and source ing. titles. foots. shapes. etc . Manual and source included. on cassette  $-$  \$40.00, on diskette  $-$  \$45.00

Apple Mail List System. Provides sorting on zip code or Apple Mail List System. Provides sorting on zip code or last name. Approximately <sup>1000</sup> names/diskette. Manual and Diskette \$34.95 last name. Approximately 1000 names/diskette. Manual and Diskette - \$34.95

EASTERN HOUSE SOFTWARE EASTERN HOUSE SOFTWARE

<sup>3239</sup> Linda Drive, Winston-Salem, N.C. <sup>27106</sup> 3239 Linda Drive. Winsl on-Salem. N .C . 27106 Ph. Orders 9-4 EST (919) 924-2889 or748-8446 Ph . Orders - 9-4 EST (919) 924-28890r748-8446 Send SASE for free catalog Send SASE for free catalog

and Y are  $(1,2)$ ,  $(2,3)$ , and  $(3,4)$  versus (10000, 10002), (10002, 10004), and (10004, 10006), then the 10002), (10002 , 10004), and (10004, 10006), then the Most people, however, will disagree that the X's and Most people, however, will disagree that the X 's and Y's in the second instance are any less associated Y's in the second instance are any less associated this dilemma is to divide the covariance of  $X$  and  $Y$ by the product of the square roots of their variances. by the product of the square roots of their variances. When this is done, r emerges. covariance is 1 in the first case and 4 in the second. with each other than in the first case. A solution to

Simple correlation coefficients are always be Simple correlation coefficients are always between -1 and 1, inclusive. If the correlation is close to twecn -1 and 1) inclusive . If the correlation is close to either extreme, the linear relationship between the either extreme , the linear relationship between the two variables is strong. If the correlation is close to two variables is strong. If the correlation is close to zero, however, then the relationship is weak. Figure zero, however, then th e relationship is weak . Figure illustrates this. word of warning: only linear 1 illustrates this. A word of warning: only *linear*  association is measured by the correlation coefficient. The correlation correlation coefficient correlation co In a circle, for example, the linear relationship between the  $X$ 's and Y's is zero, while the circular association is perfect. association is perfect. association is measured by the correlation coefficient.

Returning to our example, the simple linear correlation between gold and silver prices is a herculian 0.98. And herein lies pitfall. 0.98 . And herein lies a pitfall.

"The cause of lightning, Alice said very decidely, *"The cause oj lightning, "* Alice said very decidely, for she felt quite sure about this, "is the thunder for she felt quite sure about this, *" is the thunder*  no, no!" she hastily corrected herself, "I meant *no, no.'''* she hastily corrected herself, *ttl meant*  it the other way. *it the other way.* "

'It's too late to correct it, " said the Red Queen, "When you've once said a thing, that fixes it, and you must take the consequences. *must take the COT/seq uences.* 1J

Lewis Carrol

strong relationship between two variables, cither A strong relation ship be tween two variables, either direct or investigation to consider the three three three three three three three three three three three three three three three three three three three three three three three three three three three three three three th reasonable. But at other times it is ridiculous. For reasonable. But at other times it is ridiculous. For example, there may be a strong, positive correlation between consumption of scotch whiskey in the US and the number of catholic priests. To presume that the later influences the former is folly. If the truth be told, an increase in a third variable, such as the nation's population, may largely explain increases in tion 's popul ation, may largel y explain increases in the other two. Hence, we should always rely upon common sense or well established theory in determin common sense or well established theory in determin ing which correlations are reasonable and which are ing which correlations are reasonable and which are coincidence. A third variable which may influence both gold and silver prices is speculative fever, fed by both gold and silver prices is speculative feve r, fed by a fear of inflation. If the general level of prices in the economy increases, some investors may try to keep economy in creases, some investors may try La keep the purchasing power of their assets intact by, among the purchasing power of their assets intact by, among other things, buying gold and silver. Prices of the other things, bu yin g gold and sil ver. Prices of the metals are likely then to rise since supplies are largely fixed. But rising prices may attract the attention of avaricious but heretofore dubious investors, and in avaricious but he retofore dubious in vestors, a nd in duce them to plunge pocket-first into the market. duce them to plunge pocket-first into the market. Hence, gold and silver prices may end up rising more sharply than the general price level. direct or inverse, often tempts us to call one the cause and the other the effect. At times this is

If the temperature of speculative fever could be taken, and its influence on both gold and silver values isolated, then what we think is the true values isolated , then what we think is the true

association between prices of the two metals could be two metals could be two metals could be two metals could measured. partial correlation coefficient is used in doing the line association between association association association between the linear association between one variable and another, with all other specified <sup>o</sup> ne variable and anmher, with all other specified calculated in the computer program by inverting the matrix of simple correlations, and by then performing a couple of simple steps in arithmetic. association between prices of the two metals could be measured. A partial correlation coefficient is used in doing this. It measures the linear association between variables held constant. Partial correlations are

Finally, although speculative fever is not Finally, although speculati ve fever is not measured here, even if it were our results would measu red here, even if it were our results would have to be regarded with healthy suspicion since: "In statistics things are seldom as they seem, skim milk masquerades as cream." masquerades as cream . "

## TABLE I

### IN THE UNITED STATES IN THE UNITED STATES PRICES PER TROY OUNCE OF GOLD AND SILVER

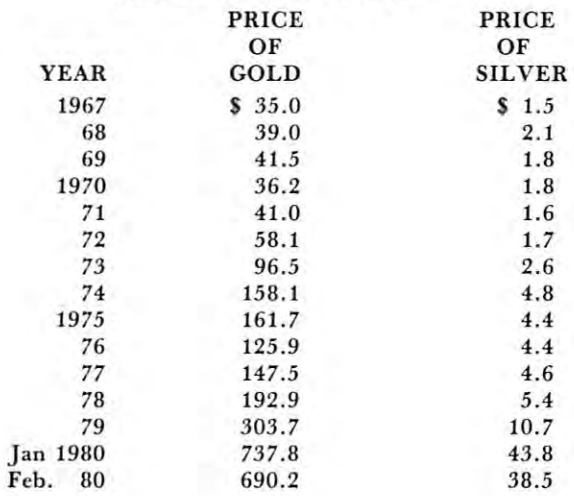

Source: from prices and indices and indices completely and indices compiled by the Bureau of Labor Statistics Source: from prices and indices compiled by the Bureau of Labor Statistics

#### NOTES ON THE COMPUTER PROGRAM NOTES ON THE COMPUTER PROGRAM

I. The simple correlation coefficient is calculated in the computer program thusly: program thusly; 1. The simple correlation coefficient is calculated in the computer

$$
r = \frac{N}{N} \sum_{i=1}^{N} x_i Y_i - \left(\sum_{i=1}^{N} x_i\right) \left(\sum_{i=1}^{N} Y_i\right)
$$
  

$$
r = \frac{N}{N \cdot \sum_{i=1}^{N} x_i^2 - \left(\sum_{i=1}^{N} x_i\right)^2} \left\{ N \sum_{i=1}^{N} Y_i^2 - \left(\sum_{i=1}^{N} Y_i\right)^2 \right\} \right\}^{3/2}
$$

This formula produces a more accurate answer than the one in the article. It also requires just a little bit more memory, however.

2. If the observations on a variable are all the same, then any simple correlation coefficient involving that variable cannot be computed since division by zero would be required. The computer program handles this thusly: com puter program handles this thusly:

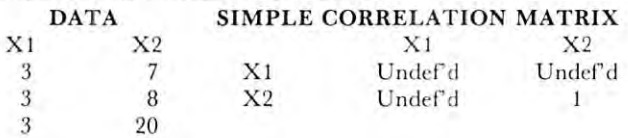

# Cwww.commodore.ca

#### Hard Working Software for PET/CBM® Mioros **Hard Working Software for** PET/CBM@) **Micros**  MATRIC PRO-GRESS PRO-GRESS™ TEXTCAST II™ **MATRIC**™

MATRIC expands Commodore BASIC with the fourteen new community for the community of the community for the community of the community of the community of the community of the community of the community of the community of the community of the community o ling arrays. with fourteen new commands for hand- data from tapes or CBM disk. Concaten- machines, old or new ROMs. All in

Display a matrix on the screen and change its values. Transfer daia between change its val ues. Transfer data between matrices or fill a matrix with a constant. Transpose. Transfer diagonals between Transpose. Transfer diagonals between matrices, or from a matrix to a vector, or from a vector to a matrix, or fill a diagonal with constant. Do vector or matrix nal with a constant. Do vector or matrix addition, subtraction, multiplication; elementwise multiplication, division, elementwise multiplication, division, squares, and square roots. Inversion. squares, and square roots. Inversion. Determinant. Eigenvalues and eigen Determinant. Eigenvalues and eigen. vectors of a square, symmetric matrix.

Algebraic style syntax, checks for conformability, extended error messages.

The 5K machine language program The 5K machine language program comes on tape or disk with 32-page comes on tape or disk with a 32-page manual. Specify size and ROM set of manual. Specify size and ROM set of your machine. Price: \$125. your machine. Price: \$125.

MATRIC expands Commodore BASIC - This multiple regression program reads - A word processor for 8K and larger data from tapes or CBM disk. Concaten with missing data. Transforms variables. Generates new variables. Allows key Generates new variables. Allows key· board input of means, standard devia board input of means, standard deYia tions, correlations. Names variables. ates files. Selects records. Deletes cases machine language. tions, correlations. Names yariables.

> Provides means, standard deviations, cor Provides means, standa rd deviations, cor· relations; R, R-square, F, degrees of free re lations; R, R-square, F, degrees of freedom; constant and coefficients, betas, Student's t's. Output to screen, or to Student's I's. Output to screen, or to ASCII or CBM printer. ASC II or CBM printer.

Analyzes <sup>10</sup> predictors in 8K; <sup>25</sup> in 16K; Analyzes 10 predictors in 8K; 25 in 16K ; Approximate timing: ¼ minute per 100 records with one predictor; <sup>30</sup> minutes records with one pred ictor; 30 minutes per <sup>100</sup> records with <sup>45</sup> predictors. per 100 records with 45 predic tors. 45 in 32K. No limit on number of records.

You get two programs and manual. You get two programs and a manual. Program I has elaborated instructions, requires 16K or 32K. Program il has requires 16K or 32K. Program II has abbreviated instructions, runs in 8K or abbreviated instructions, ru ns in 8K or more. Cassette tape: \$4, Disk: \$5, Disk: \$50. Disk: \$50. Disk: \$50. Disk: \$50. Disk: \$50. Disk: \$50. Disk: \$50 more. Cassette tape: \$45. Disk: \$50.

word processor for the second processor for the second processor of the second processor of the second processor of the second processor of the second processor of the second processor of the second processor of the second machine language.

Edit with tapes or disks in any combina Edit with tapes or disks in any combination. Produces ASCI! files that can be tion. Produces ASC II files that can be used by other programs. used by o ther programs.

Unfinished words at the end of a line feap to the next line while you type. leap to the next line while you IYpe. Powerful screen editor with full control Powerful screen editor with full control over visible cursor. Repeat action on all over visible cursor. Repeat action on all keys and commands. keys and commands.

Use printer in typewriter mode. Prints Use printer in typewriter mode. Prints files with centering (enhance on PET files with centering (enhance on PET printer), underlining (reverse on PET printer), underlining (reverse on PET printer), right justification, page num printer), right justification, page numbers at top or bottom. Set left margin bers at tOP or bottom. Set left margin and line line line line line line and the line line line line line line and the line line line line line line l writer $^{\mathrm{\oplus}}$  characters and commands. and line length, Transmits all NEC Spin-

You gei old and new ROM versions of You get old and new ROM versions of the program, and revised manual. On the program, and revised manual. On tape: \$75; on diskette, \$80. tape: \$75; on diskette, \$80.

Order your WorkerWare from: Order your WorkerWare from: <code>COGNITIVE PRODUCTS</code>, $^{\mathrm{\omega}}$  P.O. Box 2592, Chapel Hill, NC 27514

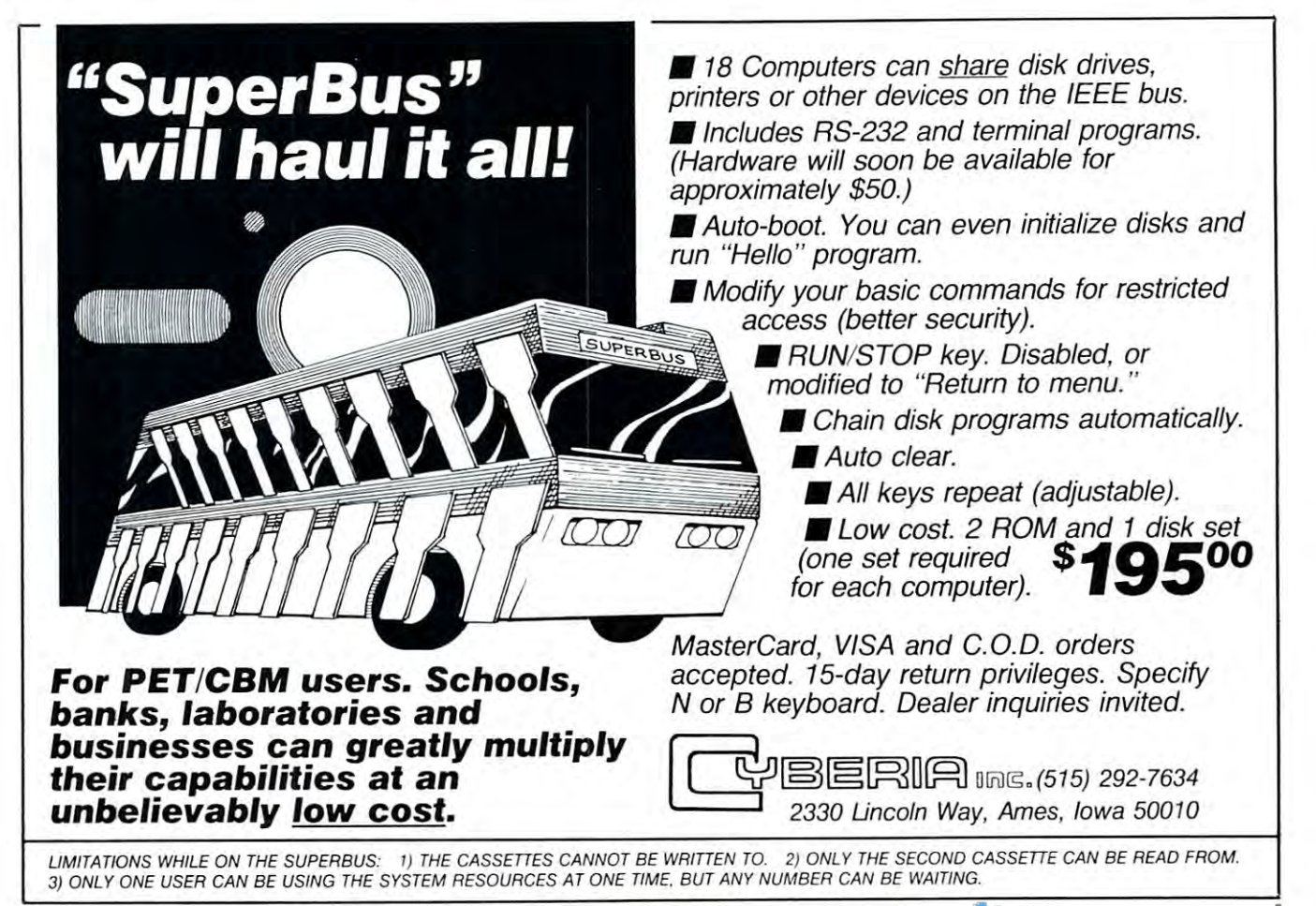

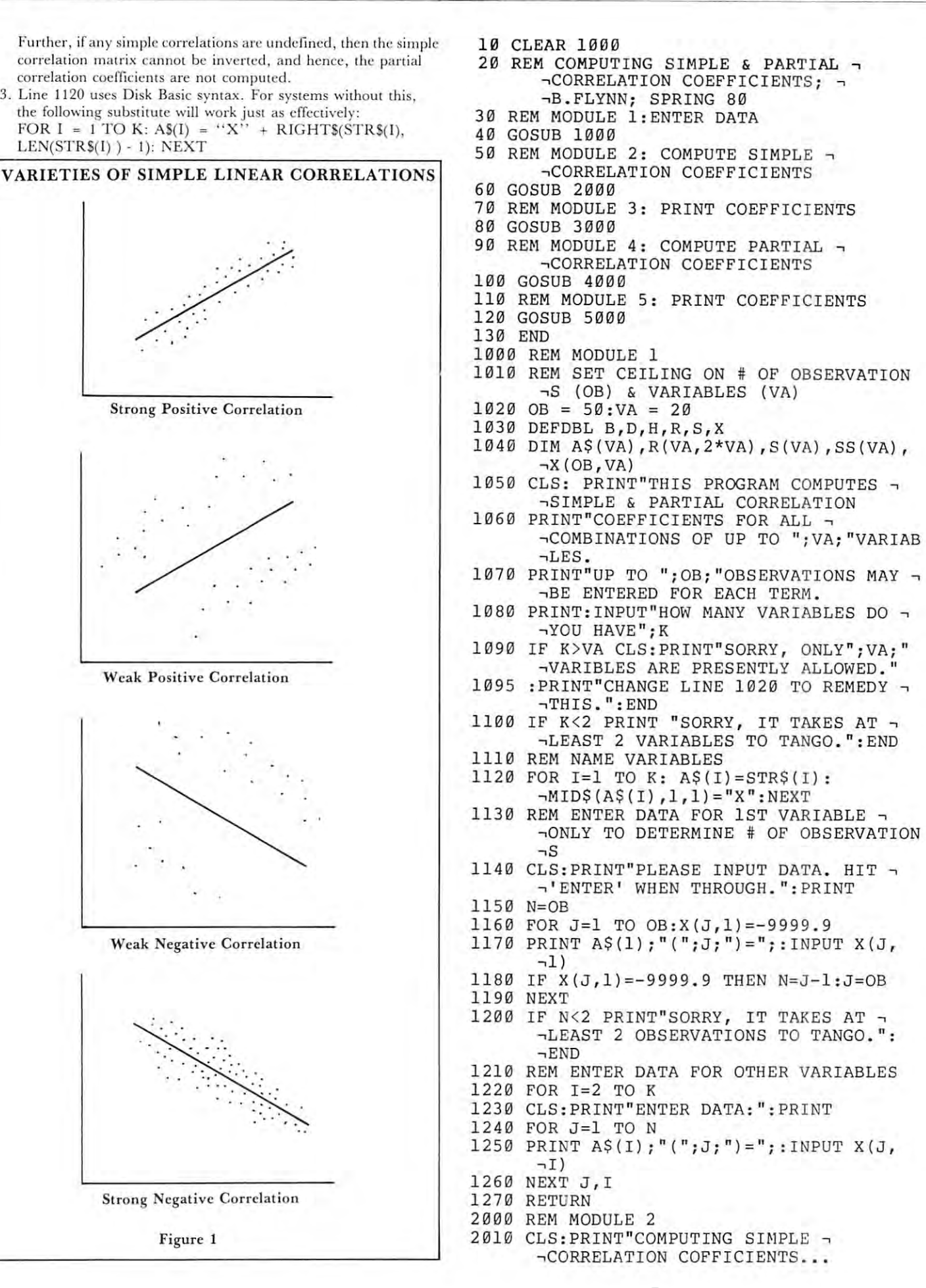

Cwww.commodore.ca

#### November *Liberal Islam in 1980* is 1980 and 200 issues Computer Computer Computer Computer Computer Computer Com **November I Decemoer. 1980 Issue 7**

**COMPUTE!** 

MS) AND <sup>2025</sup> REM SUM OF SQUARED OBSERVATIONS -. -in the internal state of the internal state and internal state in the property of the state and state and state  $2040 S(I)=0$ : SS(I)=0 2050 FOR J=1 TO N <sup>2060</sup> S(I)= S(I)+X(J,I): SS(I)=SS(I)+X(J, -.I)\*X(J,I) <sup>2070</sup> NEXT J,I 2070 NEXT J, I <sup>2110</sup> REM SUM OF CROSS PRODUCTS 2110 REM SUM OF CROSS PRODUCTS  $2120 \text{ SC} = 0$ 221 FOR L=l TO N: SC=SC+X(L, I): SC=SC+X(L, J): SC+X(L, J): SC+X(L, J): SC+X(L, J): SC+X(L, L,J): SC+X(L, L,J): SC+X(L, SC+X); SC+X(L, SC+X); SC+X(L, SC+X); SC+X(L, SC+X); SC+X(L, SC+X); SC+X(L, SC+X); SC+X(L, SC+X); SC+X( 2140 REM DBL PRECISION SQR ROOT 2150 SQ=(N\*SS(I)-S(I)\*S(I))\*(N\*SS(J)-S(J<br>->>>S(J)):GOSUB 8000  $\lnot$  \*S(J) ): GOSUB 8000 2160 IF SQ<>0 THEN  $R(I,J) = (N*SC-S(I)*S(J$ -OJ/SQ ELSE R(I,J)=-9999.9 ,) )/SQ ELSE R(I ,J)=- 9999 . 9  $2170 R(J,I)=R(I,J)$ 2180 IF  $SO \leq 0$  THEN  $R(I, I) = 1$ <sup>2190</sup> NEXT J,I 2190 NEXT J , I <sup>2200</sup> RETURN 2200 RETURN <sup>3000</sup> REM MODULE 3000 REM MODULE 3 <sup>3010</sup> T\$="SIMPLE":GOSUB <sup>9000</sup> 3010 T\$="S I MPLE " :GOSUB 9000 <sup>3020</sup> RETURN 3020 RETURN <sup>4000</sup> REM MODULE 4000 REM MODULE 4 4010 CLS: PRINT"COMPUTING PARTIAL --.CORRELATION COEFFICIENTS...  $\overline{u}$  and  $\overline{u}$  are printed to  $\overline{u}$  . We have a printed to  $\overline{u}$  and  $\overline{u}$  are printed to  $\overline{u}$ - CORRELATIONS CAN'T BE COMPUTED --.SINCE": **..,SINCE" :**  <sup>4025</sup> :PRINT"SOME OF THE SIMPLE CORRELATI 4025 : PRINT"SOME OF THE SIMPLE CORRELATI ->ONS ARE UNDEFINED." ,ONS ARE UNDEFINED. " 4030 REM INVERT R <sup>4040</sup> FOR 1=1 TO 4040 FOR 1=1 TO K <sup>4050</sup> FOR J=I TO 4050 FOR J =I TO K  $4060 R(I, K+I) = 0: R(J, I+K) = 0$ <sup>4070</sup> NEXT 4070 NEXT J  $4080 R(I,K+I)=1: M(I)=I$ <sup>4090</sup> NEXT 4090 NEXT I <sup>4100</sup> FOR Q=l TO 4100 FOR Q=l TO K <sup>4110</sup> IF Q=K THEN <sup>4230</sup> 4110 IF Q=K THEN 4230 <sup>4120</sup> REM SEARCH WOULD-BE KEY ELEMENTS -i -.FOR HIGHEST ABSOLUTE VALUE  $4130$  HE=ABS(R(Q,Q)): HROW=0: HCOLUMN=0 <sup>4140</sup> FOR 1=1 TO K-Q 4140 FOR 1=1 TO K- Q  $\mathcal{L} = \mathcal{L} = \mathcal$  $\neg$ THEN HR=DUMMY: R=Q+I  $-16$  . The statistic order to the statistic decomposition of  $\alpha$ ^THEN HC=DUMMY: C=Q+I <sup>4170</sup> NEXT 4170 NEXT I <sup>4180</sup> IF HE>=HR AND HE>=HC THEN <sup>4230</sup> 4180 IF HE> =HR AND HE>=HC THEN 4230 4190 REM SWITCH ROWS, IF APPROPRIATE 4200 IF HRP 200 IF HE 200 IF HE 200 IF HE 200 IF HE 200 IF HE 25 IF HE 25 IF HE 25 IF HE 25 IF HE 25 IF HE 25  $\neg$ HOLD=R(R,J):R(R,J)=R(Q,J):  $\neg R(Q, J) = HOLD: NEXT J$ <sup>4210</sup> REM SWITCH COLUMNS, IF APPROPRIATE 4210 REM SViiTCH COLUMNS , IF APPROPRIATE <sup>4220</sup> IF HR<HC: FOR J=l TO K:HOLD=R(J,C): 4220 IF HR<HC: FOR J=l TO K:HOLD=R(J,C):  $-R(J,C)=R(J,0):R(J,0)=HOLD: NEXT J: READV.$  $-M(Q)=C$ <sup>4230</sup> REM ADJUST KEY ROW 4230 REM ADJUST KEY ROW 2020 REM COMPUTE SUM OF OBSERVATIONS  $\neg$ (S) AND 2025 REM SUM OF SQUARED OBSERVATIONS -<br>(SS) FOR EACH VARIABLE 2030 FOR 1=1 TO K 2060  $S(I) = S(I) + X(J, I)$ :  $SS(I) = SS(I) + X(J, I)$ <br>  $\neg I$  \*X(J, I) 2080 REM COMPUTE SIMPLE CORRELATION -  $\neg$ MATRIX 2090 FOR 1=1 TO K  $2100$  FOR J=I TO K 2130 FOR L=1 TO N:  $SC = SC + X(L, I) * X(L, J):$ <br>  $\rightarrow$  NEXT L CORRELATION COEFFICIENTS... 5020 RETURN<br>4020 IF SFLAG\$="UNDEFINED" PRINT"PARTIAL , 8000 REM SUBROUTINE: DOUBLE PRECISION -<br>CORRELATIONS CAN'T BE COMPUTED - 5QUARE ROOT -4120 REM SEARCH WOULD-BE KEY ELEMENTS -<br>FOR HIGHEST ABSOLUTE VALUE 4150 DUMMY=ABS(R(Q+I , Q» : IF DUMMY >HR , ,THEN HR=DUmIY: R=Q+I 4160 DUMMY=ABS(R(Q,Q+I)): IF DUMMY>HC -<br>-THEN HC=DUMMY: C=O+I 4200 IF HR>=HC: FOR J=1 TO 2\*K: ¬<br>
¬HOLD=R(R,J):R(R,J)=R(Q,J):<br>
¬R(Q,J)=HOLD:NEXT J

<sup>4240</sup> B=R(Q,Q) 4240 B=R(Q , Q)

```
4250 IF B=0 PRINT"SINGULAR MATRIX": END
4250 IF B=0 PRINT"SINGULAR MATRIX" : END 
 4260 FOR J=Q TO 2*K
4260 FOR J=Q TO 2*K 
 4270 R(Q,J)=R(Q,J)/B
4270 R(Q ,J)=R(Q ,J)/B 
  4290 ADJUST REMAINING ROWS
  4310 IF L=K AND K=Q THEN 4370
4310 IF L=K AND K=Q THEN 4370 
  \pm 2020 IF Let \pm 2020 If \pm 2020 If \pm 2020 If \pm 2020 If \pm 2020 If \pm 2020 If \pm4330 D=R(L,Q)
4330 D=R (L, Q) 
  4340 FOR J=Q TO 2*K
4340 FOR J =Q TO 2*K 
  4350 R(L,J)=R(LfJ)-D*R(Q,J)
4350 R(L ,J)=R(L ,J) - D*R(Q,J) 
  4360 NEXT AND 1979 NEXT AND 1979 NEXT
  4370 REM SWITCH ROWS IN NEXT-TO-FINAL-FO
            -RM MATRIX, IF APPROPRIATE
  4380 FOR Q=l TO K-l
  4390 IF M(Q)OQ:FOR J=lTOK :HOLD=R(Q,
4390 IF M(Q) <>Q:FOR J=lTOK: HOLD=R(Q, 
            --K+J) :R(Q,K+J)=R(M(Q) ,K+J)
,K+J) : R(Q , K+J)=R(M(Q) ,K+J): 
            \neg R(M(Q), K+J) = HOLD4395 :NEXT
4395 : NEXT J 
  4400 NEXT
4400 NEXT Q 
  410 REM CALCULATE PARTIAL CORRELATIONS
4410 REM CALCULATE PARTIAL CORRELATIONS 
  4420 FOR 1=1 TO
4420 FOR 1=1 TO K 
  4430 FOR J=I TO K
  4440 SQ=R(IFK+I)*R(J,K+J):GOSUB 8000
4440 SQ=R(I , K+I)*R(J , K+J) : GOSUB 8000 
  + 4450 IF SQ<>0 THEN R(I,J)=-R(I,K+J)/SQ
            \negELSE R(I,J)=0
  4460 R(J,I)=R(I,J)
4460 R(J , I) =R(I,J) 
  4470 IF SQ<>0 THEN R(I, I)=14480 NEXT J,I
4480 NEXT J , I 
  490 RETURN
4490 RETURN 
  000 REM MODULE
5000 REM MODULE 5 
  5010 T?="PARTIAL": GOSUB 9000
5010 T$= "PARTIAL ": GOSUB 9000 
  8000 REM SUBROUTINE: DOUBLE PRECISION -i
           -■SQUARE ROOT
  8010 IF SQ=0 THEN 8050
8010 IF SQ=0 THEN 8050 
  8020 X1=SQR(SQ)
8020 Xl=SQR(SQ) 
  8030 X2=(SQ/Xl-Xl)/2
8030 X2=(SQ/XI-Xl) / 2 
  8040 IF X1<>X1+X2 THEN X1=X1+X2:<br>- GOTO 8030 ELSE SQ=X1
            \neg GOTO 8030 ELSE SQ=Xl
  8050 RETURN
8050 RETURN 
  9000 REM SUBROUTINE: PRINT CORRELATIONS
9000 REM SUBROUTINE: PRINT CORRELATIONS 
  9010 REM PRINT IN 10 BY BLOCKS
9010 REM PRINT IN 10 BY 5 BLOCKS 
  9020 FOR I=1 TO K STEP 10
  9030 FOR J=I TO K STEP 5
  9040 CLS:PRINT TAB(10)T$; "CORRELATION -<br>-COEFFICIENTS: ":PRINT:C=8
            -.COEFFICIENTS: PRINT:C=8
  9050 FOR L=J TO J+4
  9060 IF L<=K PRINT TAB(C);A$(L);:C=C+10
  9070 NEXT L: PRINT
9070 NEXT L: PRINT 
  9080 FOR L=I TO 1+9
9080 FOR L=I TO 1+9 
  9090 IF L<=K PRINT A$(L); TAB(3);
9090 IF L<=K PRINT A$(L); TAB(3); 
  9100 FOR M=J TO J+4
9100 FOR M=J TO J+4 
  9110 IF T$="SIMPLEn: IF L>=K AND M<=K:
9110 IF T$="SIMPLE": IF L>=K AND M<=K : 
  - 9115 :IF R(L,M)<>-9999 THEN PRINT<br>-USING"####.#####";R(L,M)ELSE
            \negUSING"####.######";R(L,M)ELSE \neg-■PRINT" UNDEF'D";
.., PR INT" UNDEF ' D"; 
9120 IF T$="PARTIAL": IF L<=K AND M<=K:
  9120 IF T$="PARTIAL":IF L<=K AND M<=K:<br>
- PRINT USING"####.#####"; R(L,M);
  9130 NEXT M: PRINT:NEXT
9130 NEXT M: PRINT:NEXT L 
  9140 INPUT"READY";Z
9140 INPUT"READY" ; Z 
  9150 NEXT J,I
9150 NEXT J , I 
  9160 RETURN
9160 RETURN 
 4280 NEXT J 
 4300 FOR L=l TO K 
4320 IF L=Q THEN L=L+l 
 4360 NEXT J , L, Q 
 4380 FOR Q=l TO K-l 
5020 RETURN 
 9050 FOR L=J TO J+4
```
Cwww.commodore.ca

 $\circledcirc$ 

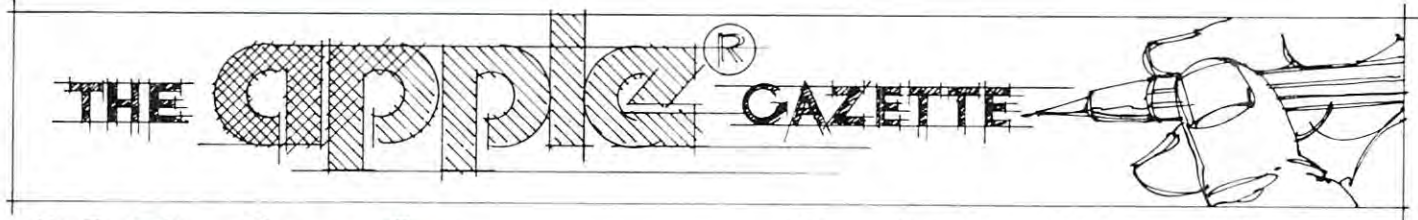

# Programming **Programming**  Hints: Apple **Hints: Apple AI Baker's**

Different computers confront the software designer **Different computers confront the so ftware designer**  with different problems. The most difficult task in the design process is making efficient use of a computer's assets while avoiding its liabilities. Often, **puter's assets while avoiding its liabilities. Often, a**  good design will convert <sup>a</sup> potential liability into an good design will convert a potential liability into an asset. Far more often, poor design will accentuate **asset. Far morc often, poor design will accentuate a**  liability. In this case, the software user is left with the results and must live with the problem or go elsewhere.

Five potential design problems with the Apple II Five potential design problems with the Apple II immediately come to mind. These are: immediately come to mind. These are:

**No lower case.** 

Only <sup>40</sup> characters per line on the screen. Only 40 characters per line on the screen.

No mixed graphics and text. No mixed graphics and text.

Missing up-arrow and down-arrow keys. **Missing up-arrow and down-arrow keys.** 

No Joysticks.

If you own another computer, don't feel superior. **If you own another computer, don't feel superior.**  I'm sure you have your own list of "Why did they I'm sure you have your own list of " Why did they do it that way?" do it that way?"

Look at the list. If you've bought much Apple Look at the list. If you' ve bought much Apple software, you can probably think of products which software, you can probably think of products which **successfully bypass, or even capitalize, on these** "liabilities". The exception is the lack of Joysticks.

## Why Joysticks? **Why Joysticks?**

Some software designs demand the use of joysticks. Some soft ware designs demand the use of joysticks. joystick gives the user instantaneous control over **A joystick gives the user instantaneous control over**  direction of motion. Move the joystick left and the direction of motion. Move the joystick left and the object on the screen instantly starts moving left. Let **object on the sc reen instantly starts moving left. Let**  go of the joystick and it stops. Push the joystick to go of the joystick and it stops. Push the joystick to the right and the object immediately begins moving right. right.

joystick has natural center. Motion away **A joysti ck has a nalUrai center. Motion away**  from center is obvious, easy to program, and natural **from center is obvious, easy to program, and natural**  for the user. This control doesn't come naturally to **for the user. This control doesn't come naturally to a**  paddle. The paddle has no natural center. paddle. The paddle has no natural center. Everything is relative. One approach often used is to **Everything is relative. O ne approach often used is to**  divide the paddle's turning radius into thirds: left, center, and right. This normally doesn't work **center, and right. This normally doesn 't work**  because the user gets lost in the action of the game because the user gets lost in the action of the game and loses track of where the center region is.

Most software designers give up and convert the **Most software designers give up and convert the**  values returned by the paddle into absolute positions values returned by the paddle into absolute positions on the screen. This is the most unsatisfactory solu **on the screen . This is the most unsatisfactory solu**tion of all. The user has lost instantaneous control of **tion of all. The user has lost instantaneous control of**  screen motion and is often left with <sup>a</sup> frustrating **screen motion and is o ft en left with a frustrating**  playing experience. If he has played the same game playing ex perience. If he has played the same game **elsewhere, he must learn a new set of reflexes -- or** give up. gtve up.

The best example of this is the game SPACE The best example of this is the game SPAC E INVADERS. The official MIDWAY arcade and INVADERS. The official MIDWAY arcade and Atari home versions of this game use joysticks, or the **Atari home versions o f this game usc joysticks, or the**  equivalent, to move the gun. The player has instan **equivalent, to move the gun . The player has instan**taneous control over the gun motion and can spend **taneous control over the gun motion and can spend**  his psychic energies trying to shoot while avoiding his psychic energies trying to shoot while avoiding enemy fire. The Apple versions I have played do not provide this level of user control. The programmers provide this level of user control. The programmers chose to use paddle values as absolute gun locations chose to use paddle values as absolute gun locations and the user is forced to deal with a gun that seems to have a life of its own. It is always moving in an attempt to reach the screen location that matches the **attempt to reach th e screen loca tion that matches the**  paddle. paddle.

#### Paddle as Joystick **Paddle as Joystick**

In the listing is an Applesoft example of a joystick simulation routine using the Apple II paddle. Type in the program and run it. You will see snake in the program a nd run it. You will see a snake made of X's running down the center of the screen. To control the snake, grab the paddle and yank it to To control the snake, grab the paddle and yank it to the left -- either a lot or a little, and then yank it to the right. The snake started moving left and then stopped. Now yank the paddle right and then left. The snake started moving right and then stopped, instantaneous control that feels right! **stantaneous control that feels ri ght!** 

The joystick simulator had several major design **The joystick simul ato r had several major design**  constraints. First, the center of the paddle must be **constraints. First, the center of' the paddle must be**  umimportant. Second, how much the user turns the **umimport ant. Second, how much the user turns the**  paddle has to be ignored, as long as it is enough to paddle has to be ignored , as long as it is eno ugh to register. It has to be OK for the paddle to jitter with register. It has to be OK for the paddle to jitter with no effect. Third, the speed the user turns the paddle no effect. Third, the speed the use r turn s the paddle has to be ignored, as long as it is fast enough to **has to be ignored , as long as it is fa st enough to**  register. If the snake is moving left and (he player **register. If th e snake is moving left and the player**  turns the joystick right slowly for most of its radius, **turns the joystick right slowly for most of its radius,**  the snake should stop, but it shouldn't stop and then move right. To do this, the user must turn the paddle to stop the snake and then turn the paddle again dle to stop the snake and then tllrn th e paddle again to start the snake moving right -- yank right, yank **[Q stan the snake moving right -- yank right, yank**  right. right.

Substituting this routine in SPACE INVADERS would recreate the proper "feel" of joystick control **would recreate the proper " feel" of joysl ick control**  that is now missing.

## The Program **The Progra <sup>m</sup>**

Lines <sup>1000</sup> to <sup>1080</sup> form the body of the joystick Lines 1000 to 1080 fo rm the body of the joystick simulator with  $JY$  as the value of the joystick.  $JY$  can have three values: -1 if the joystick is pushed left, 0 if it is centered, and +1 if it is pushed right. To pro it is centered, and + 1 if it is pushed ri ght. To properly simulate the joystick, the routine needs two perly simulate the joystick, the routine needs two facts: whether or not the paddle has been moving facts: whether or not the paddle has been moving and which direction it is moving now. If the paddle and wh ich direction it is moving now. If the paddle was previously moving, then the user is still in the **was previously moving, then the user is still in the**  middle of yanking the paddle and the routine must middle of yanking the paddle and the routine must ignore his input. If the paddle was still, then the ignore his input. If the paddle was still , then the routine should change the value of JY based on the routine should change the value of JY based on the current paddle motion. **current paddle motion.** 

Two variables are used to compute the joystick's current motion. PA is the value of the paddle now and PM is the value the paddle had last time. PA is and PM is the value the paddle had last time. PA is obtained in line 1000. In line 1070, PM is assigned obtained in line 1000. In line 1070 , PM is assigned the value of PA prior to the RETURN. the value of PA prior to the RETURN .

PM is also one of the two variables used to com **PM is also one of the two variables used to com·**  pute the paddle's previous motion. PG is the other and always contains the value of" PA from two times **and always contains the value of PA from two times**  ago. Line <sup>1060</sup> sets up PG from the value of PM. ago. Line 1060 sets up PG from the value of PM.

Let's follow the routine. Line <sup>1000</sup> obtains the Let's follow the routine. Line 1000 obtains the current paddle value and line <sup>1010</sup> determines if the current paddle value and line 1010 determines if the paddle was moving last time. This is determined by paddle was moving last time. This is determined by looking at the difference between PM and PG. If it looking at the difference between PM and PG. If it was moving, the routine ignores the paddle but up was moving, the routine ignores the paddle but updates historic data beginning at line 1060. dates historic data beginning at line 1060.

```
20 REM
40 PM =
60
70
- -
- - -
110 H = H + JY120
130
140
. . .
920
930
. . . .
. . .
960
. .
. . .
. . .
1000
---
1020
1030
1O40
. . . .
1060 PG = FM
1070 FM = FA
108O
50 \, \text{H} = 2060 REM
     REM
120 IF H > 39 THEN H = 39130 IF H < 1 THEN H = 1140 GOTO 90
910 REM
     REM
     REM
REM
940 REM 
REM
950 REI'I 
REM
970 REN 
REM
990 RE M 
      IE
1000
90 GaSUL: 1000 
                  DEMO LOOF
                 JO ICK SIMULATION
JUYSTICK SI MULATION 
           JY=JOYSTICK READING
           PA=CURRENT PADDLE READING
           PM=MOTHER PADDLE READING
           PG=GRANDMOTHER PADDLE READING|
1000 PA = PDL (0)
1010 IF: ABS (PM - PG) > 20 THEN 1060
1020 IF ABS (PA - PM) < 20 THEN 1060
1030 IF PA \leq PM THEN JY = JY - 11040 IF PA > PM THEN JY = JY + 1
1050 JY = SGN (JY)
1080 RETURN
10 REM THE PADDLE AS JOYSTICK
30 RFM
          FDL. (0)
70 REM DEMO LOOP
80 FCLM
100 PRINT TAB( H)"X"
     920 REt'I 
930 REM
    REM980 ReM 
           JY=JOYSTICK READING
```
Line <sup>1020</sup> ignores the paddle if it is only jitter Line 1020 ignores the paddle if it is only jittering or is being moved very slowly. If the paddle is in g or is being moved very slowly. If the paddle is moving quickly enough, lines <sup>1030</sup> and <sup>1040</sup> update mov in g qu ickly enough, li nes 1030 and 1040 update the joystick value by subtracting 1 if it is turning counterclockwise and adding if it is turning **counterclockwise and adding I if it is turning**  clockwise. Finally, line <sup>1050</sup> keeps JY within the clockwise. Finally, line 1050 keeps JY within the range -2 to +1 and lines <sup>1060</sup> and <sup>1070</sup> update range -2 to + I and lines 1060 and 1070 update historic paddle data. historic paddle data .

The program between lines <sup>10</sup> and <sup>140</sup> tests the The program between lines 10 and 140 tests the joystick simulator with the moving snake discussed joyst ick simulator with the moving snake discussed earlier. Lines <sup>40</sup> and <sup>50</sup> set up the historic joystick ea rlier. Lines 40 and 50 set up the historic joystick data and positions the head of the snake. After call data and positions the head of the snake. After call· ing the joystick routine and moving the snake for **ing the joysrick routine and mov ing the snake for·**  ward in lines <sup>90</sup> and 100, the position of the head is ward in lines 90 and 100, the position of the head is changed by the position of the joystick in line 110. changed by the position of the joystick in line 1 JO. Lines <sup>120</sup> and <sup>130</sup> keep the snake on the screen. Lines 120 and 130 keep the snake on the screen .

#### Conclusion **Conclusion**

We've explored the Apple paddle and looked at various ways to use it. If you have other ways of using the paddles or improvements on what I have discussed, please send them to me. I will give full credit for anything I use. Also, I am interested in any ideas you have or specific problems you would any ideas you have or specific problems you would like explained.

Al Baker Programming Director The Image Producers, Inc. *Al Baker Programming Director* **771e** *Image Producers, Inc.*  615 Academy Dr. Northbrook, IL 60062 <del>©</del>

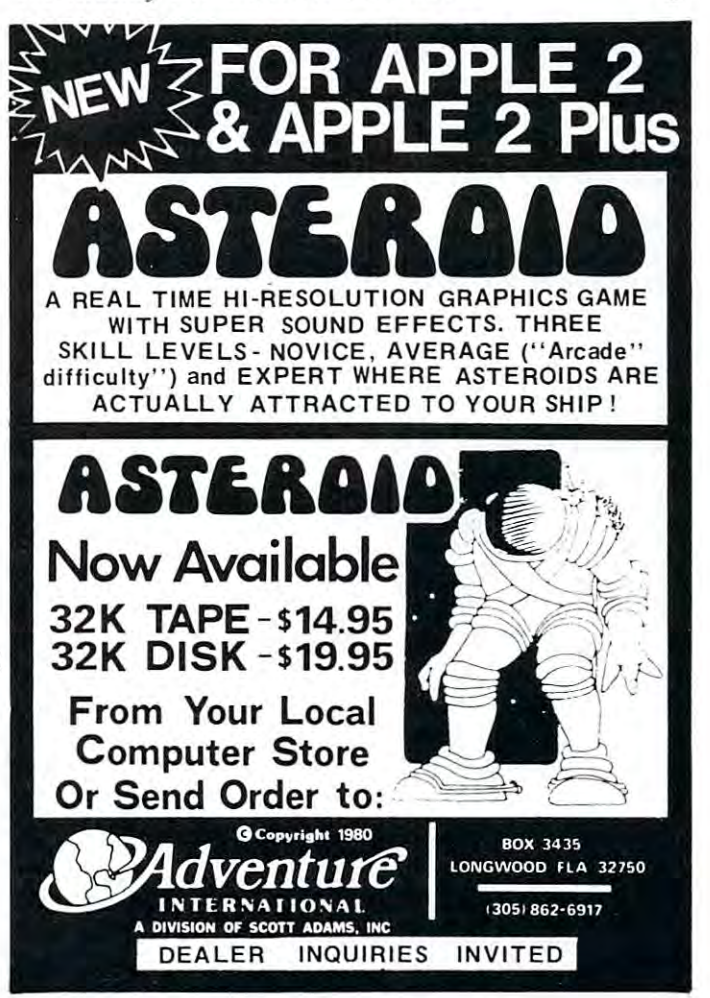

# Model for Structured Programming **A Model for Structured Programming**

# **The Anatomy Of A Word-**Research Processing Program **Research Processing Program**  for the APPLE **for the APPLE**

# Derek A. Kelly Derek A Kelly

Sophisticated and broadly-ranging readers will Sophisticated and broadly-ranging readers will hopefully forgive the biological analogy in the title. While we most usually look upon programs and AP-While we most usually look upon programs and AP-PLEs as simply robot-like physical mechanisms, I've PLEs as simply robot-like physical mechanisms, I' ve found that I can't regard programs simply in terms of the static analogies of machines, but that I must also regard them in biological terms, terms more suitable to living creatures and their structures which suitable to living creatures and their structures which may evolve over time. Computer programs and programming follow recursive pattern, generally, in **gramming follow a recursive pattern, generally, in**  that the structure of a program, its design, and its joints, is never finished, but is constantly changing in joints, is never finished , but is constantly changing in response to new situations and requirements. **response to new situations and requirements.** 

One of the aims of this article is to present a sort of broadly ranging tutorial on programming and sort of broadly ranging tutorial on programming and system design. Another aim is to discuss the system design. Another aim is to discuss the structure—and some of the programming features—of structure--and some of the programming features--of a program that I use frequently, and which other research-oriented, word processing, scholars, **research-oriented, word processing, scholars,**  undergraduate or graduate, may also find to be undergraduate or graduate, may also find to be useful. Since my program is not "finished" in the **useful. Since my program is not** 4' **finished" in the**  sense that while every routine now in it works, I am not satisfied with the routines I selected for inclusion, and am constantly adding new ones. So I'll be talk and am constantly adding new ones. So I'll be talking about the "anatomy" of <sup>a</sup> growing and evolving **ing about the "anatomy" of a growing and evolving**  program, not about a static and finished product. After having explained the problem and design of the After having explained the problem and design of the program, I think a new programmer will be able to take up where I left off, and either code the entire program by himself, or he will be armed with the program by himself, or he will be armed with the tools with which to design and program his own ver tools with which to design and program his own version of this program. sion of this program.

By word-research, I mean simply research carried out by reading & studying books containing mainly verbal information. mainly verbal information.

## Problem Definition and Analysis **Problem Definition and Analysis**

Anyone who wishes to prepare programs in a "structured" manner will need to follow the steps of this tured" manner will need to follow the steps of this article, or ones quite similar. The first step in pro article, or ones quite similar. The first step in program construction is not—unless only short, ex **gram construction is not--unless only a short, ex**perimental program is desired—to turn on the AP perimental program is desired--to turn on the AP-PLE and begin to code in lines, but to think out the PLE and begin to code in lines, but to think out the

program ahead of time, in the head, and on paper. program ahead of time, in the head, and on paper. This thinking out ahead of time is not just a shortlived matter. It may take up to <sup>50</sup> or 60% of your lived matter. It may take up to 50 or 60 % of your programming time, leaving the rest of the time for programming time, leaving the rest of the time for actual coding and debugging. actual coding and debugging.

The first decision I must make when constructing a program is: What does this program do? What is the goal of the program? What problem does this is the goal of the program? What problem does this program solve? What practical applications does it program solve? What practical applications does it have? What results do I want to achieve from a use of such a program?

Let me explain the alternatives and the decisions Let me explain the alternatives and the decisions on these questions that I made for the program of this article.

Millions of college students--and proportionate Millions of college students--and a proportionate number of professors—periodically face the prospect number of professors--periodically face the prospect of writing "paper" based on original research, for **of writing a "paper" based on original research, for**  various courses in the Humanities and Social **various courses in the Humanities and Social**  Sciences, and less frequently in the Physical Sciences.

The papers written to report on research projects The papers written to report on research projects all share common set of characteristics on the for **all share a common set of characteristics on the for**mal level: all include an alphabetized bibliography, mal level: all include an alphabetized bibliography, a series of footnotes, basic divisions, and semi-**series of footnotes, basic divisions, and a semi**standard format. computer program could assist **standard format . A computer program could assist**  the student in conceiving a research project, organizing and designing research report, assist him in **ing and designing a research report, assist him in**  gathering references and bibliography, and finally, gathering references and bibliography, and finally , can be of help to the writer in those final, frantic, can be of help to the writer in those final, frantic, hours when some order and organization must be **hours when** *some* **order and organization must be**  imposed on the hundreds of 3x5 inch cards sitting in imposed on the hundreds of 3x5 inch ca rds sitting in heaps on the floor!

Such program could serve as computerized Such a program could serve as a computerized version of the standard classic of academic writers, **version of the standard classic of academic writers,**  The Manual of Style. It could also serve the The Manual of Style. It could also serve the pedagogical purpose of instructing people on how to pedagogical purpose of instructing people on how to organize and implement a research project, a skill that is not all that prevalent on most campuses. In **that is not all that prevalent on most campuses. In**  addition, as already said, the program can also serve **addition, as already said, the program can also serve**  as tutorial. This article-program package has been as a tutorial. This article-program package has been written with these possibilities in mind. And the pro written with these possibilities in mind. And the program itself assists the researcher-writer in all of the ways mentioned above, and more. **ways mentioned above, and more.** 

# Anatomical Design of Word-Research Pro **Anatomical Design 01 Word-Research Pro**cessing Program **cessing Program**

Now that have an idea about the general problem, Now that I have an idea about the general problem, and the goals and results of the program that I have as an idea in my mind, I must develop a design of the basic components and parts of a program that does what I want it to do.

What are the basic components? What basic What are the basic components? What basic functions do I want to appear on the main menu of the operation program in the operation of the operation of the operation of the operation of the operation of the operating program?

Notice that even at this stage I am concerned with how my program "screens" will appear. This is **with how my program "screens" will appear. This is**  an important consideration for what is called struc **an important consideration for what is called struc**tured programming. Structured programming has as tured programming. Structured programming has as one of its main goals the integration of all the phases one of its main goals the integration of all the phases and parts of a program into a comprehensive view so that things will "hang together" better in a working program. In this particular case, it is good to try to program. In this particul ar case, it is good to try to "en-VISION" how an idea will look when it is cod " en-VISION" how an idea will look when it is coded and appears on the monitor of your comupter. **ed and appears on the monitor of your comupter.** 

On the screen, my menu will appear as follows: **On the screen, my menu will appear as follows:** 

- Operational Choices: **Operational Choices:** 
	- I. Conceptualizing of Research routines **I. Conceptualizing of Research routines**
	- II. Documentation **II. Documentation**

III. Organizing and Writing-assistance routine **III. Organizing and Writing-assistance routine**  These three are the basic components or modules of These three are the basic components or modules of the program. I chose these as the components since these are the three basic steps in any research pro **these are the three basic steps in any research pro**gram, and I could thus gather the routines that work for each stage together, work on each one separately, **for each stage together, work on each one separately,**  and develop the main organization of the layout of the finished program in my APPLE'S memory. the finished program in my APPLE's memory.

When conceptualizing research projects, certain **When conceptualizing research projects, certain**  functions are constants. We must conceive of a topic, plan and organize project, plan and organize **plan and organize a proj ect, plan and organize a**  report, and generally keep these two structures in **report , and generally keep these two structures in**  mind simultaneously. **mind simultaneously.** 

When documenting research, we need to be able When documenting research, we need to be able to keep track of authors, books, notes, comments, **to keep track of authors, books, notes, comments,**  and the alphabetization of a bibliography.

Finally, when organizing and writing a report, we need to be able to sort out our notes and com **we need to be able to sort out our notes and com**ments into manageable sections so that smooth flow **ments into manageable sections so that a smooth flow**  of writing plus documentation can be maintained, **of writing plus documentation can be maintained,**  and we need constantly to be able to check back to and we need constantly to be able to check back to previous work, to previously written about notes and **previous work , (Q previously written about notes and**  comments. These functions are performed in the **comments. These functions are performed in the**  third module of the program. third module of the program.

Having decided on my main modules, I now need to decide on what functions each will perform. **need to decide on what functions each will perform .**  That is, I need the menus for the three modules. These menus will appear on the monitor whenever **These menus will appear on the monitor whenever I**  select one or another of the main modules when the select one or another of the main modules when the program is RUNning. program is RUNning.

Module Menu: Conceptualizing Planning **Module I Menu: Conceptualizing & Planning** 

- 1. Built-in model project design **1. Built-in model project design**
- 2. Assisted development of researcher's own project model **model**
- 3. Built-in model of paper **3. Built-in model of paper**
- 4. Researcher's model of paper **4. Researcher's model of paper**

5. Model of the entire structure of both project **5. Model of the entire structure of both projec t &**  paper **paper** 

Module II Menu: Documentation **Module II Menu: Documentation** 

- 1. Author/title listing **1. Author/title listing**
- 2. Author/title search 2. **Author/title search**
- **3. Notes**
- 4. Notes and comments by book **4. Notes and comments by book**
- 5. Alphabetized bibliography **5. Alphabetized bibliography**

Module III Menu: Organizing Writing **Module I II Menu : Organizing & Writing** 

- 1. Pre-ordered notes comments **1. Pre-ordered notes & comments**
- 2. Outline Notes Comments **2. Out1ine + Notes & Comments**
- 3. Frccform organizations **3. Frecform organizations**

Another aspect of structured programming which is Another aspect of structured programming which is worth mentioning is that the better structured a program is, the more of its aspects there are that in **gram is, the more of its aspects there are that in**terlock and support each other. Since programs have terlock and support each other. Since programs have logical, physical, and RUN features, a structured program is one where these three kinds of features program is one where these three kinds of features support each other. Take a simple example. On RUN, Applesoft BASIC jumps to the earliest line RUN , Applesoft BASIC jumps to the earliest line number of the program, and works its way through number of the program, and works its way through the program from there. In addition, every time **the program from there. In addition, every time a**  GOSUB is executed, the APPLE'S BASIC jumps GOSUB is executed, the APPLE's BASIC jumps back to the earliest line number and scans for the back to the earliest line number and scans for the line number of the GOSUB in question. Now, if it line number of the GOSUB in question . Now, if it takes time to make these scans, wouldn't it make **takes time to make these scans, wouldn't it make**  sense to put the most frequently called GOSUBs on sense to put the most frequently called GOSUBs on the earliest line numbers? And if this were done, **the earliest line numbers? And if this were done ,**  wouldn't this be the matching up of the machine's wouldn't this be the matching up of the machine 's RUN features with the physical layout of the pro R UN features with the physical layout of the program? Wouldn't it be more economical in time, for **gram? Wouldn 't it be more economical in time, for**  the machine to be able to find most called GOSUBs on the earliest lines of the program? on the earliest lines of the program ? the machine to be able to find most called GOSUBs

Notice here that if this suggestion is followed, then the format of most programs in BASIC on the then the format of most programs in BASIC on the APPLE would have to be revised. Instead of putting APPLE would have to be revised. Instead of putting the Main Program at the early line numbers, and the subroutines at the highest line numbers, it would be subroutines at the highest line numbers, it would be better to invert this structure and to place **better to invert this structure and to place**  subroutines on early lines and infrequently called subroutines on early lines and infrequently called Main Programs on the highest line numbers. This is Main Programs on the highest line numbers. This is what I have done in the present program.

While I try to make the physical layout of the program match up with the way the machine works, program match up with the way the machine works, also try to get these two to match the logical struc I also try to get these two to match the logical structure of the program. These three different features that match can be visualized by the diagram below: that match can be visualized by the diagram below:

# Features of: **F caturcs of:**

BASIC Physical Layout LOGIC Physical Layout Line <sup>900</sup> Main Program & Menu Basic steps in Research **Main Program & Menu Basic steps in Research**  Line <sup>800</sup> Conceptualizing Module Subprogram #1 **ConceplUalizing Module Subprogram #1**  Line # 700 Documentation Module Subprogram #2 Subprogram #3 Line <sup>500</sup> Built-in Data Subprogram #1 **Built-in Data Subprogram #1**  Subroutine to Main program **p'·ogram**  General use subroutines **General use subroutines**  General subroutines **General subroutines**  Most frequently used **Most frequently used**  Line <sup>300</sup> **Line # 300**  Line <sup>200</sup> **Line # 200**  Line <sup>100</sup> Line #0- <sup>99</sup> **Line #0- 99**  Priming subroutines **Printing subroluines**  Control subroutines **Control subroutines**  BASIC **Line # 1000**  Line # 900 **Line # 800 Line # 700**  Line # 600 **Line # 500 Line # 400 Line # 100 Data**  LOGIC **Information/ Research Organizing Module Data Read subroutine Menu subroutines Micro subroutines General subroutines** 

subroutines **subrouti nes** 

There is yet a fourth thing correlated with these three, and that is the process whereby a research paper is written. The program is so structured that paper is written. The program is so structured that while one may switch at will from one routine or while one may switch at will from onc routine or module as frequently as one wishes, nonetheless by module as frequently as o nc wishes, non etheless by following the RUN of the program and choosing following the RUN of the program and choosing each menu selection sequentially, then one will be each menu selection sequentially, then one will be simultaneously undertaking and following the actual simultaneously undertaking and following the actual steps that need to be taken from conception to steps that need to be taken from conception to finished paper. This will be taken up further in the finished paper. This will be taken up further in the next part. next part.

Thus far we have--on paper—the basic outline of Thus far we have--on paper--the basic outline of the program: we know how the program will look the program: we know how the program will look organizationally when it is typed into the APPLE, we organizationally when it is typed into the APPLE, we know how efficiently that layout is likely to work, and we know the logical structure of the program. and we know the logical structure of the program.

## Constructing the Program Constructing the Program

Before proceeding to map out the flowcharts of the Before proceeding to map out the flowcharts of the program, and beginning to code, we need to understand the basic flow of work in researching that the tand the basic flow of work in researching that the program outlines. Whenever someone has a research project to undertake, there are seven steps or stages project to undertake, there are seven steps or stages in the process. A program intended to help someone along this process should mirror that process in some way. Here are the steps: way. Here are the steps:

- 1. An assignment or idea for a project arises in the mind.
- 2. How to formulate the idea in words?
- 3. How to design an outline of the parts of the idea? *3. How to design an ou/lint of the parts oj the idea?*
- 4. How lo construct the report of the project? *4. How to construct the report of Ihe project?*
- 5. How is the data structured logically and sequentially? *5. How is lhe data structured logically and sequentially?*
- 6. Gather notes & documentation, and store together.
- 7. Organize research. *7. Organize restarch.*

suitable research-assistance program would be one A suitable research-assistance program would be one that was able to formalize, that is, put into an that was able to formalize , that is, put into an algorithm, the little steps involved in each of these algorithm , the little steps involved in each of these steps, and to find ways of aiding the process along. steps, and to find ways of aiding the process along. Now is the time to start coding the program, and Now is the time to start coding the program, and developing the routines to carry out all the tasks that developing the routines to carry out all the tasks that will be required. will be required.

Coding and keying in the basic outline of the program as depicted in the correlated features program as depicted in the co rrela ted features diagrammed earlier is an easy task, relatively speaking. I program the way some painters paint--I begin with the broad strokes (lines of code) and work pro with the broad strokes (lines of code) and work progressively and sequentially on more detailed features. Thus when I begin coding, my first few lines of code will map out the outline of the program: will map out the outline of the program:

REM BY D. KELLY I REM BY D. KELLY 2 GOTO 900: REM TO MAIN PROGRAM REM MICRO SUBROUTINE LOCATION 4 REM MICRO SUBROUTINE LOCATION <sup>600</sup> REM MAIN SUBMODULE 600 REM MA IN SUB MODULE #1 <sup>698</sup> RETURN 698 RETURN <sup>700</sup> REM MODULE #2 700 REM MODULE #2 <sup>798</sup> RETURN 798 RETURN <sup>800</sup> REM MODULE #3 800 REM MODULE #3 <sup>898</sup> RETURN 898 RETURN  $3:$ : 99, , 699, , 799, , 899: :

### <sup>900</sup> REM MAIN PROGRAM 900 REM MAIN PROGRAM 998 END 999, ,

### <sup>1000</sup> REM DATA 1000 REM DATA

Note that this is already a working program. If I added just one line, <sup>910</sup> GOSUB 600: GOSUB 700: ded just one line, 910 GOSUB 600 : GOSUB 700: GOSUB 800, the program will run through it's GOSUB 800, the program will run through it's paces, in exactly the way it will do it when all the routines are coded in and the program approaches routines are coded in and the program approaches 1000 lines of code or more. All I will in effect do to this outline, this is fill in this out, is filled to the details. The details in the details in the details in the details. If the you key in the above program and RUN it, nothing you key in the above program and R UN it, nuthing will appear on your screen except the cursor. So add will appear on your screen except the cursor. So add the following lines at 601,701, and 801: PRINT the following lines at 601,701 , and 801: PRINT "XXXXXXX": Get G\$. Each GOSUB on line 910 will now pause for you to hit a key before proceeding to the next GOSUB. This is how you proceed in the program coding: you imagine the steps in research, program coding: you imagine the steps in research, and you devise coded programs to implement them. and you devise coded programs to implement them. You also visualize how you want the screen to appear when the program RUNs. pear when the program RUNs. this outline, from here on out, is fill in the details. If

Since words and characters will be appearing on Since words and characters will be appearing on the screen, it will always be necessary to have lines of code that print out lines of various characters, so lines 4-10 can be filled with one-line subroutines that lines 4-10 can be fill ed with one-line subroutines that can be called whenever I want them in the program. Since they'll be called frequently, I'll put them on the earliest lines, though I may reserve line 4 for *the* most frequently used subroutine in my programs. So most frequently used subroutine in my programs. So this little block of code may appear as follows: this little block of code may appear as follows:

PRINT "?-";: GET G\$: RETURN 4 PRINT "?-"j: GET GS: RETURN  $5$  FOR A = 1 TO 40: PRINT  $\cdot\%$ ";: NEXT A: RETURN  $6$  FOR  $A = 1$  TO 40: PRINT  $``-"$ ;: NEXT A RETURN 8 FOR A = 1 TO 40: PRINT " + "';: NEXT A RETURN  $9:$ :

The function of line #4 is to give me a way of controlling the process and flow of a RUN, enabling me to make immediate choices. Using the above subroutines, I can improve on my main program, and on a RUN by adding and revising the following lines of code. Key them in now, and try them for yourself.

 REM MAIN PROGRAM 900 REM MAIN PROGRAM HOME: GOSUB 902 HOME, GOSUB 5 GOSUB 800: GOSUB 904 GOSUB 800, GOSUB 4 GOSUB 700: GOSUB 906 GOSUB 700, GOSUB 4 GOSUB 600: GOSUB PRINT "WHAT NOW?  $1 = END:2 = REPEAT:$ " GOSUB 912 GOSUB 4 IF G\$ = "1" THEN END IF G\$ = "2" THEN GOTO  $902$ 908 GOSUB 600, GOSUB 4

At this point, I am ready to get down to the task of keying code for the menu-screens of the three main modules, and to develop the code for the main menu modu les, and to develop the code for the main me nu itself. After that is done, I will be ready to turn to the task of developing the code to perform actually the task of developing the code to perform actually useful functions. useful funct ions.

You can make the choice of placing your menus in the modules or as calls to subroutines located in the modules or as calls to subroutines located elsewhere. Thus the main menu can be keyed in

46

somewhere between 900-999, or <sup>a</sup> call can be made to it if you locate it between lines <sup>100</sup> and 599. somewhere between 900-999 , or a call can be made to it if you locate it between lines 100 and 599.

Having served the purpose of illustrating H aving served the purpose of illustrating a point, lines <sup>902</sup> to <sup>916</sup> can be erased (DELeted), and point , lines 902 10 916 can be erased (DELeted), and programming decisions made. programming decisions made.

Since I am not yet ready to list and DIMension my variables, and want to locate these in my main my va riabl es, a nd want to locate these in my main program, I will skip 20 lines and begin my main menu at say 920. This main menu will be the point menu at say 920. This main menu will be the point to which the program will always finally return for to which the program will always fin ally return for further user choices. The complete Main program plus main menu appear below: plus main menu appear below:

```
'2. DOCUMENTATION"
 927 PRINT TAB (12) "3. ORGANIZING & WRITING"
900 REM MAIN PROGRAM
900 REM MAIN PROGRAM 
921 HOME: VTAB 2: GOSUB 8: GOSUB
921 HOME: VTAB 2: GOSUB 8: GOSUB 6 
 922 PRINT TABLES IN 2012 12:20 PRINT TO 2022 2023
924 PRINT TAB (12)
924 PRINT TAB (12) " 1. CONCEPTUALIZING 
925 PRINT TAB (12)
925 PRINT TAB (12) "2. DOCUMENTATION" 
 929 GOSUB
929 GOSUB 6 
 930 PRINT "WHICH DO YOU WANT?": GOSUB
930 PRINT " WHICH DO YOU WANT? " : GOSUB 4 
 931 IF G$ "0" THEN END TO PERFORM THE RESIDENCE OF THE SECOND CONTINUES. THE SECOND CONTINUES IN THE OWNER WHEN
 932 IF GATES IN 1972 IF GATES IN 1972 IF GATES IN 1972 IF GATES IN 1973 IF GATES IN 1973 IF GATES IN 1973 IN 1
 933 ON VAL(G$) GOSUB 800,700,600
 940 GOTO 920
902 REM DIMENSIONED VARIABLES 
919::
920 REM MENU 
922 PRINT TAB(10) "MAIN MENU:"
OPERATIONS" 
931 IF GS = "0" THEN END 
932 IF GS = 24 THEN GOTO 920
933 ON VAL(GS) GOSUB 800,700 ,600 
950: :
```
Using the well-known "top-down" strategy of structured programming, I have located my main program at the "top" of the program, as befits its status as the logical top of the program. Now I can proceed on my way down to the next level, in this case the on my way down to the next level , in this case the menus for each of the three modules, then following menus for each of the three modules, then following that, the specific operations. Each of the three that , the specific operations. Each of the three modules will have programs that resemble the main modules will have programs that resemble the main program and its menu. In its turn, each of the menu program a nd its menu . In its turn , each of the menu options in the modules will be located on the lower line numbers as subroutines of various sorts, called from the module menu. In this way I will be using the top-down approach by using the motto: Never call a GOSUB from a place with a lower line number than the location of a subroutine. The program line 100 GOSUB 2011 is inefficient & badly constructed, while the line 2011 GOSUB 100 is well structured.

With the Main Program in hand, you can either DIMension variables on 902-919, or go on to code the module control programs. Then one could move to the development of each of the routines in each of 10 the development of each of the routines in each of the models. Assuming that these tasks are finished, the next coding step is to begin work on the 13 main routines in the process of researching, beginning with the first:

# Three Modules & Thirteen Subparts

## I. Conceptualizing routines

- 1. Model of project
- 2. Present project
- 3. Model of research report
- 4. Present research report 4, Present research rcporl
- 5. Data organization model 5. Data orga nizat io n modd

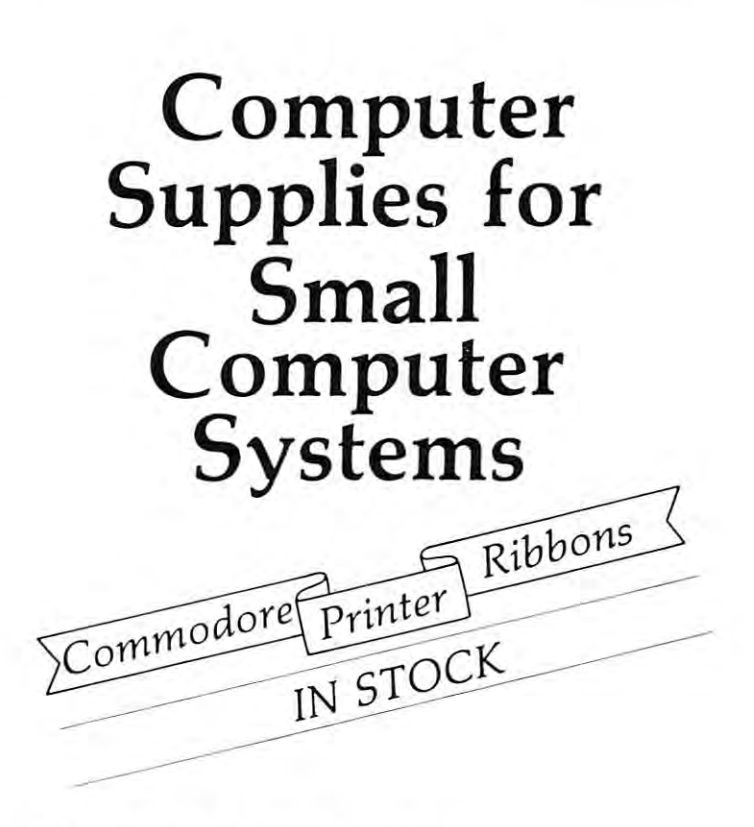

Our full line of supplies includes: Dikettes (3M, basf) BP1 Business Package for the Commodorer and Commodorer Commodorer Commodorer Commodorer And Commodorer Commodor Tractor Printer Paper Tractor Printer Labels Printer Ribbons for NEC, Commodore and Xymec Adaptation of the control of the control of the control of the control of the control of the control of the control of the control of the control of the control of the control of the control of the control of the control o Uncrashers U ncrashcrs Computer Desks NKC Spinwriters NEC Spinwritcrs Xymec Intelligent Printers X ymcc Intelligent Print ers Dikettes  $(3M, basf)$ Diskette retrieval devices BPI Business Package for the Commodore Dust Covers Adapters Print Thimbles "New Dealer" Kits

# Zeigler ZEIGLER Electronic ELECTRONIC Products PRODUCTS

#### DEALERS.

Equipment. (Jerry Zeigler is with Commodore) but Connie and I have the computer supplies you need to support Commodore System Sales. We no longer market COMMODORE

Give us a call: Give us a call:<br>Trudie Zeigler Connie Rittenberry (404) 289-1596 or 289-2265 3661 CALUMET RD. December 2003 (2003) 2004 (2003) 2004 (2003) 2004 (2003) 2004 (2004) 2004 (2004) 2004 (2004) 2004 (2004) 2004 or DECATUR. GEORCIA. 33034

www.commodore.ca

simultaneously simultaneously completely completely and the second control of the second control of the second control of the second control of the second control of the second control of the second control of the second c

#### II. Documentation Routines

- 1. Author/title list
- 2. Search 2. Search
- 3. Notes print 3. Notes print
- 4. Notes Comments print 4. Notes & Commcms print
- 5. Alphabetized bibliography 5. Alphabetized bibliography

#### III. Organizing Ill. Organizing

- 1. Pre-Ordered method 1. Prc-Ordered method
- 2. Re-Ordering 2. Re-Ordcring
- 3. Deadline pressure method 3. Deadline pressure method

Proceeding in structured manner, my first task Proceeding in a structured manner, my first task is to locate these thirteen routines. Calls to these thir is to locate these thirteen routin es. Calls to these thirteen routines will be made from lines 800,700, or 600. teen routines will be *madejrom* lines 800,700, or 600. Since the module control programs are as short, or Since the module control programs are as short, or shorter, than the main program, I reason that lines 820-899,720-799, and 620-699 are empty and can be 820-899,720-799, and 620-699 are empty and Gin be used to locate the routines. used to locate the routines.

That done, my next task is to determine what That donc, my next task is to determine what DATA will be READ and PRINTed out in RUN of the program. Items 1.1,1.3, and 1.5 each involve of the program. Items 1.1,1. 3, and 1. 5 each involve data that must be READ and printed out. This data data that must be READ and printed out. This data will have to be an integral part of the program, and will have to be an integral part of the program, and not modifiable data, so I place this unmodifiable data **ON REAL PRESERVA** . The data on the data of the data of the data on line in the state of the data of the data of the data of the state of the state of the state of the state of the state of the state of the state of the s modifiable data, data on books and notes and com modifiable data , data on books and notes and comments entered by each individual user. The data that ments entered by each individual user. The data that will be READ and manipulated in the Documenta will be READ and manipulated in the Documentation routines will involve data drawn from line 1000-. tion routines will involve data drawn from line 1000-. The organizing routines will involve both changeable The organizing routines will involve both changeable and unchangeable data drawn from both locations. and unchangeable data drawn from both locations. DATA will be READ and PRINTed out in a RUN on lines 500-599. The data on line 1000 onward is

now know that each of the thirteen routines I now know that each of the thirteen routines will have the same structure: (1) An Option selection will have the same structure: (1) An Option selection entry, (2) READ DATA function, and (3) entry, (2) A READ DATA function , and (3) a PRINT data function. That being so, can I use the same subroutine to handle each of these three phases same subroutine to handle each of these three phases for all thirteen? If not thirteen, can I use just three versions of the option-read-print triad? Or do have versions of the option-read-print triad? Or do I have to use thirteen different traids? Obviously, using just to use thirteen different traids? Obviously, using just one triad would be easier. one triad would be easier.

So I set about seeing how far I could stretch one of the option-read-print triads. First, tried out of the option-read-print triads. First, I tried out various forms of the DATA...READ phase of the various forms of the DATA ... READ phase of the triad. Since the computer needs the Data to do its triad. Since the computer needs the Data to do its work, I decided to dispense with storage problems, and ways of accessing through a floppy-disk data only as needed. I decided to have one routine that would READ all of the data in one stroke, That left would READ all of the data in one stroke . That left me with the problem of finding a way to standardize the option-print aspects of the triad. the option-print aspects of the triad.

The options function had to be done by several different routines as the options in the three main different routines as the options in the three mam modules were not all of the same kind. On the modules were not all of the same kind . On the PRINT routine, I managed to develop two slightly different routines to handle that feature. Instead of different routines to handle that feature. Instead of thirteen worst-case models of the option, read and print routines, and instead of the best-case situation of one triad to handle all thirteen, I end up with a middle position: 2 Print + 1 READ + 4 Option routines. The present program is five times more efficient than the worst-case program, but it is also  $2.3$ 

times less efficient than the best-case program. In an ideally structured program, the best-case program ideall y structured program, the best-case program would be achieved in all cases. It should be obvious would be achieved in all cases. It should be obvious by now that even the most inexperienced structured by now that even the most inexperienced structured programmer will still, if he should have followed me programmer will still , if he should have followed me to this point, be able to construct programs that ap to this point, be able to construct programs that approach best-case rather than worst-case programs. proach best-case rather than worst-case programs. He will be able to use routines at many different points, many different times, in a program. He will contain to make routiness that are resolved that are resolved that are resolved that are resolved to the resolved that are resolved to the resolved to the resolved to the resolved to the resolved to the resolved to th willknow how to make routines that are simult aneously

*general* and able to handle a great many different functions--as line 4 functions in this program--and at the same time able to handle the affairs of each place the same time able to handle the affairs of each place from which it is called as if it had been created just from which it is called as if it had been created just for that one call. Ideally, program routines and for that one call . Ideall y, program routines a nd models should be simultaneously general *and* specific.

Consider the I.I routine on the model project. Consider the 1.1 routine on the model project. While it would be useful to have put in a Critical Path determination subprogram to chart the way to Path determination subprogram to chan the way to the finished project, I used a simple linear model of the project with twenty steps from start to finish. the project with twenty steps from start to finish . Let's use these as data: Let's *use* these as data:

Line <sup>502</sup> DATA 1,2,3,4,5,6,7,8,9,10,11,12,13,14,15,16,17, Line 502 DATA 1,2,3,4,5,6,7,8,9, 10, 11 , 12, 13, 14 ,15,16, 17, 18,19,20. 18, 19,20.

Let's assume that you want to print out these steps using the standard academic sequence of  $: I, A, 1, (a),$ (1). These need to be added to data, so at line <sup>501</sup> (1). These need to be added to data, so at line 501 I put: DATA I,II,III,IV,A,B,C,D. put: DATA I,II,III,IV,A,B,C,D.

Now we need to put the data on lines 501, and Now we need to put the data on li nes 501, and <sup>502</sup> together in printout on the screen of the two 502 together in a printout on the screen of the two data lines combined. Below is short program that data lines combined. Below is a short program that will printout something like this: will printout something like this:

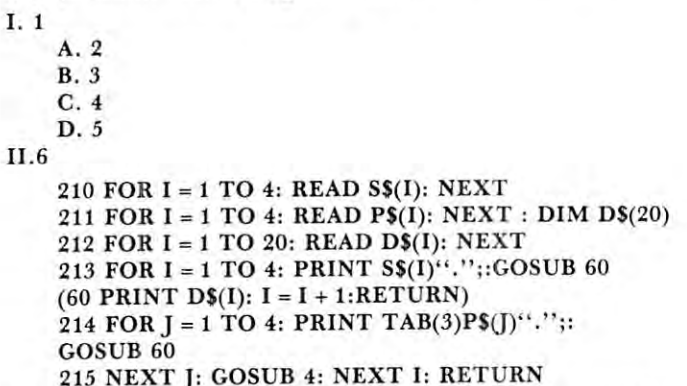

20 NEXTRA 4: WWW.COMPUTER.COM This little printing routine does not include an option routine, so you may want to add one. If you have two options, then you'll need two subroutines like the one at 60. So add: the one at 60 . So add :

<sup>205</sup> PRINT "OUTLIN£(l):or:FLOWGRAPH?'";: 205 PRINT " OUTLINE(I):or:FLOWGRAPH? ";: GOSUB 4  $\sim$   $\sim$   $\sim$   $\sim$ 206 IF G\$ = "1" THEN GOSUB 210 207 IF G\$ = "2" THEN GOSUB 220 <sup>208</sup> END 208 END • • •  $^{\bullet}$ <br>220 FOR I = 1 TO 20: PRINT I"."S\$(I):GOSUB 70 (70 PRINT TAB(20)"1": PRINT TAB(20)"1": Cwww.commodore.ca

This little program will RUN, though it does have This little program will RUN, though it does have bugs in it as it stands now. For instance, by adding **bugs in it as it stands now. For instance, by adding**  an option, the data should be read before either of the an option, the data should be read *bifore* either of the options is exercised, i.e., i.e., i.e., i.e., i.e., i.e., i.e., i.e., i.e., i.e., i.e., i.e., i.e., i.e., i.e., i.e., i.e., i.e., i.e., i.e., i.e., i.e., i.e., i.e., i.e., i.e., i.e., i.e., i.e., i.e., i.e., i.e., i.e., i. line 205. In that case, you could add GOSUB <sup>210</sup> line 205. In that case, you could add a COSUB 210 to line 205, and RETURN at the end of line 212, to line 205, and a RETURN at the end of line 212, thus turning lines 210-212 into a callable subroutine. Then line 206 would have to be changed to  $: 206$  IF  $G$ = "2" THEN GOSUB 213.$ **options is exercised, i.e., it should be done before** 

It is in developing these thirteen routines that **It is in developing these thirteen routines that**  creativity may enter in. The programmer will want **creativity may enter in. The programmer will want**  to try out different ideas of what the first of the thir to tryout different ideas of what the first of the thirteen steps should be, or of what this particular Model teen steps should be, or of what this particular Model Project step needs to do to help the researcher. Of Project step needs to do to help the researcher. Of course, the exact coding steps may have been **course, the exact coding steps may have been**  developed ahead of time, in which case the program developed ahead of time, in which case the programmer cannot experiment, but must simply follow the **mer cannot experiment, but must simply follow the**  line laid down by his flowcharts, etc. line laid down by his flowcharts, etc .

As one goes sequentially through the list of thir As one goes sequentially through the list of thirteen functions, only a few variations are apparent: I.2 & 4 use INPUT instead of READ data; II.2 requires "search" routine, while II.5 requires an **quires a "search" routine, while 11 .5 requires an**  alphabetization routine (a sort). Other than that, the alphabetization routine (a sort). Other than that, the programming should be a relatively simple matter of coding in the seven variations in the option-**coding in the seven variations in the option**read/input-print triad. read/input-print triad.

After having completed this step in the program After having completed this step in the programming effort, the final step is to tidy-up, debug, and ming effort, the final step is to tidy-up, debug, and put the program to use. **put the program to use.** 

#### Implementation and Use of the Use of the Use of the Use of the Use of the Use of the Use of the Use of the Use **Implementation and Use**

While I do have a couple variations on this program that I can supply (together with a manual) for a nominal charge, my aim is rather to get you, the **nominal charge, my aim is rather to get you, the**  reader, to develop your own variant of this word-**reader , to develop your own variant of this word**research processor program. An even more basic aim **research processor program. An even more basic aim**  is to get programmers to see the visual (aesthetic), as well as practical, benefits in structured programming, **well as practical, benefits in structured programming,**  and to encourage the use of such a versatile and tasksimplifying method of programming & coding. is to get programmers to see the visual (aesthetic), as

pression that all programming should be structured pression that all programming should be structured programming. Programmers should also take every programming. Programmers should also take every opportunity to explore and experiment with ideas **opportunity to explore and experiment with ideas**  and try to get them into programs. Sequential and and try to get them into programs. Sequential and other tools like the GOTO can be used in these other tools like the COTO can be used in these cases. But when the program is long, complex, or cases. But when the program is long, complex, or growing, then GOSUBs and other structured pro growing, then COSUBs and other structured programming tools should be used.  $\bullet$ **I don't mean to leave the reader with the im-**

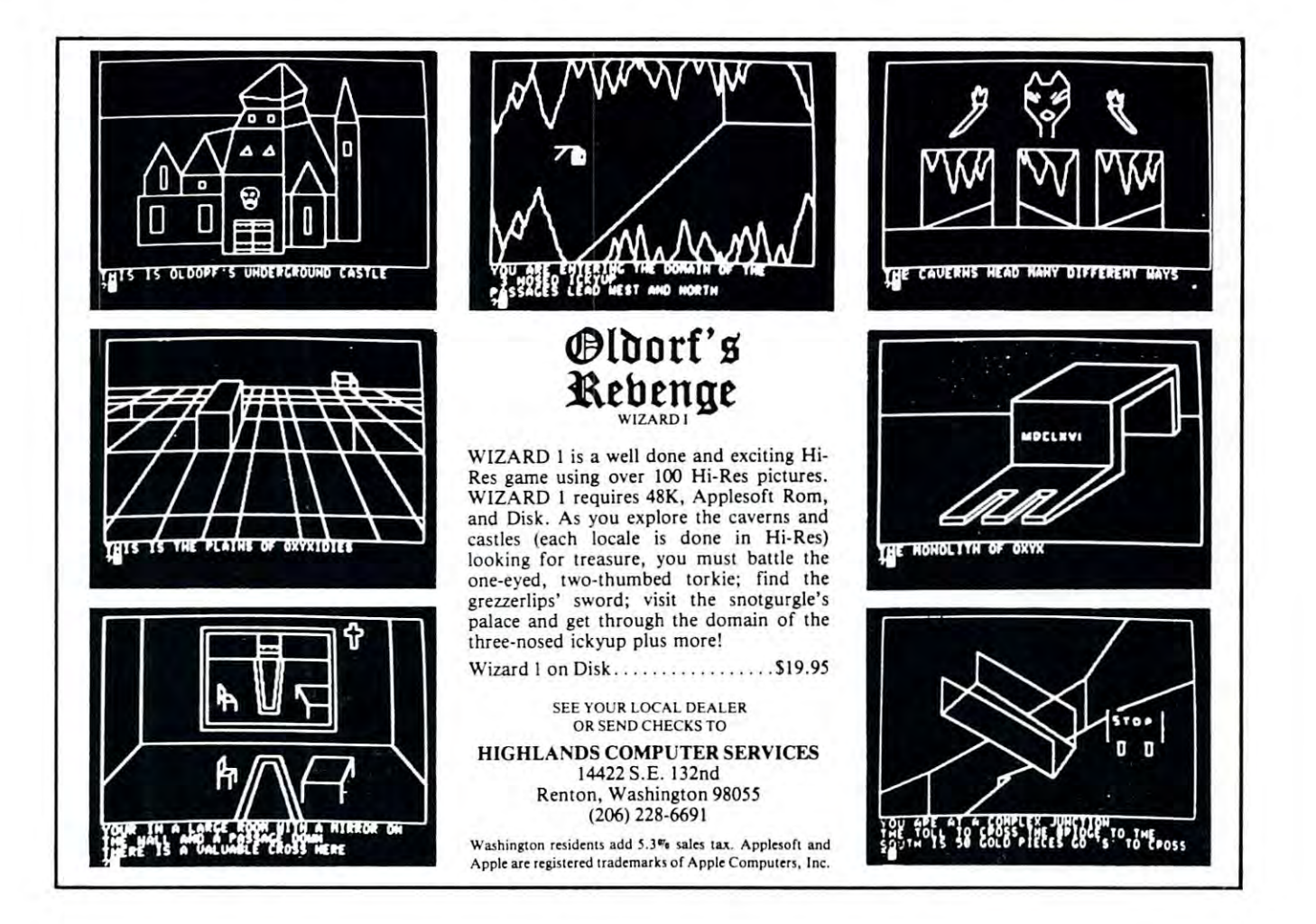

# Hard Disks For **Hard Disks For The APPLE**

# Philip Castevens Philip Costevens

One thing seems obvious about this microcomputer **One thing seems obvious about this microcomputer**  business - it is very much function of time. Back in **business - it is very much a function of time. Back in**  April 1980, I purchased what I thought at the time was one of the most advanced micro-systems **was one of the most advanced micro-systems**  available: an Apple II Plus, two Disk II drives, and Paper Tiger (IDS 440) printer. a Paper Tiger (IDS 440) printer. available: an Apple II Plus, two Disk II drives, and

Well, that was "way back then," and what was **Well, that was "way back then," and what was**  "most advanced" then is not necessarily "most ad **"most advanced" then is not necessarily "most ad**vanced" now (four months later). My ego suffers vanced" now (four months later). My ego suffers a little when I think of the Apple III with 128K of main memory, an 80-column monitor, twice the **main memory, an BO-column monitor, twice the**  speed, a numeric Keypad, and a correspondencequality IDS <sup>460</sup> printer. quality IDS 460 printer.

But, I really should not complain. This experience helped me to remember that over-perience helped me to remember that overinvolvement in material concerns such as these **in volvement in material concerns such as these**  ultimately leads to disappointment. And, I have not nearly explored fully the potential of my current system. **system.** 

And what about hard disks? It is also very dif And what about hard disks? It is also very difficult to draw a bead on this rapidly moving target. However, since I am involved in developing business systems for the Apple, I have done some research into this situation and would like to share my information with you. Keep in mind that I do not have any personal experience with any of the drives mentioned **personal experience with any of the drives mentioned**  below and that these comments are my opinions con **below and that these comments are my opinions con**cerning the information I have gathered from magazines, brochures, conversations, etc.. In many **magazines, brochures, conversations, e tc .. In many**  ways this is beginners perspective. **ways this is a beginners perspective.** 

# **The Past**

The following is brief list of the milestones leading The following is a brief list of the milestones leading up to the development of hard disks for the Apple: up to the development of hard disks for the Apple:

#### YEAR EVER THE STATE IS A REPORT OF THE STATE OF THE STATE OF THE STATE OF THE STATE OF THE STATE OF THE STATE OF THE STATE OF THE STATE OF THE STATE OF THE STATE OF THE STATE OF THE STATE OF THE STATE OF THE STATE OF THE S YEAR EVENT

- <sup>1939</sup> Work began on the Mark (proposed by 1939 Work began on the Mark I (proposed by Howard Aiken), the first operational automa Howard Aiken), the first operational automatic computer. **tic computer.**
- 1943 The ENIAC (an electronic version of the Mark I) project began. Mark I) project began.
- <sup>1959</sup> Transistors began to replace vacuum tubes. 1959 Transistors began to replace vacuum tubes. The beginning of "second-generation" The beginning of "second-generation" machines. **machines.**
- <sup>1965</sup> "Third-generation" computers (e.g., IBM 1965 "Third-generation" computers (e.g., IBM 360) became available. Featured miniaturized 360) became ava il able . Featured miniaturized circuits, data communication, etc.. **circuits, data communication, etc ..**
- <sup>1970</sup> Intel develops the first microprocessor chip. 1970 Intel develops the first microprocessor chip .
- 1975 Steve Jobs and Steve Woznak invent the Apple. Apple.
- <sup>1979</sup> Corvus Systems, Inc. introduces <sup>a</sup> <sup>10</sup> Mega 1979 Corvus Systems, Inc. introduces a 10 Megabyte (10M) hard disk for the Apple. byte (10M) hard disk for the Apple.

# **The Present**

disk systems for the Apple. disk systems for the Apple . So here we are in 1980 and there are several hard

# **CORVUS 11AP**

Corvus is into this thing in a big way. They are doing lots of promotion and offer related systems such ing lots of promotion a nd offer related systems such as The Mirror (to back the 11AP up on tape) and as The Mirror (to back the IIAP up on tape) and The Constellation (multiplexer that allows the construction of the Constellation (multiplexer that allows the const simultaneous access by multiple Apples). Also, there simultaneous access by multiple Apples). Also, there seems to be more software developed by independent sources for use with the 11AP than is available for The Constellation (multiplexer that allows seems to be more software developed by independent the other hard disks.

Physically, the Corvus 11AP has the approx Physically, the Corvus IIAP has the approximate size and shape of a shoe box (but is heavier). It is a high-performance "Winchester" drive and is not removable. It is controlled by Z-80 processor not removable . It is controlled by a Z-80 processor (which can handle up to 4 disks) and comes with a standard interface card which plugs into slot of the standard interface card which plugs into slot 6 of the Apple. Apple.

Both DOS (for BASIC files) and PASCAL are available. Under the DOS interface, the disk is for ava ilable. Under the DOS interface, the disk is formatted into multiple images of <sup>a</sup> standard diskette. malted into multiple images of a standard d iskelte. This makes it necessary for the program to specify This makes it necessary for the program to specify which "volume" to access when dealing with files on the 11AP. Since the statement was stated as a state of the state of the state of the state of the state of the on-line simultaneously, this could prove awkward unless file management system such as "Corvus **unless a fil e management system such as " Corvus**  FMS" (see "SOFTWARE" section below) is used. FMS" (see "SOFTWARE" section below) is used. This is not problem with PASCAL and the drive This is not a problem with PASCAL and the drive can be configured as one 10M volume. Cost is \$5350 can be configured as one I OM volume. Cost is 55350 with controller and Apple interface. the 11AP. Since there can be as many as 82 volumes

# **LOBO** Model 1850

LOBO recently introduced the Model 1850 which "consists of an 8-in. floppy disk drive and an 8-in. fixed Winchester drive housed in the same cabinet. **fixed Winchester drive housed in the same cabinet.**  The two drives share the same power supply and The two drives share the same power supply a nd disk controller, with the floppy acting as backup disk controller, with the Ooppy acting as backup medium for the fixed-disk drive." The hard disk can medium for the fixed-disk drive." The hard disk can be either 5M or 10M. The floppy drive ''is available in a maximum configuration of  $1.6M$  bytes" (COM-PUTERWORLD, 6-16-80, pp. 69-70). With prices PUTERWORLD, 6-16-80, pp. 69-70). With prices ranging from \$3495 to S4695, this is very attractive. ranging from \$3495 to S4695, this is very a ttractive.

#### WIZARD 10 DESCRIPTION AND RELEASED FOR A RELEASED FOR A RELEASED FOR A RELEASED FOR A RELEASED FOR A RELEASED **WIZARD 10**

This is 10M Winchester drive which can be for This is a 10M Winchester drive which can be formatted as one file and comes with controller and in **matted as one file and comes with cont roll er and in**terface for the Apple. Cost is \$4975. terface for the Apple. Cost is \$4975.

CAMEO DC-5OO Cartridge Disk CAMEO DC-500 Cartridge Disk

This is a 10M hard disk system offered by Cameo Data Systems, Inc.. The big advantage here is that it Data Systems, Inc .. The big advantage here is that it Consists of 5M fixed portion and 5M removable **consists of a 5M fi xed portion and a 5M removable**  portion. The removable cartridges can be used for **portion. T he removable cartridges can be used for**  backup purposes, to switch application, and for ar **backup purposes, to switch application , and fo r ar**chival storage. Cost is \$5995. chival storage. Cost is 55995.

The volume approach to DOS files is similar to Corvus and Cameo is reportedly working on **Corvus and Cameo is reportedly wo rking on a**  PASCAL interfacce. They offer an interesting 10-day PASC AL interfacce. They offer an interesting 10-day free trial program. **free trial program.** 

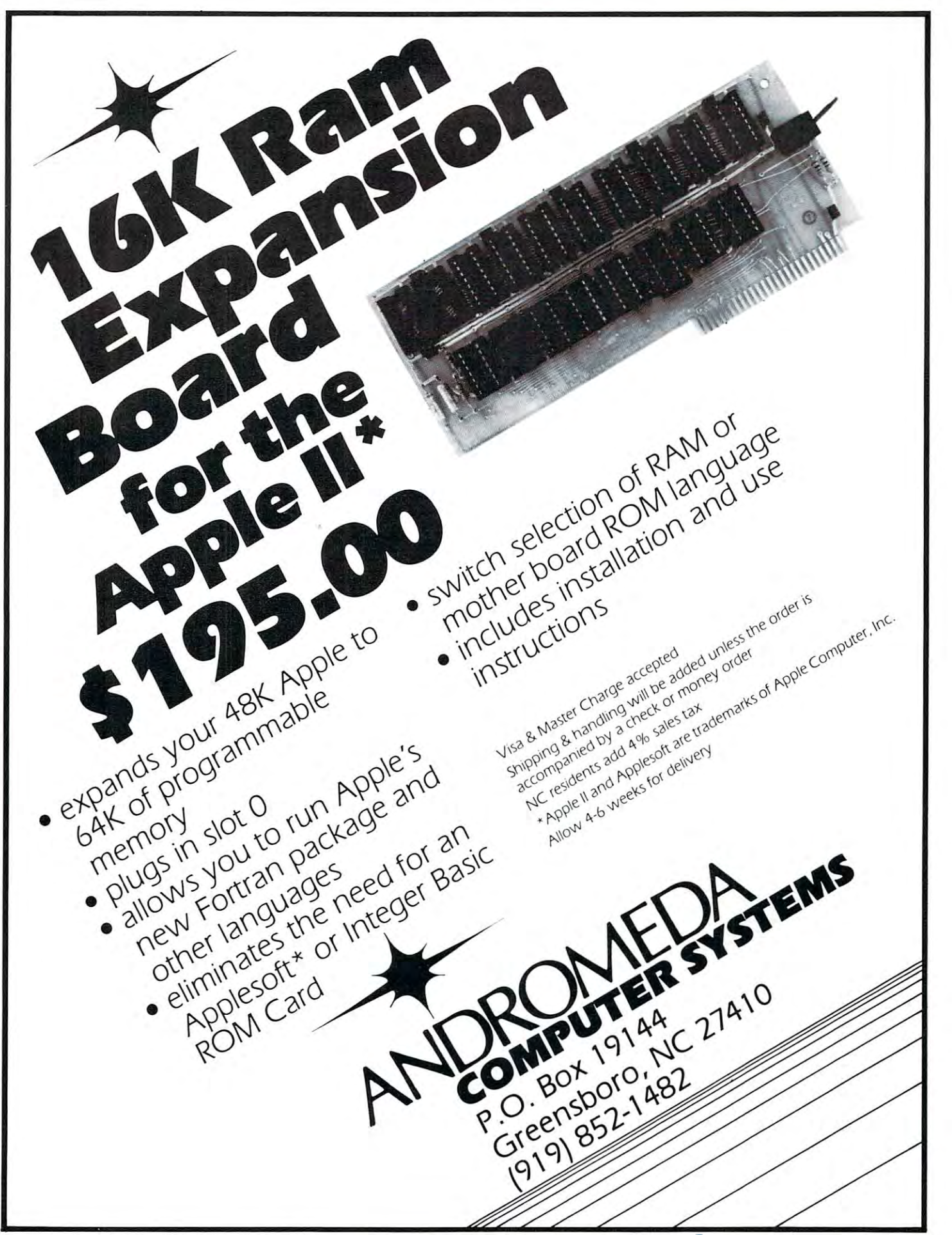

# **CORVUS Mirror**

Earlier this year, Corvus announced The Mirror to **Earlier this year, Corvus announced The Mirror to**  solve the backup problem for their hard disks. It solve the backup problem for their hard disks. It works in combination with <sup>a</sup> video cassette recorder **works in combination with a video cassette recorder**  and can store up to 100M on one cassette. Cost is **and can store up to 100M on onc cassette. Cost is**  \$790 in addition to the cost of the recorder. It takes \$790 in addition to the cost of the recorder. It takes only <sup>10</sup> minutes for the complete backup process. only 10 minutes for the complete backup process.

#### $\blacksquare$  . The construction of  $\blacksquare$ **CORVUS Constellation**

The Constellation multiplexer allows from two to <sup>64</sup> The Constellation multiplexer allows from two to 64 Apples to be linked together and share up to 40M. Apples to be linked together and share up to 40M. Cost is \$750 plus \$235 for each additional interface. Cost is 5750 plus \$235 for each additional interface.

### MECA Tope II System **MECA Tape II System**

This system includes the hardware and software in This system includes the hardware and software interface for their Beta-1 Cassette Tape System. It terface for their Beta-l Cassette Tape System. It allows random access to 500K bytes per drive. A master and from one to three slave drives are **master and from onc to three slave drives are**  available.

 $MECA$  promotes their product as  $(1)$  a backup system for disks and (2) a disk replacement. Under \$1000. *51000.* 

## NESTAR Cluster-One (Model A) **NESTAR Cluster"One (Model A)**

This allows up to <sup>64</sup> Apples to "share data, access This allows up to 64 Apples to "share data, access the same files and communicate with one another at **the same file s and communicate with onc another at**  distances up to <sup>1000</sup> ft." (Computerworld, 2-4-80, distances up to *1000* ft. " (Computerworld, 2-4-80, p.59) and to use the same peripherals. The Cluster-p.59) and to use the same peripherals. The Cluster-One comes with either 1.2M 8-in. floppies (doublesided) or 16.5M Winchester-type hard disk sub sided) or 16.5M Winchester-type hard disk subsystem. Prices start at \$6000. system. Prices start at 56000 .

#### Software the contract of the contract of the contract of the contract of the contract of the contract of the contract of the contract of the contract of the contract of the contract of the contract of the contract of the c **Software**

There are at least two companies offering access **There are at least two companies offering access**  methods for the Corvus 11AP. Alpine Software has methods for the Corvus lIAP. Alpine Software has developed "Corvus FMS" (\$395) which is like an developed "Corvus FMS" (\$395) which is like an advanced DOS that includes an indexed sequential advanced DOS that includes an indexed sequential access method (ISAM) for communicating with large access method (ISAM) for communicating with large Applesoft files. It also minimizes unused space within files. United Software of America sells "KRAM" files. United Software of America sells " KRAM " (keyed random access method) which works with in (keyed random access method) which works with integer BASIC files and costs \$99. Peripherals Unlimited is developing software for the Cameo Unlimited is developing software for the Cameo DC-500 system. DC-500 system.

Many products, such as Datacopes Single Disk Many products, such as Datacopes Single Disk Sort (\$50) will work with hard disks like the Corvus, Sort (\$50) will work with hard disks like the Corvus, but only one volume at a time. In fact, it seems that, in general, sorting large files on one of these hard in general, sorting large files on one of these hard disks is likely to take a long time. This is because of the speed and main memory limitations of the Apple the speed and main memory limitations of the Apple II. The Apple III should work better in this respect. II. The Apple **III** should work better in this respect.

Note that software is not as sensitive to the Note that software is not as sensitive to the passage of time as is hardware. The same software **passage of time as is hardware. The same software**  -especially ANS COBOL and UCSD Pascal pro -especially ANS COBOL and UCSD Pascal programs can be used within many different hardware grams - can be used within many different hardware configurations with minimal conversion. **configurations with minimal conversion.** 

### The Future **The Future**

Shugart Technology has recently announced Shugart Technology has recently announced a 5.25-in. 6.3M Winchester hard disk drive which sells 5.25-in. 6.3M Winchest er hard disk drive which sells for under \$1000 each in large quantities. Perhaps this for under *51000* each in large quantities. Perhaps this unit will become available for use with Apple pro unit will become available for use with Apple pro-*<u>PARADOR</u>* **cessors.** 

It has been rumored that Apple Computer itself It has been rumored that Apple Computer itself may come out with a hard disk of some sort (perhaps as component along with the Apple III in some as a component along with the Apple **III** in some business-oriented system). **business-oriented system).** 

Venture Development Corp. predicts the rate of Venture Development Corp. predicts the rate of shipments of "low-cost, low-performance ... Winchester drives ... will reach 375,000 units in 1984" chester drives ... will reach 375,000 units in 1984" and that "shipments of high-performance 8-in. fixed and that" shipments of high-performance 8-in. fIXed drives will reach a level of 54,000 units, while 8-in. cartridge drives will be selling at twice that level." cartridge drives will be selling at twice that level. " (COMPUTERWORLD, 2-18-80, p. 66) (CO MPUTERWORLD, 2-18-80 , p. 66)

Personally, I think that a pair of small, low-cost 5M cartridge drives would be a hot-selling addition of Apple systems. of Apple systems.

#### $S = S \cup S = S \cup S = S$ **Summary**

do not want to over-emphasize either the products **I do not want to over-emphasize e ither the products**  currently available or those which seem likely to currentl y available or those which seem likely to become available in the future. For someone con become available in the future. For someone considering the purchase of hard disks for the Apple, the sidering the purchase of hard disks for the Apple, the decisions should be based on past, present, and decisions should be based on past, present, and future considerations. A balanced approach such as this will probably yield the most satisfaction.

#### Addresses

<sup>4874</sup> Ridenour **4874 Ridenour**  Colorado Springs, CO <sup>80916</sup> **Colorado Springs, CO 8091 6**  <sup>10260</sup> Bandlcy Dr. 10260 Bandley Dr. Cupertino, CA <sup>93014</sup> **Cupertino, CA 950 14**  CAMEO DATA SYSTEMS INC. CAMEO DATA SYSTEMS INC. Anaheim, CA <sup>92802</sup> **Anaheim , CA 92802**  CORVUS SYSTEMS INC. CORVUS SYSTEMS INC. San Jose, CA <sup>95131</sup> San J ose, CA 95 131 DATACOPE-PO DRAWER AA DATACOPE-PO DRAWER AA Little Rock, AR 72205 LOBO DRIVES INT. <sup>935</sup> Camino Del Sur **935 Camino Del Sur**  Goleta, CA <sup>93017</sup> Golela , CA 930 17 <sup>7026</sup> O.W.S. Road 7026 O.W.S. Road Yucca Valley, CA <sup>92284</sup> Yucca Valley, CA 92284 Palo Alto, CA <sup>94306</sup> Palo Aha, CA 94306 PERIPHERALS UNLIMITED PERIPHERALS UN LIMITED <sup>6012</sup> Warwood Road **60 12 Warwood Road**  Lakcwood, CA <sup>90713</sup> **Lakewood, CA 907 13**  SHUGART TECHNOLOGY <sup>340</sup> El Pueblo Road **340 Et Pueblo Road**  Scotts Valley, CA <sup>95066</sup> **SCOIIS Valley, CA 95066**  UNITED SOFTWARE OF AMER. UN ITED SOFTWARE O F AMER. <sup>750</sup> Third Avenue **750 Third Avenue**  New York, NY <sup>10017</sup> **New York , NY JOOl7**  One Washington Street **One Washington Stree t**  Wcllesley, MA <sup>02181</sup> Wellesley, MA 0218 1 COMPUTER DISTRIBUTORS COMPUTER DISTRIIlUTORS P.O. Box <sup>9194</sup> P.O. Box 9194 Austin, TX <sup>78766</sup> **Austin , TX 78766** ALPINE SOFTWARE APPLE COMPUTER INC. **1626 Clementine 2029 O'Toole Ave . H iIIerest Station MECA** NESTAR SYSTEMS INC. **430 Sherman Ave .**  VENTURE DEVELOPMENT CORP WIZARD

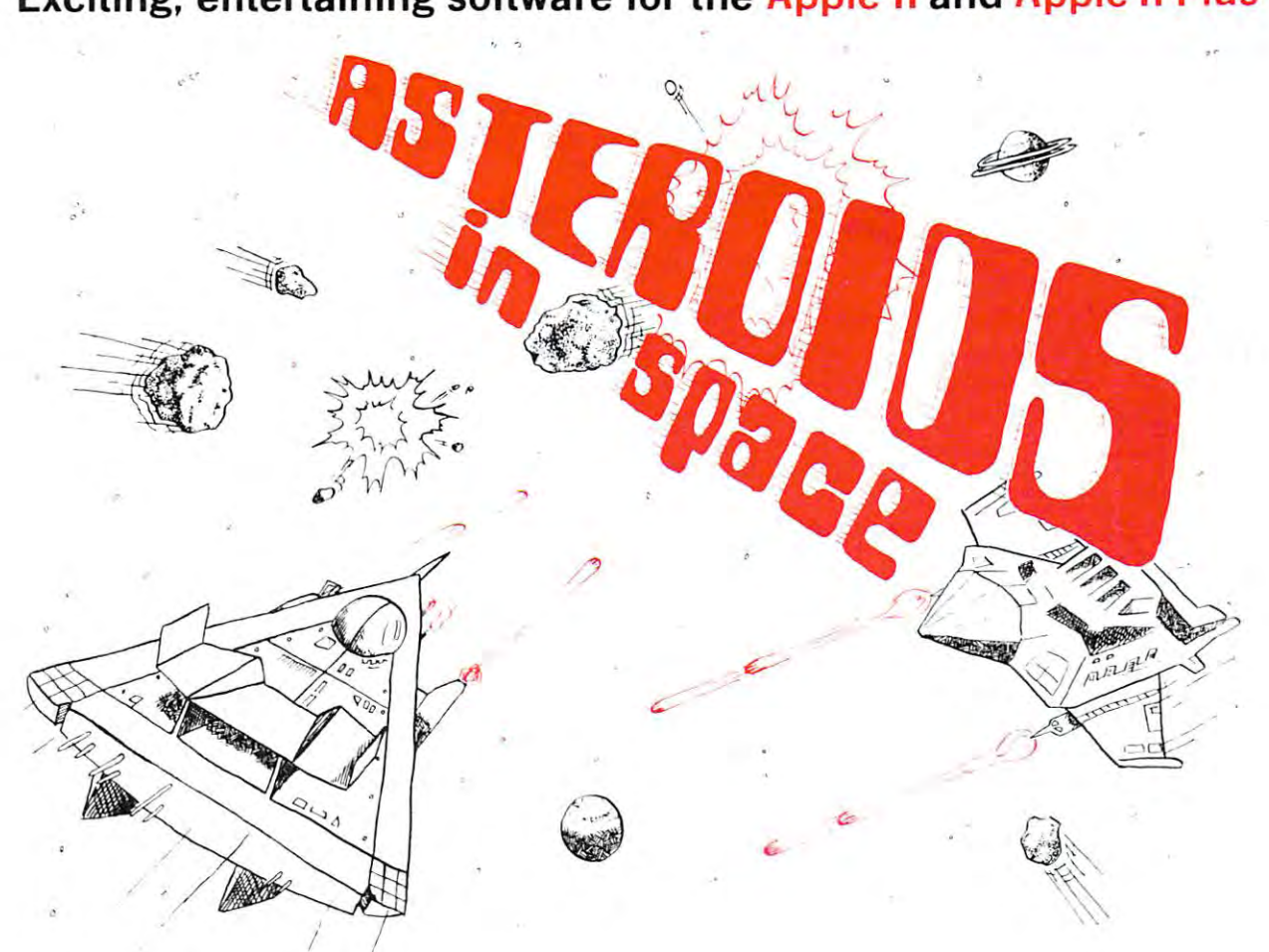

with lasers, but beware — big asteroids fragment into small asteroids! The Apple game paddles allow you to rotate your space ship, fire its laser gun, and give it<br>thrust to propel it through endless space. From time to tim High resolution graphics and sound effects add to the arcade-like excitement that this program generates. Runs on any Apple II with at least 32K and one<br>19.95 - On diskette  $\frac{1}{2}$  disk drive. On diskette  $\frac{1}{2}$  519.95 If you liked "Invaders", you'll love ASTEROIDS IN SPACE by Bruce Wallace. Your space ship is traveling in the middle of a shower of asteroids. Blast the asteroids<br>with lasers, but beware — big asteroids fragment into small thrust to propel it through endless space. From time to time you will encounter an alien space ship whose mission is to destroy you, so you'd better destroy it first!

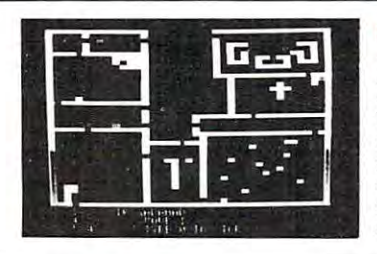

 $-$  up to eight players can participate in FRACAS at the same time. Journal in the land of the land of FAROPH, searching for the land and the search treasure which is a statement warding off all sorts of unfriendly and dangerous creatures like the warding off all sorts of unfrrendly and dangerous creatures like the Ten Foot Spider and the Headless House House House House House House House Friends can compete with each other or you can join forces and gang up on can compete with each other or you can JOin forces and gang up on effects enliven the battles. Save your adventure on diskette or<br>cassette and continue it at some other time. Requires at least 32K of RAM. Cassette: \$19.95 Diskette: \$24.95 FRACAS'\* by Stuart Smith. A fantastic adventure game like no other<br>— up to eight players can participate in FRACAS at the same time. Journey in the land of FAROPH, searching for hidden treasure while Ten Foot Spider and the Headless Horseman. You and your friends the monsters. Your location is presented graphically and sound<br>effects enliven the battles. Save your adventure on diskette or<br>cassette and continue it at some other time. Requires at least 32K

BATTLESHIP COMMANDER'" by Erik Kilk and Matthew Jew. A game of strategy. You and the computer each start out by positioning five of strategy You and the computer each slart oul by posltlonmg fIVe ships of different sizes on a ten by ten grid. Then the shooting starts. Place your volleys skillfully  $-$  a combination of logic and luck are announce the winner. Sound effects and flashing lights also add to<br>the enjoyment of the game. Requires at least 32K of RAM. Cassette: \$1,95 Diskette: \$19.95 Diskette: \$19.95 Diskette: \$19.95 Diskette: \$19.95 Diskette: \$19.95 Diskette: required to beat the computer. Cartoons show the ships sinking and announce the winner. Sound effects and flashing lights also add to<br>the enjoyment of the game. Requires at least 32K of RAM.<br>Cassette: \$14.95 Diskette: \$19.95

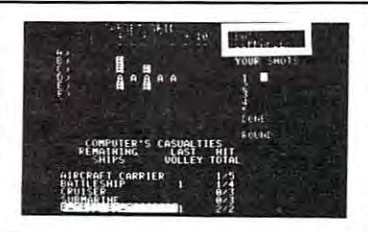

FASTGAMMON" by Bob Christiansen. FASTGAMMON '" by Bob Christiansen Sound, hi res color, and cartoons have<br>helped maked this the most popular backgammon-playing game tor the backgammon-playing game for the<br>Apple II. But don't let these entertaining features fool you FASTGAMMON leatures 1001 you - FASTGAMMON plays serious backgammon. Requires at<br>least 24K of RAM. helped maked this the most popular

 $U2III10131$ 

0000000000

m.i,i.i.1.1 in.i «-\*.\*.j

провиката.

~~.;t,JIJl .

Cassette: \$19.95 Diskette: \$24.95

INTER YOUR<br>IST NOUE ..... l1li111

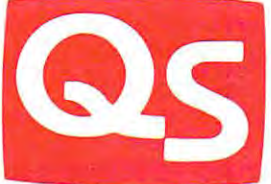

\*"Apple II" and "Apple II Plus" are trademarks of Apple Computer. Inc.

SOFTWARE IN THE SOFTWARE IN THE SOFTWARE IN THE SOFTWARE IN THE SOFTWARE IN THE SOFTWARE IN THE SOFTWARE IN THE SOFTWARE IN THE SOFTWARE IN THE SOFTWARE IN THE SOFTWARE IN THE SOFTWARE IN THE SOFTWARE IN THE SOFTWARE IN TH <sup>6660</sup> Reseda Blvd., Suite 105, Reseda. CA <sup>91335</sup> 6660 Reseda Blvd.. Suite 105. Reseda. CA 91335 **QUALITY SOFTWARE** 

WHERE TO GET IT: Call us at (213) 344-6599 for the name of the Quality Software dealer nearest you. If necessary, you may order directly from us. MasterCharge and Visa cardholders may place orders by telephone and we will deduct \$1 from orders over to compensate for phone charges. Or mail your order to the address above California residents add from orders over \$19 to compensate for phone charges. Or mail your order to the address above. California residents add<br>6% sales tax. SHIPPING CHARGES: Within North America orders must include \$1.50 for first class shippin Outside North America the charge for airmail shipping and handling is  $$5.00$  — payable in U.S. currency.

# Exciting, entertaining software for the Apple II and Apple II Plus\* Exciting, entertaining software for the Apple II and Apple II Plus':'

# Fwww.commodore.ca

53

SALE \$288 SALE \$288 STATE \$288 STATE \$288 STATE \$288 STATE \$288 STATE \$288 STATE \$288 STATE \$288 STATE \$288 ST

RS232 MODEM SALE \$139

SALE \$288

SALE \$139

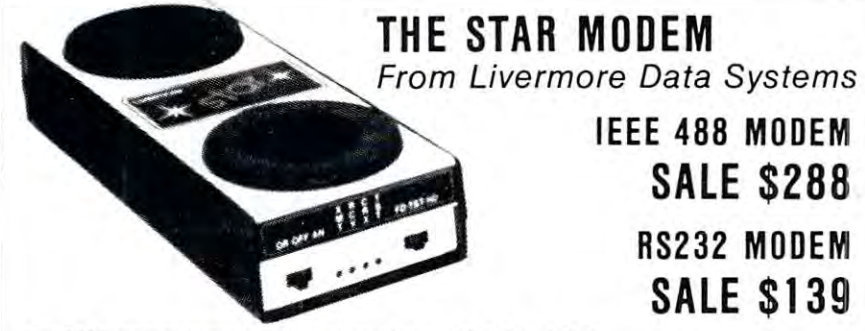

The STAR model is a started in the STAR model in the STAR model in the March 2014 and the Liver of the Liver of significant breakthrough in the development of significant break through in the development of acoustic modems. The small, lightweight case acoustic modems. The small, lightweight case houses high-performance modem that competes with the highest quality standard-sized couplers with the highest Quality standard-sized couplers available. Yet, because of its costs effective design, the STAR has become the price/performance leader the STAR has become the price/performance leader The STAR modem from livermore represents a houses a high-performance modem that competes available. Yet. because of its costs effective design, in the industry.

#### in the industry. CIRCUITRY

The switchable, four-section bandpass filter provides The switchable, four-section bandpass filter provides the user with excellent out-of-band rejection to the user with excellent out-of-band rejection to assure accurate processing of the received car assure accurate processing of the received carrier, even at signal levels of less than -47 dBm. rier, even at signal levels of less than -47 dBm. Further, the proven soft limiter and phase lock loop discriminator yields data that is essentially loop discriminator yields data Ihat is essentially jitter free. jitter free.

The oscillator is built using highly stable, state-The oscillator is built using highly stable, statevariable circuitry that delivers a nearly harmonic free, phase coherent sine wave to Ihe telephone network, assuring compatibility with all other <sup>103</sup> type modems. Because of the pureness of the 103 type modems. Because of the pureness of the sine wave, the STAR modem exceeds even the sine wave, the STAR modem exceeds even the stringent harmonic requirements of all CCITT free, phase coherent sine wave to the telephone countries.

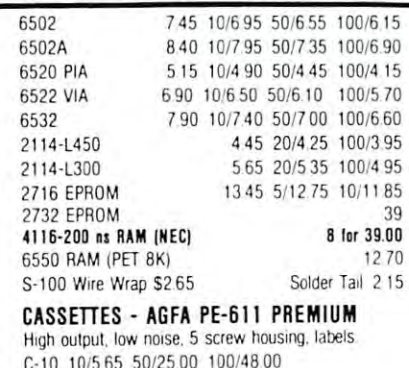

C-10 10/565 50/2500 100/4800 C-30 10/730 50/34 <sup>00</sup> 100/6600 C-30 1017 30 50/34 00 100/6600 All other lengths available. Write for price list.

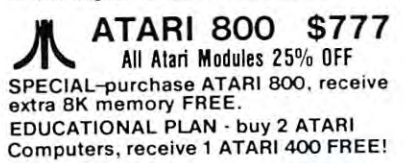

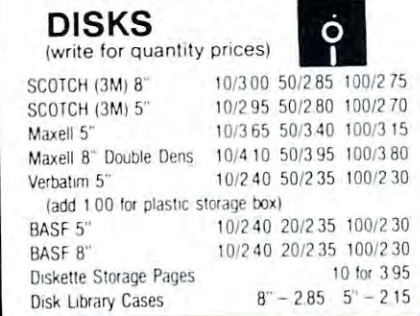

#### **CARRIER DETECT**

To assure accurate teleprocessing connections, To assure accurate teleprocessing connections, the carrier detect circuitry prevents the modem the carrier delect circuitry prevents Ihe modem from attempting to operate when excessive noise from attempting to operate when excessive noise would produce errors or cause marginal operation. would produce errors or cause marginal operation. The circuitry also has special amplitude sensor special and special amplitude sensor that prevents chatter when the received signal that prevents chatter when the received signal The circuitry also has a special amplitude sensor fades.

#### EXCLUSIVE ACOUSTIC CHAMBERS EXCLUSIVE ACOUSTIC CHAMBERS

The exclusive triple seal of Livermore's new flat of Livermore's new flat of Livermore's new flat of Livermore mounted cups locks the handset into the acoustic chamber yielding superior acoustic isolation and chamber yielding superior acoustic isolation and mechanical cushioning Designed to adapt to most mechanical cushioning. Designed to adapt to rrost common handsets used throughout the world {also common handsets used throughout the world (also fits GTE handsets), the STAR offers the utmost in flexibility and transmission reliability. flexibility and transmission reliability. The exclusive triple seal of Livermore's new flat fits GTE handsets), the STAR offers the utmost in

#### SELF TEST SElF TEST

The self test feature on the STAR allows the user to The sell test feature on the STAR allows the user 10 verify total operation of the acoustic modem by verify tolal operation of the acoustic modem by using the terminal in the full duplex mode. No need for remote assistance in diagnosing terminal or for remote assistance in diagnosing terminal or modem products. modem products.

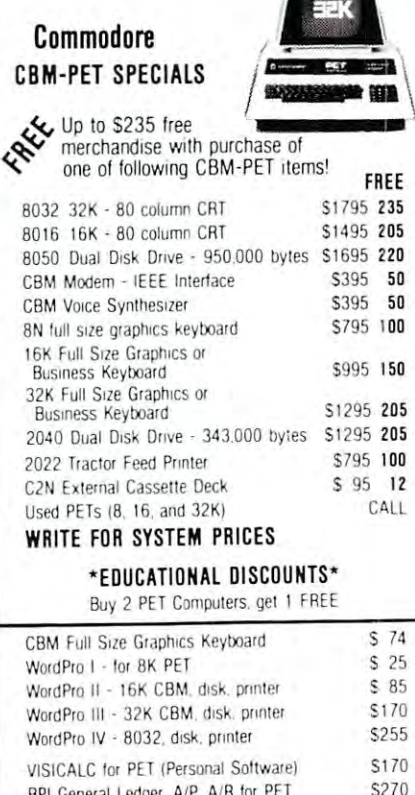

BPI General Ledger, A/P. A/R for PET BPI General Ledger. *NP.* AlA 101 PEl Programmers Toolkit - PET ROM Utilities PET Spacemaker Switch <sup>3690</sup> 5 3690 5 2290

 $\cdots$ 

<u>2290</u>

prices slightly hmher

# MIPLOT INTELLIGENT PLOTTER INTELLIGENT PROPERTY AND INTELLIGENT PROPERTY ARE AN INTELLIGENT PROPERTY AND INTERNATIONAL by Watanabe Instruments (Digiplot) MIPLOT Intelligent Plotter

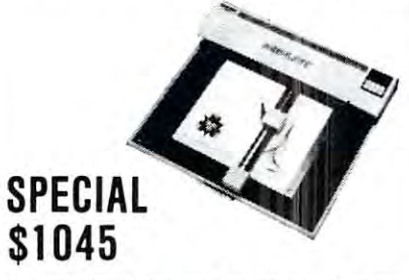

- Incorporates all intelligent functions required for pro Incorporales all Inlelhgenl funclions reqUired fOt procharacter commands. ducing graphs and drawings including 8 vector and 4
- Distance accuracy within 1%, repetition accuracy within .01 inches, programmable step size 004 inches. internal interpolation in .002 steps.
- Solid and broken line types can be specified.
- Character generator for letters, numerals and symbols. Characters can be enlarged and rotated in four orienta-• Character generator for letters, numerals and symbols. lions.
- Coordinate axes can be drawn by simply specifying the graduation interval and number of repetitions. It is a control repetition in the property of the control repetitions. graduation interval and number of repetitions.
- Self test mode automatically draws complete test pattern. Sell test rnooe automatically draws complclc lesl pallem. Printer mode outputs character data in <sup>16</sup> sizes with • Printer mode outputs character data 111 16 sizes With <sup>4</sup> orientations.
- Connection to any microcomputer using parallel 7-bit ASCII code.
- Can use simple cable to parallel port, or special interface to IEEE or other.
- face to IEEE or other. • Modular control circuit and mechanical construction
- Uses any hard fiber-tip pen Uses any hard liber-lip pen.
- Uses 11x17 paper Uses 11 x 17 paper.

Includes power supply, I/O connector, 2 pens, 50 sheets of paper, and complete manual.

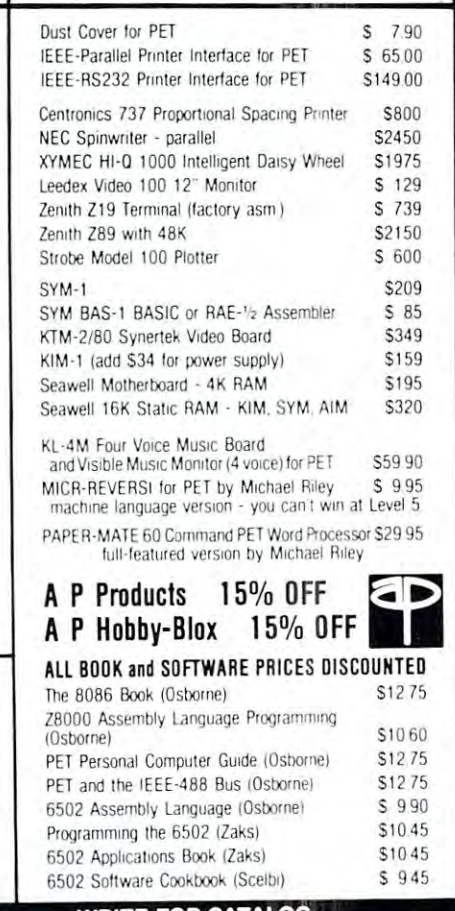

**WRITE FOR CATALOG.**<br>Montgomeryville, PA 18936 215-699-5826 A B Computers and S1.25 per order for shupping We pay balance of UPS surface charges<br>Montgomeryville, PA 18936 215-699-5826 A B Computers and back are on cash dis Add S1 25 per order for shipping. We pay balance of UPS surface charges Prices listed are on cash discount basis Regular 'E FOR CATALO

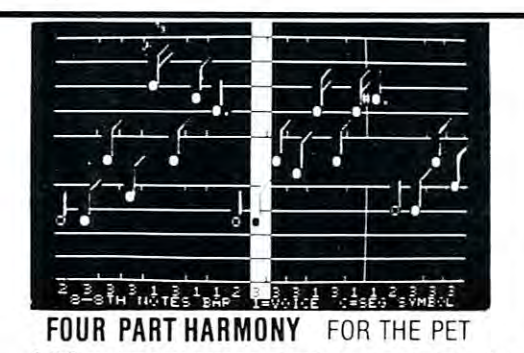

A-B Computers announces a combination system consisting of the KL-4M DAC Board and the Visible Music Monitor lor Commodore PET-KL-4M DAC Board aoo the Visible Music Monrtor for Commodore PET-CBM computers. The package enables PET users to easily creale and CBM computers. The package enables PET users 10 easily create aod play musical compositions of up to parts play musical compositions of up to 4 parts.

pass filter to eliminate high frequency computer generated hiss, and an on-board audio amplifier. An RCA-type jack is also included for quick attachment of your speaker. Amplification of the 6522 CB2 generated single note sound is incorporated as well, so that no additional hardware (other than a speaker) is required. Connection is made via the parallel and cassette ports. Both ports are extended with duplicate connectors (with keyways) so I/O capabilities are not reduced in any way. Board orientation is parallel to the back of the PET so additional table space is not required. The KL-4M is compatible with any of the 4 part music monitors, for which a number of precoded songs are available. The KL -4M Board includes an 8-bit Digital to Analog Converter. a low

systems such as the KL-4M. Visible Music Monitor is written entirely in <sup>6502</sup> machine language VMM provides an easy way to enter 4-part 6502 machme language. VMM provides an easy way 10 enter 4-part music. The user can see the notes on the screen as they are entered, and musrc. The user can see the notes on the screen as they are entered. and can make changes both with the insert and delete keys, and by using cursor up and down to "move" notes on the screen. Other features cursor up and down to "move" notes on the screen. Other features intervention, user definable keyboard, and entry of whole notes through 64ths including dotted and triplet notes Additionally, you can speedy or 64ths inCluding dotted and toplel notes. Additionally. you can speclty or change tempo, set key signature, and transpose at any time Wave form change tempo. set key signature. and transpose at any tune Wave lom1 modification makes it possible to create new instrument sounds Voices modl lrca tlon makes It possible to create new Instrument soonds. VOices during the course of the song. Music can be played either with note display (useful for debugging songs), or with no display. The Visible Music Monitor is intended to support 4-part harmony include "record changer" mode to load successive songs without can switch from one instrument to another or gang up on one instrument

KL-4M Music Board & Visible Music Monitor Program 559.90 S59,90

# KMMM PASCAL for PET

subset o! standard Pascal (Jensen, Wirth) lor PET A subset of standard Pascal (Jensen. Wirth) for PET Includes following standard identifiers:

Includes following standard identifiers: Types: INTEGER, BOOLEAN, CHAR, TEXT For CRIMPET Computers MAILING LIST Procedures: RESET, READ, READLN, REWRITE, WRITE, WRITELN

 $+ - * = \bigcirc \bigcirc \bigcirc \bigcirc \bigcirc = \bigcirc =$ 

 $( )$  []  $( )$  or  $(**)$   $:=$  , , ; '

div, mod, or, and, not , if , then, else, case, of, Record size limit is 250 characters. The number of records<br>The disk is limited only by the size of action of the disk is limited only by the size of each record and the repeat, until, while, do, for, to, downto, begin, end, const, var, array, function, procedure. repeat, until, while, do, for, to, downto. begin. Figures amount of free space on the disk File maintenance lets you

Sequential I/O supported (both disk and tape) change a record, go to a numbered record, or find a record

Extensions:

Memory can be manipulated as an array (MEM)  $%$  sign allows hex values in literals and I/O sum of the fields does not exceed the size of the record. This Floating Point available in 4th quarter <sup>1980</sup> (nominal upgrade charge) Floating Point available in 4th quarter 1980 sorted by any field Any field can be specified as a key field

### Included in package:

- Machine Language Compiler (generates P-Code) - Machine Language Compiler (generates P-Code)<br>- P-Code to machine language translator (produces optimized machine language object code duces optimized machine language object code
- $-$ not just a P-Code interpreter).<br>- P-Code Interpreter (for debugging and learning)
- Run-time package Run-time package -User Manual
- Sample programs Sample programs

Versions available for ROMs 2.0 (cassette only), Versions available fo r ROMs 2.0 (cassette only), 3-0, 4.0. Requires 16K minimum. 3.0. 4.0. Requires 16K minimum.

#### KMM PASCAL on tape or disk KMM PASCAL on tape or disk

(with User Manual) ..................... \$75 User Manual Only ...................... \$15

### ਢ PAPER-MATE 60 COMMAND **WORD** PROCESSOR

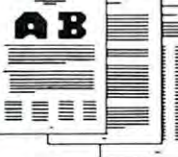

for \$29.00 by Michael Riley. Paper-Mate incorediting with graphics for all 16k or 32K PETs, all printers, and disk or tape drives. It also includes printers. and disk or tape drives. It also mcludes most features of the CBM WordPro III. plus many most features 01 the CBM WordPro III. plus many Paper-Mate is a full-featured word processor porates 60 commands to give you full screen additional features.

For writing text. Paper-Mate has a definable keyboard so you can use either Business or use keyboard shift lock. All keys repeat Graphics machines. Shift lock on letters only, or

Paper-Mate text editing includes floating cursor, scroll up or down, page forward or back, and repeating insert and delete keys. Text Block handling includes transfer, delete, append, save. handling includes transfer, and save transfer, and save transfer, and says transfer, and save transfer, and load, and insert.

All formatting commands are imbedded in text for complete control. Commands include margin **comments in text and the disk drive.**<br>control and release, column adjust, 9 tab settings. control and release, column adjust, 9 tab settings variable line spacing, justify text, center text, and auto print form letter (variable block) for the letter of the block of letter and better can be linked some common communication prints and communication manuscript. Auto page, page headers, page. numbers, pause at end of page, and hyphenation numbers, pause at eod 01 page. and hyphenation pauses are included All formatting commands are imbedded in text Requires 16K RAM and one disk drive. aula print form letter (variable block) Files can be linked so that one command prints an entire pauses are mcluded.

Unlike most word processors, PET graphics as well as text can be used Paper-Mate can send well as text can be used. Paper-Mate can send any ASC11 code over any secondary address to any printer.

Paper-Male works on 16K or 32K PETs with Paper-Mate works on t6K or 32K PETs Wllh any ROM, cassette or disk, and CBM or non-CBM printers. An 8K version is in the planning. To order Paper-Mate, specify machine and To order Paper-Mate. specify machine and ROM type ROM type

On Tape (with manual):  $\ldots$   $\frac{29.95}{\ldots}$ On Disk (with manual) **332.95** Manual Separate 1.000 and 1.000 and 1.000 and 1.000 and 1.000 and 1.000 and 1.000 and 1.000 and 1.000 and 1.000 and 1.000 and 1.000 and 1.000 and 1.000 and 1.000 and 1.000 and 1.000 and 1.000 and 1.000 and 1.000 and 1.000 Manual Separate \$ 1.00

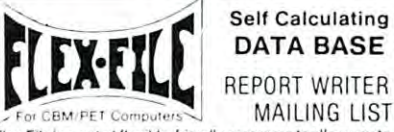

DATA BASE DATA BASE REPORT WRITER REPORT WRITER MAILING LIST

set up and maintain a data base as well as print files with a will find it easy to add subroutines to their own programs to make ise of Data Base files. make use of Data Base files. Flex File is a set of flexible, friendly programs to allow you to versatile Report Writer or a Mail Label routine. Programmers

#### RANDOM ACCESS DATA BASE RANDOM ACCESS DATA BASE

Record size limit is <sup>250</sup> characters The number of records per disk is limited only by ihe size of each record and the end, const, var, array, function, procedure. Step forward or backward through a file, add delete or change a record, go to a numbered record, or find a record from a specified field. The Find command locates any record Extensions: when you enter all (or a portion of) the desired key field. Memory can be manipulated as an array (MEM)  $\parallel$  Field lengths can vary from record to record provided the allows maximum packing of information. The file can be (nominal upgrade charge) at any time Sequential files from other programs can be and MAILING LABELS ... converted to random files, and ranooi can be converted to sequential. Maximum record size, fields per record, and order ol fields can be changed at any time Included in package:<br>
- Machine Language Pascal Source Editor<br>
Sequential. Maximum record size, fields per record, and<br>
- Machine Language Pascal Source Editor<br>
- Prochine Language Compiler (penerates P-Code to machine lan

# EARL FOR PET

Editor, Assembler, and Relocaior/Lmker Editor. Assembler. and Re/ocator/ Linker Disk File Based for PET Disk File Based for PET

Editor can edit files larger than memory. Editor can edit files larger than memory. Assembler features: Assemb ler features:

#### - 2 Pass Assembler

- Generates Relocatable Object Code Generates Relocatable Object Code
- Uses standard MOS Technology Uses standard MOS Technology
- . . . . . . . . . . . . . . . . . mnemonics
- Disk file input - Disk file input

# for APPLE or PET/CBM Full FORTH  $+$  \$65.00

full-featured FORTH with enhancements. A full-featured FORTH with enhancements. Fast and easy to use.

conformation to Forth Interest Group • conforms to FORTH Interest Group Standards

Fast and easy to use.

- **•** cross compilier to produce either standard cross complete to produce the produce either standard complete the standard standard complete the standard complete the standard complete the standard complete the standard complete the standard complete the standard compl object modules or self contained ROMable modules modules
- built in macro conditional assembler built in macro conditional assembler
- complete string processing capabilities complete string proceSSing capabilities (including variable length strings) (including variable length strings)
- disk virtual memory for large programs (or disk virtual memory fOf large programs (or small systems!)
- $s_{\rm max}$  same  $s_{\rm max}$ arrays (single or multiple dimensioned) • arrays (single or multiple dimensioned)
- full screen cursor controlled editor full screen cursor controlled editor
- floating point and integer processing
- User's Guide and documentation User's Guide and documentation

### A product of IDPC Company

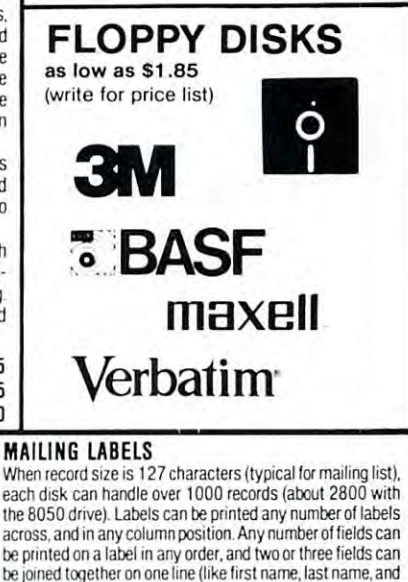

title) A "type of customer" field allows selective printing. The contents of any field can be placed in any column.<br>Numerics can be decimal point justified and rounded to any accuracy. Any column can be defined as a series of mathematical functions performed on other columns. These functions may include  $+$ ,  $-$ ,  $\times$ ,  $\ell$ ,  $\%$ , and various log and trig functions. Results of operations such as running total may be passed from row to row. At the end of the report may be passed hom row to row. At the end 01 the report a total and/or average can be calculated for any column total and/or average can be calculated for any column. Complete record selection, including field within range,<br>pattern match, and logical functions can be specified REPORT WRITER

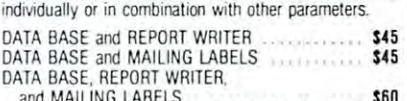

and Mail 1999 and Mail 1998 and Mail 1999 and Mail 1999 and Mail 1999 and Mail 1999 and Mail 1999 and Mail 199 recommended) and ROM type for both disk and computer.

- Listing output to screen or printer - Listing output to screen or printer

#### Relocator/Linker capabilities: Relocator/ Linker ca pabilities:

- Relocates assembler output to desired Relocates assembler output to desired memory location memory location
- Resolves symbols declared external in Resolves symbols dectared external in assembly
- $\sim$  ...... Links multiple object programs as one - Links multiple object programs as one memory load memory load
- EARL for PET (with User Manual) .. \$65 EARL for PET (with User Manual) . . S6 5

User Manual Only \$15 User Manual Only . . .. . .. . ........ . \$1 5

<sup>115</sup> E. Stump Road Montgomeryville, PA 18936 215-699-5826 **215-699-5826 A D LOMPUTETS**  $\frac{\lambda}{\text{odd}}$  st.25 per order for shipping. We pay balance 115 E. Stump Road **A R Commutare** WRITE FOR CATALOG 115 E. Stump Hoad<br>Montgomeryville, PA 18936 215-699-5826 A B COMPUTETS Add \$1.25 per order for shipping. We pay balance (Add \$1.<br>Montgomeryville, PA 18936 215-699-5826 A B COMPUTETS of UPS surface charges on all prepaid o

www.commodore.ca

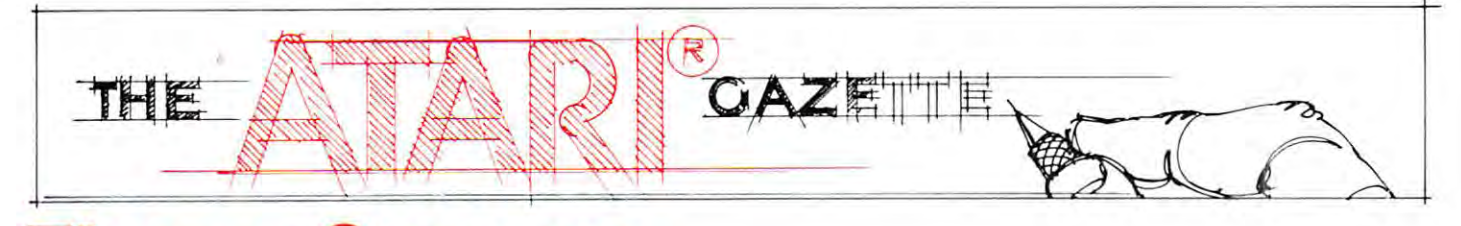

# Times Square **Times Square**  On Your Atlantic Company of the Company of the Company of the Company of the Company of the Company of the Company of the Company of the Company of the Company of the Company of the Company of the Company of the Company of **On Your Atari**

#### Neil Harris Neil Harris

This program is flashy, but it gets your message This program is flashy, but it gets your message across. It creates moving signboard, Times Square **across. It creates a moving signboard, Times Square**  style, in the center of a marquee border. The message may be modifed to your own by simply message may be modifed to your own by simply changing the DATA statements. It makes use of <sup>a</sup> changing the DATA statements. It makes use of a short machine language routine and a very interesting trick with the graphics. teresting trick with the graphics.

The machine language portion is documented in The machine language portion is documented in the REMs at the beginning of the program. This the REMs at the beginning of the program. This routine simply moves the middle line of the screen routine simply moves the middle line of the screen one space to the left, leaving the two edge spaces of one space to the left, leaving the two edge spaces of the marquee alone. While experimenting with this the marquee alone. While experimenting with this program tried printing "delete character" symbol **program I tried printing a "delete character" symbol**  at the start of the line, but this is not effective in at the start of the line, but this is not effective in graphics modes 2 or 3. Taking the characters in BASIC and POKEing them across was just too slow. BASIC and POKEing them across was just too slow. The program itself takes the decimal values of the The program itself takes the decimal values of the machine language code and POKEs them into machine language code and POKEs them into memory. It must check the top of memory in order memory. It must check the top of memory in order to determine where the screen is (lines 150-170). to determine where the screen is (lines 150-170).

The moving border of the marquee is where the The moving border of the marquee is where the trick comes in. A row of stars is drawn around the whole border, which you can see at the very start of whole border, which you can see at the very start of the execution if you look closely. However, the first star is in color register 0, the next in register 1, and **star is in color register 0, the next in register 1, and**  the third in register 2. Once the program begins, it the third in register 2. Once the program begins, it flips the color values in these registers. Register flips the color values in these registers. Register 1 goes to black, and all the stars drawn with this goes to black, and all the stars drawn with this register disappear. Register 1 goes to a color, and register 2 becomes a different color. Next, register 0 gets the color that was in register 1, register gets the color that was in register I, register 1 becomes register 2's color, and register 2 becomes black and disappears. Only three statements are black and disappears. Only three statements are needed for all the stars to change color, and these ex needed for all the stars to change color, and these execute so quickly that the eye cannot detect them. ecute so quickly that the eye cannot detect them .

The DATA statement at line <sup>180</sup> has two The DATA statement at line 180 has two numbers: the number of strings in the message and numbers: the number of strings in the message and the total combined length of these. The length the total combined length of these . The length together cannot exceed 256 characters. If the machine had string arrays this limit wouldn't exist, machine had string arrays this limit wouldn't exist, but it can't have everything. but it can't have everything.

The message is put on the screen character by The message is put on the screen character by character at the rightmost position of the text line. character at the rightmost position of the text line . This is the sixth line down (of ten) and the 19th across (or as ). Lines the machinese the machinese machinese language call which moves the text line over. In language call which moves the text line over. incidentally, this overwrites the rightmost character. cidentally, this overwrites the rightmost character. across (of 20). Line 720 contains the machine

Note very carefully the POKE instruction in line Note very carefully the POKE instruction in line 690. This takes care of the problem wherein the 690. This takes care of the problem where in the Atari starts rotating the screen colors after the machine isn't touched for about seven minutes. This **machine isn't touched for about seven minutes. This**  memory location contains the "attract mode" flag, which is simply a counter which increments every few seconds. When the count hits 128, the operating few seconds. When the count hits 128, the operating system starts its games with the colors, which is fine **system starts its games with the colors, wh ich is fine**  to save your TV from having a starbase permanently burned into the picture but does no good when burned into the picture but does no good when you're changing everything yourself. By the way, it's you 're changing everything yourself. By the way, it's called "attract mode" because in arcade games the **called l' attract mode" because in arcade games the**  machine goes into its special sales pitch to attract machine goes into its special sales pitch to attract customers. Check out Space Invaders between games customers. Check out Space invaders between games to see what I mean.

### VARIABLES VARIABLES

- general loop variable I **"" general loop variable**
- $M =$  page # for top of available RAM
- $AS = message string$
- $$
- C\$ three asterisks of different color registers **CS = lhree asterisks of different color registers**
- $C = a$  color # from 1 to 15, chosen at random in line 290
- loop variable J **"" loop variable**
- $K =$  loop variable, used with I and  $J$  for moving asterisks
- Q= loop variable, causes stars to move twice for each letter **Q := loop variable, causes stars to move twice for each Ictter**
- $X =$  dummy variable returned from machine language
- $A =$  **length** of message

#### PROGRAM NOTES PROGRAM NOTES

10-105 DATA and mnemonics Tor machine language program **10·105 DATA and mnemonics for machine language program**  110-140 POKES machine language into memory **110· 140 PO KES machine language into memory** 

150-170 calculates value for SCRN and adds to program **150·1 70 calculates value for SCRN and adds to program** 

- 180-220 DATA for message **180·220 DATA fo r message**
- 230-280 load A\$ with complete message

290-520 plots outside of screen in different asterisks **290·520 plots outside of screen in different asterisks** 

530-550 setup for register rotation **530·550 se tup for register rotation** 

560-680 rotate registers, moving stars one space **560-680 ro tate rcgisters, moving stars one space** 

<sup>690</sup> resets "attract mode" Hag **690 resets "auraet mode" nag** 

<sup>700</sup> move stars one more space before moving text **700 move stars one more space before moving text** 

### The ATARI® Tutorial **The ATARI® Tutorial**

# COMPUTER Calligraphy! **L[]I':1PUTr:R Calligraphy 1**

FONTEDIT **FONTEDIT**  :JOX 7 C7)97

Well, not really! But with the FONTEDIT program in IRIDIS #2 Well. not really! But with the FONTEDIT program in **IRIDIS #2**  you can design your own character sets (or fonts) for the you can design your own character sets (or fonts) for the ATARI. For example, you can create a Russian alphabet, or APL characters, or even special-purpose graphics symbols. These special fonts can be saved on disk or tape for later use These special fonts can be saved on disk or tape for later use by your programs. FONTEDIT is a friendly, easy-to-use program: just grab a joystick and start designing. APL characters, or even special-purpose graphics symbols.

With our KNOTWORK program, you can design patterns of With our KNOTWORK program, you can design patterns of Celtic interlace, (a technique used by 7th century Irish monks Celtic interlace , (a technique used by 7th century Irish monks to illuminate manuscripts). After you have produced a pretty pattern on the screen of your ATARI, you can save it on disk or pattern on the screen of your AT ARI, you can save it on disk or tape. As you might expect, KNOTWORK uses custom graphics tape. As you might expect, KNOTWORK uses custom graphics characters that were created with FONTEDIT. characters that were created with FONTEDIT.

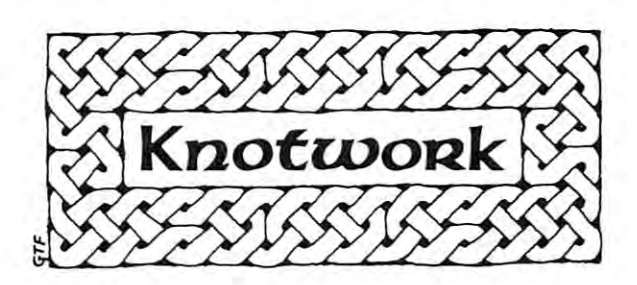

FONTEDIT and KNOTWORK are available now in IRIDIS #2, the second of our ATARI tutorial program packages. FONTEDIT and KNOTWORK are available now in **IRIDIS** #2, the second of our ATARI tutorial program packages. You get a C-30 cassette or an ATARI diskette with our excellent programs ready to load into your ATARI. Best of all, IRIDIS #2 comes with 48-page User's Guide, which gives clear instructions on how to use the programs. The **IRIDIS** #2 comes with a 48-page User's Guide , which gives clear instructions on how to use the programs. The *Guide* also provides detailed, line-by-line descriptions of how the programs work. (IRIDIS programs are written to be studied as well as used.) Our Hacker's Delight column explains many important PEEK and POKE locations in be studied as well as used.) Our Hacker's Delight column explains many important PEEK and POKE locations in your ATARI. your ATARI .

The *User's Guide* also includes *Novice Notes* for the absolute beginner. We don't talk down to you, but we do remember how it feels to be awash in a sea of *bytes* and *bits* and other technical jargon. If you are new to programming, **IRIDIS** is one of the easiest ways you can learn how to get the most out of your ATARI. If you are an old hand, you'll be delighted by the technical excellence of our programs. (We are the people who have published CURSOR for the Commodore PET since July, 1978.) **CURSOR** for the Commodore PET since July, 1978.)

ATARI is trademark of ATARI, Inc. **ATARI is a trademark of ATARI . Inc.** 

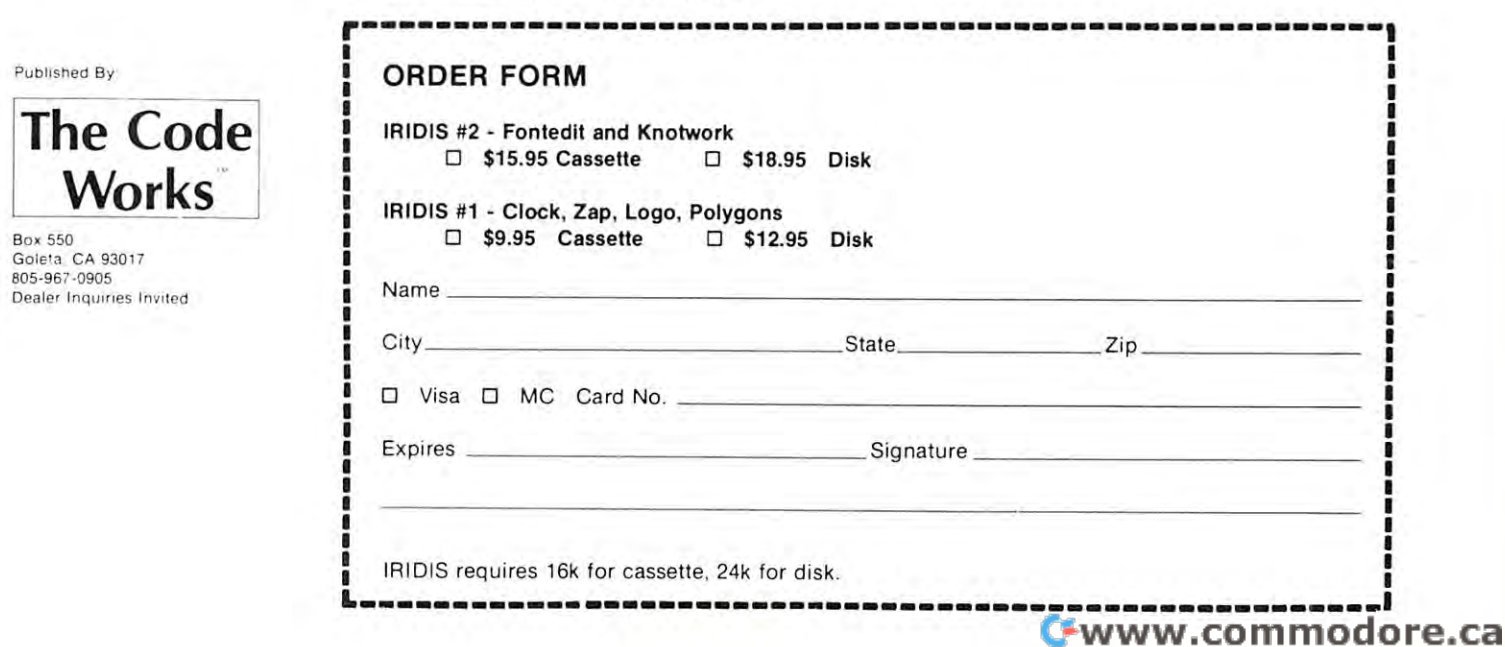

 $\odot$ 

710-750 move text and add the next letter, and back to line <sup>560</sup> 710·750 move text and add the next Ictlcr, and back to line 560

10 DATA 162,1 <sup>20</sup> DATA 189,213,0 20 DATA 1 89 , 213,0 <sup>25</sup> REH LDA SCRN,X 25 REM ---------- LDA SCRN , X 35 REM ---------- DEX 45 REM --------- STA SCRN, X 45 REM STATISTICS IN THE REPORT OF THE REMOVAL CONTINUES OF THE STATISTICS OF THE REMOVAL CONTINUES. 55 REM ---------- INX <sup>60</sup> DATA <sup>232</sup> 60 DATA 232 70 DATA 224,18 <sup>70</sup> DATA 224,18 75 REM ---------- CPX #18 <sup>80</sup> DATA 208,243 80 DATA 208,243 <sup>90</sup> DATA <sup>104</sup> 90 DATA 1 04 <sup>100</sup> DATA <sup>96</sup> le0 DATA 96 105 REM ---------- RTS <sup>120</sup> READ 120 READ A <sup>130</sup> POKE I,A 130 POKE I , A --------<sup>150</sup> M=PEEK(106): REM HIGH MEMORY 150 M=PEEK(le6): REM HIGH MEMORY <sup>160</sup> POKE 5124,M-2 160 POKE 5124 , M-2 <sup>170</sup> POKE 5128,M-2 170 POKE 5128,M-2 <sup>180</sup> DATA 4,239 180 DATA 4 , 239 185 BAIA 4,255<br>185 REM ------# OF TEXT STRINGS, TOTAL LENGTH <sup>190</sup> DATA THIS IS TEST OF THE SCROLLING 190 DATA THIS IS TEST OF THE SCROLLING MARQUEE PROGRAM <sup>200</sup> DATA YOUR MESSAGE CAN BE DISPLAYED 200 DATA YOUR MESSAGE CAN BE DISPLAYED <sup>210</sup> DATA AMAZE YOUR FAMILY MAKE YOUR NEIGHBORS JEALOUS... SELL YOUR PRODUCTS... <sup>220</sup> DATA THE ATARI COMPUTERS CAN DO MORE 220 DATA THE ATARI COMPUTERS CAN DO MORE THAN JUST PLAY STAR RAIDES THAN JUST PLAY STAR RAIDES • . . . 230 READ BY A READ BY A READ BY A READ BY A READ BY A READ BY A READ BY A READ BY A READ BY A READ BY A READ BY A READ BY A READ BY A READ BY A READ BY A READ BY A READ BY A READ BY A READ BY A READ BY A READ BY A READ BY <sup>240</sup> DIM A\$(A),B\$(A),CS(3) 240 DIM A\$(A) , B\$(A) ,C\$(3) <sup>250</sup> FOR 1=1 TO 250 FOR 1=1 TO B <sup>260</sup> READ B\$ 260 READ B\$ <sup>270</sup> A\${LEN(A\$)+1)=B\$ 270 A\$(LEN(A\$)+l )=B\$ <sup>280</sup> NEXT 280 NEXT I <sup>290</sup> C=INT{RND(1)\*15)+1 290 C=INT(RND( 1 )\*15)+1 <sup>310</sup> SETCOLOR 0,C,10 310 SETCOLOR 0 , C, 10 <sup>320</sup> SETCOLOR 1,C,10 320 SETCOLOR 1 , C,10 <sup>330</sup> SETCOLOR 2,C,10 330 SETCOLOR 2 , C,10 <sup>340</sup> SETCOLOR 3,C,10 340 SETCOLOR 3,C , 10 <sup>350</sup> SETCOLOR 4,C,2 350 SETCOLOR 4,C,2 <sup>360</sup> C\$=CHR\$(10): C\${2)=CHR\$(138): 360 C\$=CHR\$(l0): C\$(2)=CHR\$(138): CS(3)=CHR\$(170) C\$(3)=CHR\$(170) <sup>370</sup> FOR 1=1 TO 370 FOR 1=1 TO 6 <sup>380</sup> PRINT #6;C\$; <sup>390</sup> NEXT 390 NEXT I <sup>400</sup> PRINT #6;C\$(1,1) 400 PRINT 16 ; C\$(1,1) <sup>410</sup> FOR 1=0 TO STEP 430 COLOR (192-32\*J) \* SGN(J) + 10 <sup>440</sup> PLOT 0,1+J 440 PLOT 0,I+J <sup>450</sup> PLOT 19,11-I-J 450 PLOT 19,11- I - J <sup>60</sup> NEXT 460 NEXT J  $470$   $M<sub>2</sub>$ <sup>480</sup> C\$(2)=CHR\${170): C?(3)=CHR\${138) 480 C\$(2)=CHR\$(170): C\$(3)=CHR\$(138) <sup>490</sup> FOR 1=1 TO <sup>500</sup> PRINT #6;C\$; 500 PRINT i6;C\$; <sup>510</sup> NEXT 510 NEXT I 520 PRINT  $#6;C$(1,1);$ <sup>530</sup> 1=1 530 1=1  $560$  FOR L=1 TO A 570 FOR Q=1 TO 2 <sup>570</sup> FOR Q=l TO 580' SETCOLOR I,C,2 580 SETCOLOR I , C, 2 <sup>590</sup> SETCOLOR J,C+2,10 590 SETCOLOR J , C+2,10 <sup>600</sup> SETCOLOR K,C+4,10 600 SETCOLOR K,C+4,10 15 REM ---------- LDX #1 30 DATA 202 40 DATA 157,213,0 50 DATA 232 65 REM ---------- INX 85 REM ---------- BNE -13 95 REM ---------- PLA 110 FOR 1=5120 TO 5136 140 NEXT I MAROUEE PROGRAM... HERE CONTINUOUSLY... 210 DATA AMAZE YOUR FMIILY •• .• MAKE YOUR NEIGHBORS JEALOUS... SELL YOUR PRODUCTS... 230 READ B, A 300 GRAPHICS 18 380 PRINT #6;C\$; 410 FOR 1=0 TO 9 STEP 3 420 FOR J=D TO 2 430 COLOR (192- 32\*J)\*SGN(J)+lD 470 NEXT I 490 FOR 1=1 TO 6 540 J=2 550 K=3

```
620 IF 1=0 THEN 1=3
620 IF 1=0 THEN 1=3 
640 IF J=0 THEN J=3
640 IF J =0 THEN J=3 
660 IF K=0 THEN K=3670 FOR H=l TO
670 FOR M=l TO 5 
 80 NEXT
680 NEXT M 
700 NEXT Q
710 POSITION 18,5
710 POSITION 18,5 
720 X=USR(5120)
730 PRINT #6;A${L,L)
730 PRINT #6 ; A$(L,L) 
750 GOTO 560
750 GOTO 560 
610 1=1-1 
630 J=J-1650 K=K-l 
690 POKE 77 , 0 
720 X=USR(51 20) 
740 NEXT L
```
# Error **Error**  Reporting **Reporting**  System **System**  For The Atari **For The Atari**

# Len Lindsay Len Lindsay

One of the disappointing aspects of the Atari Com One of the disappointing aspects of the Atari Computer System is its lack of user-oriented messages. puter System is its lack of user-oriented messages. Particularly disturbing is the error message, or Particularly disturbing is the error message, or should I say error number? It stops and tells you

## ERROR 138

What? Where did I put my manual? You then search through your desk, find the manual, flip pages search through your desk, find the manu al, flip pages until you hit the error messages and look up number until you hit the error messages and look up number 138. If you have a disk system the following program will do all the work for you, as well as offer you will do all the work for you, as well as offer you several options for continuing program execution. several options for continuing program execution. (Non-disk users will also find several aspects of the (Non-disk users will also find several aspects of the program suitable for use without a disk).

Here is what the program does for you each Here is what the program does for you each time an error is encountered: time an error is encountered:

1) It reports to you that an error was en 1) It reports to you that an error was encountered, gives you the error number, and the countered, gives you the error numbe r, and the line number where the error was encountered.

2) If you have an error messages diskette in 2) If you have an error messages diskette in drive 1 it will next print out an error message in plain English, telling you what went wrong in plain English, telling you what went wrong and possibly how to correct it. (Without a disk you won't get this message - but all the rest of the program works fine). the program works fine).

3) It offers you the choice to end program 3) It offers you the choice to end program execution or to continue in one of these three ways: ways: execution or to continue in one of these three

a) continue with the line on which the error was a) continue with the line on which the error was encountered. encountered.

# Cwww.commodore.ca

b) continue with the line immediately following b) continue with the line immedia tely following the error line.

c) continue with the LINK line (equivalent to c) continue with the LINK line (equivalent to the TRAP function). the TRAP function).

That is the system in a nutshell. It is structured to be of general use - it should be modified to your particular needs. To aid in this, I will explain how the program works. **program works.** 

# Program Explanation Error Report **Program Explanation Error Report**

**Line**  $\theta$  is the required DIM statements for string variables used in the system.

reporting system. reporting system. Line 1 sets the TRAP to 32500 - the start of the

\*\*NOTE\*\* The TRAP command cannot be used in "NOTE" T he TRAP command cannot be used in your program. Instead, simply set the variable LINK to the line you normally would have used for TRAP. Example: Example:

<sup>250</sup> TRAP <sup>5000</sup> 250 TRAP 5000 should be entered as: **should be entcrcd as:**   $250$  LINK  $= 5000$ 

Line 32500 finds the Line and Line and the Line and the error who has been when ror occurred. It also finds the error number of the error numbers that the error numbers of the error of the e Line 32500 finds the Line number in which the er**ror occurred. It also finds the error number.** 

Line 32510 prints the error number and the Line at which it occurred. **which it occurred.** 

Lines 32520-32530 assigns a file name to be used to recover the appropriate error message from disk. **recover the appropriate error message from disk.** 

Line 32540 sets a TRAP to report a default message if an error occurs while retrieving the error message **if an error occurs while retrieving the error message**  (for instance, if your disk is turned off, or if you have (for instance, if your disk is turned off, or if you have no disk). no disk).

Line 32550 opens the appropriate disk file and, if successful, skips over the default message. successful, skips over the default message.

Line 32570 gets the error message from disk.

Line 32580 jumps to the subroutine to find what the next line after the error line is. It also resets the **next line after the error line is. It also resets the**  TRAP for future operation. TRAP for future operation.

Lines 32581-32587 print your options.

Line 32588 asks for your choice.

Line 32589 clears the screen.

Line 32590 turns off the TRAP and ENDS if you hit "S" (for STOP). hit "S" (for STOP).

Lines 32591-32593 check for other legal choices and goes to the appropriate line. goes to the appropriate line.

Line 32599 jumps back to print your options once again if an illegal entry is detected. again if an illegal en try is detected.

Line  $32600$  starts the routine to find the next line. number after the error line. The variable NXLINE is initialized. **is initialized.** 

Line 32610 finds the first line number in the program. gram.

Lines 32620-32660 finds the line number by starting at the first line and checking one line at <sup>a</sup> time until **at the first line and checking one line at a lime until**  it hits the error line. The next line is then used for **it hits the error line . T he nex t line is then used for**  the next line number. **the next line number.** 

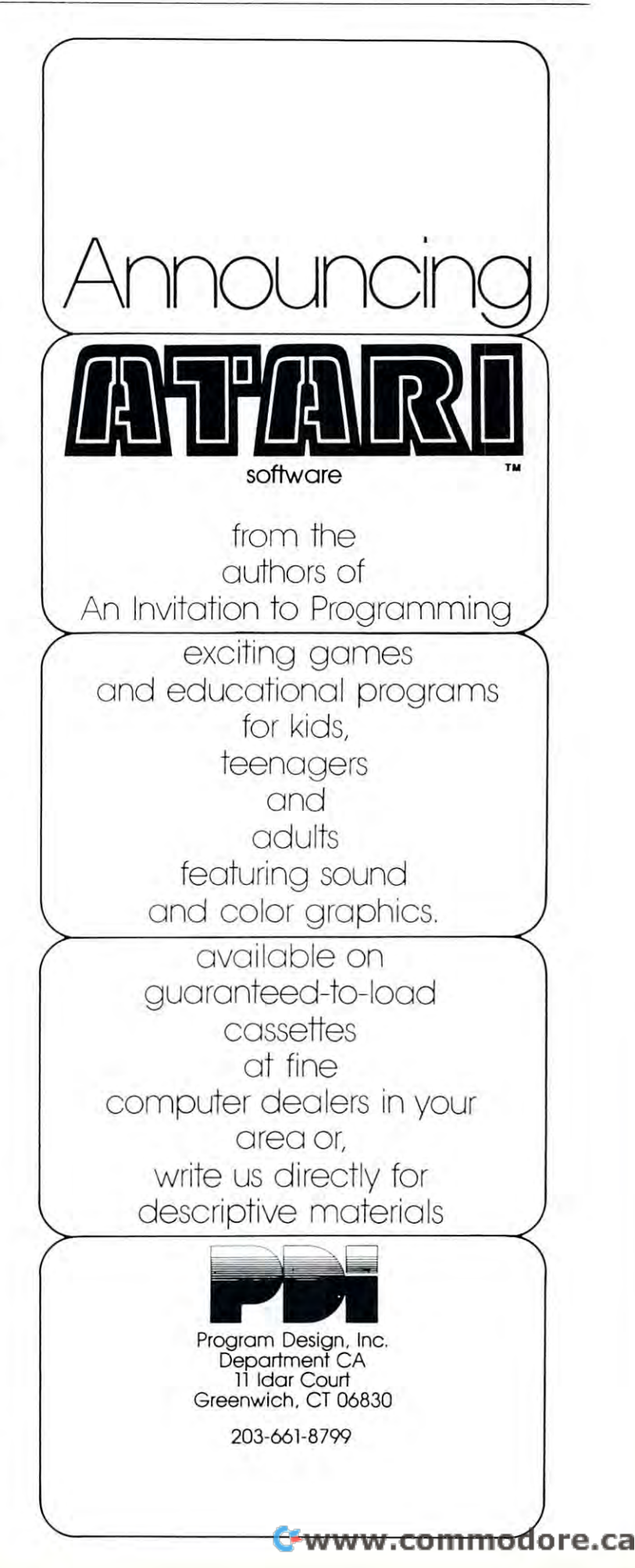

Line 32699 Returns back to the line calling this routine. That's it! **That's it!** 

<sup>6</sup> DIM ERMJH\$(5>,ERFILE\*< 12),XA\*(180> o 01t1 ERtUl\$( 5), EF:FILH( 12 ), >(K\$( 100 ) 1 TRAP 32500 REM TO ERROR REPORT FOUTINE 2 REM \*\*\* ERROR REPORT SYSTEM by: 3 REM \*\*\* LEN LINDSAY (C) 1980 <sup>3</sup> REM tU LEN LINDSAY (C) 193S REM YOUR PROGRAM GOES HERE 4 REtl \.'OIJR F'ROGRAll GOES HERE 5 REM SET UAF:IA8LE LHlK TO HE REM SET VARIABLE LINK TO THE POWER COMPONENT. A SET OF THE LINK OF THE LINK TO THE LINK OF THE LINK OF THE LINK OF THE LINK OF THE LINK OF THE LINK OF THE LINK OF THE LINK OF THE LINK OF THE LINK OF THE LINK OF THE LINK OF 6 REM BEGINNING LINE OF YOUR MODULES 7 REM - NEEDS A DISKETTE IN DRIUE 1. 8 REM WITH ERROR FILES CREATED WITH 9 REM THE ERROR FILE WRITING PROGRAM Reported the ERROR FILE WAS ARRESTED FOR THE EXPERIMENT OF THE ERROR FILE WAS ARRESTED FOR THE EXPERIMENT OF THE 10 REM THANK YOU TO COMPUTE, IRIDIS, AND ATAR! FOR INFO USED IN THIS 32500 ERLINE=256%PEEK(187)+PEEK(186): ERN UM\$=STR\$( PEEK(195)); REM\_ERRUR\_REPORT : \$YS **TEM** TEM 32501 REIl ftt ~lEEO: ' 0111 EF:flUt'l:i{ 5 ) 32502 REM \*\*\* 0IM ERFILE\$(12) 32503 REM \*\*\* DIM XA\$(100) 32504 REM \*\*\* USES SUBROUTINE 32600 TO F IND MEXT LINE 32510 PRINT ") EEROR NUMBER: "; ERNUME; " IN LINE "; ERLINE 32520 ERFILE \*= "D: ERROR" 32530 ERFILE\$(LEW.ERFILE\$)+1)=ERNUM\$ 32540 TRAP 32560 32550 OPEN #5, 4, 0, ERFILE\$ GOTO 32570 32560 PRINT "ERROR MUMBER ";ERMUN\$;" IS NOT ON FILE" GOTO 32580 NOT ON FILE TO A REPORT OF THE CONTRACT OF THE CONTRACT OF THE CONTRACT OF THE CONTRACT OF THE CONTRACT OF THE 32570 INPUT #5; XA\$ PRINT XA\$ : CLOSE #5 32570 ttp://www.ataut.com/ataut.com/ataut.com/ataut.com/ataut.com/ataut.com/ataut.com/ataut.com/ataut.com/atau 32580 GOSUB 32600:TRAP 32500 <sup>32581</sup> PRINT SHALL 32581 PRItlT " SHALL I ." 32582 PRINT " STOP" **32583** PRH~T OF~ <sup>11</sup> 32584 PRINT " CONTINUE WITH <sup>,</sup>" <sup>32535</sup> PRINT ERROR LINE "iERLINE 32585 PRHlT ERF:Of;: LItlE " ;EF:l.ltlE 32586 PRINT " NEXT LINE "; NXI.INE 32587 PRINT " LINK LINE ";LINK 32 September 2022 - 22 September 2022 - 22 September 2022 - 23 September 2022 - 23 September 2022 - 23 Septemb 32588 PRINT " WHICH CHOICE": INPUT XA\* <sup>32588</sup> PRINT kfrttCH CHOICE"; INPUT XA\$ 32589 PRINT "}":REM CLEAR SCREEN: 32590 IF XA\$="S" THEN TRAP 34567:STOP 32590 IF XA: 325° STOP 345° STOP 345° STOP 345° STOP 345° STOP 345° STOP 345° STOP 345° STOP 345° STOP 345° STOP 345° STOP 345° STOP 345° STOP 345° STOP 345° STOP 345° STOP 345° STOP 345° STOP 345° STOP 345° STOP 345° STOP 32591 IF XA\$="E" THEN GOTO ERLINE <sup>32592</sup> IF XA\$="H" THEN GOTO NMLII€ **32592 IF** >~ A\$= ' rEt <sup>~</sup>**GOTO** ~[:<L l~f: 32593 IF XA\$="L" THEN GOTO LINK 32599 GOTO 32581:REM INUALID RESPONSE 32600 NALINE=0:REM FIND NEXT LINE NUMBER <sup>32606</sup> M4.INE=0:RET1 FIND NEXT LINE NUMBER 32601 REM \*\*\* ERLINE IS INPUT TO THIS ROUT THE AS THE LINE NUMBER ROUTINE AS THE LINE OF THE LINE OF THE LINE OF THE LINE OF THE LINE OF THE LINE OF THE LINE OF THE LINE OF THE LINE OF THE LINE OF THE LINE OF THE LINE OF THE LINE OF THE LINE OF THE LINE OF THE LINE OF THE LINE OF THE LIN 32602 REM \*\*\* HALIHE IS RETURHED AS THE NEXT LINE NUMBER NEXT LIHE t·lUt·18EP 32605 REM \*\*\* BASED ON COMPUTE #4 PAGE 3 2 PROGRAM LISTING <sup>32610</sup> A0QRES5=PEEt« 136)+PEEK( IVH125&--9E **32610** AOOF. =~ EE«( **136** +PEE :/ **137 )V25t"· : F.:E M GET THE FIRST LINE NUMBER** 32620 LINE=PEEK(ADDRESS)+PEEK(ADDRESS+1) \*256

32630 IF NALINE=1 THEN NALINE=LINE GOTO <sup>32656</sup> HDORES ^PEtK (AODPFS': +2) 32651-3 ADDF:E:;:;=ADO~ F.S: +F'EE <sup>&</sup>lt;A[!oF'F.'::= +2 ::' 32660 GOTO 32620 32640 IF LINE=ERLINE THEN NXLINE=1 32699 32699 RETURN

In order to fully use the ERROR Report System you must have diskette with all the error messages cor **must have a diskette with all the e rror messages cor·**  rectly recorded on it. The following program can be rectl y recorded on it. The following program can be used to create your own custom-made error messages **used to create your own custom-made e rror messages**  master diskette. It simply asks you for an error **master diskcu <sup>c</sup> . h sim ply asks you for an error**  number and its matching message. The message is **number and its matching message. The message is**  then written to disk under the appropriate error **then written to disk under the appro priate error**  number file.

d REM %%% ERROR REPORT WRITER. 2 REM \*\*\* LEN LINDSAY REM PUTS ERROR INFO TO DISK <sup>10</sup> DIM ERNUM\*(5>,ERFILE\$(i2>;XA\$a!30> 10 0111 ERtU1\$( 5), ERFILE\$( 12 ), >:A\$( 100 ) 90 PRINT "}" - REM CLEAR SCREEN SCREEN SCREEN SCREEN SCREEN SCREEN SCREEN SCREEN SCREEN SCREEN SCREEN SCREEN S 100 PRINT "WAS ARRESTED FOR DISK" WAS ARRESTED FOR DISK WAS ARRESTED FOR A 200 PRINT OF A 200 PRINT OF A 200 P 110 PRINT " GET OUT YOUR ERROR LIST - LE TS GO-" T5 Go-n <sup>126</sup> TRAP <sup>128</sup> -■ PRINT WHAT IS THE NEXT 120 TRAP 1213 ' PR HiT " l'lHA T I:; THE HE>':T E 125 E-Ufilia - Andrew Stringer, Andrew Stringer, Andrew Stringer, Andrew Stringer, Andrew Stringer, Andrew St 140 ERFILE\$(LEN(ERFILE\$)+1)=ERMUM\$ <sup>150</sup> PRINT li PLERSE TYPE IN ITS MEANING HINTS'^ INPUT XA\* <sup>~</sup>HIHTS", HIPUT *Y.A\$·*  <sup>166</sup> OPEN #1,8,8,ERFILEJ 170 PRIHT ")NOW WRITING ERROR NUMBER ";E 180 PRIME TO 180 PRIME THE RESIDENCE TO 180 PRIME TO 180 PRIME THE CARD OF THE CARD COMPANY OF THE CARD COMPANY OF THE CARD COMPANY OF THE CARD COMPANY OF THE CARD COMPANY OF THE CARD COMPANY OF THE CARD COMPANY OF THE CAR ----------1 REM \*\*\* (C) 1980 3 REM \*\*\* PUTS ERROR INFO TO DISK 90 PRINT "}": REM CLEAR SCREEN 100 PRINT "WRITE ERROR MEANINGS TO DISK" RROR HUMBER "; : INFUT ERNUMS 125 E=UAL(ERNUM\$): TRAP 34567 130 ERF!LE\$= "D' ERROR" 150 PRINT " PLEASE TYPE IN ITS MEANING 160 OPEN #1,8,0, ERFILE\$ RHUtl\$ 180 PRINT #1; XA\$ CLOSE #1 190 GOTO 120

## Possible System Uses or Modifications **Possible System Uses or ModificatIons**

The error reporting system can be used while **T he e rror reportin g system can be used while**  developing your programs, providing you with **developing your programs, providing you with messages during your text run - as well as several** restart options. The system is presently under manual control after an error is encountered. This of **manual control after an erro r is encountered . This of**  course can be automated to provide error trapping **course can be automated to provide error trapping**  AND error correction.

**For example, your program may provide a hard**copy printout of the program results. If an error #138 **copy printou t o f the program results. If an e rro r # 138**  is encountered, you may wish to print message on **is encountered , yo u may wish to print a message on**  the screen such as "Please turn on the printer" and **the sc reen such as " Please turn o n the printe <sup>r</sup>" and then go back to the offending line. Print a cursor-up** after the message and you can loop until the printer **after the message and you can loop umil the printer**  is turned on, upon which action the program immediately continues executing. **mediately continues executing .** 

You may also be able to use pieces of this You may also be able to use pieces of this system in your own programs. For example, lines **system in your own programs. Fo r example, lines**  32520-32530 show how your program can dynamical **32520-3 2530 show how yo ur program ca n dynamical**ly create its own disk file name based on the value of **ly create its own disk fil e name based on rh e value of**  variables.  $\bullet$ 

# Cwww.commodore.ca

# An Atari BASIC Tutorial and the second control of the second control of the second control of the second control of **MONTHLY** mine the highest amoung (HAMI) below the bar it represents. At so that we can base our key on that 310 we begin to draw our bars.<br>
figure. The key will give meaning Being quite fond of sound, Graph **Graph**  Program **Program An Atari BASIC Tutorial Bar**

#### Jerry White Jerry White

Atari sounds and graphics are great **Atari sounds and graph ics are great**  for game programs. In this mon for game programs. In this monthly graph program, you will see thly graph program, you will see how they also can be used to display data.

Data is often processed and Data is ofte n processed and compared on a monthly basis. Reports are generated to monitor **Reports are generated to monitor**  things like cask flow or production. ingful to see totals in bar graph ingful to see totals in bar graph from rather than trying to compare **from rather than trying to compare**  list of numbers. Using this pro a list of numbers. Using this program, the user types in the mon **gram, the user types in the mon**thly totals and the program converts these figures into beautiful **verts these figures inw a beautiful**  graphic display. graphic display. **Sometimes it is much more mean-**

For those who like to know For those who like to know how programs work: I'll break this how programs work: I' ll break this one down and explain what each **one down and expla in what each**  section is doing. For those who **sect ion is doing. For those who**  don't care: just key in the program don ' t care: just key in the program and input your totals next to the **and input your totals next to the**  appropriate month. The program **appropriate month. The program**  will do the rest.

We begin by dimensioning AS **We begin by dimensioning AS**  for use as work string and two **fo r lise as a work strin g and two**  numeric arrays to hold <sup>12</sup> items. **numeric arrays to hold 12 items.**  We go to the subroutine at <sup>2000</sup> We go to the subroutine at 2000 and get our monthly totals and return to line 4. Here we get into graphics mode with the text win **graphics mode 6 with the text win**dow at the bottom. We position **dow at the bOltolTI. We position**  our graphics window **X** and **Y** coordinates using PX and PY and **coordinates usin g PX and PY and**  put our heading into the AS string. **put ou r heading in ro the AS st ring.**  Now we're off to the subroutine at vert our scratch string so that we **ve rt our sc ratch string so that we**  can put text in the graphics win **can put text in th e graphics win**dow. Returning to line 8 - we use color 1 and draw a large rectangle. This is a will define where we will define Now we're off to the subroutine at 20. We will use this routine to con-**This is where we will draw our**  data bars. At line 100 we deter-

mine the highest amoung (HAMT) mine the highest amoung (HAMT) so that we can base our key on that **so that we can base our key on that**  figure. The key will give meaning figure. The key will give mea ning to the lengths of the bars. We set 10 the lengths of the bars. We set  $J1 = HAMT$  divided by 65 which is the length of the longest bar that the length of the longest bar that fits into our rectangle. At line <sup>130</sup> fits into our rectangle. At line 130 we determine the top position of we determine the top posilion of each bar. Then we make the top key figure  $(K)$  into a one or two position numb er and compute the **positio n numb er and compute the**  numbers that will appear along the numbers that will appear along the left side of the graph. At line 240 we begin to position and place our **we begin to position and place our**  key of the screen. Then we set the screen margins as wide as possible **screen margins as wide as possible**  and put the abbreviations for each and put Ihe a bbreviations for each

```
month in the text window directly
below the bar it represents. At line
below the bar it represents. At line 
310 we begin to draw our bars.
```
Being quite fond of sound, Being quile fond of sound, I couldn't resist adding line <sup>360</sup> as **couldn 't resist add ing line 360 as a**  finishing touch. This loop creates **finishing touch. This loop creates a**  tone as each bar is completed. The higher the pitch, the higher the higher the pitch, the higher the tone. Our purpose, was to display **tonc. OUf purpose, was to display**  data. Why not let the user use his ears as well as his eyes? Before we **cars as well as his eyes? Before we**  exit - we set the screen margins back to normal and loop at line back to normal and loop at line 500. You could replace <sup>500</sup> with an 500. You could replace 500 with an end or exit routine. If you remove **end or exit rout ine. If you remove**   $t_{\rm eff}$  from a first  $t_{\rm eff}$  there will be a first  $t_{\rm eff}$  there will be a first  $t_{\rm eff}$ be one line line line line text windows windows windows. It is the text windows for message. data. Why not let the user use his the first? : from line 300 there will **be one line left in the text window for a message .** 

```
3 REM MONGRAPH REV.2 JERRY WHITE<br>1 REM FOR COMPUTE TUTORIAL<br>2 DIM A$(20),AMT(12),JW(12)∶GOSUB 2000
    REM FOR COMPUTE TUTORIAL
 4 GRAPHICS 6:SETCOLOR 2,4,4:SETCOLOR 4,4,4:Z=1:SETCOLOR 0,1,10<br>6 PX=4:PY=0:A≸="MONTHLY GRAPH":GOSUB 20
 f_{\rm eff} and f_{\rm eff} are the state of the state \sim PM and \sim PM and \sim PM and \sim \sim \sim \sim \simCOLOR Z:PL0T 1S;9:DRA[JTO 158,9:DRAUTO 153
DRAWTO 18, 75: DRAWTO 18-9
'j COLOR Z:F'LOT 18,9: DRAWTO lS8,9: DRAW TO 158,75: DRAWTO 18,75:DRAWTO 18,9 
I (I GOTO 1(10 
 10 GOTO 100 GOTO 100 GOTO
20 W.ePEBC(56e>+PEEKCS61?*256:Dl= 20 DL=PEEK( 560)+PEEK ( 561 ) *256: D I =PEEK (DL +4 ) +PEEK( [ol +5 )*256 
 22 FOR U=Z TO LEN<A#>!D2=E7344+CCA5C<A*<UjU:o-32>*8>
22 FOR U=2 TO LEI-I<A$) : D2=S7344+ « ASC ( M(LI, U) ) -32) *8) : 
    D3=DI +PY*20+PX+U-Z: FOR J2=0 TO ;' 
 24 POKE D3+JZ*20, PEEK(D2+JZ):NEXT JZ:NEXT U:RETURN
 100 FOR MON=Z TO 12:IF AMT(MON))HAMT THEN HAMT=AMT(MON)
 110 NEXT MON
 120 J1=HAMT/65
 130 FOR MON=Z TO 12:TAMT=75–(AMT(MON)/J1):JW(MON)=INT(TAMT):NEXT MON
 140 IF HAMT>=10000 THEN K=INT(HAMT/1000):GOTO 200
 150 IF HAMT>=1000 THEN K=INT(HAMT/100):GOTO 200
 IF HAMT>=I0O THEN K=IHTCHAMT/10>:GOTO 200
16f' IF HAI1T >=!(I0 THEI·I 1(=II·IHHAI-lT/ IO) :GOTO 200 
 170 K=INT(HAMT)
 K=INTCHAMT)
170
220
2£1£1 KO=I(/ 5: K2=HIT( K- KD) : K3=ItH ( K- ( KD:t:2 » 
 220 K4=INT(K-(KD*3)):K5=INT(K-(KD*4))
222 A$=STR$(K): PX=2-LEN(A$): PY=10: GOSUB 20
224 IF K \leq 5 OR K > 99 THEN 280
240 A$=STR$(K2):PX=2-LEN(A$
 A$=STR$<K2):PX*2-LEN<A*>tPY=24iGOSUB
20
240 A$=STR$ ( K2) : f'X=2-LEII( A$ ) : PY=24: GOSU8 20 
250 A$=STR$(K3):PX=2-LEN(A$):PY≐38:GOSUB 20<br>260 A$=STR$(K4):PX=2-LEN(A$):PY=52:GOSUB 20
                                                              \frac{20}{20}270 A$=STR$(K5):PX=2−LEN(A$):PY=66:GOSUB 20
280 POKE 82,0:POKE 83,40:POKE 752,2
POKE 82»S:P0KE B3*4@:PGKE 752.-Z
2SI~1 POKE 82, 8: POKE 83,48 : POKE 752: Z 
30e ? : ? I. K J F M A M J J 
     ? :? " K J F M A M<br>? " E A E A P A U
                                                                        D" 
                                                           S 
                                                               o 
                                                                   1·1 
                                                       A 
300
                                                          C 
                                                               o 
                                                                   E" 
 A P U U U E
302 ?" E A E A P A U U U 
E 
302
                 V N B
                                                      P 
                                                           T 
                                                                     n u
 304 ? " Y H B R R Y N L G 
                                                                V 
304
3113 FOR t'10t·j=Z TO 12 : Jy=t·tON-Z 
 312 PLOT 1:: J'tt:12),JlJ ~10N ) 
 314 C'P:AtJTO 25+0Y*12) , JIW·IOI·1) 
7.20 DF:Al .. ITO 25+ (.JV*12 ) , 75 
3313 DRAWTO 18+( JV:t:12 ), 75 
      DRAWTO 25+<JY*12>,75
340 POSITION 18+(JY*12),JW(MON)
POSITION 18+<JV*12>*JU<M0H)
350 POKE 765 , 3:XIO 18. »6,O, O, "8 :" 
360 FOR VOL=10 TO 0 STEP -1:SOUND
 360 FOR VOL=10 TO 0 STEP -1:SOUND 0,JW(MON),10,VOL:NEXT VOL:NEXT MON
500
POKE 32>2:P0KE 83,39
GOTO 50O
400 POKE 82, 2 :POKE 8."5,39 
SOB GOTO 509 
-12000 GRAPHICS<br>2000 ? :? ," |
2000 GRAPHICS 0:SETCOLOR 2,0,0:SETCOLOR 1,0,10:SETCOLOR 4,0,0:POKE 752,1
                2089 ? :1 ," f'lONTHLY GRAPH" 
2100 ?:? " TYPE AMOUNTS FOR EACH MONTH: ":?
 2120 ? " DO NOT USE NEGATIVE AMOUNTS .":?
 :200 TRAP 2200:? ,"JAN=";:INPUT JAN:AMT(1)=JAN:TRAP 40000
2210
TRAP
TRAP
               220. 2220. 2220. 2220. 2220. 2220. 2220. 2220. 2220. 2220. 2220. 2220. 2220. 2220. 2220. 2220. 2220. 2220. 222
 2210 TRAP 2210:? ,"FEB=";:INPUT FEB:AMT(2)=FEB:TRAP 40000
              2220:?<br>2230:?
                           "MAR=";: INPUT MAR: AMT(3)=MAR: TRAP 40000
2220 TRF PRODUCTS 2012 17:30 PRODUCTS
 2230 TRAP 2230:? , "APR=";:INPUT APR:AMT(4)=APR:TRAP 40000
 2240 TRAP 2240:? , "MAY=";:INPUT MAY:AMT(5)=MAY:TRAP 40000
               2230:
                           "JUN=";: INPUT JUN: AMT(6)=JUN: TRAP 40000
               2250:?
---
 JUL=".: NPUT JIJL1 hMT JULI TRAP 40000
2260 TRAP 2260: .,. , "JUL="; : INPUT JUL: AI-IT ( 7)=JUL: TRAP 40000 
              2270:? , "AUG=";:INPUT AUG:AMT(8)=AUG:TRAP 40000<br>2280:? , "SEP=";:INPUT SEP:AMT(9)=SEP:TRAP 40000
               ----
2270 TRAP
2230 TRAP
 2280 TRAP 2280:? ,"SEP=";:INPUT SEP:AMT(9)=SEP:TRAP 40000
               2280!
2290:'
2300:
                            1SEF-"::INPUT SEP:HMT(9)=SEPJ TRAP 48O0O
 2290 TRAP 2290:? з"ОСТ=";:INPUT ОСТ:AMT(10)=ОСТ:TRAP 40000<br>2300 TRAP 2300:? з"NOV=";:INPUT NOV:AMT(11)=NOV:TRAP 40000
2290 TRAP
2300 TRAP
      TRAP 2310:?
                            ■N0V= i : NPUT NOVI AMT 11 =NO',': TRAP 40000
 'DEC=";:INPUT DEC:AMT<12>=DEC:TRAP 40000
2310 TRAP 23 !(I: ? , "DEC= "; ' INPUT DEC : AI-IT ( 12) =DEC: TRAP 40000 
2400 RETURN
                                                               C-www.commodore.ca
```
# Card Games Card Games in Graphics **in Graphics**  Modes and Modes 1 **and 2**

#### will be a series of the basic contract of the series of the series of the series of the series of the series of the series of the series of the series of the series of the series of the series of the series of the series o William D. Seivert

Have you ever wanted to design a card game to play in Graphics Mode 1 or 2, only to find that you couldn't get the suit characters (heart, spade, dia couldn't get the suit characters (heart, spade, diamond and club) to appear on the screen at the same mond and club) to appear on the screen at the same time as the characters A, K,  $Q$ , J and the digits 0 through 9? through 9?

Graphics modes 1 and 2 use the character base pointer (CHBAS, location 756) to point to the table pointer (CHBAS, location 756) to point to the table defining the character sets. When location <sup>756</sup> con defining the character sets. When location 756 contains 224, you get uppercase letters and the digits and normal punctuation. When you set it to 226, and normal punctuation . When you set it to 226, you get small letters and the graphics characters, including the characters for the suits. Since only <sup>64</sup> cluding the characters for the suits. Since only 64 characters are available in these modes, you can't **characters arc available in these modes, you can't**  have both at the same time! have both at the same time!

Try this in Direct Mode: Try this in Direct Mode:

GRAPHICS 2: PUT #6,ASC("'|''):POKE 756,226 When the POKE takes effect, the right bracket When the POKE takes effect, the right bracket changes to its graphics equivalent. (So does the rest changes to its graphics equivalent. (So does the rest of the graphics window!) The table to look at is in of the graphics window!) The table to look at is in the BASIC Reference Manual, Table 9.6. the BASIC Reference Manual, Table 9.6.

The <sup>224</sup> or <sup>226</sup> that you POKE into location The 224 or 226 that you POKE into location <sup>756</sup> is the Most Significant Byte (MSB) of the start 756 is the Most Significant Byte (MSB) of the start address of the character set table. Since these tables address of the character set table. Since these tables are in ROM, they cannot be changed directly. Also, are in ROM, they cannot be changed directly. Also, since only the MSB of the address is used, the table since only the MSB of the address is used, the table must begin on page boundary. must begin on a page boundary.

It takes a lot of work and space in BASIC to hold the table and ensure that it is on a page boundary. However, there is an easier way! **dary. However, there is an easier way!** 

```
The following BASIC subroutine will do the job.
The following BASIC subroutine will do the job. 
25000 REM REDEFINE CHARACTER SET AND
25000 REM REDEFINE CHARACTER SET AND 
REPLACE [/] > WITH
25001 REM DESTROYS TRAP, USES STRING ST$
25001 REM DESTROYS TRAP, USES STRING ST$ 
      AND VARIABLES I AND J
25010 =(PEEK(106)-8)*256
25010 J = (PEEK(106)-8) "256 
25020 IFJ< PEEK(144) 256*PEEK(145) THEN?
25020IF J <= PEEK(IH) + 256"PEEK(145) THEN? 
      "PROGRAM TOO LARGE TO REDEFINE CHARS":
      GO TO 25120
GO TO 25120 
25030 FOR I = 0 TO 1023
25040 POKE J + I,PEEK(57344 I):NEXT
25040 POKE J + I,PEEK(57344 + I):NEXT I 
25050 J = J + 472
25060 TRAP 25070: DIM ST$(32): TRAP 40000
25070 ST$ -1 (see below for the form of the state \simsequence)
25080 FOR I = 1 TO 32
25090 POKE J + I-1,ASC(STS(I,I))
25090 POKE J + I-I,ASC(STS(I ,I)) 
25100 NEXT
25100 NEXT I 
25110 POKE 756,PEEK(106)-8
25110 POKE 756 ,PEEK(106)-8 
25070 ST$ = " (* - See below for keyboard keying
      sequence) "
```

```
25120 RETURN
25120 RETURN
```
Now I'll explain what this does by line number. Now I'll explain what this does by li ne number.

25000,25001 Just some documentation (Remember 25000,25001 Just some documenta tion (Remember that GOSUB <sup>25000</sup> will work, BASIC will skip the that GOSUB 25000 will work, BASIC will skip the REMs). REMs).

25010 Location 106 contains RAMTOP, the number of pages of RAM. Subtracting 8 leaves enough room for graphics modes 0, 1 and 2, and allows space for the new character set table. Thus, J is the address where the table will start. where the table will start.

which is BASIC'S current top of memory. If, at the which is BASIC's current top of memory. If, at the time the subroutine is called, the program is already time the subroutine is called, the program is already too big to allow for the new table, we won't do it too big to allow for the new table , we won't do it and leave. This implies that all arrays should be and leave. This implies that all arrays should be DIMensioned and variables defined before calling the DIMensioned and variables defin ed before calling the subroutine. **subroutine .**  25020 Locations 144 and 145 contain MEMTOP

25030,25040 This loop moves the original table 25030,25040 This loop moves the original table  $(57344 = 224*256)$  from ROM to the new location in RAM .

25050 Each character uses 8 bytes (1 byte per TV scan line) to define which pixels should be on for the scan line) to define which pixels should be on for the given character. Adding  $472$  ( =  $59*8$ ) to the starting address gives the address of the left bracket ([) address gives the address of the left bracket ([) **character.** 

<sup>25060</sup> The TRAP is used so that if the subroutine is called more than once in a run, we won't get ER-ROR (String DIM Error). We need <sup>32</sup> bytes for ROR 9 (String DIM Error). We need 32 bytes for string ST\$ (4 characters times bytes per character). string STS (4 characters times 8 bytes per character). The TRAP so the TRAP so other errors do the TRAP so other errors do the TRAP so other errors down that the TRAP so other than the TRAP so other than the TRAP so other than the TRAP so other than the TRAP so other than the come to this routine. **come to this routine.**  25060 The TRAP is used so that if the subroutine is Then we cancel the TRAP so other errors don't

<sup>25070</sup> Now we define the bytes for the four suit 25070 Now we define the bytes for the four suit characters. The keying sequence after ST\$ <sup>=</sup> " is: characters. The keying sequence after ST\$ = " is: CTRL comma, 6, ESC TAB, ESC TAB, greater-CTRL comma, 6, ESC TAB, ESC TAB, greaterthan, ESC CTRL minus, CTRL H, CTRL comma, CTRL comma, CTRL X, less-than, ESC BACK-S, ESC BACK-S, less-than, CTRL X, CTRL comma, ESC BACK-S, less-than, CTRL X, CTRL comma, CTRL comma, ESC CTRL minus, ESC CTRL CTRL comma, ESC CTRL minus, ESC CTRL minus, lowercase W, lowercase W, CTRL H, ESC CTRL minus, CTRL comma, CTRL comma, CTRL minus, CTRL comma, CTRL comma, CTRL X, less-than, ESC BACK-S, ESC BACK-S, CTRL X, less-than , ESC BACK-S, ESC BACK-S, CTRL X, less-than, CTRL comma, and the closing CTRL X, less-than, CTRL comma, and the closing double quotes. double quotes.

<sup>25080</sup> Start the loop to put the bytes. 25080 Start the loop to put the bytes.

<sup>25090</sup> Convert one character at time to its **25090 Convert onc character at a lime to its**  ATASCII value and POKE it in the appropriate location. **location .** 

25100 Finish the loop.

25110 Put the address of the new table in CHBAS (location 756). (location 756).

<sup>25120</sup> Return to the caller. 25120 Retum to the caller.

That's all (here is to it! Of course this method will That 's all there is to it ! Of course this method will work for any characters you want to redefine. All work for a ny characters you want to redefine. All you have to do is decide which characters you can do without, and the bit patterns of the characters you without , and the bit pattems of the characters you **want.** 

With the above routine as it is, if you want **With the above routine as it is, if you want a** Cwww.commodore.ca

heart, use the left bracket, etc. Use PUTs to the heart, use the left bracket, etc. Use PUTs 10 the screen for the characters you want. Remember that screen for the characters you want. Remember that you can use inverse-video and/or add values to you can use inverse-video and/or add values to change colors. And the property of the property of the colors of the colors of the color change colors.

For example, without using any SETCOLOR For example, without using any SETCOLOR statements, the statement of the statements, the statement of the statement of the statement of the statement of statements, try

GRAPHICS 2: GOSUB 25000

PUT #6,ASC("inversc-video of right bracket") PUT #6,ASC("inversc-video of right bracket"} to get a blue Club, or

PUT  $#b$ , ASC("inverse-video of left bracket") + 32 to get a red Heart.

# few words of warning A few words of warning

Every time you change graphics modes (even Every time you change graphics modes (even GRAPHICS  $n + 32$  which doesn't change the screen), the Operating System resets location <sup>756</sup> to screen), the Operating System resets location 756 10 224, pointing to the normal character set. If you 224, pointing to the normal cha racter sel. If you want the suit characters back again, just GOSUB want the suit characters back again , just GOSUB 25110.

Also, if you use graphics mode greater than 2, Also, if you use a graphics mode greater than 2, you might destroy the table. So you will probably you might destroy the table. So you will probably want to GOSUB 25000 after coming out of graphics mode 3 or above.

Of course you do not have to use the same line Of course you do not have 10 use the same line numbers, and you might want to remove the memory overlap check at line 25020, but that's up to memory overlap check at line 25020, but that 's up 10 you. you .

Try it! You'll like it! Try it! You 'll like it'

# Keep Those Cards **Keep Those Cards and LeHers Coming**

# COMPUTE! **COMPUTE!**  Needs You are the first that the second contract of the second contract of the second contract of the second contract of the second contract of the second contract of the second contract of the second contract of the secon **Needs You!**

Address articles, programming notes Address articles, programming notes and comments to: and comments to: The Editor The Editor COMPUTE! COMPUTE! Greensboro, NC 274O3 Greensboro, NC 27403 P,O, Box 5406

# **SOFTWARE FOR THE ATARI®400/800**

Quality Software" offers important software to owners of ATARI <sup>400</sup> and <sup>800</sup> computers. All owners of ATARI 400 and 800 computers. All programs are on cassette. programs are on cassette.

ASSEMBLER by Gary J. Shannon. Create your own 6502 machine language programs with this easy-to-use in-RAM editor/assembler. Requires language programs with this easy-ta-use in-RAM editor/assembler. Requires 16K or more of RAM to operate. Look at all the features you get for less than 16K or more of RAM to operate. l ook at all the features you get for less than \$25!

- Insert, delete, edit source code lines • Insert, delete. edit source code lines
- Save source code on cassette
- Save object code (any part of memory) on tape Save object code (any part of memory) on tape
- Print out assemblies
- View and modify memory View and modify memory
- Pseudo Ops: ORG,OBJ.EQU,HEXASC,DA,DS,END • Pseudo Ops: ORG, OBJ, EQU, HEXASC, DADS, END
- Printer and video control (PON,POF,VON,VOF) Printer and video control (PON,POF,VON,VOF)
- All <sup>6502</sup> mnemonics plus BLT.BGE All 6502 mnemonics plus BLT.BGE
- Commenting allowed Commenting allowed
- Error checking • Error checking
- Documentation includes notes on interfacing Documentation includes notes on interfacing machine language to BASIC machine language to BASIC
- Price **-\$24.95**

<sup>6502</sup> DISASSEMBLER by Bob Pierce. This neat 8K BASIC program allows you to disassemble machine code and print out the disassembled allows you to disassemble machine code and print out the disassembled listing. If you have more than 8K of memory, programs in RAM can be listing. If you have more than 8K of memory, programs in RAM can be disassembled. Operating System ROM and the BASIC ROM can be disassembled Operating System ROM and the BASIC ROM can be disassembled on any size ATARI. Also works as an ASCII interpreter, disassembled on any size AlARI. Also works as an ASCII interpreter, translating machine code into ASCII characters. **\$11.95** 6502 DISASSEMBLER by Bob Pierce. This neat 8K BASIC program

### FASTGAMMON'

 $\odot$ 

by Bob Christiansea The most popular by Bob Christiansen The mosl popular backgammon-playing program lor per backgammon-playing program for personal computers is now available for sonal computers is now available for the Atari. This is the best-playing version so far, and includes the option version so far, and includes the option to enter your own dice rolls. Set the to enter your own dice rolls. Set the display speed to your liking—play fast display speed to your liking-play fast or slow. Beginners find.it easy to learn

or slow in a segment of learning to learning

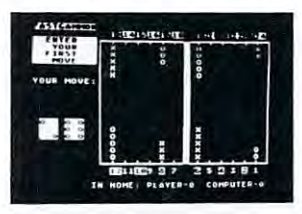

<del>www.commodore</del>.ca

backgammon by playing against the computer, and even very good players will find it <sup>a</sup> challenge to beat FASTGAMMON. Includes <sup>12</sup> pages of will find it a challenge to beat FASTGAMMON. Includes 12 pages of instructions that include the rules of the game. Written in machine language. instruc tions that include the rules of the game. Written in machine language. Requires only 8K of RAM.  $\blacksquare$ 

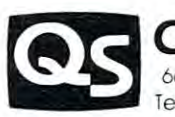

QUALITY SOFTWARE SOFTWARE SOFTWARE SOFTWARE SOFTWARE SOFTWARE SOFTWARE SOFTWARE SOFTWARE SOFTWARE SOFTWARE SOFTWARE SOFTWARE SOFTWARE SOFTWARE SOFTWARE SOFTWARE SOFTWARE SOFTWARE SOFTWARE SOFTWARE SOFTWARE SOFTWARE SOFTWAR <sup>6660</sup> Reseda Blvd., Suite 105. Reseda, CA <sup>91335</sup> Telephone <sup>24</sup> hrs,. days week: (213) 344-6599 Telephone 24 hrs .. 7 days a week: (213 ) 344-6599 ~ **QUJlUTY SOFTWJlRE** ~ 6660 Reseda Blvd .. Suite 105. Reseda. CA 91335

WHERE TO GET IT: Ask your nearest Atari dealer to see Quality Software's Atari programs. Or. if you prefer, you may order directly from us. MasterCharge and programs. Or. If you preler, you may order directly hom us. MaslerCha rge and Visa cardholders may telephone their orders and we will deduct  $\$1$  from orders over \$19 to compensate for phone charges. Or mail your order to the address above, California residents add 6% sales tax. Shipping Charges: Within North America orders must include \$1.50 for first class shipping and handling. Outside North America the charge for airmail shipping and handling is \$5.00. payable in U.S. currency.

ATARI. ATARI400. and A1ARI800 have been trademarked by Atari Personal Computer Systems, a Warner. Communications Company.

# Using TAB in **Using TAB in**  ATARI BASIC BASIC BASIC BASIC BASIC BASIC BASIC BASIC BASIC BASIC BASIC BASIC BASIC BASIC BASIC BASIC BASIC BASIC BASIC BASIC BASIC BASIC BASIC BASIC BASIC BASIC BASIC BASIC BASIC BASIC BASIC BASIC BASIC BASIC BASIC BASIC **ATARI BASIC**

#### James L. Bruun James L Bruun

As most of us have discovered, ATARI BASIC has As most of us have discovered , AT ARI BASIC has no TAB function. That is, you can't do TAB(15), no TAB function. That is, you can't do a TAB(15), as you are used to doing in some other BASICs. as you are used to doing in some other BASICs. However, BASIC was initially designed for use on However, BASIC was initially designed for use on large systems which might have several different ter large systems which might have several different terminals with different TAB keys. The solution was to minals with different TAB keys. The solution was to create the familiar TAB function.

The ATARI machine is a new breed of cat. The designers weren't faced with an unknown remote ter designers weren 1t faced with an unknown remote terminal, so TAB could be created which worked like minal, so a TAB could be created which worked like the TAB on a typewriter - only better.

Because of the interaction of the CONTROL, Because of the interaction of the CONTROL, SHIFT, and normal keys on the ATARI keyboard, all TAB functions can be placed on the same key. TAB tabs, CTRL-CLR clears the tab at the cursor TAB tabs, CTRL-CLR clears the tab at the cursor position, SHIFT-SET sets the tab at the cursor posi position, SHIFT-SET sets the tab at the cursor position. This combination of keys works just like the TAB functions on a typewriter. To clear a TAB, move the cursor to the TAB position, (just press TAB) and press the CTRL and CLR keys at the same time. To set a tab, move the cursor to the desired position and press SHIFT and SET. To use desired position and press SHIFT and SET. To use the tabs, just press the TAB key, and the cursor will the tabs, just press the TAB key, and the cursor will move to the next tab setting.

Using the TAB functions within a program is similar. All you need to do is place the characters for similar. All you need to do is place the characters for these functions into a text string and print them. They must be inside a text string to function. To get them inside a text string just press ESC before the desired function and the character for that function will appear on the screen. will appear on the screen.

As an example the following program was written and tested on an ATARI 800 by the author.

### 10 DIM CLEARTAB\$(11)

20 CLEARTAB\$ = "ESC CTRL-CLR ESC TAB ESC CTRL-CLR ESC TAB CTRL-CLR ESC TAB

ESC CTRL-CLR ESC TAB ESC CTRL-CLR ESC TAB ESC CTRL-CLR ESC CTRL-CLR ESC CTRL-CLR ESC CTRL-CLR ESC CTRL-CLR ESC CTRL-CLR ESC CTRL-CLR ESC CTRL-CLR ESC CT ESC CTRL-CLR ESC TAB ESC CTRL-CLR "

This sequence creates a string variable called CLEARTABS which contains eleven characters. C LEARTABS which contains cleven characters. When printed this string will clear the current TAB When printed this string will clear the current TAB and the next five. This should clear all tabs that are set in most programs. If fewer tabs are present, no harm is done. The remainder of the program il harm is done, The remainder of the program illustrates their use. lustrates their usc.

30 PRINT "ESC CTRL-CLEAR": REM CLEAR SCREEN 40 PRINT CLEARTABS : REM CLEAR TABS 50 PRINT "JANUARY ESC SHIFT-SET" SETA SETA 60 PRINT "FEBRUARYESC TAB" 70 PRINT "MARCHESCTAB28" 80 PRINT "APRILESC TAB30" <sup>90</sup> STOP 90 STOP 50 PRINT "JANUARY ESC SHIFT-SET31'

Line 40 prints "JANUARY 31" and sets the tab at the 3 in 31. Line 50 prints "FEBRUARY 28" and so on. Notice that the tab character is embeded in so on, Notice that the lab character is embeded in the text. Here is another example: (Add these lines to the previous ones.) to the previous ones.)

<sup>110</sup> PRINT CLEARTABS 120 PRINT '' ESC SHIFT-SETNUMBER ESC SHIFT-SETSQUARE" SETSQUARE"  $130$  FOR COUNT  $=$  1 to 10 <sup>140</sup> PRINT "ESC TAB";COUNT;"ESC TAB";COUNT\* 140 PR INT " ESC TAB",COUNT :" ESC TAB":COUNT' <sup>150</sup> NEXT COUNT 150 NEXT COUNT JOO PRINT "ESC CTRL-CLEAR" 110 PR INT CLEARTABS **COUNT** IGO END

As we left this program we could have cleared the tabs. Since we didn't they are still set. Try them. This should give you a sample of the way that TAB works on the ATARI. Different, and I think better. Run the program, experiment, and write to tell of the marvels that you have discovered in your ATARI.

#### PRESCHOOL FUN PRESCHOOL FUN

(16K BASIC) This readiness program ( 16K BASIC) This readiness program has two parts with several individual mod has two parts with several individual mod· ules. Part one reinforces color, shape and ules. Part one reinforces color, shape and number recognition. Part two has units on num ber recognition. Part two has units on upper and lower case letters and directions. Mo upper and lower case letters and directions. No reading required. Full color graphics and sound, cass. S15.00 . , , . . ....... , , . ... . ..... , .... .. , . cass. S \5.00

### MATH FACTS - LEVEL 1

(16K BASIC) First in a series of self-paced instructional programs for elementary school children. The program auto program s for elementary school children. The program auto' 80% of the work generated by the computer. The previous unit<br>will be reviewed if the child cannot master 50% of the work in a particular unit Concepts covered are: numbers, number place particular unit Concepts covered are: numbers. number place. ment and number words (1 20), addition and subtraction (visual and abstract), (Grades K-2) cass. S15.00 and abstract). (Grades K·2) . .. ..... , , casso S 15.00 matically advances to the next unit when the child has mastered ment and number words (1-20), addition and subtraction (visual

#### **CRIBBAGE**

(24K BASIC) Play cribbage with the computer at two different levels. As a beginner, the computer will point out your errs without penalizing you. But watch out! At the intermediate level, the computer will peg your points if you don't ...... cass. \$15.00

#### CASINO IN THE REAL PROPERTY. CASINO I

(T6K BASIC) Try your luck at the Lucky Lady . . . Play<br>BLACKJACK... The computer will be the dealer for you and your friends (1 -4 players). You can split and double your hand as you fnends (1·4 players). You can spilt and double your hand as you attempt to break the house. OR hit it big on the SLOT MACHINE. attempt to break the house, OR hit it big on the SLOT f\-"\ACHINE. Two programs on one tape cass. \$15.00 Two programs on one tape, .. ,., . ....... . .... casso \$1:'.00 BLACKJACK... The computer will be the dealer for you and your

 $\cdots$ 

"ATARI is trademark of Atari, Inc. • ATARI is a trademark of Atari, Inc.

# P.O. Box <sup>147</sup> P.O. Box 147 ')l:H.E.S.I.S.

Garden City, Ml <sup>46135</sup> Garden City. MI 48135 orcall(313)595-4722forC.O.D. orcall(3 I 3)595·4722 for c.o. D.

Please add S1.50 for shipping Please add S 1.50 for shipping Mich, residents add 4% tax Mich. residents add 4% tax WRITE for FREE FLYER DEALER INQUIRIES WELCOME

# ATAR ATAS ANG PAG-1999 ANG PAG-1999 ATAS ANG PAG-1999 ATAS ANG PAG-1999 ATAS ANG PAG-1999 ATAS ANG PAG-1999 AT 16-K Memory 16-K Memory 16-K Memory 16-K Memory 16-K Memory 16-K Memory 16-K Memory 16-K Memory 16-K Memory 16-Expansion oard 79 .95

- Plugs directly into the memory expansion slot in your Atari
- Fully compatible with current hardware
- Backed by a one-year warranty was a second control of the second control of the second control of the second control of the second control of the second control of the second control of the second control of the second control of the second co
- Inquire at your local Atari Dealer for this and other fine JACC. Inc. products

# JACC, Inc.

(Just Another Computer Company) <sup>543</sup> West Golf Road Arlington Heights, IL <sup>60005</sup> Dealer/Distributor Inquiries Invited Dealer Line: 312-364-6268

On the west coqst contact Micro Distribution, Inc. <sup>2612</sup> Croddy Way, Santa Anna, CA <sup>92704</sup> 714-641-0205 Atari is a trademark of Atari, Inc.

- Three New Software Products
- Copy/Verify Program Single & Double Disk Copy
- Ron's Disk Utility Intelligent Absolute Disk Editor • Inside Atari BASIC
- Disassembler and complete documented listing of Source Code for BASIC

Check your dealer or write for prices and full description of the full description

# Pokin' Around **Pokin' Around**

#### $\sim$ Charles Brannon

Perhaps one of the most useful commands in BASIC Perhaps one of the most useful commands in BASIC is POKE. Why? Because POKE allows you to do is POKE. Why? Because POKE allows you to do some things that cannot be done as easily in BASIC. some things that cannot be done as easily in BASIC. recall the earlier days of the PET, where every time I recall the earlier days of the PET, where every time nifty memory location was discovered, it was **a nifty memory location was discovered, it was**  published with glee indeed, they were real "tid published with glee -- indeed, they were real " tidbits". Nowadays, however, there are several very **bits". Nowadays, however, there are seve ral very**  good memory maps that document the inner work good memory maps that document the inner workings of the PET quite well. ings of the PET quite well.

In the Atari Basic Reference Manual, there is In the Atari Basic Reference Manual, there is an appendix entitled "Memory Locations" (Appendix I). Although it is not a true memory map, since it is incomplete, it does list some very interesting **it is incomplete, it does list some very interesting**  locations. **locations.** 

During the execution of <sup>a</sup> program, the cursor **During the execution of a program , the cursor**  does not disappear. Rather, it moves with the print does not disappear. Rather, it moves with the print statements and sometimes is left behind, cluttering statements and sometimes is left behind, cluttering up the screen with little white squares. Fortunately, up the screen with little white squares. Fortunately, the visibility of the cursor can be zeroed out with the visibility of the cursor can be zeroed out with a simple statement: POKE 752,1. To restore the cur simple statement: POKE 752,1. To restore the cursor, press the BREAK key or POKE 752,0. The sor, press the BREAK key or POKE 752,0. The well-known problem of the non-standard behavior of well-known problem of the non-standard behavior of the Atari's GET statement has led to the discovery of memory location 764. Here is stored the code memory location 764. Here is stored the code representing the last key pressed. This is not in representing the last key pressed. This is not in ATASCII, but is code used in the scanning of the ATASCII, but is a code used in the scanning of the keyboard. If no key has been pressed, a value of 255 will be found here. first found this technique right will be found here. I first found this technique right here in COMPUTE. In "Adding a Voice Track to Atari Programs", the author instructed to use <sup>a</sup> **Atari Programs" , the author instructed to use a**  subroutine like this to check if a key has been pressed: ed:

### lineno IF PEEK (764) <sup>255</sup> THEN lineno (same lineno) **lincno IF PEEK (764) = 255 THEN lineno (same lincno)**  lincno POKE 764,255: RETURN lineno POKE 764,255, RETURN

The first statement waits for a key to be pressed; the second discards that keypress by making BASIC second discards that keypress by making BASIC think no key was pressed so that the keystroke would think no key was pressed so that the keystroke would not be printed accidentally. not be printed accidentally .

An example of how POKEing can be easier to An example of how POKEing can be easier to use than BASIC equivalent is to directly control use than a BASIC equivalent is to directly control the five color registers. After all, they too are only mere memory locations. Locations 708-712 corres **mere memory locations. Locations 708-712 corres**pond to SETCOLOR color registers 0-4. Using the pond to SETCOLOR color registers 0-4. Using the notation SETCOLOR aexp,aexp,aexp where aexp is an notation *SETCOLOR aexp,aexp,aexp* where *aexp* is an arithmetical expression that will evaluate into **anthmetIcal expression that will evaluate into a**  number, the first number is from 0-4, so use the appropriate memory location. Then multiply aexp propnate memory location. Then multiply *aexp*  number two by 16 and add the third number to it. This gives you an integer in the range 0-255. Now ThIS gives you an integer in the range 0-255. Now just enter POKE COLR, NUMBER where COLR Just enter POKE COLR, NUMBER where COLR is the memory location of the color register and NUMBER is that number you obtained. Figuring NUMBER IS that number you obtained. Figurin out what color is already being displayed is done in out what color IS already being displayed is done 1n

the reverse fashion. Get the contents of the color the reverse fashion . Get the contents of the color register with PEEK(COLR), and assign it to some register with PEEK(COLR), and assign it to some variable, say X. (e.g.  $X = P E E K (COLR)$ ) Divide X by sixteen, throw away the fraction using **by sixteen, throwaway the fraction using**   $Y = INT(X)$ , then find the luminance (aexp #3) with  $L = X-16*Y$ . Now you can set the color by basic with SETCOLOR COLR-708,Y,L or you can just store SETCOLOR COLR-708 ,Y,L or you can just store the numbers so you can meditate on them at later **the numbers so you can meditate on them at a later**  date. date.

Here are some more memory locations you **Here arc some morc memory locations you**  should look into: should look into:

 $\mathbf{G} \cdot \mathbf{G} \cdot \mathbf{$ <sup>657</sup> 658: Cursor column **657 & 658: Cursor column**  53279: Monitors the Console keys (OPTION, **53279: Monitors the Console keys (OPTION ,**  SELECT, START) Different bits of the binary **SELECT, START) Different bits of the binary**  equivalent number indicate which one is being **equivalent number indicate which one is being**  pressed. Bit 2 = Option; bit 1 = Select; bit **656: Cursor row**   $\hat{\mathbf{0}} = \mathbf{Start}$ 

The appendix says to POKE 53279,0 before **The appendix says to POKE 532 79 ,0 before**  reading. **reading.** 

 $53775$ : If bit  $2 = 0$  then the last key is still being pressed. EXPERIMENT! EXPERIMENT!

Have fun with these memory locations you hackers! Have fun with these memory locations you hackers! You beginners -- step right up and add several new functions to your repertoire! **functions to your repertoire!** 

want to leave you one more thing to try I want to leave you one more thing to try -POKE 755,6. It's weird! (You can get it back to --POKE 755 ,6. It's weird! (You can get it back to normal with POKE 755,2 or by pressing RESET. normal with POKE 755,2 or by pressing RESET. ©

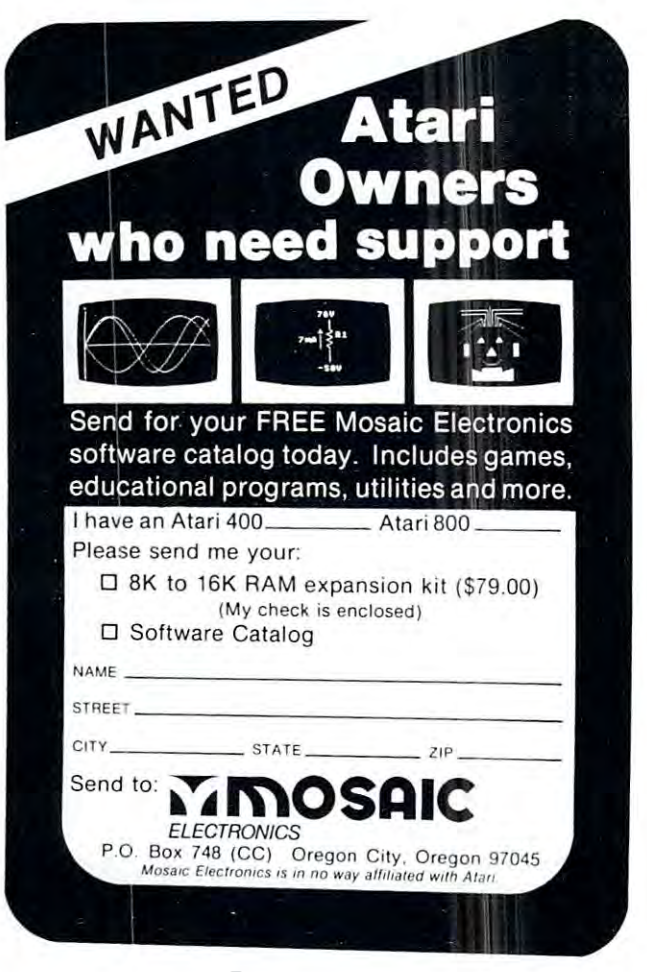

Cwww.commodore.ca

# **输uersaWare** for your ATARI<sup>®</sup> MIND BOGGLERS-I **MIND BOGGLERS-I**

The state of the state of the state of the state of the state of the state of the state of the state of the state of the state of the state of the state of the state of the state of the state of the state of the state of t THREE THOUGHT PROVOKING MIND BOGGLERS FOR YOUR ATARI<sup>®</sup> 400 OR ATARI<sup>®</sup> 800

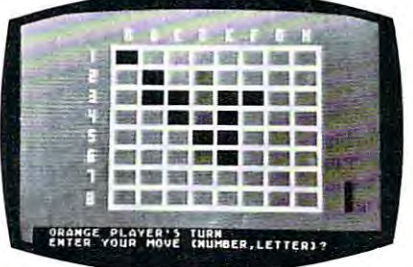

# $E$  **IC III IE 4** RAY J ABSORBED

### CAPT TO A RESIDENCE OF REAL PROPERTY. **CAPTURE**

strategy game in which you and your A strategy game in which you and your computer fight for control of the board. computer fight for control of the board. Based on the popular game Othello™. Based on the popular game Othello'". A challenge at any level of play. Features challenge at any level of play. Features computer vs. player, player vs. player or computer vs. player, player vs. player or computer vs. computer. computer vs. computer.

# MYSTERY BOX

Shoot rays into the mystery box to find the Shoot rays into the mystery box to find the hidden atoms. Increase the number of hidden atoms. Increase the number of atoms to increase the different computations are difficulty to a series of the don't get a series of the different of hide too many or your mind may be hide too many or your mind may be permanently boggled. permanently boggled. atoms to increase the difficulty but don't

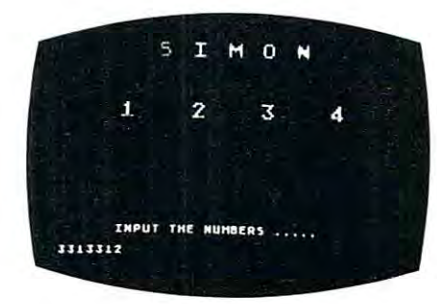

### SIMON SAYS AND THE CHARLES AND THE CHARLES IN THE CHARLES AND THE CHARLES AND THE CHARLES AND THE CHARLES AND SIMON SAYS

memory teaser in which you must repeat A memory teaser in which you must repeat the computer's pattern. The game adapts the computer's pattern. The game adapts to the players skill level, as you get better to the players skill level. as you get better the game gets harder. the game gets harder.

\$15.95 CASSETTE OR \$19.95 DISK.\* "Requires 16K of 24K disk." The product of 24K disk. "The product of 24K disk." In the case of 24K disk. "The product of 24K disk." In the product of 24K disk. "The product of 24K disk." In the product of 24K disk. "In the ALL THREE GAMES FOR ONLY \$15.95 CASSETTE OR \$19.95 DISK: "Requires 16K cassette or 24K disk.

Check your local dealer or order Check your local dealer or order direct.

Dealer inquiries invited. Dealer inquiries invited.

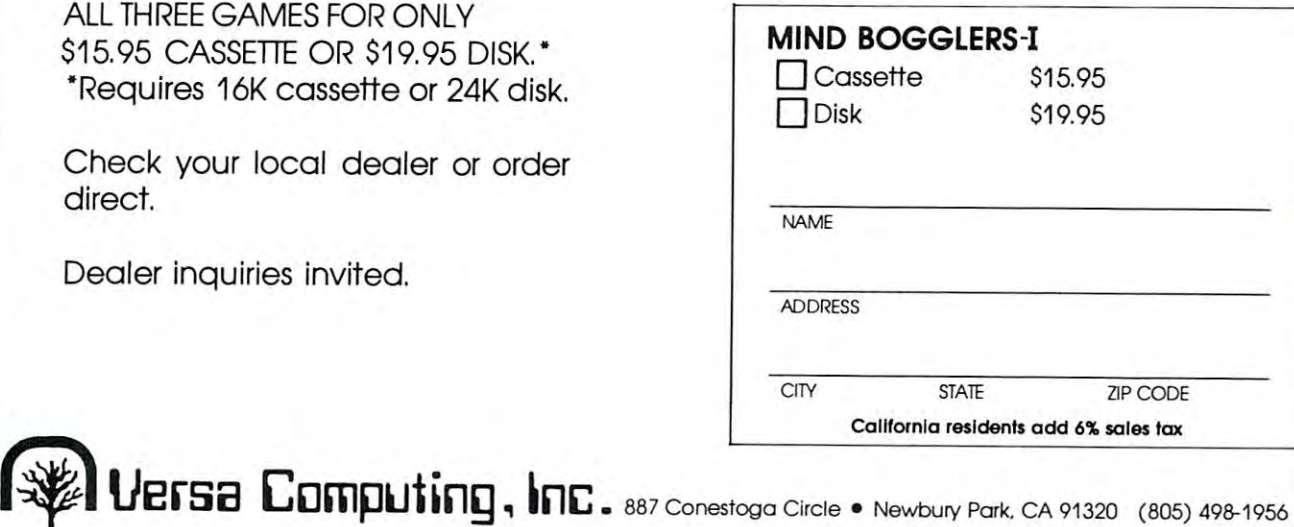

re ca

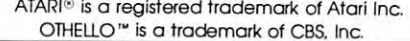

# Winning Star **Winning Star Raiders**

# William Colsher William L. Colsher

Star Raiders...as a Ferrari is to a Ford so is Star Raiders to any other computer game yet introduced. **Raiders to any other computer game yet introduced .**  Burned into 8K of imperishable ROM (there are Burned into 8K of imperishable ROM (there are rumors of an unreleased 16K version), using all of rumors of an unreleased 16K version), using all of the Atari computer's audio/visual capabilities, Star **the Atari computer's audio/visual capabilities, Star**  Raiders has revolutionized our ideas of what a personal computer can be made to do. sonal computer can be made to do.

But Star Raiders is not <sup>a</sup> simple game. Taking But Star Raiders is not a simple game . Taking all the best from Atari's arcade and TV game ex all the best from Atari's arcade and TV game experience and adding the complexities that a fullblown computer makes possible Star Raiders is blown compu ter ma kes possible Star Raiders is endlessly challenging. The twelve lavishly illustrated pages of the instruction manual are adequate for the pages of the instruction manual are adequate for the new user but it soon becomes apparent that advice **new user but it soon becomes apparent that advice**  from an experienced player would be of incalculable from an experienced player would be of incalculable aid.

Of course, the most important source oi infor **Of course , the most important source of infor**mation is the manual supplied with the game. You mation is the man ual supplied with the game. You must know how to shoot and manuver, what the best **must know how to shoot and manuver, what the best**  speed of your ship is, etc. For the remainder of this article I will assume that you have at least those minimal skills. minimal skills.

In the section titled "VII. RATING" is a formula which is used to establish you rating at the end mula which is used to establish you rating at the end of a game. (It is given in Figure 1 here.) You can see that the two most important factors in your score are **th at the two most important factors in your score arc**  1) finishing the game (i.e. getting all the Zylons) and I) finishing the game (i.e. getting all the Zylons) and 2) doing it with a minimum of energy expenditure. Time is surprisingly unimportant. Since it is divided **Time is surprisingly unimportant. Since it is divided**  by 100 it will rarely cost you more than 5 to 7 points at the Pilot level. (I'll use Pilot as an average level.)

There are a number of techniques for reducing energy usage. The most important one for the beginner is: DON'T FIRE 'TIL YOU SEE THE ner is: DON'T FIRE 'TIL YOU SEE THE SUCKERS ON THEIR TENTACLES! When SUCKERS ON THEIR TENTACLES! When I first played Star Raiders I often wasted hundreds of energy units on single Zylon. It costs <sup>10</sup> units energy units on a single Zylon. It costs 10 units every time you fire; make every shot count.

Chasing the lousy zwilnicks<sup>\*</sup> around a sector is another good way to waste energy. Quite often the Zylons will come to you! You can save literally thousands of energy units in the course of a game by lying craftily in wait. A corollary of this rule is

"Never Fight on the Run". As soon as your attack **"Never Fight on the Run " . As soon as your attack**  computer indicates a range of about 120 stop and wait they'll come to you. **wait - they' ll come to you.** 

(Remember that your best speed is 6 on the controls.) controls.)

With a little practice you will find that it is possible to avoid most of the shots fired by the Zylon dogs. This is made easier if you are dead in space, dogs. This is made easier if you are dead in space, letting the Zylons do the running around. Simply by letting the Zylons do the running around . Simply by keeping your eyes open and steering around the shots keeping your eyes open and steering around the shots you'll find that you'll only take 3 or 4 hits during the course of Pilot level mission. When you realize that course of a Pilot level mission . When you realize that each hit on your shields costs <sup>100</sup> units this little bit each hit on your shields costs 100 units this little bit of strategy begins to make a lot of sense.

In all but the novice level, Zylon fire is capable In all but the novice level, Zylon fi re is capable of doing considerable damage to your ship. For of doing considerable damage to your ship. Fortunately, unless you lose your shields they can't destroy you. But they can make the game hard to destroy you. But they can make the game hard to play. The only things that you actually need to fight play. T he only things that you actually *need* to fight the zylons are your shields and your photons. the zylons are your shields and your photons. Everything else just makes the game easier. For ex **Everything else just makes the game easier. For ex**ample, you will rarely need your Sector Scan; if it is ample, you will rarely need your Sector Scan; if it is destroyed the starbase there is no need to return to starbase the control of the starbase to starbase to starb get it fixed. Your engines are necessary only if get it fix ed. Your engines are necessary only if you've found a need to chase the Zylons. If they've been coming to you (and it seems to vary from game **been coming to you (and it seems to vary from game**  to game) engines just waste energy. If you lose your to game) engines just waste energy . If you lose your Sub-Space Radio it should be repaired as soon as Sub-Space Radio it should be repaired as soon as possible but don't break off a battle if it goes. Finish up and then go get it fixed. (If you can, make short up and then go get it fi xed. (If you can, ma ke short jumps into Zylon infested sectors on your way to **jumps into Zylon infested sectors on your way to a**  Starbase; you might as well make good use of the trip.) trip.) destroyed there is no need to return to a starbase to

If your computer goes you have something of If your compu ter goes you have someth ing of a problem. It is possible to carry on your mission problem. It is possible to carryon your mission without it but... You won't be able to tell how far away the Zylons in your sector are. It will be difficult to steer in Hyperwarp since the cross-hairs on your **to steer in Hyperwarp since the cross-hairs on your**  display will be gone. If you are engaged with the display will be gone. If you a re engaged with the enemy continue the battle. Then try to find your way **enemy continue the battle.** *The1l* **try to fi nd your way**  to starbase. (It is considered very poor form to draw to **a starbase. (It is considered** *very* **poor fo rm to draw**  the cross-hairs on your monitor screen.) **the cross-hairs on your monitor screen .)** 

Your hyperwarp can be your worst enemy in **Yo ur hype rwarp can be your worst enemy in**  terms of energy usage. If you refer to section "V. **terms of energy usage. Ir you refe r to section " V.**  ENERGY USAGE" you will find table (repro ENERGY USAGE" you will find a table (reproduced in part in Figure 2) which gives the cost of duced in part in Figure 2) which gives the cost of hyperwarp jumps in energy units. You can see from **hyperwarp jumps in energy un its. You can see from**  the table that a jump of 5 sectors costs 500 units. A jump of 4 sectors and then 1 sector will cost only 360 units. A rule should be obvious: "NEVER JUMP" MORE THAN 4 SECTORS AT A TIME''. You should be aware that there are "dead zones" in **should be aware that th <sup>e</sup> re are " dead zones" in**  some sectors that will considerably reduce the cost of **some sectors that will conside rably reduce the cost o f**  a jump. Keep an eye out for them but don't spend a lot of time looking either. **lot of time lookin g e ither.** 

There are a number of what might be called "finesse" methods of saving energy in addition to **l' finesse" methods of sav ing ene rgy in addition to**  the obvious ones listed above. For example, it re **th e obvio lls ones listed above. Fo r example, it re**quires about <sup>10</sup> seconds to refuel/repair at starbase. **quires about 10 seconds to refucllrepair at a starbase.**  If you turn off your screens and computer when you **If you turn o ff your screens and computer when you**  reach base sector you'll save at least <sup>25</sup> units of **reach a base sector you'll save at least 25 units of**  energy. (Of course, there is the danger of ramming **energy. (Of course, the re is the dange r of ramming**  an asteroid, but that chance is quite small.) General **an aste roid , but th at chance is quite small. ) General**ly, turning off your screens when they're not needed **ly, turning off your screens when they 're not needed**  is a pretty good idea. At 2 energy units per second you can save quite lot over the course of game. **you can save quit e a lot over the course o f a game.** 

Another trick to save a little energy is to use the P(ause) control when you're looking over the galactic P(ause) cont rol when you' re looking over the galactic chart. That way you can take your time in planning **chart. That way you can take your time in planning**  your course without losing any game time or energy. **your course without losin g any game time or energy.** 

Once you've played a few games of Star Raiders a number of facts about the Zylon strategy become evident. First, they all move in the same direction. **evident. First, they all move in the same direction .**  Second, after game has been in progress, they tend Second, after a game has been in progress, they tend to bunch up around a starbase. As soon as that starts to happen you've got 'em. Since they are bunched up you'll only use a little energy in getting from one infested sector to the next. That means <sup>a</sup> better score **infested sector to the next. That means a be tter score**  for you (but be careful you don't lose a starbase in the process!). the process!).

Another point in the Zylon strategy that is mentioned in the manual but often overlooked is that the **tioned in the manual but often overlooked is that the**  Zylons move only when the clock ticks <sup>00</sup> and 50. If Zylons move only when the clock ticks 00 and 50. If you notice the clock getting close to one of those numbers wait the few seconds before jumping. You may jump to an empty sector (the Zylons having may jump 10 an empty sector (the Zylons having moved while you were in hyperwarp) and waste **moved while you were in hyperwarp) and waste**  energy or you may find jump better than the one **energy or you may find a jump better than the one**  you had planned after the enemy has made it's jumps. Jumps.

Of course, the best way to score on the Zylons is to practice. Don't drop out of game if things are **to practice. Don 't drop out of a game if things are**  going poorly. Chances are you'll learn a lot more by fighting your way out of <sup>a</sup> spot than by quitting. You fighting your way out of a spot than by quitting. You may get low rating but remember: it's only <sup>a</sup> game. **may get a low rating but remember: it 's** *only a game.* 

(In case you've been wondering, my highest score **(In case you 've been wondering, my highest score**  has been Commander, Class 2.) has been Commander, Class 2.)

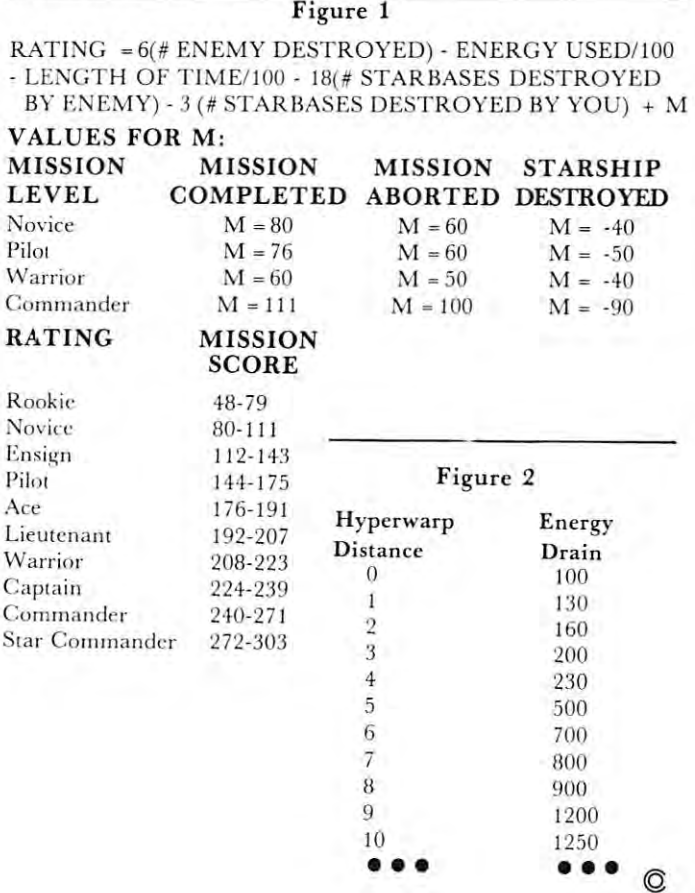

# Program Note: **Program Note:**

Wynn Smith, of MOSAIC Electronics, sent in this "selfexplanatory" program. RCL *expla11atory " program. R CL* 

```
REM MOSAIC ELECTRONICS
1 REM MOSAIC ELECTRONICS 
  2 REM WYNN SMITH
 Lines 10-22: Display information for the user
  Lines 10-22: Display information for the user<br>to read while waiting for the next di splay.
  10 GR.0
  12 PRINT "NOTICE THE FOLLOWING"
1 2 PRINT "NOTICE THE FOLLo\HNG " 
  14 PRINT "1... USER DEFINED CHARACTERS"
  UPPER LOWER CASE CHARACTERS"
16 PRINT "2..
                             GRAPHIC MODES SIMULTANEOUSLY"
                            Subroutine line numbers
 Creates logo characters
Lines 100-120
Lines 100- 120: Creates logo characters 
  MOVE =500
25 MOVE = 500 
  27 CREATE 600
27 CREATE = 600 
  Lines 30-50: Move uppercase character
Lines 30-50: Move uppercase character 
   descriptions to RAM
descriptions to RAM 
  30 CHADR = 57600
  40 NNEWADR = 8448
  45 COUNT 255
45 COUNT = 255 
  50 GOSUB MOVE
  Lines 60-80: Move lowercase
Lines 60 - 80 : Move l owercase 60 CHADR 58112
60 CHADR = 581 12 
  70 NNEWADR = 8192
  75 COUNT 255
75 COUNT = 255 
  80 GOSUB MOVE
80 GOSUB MOVE 
  Lines 84-90: Move numbers
Lines 84-90 : Move numbers 
  84 CHADR 57504
84 CHADR = 57504 
  86 NNEWADR = 8384
  COUNT 39
88 COUNT = 39 
  90 GOSUB MOVE
90 GOSUB MOVE 
 100 \text{ Al} = 8664110 A2 = 8695120 GOSUB CREATE
1 20 GOSUB CREATE 
 Lines 130-150: Creates space character
Lines 130 - 150 : Creates a space character 
 130 Al = 8192140 A2 8199
140 A2 = 8199 
 150 GOSUB CREATE
150 GOSUB CREATE 
 Lines 160-190: Data for logo characters
Lines 160-190: Data for logo characters 
 160 DATA 63,7,3,49,56,60,60,0
 170 DATA 248,192,128,24,56,120,120,0
 180 DATA 255,255,255,255,255,255,238,239,231,238,238,238,231,238,231,238,238,231,238,238,231,232,238,231,232,23
 190 DATA 0,224,248,124,30,142,142,0
190 DATA 0 , 224 , 248 ,1 24 , 30 ,142 , 142 , 0 
 Line 200: Data for space character
Line 200 : Data for space character 
 200 DATA 0,0,0,0,0,0,0,0
200 DATA 0 , 0 , 0,0 , 0 , 0 , 0 , 0 
 Line 210: Graphics 2+16
Line 210: Graphics 2 + 16 
 210 GRAPHICS 18:SETCOLOR 1,4,8:SETCOLOR4,13,0:
        SETCOLOR 0,8,8:SETCOLOR2,13,0
SETCOLOR 0 , 8 , 8 : SETCOLOR2 , 13 , 0 
 Lines 220-230: Change display list
Lines 220 - 230 : Change display list 
 220 LOC PEEK(560) PEEK(561)*256
220 LOC = PEEK(560) + PEEK(561)*256 
 230 POKE LOC+6,6: POKE LOC+7,3
230 POKE LOC+6 , 6: POKE LOC+7,3 
 Line 240: Point character generator to RAM
Line 240: Point character generator to RAM 
 240 POKE 756,32
240 POKE 756 , 32 
 Lines 250-300: Print text
Lines 250 - 300 : Print text 
 250 . The first particle 25260 ?#6;"%,%#42/.)#3n
260 ?~6;" ~42 )#3 " 
 270 ?#6;"PO BOX ;8< OREGON CITY OR =;089"
270 ?i6 ;" PO BOX ; 8< OREGON CITY OR =; 089" 
 280 ?#6 ?#6:?#6
28 0 ?;6 : ?#6 :? #6 
 290 ?#6;"[ U3%2 D%&"
 300 ?#6;?#6; "UPPER !.$ ,/7%2#!3%"
 Lines 500-530: Move ROM into RAM
 500 FOR OFFSET = 0 TO COUNT
510 POKE NNEWADR + OFFSET, PEEK (CHADR + OFFSET)
520 NEXT OFFSET
520 NEXT OFFSET 
530 RETURN
530 RETURN 
Lines 600-640: Create new characters
Lines 600-640 : Create new characters 
600 FOR ADDR = Al TO A2
610 READ BITPAD
61 0 READ BITPAD 
620 POKE ADDR, BITPAD
620 POKE ADDR , BITPAD 
630 NEXT ADDR
630 NEXT ADDR 
  10 GR.0
  14 PRINT "1... USER DEFINED CHARACTERS"
  16 PRINT "2... UPPER & LOWER CASE CHARACTERS"
  18 PRINT "3... 3 GRAPHIC MODES SIMULTANEOUSLY"
  Lines 25 - 27 : Subroutine l ine numbers 
 160 DATA 63 , 7,3 , 49 , 56 , 60 , 60 , 0 
  170 DATA 248,192,128,24,56,120,120,0
 180 DATA 255 , 255,255 , 238,231,227,227,0 
250 ?#6;" OSAIC " 
 290 ?#6;"[] U3 %2D%&" 
 300 ?#6;?#6; "UPPER !. S , / 7%2 # !3%" 
Lines 500 - 530 : Move ROM into RAM 
640 RETURN
```
 $\mathbf{f}$ 

Cwww.commodore.ca

# Coded Data **Coded Data**  For OSI1P **For 0511P**

# Charles Stewart

have had my OSIIP for several months now and I have had my OSI I P for several months now a nd have a number of word game programs including a version of Hangman which I utilize for my children's spelling words. The OSI has a nice feature of listing on the screen the program as it loads from cassette. on the screen the program as it loads from cassette. This is fine for checking proper program loading and recorder levels etc., but at times a method of hiding information would be useful particularly in word mformatlon would be useful particularly in word games where you don't want the player to have ac games where you don 't want the player to have ac· cess to the word list. cess to the word list.

In search of a solution to this problem I have written a program which hides the information in DATA statements in ASCII code and writes DATA DATA statements in ASCII code and writes DATA statements so that file of words can be generated statements so that a file of words can be generated and inputed to the host program such as Hangman. and inputed to the host program such as Hangman . The program to convert raw data to ASCII follows: The program to convert raw data to ASCII follows:

REMSET G\$ TO DATA DIM VAR AS LARGE 3 REMSET G\$ TO DATA DIM VAR AS LARGE AS MEMORY PERMITTS AS MEMORY PERMITTS  $5 \text{ G}\$  = "DATA":X = 1:DIMA $\S$ (50),X(50),Y(50): INPUT"DATA LINE TO START";DA 7 INPUT"DATA LINE TO START";DA INPUT"INCREMENT BY";IN 8 INPUT" INCREMENT BY";IN 10 REM TO END TYPE '\*' TO QUESTION 'WORD TO HIDE' 'WORD TO HIDE' <sup>20</sup> INPUT'WORD TO HIDE";A\$(X):IFA\$(X) 20 INPUT"WORD TO HIDE";A\$(X): IFA\$(X)- "•"THEN50 "'''THEN50 <sup>40</sup> X=X l:GOTO20 <sup>50</sup> PRINT"SAVE CODED WORDS":INPUT 50 PRINT"SAVE CODED WORDS":INPUT "RECORDER READY";B\$:SAVE " RECORDER READY";B\$:SAVE 85 FORX = 1TO10:PRINT:NEXT:X = 1  $95 \text{ IFA}(X) =$  "\*"THEN140 97 PRINTDA; $G$ ;:FORW = 1TOLEN(A $(S(X))$ :  $H$ = MID$(A$(X), W, 1)$ <sup>112</sup> PRINTASC(H\$);:NEXT 112 PRINTASC(HS);:NEXT 115 PRINT:DA = DA + IN:X = X + 1:GOTO95 140 PRINTDA + IN;G\$;"-1'':POKE517,0 **150 STOP STOP STOP STOP STOP** Listing No. Listing No. 1  $40 X = X + 1: GOTO20$ 150 STOP

## How It works: How It works:

Line 5  $G\$  is set to 'DATA', var X set to 1, DIM var to the number of words you want to hide, I used 50 in my example. Line 7 sets the starting point of the generated data statements and should reflect free the generated data statements and should reflect free line numbers preferably at the end of your host pro line numbers preferably at the end of you r host program, line is the increment value. Line <sup>10</sup> ends the gram, line 8 is the increment value. Line 10 ends the input portion when a  $'$  is inputed to the question $'$ "Word to hide" and moves to the output section in " Word to hide" and moves to the output section in line 50. Line  $40$  increments x by 1 and starts the loop over again. loop over again.

Lines 50-85 place the computer in the save Lines 50-85 place the computer in the save mode, reset  $X$  to 1 and check for the end flag. Line 97 prints the line number selected in line 7 and prints G\$ and the coded information, i.e. W is set to the length of the coded word. H\$ is set to the letter in A\$ for each increment of the for next loop. Line <sup>112</sup> prints the two letter ASCII code and returns for 11 2 prints the two letter ASC II code and returns for the next letter in A\$. Line 115 increments the DATA statement by the number selected in line  $8$ ,  $X$  is incremented by 1 and loops to line 95 where end flag is checked. When the fast word is coded the end flag is checked. When the last word is coded the end nag is set and line 140 is executed giving an end of DATA flag for the decoding program.

The resulting data may be stored on tape and inputed to your word game or any program you may in puted (0 your word game or any program you ma y wish to hide data in. A file of ASCII data may be set up allowing children's spelling words, etc. to be inputed to the host program. The host program must puted to the host program. The host program mu st also contain the following decoder program.

<sup>300</sup> DIMX(50):RESTORE:X l:DIMA\$(50):DIMJ 300 DlMX(50):RESTORE:X ~ 1 :DIMA\$(50):DlMJ (50),R\$(50),Y(50) (50), RS(50), Y(50) <sup>305</sup> REM READ CODED WORDS CHECK FOR 305 REM READ CODED WORDS C HECK FOR END FLAGGER COMPANY OF THE STATE OF THE STATE OF THE STATE OF THE STATE OF THE STATE OF THE STATE OF THE STATE OF THE STATE OF THE STATE OF THE STATE OF THE STATE OF THE STATE OF THE STATE OF THE STATE OF THE STATE OF THE  $310 \text{ READA}(X):IFA*(X) = ``-1"THEN430$ <sup>320</sup> REM GET ASCII CODED DATA 320 REM G ET ASCII CODED DATA  $330$   $FORJ = 1TOLEN(A$(X))STEP4:B$ = MID$(A$)$  $(X), J, 1) + MID$(A$(X), J + 1, 1)$ <sup>350</sup> REM CONVERT DATA TO RAW ASCII 350 R EM CONVERT DATA TO RAW ASCII  $360 R = VAL(B$):R$(J) = CHR$(R):NEXTJ$ 400 REM ADD \$ TOGETHER TO RETEVE WORD WORD  $410 \text{ AS}(X) = R\$(1) + R\$(5) + R\$(9) + R\$(13) + R\$(17)$  $+ R\$(21) + (21) + R\$(25) + R\$(29) + R\$(33)$  $411 \text{ A}\$(X) = A\$(X) + R\$(37) + R\$(41) + R\$(45)$ 413  $FORY51TO50STEP4:R$(Y) = " "NEXT"$ <sup>415</sup> REM PRINT WORD LIST 415 REM PRINT WORD LIST <sup>417</sup> PRINTA\$(X) 417 PRI NTAS(X)  $420 X = X + 1:GOTO310$ <sup>430</sup> STOP 430 STOP Listing No. Listing No.2 END FLAG

# How it works: How It works:

Line <sup>300</sup> DIM VAR to the maximum number of in Line 300 DIM V AR to the maximum number of inputs required by the host program operation, restores puts required by the host program opera tion , restores the data pointer and sets  $X$  to 1. The coded data is read in line 310 and checked for end of data flag. Line 330 retrieves the ASCII code for each letter, *i.e.* sets B\$ to the two character code representing one sets B\$ to the two character code representing onc letter  $(89 -$  the letter 'Y') for the length of the data line. Line 300 converts the number code to the letter and line 410 retrieves the hidden word. Line 413 erases R\$, (utilized in 410) in preparation for the next word. Line 417 prints the word list, shown here for example only. Line 420 increments X and returns to the beginning of the loop.

When the program is run,  $A\$(x)$  is set to the hidden words, there are various methods utilized in hidden words, there arc variou s methods utilized in games to randomly select the word used but with this games to randomly select the word used but with this
method you can just increment X by 1 each time the user wants to play again thus eleminating the **user wants to play aga in thus eleminaling the**  possibility of the selection of the same word twice. **possibilit y of the selection of the same word twice.** 

<sup>1000</sup> DATA <sup>67</sup> <sup>79</sup> <sup>77</sup> <sup>80</sup> <sup>85</sup> <sup>84</sup> <sup>69</sup> <sup>73</sup> <sup>73</sup> <sup>1010</sup> DATA <sup>80</sup> <sup>46</sup> <sup>79</sup> <sup>46</sup> <sup>32</sup> <sup>66</sup> <sup>79</sup> <sup>8</sup> <sup>32</sup> <sup>53</sup> <sup>52</sup> <sup>48</sup> <sup>54</sup> <sup>1020</sup> DATA <sup>71</sup> <sup>82</sup> <sup>69</sup> <sup>69</sup> <sup>78</sup> <sup>83</sup> <sup>66</sup> <sup>82</sup> <sup>79</sup> 1030 DATA 78 47 48 49 49 40 41 42 43 44 45 46 47 47 48 49 49 40 41 42 43 44 45 47 48 48 49 40 41 42 43 44 45 4 1000 DATA 67 79 77 80 85 84 69 3 2 73 73 1010 DATA 80 46 79 46 32 66 79 8 8 32 53 52 48 54 1020 DATA 71 82 69 69 78 83 66 7 9 82 79 1030 DATA 78 46 67 46 32 50 55 5 2 48 51

<sup>1050</sup> DATA-1 1050 DATA-I

**Figure 1:** Example of coded data statements generated by listing No. **listing No. I** 

OK O K

OK

RUN300 P.O. BOX <sup>5406</sup> P. O. BO X 5406 GREENSBORO DE LOS CORRENTES (CORRENTES COMP N.C. <sup>27403</sup> N.C. 27403 BREAK IN <sup>430</sup> BREAK IN 430 RUN 300 COMPUTE II **GREENSBORO** OK

**Figure 2.** Decoding of data above by program listing 2  $\odot$ 

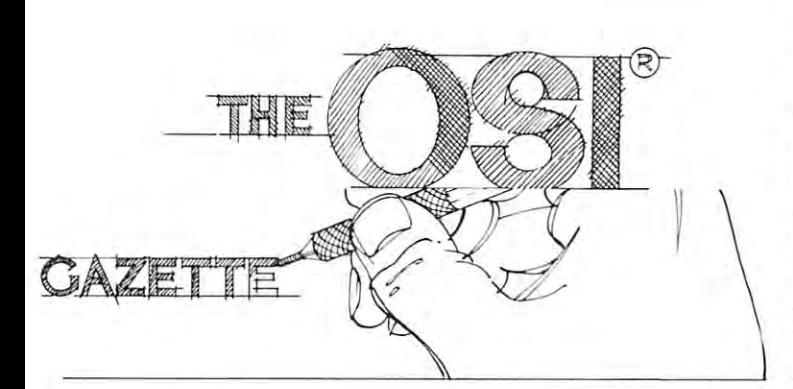

## O.S.I. Graphics **0.5.1. Graphics**  character Set of the Set of the Set of the Set of the Set of the Set of the Set of the Set of the Set of the S **Character Set**

#### where the contract of the contract of the contract of the contract of the contract of the contract of the contract of the contract of the contract of the contract of the contract of the contract of the contract of the cont W Blaine Garland

We have had our OSI Superboard II (with 8K We have had our OS! Superboard II (with 8K memory) for six months now, and with its help, my memory) for six months now, and with its help, my sons and I are continuously discovering something new in the world of <sup>6502</sup> Single Board Computing. new in the world of 6502 Single Board Computing.

Aside from the terrific low cost, one of the main **Aside from the terrific low cost, one of the main**  reasons we chose the Superboard II was its extensive **reasons we chose the Superboard II was its extensive**  graphics capabilities. However, in attempting to **graphics capabilities. However, in att empting to**  demonstrate to friends all the possibilities of the demonstrate to friends all the possibilities of the graphics character set, we were severely limited by **graphics character set , we were severely limited by**  leafing through "The Challenger Character Graphics Reference Manual". The table lists all <sup>256</sup> Reference Manual" . The table lists all 256 characters. We then tried in vain to explain to our **characters. We then tried in vain to explain to our**  friends how they are called to video display.

Recently, we developed short, BASIC Demonstration Program which calls each character in **Demonstration Program which calls each character in**  the CG-4 ROM to the screen consecutively. The the CG-4 ROM to the screen consecutively. The characters are identified by the numeric variable Y, **characters are identified by the numeric variable Y ,**  displayed with the typical POKE statement in line displayed with the typical POKE statement in line <sup>110</sup> and incremented on the screen with the FOR, 110 a nd incremented on the screen with the FOR, NEXT loop at lines <sup>80</sup> and 170. The remainder of NEXT loop at lines 80 and 170. The remainder of the program is estimated in the second in the second  $\mathbf{u}$ Recently, we developed a short, BASIC the program is essentially "window dressing".

Running the Demo Program lists each memory **Running the D emo Program lists each memory**  ROM Character generator. It also indicates the two ROM Character generator. It also indicates the two "spaces" in the set (locations <sup>32</sup> and 96) and the "spaces" in the set (locations 32 and 96) and the beginning and ending of the upper and lower case beginning and ending of the upper and lower case alphabet, numerals and punctuation which is the alphabet, numerals and punctuation which is the standard ASCII character set (locations <sup>33</sup> and <sup>123</sup> standard ASCII character set (locations 33 and 123 respectively). You can change the speed for in respectively). You can change the speed for incrementing characters on the screen by revising the **crementing characters on the screen by revising the**  FOR, NEXT timing loop in line 150. With the loop FOR, NEXT timing loop in line 150. With the loop set at to 500, the <sup>256</sup> character set can be displayed set at 1 to 500 , the 256 character set can be displayed in about three minutes. This must approach the in about three minutes. This must approach the maximum attention span of any non-computer ad **max imum attention span of any non-computer ad**dict! You may also want to revise the program by dict' You may also want to revise the program by deleting the ASCII characters and displaying only the 165 graphics and gaming symbols or vice-versa. **location in decimal and each character in the CG-4** 

Incidentally, in developing the program, we had Incidentall y, in developing the program, we had first tried calling the characters to the screen using **first tried call ing the characters to the screen using**  the PRINT CHR\$ (X) function. For some reason locations 10 and 13 would only print a blank space on the screen. We would appreciate another **on the screen. We would appreciate another**  Challenger User's insight into the error of our ways. Challenger User's insight into the error of our ways.

To many readers, this program may seem **To many readers, this program may seem**  simplistic. But to those of us who possess little ex simplistic. But to those of us who possess little experience and even less OSI documentation, it **perience and even less OS1 documentation, it**  represents yet one more major step toward mastering **represents yet one more major step toward mastering**  the Superboard II and <sup>6502</sup> singleboard computing the Superboard II and 6502 singleboard computing through "experimentation"! **through "experimentat ion"!** 

So the next time a friend wants to know more about your micro-computer's graphics capabilities, **about your micro-computer's graphics capabilities,**  demonstrate to them - **GRAPHICALLY!** 

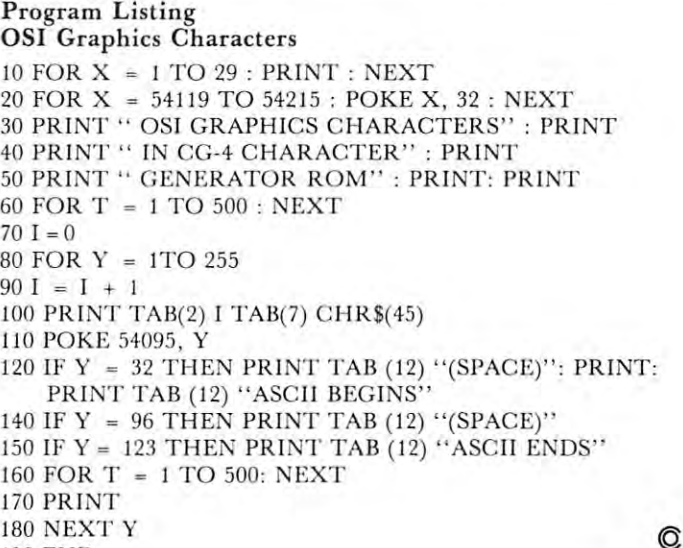

<sup>190</sup> END 190 END

## Joysticks on **Joysticks on**  the OS C1P of the OS C1P of the OS C1P of the OS C1P of the OS C1P of the OS C1P of the OS C1P of the OS C1P of the OS C1P of the OS C1P of the OS C1P of the OS C1P of the OS C1P of the OS C1P of the OS C1P of the OS C1P o **Atari the 051 C1P**  Charles L Stanford

Charles Stanford Stanford Charles Stanford Stanford Charles Stanford Stanford Charles Stanford Charles Stanford

One of the great advantages of the Ohio Scientific One of the great advantages of the Ohio Scientific Challenger IP and Superboard II computers is the Challenger IP and Superboard II computers is the easy yet effective graphics programming. The game easy yet effective graphics programming. The game symbols in the Character Generator ROM, plus the symbols in the Character Generator ROM, plus the relatively simple 'POKE' programming of the screen relatively simple 'POKE' programming of the screen refresh memory, opens many possibilities for games refresh memory, opens many possibilities for games and other graphics simulations. The biggest disad and other graphics simulations. The biggest disadvantage is the need to play through the keyboard in vantage is the need to play through the keyboard in order to move the characters around the screen in **order to move the characters around the screen in a**  Gunfight, Tank, or Spacewar game. Gunfight, Tank, or Spacewar game.

This article will provide both construction and This article will provide both construction and programming details plus short keyboard input programming details plus a short keyboard input tutorial for interfacing the Atari joysticks to the ClP. tutorial for interfacing the Atari joysticks to the CIP. In addition, almost every detail is identical for the In addition, almost every detail is identical for the C2, C4, etc. This joystick was chosen for several C2, C4, etc. This joystick was chosen for several reasons, but primarily because Sears, Roebuck car **reasons, but primarily because Sears, Roebuck car**ries them at most retail stores for \$9.99 each. They ries them at most retail stores for \$9.99 each. They are also quite reliable and provide an easily interfac **are also quite reliable and provide an easily interfac**ed digital output rather than the analog signal of ed digital output rather than the analog signal of most other such devices. The article will also include most other such devices. The article will also include a generalized program for using the joystick with your own games, as well as the program patches your own games, as well as the program patches (modifications) needed to convert the Space Invader (modifications) needed to convert the Space Invader game included on OSI's sample cassette SCX-102 to game included on OSI's sample cassette SCX-102 to joystick play. joystick play.

#### The Polled Keyboard **The Polled Keyboard**

First, a little background on the OSI 600 board's polled keyboard. Unlike most other computer input polled keyboard . Unlike most other computer input keyboards, it does not convert a key actuation directly into the appropriate ASCII code in hardware. Rather, an input-output port at the address SDFOO Rather, an input-output port at the address SDFOO (#57088), connected to an X-Y matrix keyboard, (#57088), connected to an X-Y matrix keyboard, allows key closures to be detected and translated in allows key closures to be detected and translated in software. (Note: In this article, binary numbers will be prefixed '%', Hex numbers '\$', and decimal **be prefixed ' %', Hex numbers 'S' , and decimal**  numbers '#'.) Each row of keys can be set 'On' or 'Off' by poking a binary number to the port address. For example, the instruction POKE 57099,127 ac For example , the instruction POKE 57099, 127 actually sets the port input latches to the binary number  $\%$ 0111 1111. Thus rows 0 through 6 (starting with 0 on the right) are held at '1' and row 7 is at '0'. The computer program, whether in the ROM at '0'. The computer program, whether in the ROM monitor or during game in BASIC, then watches monitor or during a game in BASIC, then watches the port. If the key '7' is pressed, the program will the port. If the key' 7' is pressed, the program will see a  $% 1111$  1101 at the port. Key '1' would provide <sup>0111</sup> 1111. More than one key being pressed %0 111 1111. More than one key being pressed simultaneously can also be detected. Pressing '1' and **simultaneously can also be detected. Pressing' l ' and**  '3' would return the code %0101 1111. Each of these binary numbers would, of course, be translated **binary numbers would , of course, be translated** 

automatically by the basic assembler into their automatically by the basic assembler into their equivalents in Decimal. Keys '1' and '3' being press **equivalents in Decimal. Keys' l ' and '3' being press**ed at once would thus return a #95. The serious programmer should either develop a facility in converting numbers from binary to hex and decimal at will, ting numbers from binary to hex and decimal at will, or keep a conversion chart handy. Refer to your Graphics Reference Manual, Figure 3-2, for more Graphics Reference Manual, Figure 3-2, for more details on the <sup>600</sup> Board polled keyboard's physical details on the 600 Board polled keyboard's physical layout and electrical connections. **layout and electrical connections.** 

While you are programming the computer in While you are programming the computer in BASIC, or if a running program asks for an INPUT, the monitor in ROM scans the keyboard constantly the monitor in ROM scans the keyboard constantly until key closure is detected. Then the row and col until a key closure is detected. Then the row and column are compared, and the appropriate ASCII code umn are compared, and the appropri ate ASCII code is returned to BASIC and to program storage. You is returned to BASIC and to program storage . You can do the same thing in BASIC during a game by following the instructions in the Graphics Reference following the instructions in the Graphics Reference Manual for POKE'ing and PEEK'ing the keyboard Manual for POKE'ing and PEEK 'ing the keyboard as described above. But even better, you can connect **as described above. But even better, you can connect**  <sup>a</sup> joystick directly to the keyboard matrix and a joystick directly to the keyboard matrix and simulate keyboard input through the motion of a control lever or pushbutton switch. control lever or pushbutton switch.

### Keyboard Input Access Connections **Keyboard Input Access Connections**

Jack J4, located on the left front of the <sup>600</sup> Board, Jack J4, located on the left front of the 600 Board, includes connections to seven columns and to rows 1, **includes connections to seven columns and to rows 1,**  6, and 7. This gives access to twenty keys, which is **6, and 7. This g ives access to twenty keys, which is**  more than sufficient for even the most complicated **more than suffic ient for even the most complicated**  game setup. This jack takes a 12-pin standard Molex connector, which can then be connected through **connector, which can then be connected through a**  cable to any other common multi-pin socket, or **cable to any other common multi-pin socket, or**  directly to the game device. The C1P owner will probably prefer a more sophisticated socket arrangement attached to the outer case, while the Superboard II attached to the outer case, while the Superboard II requires only the Molex jack. requires only the Molex jack.

connector series which has become increasing **A connector series which has become increasing**ly popular in recent years, generally known as the 'D', 'DB', or RS-232 types, has been chosen by Atari for their various interface plugs and sockets. These connectors come in various configurations, **These connectors come in various configu rations,**  and can have 9, 15, 25, 37, or <sup>50</sup> pins. Atari uses **and can have 9, 15 , 25, 37, or 50 pins. Atari uses**  the DB9S on the Joysticks, and the DB9P on the computer case. This connector series is designed, **computer case. This connector se ries is designed,**  however, so that DB25P will accept two of the however, so that a DB25P will accept two of the DB9S's. Thus, decided to use this connector for DB9S's. Thus, I decided to use this connector for this project to allow easy wiring and permit future keyboard connections. These plugs are readily keyboard connections. These plugs are readily available from mail order houses such as Jade, ava il able from ma il order houses such as Jade, Jameco, et al. Please note that 'plug' and 'socket' Jameco, et al. Please note that 'plug' and 'socket ' are the opposite you might expect; the plug mounts on the panel, and the socket is affixed to the cable on the panel, a nd the socket is affixed to the cable end .

It is relatively easy to mount a DB25P above the keyboard. I chose a location on the upper vertical surface (above and to the right of the  $RUBOUT$ key), rather than on the rear panel. There is a cutout on the rear panel for an RS-232 connector, but I expect to use it for that purpose at some future time. **pect to use it for that purpose at some future time.**  To install the connector, completely dismantle the To install the connector, completely dismantle the case, removing the board and carefully set it aside. **case, removing the board and ca re full y set it aside.** 

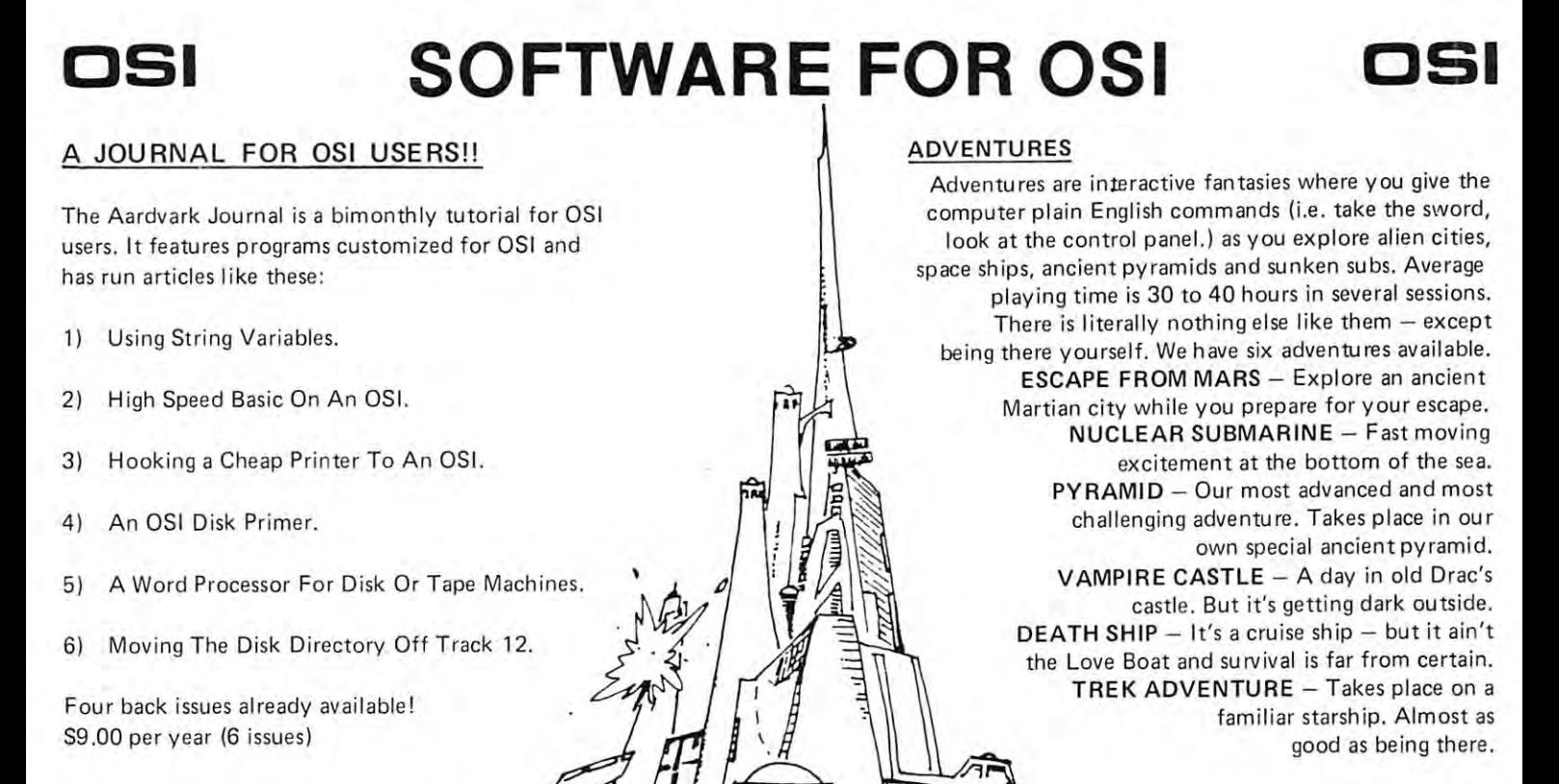

\$14.95 each

### IN ROM MACHINES IN ROM MACHINES NEW SUPPORT ROMS FOR BASIC

screen edit functions (insert, delete, change characters in a basic line.). Software selectable scroll windows, two instant screen clears (scroll window only and full screen.), software choice of OSI or standard keyboard format, Bell support, 600 Baud cassette support, and a few other NOTE: this ROM also supports video conversions for 24, 32, 48, or 64 characters per line. All that and it sells for a mesly \$39.95.  $C1S -$  for the  $C1P$  only, this ROM adds full featu res. It plugs in in place of the OSI ROM.

 $C1E/C2E$  for  $C1/C2/C4/C8$  Basic in ROM machines.

This ROM adds full screen editing, software selectable scroll windows, keyboard correction (software selectable), and contains both an extended machine code monitor and a fix for the string handling bug in OSI Basic!! It has the string hand ling bug in OSI Basic!! It has block memory move and hex dump utilities. A must for the machine code programmer replaces must for the machine code programmer replaces OSI support ROM. Specify system! \$59.95 OS I support ROM. Specify system! 559.95 breakpoint utilities, machine code load and save

STRING BUG FIX (replaces basic ROM chip STRING BUG FIX (rep laces basic ROM chip number 3)

All this chip does is to replace the third basic ROM and correct the errors that were put into ROM and correct the errors that were put in to the ROM mask. \$19.95 the ROM mask. \$19.95

#### DATA SHEETS DATA SHEETS

#### OS 65 DE 1950 E 1950 E 1950 E 1950 E 1950 E 1950 E 1950 E 1950 E 1950 E 1950 E 1950 E 1950 E 1950 E 1950 E 195 OS65D LISTING

Commented with source code, <sup>83</sup> pages. S24 <sup>95</sup> Commented w ith source code, 83 pages. 524.95 THE (REAL) FIRST BOOK OF OSI <sup>65</sup> packed pages on how OSI basic works. Our 65 packed panes on how 051 bas ic works. Our best selling data sheet. S15.95 best selling data sheet. 515 .95

#### OSI BASIC IN ROM 051 BASIC IN ROM

Ed Carlson's book of how to program in basic. Ed Carlson's book of how to program in basic . Now available from Aardvark. S8.95 Now available from Aardvark. 58 .95

### P.C. BOARDS P.C. BOARDS

408000

Thur  $\overline{u}$  $\overline{L}$ 

> $1110$  $\overline{e}$

MEMORY BOARDS!! for the C1P.- and they contain parallel ports! contain parallel ports I  $MEMORY BOARDSII - for the C1P. - and they$ 

of 2114's and has provision for a PIA to give a When assembled, the board plugs into the expansion connector on the 600 board. Available now! Aardvarks new memory board supports 8K parallel ports! It sells as a bare board for \$29.95.

This bare board uses the TI sound chip to give real arcade type sound. The board goes together in a couple of hours with about \$20.00 in parts. Bare board, plans, and sample program - \$15.95 REAL SOUND FOR THE C1P - and it's cheap!

#### ARCADE AND VIDEO GAMES ARCADE AND VIDEO GAMES

for fast action. This is our best invaders yet. The disk version is so fast that we had to add select-Tape - \$10.95 - Disk - \$12.95 ALIEN INVADERS with machine code moves able speeds to make it playable.

TIME TREK (8K) - real time Startrek action. See your torpedoes move across the screen! Real Sec your torpedoes move across the screen l Real graphics — no more scrolling displays. \$9.95.

 $S$ TARFIGHTER  $-$  a real time space war where you face cruisers, battleships and fighters using a variety of weapons. Your screen contains working instrumentation and a real time display of the alien ships. \$6,95 in black and white - \$7,95 in color and sound. color and sound.

SEAWOLFE - this one looks like it just stepped out of the arcades. It features multiple torpedoes, out of the arcades. It features multiple torpedoes several target ships, floating mines and real time time-to-go and score displays. — \$6.95 in black and white S7.95 in color and sound. and white S7 .95 in color and sound.

### SCREEN EDITORS SCREEN EDITORS

These programs all allow the editing of basic T hese programs all allow the editing of basic lines. All assume that you are using the standard lines. All assume that you are using the standard 051 video display and polled keyboard .

C1P CURSOR CONTROL - A program that uses hid it in unused space on page 2). It provides real backspace, insert, delete and replace func real backspace. insert, delete and replace functions and an optional instant screen clear. tions and an optional instant screen clear. no RAM normally available to the system. (We \$11.95

C2/4 CURSOR. This one uses 366 BYTES of RAM to provide a full screen editor. Edit and change lines on any part of the screen. (Basic in ROM systems only.) ROM systems only.)

FOR DISK SYSTEMS – (65D, polled keyboard and standard video only.) board and standard video only.)

SUPERDISK. Contains basic text editor with SUPERDISK . Contains a basic text editor with functions similar to the above programs and also fu nctions similar to the above programs and also contains renumbered, and contains renumbered maker, and contains results results and contains and contains and search and new BEX EC\* programs. The BEX EC\* programs. The BEX EC\* programs of the BEX EC\* programs. The BEX EC\* utilities on one track and is worth having by itself. — \$24,95 on 5'' disk - \$26.95 on 8''. contains a renumberer, variable table maker,<br>search and new BEXEC\* programs. The BEXEC\* provides a directory, create, delete, and change

#### DISK UTILITIES DISK UTILITIES

SUPER COPY – Single Disk Copier

copies track zero, and copies all the tracks<br>that your memory can hold at one time up to <sup>12</sup> tracks at pass. It's almost as fast up to 12 tracks at a pass. It's almost as fast as dual disk copying. — \$15.95 This copy program makes multiple copies, DISK CATALOGER

This utility reads the directory of your disks T his utility reads the directory of your disks and makes up an alphabetic list off all your programs and what disks they are on. \$14.95 programs and what disks they are on. \$14 .95  $(C2/4-MF)$ MACHINE CODE RENUMBERER

Renumbers all or part of program at machine Renumbers all or part of a program at machine code speeds. \$15.95 code speeds . - S 1 5.95

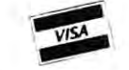

This is only partial listing of what we have to offer. We now offer over <sup>100</sup> programs, data sheets, ROMS, and boards for OSI systems. Our \$1.00 catalog lists it all and contains free program listings and programming hints to boot. This is only a partial listing of what we have to offer. We now offer over 100 programs, data sheets, ROMS, and boards<br>for OSI systems. Our \$1.00 catalog lists it all and contains free program listings and programming hint

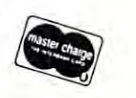

**OSI** 

Aardvark Technical Services <sup>1690</sup> Bolton Walled Lake, Ml <sup>48088</sup> (313)669-3110 or (313)624-6316 (313) 669-3110 or (313) 624-6316 **OSI** Aardvark Technical Services • 1690 Bolton • Walled Lake, MI 48088<br>(313) 669-3110 or (313) 624-6316

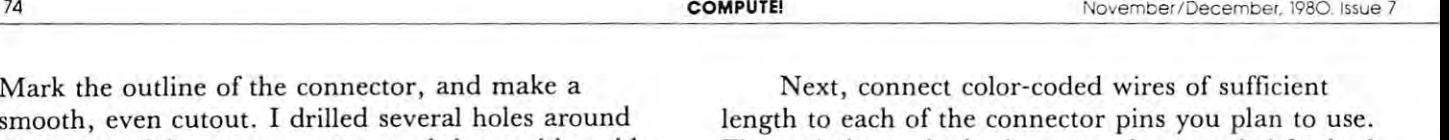

smooth, even cutout. drilled several holes around the inside of the pattern, connected them with a sidecutter bit in an electric drill, and smoothed out the cutter bit in an electric drill, a nd smoothed out the edges with a fine file. Be sure to rest the case on a soft surface such as an old towel, and center-punch soft surface such as an old towel, and center-punch all holes to avoid slipping and scarring the case with all holes to avoid slipping and scarring the case with the drill bit. Remove all metal chips thoroughly to the drill bit. Remove all metal chips thoroughly to avoid shorting the PC board or power supply. Insert avoid shorting the PC board or power supply. Insert the connector, and drill the two mounting holes. the connector, and drill the two mounting holes.

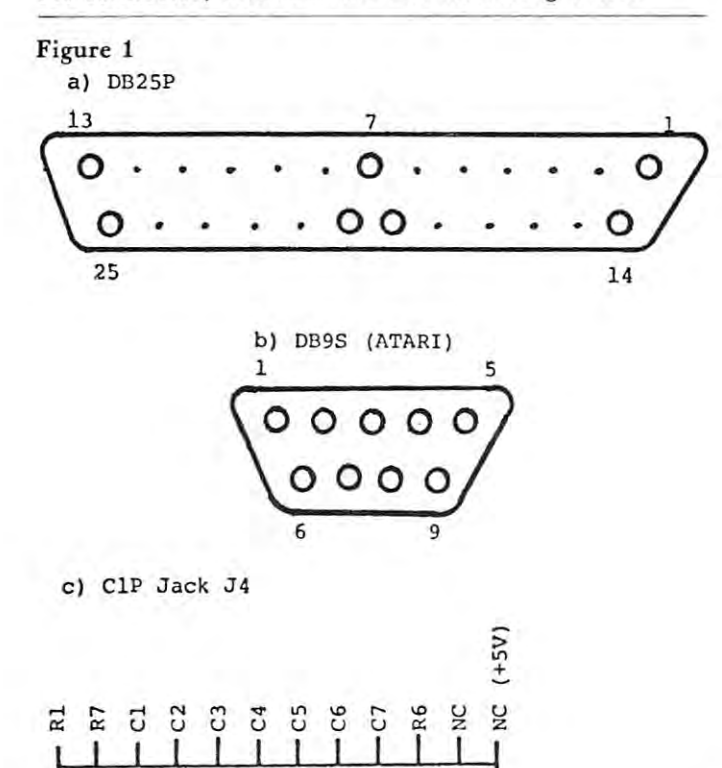

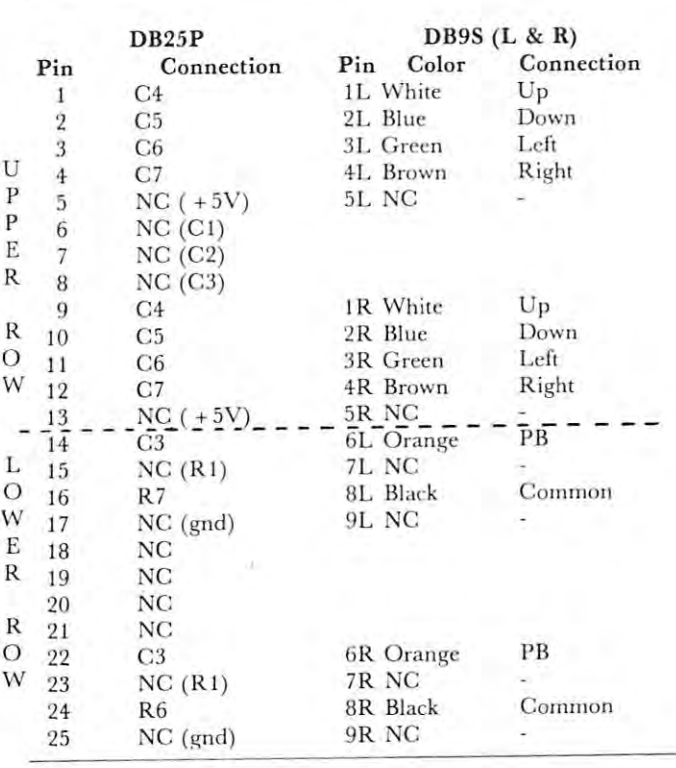

Figure 1 shows the basic connections needed for both the DB25 and keyboard jack J4. You can use either the DB25 and keyboard jack J4. You can use either a ten or twelve pin molex connector at J4, but be sure to match-mark it so that the orientation is sure to match-mark it so that the orientation is always correct. You will note that the pins marked always correct. You will note that the pins marked 'NC' on Fig. 1 have another connection indicated in parentheses. To save work later, I selected a variety of useful signals and made the connections to the of useful signals and made the connections to the DB25. At some future time, <sup>a</sup> ten-key inpul or other DB25. At some future time, a ten- key input or other useful device can be easily plugged in, using a DB15 of DB25 socket. I "borrowed the +5 volts from a pad near J4 in case my future peripheral needs power, but put a 100 ohm  $\frac{1}{2}$  watt resistor in series to avoid damage in case of a short circuit.

use surplus ribbon cable as cheap source for I use surplus ribbon cable as a cheap source for stranded color-coded wire. If you are adept at solder stranded color-coded wire. If you are adept at soldering, and have four hands, leave the ribbon cable in ing, a nd have four hands, leave the ribbon cable intact. Otherwise, carefully separate the individual tact. Otherwise, carefully separate the individual wires, solder them into proper place, and wrap the wires, solder them into proper place, and wrap the bundle every three inches. Double-check each con bundle every three inches. Double-check each connection before reassembling your computer. nection before reassembling your computer.

Superboard II owners can just cut the DB9's off Superboard II owners can just cut the DB9's off the end of the joystick cables and solder the wires the end of the joystick cables and solder the wires directly to the molex connector. Figure 1 shows Atari's color coding, but it's best to check it, as pro Atari's color codin g, but it 's best to check it, as production standards can change. duction standards can change.

Readers who have seen articles on connecting Readers who have seen articles on connecting Atari joysticks to computers such as the PET, with Atari joysticks to computers such as the PET, with user ports, may try to combine the 'shoot' function user ports, may try to combine the 'shoot' function with 'up' and 'down' as described. It won't work! with 'up' and 'down' as described. It won't work! There is already diode in each keyboard row line, There is already a diode in each keyboard row line, and the combined voltage drop across two diodes in and the combined voltage drop across two diodes in series exceeds the threshold (trigger) voltage of 74LS series exceeds the threshold (trigger) voltage of 74LS integrated circuits. The method does work well with integrated circuits. The method does work well with ports, and allows both joysticks to be connected to ports, and allows both joysticks to be connected to the eight data lines of one port address.

### Testing the Joystick Testing the Joystick

<sup>110</sup> GOTO <sup>50</sup> 110 GOTO 50

It's pretty easy to run an elementary test of the com It's pretty easy to run an elementary test of the completed circuit, as can be seen from the decoding of pleted circuit, as can be seen from the decoding of Table 1. If you Cold-start your C1P, the Up, Down, Table 1. If you Cold-start your CIP, the Up, Down, Left, Right, and Shoot functions will write the Left , Right, and Shoot functions will write the figures in Row 7 to the screen. The diagonal motions, and combinations of motion plus shoot, will tions, and combinations of motion plus shoot, will give no screen indication, as they are the equivalent give no screen indication, as they are the equivalent of multiple simultaneous key presses. Key in the of multiple simultaneous key presses. Key in the following program to test all modes: following program to test all modes:

 $5 FOR S = 0 TO 30 : PRINT : NEXT$ 10 DIM G(16) : POKE 530,1 <sup>20</sup> POKE 57088,127 20 POKE 57088, t 27 <sup>25</sup> REM-RT JYSTK POKE 57088,191 25 REM-RT JYSTK POKE 57088, t91 30 FOR  $X = 0$  TO 16 ; READ  $G(X)$  ; NEXT <sup>40</sup> DATA 83,0,0,0,0,0,19,17,18,0,21,23,22,0,20,16,79 40 DATA 83,0,0,0 ,0,0,19,17, 18,0,21 ,23 ,22,0,20, 16,79  $50 Y = PEEK(57088)$  $60 Z = Y OR 247: IF Z = 247 THEN X = 0: GOTO 80$  $70 \text{ X} = (Y/16) + 1$  $80$  IF  $G(X) = 0$  THEN PRINT "ILLEGAL INPUT": GOTO 100 <sup>90</sup> POKE 54134,G(X) 90 POKE 54134,G(X) 100 FOR  $T = 0$  to 100 : NEXT

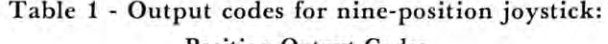

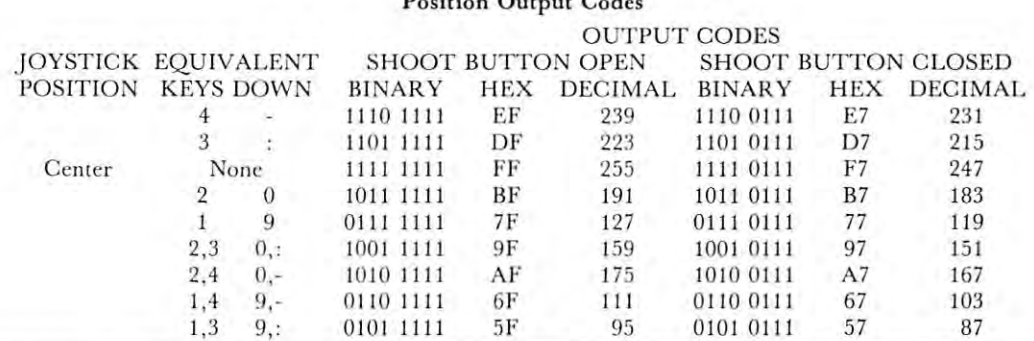

First, check the program for errors by using the First, check the program for errors by using the equivalent key inputs from Table 1. Then, plug the equivalent key inputs from Table 1. Then, plug the joystick in and try all nine quadrants. Test both posi joystick in and try all nine quadrants. Test both positions of the socket; note that it may be necessary to tions of the socket; note that it may be necessary to shave some Atari connectors with a file or sharp knife to fit the plugs. If any errors appear, the knife to fit the plugs. If any errors appear, the schematic and the output chart should be compared schematic and the output chart should be compared with the result of the test program to ascertain the with the result of the test program to ascertain the reason and the proper corrective action required. reason and the proper corrective action required.

### Game programming for the Joystick Game programming for the Joystick

It helps to have some knowledge of Boolean Algebra It helps to have some knowledge of Boolean Algebra for the programming, but you can probably muddle through it as I did at first. The Boolean AND and OR operators in Basic can be very handy for mask OR operators in Basic can be very handy for masking unwanted inputs. In Boolean Algebra, 0 OR 0  $=$ ; 0 OR 1 = 1; OR 1 = 1. This operation is handled bit-by-bit, with no carry as occurs in binary handled bit-by-b it , with no carry as occurs in binary addition. So %1110 0111 OR %1111 0111 OR % 1111 0111 © % 1111 0111. Thus an input which calls for both move and <sup>a</sup> shoot can be masked so calls for both a move and a shoot can be masked so the computer sees only the shoot. The first binary the computer sees only the shoot. The first binary number shown above results when the joystick is in the UP position *and* the Shoot button is pressed. If you want a program to stop moving and shoot whenever the button is pressed, just mask all but whenever the button is pressed, just mask all but Column 3 by OR'ing with  $% 1111 0111$ . This is done in BASIC by the following sequence:

<sup>200</sup> POKE 530,1:POKE 57088,127 *200* POKE 530,I:POKE 57088, 127 221 PEEK (27O88) PEEK (27O88) PEEK (27O88) PEEK (37O88) PEEK (37O88) PEEK (37O88) PEEK (37O88) PEEK (37O88) PEE <sup>230</sup> IF <sup>247</sup> THEN <sup>400</sup> *230* IF Z ~ 247 THEN *400*  <sup>240</sup> GOTO <sup>500</sup> *240* GOTO *500*  250 REM LINE 400 REM LINE 400 REM LINE 400 REM LINE 400 REM LINE 400 REM LINE 400 REM LINE 400 REM LINE 400 RE <sup>260</sup> REM LINE <sup>500</sup> IS MOVE ROUTINE *260* REM - LINE *500* IS A MOVE ROUTINE  $210 Y = PEEK(57088)$  $220 Z = Y OR 247$ **250 REM - LINE 400 IS A SHOOT ROUTINE** 

Thus, line 220 makes all but column 3 by OR'ing the input with <sup>1111</sup> <sup>0111</sup> (#247), and line <sup>230</sup> the input with % 1111 0111 (#247), and line 230 checks to see if that bit is 0 which would mean that the key at row 7, column three is pressed. In this the key at row 7, column three is pressed. In this case, of course, it would mean that the shoot button is pressed. is pressed .

generalized subroutine in BASIC which would A generalized subrou tine in BASIC which would allow a single-square object to be moved around the screen by game program is as follows: screen by a game program is as follows:

42000 DIM G(16): FOR X = 1 TO 16: READ  $G(X):NEXT :S = 53743$ 42010 KEY = 57088:POKE KEY, 127 <sup>42020</sup> PEEK(KEY) *42020* P ~ PEEK(KEY)

 $42050 \text{ X} = (240 \text{ AND } P)/16 + 1$  REM-LINE <sup>42050</sup> CONVERTS TO NUMBERS *42055* REM-LINE *42050* CONVERTS P TO NUMBERS THRU <sup>16</sup> I THRU 16  $42060 \text{ E} = G(X)$  REM-LINE <sup>42080</sup> IS SCREEN MOVE OFFSETS *42075* REM-LINE *42080* IS SCREEN MOVE OFFSETS DATA 0,0,0,0,0,33,-31,1,0,31,-33,-1,0,32,-32,0 42080 DATA 0,0,0,0,0 ,.3.3 ,-.3 1,1,0,.31,-.3.3,-1 ,0 ,.3 2,-.32,0 PP = P OR 247 IF PP ~ 247 THEN 400:REM-SHOOT GOTO *500* : REM-MOVE

program which would use the above subroutine to A program which would use the above subroutine to move the object could be as follows:

```
510 SO 53248
 1024 THEN 42010
1024 THEN 42010 
525 REM-LINE 520 KEEPS OBJECT IN SCREEN
525 REM-LINE 520 KEEPS OBJECT IN SCREEN 
MEMORY AREA
MEMORY AREA 
530 POKE SS,161:POKE S,32
530 POKE SS, 16 1:POKE S,32 
500 REM-MOVE ROUTINE 
510 S0 = 53248520 SS = S + E:IF SS < S0 OR SS > S0 +
540 S = SS550 GOTO 42010
```
Line 530 POKE's the object to the new location SS, then blanks the old location S. You can vary the then blanks the old location S . You can vary the speed of movement by inserting a time delay such as  $"545$  FOR T = 0 TO 99:NEXT".

typical shows: the association of the association of the association of the association of the association of A typical shoot routine could be as follows:

<sup>400</sup> REM-SHOOT ROUTINE *400* REM-SHOOT ROUTINE 410 FOR X = 1 TO 16:POKE S + G(X),188:NEXT X 420 FOR T = 0 TO 999:NEXT T 430 FOR X = 1 TO 16:POKE SS + G(X),32:NEXT X  $440 Z = Z + 1:IF Z = 5 THEN POKE 530,0:STOP$ <sup>450</sup> GOTO <sup>42010</sup> *450* GOTO 42010

To put all three sequences together, replace lines <sup>200</sup> To put all three sequences together, replace lines 200 through 260, above, with: through 260, above, with :

200 REM-MOVEMENT AND SHOP DEMOGRAM PROGRAMMENT AND SHOP DEMOGRAMMENT AND SHOP DEMOGRAPHIES. 210 RESTORE: Z 0:POKE 530, 2000 P. S. 2000 P. S. 2000 P. S. 2000 P. S. 2000 P. S. 2000 P. S. 2000 P. S. 2000 P *200* REM-MOVE AND SHOOT DEMO PROGRAM  $210$  RESTORE: $Z = 0:$  POKE 530, 1: GOTO 42000

Thus, combining lines <sup>200</sup> through <sup>42080</sup> provides Thus, combining lines 200 through 42080 provides a program which will allow the user to move <sup>a</sup> block program which will allow the user to move a block around the screen by either key or joystick input, as around the screen by either key or joystick input, as well as simulate that block being destroyed by an ex well as simulate that block being destroyed by an explosion. plosion.

careful examination of the OSI demo program A careful examination of the OSI demo program mentioned earlier reveals a very similar action, except that more than one character is involved. Of cept that more than one character is involved. Of course, Space Invader has several other routines such course, Space Invader has seve ral other routines such as move and shoot-back at random, scoring, etc. as move and shoot-back at ra ndom, scoring, etc.

Program Listing I shows the necessary modifications to the cassette program for the C1P for joystick conversion. It would have been nice to list the com conversion . It would have been nice to list the complete program; however, copyright laws forbid such

publication without permission of the author. publication without permission of the author.

When you run the program, you may be When you run the program, you may be pleasantly surprised to find that not only have you pleasantly surprised to find th at not only have you added four more directions of movement (the added four more directions of movement (the diagonals), but play is speeded up by a factor of about 1.5.

2 REM - ATARI JOYSTICK 9/80<br>DIM G(16): FOR X=1 TO 16: 6 DIM  $G(16)$ : FOR X=1 TO 16: READ G(X): NEXT READ G(X ) : NEXT  $21 = 1$ <sup>10</sup> 10 POKE KEY,127: P=PEEK(KEY): PA=P OR 247:<br>IF PA=247 THEN 1100 70 POKE KEY, 127: P=PEEK(KEY): PA=P OR 247:<br>
IF PA=247 THEN 1100 71 X=(240 AND P)/16+l X=(240 AND *P) / 16+1*  DELETE 72 <sup>72</sup> 73 DELETE DELETE <sup>73</sup> 7' DELETE DELETE <sup>74</sup> 80 DELETE <sup>80</sup> 1000 DELETE IF X=16 THEN <sup>1050</sup> IF X=16 THEN 1050 <sup>1000</sup> 1005 DELETE  $1010$  IF FND(H+G(X)-1)=0 OR FND(H+G(X)+1)=24 <sup>1005</sup> <sup>1010</sup> THEN <sup>50</sup> THEN 50 1015 IF H+G(X)>54268 OR H+G(X)<53349 THEN 50 <sup>1015</sup> 1020 H=H+G(X): I=H+1: J=H-1<br>POKE I-G(X),V: POKE J-G(X),W<br>E=X: GOTO 50 POKE I-G(X),V: POKE J-G(X),W<br>E=X: GOTO 50 1040 <sup>1040</sup> 1047 <sup>1047</sup> 1050  $E=0$ : GOTO 50 1110  $GOTO$  50 10005 DATA 0,0,0,0,0,33,-31,1,0,31,-33,-1,0,  $32, -32, 0$ 20021 PRINT:PRINT:PRINT:PRINTTAB(6); "SPACEWARS": PRINTTAB(6);"----------" 20022 PRINT 20045<br>20050 PRINT PRINT"USE KEYS AS FOLLOWS:" PRINT:PRINT TAB(8);"4 20045 20050 PRINT"USE KEYS AS FOLLOWS:"<br>PRINT:PRINT TAB(8);"4 20052 PRINT TAB(8);"1 4<br>20055 PRINTTAB(8);"1 20055 PRINTTAB(8);"1 20057 PRINTTAB(S) ;"1 3 20060<br>20062 PRINTTAB(S) PRINTTAB(8) PRINTTAB(8) 20060 PRINTTAB(8);"3<br>20062 PRINTTAB(8);"2 3 20065 PRINTTAB(8); "2 <sup>20065</sup> <sup>20067</sup> PRINTTAB(8);"2 20067 PRINTTAB(S) ;" 24 20070 20072 PRINT" STOP NONE PRINT" SHOOT 5 20072 PRINT" SHOOT 5 20075 ZZ=53800 <sup>20077</sup> FOR X=0 TO 28077 FOR X=0 TO 7 <sup>20080</sup> POKE ZZ+X\*32,X+16 20080 POKE ZZ+X-32 , X+16 20082 NEXT 20085 PRINT"CAREFUL, HE SHOOTS BACK! <sup>20085</sup> <sup>20087</sup> INPUT CS 20087 INPUT C\$  $\circledcirc$ Listing 3: BASIC Program Listing 3 : BASIC Program Missing Listing Missing Listin g 5 REM- CHOO CHOO COLLISION I e REM- FAST GRAPHICS DEMO from Compute II, #3 REHALL CHOOSE COLLISION COLLISION COLLISION COLLISION COLLISION COLLISION COLLISION COLLISION COLLISION COLLISION COLLISION COLLISION COLLISION COLLISION COLLISION COLLISION COLLISION COLLISION COLLISION COLLISION COLLISIO Fast Graphics by Charles Stanford <sup>15</sup> GOSUB <sup>100</sup> 1 5 GOSUB 100  $20 D = 99$ <sup>20</sup> D=99 <sup>25</sup> A=59:B=29:C=29:POKE609,210 25 A=59 , B=29 :C=29:POKE609,210 <sup>30</sup> GOSUB <sup>50</sup> 30 GOSUB 50 <sup>35</sup> A=156:B=123:O11:POKE609,209 35 A=156:B=123:C=11:POKE609,209 <sup>40</sup> GOSUB <sup>50</sup> 40 COSUB 50 45 GOTO 200 <sup>45</sup> GOTO <sup>200</sup> <sup>50</sup> REH- SCREEN WRITE SUBROUTINE 50 REM- SCREEN WRITE SUBROUTINE 55 FOR x=0 TO C 60 POKE 11,3 4:POKE 254 , 96:POKE 608,A 60 POKE 11,34:POKE 254,96:POKE 608,A <sup>65</sup> A=A-1:B=B+1 65 A=1\- l:B=B+l 70 X=USR(X) 75 POKE 11,56:POKE 254,157:POKE 669,B <sup>80</sup> X=USR(X) 80 X=USR(X) <sup>85</sup> FOR T=0 TO D:NEXT 85 FOR T=0 TO D:NEXT T 90 NEXT X 95 RETURN 100 REM- MACHINE GRAPHICS WRITE TO RAM SUBROUTINE SUBROUTINE 110 RESTORE 115 POKE 11,34: POKE 12,2: POKE 254,96: POKE 255,2 <sup>120</sup> FOR P=0 TO 61: READ H: POKE 546+P,M:NEXT 120 FOR p=0 TO 61: READ M: POKE 546+P , M:NEXT P <sup>130</sup> DATA 160,0,169,32,153,0,211,153,0,210,153, 130 DATA 160 , 0,169 , 32,153,0 , 211 , 153 , 0 , 210, 1 53, 0,209,153,0 0 , 209,153 , 0 <sup>135</sup> DATA 208,200,208,241,234,234,234,160 135 DATA 208 , 200 , 208 , 241,234 , 234 , 234 , 160 0 , 177 , 254 , 141 , 86,2,200 0,177,254,141,86,2,200 140 DATA 177,254 ,141 , 87 , 2 , 200 ,177 , 254 , <sup>140</sup> DATA 177,254,141,87,2,200,177,254, 170,200,224,254,240,236,224,255 170,200,224,254 , 240,236 , 224 , 255 145 DATA 240 , 8 ,177 , 254,200 ,1 57 , 68 , 209 , <sup>145</sup> DATA 240,8,177,254,200,157,68,209, 208,236,96,234,234,234,234,234 208 , 236 , 96 , 234 , 234 , 234 , 234 , 234 148 REM- GRAPHICS FIGURE TABLE <sup>148</sup> REH- GRAPHICS FIGURE TABLE

```
149 FOR P=0 TO 60: READ M: POKE 608 +P,
149 FOR P=0 TO 60: READ M: POKE 608 +P , 
        M: NEXT
M: NEXT P
```
<sup>160</sup> DATA 155,209,1,2,3,167,4,157,5,161,8,167 160 DATA 155,209,1,2,3,167,4,157,5,161,8,167<br>165 DATA 32,165,33,161,34,161,35,161,37,155,38, 176,39,161,40,161 176,39,161,40,1 61 <sup>170</sup> DATA 64,166,65,161,67,161,68,161,69,128,70, 1 70 DATA 64,166,65,161,67,161,68,161, 69,128 , 70 , 161,71,161,72,161 1 61,71 ,161 , 72,161 <sup>175</sup> DATA 96,176,97,224,98,225,99,226,102,226, 175 DATA 96 , 176 , 97,224 , 98 , 225 , 99 , 226,102,226 , 104,226,255 104,226,255 <sup>180</sup> DATA 131,209,0,165,3,161,4,156,5r165,7,2 180 DATA 131,209,0,16 5 , 3 , 161 ,4,156,5,165 , 7 , 2 <sup>182</sup> DATA 32,161,33,161,34,178,35,155,,36,161,37, 182 DATA 32 , 161 , 33 , 161,34 , 178 , 35 ,1 55 , 36 ,1 61 , 37, 161,38,161,39,161,40,167 161 , 38 , 161 , 39 , 161,40 , 167 <sup>184</sup> DATA 64,161,65,161,66,161,67,128,68,161,69, 184 DATA 64,161 , <sup>65</sup> , <sup>161</sup> , 66,161 , <sup>67</sup> , 128,68 ,161,69 , 161,70 , <sup>161</sup> , <sup>71</sup> , 161,72 , <sup>168</sup> 161,70,161,71,161,72,168 <sup>186</sup> DATA 96,226,98,226,101,226,102,224,103,225, 186 DATA 96 , 226 , 98 , 226 , 101,226 , 102,224,103 , 225 , 104,178 1 04 , 178 <sup>187</sup> DATA 255,0,0,0,0,0,0,0,0,0 187 DATA 255,0 ,0, 0 ,0, 0 , 0 , 0,0 , 0 <sup>210</sup> GOSUB <sup>300</sup> 218 GOSUB 300 <sup>220</sup> Z=53711 220 Z=53711 240 FOR Y=1 TO 8 <sup>250</sup> POKE Z+X\*X{Y),42 250 POKE Z+X\*X(Y) ,4 2 <sup>260</sup> NEXT 260 NEXT Y <sup>270</sup> NEXT 278 NEXT X <sup>280</sup> FOR T=0 TO 2500: NEXT 280 FOR T= 0 TO 2500: NEXT <sup>300</sup> REM- EXPLOSION DATA 300 REM- EXPLOSION DATA <sup>310</sup> X(l)=-33: X{2)=-32: X(3)=-31 310 *X(1)=- 33 : X(2) =- 32 : X(3)=- 31*  <sup>320</sup> X(4)=-l: X{5)=1 320 *X(')=-l : X(5)=1*  <sup>330</sup> X(6}=31: X(7)=32: X{8)=33 330 *X(6)=31 : X(7)=32: X(8)=33*  165 DATA 32 , 165 , 33 ,1 61 , 34 , 161,35,161,37 ,155 , 38, 199 RETURN 200 REM- EXPLOSION 230 FOR *X=l* TO 6 290 END

SOFTWARE FOR OSI  $\mathcal{X} \times \mathcal{X} \times \mathcal{Y} \times \mathcal{Y} \times \mathcal{$ Three games. Head-On is like the popular arcade game. Tank Bat Three games. Head-On is like the popu lar arcade game. Tank Baltle is Tank Game for two lo four. Trap! is an enhanced blockade tIc is a Tank Game for two to four. Trap! is an enhanced blockade style game. Video Games S15 Video Games 2 ... . .......................... . . .. S15 Three games. Grelin Hunt is an arcade-style game for one to three. Three games. Grelin Hunt is an arcade-style game for one to three . Gunfight is a duel of mobile artillary. Indy is a race game for one or two. Adventure: Marooned In Space \$12 Ad" enture: Marooned In Spaet' .............. . .. ... ....... 512 An adventure that runs in 8K! Save your ship and yourself from An adventure that runs in SK! Save your ship and yourself from Dungeon Chase S10 Dungeo n Chase ......... ... . . . .... ..... .. ........ SIO A real-time video game where you explore a twenty level dungeon. Board Games \$15 Board Games I ..................... .S15 Two games. Mini-gomoku is a machine language version of five stones gomoku. Cubic is a 3-D tic-tac-toe game. Both with graphics. Super- Biorhythms \$15 Supt'r- Biorhythms.. . ..................... . .. .. . . .. S15 A sophisticated biorhythm program with many unique features. Cl Shorthand \$12 C I Shnrthand. . . . . . . . . . . . . . ......... . .. . ........ . SI2 Use only two keys to enter any one of the BASIC commands or Use only two keys to enter any onc of the BASIC commands or keywords. Saves much typing when entering programs. Written in keywords. Saves mu ch typing when enterin g prognuns. Written in machine language. Disassembler \$12 Disassemblt'r ......................... . ... . .. . ......... S12 Use this to look at the ROMs in your machine lo see what makes Usc this to look at the ROMs in your machi ne to sec what makes BASIC tick. Reconstruct the assembler source code of machine BASIC tick . Reconstruct the assembler source code of machi ne language programs to understand how they work. Our disassembler outputs unique suffixes which identify the addressing disassembler outputs unique suffixes which identif} the addressing mode being used, no other program has this! Cassette Data Base Manager \$15 Cassette Data Base Manager ............................. S15 Here's a DBM that will work on non-disk systems. Most of the features of disk based DBMs are here. Does NOT use DATA features of disk based DBMs arc here. Docs NOT usc DATA statements as similar programs do. slatements as similar programs do. For all BASIC-in-ROM systems. Selected programs available on For all BASIC-in-ROM systems. Selected programs available on disk. Color and sound on video games. disk. Color and sound on video games. Send for free catalog listing many more programs. Send for free catalog listing many more programs. ORION SOFTWARE ASSOCIATES ORION SOFTWARE ASSOCIATES 399 RETURN © Video Games I .... . ........................ . ......... S15 style game. or two. destruction. graphics. machine language. 147 Main Street

Ossining, NY 10562

76

#### COMPUTE!

*n* 

Breakout Breakout for OSIIP Charles Stewart 6 fuKE605 , (J' FORK=611 T0625 'POKE/(, 32 'NEXT K: POKEK, 255  $10$   $POKE515, 0:$  CLEAR 12 FORX=1TO10+READI(X)+NEXT <sup>15</sup> DATA38i 31^32/33/34j-39/-31/-32^-33/- 15DATA3&,31, 32,33,34,-3B, - 31,-32,-33, - 34 20 REM SET UP QUICK CLEAR <sup>36</sup> POKE <sup>1</sup> <sup>i</sup> .< 34: POKE 12/2 P0KE574 <sup>96</sup> 38 POKE! L 34 ' POKE 12,2 POKE5?4, 96 <sup>40</sup> FORX=0TO£?■■ V=PEEK( C5U36+X) P0KE546+X 49 FOR:~; nT027 : Y=F'EEK( t:5n3b+~~) : POKE546+,:'(  $, Y: \nE \times T$ 41 X=USR(X):INPUT"INSTRUCTIONS";A‡:IFAS C(A\$)=89THEN6606 47 X=USR(X): PRINT"HIT ESCAPE TO START" 47 X=USR(X):PRINT(X):PRINTERT (X);PRINT(X);PRINT(X);PRINT(X);PRINT(X);PRINT(X);PRINT(X);PRINT(X);PRINT(X);PRINT(X);PRINT(X);PRINT(X);PRINT(X);PRINT(X);PRINT(X);PRINT(X);PRINT(X);PRINT(X);PRINT(X);PRINT(X);PRINT(X);PRINT(X) 48 IFPEEK(57088)=254THENR8=RND(1):G0TO4  $\mathcal{L}$ 50 X=USR(  $\times$  ): TP=53445 : B0T=54149 51 INPUT"NAME PLEASE";A#:PRINT:PRINT <sup>52</sup> lNPUr'DlFFICULTV LEUEl\_";DI 52 INPUT"O IFFICULT'l' LH'EL":OI <sup>53</sup> DI=OIS1NT< 10:j.RHD( i)): X=USR< >i) 53 0 I =OJ:tlNH WJRNO( 1 ;. ;" :':'4JSRO:! 54 CH=0 <sup>60</sup> F0RSC=TP-32T0TP-8: P0KESC96: NEXT 69 FORSC=TP-32TOTP-f: 'POKES':, 96 ' NUT 65 FORSC=TPTOTP+217: POKESC, 159: NEX1 <sup>65</sup> F0RSC=TPT0TP+217:P0KESC. 159-HBX) 7y FOKSC=53437'T0541?3STEP3a:PO}i£SC/143: ~ FO;' SL:::: <sup>53</sup> 3?T05 1? 38TEP32 ' ~'(I~ , 143 : **NEXT** S« FORSC=53412T054i4SSTEP3a;P0K£SCi136: 8B FOf(SC=5341~~T05,;~148STEF'3.2 : f'OKES(, 136 : NEXT rlEXT 100 BAT="BALL":K=611  $192$  FFFER.CK  $=255$ THEN  $110$ 185 X1=PEEK(K): FOKE54160+K-611, X1: K=K+1 , GOT0102 118 EALL=54151 : FORLE=1TOLEN( BA\$) : POKEBA +LE, ASC( MID\$( BA\$, LE, 1 ) ) : NEXT 120 KEY=57088 : POKE56900, 1 <sup>120</sup> KEY=5P088=FOKE 121 S\$="SCORE=":\$=53390 122 FORN=1TOLEN(S\$):POKES+N, ASC(MID\$(S\$) I~ , I) HiEXr 125 FORSC=541157054115+32 (POKESC) 131 (NE)  $\times$ T 130 SYM=54060 131 UI=53965+INT(RND(1)#10) <sup>136</sup> SVM=55 i32 **E**=1  $133 \times 1(8)$ 134 D\$=STR\$(B):D=54155 135 POKESYI4, 155 136" FORY=:2TOLEN( 0\$ ) : PO((ED+Y) (ASC( MID\$( D\$) , ',',1) j ' NEXT' F'OI(£!j+ 'i, 32 139 U\$=STR\$( CH+B\$5 ) : FORE=2TOLEN( U\$ ) : POK EE+S+7, ASC(MID\$(U\$, E, 1)): NEXT 140 FOREKE, 254 : ST=255-PEEK(KE)  $\cdots$ 150 1FST=5THEMSYM=SYM-1:POKESYM+1,32 159 IFST AND INSTITUTION IN THE RELEASE OF THE SYSTEMS IN THE RELEASE OF THE SYSTEMS IN THE SYSTEMS OF THE SYSTEMS OF THE RELEASE OF THE SERVICE OF THE SERVICE OF THE SERVICE OF THE SERVICE OF THE SERVICE OF THE SERVICE OF 155 IFST=3THENSYM=SYM+1:FOKESYM-1,32 <sup>155</sup> IFST=3THEN£fN--SrPlH 'WKESyft-I/Jg 160 IFPEEK(UI+1)=143THEN;=-32 POKEUI,96 : 01=01+X: FOKE01, 226 170 IFPEEK (UI-1)=136THENX=-30 : G0T0309 190 IFPEEK(UI+32)=155Tr/En2030 210 IFPEEK(UI-32)=159THEN3000 220 IFPEEK(UI+32)=131 THENGOSUE6000 B=B+ 1 :GOr01 33 295 IFPEEK( VI-32 ) = 96THEN 8600  $F = 2.3$   $F = 2.3$   $F = 2.3$   $F = 2.3$   $F = 2.3$   $F = 2.3$   $F = 2.3$   $F = 2.3$   $F = 2.3$   $F = 2.3$   $F = 2.3$   $F = 2.3$   $F = 2.3$   $F = 2.3$   $F = 2.3$   $F = 2.3$   $F = 2.3$   $F = 2.3$   $F = 2.3$   $F = 2.3$   $F = 2.3$   $F = 2.3$   $F = 2.3$   $F = 2.3$   $F = 2$ POiUn.'i <sup>32</sup> UI "Ul >;: POKEUi, 22C 3ilB PU!,[') 1 , Jl: : Ul :;l,.i I :~ : PCI;,[ tJ 1 ~ ';'2t: 305 FORT=1TOD1:NEXT:GOT0135 2030 G=1NT(RNO(1)X10) (IFG<70RG) (GTHEREE 30

263;) X\*KG)'GOTO300 2ti3~j >~ :: 1 *( G* ;, : GuT 03110

## All About All About BASIC-IN-ROM 051 Reference Manual

computell.: "...any of several sections of computell.: " ... any of several sections of this very well presented manual are worth this very well presented manual are worth the purchase price" the purchase price"

Aardvark Journal: "It is the book you were hoping was packed with your computer at the factory" the factory" Aardvark Journal: "It is the book you were

**PEEK(65):** "in goes far enough...to hold the interest of advanced programers as well as interest of advanced programers as well as novices

Complete, concise, accurate, detailed. Complete, concise, accurate, detailed. USR(X). Bugs. Tapes: BASIC, autoload and US R(X). Bugs. Tapes; BASIC, autoload and homemade. Source code and variable tables above \$0300. Memory maps: \$00,01, tabl es above \$0300. M emory maps: \$00,01, O2,A0OO-BFFF. Line-by-line description of 02,AOOO-BFFF. Line-by-line description of MONITOR in \$FE,FF. MONI TOR in \$FE,FF.

> \$8.95 from your dealer \$8.95 from yo ur dealer or postpaid from me. or postpaid from me , Edward H. Carlson Edward H. Carlson <sup>3872</sup> Raleigh Dr. 3872 Raleigh Dr. <del>O</del> AR BAILER & MILLION AND MALL AND ARRANGEMENT Okemos, MI 48864

<sup>3606</sup> >^3i^CH=Cri+i !POi(£yi-3^32:GGTQ380 3BIJO "' ::.:3~: ; CH=Crl+ 1 : F'u~ EI)1-3~: /.3 ': Gu'itEOO 6000 FORRS=1691032STEP-1;POKEVI/R9:NEXT UI:=fi3^f:-!J+lNT(K'NL)( !\$1@):RETURN 6010 1.'/053965+ *Wl(* RNO( 1 it 1IJ ;" RE l URii CrWtt\*<6\*5>:>i=USK^A)■ PR]NT"IT TDOIv B680 CH"UI->( 8.i'5 ;. 'X=USR( ;': ;" F'R ) NT" 11 TOO!, YOU"CH"**TO** BREAKOUT ";A\$ 8802 IFR2=0THENFQKE605, CH (GOTOSGGO 8003 FRINT"THE LOW SCORE IS";PEEK(605): 8004 IFCHKPEEK(605)THEN9000 8005 FORA=1TO10:PRINT:NEXT 8820 INPUTA1\$: IFLEFT\$CA1\$, 1)="Y" (HENSO ----8600 X=USR(X):PRINT"THE OBJECT IS TO BR 8610 PRINT"OUT. LOW SCORE WINS!!"TRINT "SHIFTS Cur^TKUL PftDOLE "SHIFTS COrlTROL p,::O:)LE 8620 PRINT:PRINT"EACH BALL COUNTS 5 POI 8630 INPUT "READY TO START" A\$: GOT047 P0KEK,3i'=POfCEK+l/32 ge2B PDKEK ~ *:Q :* F'OKEf(+ 1, .32 9830 (A\$=STR\$(CH): FORG=2TOLEN(A\$): POKEK+ 9050 PRINT:PRINT:GOTOBO10  $-$ R9 **PRINT PRINT** 8010 PRINT"CARE TO TRY HGHIN" 8015 R2=R2+1 8500 END  $EAK-$ NTS" 'PRill'{ ~00 POKEG(J5, *U.,* 9010 FORK=611T0611+LENCA\$)-1: FOKEK, ASCC 1110\$«<1 , K-618, 1 »), NEXTK /ASC(l1 IDS :/ G/l ) ): NEXTG 9040 FOKEK+G, 255 OK

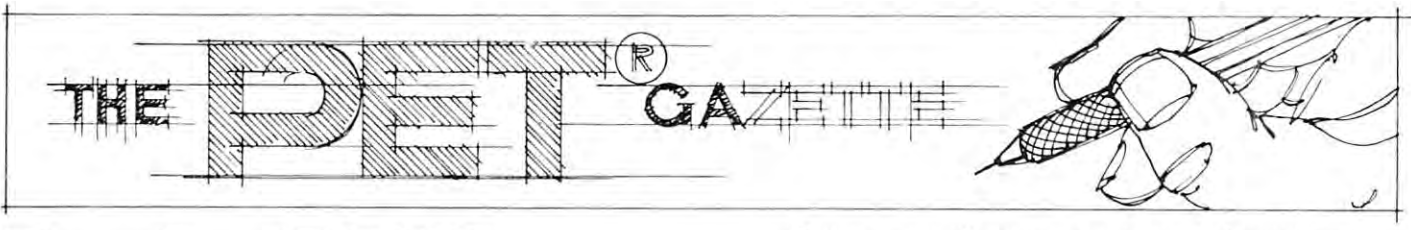

# **Basic CBM 8010Modem Routines**

### Jim Butterfield, Toronto

78

The programs given on page 7 of the 8010 Modem Operator's Manual don't seem to do the job. In par Operator's Manual don 't seem to do the job. In particular, the ASCII interface program often crashes; ticular, the ASCII interface program often crashes; prints peculiar things if you are receiving parity **prints peculiar things if you are receiving parity**  characters; and drops line characters from time to **characters; and drops line characters from time to time.** 

Here are couple of replacement programs that Here are a couple of repl acement programs that should do the job better. should do the job better.

### **ASCII Interface**

Set the modem switches to OR (Originate) and HD Set the modem switches to OR (Originate) and HD (Half Duplex). One exception: if you're working an "echoplex" type of system, the distant computer will "echoplex" type of system, the distant computer will repeat back everything you send; in this case, set the **repeat back everything you send; in this casc, set the**  switch to FD (Full Duplex). switch to FD (Full Duplex).

The program takes a few seconds to set up its translation arrays. You may start the program before **translation arrays. You may start the program be fore**  telephone connection is established. telephone connection is established .

Special control characters can be set up, depen Special control characters can be set up , depending on your needs. Note, for example, that the delete character has been implemented in this program: PET's delete, decimal value 20, will be gram: PET's delete, decimal value 20, will be translated to ASCII backspace, decimal value 8, and translated to ASCII backspace, dec imal value 8, and vice versa; you can see the coding on line 210. You **vice ve rsa; you can see the coding on line 21 0. You**  may implement your own to suit the needs of the computer or network. To enable Control-P, more ac **computer or network . To enable Control-P, morc ac**curately known as DLE (Data Link Escape) you curately known as OLE (Data Link Escape) you might code:  $T(176) = 16$ . This would translate PET's shifted-zero character, square-corner with bit value **shift ed- zero character I a square-corner with bit value**  176, to the ASCII DLE character, value 16. 176, to the ASC II OLE character, value 16.

#### PET-to-PET Interface **PET·to·PET Interface**

Both users should set their modem switches to HD (Half Duplex). One user should set OR (Originate), (Half Duplex). One user should set OR (Originate), and the other AN (Answer); it doesn't matter which user sets what, so long as they are different. Com **user sets what, so long as they are different. Com**munication is two-way in either case. **munication is two-way in either case.**  Both users should set their modem switches to HD

Cursor controls, reverse screen and graphics **Cursor controls, reverse screen and graphics features are supported. A user can clear both screens** with the CLR key. with the CLR key.

The biggest operational problem is making sure The biggest operational problem is making sure you don't both try to talk at the same time. There's yo u don't both try to talk at the same time. There 's no flashing cursor to prompt you. You'll soon get no fla shing cursor to prompt you . You 'll soon get used to waiting for a pause from the other PET before sending your own stuff. before sending your own stuff.

### **General Comments**

The business part of these programs - lines 300-320are under severe time constraints. If you modify the **are under severe time const raints. If you modify the**  programs, check carefully to make sure you don't start losing the occasional character incoming from **start losing the occasional character incoming from**  the line.

These programs are quite simple; they convert **These program s are quite simple; they convert**  your PET into a CRT terminal. That's not a costeffective way to use a PET (terminals are cheaper) and eventually you should anticipate fitting more sophisticated programs which will allow you to send sophisticated programs which will allow you to send and receive programs and files. **and receive programs and fil es.** 

For communications to an ASCII system: For communications to an ASCII system:

- <sup>100</sup> REM <sup>8010</sup> INTERFACE JIM BUTTERFIKLD 100 REM 8010 INTERFACE JIM BUTTERFIELD
- <sup>110</sup> REM FOR ASCII LINES 110 REM FOR ASCII LINES
- <sup>120</sup> REMARK: SET SWITCH TO HD 120 REMARK: SET SWITCH TO HD
- <sup>200</sup> DIM F(255),T(255) 200 DIM F(255),T(255)
- 210 FOR J = 32 TO 64 : T(J) = J : NEXT J : T(13) = 13 :  $T(20) = 8$
- 220 FOR J = 65 TO 90 : K = J + 32 : T(J) = K : NEXT J
- 230 FOR J = 91 TO 95 : T(J) = J : NEXT J
- 240 FOR J = 193 TO 218 : K = J-128 : T(J) = K : NEXT J
- <sup>250</sup> REM ADD EXTRA FUNCTIONS HERE 250 REM ADD EXTRA FUNCTIONS HERE
- 260 FOR J = 0 TO 255 : K = T(J) : IF K THEN  $F(K) = 1$ :  $F(K + 128) = J$
- 270 NEXT J
- 280 POKE 1020,0 : POKE 59468,14
- 290 OPEN 5,5 : PRINT "ASCII I/0 READY"
- $300$  GET A\$: IF A\$  $\leq$  > "" THEN PRINT#5, CHR\$ (T(ASC(A\$))); (T(ASC(A\$)));
- 310 GET#5, A\$ : IF  $ST = 0$  AND A\$ < > "" THEN PRINT CHR\$(F(ASC(A\$))); PRINT CHRS(F(ASC(AS)));
- 320 GOTO 300
- For communications to another PET: **For communications to anothe r PET:**
- 100 REM 8010 INTERFACE JIM BUTTERFIELD
- 110 REM FOR PET INTERCOMMUNICATION
- <sup>120</sup> REMARK: SET SWITCH TO HD 120 REMARK: SET SWITCH TO HD
- <sup>280</sup> POKE 1020,0 POKE 59468,14 if lext mode desired **280 POKE 1020,0 : POKE 59468, 14 if tcxt modc desired**
- 290 OPEN 5,5 PRINT "PET 1990 OPEN 1990 OPEN 5,5 PRINT TO 1990 OPEN 1990 OPEN 1990 OPEN 1990 OPEN 1990 OPEN 1990 OPEN 1990 OPEN 1990 OPEN 1990 OPEN 1990 OPEN 1990 OPEN 1990 OPEN 1990 OPEN 1990 OPEN 1990 OPEN 1990 OPEN 1990 290 OPEN 5,5 : PRINT "PET I/0 READY"
- $300$  GET A\$ : IF A\$  $\leq$  > "" THEN PRINT#5, A\$;

 $310 \text{ GET#5}$ ,  $\text{AS}: \text{IF} \text{ ST} = 0 \text{ THEN} \text{ PRINT} \text{ AS};$ 

<sup>320</sup> GOTO <sup>300</sup> 320 GOTO 300

 $\circledcirc$ 

#### Speed up your PET programming with The BASIC Speed up your PET programming with The BASIC How Toolkit makes your programming easier: Programmer's Toolkit, Toolkit, Toolkit, Toolkit, Toolkit, Toolkit, Toolkit, Toolkit, Toolkit, Toolkit, Toolkit, **Programmer's Toolkit,<sup>"</sup> now only \$39.95.** FIND locates and displays the BASIC program lines

Don't waste valuable programming time if there's an Don't wasle valuable programming lime if there's an that conlain a specified string , variable or keyword. easier way to go. Here it is: The BASIC Programmer's

Toolkit, created by Palo Alto ICs, can be Palo Alto ICs, and Alto ICs, and Alto ICs, and Alto ICs, and Alto a division of Nestar. The Toolkit is a set of super programming aids de signed to enhance the writing.de bugging and enhancing of BASIC programs for your PET signed to enhance the writing, de- **program currently in your PET. program currently in your PET.** set of super programming aids de-<br>Set of super programming aids de-<br>Set of super programming aids de-<br>RENUMBER renumbers the entire bugging and enhancing of BASIC **ALLACE COLLECTIVE** Program instantly change program currently in your PET.<br>Dugging and enhancing of BASIC **PET all line numbers and all line numbers** and all line numbers and all

The BASIC Program mer's Toolkit has two kilobytes of ROM firm where the chips of the chips of the chipse chipse chipse the chipse of the chipse chipse chipse chipse the chipse

This extra ROM store lets you avoid loading tapes or giving up valuable RAM storage. It plugs into a socket inside your PET system, or is mount ed on a circuit board attached on the side of your PET, depending on which model you own. RAM storage. It plugs into a socket **FILM Stops due to an error.** Type HELP.

The areas are basically two versions of the property of the control of the control of the control of the control of the control of the control of the control of the control of the control of the control of the control of t PET. To determine which Toolkit you need, just turn on your PET If you see<sup>\*\*\*</sup>COMMODORE BASIC\*\*\* your PET uses the TK-80P Toolkit, if you see ###COMMODORE BASIC###, your PET uses the the BASIC Programmer's Toolkit are available for PET systems are available for PET systems that have been upgraded that have been upgraded with additional memory. with additional memory. seven listed on the screen, take PET. To delermine which Toolkit you seven listed on Ihe screen, take heed, just turn on your PET. If you the drudgery out of program your PET uses the TK-80P Toolkit. In the SASIC Program-If you see ###COMMODORE mer's Toolkit costs as little as TK-160 Toolkit. Other versions of

### How Toolkit makes your programming easier:

FIND locates and displays the BASIC program lines that contain a specified string, variable or keyword. easier way to go. Here it is: The BASIC Programmer's If you were to type FIND A\$, 100–500, your PET's screen display all lines between line numbers Toolkit, created by Palo Alto ICs, would display all lines belween line numbers easier way to go. Here it is: The BASIC Programmer's lf you were to type *FIND A\$,100–500*, your PET's<br>Toolkit, created by Palo Alto ICs, would display all lines between line nu<br>a division of Nestar. The Toolkit is a **IMP** 

RENUMBER renumberstheentire

You can instantly change that is a contract of the change of the change of the change of the change of the change of the change of the change of the change of the change of the change of the change of the change of the cha mer's Toolkit has two **NUMBER INTERNATION CONSECTED AT A REPORT OF INCORPORATION** TO **numbers.** For instance, with 500 instead of 100,000 instead of 100,000 instead of 100,000 instead of 100,000 instead of 100,000 instead just use RENUMBER 500. programs for your PET.<br>The BASIC Program-<br>mer's Toolkit has two<br>**WANTIF PHATES** kilobytes of ROM firm-  $\sqrt{M}$   $\sqrt{M}$   $\sqrt{M}$   $\sqrt{M}$  to start the line numbers We are on a single chip. **INSTERNATION CONSUMER AND THE CONSUMING CONSUMER AND THE CONSUMING CONSUMER AND THE CONSUMING CONSUMER AND THE CONSUMING CONSUMER AND THE CONSUMER OF INSTANCE AND THE CONSUMER OF INSTANCE AND THE** kilobytes of ROM firm-<br>ware on a single chip.<br>This extra ROM store lets you avoid **from a single of 100** instead of 100<br>This extra ROM store lets you avoid **from a single of 100** 

bading tapes or giving up valuable **HELP** is used when your program ed on a circuit board attached on **only and attached on** occurs will be shown. The erroneous portion of the line will be indicated to the line will be indicated to the line will be indicated to the line of the line of the line of the line of the line of the line of the line of the line of the line of the line of t and the line on which the error portion of the line will be indicated in reverse video on the screen.

There are basically two versions of  $\mathbb{R}^{\{0\}}$  is  $\mathbb{R}^{\{0\}}$  These simple commands, and the other development work. And for very see "'COMMODORE BASIC\*' development work And for a very \$39,95. or at most, \$59.95. \$39.95, or at most, \$59.95.

> Get the BASIC Programmer's Toolkit and find out how quick Toolkit and find out how quick and easy program development and easy program development can be. See your local PET can be. See your local PET dealer or send this coupon in dealer or send this coupon in today. today.

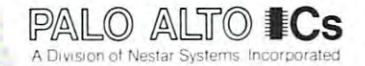

The Toolkit is fully assembled.<br>It is not a kit and requires no<br>special tools to install. special tools to install.

,,,,,,,,,,,,,,,,

Commodore Business<br>Machines. Inc. The BASIC<br>Programmer's Toolkit™ Alto ICs, a division of<br>Nestar Systems, Inc. PET™ is a trademark of<br>Commodore Business<br>Machines, Inc. The BASIC<br>Programmer's Toolkit™ is a trademark of Palo<br>Alto ICs, a division of<br>Nestar Systems, Inc.

**•...............** 

• 医特拉耳氏反应检胃炎及鼓鼓炎 医胃肠切除术 医胃肠炎 医血管性炎 医尿道性贫血 医胃性性性贫血 医眼镜检查检查 医胃切除术

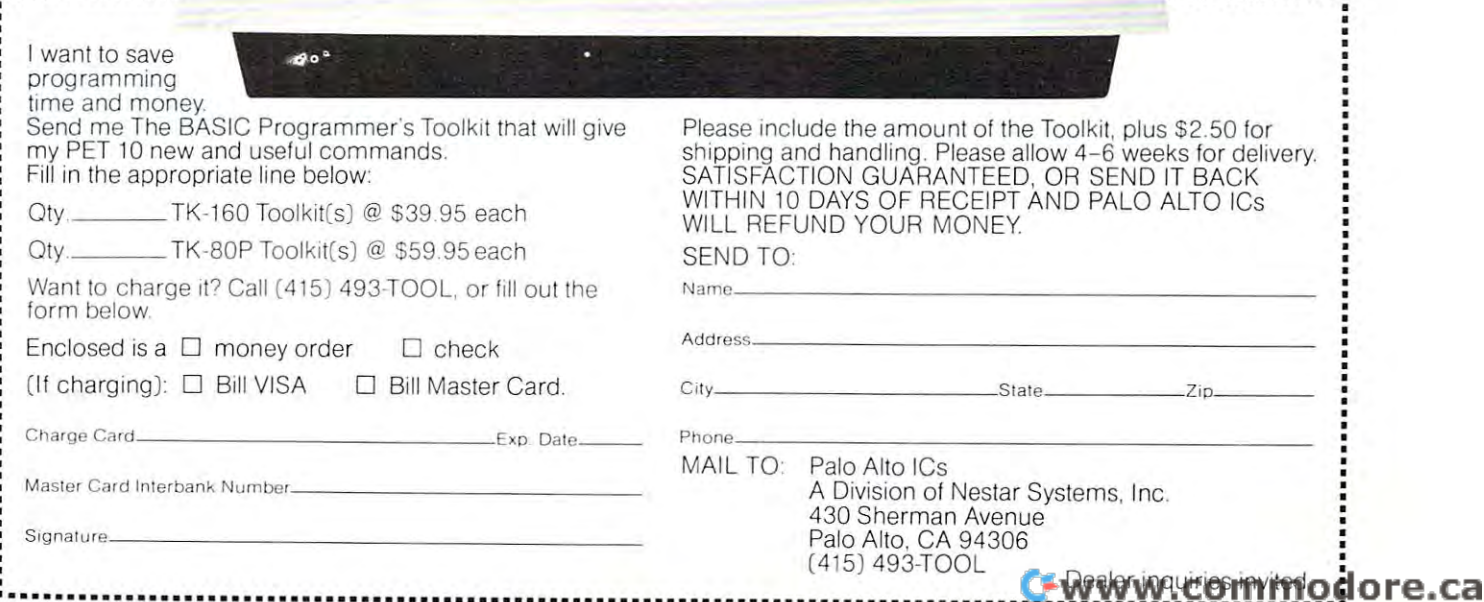

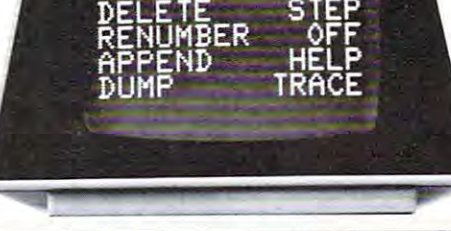

commodore per sonill **"'ET** pe~anal **C: commodore r-' COrT'lputcr** 

2001 Series

computer and computer and computer

your PETS IQUES IQUES IQUES IQUES IQUES IQUES IQUES IQUES IQUES IQUES IQUES IQUES IQUES IQUES IQUES IQUES IQUES

## Programmer's **Programmer's**  Notes for the CBM 8O32 **CBM8032 Notes for the**

### Roy Busdiecker Roy Busdiecker

Several good articles describing major features of the Several good articles describing major features of the CBM 8032, have already appeared (Butterfield CBM 8032, have already appeared (Butterfield Reports: The 8032, by Jim Butterfield, COMPUTE Reports: The 8032, by Jim Butterfield , COMPUTE Issue 5, July/August 1980; and New Additions to the Issue 5, July/August 1980; and New Additions to the Commodore Line, by Robert W. Baker, Kilobaud Commodore Line , by Robert W . Baker, Kilobaud Microcomputing, July 1980). There are quite a few features, however, which were not mentioned in **features, however I which were not mentioned in**  those articles and will be of interest to those who own those articles and will be of interest to those who own or are contemplating purchase of the new machine. **or are contemplating purchase of the new machine .** 

### New Functions from Keyboard **New Functions from Keyboard**

My most recent (and most exciting) discovery is the My most recent (and most exciting) discovery is the fact that many of the new screen-editor functions fact that many of the new screen-editor functions (scroll down, delete line, insert line, etc.) can be ac (scroll down, delete line, insert line, etc.) can be activated directly from the keyboard, without the tivated directly from the keyboard , without the necessity of doing a PRINT CHR\$ (XX) as described in the articles. The trick is simply to press scribed in the articles. The trick is simply to press the right combination of keys simultaneously. The the right combination of keys simultaneously . The combinations are shown in Figure 1. In some cases, **combinations are shown in Figure 1. In some cases,**  it doesn't matter which key is pressed first; however, **it doesn't matter which key is pressed first ; however,**  it's generally safer to press the key listed in the left. column first. **column first.** 

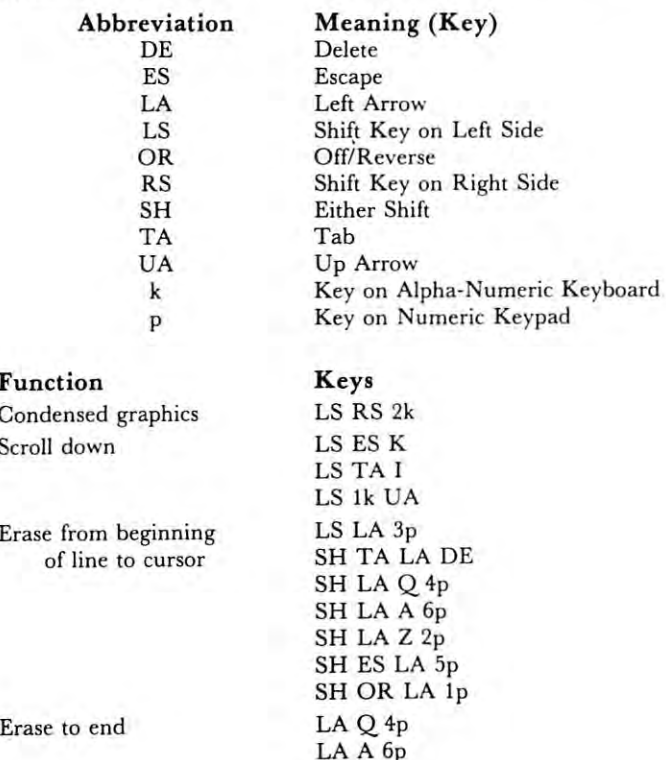

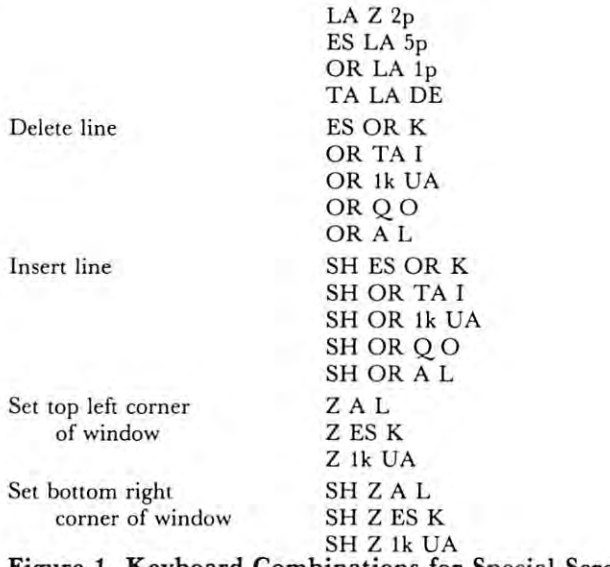

Figure 1. Keyboard Combinations for Special Screen **Figure 1. Keyboard Combinations for Special Screen**  Editor Functions **Editor Functions** 

### Calling the Monitor **Calling the Monitor**

Those who make heavy use of the built-in monitor Those who make heavy use of the built-in monitor can enter it with a SYS 54386. This mode of entry gives <sup>a</sup> "call" entry rather than the "break" entry **gives a "call" entry rather than the "break" entry**  you get with a SYS 1024. There are two observable differences between the two forms. A "call" entry gives \*C message on the screen, and does not **gives a ·C message on the screen, and does not**  change the value in the stack pointer (SP). change the value in the stack pointer (SP). A "break" entry gives \*B message, and decrements **"break" entry gives a ·B message , and decrements**  the value in the stack pointer by two. The "break" feature was not designed as the normal method for feature was not designed as the normal met hod for getting into the monitor, but rather as <sup>a</sup> tool for **getting into the monitor , but rather as a tool for**  machine language programming. It's possible that if machine language programming. It's possible that if you went back and forth from BASIC to monitor you went back and forth from BASIC to monitor many times using the SYS <sup>1024</sup> "break" entry, that many times using the SYS 1024 "break" entry, that you could run out of stack pointer space unnecessar **you could run out of stack pointer space unnecessar**ily, although it's a rather unlikely occurence. Incidentally, for the older PET/CBM 2001-16 and -32, cidentally, for the older PET/CBM 200 1-16 and -32, the "call" entry for the monitor is SYS 64785. the "call" entry for the monitor is SYS 64785.

### Automatic Program Adjustments **Automatic Program Adjustments**

Many folks use location 50003 to allow a program to figure out what kind of PET/CBM computer that it's running on. PRINT PEEK (5003) gives a value of 0 on "old" PET's (version 1, BASIC 2.0), a value of 1 on "new" PET/CBM (version 2, BASIC 3.0), and on "new" PET/CBM (version 2, BASIC 3.0), and now a value of 160 on the CBM 8032 (BASIC 4.0). Since many page zero locations in <sup>8032</sup> are the same Since many page zero locations in 8032 are the same as in the "new" PET/CBM's, some programs **as in the "new"** *PET/CBM's,* **some programs**  designed to run on either "old" or "new" versions **designed to run on either "old " or "new" versions**  can be adapted for the <sup>8032</sup> as shown in Figure 2. can be adapted for the 8032 as shown in Figure 2.

Original program **Original program**  <sup>10</sup> PV=PEEK(50003) 10 PV - PEEK(50003)  $20$  REM:  $= 0$  for OLD PETs,  $= 1$  for NEW Modified for <sup>8032</sup> Modified for 8032  $10 \text{ PV} = \text{PEEK } (50003)$ <sup>15</sup> IF PV <sup>160</sup> THEN PV =■ 1:?"Program running on **15 IF PV .. 160 THEN PV - 1:?" Program run ni ng on**  CBM 8032" CBM 8032"  $20$  REM;  $= 0$  for OLD,  $= 1$  for NEW,  $= 160$  for 8032 Figure 2. **Figure 2.** 

80

**Scroll down** 

## We say that the same of the same of the same of the same of the same of the same of the same of the same of the piece for you We Saved **a piece** for you

 $\sim$  Commodore Software Dealership  $\sim$  Commodore Dealership Dealership  $\sim$ **Commodore Software I Hardware Dealer)** 

DISC

**HEETING** 

We're sorry you missed We're sorry you missed our initial meeting, but our initial meeting, but there is still time for you to there is still time for you to participate. participate.

DISC, an organization DISC, an organization of international scope, has of international scope, has been formed to find, evaluate, been formed to fmd , evaluate, develop, and distribute develop, and distribute quality software worldwide quality software worldwide for CBM systems. for CBM systems. Only \$250 allows you to Only \$2 50 allows you to

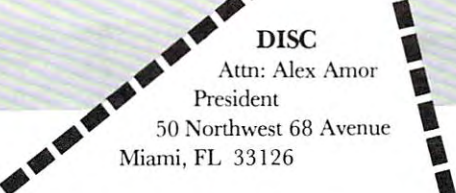

 $\blacksquare$  $\blacksquare$ 

**Example 3** Yes, I want quality software. **• Put me down for membership. • My check for \$250 is enclosed.** 

c·<del>\_ \_ CB</del>M

**E**  $\Box$  Sounds good. But I need more info.

**D** Send me information on how I can have more and more compared and hardware and hardware and hardware and hardware and hardware and hardware and h islcd and/or evaluated. have my software/hardware **• listed and/or evaluated. •** 

**• ="alllc • Address** 

**-.\_ ••• \_. \_\_\_ J** 

City, State, Zij

Computer cake enjoyed by those at initial meeting.

participate and benefit as participate and benefit as member if you act now! <sup>a</sup>*member* if you act now! Effective January 1, <sup>1981</sup> Effective January I, 1981 the cost will be \$500. the cost will *be \$500.*  Don't delay. Send the Don't delay . Send the coupon with your check coupon with your check today and save! today and save!

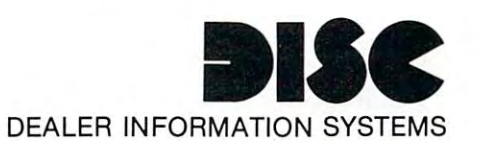

Of course, this modification will not adapt all pro O f course, this modification will not adapt all programs for the 8032. I've seen very few programs for grams for the 8032. I've seen very few programs for 40-column machines whose output looks "right" on **40-column machines whose output looks "right" on**  the 80-column unit (those which do are the ones the 80-column unit (those which do are the ones without sophisticated graphics or formatting). If the without sophisticated graphics or formatting). If the program uses built-in routines from the PET/CBM program uses built-in routin es from the PET/CBM ROM, it will take more effort to find the routine in **RO M , it will take more effort to find the routine In**  the <sup>8032</sup> and modify the program to use it. the 8032 and modify the program to use it.

### Hidden Memory **Hidden Memory**

As in previous machines, the screen memory appears **As in previous machines, the screen memory appears**  to "use up" memory addresses from <sup>32768</sup> to 36863, to " use up" memory addresses from 32768 to 36863, although only the first <sup>2000</sup> of those are "real" although only the first 2000 of those are " real" screen memory addresses. Another <sup>2000</sup> are screen memory add resses. Another 2000 are "image" addresses, due to the incomplete decoding **" image" addresses, due to the incomplete decoding**  of those addresses. Of particular interest are the 48 addresses from <sup>34768</sup> through <sup>34815</sup> which do not addresses from 34768 th rough 3481 5 which do not appear to be used for anything. That memory space could be used for short machine language routines, could be used for short machine language routtnes, or data values that need to be tucked away where or data values that need to be tucked away where BASIC can't hurt them. BASIC can 't hurt them.

One bug I discovered in the 8032 is that a PRINT "[HOME]" often returns the cursor to the second line on the screen, rather than the first. **second line on the screen , rather than the first.** 

It was very frustrating to me to discover that **It was very frustrating to me to discover that**  many of the excellent machine language tools I've many of the excellent machine language tools I've obtained via Jim Butterfield and Carl Moser do not work on the 8032. For those fortunate enough to work on the 8032. For those fortunate enough to have access to <sup>2040</sup> disk drive, <sup>a</sup> 2001-32, and an have access to a 2040 disk drive, a 2001 -32, and an <sup>8032</sup> all at the same time, it's possible to create 8032 all at the same time, it's possible to create a "host-target environment" or development system **'Ihost-target environment " or development system**   $f \circ f$  the  $\mathcal{B}$ for the 8032.

### Old Tools for New Programs **Old Tools for New Programs**

The <sup>8032</sup> and 2001-32 can both be connected to the The 8032 and 2001-32 can both be connected to the <sup>2040</sup> using the IEEE-488 ports and the appropriate 2040 using the IEEE-488 ports and the appropriate cables. program "saved" to disk from one **cables. A program "saved" to disk from onc**  machine can be loaded into the other, and the machine can be loaded into the other, and the transfer will work either way. You must be careful, however, not to have both computers trying to access **however not to have both computers trying to access**  the disk at the same time, or the system will get locked up. I've also experienced lockups when one of the ed up. I've also ex perienced lockups when one of the computers is running certain machine language pro **computers is running certain machine language pro**grams. **gram s.** 

If you want to create an assembly language program for the 8032, you can use a good assembler (like the MAE from Eastern House Software) run (like the MAE from Eastern House Software) running on the 2001-32. After assembling the program in the 2001-32, use the built-in monitor to save the in the 2001-32, use the built-in monitor to save the resulting machine language to disk. When the disk file is then loaded into the 8032, it will go into the memory locations corresponding to those from which **memory locations corresponding {Q those rrom which**  it was saved. **it was saved.** 

Another thing I wanted to do was to look at the ROM in the 8032. Unfortunately, the only disassembler had that would run on the <sup>8032</sup> was disassembler I had that would run on the 8032 was written in BASIC, and was exceedingly slow. On the written in BASIC , and was exceedingly slow. On the other hand, I had several machine language disassemblers that were quite fast, but would not run on 8032. The solution was to copy block of <sup>8032</sup> on 8032 . The solution was to copy a block of 8032

ROM, for example \$B000 to \$BFFF, into free RO M , for example SBOOO to \$BFFF, into free RAM, say \$1000 to \$1FFF. This can be done in command mode with <sup>a</sup> statement like **command mode with a statement like** 

### FOR 1 = 0 TO 4095:POKE 4096 + I,PEEK (45056 + I):NEXT

When this is finished, we use the 8032's monitor to When this is finished , we use the 8032 's mon itor to save the copy (\$1000 to \$1FFFF), which can then be loaded into the 2001-32 for examination. The choice of locations, obviously, must be such that it will not interfere with any of the tools being used to examine interfere with a ny of the tools being used 10 examine the code.

### ROM Features **ROM Features**

The monitor in the <sup>8032</sup> is very similar to that in the The monitor in the 8032 is very similar to that in the 2001-32, except for having been relocated. This is 200 1-32 , except for hav ing been relocated. T his is both good and bad. It's good because the 2001-32 both good and bad. It 's good because the 2001 -32 monitor is documented, which allows us to figure out **monitor is documented, which allows us to figure OUI**  some of the ROM routine locations in the 8032 which correspond to known routine locations in the **which correspond to known routine locations in the**  2001-32. It's bad because there are many im 200 1-32. It 's bad because there are ma ny improvements which should have been made. It's provements which should have been made. It 's a shame to waste half the screen, when we could be **shame to waste hair the screen , when we could be**  seeing twice as many locations on the 80 column machine. It's also shame to have such limited **machine . It's also a shame to have such limited**  capabilities in monitor, when so many good ones **capabilities in a monitor, when so many good ones**  are available. arc ava ilable.

In the 8032, the operating system ROM starts at \$B000 rather than \$C000, which means there are at SBOOO rather th an SCOOO , which means there a re only two free ROM sockets. Obviously, Word Pro 4 will take up at least one of those when it appears (this is being written in mid-August, and we've not **(this is being writt en in mid -August, and we've not**  been able to obtain a production copy yet).

### Reader Feedback Reader Feedback

We expect to be learning many more features of the We expect to be learning many more fealu res of the <sup>8032</sup> in coming months, especially when we are able 8032 in coming months, especially when we are able to get one of the new <sup>8050</sup> disk drives and test its in to get one of the new 8050 disk drives and test its interactions with old and new computers.

Any COMPUTE readers who would like to con Any CO MPUT E readers who would like to contribute their discoveries may forward them to me, **tribute their discoveries may rorward them to me,**  and I'll incorporate them in a future article (giving credit to the first contributor of each item). I would be especially interested in keyboard combinations be especially interested in keyboard combi nations that cause a shift from graphics to business mode (upper and lower case letters) and the ones to cause (upper and lower case letters) and the ones to cause the screen to scroll up (without having to cursor the screen to scroll up (without having to cursor down to the bottom of the screen). down to the bottom of the screen).

Send your contributions directly to me at Send your contributions directly to me at Virginia Micro Systems, Inc., 14415 Jefferson Davis Highway, Woodbridge, VA 22191.

## DR. DALEY'S BEST Mailing List Is Now Better! DR. DALEY'S *BEST* Mailing List Is Now Better!

DR. DALEY has taken his best selling mailing list and made it even better! This version has DR. DALEY has taken his best selling mailing list and made it even better! This version has been totally revised to increase the reliability of the files and make it even easier to operate. been totally revised to increase the reliability of the files and make it even easier to operate. Several new features have been added: Several new features have been added:

- Goof-proof input routine. Eliminates the irritating results of accidentally pressing Goof-proof input routine. Eliminates the irritating results of accidentally pressing some cursor control keys. This is a machine code routine so it is as fast as you are! BONUS—AUTO REPEAT ON A REPORT OF THE REPORT OF THE REPORT OF THE REPORT OF THE REPORT OF THE REPORT OF THE REPORT OF THE REPORT OF THE REPORT OF THE REPORT OF THE REPORT OF THE REPORT OF THE REPORT OF THE REPORT OF THE REP BONUS-Auto repeat on all keys!
- Interface to allow output of the entire mailing list or virtually *ANY* subset to WORD-PRO III and WORDPRO IV format files so you can use these to generate personal PRO III and WORDPRO IV format files so you can use these to generate personalized form letters. YOU can format the structure of this output! ized form letters. *YOU* can format the structure of this output!
- Routines to merge files and to minimize the number of duplicate entries in a file.
- More machine code routines to speed up processing. More machine code routines to speed up processing.
- In addition you have the same powerful file formatting options where YOU can In addition you have the same powerful file formatting options where *YOU* can determine the structure of the files. YOU can format your label output with up to <sup>11</sup> determine the structure of the files. *YOU* can format your label output with up to 11 lines per label and from 1 to 8 (yes EIGHT) labels per line.

This system is completely menu driven. It includes <sup>100</sup> pages of user documentation. This This system is completely menu driven. It includes 100 pages of user documentation. This documentation is for the end user and is not padded with listings, flow charts, and other such documentation is for the end user and is not padded with listings, flow charts, and other such extraneous material.

This program will be available for short time at the introductory price of \$159.95. It is This program will be available for a short time at the introductory price of \$159.95. It is available for the 32K PET and CBM 2000, <sup>3000</sup> and <sup>8000</sup> series computers. You can order available for the 32K PET and CBM 2000, 3000 and 8000 series computers. You can order through your dealer or directly from us. We will accept VISA or MASTERCARD or your check through your dealer or directly from us. We will accept VISA or MASTERCARD or your check or money order. Overseas orders include 10% to cover shipping.

> Charge to Charge to your MC/VISA your MC/VISA

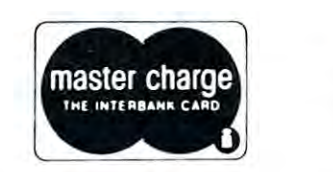

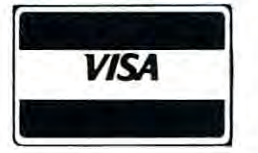

dr. Daley Software, which we have been assumed to the software of the software of the software of the software of the software of the software of the software of the software of the software of the software of the software <sup>425</sup> Grove Avenue, Berrien Springs, MI <sup>49103</sup> 425 Grove Avenue, Berrien Springs, MI 49103 Phone (616) 471-5514 (616) 471-5514 (616) 471-5514 (616) 471-5514 (616) 471-5514 (616) 471-5514 (616) 471-5514 Sunday Thursday noon to p.m., Eastern Time Sunday - Thursday noon to 9 p.m., Eastern Time DR. DALEY'S Software Phone (616) 471-5514

83

SR AC XR 'r'R SP

# Keyprint **Keyprinf**

### Charles Brannon Charles Brannon

KEYPRINT is an easy solution to many hardcopy KEYPRINT is an easy solu tion (0 many hardcopy problems. For example, how would you copy the in problems. For example, how would you copy the instructions from a computer game onto your printer? The obvious solution is to modify the program to The obvious solution is (0 modify the program to direct its output to the printer, This is, however, direct its output to the prin ter. This is, however, time-consuming. Besides, what if-- horror of hor time-consuming. Besides, what if -- horror of horrors -- you do not know how to make this modifica rors -- you do not know how to make this modification? tion?

So what does KEYPRINT do, anyway? Simple. You just touch a single key and the entire screen is copied onto the printer. This can happen at any copied onto the printer. This can happen at any time: while calculations are in progress, during time: while calculations are in progress, during a game of STARTREK, after a print-out of information to the screen, when you touch that certain key tion to *the* screen, when you touch that certain key accidentally -- *anytime*. KEYPRINT totally interrupts everything PET is doing, dumps the screen onto the everything PET is doing, dumps the screen onto the printer, and then returns control back to BASIC as printer, and then returns control back to BASIC as though nothing had happened. though nothing had happened.

KEYPRINT's uses are multitudinous. No KEYPRINT's uses are multitudinous. No longer do you have to write special printer longer do you have to write special printer subroutines. It's just touch and go. Your software subroutines. It 's just touch and go. Your software can even call the screen dump directly with an SYS can even call the screen dump directly with an SYS command. If you have a Commodore 2022 printer, you can copy graphics verbatim. (Remember to set you can copy graphics verbatim. (Remember (0 set the lines-per-inch to eight first. A side-effect of this is that text looks crammed together; remember to reset that text looks crammed together; remember to reset the lpi to six.) the 1 pi to six.)

So here's how to use KEYPRINT: So here's how to use KEYPRINT:

1. Enter the machine language monitor with an SYS 1. Enter the machine language monitor with an SYS <sup>1024</sup> command 1024 command

2. If you've already typed in and saved KEY 2. If you 've already typed in and saved KEY-PRINT, enter: PRINT, enter:

### .L "KEYPRINT",01 .L " KEYPRINT" ,01

and hit 'RETURN'. Now type an 'X', hit and hit 'RETURN'. Now type an ' X ', hit ' $RETURN'$  and go to step 6.

3. Otherwise, list the block of memory that KEY 3. Otherwise, list the block of memory that KEY-PRINT occupies with:

### .M033A03CB

 $\blacksquare$  , the set of the contained contain alphabetic characters, since  $\blacksquare$ they're hexadecimal) with the one shown in the listing. Type these bytes in EXACTLY as shown. HAD HON'MANY STARBASES THERE ARE. (All machine language program instructions seem to (All machine language program instructions seem to stress that but it's really important as the program stress that but it 's really important as the program will CRASH if you don't type it in perfectly right.) Remember to hit in the second control of the second control of the second control of the second control of the second 4. Now, using the cursor, replace the "numbers"  $EEFQBE$ ,  $YQQRE$ ,  $TEPE$ ,  $TEPE$ ,  $V_Q||$ . The  $Y$ .<br>(Which often contain alphabetic characters, since  $FFEE$ ,  $TFE$ ,  $TFE$ ,  $TFE$ ,  $TBE$ ,  $TBEIBTES$ ,  $TFE$ ,  $TFE$ ,  $TFE$ ,  $TBEIBTES$ ,  $TFE$ Remember to hit 'RETURN' after each line.

5. Save the program by entering: 5. Save the program by entering:

.S "KEYPRINT", ON A 1993 AND A 1993 AND A 1993 AND A 1994 AND A 1995 AND A 1995 AND A 1996 AND A 1996 AND A 19 was defined as a sense of the set of the BASIC states  $\mathcal{M}$  to exist to be a sense of to be a set of to be a sense of the BASIC states  $\mathcal{M}$ .S "KEYPRINT" ,01 ,033A,03CB (Afterwards, enter .X to exit to BASIC)

**General Communistic Communistic Communistic Communistic Communistic Communistic Communistic Communistic Communistic** SYS <sup>826</sup> (hit 'RETURN') 6. Now activate KEYPRINT with: SYS 826 (hit 'RETURN')

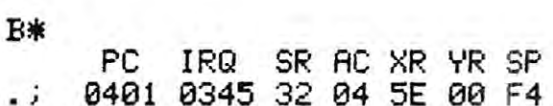

5

.>

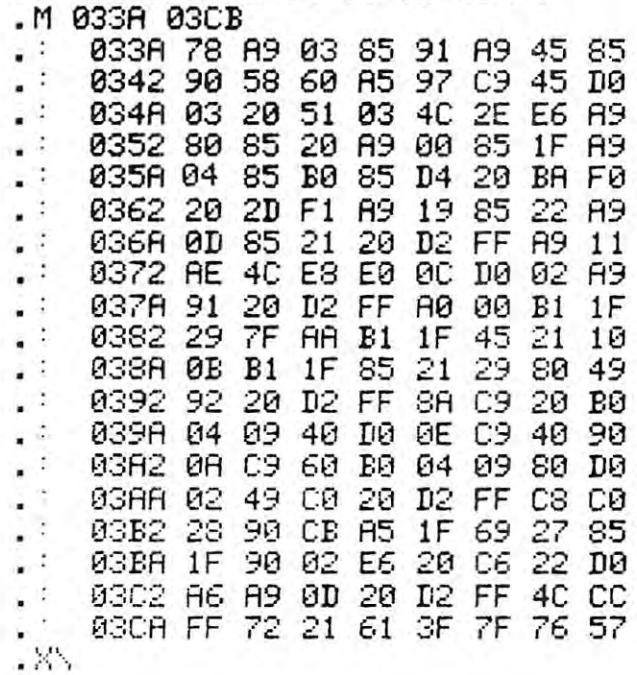

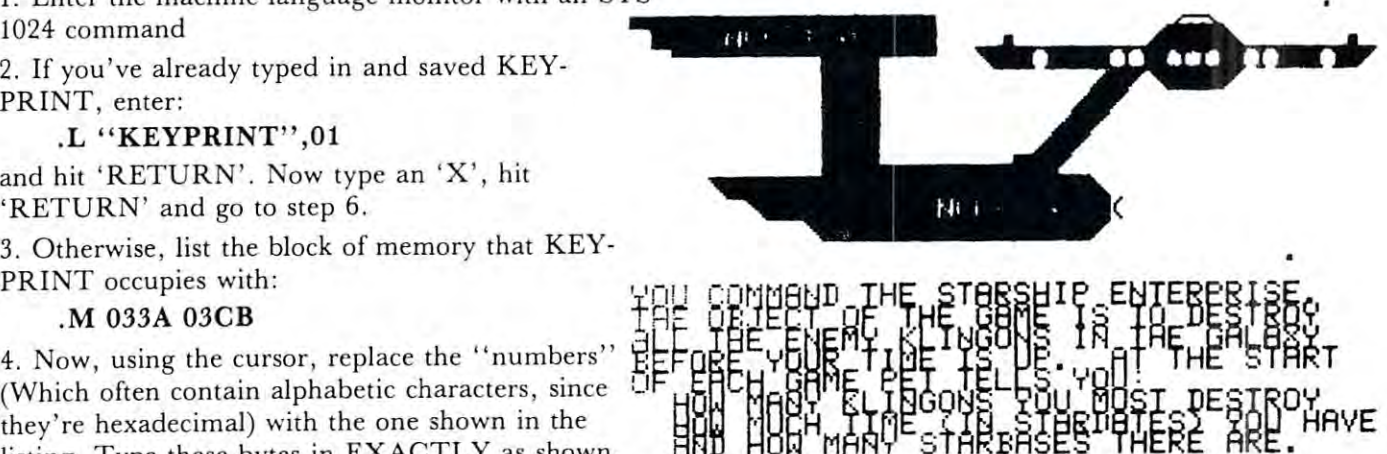

The cursor should re-appear almost instantly, blinking merrily under 'READY.'' If it doesn't, then your PET has CRASHED. Why? Either you typed you r PET has C RASHED . Why? Either you typed in the program incorrectly, (even one tiny mistake) in the program incorrectly, (even one tiny mistake) or you're using an old ROM PET. Shame on you! or you 're using an old ROM PET. Shame on you! Go back and check over that program you typed in! (Aren't you glad you saved it first?)

## PET SOFTWARE IN THE SOFTWARE IN THE SOFTWARE IN THE SOFTWARE IN THE SOFTWARE IN THE SOFTWARE IN THE SOFTWARE IN PET SOFTWARE

### LAS VEGAS CASINO SERIES:

These four programs were developed both as a tutorial for those planning to visit a Casino and wanting to learn to play correctly, and as a means for the serious gambler to develop and thoroughly test a gambling 'system' under actual Casino conditions. All betting odds and options available in the Casino of the MGM Grand Hotel in Las Vegas have been incorporated into these programs. Full screen graphics have been used to show the cards being dealt, the Roulette Wheel spinning, and the Dice being thrown in order to increase realism and heighten enjoyment. heighten enjoyment.

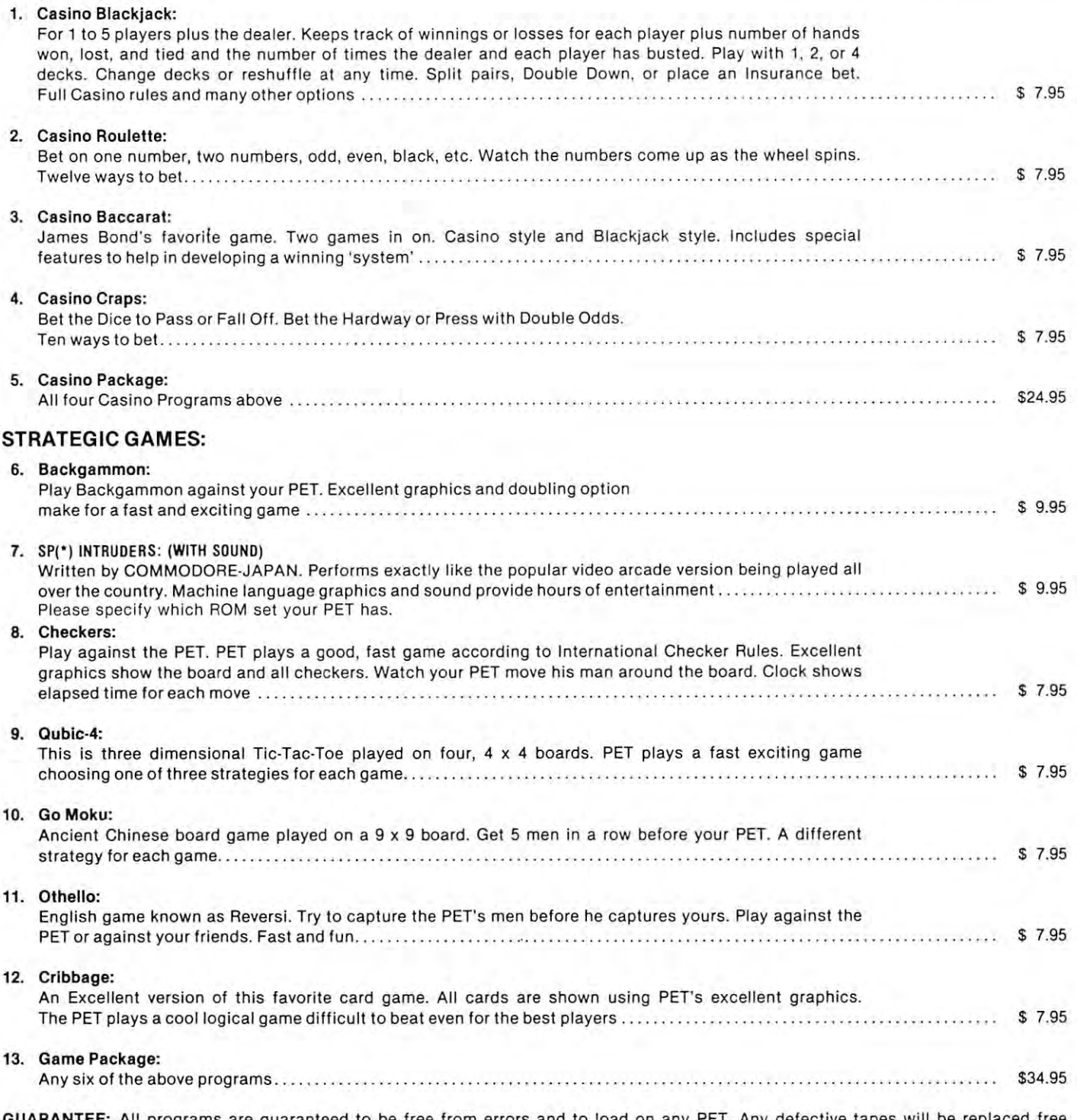

**GUARANTEE:** All programs are guaranteed to be free from errors and to load on any PET. Any defective tapes will be replaced free of charge. of charge.

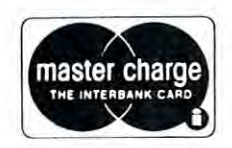

**VISA**<sup>®</sup> VISA:<':~"Y""'»',''>,,':>'':''

Order From:  $\overline{\text{CMS SOFTWARE}}$ , 5115 Menefee Drive, Dallas, TX 75277

7. Hopefully, your cursor came back. That means 7. Hopefully, your cursor came back. That means that KEYPRINT is ready and rarin' to go. How do that KEYPRINT is ready and rarin' to go. How do you make it work? Just press the "/" key. If you you make it work? Just press the "/" key. If you have a printer hooked up that responds to a secondary address of 4, then the entire screen will be dary address of 4, then the entire screen will be printed onto your printer. For devices other than 4, printed onto your printer. For devices other than 4, POKE 858, SA where SA equals the secondary address of your printer. (If the abofe terminology seems dress of your printer. (If the abofe terminology seems confusing, don't worry. If you have a Commodore printer, everything will work fine. If not, then I can't guarantee flawless operation.) guarantee flawless operation.)

8. KEYPRINT remains in your machine until you 8. KEYPRINT remains in your machine until you turn it off or you otherwise interrupt its power supply turn it off or you otherwise interrupt its power supply (Like dropping the PET or setting it on fire). (Like dropping the PET or setting it on fire). KEYPRINT can be de-activated, however, by sim KEYPRINT can be de-activated, however, by a simple procedure: Hold down the shift key and press the ple procedure: Hold down the shift key and press the RUN/STOP key or type in LOAD and hit RUN/STOP key or type in LOAD and hit 'RETURN'. Ignore any messages the PET says. 'RETURN' . Ignore any messages the PET says. Now press the RUN/STOP key again. The word Now press the RUN/STOP key again . The word BREAK is displayed and that is exactly what you did BREAK is displayed and that is exactly what you did to KEYPRINT -- you broke it. It will work no longer. IMPORTANT NOTE: loading any program longer. IMPORTANT NOTE: loading any program also "breaks" KEYPRINT. In either case, you can also "breaks" KEYPRINT. In either case, you can re-activate it with an SYS 826.

9. If you don't want to have to type a key to dump the screen, use a SYS 849 either in direct mode or within a program. It does not matter whether KEYPRINT is "activated" or not for the command KEYPRINT is "activated" or not for the command  $\cdots$  work. We will define the contract of  $\mathcal{L}_\mathcal{D}$ to work.

So there you have it. I plan to use KEYPRINT quite a bit in the future. I think of it as a "Wedge" for the printer as DOS SUPPORT (Commodore) is for the printer as DOS SUPPORT (Commodore) is for the 2040. the 2040.

P.S. I want to make it clear which key is used to print the screen: it is the key to the right of the print the screen: it is the key to the right of the ampersand at the top of the keyboard, not the shift of ampersand at the top of the keyboard, not the shift of "M", Also, beware that some programs use the "M", Also, beware that some programs use the second-cassette buffer (where KEYPRINT resides) second-cassette buffer (where KEYPRINT resides) for data storage or for their own machine language for data storage or for their own machine language programs. programs.

Resources:

86

Butterfield, Jim. "PET in Transition" COMPUTE, pp 68-70 Butterfield, Jim. " PET in Transition " COMPUTE, pp 68·70 (Fall, 1979) (Fall, 1979)

Sheward, D. "Listing from Commodore's 'The Transactor''' The PAPER, p.39 (March/April 1980) The PAPER, p.39 (March/April 1980)

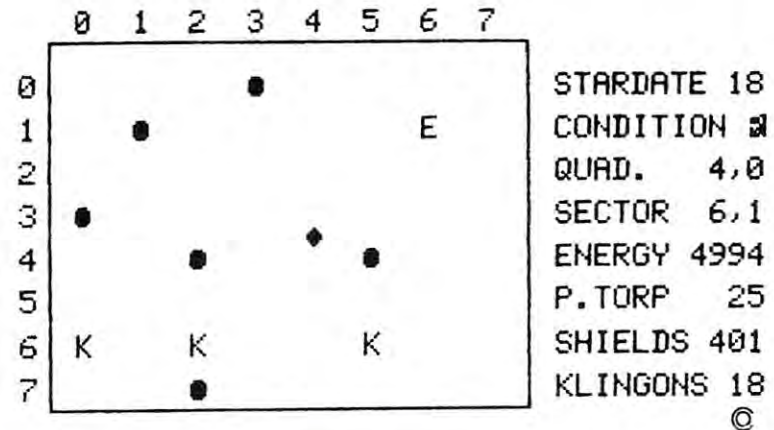

 $\blacksquare$ ENERGV <sup>4994</sup> P.TORP <sup>25</sup> SHIELDS <sup>491</sup> KLIHGONS <sup>18</sup>  $E = \begin{bmatrix} \text{COMDITION} & \text{all} \\ \text{QUAD} & \text{4.0} \end{bmatrix}$ QUAD. • ENERGY 4994 • • P.TORP 25 • KLINGONS 18 ©

### BLACKJACK ANALYZER BLACKJACK ANALYZER PUT PET TO WORK PUT PET TO WORK

PLAYS 100,000 game, in <sup>24</sup> minutes, find the most advantageous method. *Find the most advantageous method.*  PLA YS 100,000 *games* in 24 *minutes.* 

User defines player method by simple keyboard entry including when to hit and double on soft and hard hands, split pairs and take insurance. Then run simulator and see resulting gain or loss in 24 minutes run time.

OR

Cassette Tape \$12 of the Cassette Tape \$12 of the Cassette Tape \$12 of the Cassette Tape \$12 of the Cassette T

Uses 4 Decks. Full casino rules. Countless permutations.  $-$  OR  $-$ 

Switch to visual play and watch your system in real time. 8K. Specify old or new ROM. 6502 ML Cassette Tape S12.00

### COUNTING TUTOR

Play Blackjack and win by keeping track of high and low cards. Program displays count on request if you lose track. A real time simulator simulator.

8K. Specify old or new ROM <sup>6502</sup> ML 8K. Specify old or new ROM. 6502 Ml  $\text{Case}$  te tape  $\text{Case}$  and  $\text{Case}$   $\text{Case}$ 

5 **. . . . . . . .** . . . . . . . . . To the contract of the contract of the contract of the contract of the contract of the contract of the contract of the contract of the contract of the contract of the contract of the contract of the contract of the contrac Malco 54 Hesketh Court Toronto, CANADA M4A 1M6

was misspelled in the last issue. If your letter was  $y = m + 1$  . We define the set of  $m \geq 1$ returned, please try again. again. Oops! Our address

S6.oo

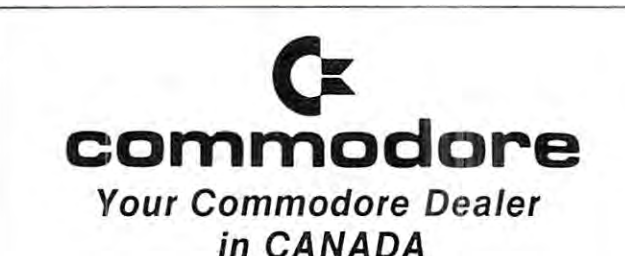

PET and CBM products and accessories. PET and CBM products and accessories. We stock the full line of OFF THE SHELF DELIVERY

Best Book Selection In Town BEST BOOK SELECTION IN TOWN BEST BOOK SELECTION IN TOWN  $SOFTWARE - HARDWARE - SERNICE$ Best Book Selection In Town

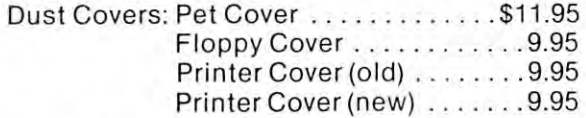

#### Trade-in Your Old Peter Peter Peter Peter Peter Peter Peter Peter Peter Peter Peter Peter Peter Peter Peter Pe The Latests Models Models Models Models Models Models Models Models Models Models Models Models Models Models HOUSE of County and County and County and County and County and County and County and County and County and County and County and County and County and County and County and County and County and County and County and Coun <sup>368</sup> EGLINTON AVE. {at Avenue Rd TORONTO. ONTARIO M5N 1A2 TORONTO. ONTARIO M5N lA2 (416)482-4336 (416) 482-4336 Trade·in Your Old PET For The Latests Models HOUSE of COmpUTERS me. 368 EGLINTON AVE. W. (at Avenue Rd.)

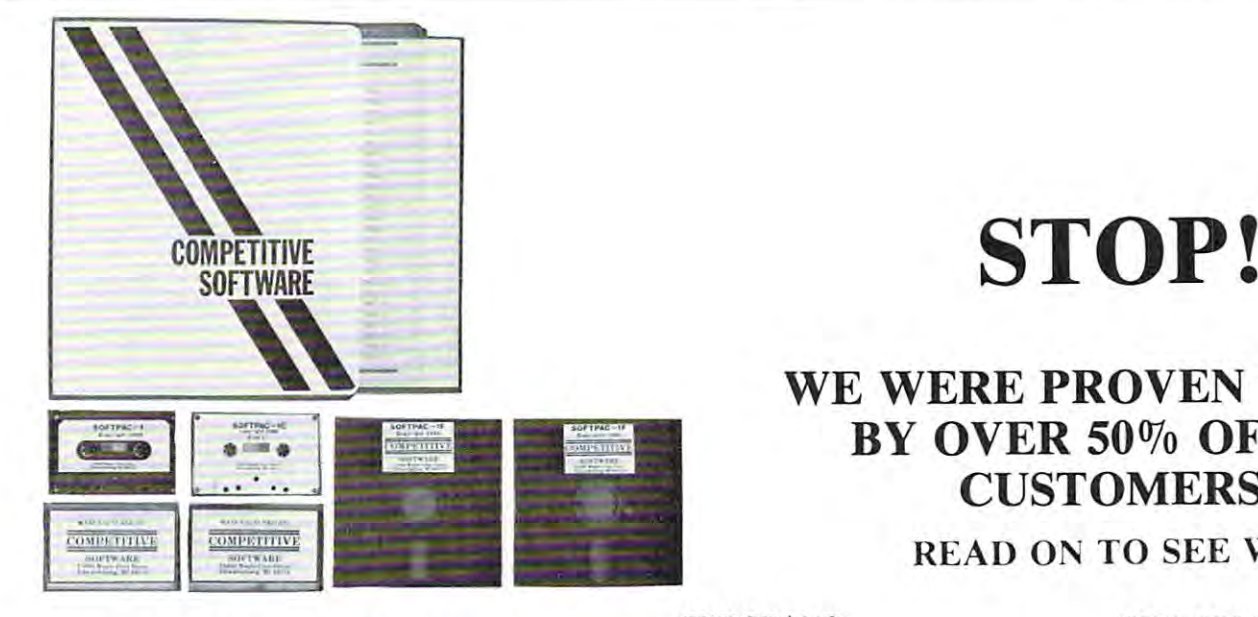

### MISCALCULATION?

We have a measure that the PLEX of the PLEX is a control of the PLEX of the PLEXI-VUE Solar Screen would sell a lot of screens. It did to a did by prediction the giving FREE Company PLEXI-VUE Screen with our SOFTPAC-1 PLEXI-VUE Screen with our SOFTPAC-I package would nol find many takers, due to the package would not rind many takcrs, due 10 the factor that there was no there were was not it. The full description of it. The items of it. The items of it. Over 50% of our customers PROVED US WRONG! We also figured that allowing a FREE TRIAL would find us giving a few refunds on the Screens and software packages. The customers Screens and software packages. The customers again PROVED US WRONG! We have not had again PROVED US WRONG! We have not had return to a calculation of the calculations of the calculations of the calculations of the calculations of the calculations of the calculations of the calculations of the calculations of the calculations of the calculation but in one thing we are right. And that is when we say, "IF THE QUANTITY DOESN'T GET we say, " IF THE QUANTITY DOESN'T GET YOU, THE QUALITY WILL!" Since so many YOU, THE QUALITY WILL!" Since so many have found this to be true, we are going to make the following offer for CHRISTMAS. Purchase a SOFTPAC-1 package and you will receive FREE a PLEXI-VUE Solar Screen of your choice ... our CHRISTMAS gift lo you! choice ... our CHRISTMAS gift to you! We predicted that our recent ad on the PLEXIdid! We also predicted that giving a FREE fact that there wasn't a full description of it. 1 return! Our calculations may have been wrong, have found this to be true, we are going to make

#### NEW CONCEPT? NEW CONCEPT?

We can't put a price on our most valuable asset, the customer. Thats why we offer the customer the customer. Thats why we offer the customer an attractive package, good programs, Back-up an attractive package, good programs, Back-up copies, Listings of the serious programs. How copies, & Listings of the serious programs. How many other companies in the world offer this? We DARE you to COMPARE our software with other Manufacturers. The names of our source of our programs may be the same as some you've seen, but the programs are different. Most software but the programs are different. Most software from other sources require an entry and then from other sources require an entry and then a RETURN. Ours only needs one keystroke for most entries or choices from a Menu. You are only required to press RETURN when entering DATA. Games from other sources usually have set parameters. We offer programmabitity in our set parameters. We offer programmability in our games so the user can change the level of difficul games so the user can change the level of difficulty, and therefore not tire of the game quickly. ty, and therefore not tire of the game Quickly. We have extensively re-written our programs to preclude the user from falling out of the program with an incorrect entry. You receive a sheet describing how to ADD SOUND for less than S15! Some of the programs have the SOUND \$15! Some of the programs have the SOUND CAPABILITY built-in. Our Floppy Disc version CAPABILITY built·in . Our Floppy Disc version is menu-driven using a sophisticated overlay technique! One keystroke LOADS and RUNS technique! One keystroke LOADS and RUNS the program of your choice from the Animated Menu! We give Back-up copies on a SEPARATE Disc Or Cassette! We have your order in the Mail in less than days! By now you should be able to in less than 4 days! By now you should be able to understand why we haven't been receiving any understand why we haven't been receiving any other Manufacturers. The names of some of our returns

returns.

#### PROGRAMS PROGRAMS

If you like chess or checkers you will enjoy OUTHERM PITS YOU ALLOWED THE COMPUTER THREE COMPUTERS INTO THE COMPUTER OF THE COMPUTER OF THE COMPUTER OF THE COMPUTER OF THE COMPUTER OF THE COMPUTER OF THE COMPUTER OF THE COMPUTER OF THE COMPUTER OF THE COMPUTER OF THE in a game of strategy. OTHELLO/2 allows you to play the same game with <sup>a</sup> friend, while the Com play the same game with a friend, while the Computer calls you each by name, and constantly up dates scores. You can checkout your BIORHYTHMS, and see how accurate the predic BIORHYTHMS, and see how accurate the predic $t_{\rm F}$  are  $\alpha$  in Eq. and contains the cost of costs the costs the costs the costs of costs in  $\alpha$ of operating an Appliance, Daily, Monthly or Yearly. It uses two figures from your Electric bill to give an accurate picture of actual costs. With the an accurate picture of actual costs. With the LOANS programs you can figure the cost of any LOANS programs you can figure the cost of any purchase through a Credit Union or Bank. SAV-In the case  $\sim$  is the figure will accept with  $\sim$ cumulate over period of time using the variables cumulate over a period of time using the variables your input was a strategy in program to the strategy program of the strategy of the strategy program of the strategy of the strategy of the strategy of the strategy of the strategy of the strategy of the strategy of the st mable MASTERMIND, because you can control mable MASTERMIND, because you can control the level of difficulty. The QUIZ MASTER Demo the level of difficulty. The QUIZ MASTER Demo tests your ability of recollection of States Capitols. You can use it as <sup>a</sup> Multiple Choice or Capitols. You can use it as a Multiple Choice or Fill-in quiz.! The QUIZ MASTER PGM is blank Fill-in Quiz! The QUIZ MASTER PGM is blank and allows you to create quizzes for your own kids. and allows you to create Quizzes for your own kids. The MPG program allows you to enter your The MPG program allows you to enter your odometer reading and gallons purchased to give you odometer reading and gallons purchased <sup>10</sup>give you the miles per gallon at each fill-up or average over the miles per gallon at each fill-up or average over the long run. The MEMORY TEST gives a choice of tests. You can test (1) All Contiguous memory of tests. You can test (I) All Contiguous memory (2) From any Location you select (3) Screen (2) From any Location you select (3) Screen Memory or (4) the Error Message. The Arcade type Memory or (4) the Error Message. The Arcade type games some of which have sound, allow you and games some of which have sound, allow you and your family to enjoy them together. In CHASE you your family to enjoy them IOgether. In CHASE you are trying to avoid being captured by Robots, while are trying to avoid being caplUred by Robots, while attempting to keep from running into the electrified allempting to keep from running into the electrified posts or fence. You can change level of difficulty. posts or fence. You can change level of difficulty. In TANK a two player game, you try to destroy your opponent's TANKS at the same time he is trying to destroy yours! The difference is both players can play at the same time, and neither player can can play at the same time, and neither player can hold a key down to stop the other from moving. In TANKS-16k you have a choice of progressively harder playing fields. BOUNCE is a game of deflection. You must deflect a moving ball into targets. The computer keeps track of the time, and gives humorous remarks at the end of each game. You humorous remarks at the end of each game. You can change number of targets. BREAKOUT is the can change number of targets. BREAKOUT is the old favorite where you have a paddle which you use to deflect a ball into a wall of bricks. Each hit removes a brick, and you win when you have removed all the bricks. You have a limited number of balls to use! Game will run in an automatic mode for display. It isn't easy to win! As you can see there for display. It isn't easy to win! As you can see there is something for the whole family, and with the is something for the whole family, and with the price of gasoline on the rise, use your computer to price of gasoline on the rise, use your computer to entertain your family and friends. If you like chess or checkers you will enjoy OTHELLO, which pits you against the Computer puter calls you each by name, and constantly uptions arc. In ELECTRICITY you can check the cost INGS allows you to figure what interest will acyou input. SfRATEGY is virtually a programtests your ability of recollection of States &

# **STOP!**

### WE WERE PROVED FOR DESCRIPTION OF A 49 YO MALE. WE WERE PROVIDED AS A 49 YO MALE. WE WERE PROVIDED AS A 49 YO MALE. WE WERE PROVIDED AS A 49 YO MALE. WE WERE PROVIDED AS A 49 YO MALE. WE WERE PROVIDED AS A 49 YO MALE. WE W BY OVER 50% OF OUR CUSTOMERS! WE WERE PROVEN WRONG BY OVER 50% OF OUR CUSTOMERS!

#### READ ON TO SEE WHY. READ ON TO SEE WHY.

was urged your to try the SOFTPACE-1 Package now. Order one for our 30-day no obligation trials. See how much you enjoy the programs the programs of the programs of the programs of the programs. See h Screen makes to your computer. We can make Screen makes to your computer. We can make this offer because we have QUALITY PRO FREE TRIAL OFFER We urge you to try the SOFTPAC-1 Package trial. See how much you enjoy the programs. See the difference the FREE PLEXI-VUE Solar this offer because we have a QUALITY PRO-DUCT at a REASONABLE PRICE that we feel will meet with your approval, if you will GIVE

Order a SOFTPAC-1 at the Reg. price of \$34.95 Order Software-1 at the Reg. price of S34.95 at the Reg. price of S34.95 at the Reg. price of S34.95 at the Reg. 2012. + \$2.00 Shipping and we'll GIVE you the PLEXI-VUE FREE! THE <sup>30</sup> DAY TRIAL OF PLEXI·VUE FREE! THE 30 DAY TRIAL OF· FER APPLIES TO BOTH! (You must return BOTH for a refund) IT A TRY!

with  $\alpha$  meets and if  $\alpha$  will give  $\alpha$  approval, if  $\alpha$  and  $\alpha$  will give  $\alpha$  with  $\alpha$ 

PGMS on TAPE (SPECIFY) in a Notebook with BACK-UP copies, printed instructions and pro BACK-UP copies, printed instructions and pro· gram Listings! There are GAMES W/SOUND too! gram Listings! There are GAMES W / SOUND lOa! Give the PLEXI-VUE Model Number you Give the PLEX!-VUE Madej Number you need, from the CHART: need, from the CHART: SOFTPAC-1 contains 18 PGMS on DISC or 17

PXI = PETs/CBMs with METAL CRT Cases. PX2 = PETs/CBMs with PLASTIC CRT Cases. PX3 = NEW 80 Character CRT CBMs.

On all orders POSTMARKED before DECEMBER 16, 1980, we will include a Certificate that allows you to purchase a 1 YEAR Subscription to COMPUTE at 25% off the Subscription to COMPUTE at *250'/0* off the Regular Price of \$16! Thats <sup>a</sup> Savings or \$6 off Regular P rice of \$16! Thats a Savings of \$6 off the Newsstand Price. This offer is in addition to the Newsstand Price. This offer is in addition to the FREE PLEXI-VUE if you meet the above the FREE PLEXI-VUE if you meet the above postmark requirement. postmark requirement.  $\star$   $\star$  CHRISTMAS BONUS!  $\star$   $\star$ On all orders POSTMARKED before

IF FOR ANY REASON YOU ARE NOT SATISFIED WITH THE SOFTPAC-1 PACKAGE, RETURN IT WITH THE SCREEN AND ABOVE CERTIFICATE FOR SCREEN AND ABOVE CERTIFICATE FOR PROMPT AND COURTEOUS REFUND. YOU CAN THE CAN'T LOSE IN THE CANNON CAN THE CANNON CAN BE CAN THE CANNON CAN BE CAN THE CANNON CAN BE CAN THE IF FOR ANY REASON YOU ARE NOT PACKAGE, RETURN IT WITH THE A PROMPT AND COURTEOUS REFUND. YOU CAN'T LOSE!

We accept personal checks, money orders and MASTERCHARGE or VISA! Give ACCOUNT NUMBER, INTERBANK NUMBER, EXPIRA NUMBER, INTERBANK NUMBER, EXPIRA· TION DATE, AND SIGN your Order.

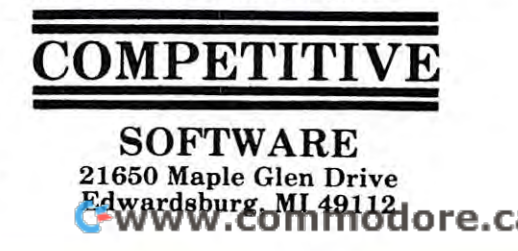

# PET 4.0 **ROM Routines**

Jim Butterfield, Toronto

The 40-character and 80-character machines are the The 40-character and 80-character machines are the same except for addresses \$E000-\$E7FF. same except for addresses SEOOO-SE7FF.

This map shows where various routines lie. The This map shows where various routines lie. The first address is not necessarily the proper entry point for first address is not necessarily the proper entry point for the routine. Similarly, many routines require register **the routine. Similarly, many routines require register**  setup or data preparation before calling. setup or data preparation before calling.

Description BO00-BO65 Action addresses for primary keywords BOOO - B065 **Action addresses for primary keywords**  BO66-BO93 Action addresses for functions B066 - B093 **Action addresses for functions**  B091-B0B1 Hierarchy and action addresses for operators BOB2-B20C Table of Basic keywords C822-C835 Perform CHR\$ B20D-B321 Basic messages, mostly error messages B322-B3iJF Search the stack for FOR or FOR or FOR OR OR GOSUB activity of FOR OR OR GOSUME ACTIVITY OF FOR OR B350-B392 Open up space in memory B393-B39F Test: stack too deep? B393 - B39F **Test: stack too deep?**  B3AO-B3CC Check available memory and memory and memory and memory and memory and memory and memory and memory and memory and memory and memory and memory and memory and memory and memory and memory and memory and memory an B3CD Send canned error message, then:  $\mathbf{F} = \mathbf{F} \cdot \mathbf{F}$  for Basic communications of Basic communications of Basic communications of Basic communications of Basic communications of Basic communications of Basic communications of Basic communications of B B41F-B4B5 Handle new Basic line in put the input of the input of the input of the input of the input of the in 34B6-BME1 Rebuild chaining of Basic lines 9qB6 - BHl **Rebuild chaining of Basic lines**  B4E2-B4FA Receive line from keyboard BqE2 - BqFA **Receive line f <sup>r</sup> om keyboard**  BHFB-B5A2 Crunch keywords into Basic tokens B5A3-B5D1 Search Basic for given line number B5A3 - B5Dl **Sea rch Basic for given line numbe <sup>r</sup>** 35D2 Perform NEW, and; B5EC-B621 Perform CLR B5EC- B621 **Per f orm CLR**  B622-B62F Reset Basic execution to start B622 - B62F **Reset Basic execut i on to start**  B63O-B6DD Perform LIST B630- B6DO Pe <sup>r</sup> form LIST B6DE-B784 Perform FOR B6DE- B78q **Perform FOR**  B785-B7B6 Execute Basic statement B785 - B7B6 **Execute Basic statement**  B7B7-B7C5 Perform RESTORE B7 B7 - B7 C5 Perfor m RESTORE B7C6-B7ED Perform STOP or END B7C6 - B7E0 **Perform STOP or END**  B7EE-B807 Perform Contract Perform Contract Performance Performance Performance Performance Performance Performance B808-B812 Perform RUN B813-B82F Perform GOSUB B830-B85C Perform GOTO BB30 - BB5C **Perform GOTO**  B85D Performance RETURN, the RETURN RETURNS IN THE RETURN RETURN. B883-B890 Performant Data: skip statement in the performant and statement of the statement of the statement of B891 Scan for next Basic statement Basic statement Basic statement Basic statement Basic statement Basic State B894-B8B2 Scan for next Basic line BB9q - BBB2 **Scan for next Basic line**  B8B3 Perform IF, and perhaps: **Perform IF , and perhaps :**  B8C6-B8D5 Perform REM: skip line BBc6 - BB05 **Perform REM : skip line**  B8D6-B8F5 Perform ON BB06 - BBF5 **Perform ON**  B8F6-B92F Accept fixed-point number BBF6 - B92F **Accept fixed - point number**  B93O-BA87 Perform LET B930- BAB7 **Perform LET**  BA88-BA8D Perform PRINT# BA8E-BAA1 Perform CMD BAA2-BB1C Perform PRINT BB1D-BB39 Print string from memory  $B_{\rm B}$  and  $B_{\rm B}$  are format characters for the format characters of  $B_{\rm B}$ BBHC-BB79 Handle bad input data BBqC- BB79 **Handle bad input data**  BB7A-BBA3 Perform GET BB7 A- BBA3 **Perform GET**  BBA4-BBBD Perform INPUT\* BBAq -BBBD **Perform INPUTII**  BBBE-BBFU Perform INPUT BBBE- BBFq **Perform INPUT**  BBF5-BC01 Prompt and receive input BBF5 - BCO l **Prompt and receive input**  BCO2-BCF6 Perform READ BC02 - BCF6 **Perform READ**  BCF7-BD18 Canned Input error messages BD19-BD71 Perform NEXT BD72-BD97 Check type mismatch BD72 - B097 **Check type mismatch**  BD98 Evaluate expression BEE9 Evaluate expression within parentheses **Evaluate expr ession within pa rentheses**  BEEF Check parenthesis, comma **Check parenthesis, comma**  BF00-BF0B Syntax error exit BFOO - BFOB **Syntax error exit**   $B_1$  began variable name setup BF8C-C046 Variable name setup<br>C047-C085 Set up function references C086-COB5 Perform OR, AND COB6 - COB5 **Perform OR , AND**  C0B6-C11D Perform comparisons COB6-Cll0 **Perform comparisons**  B094-B0B1 Hierarchy and action addresses for operators<br>B0B2-B20C Table of Basic keywords B20D- B321 B322-B34F<br>B350-B392 B3AO - B3CC **Check available memory**  B3CD B3FF- Bq1E B41F-B4B5 Handle new Basic line input Bq FB- B5A2 **Crun ch keywords into Basic tokens**  B5D2 B7 EE- B807 **Perform CaNT**  B808-B812 BB 13- BB2F BB50 BBB3 - BB90 B883-B890 Perform DATA: skip statement<br>B891 Scan for next Basic statement BBB3 BAA2 - BB 1C Perfor m PRINT BB10- BB39 BB3 A- BBq B B0 19- B071 **Perform NEX T**  B09B BEE9 BEEF C047-C085 **Desc ri ption Table of Basic keywor ds BasiC messages , mostly error messages Search the stack for FOR or casus activity Open up space in memory Send canned error message , then : Warm start ; wait for Basic command Perform NEW , and ; Perform RUN Perform GOSUB Perform RETURN , then:**  Print string from memory **Print single format character Evaluate** expression **Va <sup>r</sup> iable name setup Set up f unc tion references** 

C11E-C12A Perform DIM Cll E- C12A **Perform DIM**  C12B-C1BF Search for variable C12B- C1BF C1CO-C2C27 C2C7 CREATED IN C2C7 CREATED IN CASE OF THE CASE OF THE CASE OF THE CASE OF THE CASE OF THE CASE OF C2C8-C2D8 Setup array pointer and call the case of the case of the case of the case of the case of the case of C2D9-C2D9-C2DC 32768 in floating binary and c2D9-C2D in floating binary and c2D9-C2D in floating binary and c2D9-C2D C2DD-C2FB Evaluate integrate integrates integrated integrated integrated integrated integrated and model and C2FC-C4A7 Find or make array CHAR PERFORM FREE RESIDENCE IN THE RESIDENCE OF A RESIDENCE IN THE RESIDENCE OF A RESIDENCE IN THE RESIDENCE OF CilBC-CilBC-CilBC-CilBC-CilBC-CilBC-CilBC-CilBC-CilBC-CilBC-CilBC-CilBC-CilBC-CilBC-CilBC-CilBC-CilBC-CilBC-CilBC-CilBC-CilBC-CilBC-CilBC-CilBC-CilBC-CilBC-CilBC-CilBC-CilBC-CilBC-CilBC-CilBC-CilBC-CilBC-CilBC-CilBC-CilBC-C4C9-CHCE PERFORM PERFORM PERFORM POSTAGE C50A-C51C Check FNx syntax  $\sim$  2010  $\sim$  2010  $\sim$  2010  $\sim$  2010  $\sim$  2010  $\sim$  2010  $\sim$ C58E-C59B Perform STR\$ Perform STR\$ Perform C59E-C5Ar Do string vector ction is the contract of the string and string the string of the string of the string of the string of the str C61D-C669 Allocate space for string the space for string and string the space for string space for string and C66A-C66A-C66A-C74E collection collection collection collection collection collection collection collection co C78C-C7B4 Store string C7BC- C7BQ **Stor e string**  C7B5-C810 Discard unwanted string C7B5 - CB 10 **Disca rd unwanted st <sup>r</sup> ing**  C822-C835 Perform CHR\$ Perform CHR\$ Perform CHR\$ Perform CHR\$ Perform CHR\$ Perform CHR\$ Perform CHR\$ Perform C C836-C836-C836-C841 Perform LEFT\$1 Perform LEFT\$1 Perform LEFT\$1 Perform LEFT\$1 Perform LEFT\$1 Perform LEFT\$1 C862-C862-C86C Perform RIGHTS RIGHTS RIGHTS RIGHTS RIGHTS RIGHTS RIGHTS RIGHTS RIGHTS RIGHTS RIGHTS RIGHTS RIGHTS RIGHTS RIGHTS RIGHTS RIGHTS RIGHTS RIGHTS RIGHTS RIGHTS RIGHTS RIGHTS RIGHTS RIGHTS RIGHTS RIGHTS RIGHTS RIG C86D-C896 Perform MID\$ Perform MID\$ Perform MID\$ Perform MID\$ Perform MID\$ Perform MID\$ Perform MID\$ Perform M C897-C8B1 Pull string data CB97 - CBBl **Pull string data**  C8B8-C8C0 Switch string to numeric CBBB - CBCO **Switch string to numeri c Perform ASC**  C8C1-C8D0 Perform ASC CBC 1- CB DO C8D1-C8E2 Get byte parameter CBD1 - CBE2 **Get byte parameter**  C8E3-C92O PERFORM VALUE AND RESIDENT CONTINUES. C921-C92C Get two parameters for POKE or WAIT C92 Convert floating-to-fixed-floating-to-fixed-floating-to-fixed-floating-floating-floating-floating-floating-C95A-C962 Perform POKE C963-C97E Perform WAIT C97F-C985 Add 0.5 C97F- C9B5 Add 0 . 5 C998-CA7C Perform addition C998-CA7C Perform addition<br>CA7D-CAB3 Complement accum#1 CAB4-CAB8 Overflow exit CAB4-CAB8 Overflow exit CAP1 Multiply-a-byte-carp and capital multiply-a-byte-carp and capital multiply-a-byte-carp and capital carp and CAF2-CB1F Constants CB5E-CB5E-CBC1 Performance and the case of the case of the case of the case of the case of the case of the cas  $\sim$  CBC2-CBC2-CBC2-CBEC Units accumulate memory into accumulate memory into accumulate memory into accumulate memory in CBED-CCD Test adjustment in the problem of the construction of a construction of the construction of the construction of the construction of the construction of the construction of the construction of the construction of t CC0A-CC17 Handle overflow and underflow CC18-CC2E Multiply by <sup>10</sup> CC2F-CC33 <sup>10</sup> in floating binary 003 Divide by 1004 Divide by 1004 Divide by 1004 Divide by 1004 Divide by 1004 Divide by 1004 Divide by 1004 D CC3D Perform divide-by CC45-CCD7 Perform divide-into CCD8-CCFC Unpack memory into accumtf1 CCFD-CD31 Pack accum#1 into memory CD32-CD11 Move accum#2 to \*1 The contract and accumulate and the CD51-CD6O Round accum/M C05 1-C060 **Round accumfll**  CD61-CD6E Get accumfli sign C06 1-C06E **Get accum!! 1 sign**  CD6F-CD8D Perform SGN CD8E-CD9O Perform ABS compare accurate accuration to memory CDD1-CE01 Floating-to-fixed CE02-CE28 Perform INT CE29-CE&3 Convert string to floating-point CEB<sup>1</sup>-CEB<sub>1</sub>-Cear-Cear-Cear-Cear-CEE9-CEF8 Constants CEE9 - CEFB **Constants**   $CF78$  Print IN, then: CF7F-CF92 Print Basic line ii CnF- CF92 **Print Basic line"**  CF93-DOC6 Convert floating-point to ASCII CF93 - DOC6 **Convert floating- point to ASCII**  D0C7-D107 Constants 00C7 - Dl 07 **Constants**  D108 Perform SQR **Perform SQR**  D112 Perform power function **Perform power functi <sup>o</sup> n Perform negation**  D14B-D155 Perform negation D156-D183 Constants 0156 - D1B3 **Constants**  D184-D1D6 Perform EXP D1BQ - D1D6 **Perform EXP**  D1D7-D220 Series evaluation 0107 - D220 **Se ri es evaluation**  $C1CO-C2C7$ C2CB- C20B C2C8-C2D8 Setup array pointer<br>C2D9-C2DC 32768 in floating b: C200- C2FB C2FC-C4A7<br>C4A8  $C4BC - C4C8$ C4BC-C4C8 Convert fixed-to-floating<br>C4C9-C4CE Perform POS<br>C4CF-C4DB Check not Direct C4DC-C509<br>C50A-C51C C5 1D- C5BO **Evaluate FNx**  C5BE- C590 C59E- C5AF  $C5B0 - C61C$  $C61D - C669$ C66A-C74E C74F-C78B Concatenate  $C811 - C821$ C811-C821 Clean descriptor stack<br>C822-C835 Perform CHR\$ C836-C861  $C862 - C86C$ C86D-C896 CBB2 - CBB7 **Perform LEN**  CBE3 - C920 C92 1-C92C C92D-C942 C9Q3 - C959 **Perform PEEK**  C95A- C962 C963-C97E C9B6  $CAB9 - CAF1$ CAB9-CAF1 Multiply-a-byte<br>CAF2-CB1F Constants CB20 CB5 E- CBC 1 CBC2 - CBEC CBED- CC09 CCOA- CC17  $CC18 - CC2E$  $CC2F-CC33$  $CC34$ CC3D CC45-CCD7<br>CCD8-CCFC  $CD32 - CD41$  $CD42 - CD50$ C06F- COBO **Perform SGN**  COBE- CD90  $CD91 - CDDD$  $CDD1 - CEO1$ CE02 - CE2B **Fl oating- to- fixed Perform INT**  CE29 - CEB3 CEB4-CEE8  $CF78$ Dl0B D112 **Search for variable Create new variable** 3276B in floating binary **Evaluate integer expression Find or make array**  Perform FRE, and: **Perform pas Check not Direct Perform DEF Check FNx syntax**  Perform STR\$ **Do string vector Scan , set up string Allocate space for string Garbage collection Perform CHR\$ Perform LEFTS Perform RIGHTS Perform MIDS Perform VAL Get two parameters for POKE or WAIT Con ve rt floating - to- fixed Perform POKE Perform WAIT Perform** subtraction **Perf orm LOG Perf orm multiplication**   $Unpack$  memory into accum#2  $\begin{bmatrix} \texttt{Test} & \texttt{adjust} & \texttt{accumulators} \\ \texttt{Handle} & \texttt{overflow} & \texttt{and} & \texttt{underflow} \end{bmatrix}$ Mul tiply by 10 **10 in floating binary Divide by 10 Perform divide- by Perf orm divide - into Unpa ck mem ory into ac cumH l Move accumU2 to H1 Mov <sup>e</sup>***accumHl* **to** *H2*  **Perform ABS Compare accumH l to mem ory Convert string to floating-point** Get new ASCII digit

### Skyles Electric Electric Electric Electric Works, and the control of the state of the state of the state of the **Skyles Electric Works**

BASIC Programmer's, Toolkit<sup></sup>, Disk-O-Pro<sup></sup>, Command-O<sup></sup>

### For PET® Owners Who Want More Fun And Fewer Errors with Their Programs **And Fewer Errors with Their Programs For PET@> Owners Who Want More Fun**

Here are thirty-five commands you'll need, all on dual chips you can install in two minutes without tools, on any PET or PET system. 2KB or 4KB of ROM firmware minutes without tools , on any PET or PET system. 2KB or 4KB of ROM firmware on each chip with a collection of machine language programs available from the time you turn on your PET to the time you shut it off. No tape to load or to interfere time you turn on your PET to the time you shut it off. No tape to load or to interfere with any running programs. with any running programs.

For PET/CBM 2001-8, -8N, -16N/B, -32N/B, <sup>3016</sup> and <sup>3032</sup> For PET/CBM 2001-8, -8N, -16N/B, -32N/B, 3016 and 3032

BASIC Programmers Toolkit<sup></sup> commands

 $\mathsf{STEP}^{\mathsf{ed}}$  OFF $^{\mathsf{ed}}$  APPEND $^{\mathsf{ed}}$  DUMP $^{\mathsf{ed}}$  FIND $^{\mathsf{ed}}$ AUTOed DELETEed RENUMBERed HELped TRACEed

BASIC Programmers Disk-O-Pro®

CONCAT680 DOPEN880 DCLOSE680 RECORD680 HEADER880 COLLECT880 BACKUP880 COPY880 APPEND880 DSAVE880 DLOAD880 CATALOG880 rename880 SCRATCH680 DIRECTORY880 INITIALIZE85 MERGE65 EXECUTE85 SCROLLED OUTER SETELS IN THE SET EXPERIMENT OF PERIODIC AND ALL PRINTERS SENDS SENDS SENDS SENDS SENDS SENDS SENDS SENDS AND USING SENDS OF A REPORT OF A SEND SENDS OF A REPORT OF A SEND SENDS OF A REPORT OF A SEND SENDS O CONCAT<sup>B80</sup> DOPEN<sup>B80</sup> DCLOSE<sup>B80</sup> RECORD<sup>B80</sup> HEADER<sup>B80</sup> COLLECT<sup>B80</sup> BACKUPB80 COPYB80 APPENDB80 DSAVEB80 DLOADB80 CATALOGB80 rename<sup>880</sup> SCRATCH<sup>880</sup> DIRECTORY<sup>880</sup> INITIALIZE<sup>85</sup> MERGE<sup>8S</sup> EXECUTE<sup>8S</sup> SCROLL<sup>ed</sup> OUT<sup>ed</sup> SET<sup>ed</sup> KILL<sup>ed</sup> EAT<sup>ed</sup> PRINT USING<sup>BS</sup> SEND<sup>BS</sup> BEEP<sup>BS</sup>

For CBM 8016 and 8032

:&

BASIC Programmer Command-0® BASIC Programmer Command-O®>

AUTO<sup>ed</sup> DUMP<sup>ed</sup> DELETE<sup>ed</sup> FIND<sup>ed</sup> (improved) HELP<sup>ed</sup> KILL<sup>ed</sup> OFF<sup>ed</sup> .  $\mathsf{TRACE}^{\mathsf{ed}}$  (improved)  $\mathsf{RENUMBER}^{\mathsf{ed}}$  (improved)  $\mathsf{INITIALIZE}^{\mathsf{BS}}$   $\mathsf{MERGE}^{\mathsf{BS}}$   $\mathsf{MOVE}^{\mathsf{BS}}$  ${\sf EXECUTE^{\sf BS}}$  SCROLL $^{\sf ed}$  OUT $^{\sf ed}$  SET $^{\sf ed}$  SEND $^{\sf BS}$  PRINT USING $^{\sf BS}$  BEEP $^{\sf BS}$ 

ed – a program editing and debugging command

B80 — a BASIC command also available on Commodore CBM $^{\textrm{\textregistered}}$  8016 and 8032 computers. BS - a Skyles Electric Works added value BASIC command.

BASIC Programmers Toolkit<sup>®</sup> is a trademark of Palo Alto IC's.

BASIC Programmers Disk-O-Pro®, Command-O® is a trademark of Skyles Electric Works. PET®, CBM® are trademarks of Commodore Business Machines.

Can be placed in main board socket or with precision-engineered interface Can be placed in main board socket or with precision-engineered interface

Phone or write for information. We'll be delighted to answer any questions Phone or write for information. We'll be delighted to answer any questions and to send you the complete information package. and to send you the complete information package.

**Skyles Electric Works** Mountain View, CA 94041 (415) 965-1735 (415) 965-1735

<sup>231</sup> South Whisman Road 231 E South Whisman Road

D221-D228 RND constants D22 1- D228 RND constants D229-D281 Perform RND D229 - D281 Pe rf orm RND D282 Perform COS D28 9- D2Dl Pe rform SIN D289-D2D1 Perform SIN D2D2-D2FD Pe <sup>r</sup> form TAN D2D2-D2FD Perform TAN D2FE-D32B Constants D2FE- D32B Const ants D32C-D35B Perform ATN D32C- D35B Pe rform ATN D35C-D398 Constants D35C- D398 Constants D399-D3B5 CHRGET sub for zero page<br>D3B6-D471 Basic cold start D3B6-DH71 Basic cold start D472-D716 Machine Language Monitor **047 2 - 0716 Machine Language Monitor**  D717-D7AB MLM subroutines D717 - D7AB MLM sub routines D7AC-D8O2 Perform RECORD D7AC- D802 Perfor m RECORD D8O3-D837 Disk parameter checks D838-D872 Dummy disk control messages D873-D919 Perform CATALOG or DIRECTORY D873 - D9 19 Perform CATALOG or DIRECTORY D91A-D92E Output D91A-D92E Output<br>D92F-D941 Find spare secondary address D942-D976 Perform DOPEN D977-D990 Perform APPEND D977 - D990 Pe <sup>r</sup> form APPEND D991-D9D1 Get disk status D9D2-DA06 Perform HEADER D9D2- DA06 Perf orm HE ADER DAO7-DA3O Perform DCLOSE DA31-DA64 Set up disk record DA65-DA7D Perform COLLECT DA7E-DAA6 Perform BACKUP DAA7-DAC6 Perform COPY DAC7-DAD3 Perform CONCAT DAD4-DB0C Insert command string values DB0D-DB39 Perform DSAVE DB3A-DB65 Perform DLOAD DB66-DB98 Perform SCRATCH DB99-DB9D Check Direct command DB9E-DBD6 Query ARE YOU SURE? DBD7-DBE0 Print BAD DISK DBE1-DBF9 Clear DS\$ and ST DBFA-DC67 Assemble disk command string DC68-DE29 Parse Basic DOS command DE2C-DE48 Get Device number DEU9-DE86 Get file name DE87-DE9C Get small variable parameter the entry points on the Entry for Entry Fig. 1, and the Entry Entry Entry Entry Entry Entry Entry Entry Entry Entry Entry Entry Entry Entry Entry Entry Entry Entry Entry Entry Entry Entry Entry Entry Entry Entry Entry Entr EOOO Register/screen initialization EOA7 Input from keyboard El <sup>16</sup> Input from screen E202 Output character EH42 Main Interrupt entry El55 Interrupt: clock, cursor, keyboard esse exit from Interrupt #\* F000-F0D1 File messages FOOO - FOD l **Fil e messages**  F0D2 Send 'Talk1 FOD2 **Send ' Talk '**  FOD5 Send 'Listen' F0D7 Send IEEE command character **Send IEEE command characte <sup>r</sup>**F1O9-F142 Send byte to IEEE Fl 09 - F142 Send byte to IEEE F113-F15O Send byte and clear ATN F14 3- F150 **Send byte and clear ATN**   $F_{1}$   $F_{2}$   $F_{3}$   $F_{4}$   $F_{5}$   $F_{6}$   $F_{7}$   $F_{8}$   $F_{9}$   $F_{10}$   $F_{11}$   $F_{12}$   $F_{13}$   $F_{14}$   $F_{15}$   $F_{16}$   $F_{17}$   $F_{18}$   $F_{19}$   $F_{10}$   $F_{11}$   $F_{12}$   $F_{13}$   $F_{14}$   $F_{15}$   $F_{16}$   $F_{17}$   $F_{18}$   $F_{19}$ F16C-F16F DEVICE NOT PRESENT F170-F184 Timeout on read, clear control lines FFDB F17 0- F184 **Timeout on read , clea r cont rol lines**  F185-F192 Send canned file message F193-F19D Send byte, clear control lines  $F_{1}$   $F_{2}$   $F_{3}$   $F_{4}$   $F_{5}$   $F_{6}$   $F_{7}$   $F_{8}$   $F_{9}$   $F_{10}$   $F_{11}$   $F_{12}$   $F_{13}$   $F_{14}$   $F_{15}$   $F_{16}$   $F_{17}$   $F_{18}$   $F_{19}$   $F_{10}$   $F_{11}$   $F_{12}$   $F_{13}$   $F_{14}$   $F_{15}$   $F_{16}$   $F_{17}$   $F_{18}$   $F_{19}$ F1AE-F1BF Drop IEEE device F1C0-F20H Input byte from IEEE F1 CO - F204 **Input byte from IEEE**  F205-F214 GET a byte  $F215-F265$  INPUT a byte F266-F2A1 Output a byte F2A2 Abort files **Abort files**  F2A6-F2C0 Restore default I/O devices F2A6 - F2CO **Restor e default I/O devices**  F2C1-F2DC Find/setup file data F2DD-F331! Perform CLOSE F335-F342 Test STOP key F3 35 -F342 F3H3-F3M8 Action STOP key F343- F34 8 Test STOP key **Actio n STOP key**  F349-F35O Send message if Direct mode F351-F355 Test if Direct mode F356-F4OO Program load subroutine F356 -F400 **Program l oad sub routine**  FH01-F4118 Perform LOAD F401 - F44 8 **Pe rform LOAD**  F449-F46C Print SEARCHING D<sub>282</sub> Perform COS D803 - D837 Disk parameter checks **D8 38 - 087 2 Dummy disk co ntrol messages D92F- D94 1 Find spare secondary address**  D942 - D976 Perform DOPEN DA07-DA30 Perform DCLOSE DA31-DA64 Set up disk record<br>DA65-DA7D Perform COLLECT DA7 E- DAA6 Perform BACKUP DAA7 - DAC6 Perform COPY DAC7-DAD3 Perform CONCAT **DAD4 - DBOC I ns <sup>e</sup> rt com mand stri ng values**  DBOD - DB39 Pe rform DSAVE DB 3A- DB65 Pe rfor m DLOAD DB66 - DB98 Perform SCRATCH **DB99 - DB9D Chec k Di <sup>r</sup> ect command**  DB9E- DBD6 Que <sup>r</sup> y ARE YOU SURE? DBD7 - DBEO Print BAD DISK DBE1-DBF9 Clear DS\$ and ST **DBFA- DC67 Assemble disk command st ri ng OC68 - D£29 Parse Basic DOS comma nd DE2C - DE48 Get Device number**  DE49-DE86 Get file name **DEB <sup>7</sup> - DE9C Get smal l variabl e parameter \*\* Ent ry pOints only for EOOO - E7FF ., EOOO Register/screen initialization**  EO A? **Input f <sup>r</sup> om keyboard £116 Input f <sup>r</sup> om screen £202 Output cha <sup>r</sup> acter £442 Main Interrupt entry £45 5 Interrupt : clock , cursor , keyboard E600** Exit from Interrupt **\*\*** FOD5 FOD7 F151 - F16B F151-F16B Option: timeout or wait<br>F16C-F16F DEVICE NOT PRESENT F185- F1 92 F1 93 - F19D  $F19E-F1AD$ F1AE- F1BF F2A2 F2DD - F334 **Pe r for m CLOSE**  F349-F350 F35J - F355 **Send I Listen <sup>I</sup> Send can ned file message Send byte , clea r control l <sup>i</sup> nes Send normal (defe rr ed) IEEE char Drop IEEE device Se nd message i f Direct mode Test if Di <sup>r</sup> ect mode** 

Fij6D-Fil7C Print LOADING or VERIFYING FJ17D-F11A4 Get Load/Save parameters FijA5-FitD2 Send name to IEEE  $F_{4}$  Fabric  $F_{4}$  Find specific tape headers in the specific tape headers in the specific tape of  $F_{4}$  $F_{\rm eff}$  for  $F_{\rm eff}$  and  $F_{\rm eff}$  are  $F_{\rm eff}$  . The  $F_{\rm eff}$  verifies the  $F_{\rm eff}$ F50D-F55F Get Open/Close parameters F560-F5E1 Perform OPEN F560- F5E4 Perform OPE N F5E5-F618 Find any tape header F5E5 - F618 Find an y tape hea de <sup>r</sup> F619-F67A Write tape header F67B-F691 Get start/end addrs from header F619 -F67A Write tape header **F67B-F694 Get sta rt/end addrs fr om heade <sup>r</sup>**F695-F6AA Set buffer address F6 95 - F6AA Set buffer add <sup>r</sup> ess  $F_{\rm eff}$  and  $F_{\rm eff}$  start start end address to a distribution of  $F$  $\cdots$ F6CC-F6DC Set tape write start end F6DD-F767 Perform SAVE F768-F7AE Update clock F7AF-F7FD Connect input device F7FE-F84A Connect output device F1FE B~ <sup>A</sup>**Connect output device**  F8HB-F856 Bump tape buffer pointer FRAME REPORT FOR THE RESIDENCE OF A RESIDENCE OF A RESIDENCE OF A RESIDENCE OF A RESIDENCE OF A RESIDENCE OF A RESIDENCE OF A RESIDENCE OF A RESIDENCE OF A RESIDENCE OF A RESIDENCE OF A RESIDENCE OF A RESIDENCE OF A RESIDE  $F$  are  $F$  and  $F$  are  $F$  case case the switch contract contract case of  $F$ F88C-F899 Wait for RECORD F88C- F8 99 Wait fo r RE CORD F89A Initiate tape read F8CB Initiate tape write **FB9 A Initi ate tape read**  F8E0-F92A Common tape I/O F8EO- F92A Common tape I /O F92B-F934 Test I/O complete F935-F9J44 Test STOP key F945-F975 Tape bit timing adjust F976-FA9B Read tape bits FA9C-FBBA Read tape characters FBBB-FBC3 Reset tape read address FBC4-FBC8 Flag error into ST FBC9-FBD7 Reset counters for new byte FBBS-FBF3 Write bit to the fact of the second control of the second control of the second control of the second control of the second control of the second control of the second control of the second control of the second FBF 10 Tape was the most formed with the following the second state of the second state of the second state of FC86-FCBF Write tape leader FCCO-FCDA Terminate tape; restore interrupt FCDB-FCEA Set interrupt vector FCEB-FCF8 Turn off tape motor  $F$  . For  $F$  and  $F$  and  $F$  are  $F$  and  $F$  and  $F$  and  $F$  and  $F$ FD0B-FD15 Advance load/save pointer FD16-FDHB Power-on Reset FDJ4C-FD5C Table of interrupt vectors \*\* Jump table: \*\* FF93-FF9E CONCAT,DOPEN,DCLOSE,RECORD FF9F-FFAA HEADER,COLLECT,BACKUP,COPY FF9F- FF AA HEADER , COLLECT , BACKUP , COPY FFAB-FFB6 APPEND,DSAVE,DLOAD,CATALOG FFB7-FFBC RENAMETSCRATCH  $-$ FFC3 FFC6 F F 9  $\cdots$ . . . . FFD2<br>FFD5 FFD5 . . . . FFDE . . . . . . . . . Get disk status **FFBD Get disk status**  OPEN Set input device ses outputs as the co **FFCC** Restore default I/O devices INPUT byte Output byte LOAD  $\cdots$ Test stop key GET byte  $\cdots$ Update clock FFFA-FFFF Hard vectors: NMI, Reset, INT  $\heartsuit$ F46D-F47C Print LOADING or VERIFYING F47D-F4A4 Get Load/Save parameters<br>F4A5-F4D2 Send name to IEEE **F4 D3 - F4F5 Fi nd s pe cific t ape header**  F4F6-F50C Perform VERIFY **F50D- F55F Get Open/Close pa rameter <sup>s</sup> F6AB-F6C2 Set buffer start & end addrs** F6C3-F6CB Perform SYS **F6 CC- F6DC Se t tape write sta rt & end**  F6DD-F767 Perf orm SAVE F768-F7AE Update clock **F7AF- F7FD Connect input device**  F84B- F856 Bump tape buffer pointer F85 7- F879 Wait f or PLAY F87A-F88B Test cassette switch **F8CB** Initiate tape write F92B- F934 Test I/O complete F935-F944 Test STOP key F945-F975 Tape bit timing adjust F976-FA9B Read tape bits **FA9C- FBBA Read tape cha ra <sup>c</sup> <sup>t</sup> <sup>e</sup> <sup>r</sup> s FBBB- FBC3 Reset tape read add ress FB Cq- FBCB Fl ag er ro r into ST FB C9 - FBD1 Reset coun te rs f or new byte**  FBD8 - FBF3 Write a bit to tape FBF4-FC85 Tape write **FCB6 - FCBF Write t ape leader FC CO -FC DA Terminate tape ; restor e inte rrupt FCDB- FCEA Se t inter rupt vector**  FCEB- FCF8 TU <sup>r</sup> n off tape moto <sup>r</sup> **FCF 9- FD OA Che cks um calculation FDOB- FD15 Advance l oad/save pOinter**  FD~B **Power- on Reset FDqC- FD5C Table of interrupt vector <sup>s</sup> \*\* Jump ta ble: \*\***  FF93-FF9E CONCAT, DOPEN, DCLOSE, RECORD FF AB- FFB6 APPEND , DSAVE , DLOAD , CATALOG FFB7- FFBC REN AME , SCRATCH FFCO OPEN FFC3 CLOSE **FFC6 Set input de vi ce FF C9 Set output device**  FFCF INPUT a byte FFD2 Output a byte  $LOAD$ FFD8 SAVE FFDB VERIFY FFDE SYS **FFEl Test stop key**  FFE4 GET byte FFE7 Abor t all fil es FFEA Update clock

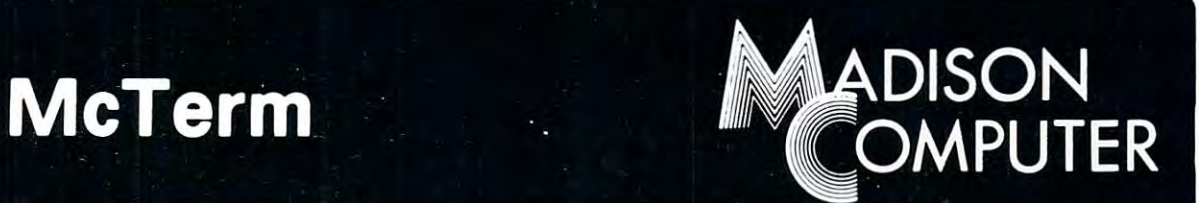

### A Telecommunication Package

With the McTerm package your Commodore computer can now become <sup>a</sup> very intelligent terminal. It allows you to easily participate in the electronic mail revolution, McTerm can communicate simultaneously with a state of mainframe. You can transfer entire disk files files files files files files files files files files files files files files files files files files files files files files files f to other disk drives; send or receive program, WordPro, sequential, or relative files. This package works on Commodore computers with 3.0 or 4.0 Basic, 1.0 or 2.0 DOS, <sup>40</sup> or <sup>80</sup> column computers, and 2040 or 8050 disk drives (requires the use of TTL Level RS-232 models). The use of TTL Level RS-232 models (requires the use of TTL Level RS-232 models). The use of TTL Level RS-232 models (requires the use

Complete with Program, ROM, Cable and Manual. Price: \$195.00

Features include:

-Baud selection from 75 to 1200.

-Full and half duplex, also local economic and half duplex, also local economic and half duplex, and half duplex, and

-Supports odd, even and mark parity.

-CRC, error checking for PET to PET files.

<sup>1825</sup> MONROE STREET, MADISON, Wl <sup>53711</sup> (608)255-5552 -Dealer Inquiries Are Welcome-

### FINALLY? **FINALLY!**  PET DISK AND DESCRIPTION OF REAL PROPERTY AND RELEASED FOR A REPORT OF REAL PROPERTY AND RELEASED FOR A REPORT OF REAL PROPERTY AND RELEASED FOR A REPORT OF REAL PROPERTY AND RELEASED FOR A REPORT OF REAL PROPERTY AND RELE UTILITY PACK MASSAGE (\$60): EDIT BLOCKS, UPDATE BAM, SCAN FILES, MAP DISK, TRACE LINKS **MASSAGE** (\$60): EDIT BLOCKS, UPDATE BAM, SCAN FILES, MAP DISK, TRACE LINKS EDIT (\$60)1: EDIT AND APPEND SEQUENTIAL FILES IN-PLACE! **EDIT (\$60)1: EDIT** AND **APPEND SEQUENTIAL FILES IN-PLACE!**  RECOVER (\$30): RECOVER ACCIDENTALLY SCRATCHED FILES CLEAN FAST FULLY DOCUMENT FULLY DOCUMENT FULLY DOCUMENT TO A REPORT OF REAL PROPERTY. COMPLETE UTILITY PACK- \$100 **COMPLETE UTILITY PACK - \$100**  LEDGER (\$100): 8-24 COLUMNS, 9-39 BYTES/COLUMN, <sup>3000</sup> ROWS. **LEDGER (\$100):** 8-24 COLUMNS, 9-39 BYTES/COLUMN, 3000 ROWS. NUMBER ALPHA DATE DOLLAR COLUMN SPECIFICATION. NUMBER OLLAR COLUMNS DER RESERVE DER VIA USER FUNCTIONS DER VIA USER FUNCTIONS OF A STRAIGHTENED OF THE STRAIGHTENED OF THE RESERVE OF A STRAIGHTENED OF THE STRAIGHTENED OF THE STRAIGHTENED OF THE STRAIGHTENED OF THE STRAI NOTEBOOK (\$25): 1-5K OF NOTEBOOK SPACE CO-EXISTENT WITH BASIC. **NOTEBOOK (\$25):** l -SK OF NOTEBOOK SPACE CO-EXISTENT WITH BASIC. RECALL - EDIT - TRANSFER WITH TWO KEYSTROKES. CALL OR WRITE FOR BROWN WAS ARRESTED FOR BROWN OF A STATISTIC CONTINUES. THE RESIDENCE OF A STATISTIC CONTINUES. California California California California California California California California California California SOFTWARE ASSOCIATES **SOFTWARE ASSOCIATES**  P.O. Box <sup>969</sup> P.O. Box 969 Laguna Beach, CA. <sup>92652</sup> (714) 497-2000 **PET DISK UTILITY PACK RECOVER** (\$30): RECOVER ACCIDENTALLY SCRATCHED FILES CLEAN - FAST - FULLY DOCUMENTED - HARD COPY OPTIONS NUMBER - ALPHA - DATE - DOLLAR COLUMN SPECIFICATION. NUMBER/DOLLAR COLUMNS DERIVEABLE VIA USER FUNCTIONS. CALL OR WRITE FOR BROCHURE DEALER INQUIRIES INVITED **CALIFORNIA**  Laguna Beach, CA. 92652 (7 I 4) 497-2000

91

E

# BASIC **BASIC**  4.O **4.0**  MEMORY **MEMORY MAP**

Compiled by Compiled by Jim Butterfield

There are some differences There are some differences in usage between the 40- in usage bet ween the 40 and SO-column machines.

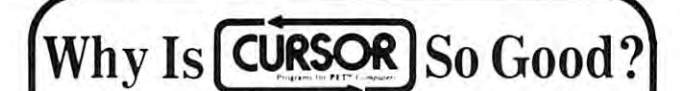

Maybe it's because we've always had high standards. Beginning with  $\alpha$  is the first our first our first our first our first our first our first our published some 1000 cm  $\alpha$  is a some programs for the Commodore PET in our first <sup>20</sup> issues, plus <sup>20</sup> animated graphic "Front Cover" programs. The cover of the cover of the cover of the cover of the cover of the cover of the cover been extensively edited by Glen Fisher, our Editorial Director. The result is obvious: Cursor programs reflect professional standards. We're proud of every program we publish. ginning with our first issue in July. 1978. we've published some 100 programs for the Commodore PET in our first 20 issues. plus 20 animated graphic "Front Cover" programs. Each program has been extensively edited by Glen Fisher, our Editonal Director. The

But there's something else, too.

It's imagination. Our subscribers continue to be delighted II's imagination. Our subscribers continue to be delighted with the new, fresh programming ideas that Cursor provides. Some of the best graphic animations for the Pet have appeared in Some of the best graphic animations for the Pet have appeared in Cursor. Teachers love us! They use Cursor as an example of Cursor, Teachers love us! They use Cursor as an example of what can be done on a PET, with some skill and imagination.

Finally, there's service. Orders for single issues are almost always shipped with 24 hours. The contract of the property and property are property and property are property cessed within five working days. Should you get one of our rare cessed within five working days. Should you get one of our rare defective tapes, just return it for an immediate replacement. And defective tapes. just return it for an immediate replacement. And of course you can cancel your subscription at any time and we'll of course you can cancel your subscription at any lime and we'll gladly refund all remaining issues. gladly refund all remaining issues. Finally, there's service. Orders for single issues are almost always shipped within 24 hours. New subscriptions are pro-

Cursor. Quality. Imagination. Service, Cursor: Quality. Imagination. Service.

For only \$4.95 you can buy sample issue and judge for yourself. Or send \$27 for a six-issue subscription. You'll get six C-30 cassettes, each with five programs and a Front Cover ready to LOAD and RUN on your PET. With each issue you also get our to LOAD and RUN on your PET. With each issue you also get our Cursor Notes, a lively commentary on the industry, as well as documentation for the programs. documentation for the programs. For only \$4.95 you can buy a sample issue and judge for

 $\Box$  Sample issue of Cursor  $-$  \$4.95 (CA. Res. add 6% tax)  $\Box$  6 issues for \$27.00 (U.S. & Canada)

Published By Published By: The Code Box 550 **Works** Phone 805-967-0905 Phone 805-967-0905

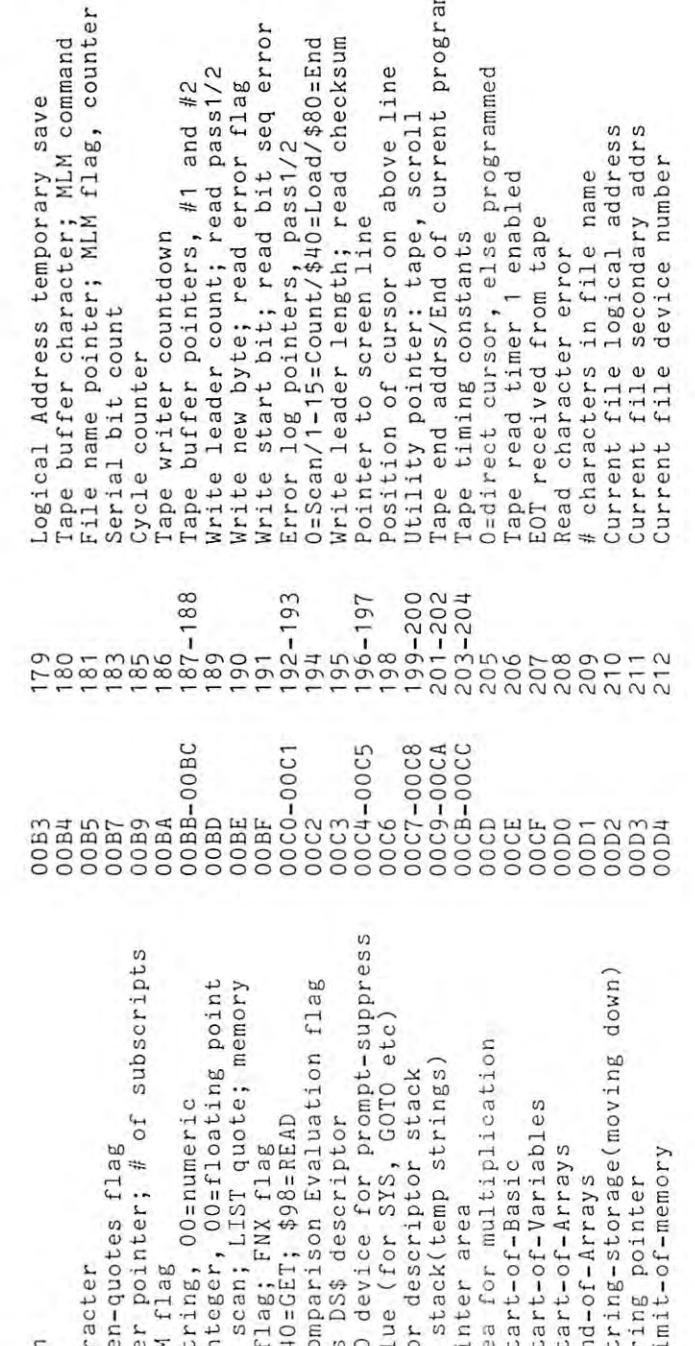

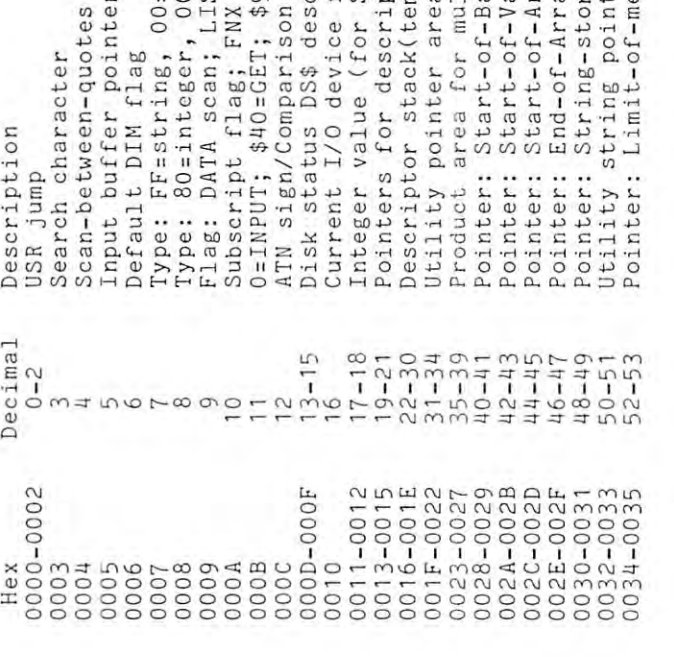

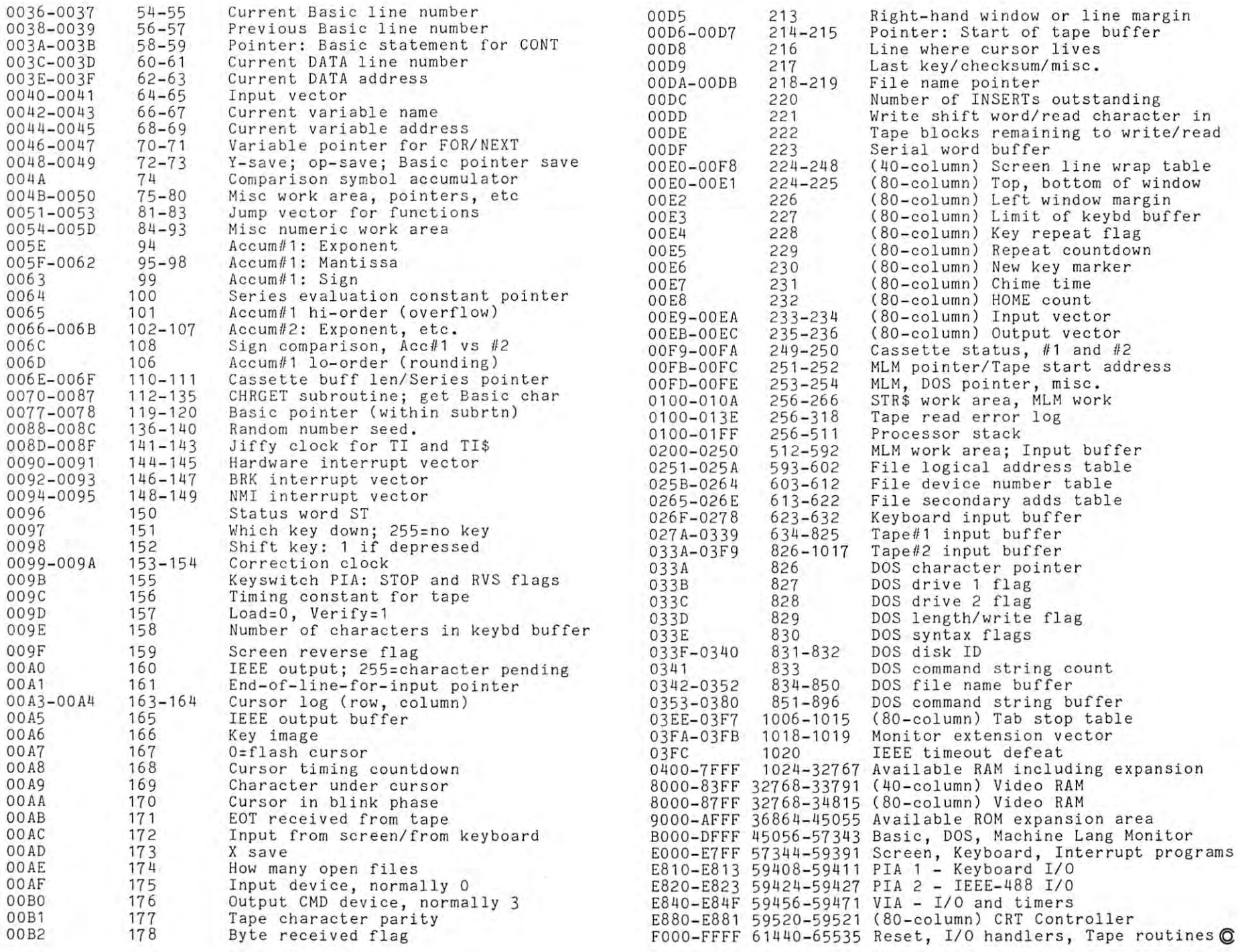

Cwww.commodore.ca

compu ⊞

 $\epsilon$ 

 $\frac{8}{3}$ 

# Algebraic **Algebraic**  Expression **Expression**  Input for the **Input for the**  Pet, Version **Pet, Version 2**

#### Elizabeth Deal Elizabeth Deal

Issue 4 of Compute contains an article by Harvey Davis about inputing expressions during program ex **Davis about inputing expressions during program ex**ecution. Mr. Davis posed two questions at the end of his article: 1. Can writing on the screen be avoided, his article: 1. Can writing on the screen be avoided. and 2. Can you recover from syntax error without **and 2. Can you recover from syntax error without**  losing the variables? If I understand his questions correctly, then the answer to both questions is yes. **correctly, then the answer to both questions is yes.** 

The following program achieves the same results The following program achieves the same results by different method. The screen is not cleared bet by a different method. The screen is not cleared between calculations and variables are preserved in case **ween calculations and variables are preserved in case**  of error in the expression, unless the expression itself **of error in the expression, unless the expression itself**  mangles the variables. mangles the variables.

The program begins with a funciton  $F(X) = X$ . The desired substitute functions are INPUT by the The desired substitute functions are INPUT by the subroutine in lines 570-680. The function string is subroutine in lines 570-680. The function string is decoded into either keyword tokens or ASCII values decoded into either keyword tokens or ASCII values of non-token characters (lines 630-660) which are of non-token characters (lines 630-660) which are then poked into the DEFFN line beginning in the then poked into the DEFFN line beginning in the first position after an equal sign.  $M1 = J + 7$  in line <sup>580</sup> points to that position. When the control returns 580 points to that position . When the control returns to the main program, the value of the function is calculated and displayed and the program is ready calculated and displayed and the program is ready for new values, new function or both. Recovery pro for new values. new function or both . Recovery procedure from error in the function is described in the **cedure from error in the function is described in the**  REM lines at the end of listing. REM lines at the end of listing.

The poking routine depends on the DEFFN line The poking rou tine depends on the DEFFN line being the first physical line of the program. I advise you to make this line as long as shown in the listing, you to make this line as long as shown in the listing. but at least fifteen colons(:) long. The poking subroutine checks the available room between the subroutine checks the available room between the equal sign and the beginning of next program line. equal sign and the beginning of next program line. Any expression longer than permitted will be re Any expression longer than permitted will be rejected. This prevents self destruction of the program jected . This prevents self destruction of the program following the DEFFN line. following the DEFFN line.

The expressions are INPUT beginning with the The expressions are INPUT beginning with the desired text that will go after the equal sign. Pet abbreviations arc not allowed. PEEK, SQR, INT, etc. breviations are not allowed . PEEK. SQR. INT. etc. must be written as full words. Spaces are permitted must be written as full words. Spaces are permitted any place after the equal sign. any place after the equal sign.

Please observe other restrictions described in the Please observe other restrictions described in the REM lines. Save the program before running it for the first time, for if any typographical errors will lead the first time. for if any typographical errors will lead to poke addresses being incorrect this program will to poke addresses being incorrect this program will self destruct. self destruct.

I'd like to recommend that people using my BIG I'd like to recommend that people using my BIG FILES (issue 4) substitute this sort of <sup>a</sup> routine for FILES (issue 4) substitu te this sort of a routine for the inconvenient RUN and GOTO procedures used the inconvenient RUN and GOTO procedures used in changing the decision lines 1140-1150. in changing the decision lines 1140-11 50.

#### References: **Rererences:**

- 1. Token list by Warren Swan, Pet User Notes, vul 1, fi, p.5 **I. Token list by Warren Swan . Pct User NOles, vol I, 113, p.5**
- 2. Davis, Algebraic Input for the Pet, **Compute**, vol 1, #4

3. Commodore Manual **3. Commodore Manual** 

#### 100 DEFFNF(X)=X::::::::::::::::::::::::: "^■S!tSISE!aSIa\*SSS!SStSaI!SII!S!\*i **-,:: ::: : : : :: : :: :::: : :: : ::::: : :: : : :: :**  120 REM  $\hat{ }$  DEFFNF(X) LINE MUST BE THE <sup>130</sup> REM FIRST LINE IN THE PROGRAM. 130 REH FIRST LINE IN THE PROGRM1. ---------150 REM 1. RIGHT AFTER = SIGN TYPE <sup>160</sup> REM <sup>64</sup> COLONS OR FOLLOWED BY <sup>63</sup> 1 60 REH 64 COLONS OR X FOLLOWED BY 63 <sup>170</sup> REM COLONS; 63-64 IS BEST. YOU 170 REH COLONS; 63-64 IS BEST. YOU 180 REM MAY PUT AS FEW AS 15 IF VERY <sup>190</sup> REM SHORT FUNCTIONS ARE USED. 190 REH SHORT FUNCTIONS ARE USED\_ <sup>200</sup> REM 2. IF DURING EXECUTION DEFFN 200 REH 2\_ IF DURING EXECUTION DEFFN <sup>210</sup> REM LINE BECOMES LINES LONG 210 REH LINE BECOHES 3 LINES LONG - 220 REM DON'T WORRY & LEAVE IT ALONE 230 REM 3. MORE TO READ AT THE END <sup>240</sup> REM <u>250 Gosub480 Gosub480 Gosub</u> 260 PRINT:PRINT" LBÎOTH NEW LSÎAME F, ¬V rFfUNCTION rVfALUES rQfUIT":<br>¬PRINT  $\neg PRINT$  $270 \text{ GETPS}: AN = -1*(PS = "B") - 2*(PS = "S") - 3*(P)$ -.\$="F")-4\*(P\$="V")-5\*(P\$=nQ") **-.\$="F")-4\*(P\$="V")-5\*(P\$= "Q ")**  <sup>80</sup> ONAN+1GOTO270,290,40 0,3 90,290,430 280 ONAN+1GOT0270 , 290 , 400 , 390, 290 ,430 290 INPUT"X= 1<<<";X : REM INSERT  $1 \leq \leq \cdots$   $2^{n}$  REM EDIT  $1 \leq \leq \leq$ ";B : REM ROUTINE<br> $1 \leq \leq \leq$ ":C : REM HERE 320 INPUT"C= 1<<<";C : REM HERE <sup>330</sup> REM 330 REM 340 REM ^ VARIABLES DEFAULT TO 1 IF <sup>350</sup> REM ONLY RETURN KEY IS PRESSED 350 REM ONLY RETURN KEY IS PRESSED 360 REM INPUT PROMPT CONTAINS <sup>370</sup> REM SP SP (3)CURSOR-LEFT 370 REH SP SP 1 (3)CURSOR- LEFT <sup>80</sup> REM 380 REM 390 IFANO4THENGOSUB570 IFANO4THENGOSUB570 IFANO4THENGOSUB570 IFANO4THENGOSUB570 IFANO4THENGOSUB570 IFANO4THENG 400 IFF\$=""THENF\$="RESULT" <sup>410</sup> PRINT"X="XIIA="A"B="B"C="C **41 0 PRINT "X="X "A= "A"B= "B"C=" C**  <sup>420</sup> Y=FNF(X):PRINTF\$"="Y:GOTO260 420 Y=FNF(X) :PRINTF\$"~ GOT02 <sup>0</sup> <sup>430</sup> END 430 END 440 REM ============================= <sup>450</sup> REM INITIALIZE LIST OF REWORDS 460 REM AND THEIR TOKEN NUMBERS <sup>470</sup> REM ============================ 470 REM ~~~ ~~~~=~~~~~=~~~~~~~ ~~~=~  $480$  T=24:DIMT\$ $(T)$ ,  $T(T)$ : FORJ=1TOT: ->READT\$ (J) ,T(J) :NEXT:RETURN ,READT\$(J) ,T(J) :NEXT : RETURN <sup>490</sup> DATA NOT,168,+,170,-,171,\*,172,/, 490 DATA *NOT,168,+ , 170.- , 171, \*, 172, I ,*  $\frac{1}{2}$ ,  $\frac{1}{2}$ ,  $\frac{1}{2}$ ,  $\frac{1}{2}$ ,  $\frac{1}{2}$ ,  $\frac{1}{2}$ ,  $\frac{1}{2}$ ,  $\frac{1}{2}$ ,  $\frac{1}{2}$ ,  $\frac{1}{2}$ ,  $\frac{1}{2}$  $-179$ <sup>500</sup> DATA INT,181,ABS,182,SQR,186,RND, 5 00 DATA INT , 1 81 , ABS , 182 , SQR,1 86 ,RND, -187,LOG,188,EXP,189,COS,190,SIN,<br>-191 -■191 510 DATA TAN, 193, PEEK, PEEK, PEEK, PEEK, PEEK, PEEK, PEEK, PEEK, PEEK, PEEK, PEEK, PEEK, PEEK, PEEK, PEEK, P  $-183, ^{^{\sim}}$ , 174, $^{\sim}$ , 255 520 REM LAST 2 KEYW. ARE UP-ARROW & PI <sup>530</sup> REM ============================ 530 REM ~~~=~ ~~~~ ~~~~~~~=~~= ~~ ~~=~~ <sup>540</sup> REM INPUT FUNCTION, FIND TOKENS 540 REM I NPUT FUNCTION , FI ND TOKENS 550 REM POKE INTO DEFFN EXPRESSION <sup>560</sup> REM ============================ 560 REH ~~~~~==~~=~~ ~~=~~~~~~~ =~~== -.: : : : 110 REM 1 40 REH 240 REM 250 GOSUB480  $300$  INPUT" $A=$  $310$  INPUT"B= 390 IFAN(> 4THENGOSUB570 450 REM INITIALIZE LIST OF KEYWORDS 510 DATA TAN,192,ATN,193,PEEK,194,USR,<br>-183.^.174.^.255

# Skylcs Electric Works **Skyles Electric Works**

### "If you could own only one peripheral **"If you could own only one peripheral**  for your PET, it should be this. It opens **for your PET, it should be this. It opens**  the whole world to your PET/9 **the whole world to your PET."**

The Cateria for the Cateria for the Cateria and Cateria for the Cateria and Cateria and Cateria and Cateria and operation. LEDs display unit status. operation. LEOs display unit status. Acoustic self-test is standard. Compact Acoustic self·test is standard. Compact powerpack plugs directly into wall socket. powerpack plugs directly into wall socket. The Cat: Switches for mode selection and

Now \$325.00\* complete with membership Now \$325.00' complete with membership in The Source\*, Skyles six-foot in The Source', Skyles six-foot cable/interface to the PET user port, cablelinterface to the PET user port, together with Skyles cassette program in together with Skyles cassette program in machine language and in BASIC. machine language and in BASIC.

(If bought separately: \$180.00, modem; (/I bought separately: \$180.00, modem; \$80.00, cable/interface and program; \$80.00, cable/interface and program; \$100.00, membership in The Source') \$100.00, membership in The Source ' )

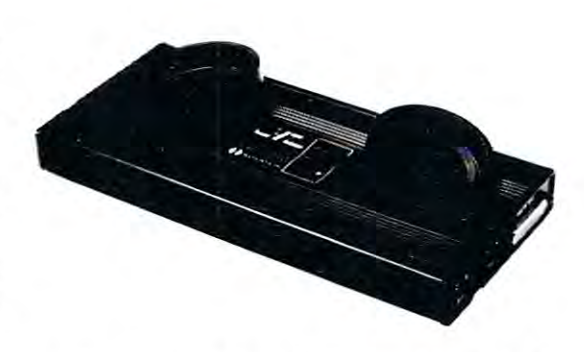

The Cat and D-Cat have been specially prepared by Skyles for interfacing to the PET The Cat and O-Cat have been specially prepared by Sky les for interfacing to the PET user port (not to the IEEE port) and with a special cassette program, allowing communication communication

- ... from modem to disk and disk to modem
- .from modem to terminal; read on screen, save on disk · .. from modem to terminal; read on screen, save on disk
- $\dots$  from disk to printer through IEEE.
- .from disk to screen · .. from disk to screen

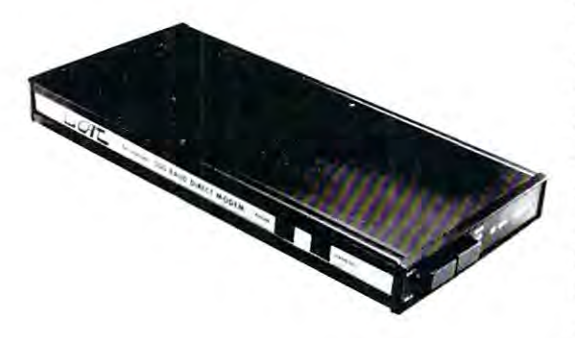

The D-Cat: FCC-approved for handset jack The O·Cat: FCC-approved for handset jack connection with any modular phone, connection with any modular phone, either single or multi-line. No need for either single or mUlti-line. No need for adapters. Can fit under phone; installs in adapters. Can fit under phone; installs in seconds. Mode switch to monitor voice or seconds. Mode switch to mon itor voice or data transmission. Special "hold" func data transmission. Special " hold" function; complete self-test. Power pack plugs tion; complete self-test. Power pack plugs directly into wall socket. directly into wall socket.

Now S350.00\* complete with membership Now \$350.00 ' complete with membersh ip in The Source\*, Skyles six-foot in The Source', Skyles six-foot cable/interface to the user port and cablelinterface to the user port and Skyles cassette program in machine Skyles cassette program in machine language and in BASIC. language and in BASIC.

(If bought separately: \$210.00, the modem; \$80.00, cable/interface and program; \$100.00, membership in The Source\*) \$100.00, membership in The Source')

(415) 965-1735

231 E South Whisman Road Mountain View, CA <sup>94041</sup>

#### $\mathcal{L}^{\text{max}}$  . The Source theoretical the Source  $\mathcal{L}^{\text{max}}$ **\*What About the Source?**

Skyles Electric Works

Sometimes called "The Information Utility," it's telecomputing network that gives Sometimes called "The Information Utility," it's a telecomputing network that gives you, through your Cat or D-Cat modem, thousands of programs and data bases and allows you to communicate with other users interactively and through electronic mail. allows you to communicate with other users interactively and through electronic mail. "California residents: please add 6% or 6.5% sales tax as required

VISA, MASTER CHARGE ORDERS CALL (800) 538-3083 {except California residents) VISA, MASTERCHARGE ORDERS CALL (800) 538-3083 1excep, California reSidents) CALIFORNIA ORDERS PLEASE CALL (408) 257-9140

 $\bigcirc$ Skyles Electric Works  $\big|_{(415)}^{\text{Mountain View, CA 94041}}$ 

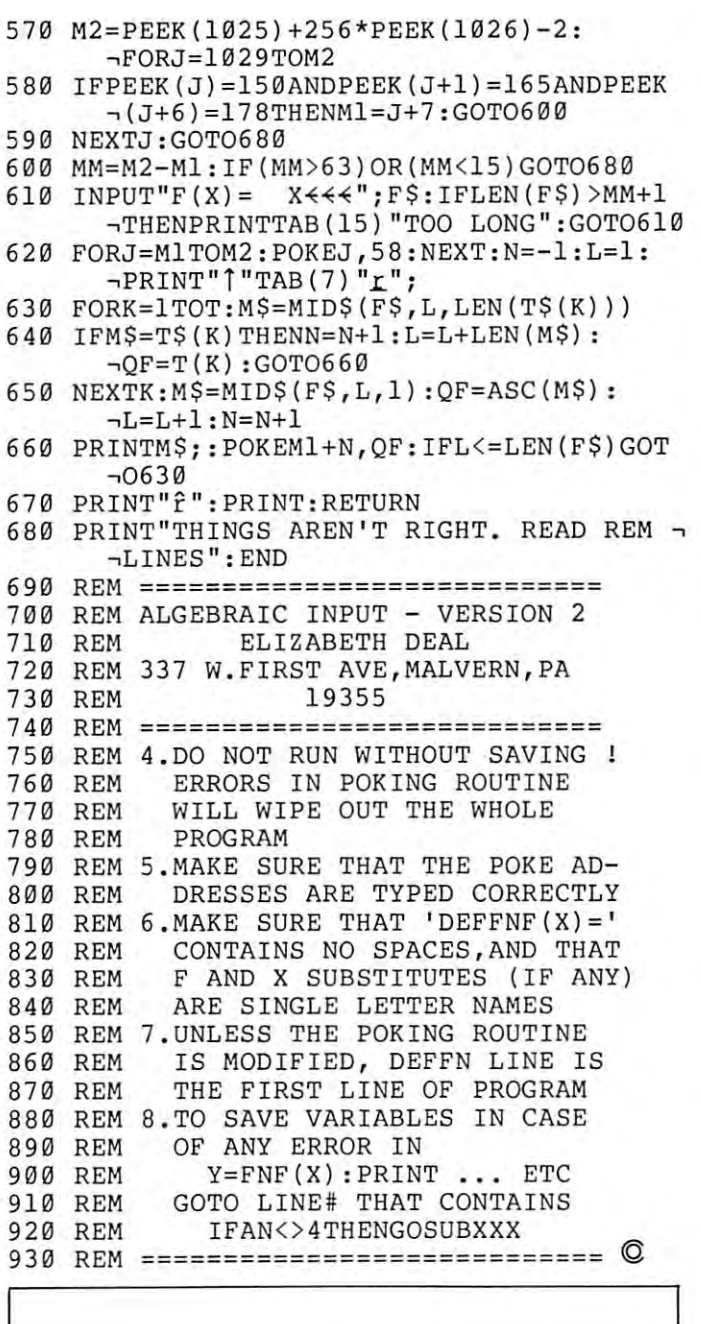

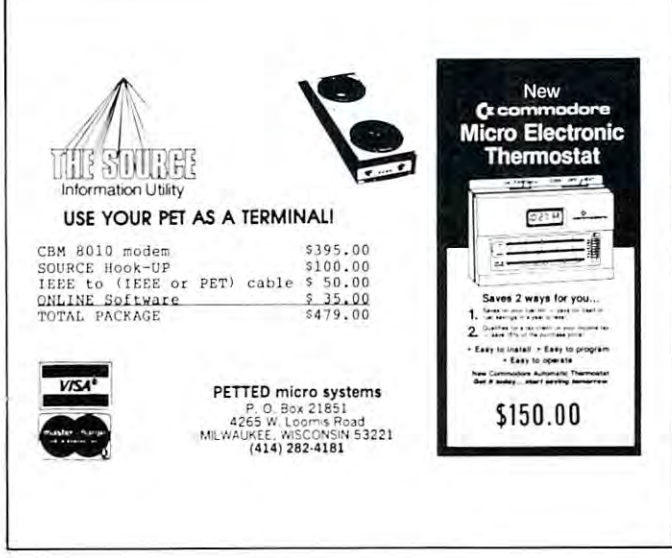

## Defining **Defining a**  Function whilst Running **Running <sup>a</sup> Program** Math Dept. **Function whilst**  M J. Winter Michigan

State University East Lansing, Ml <sup>48824</sup> State University East Lansing, MI 48824

The following program shows how to allow <sup>a</sup> user to The following program shows how to allow a user to redefine a function while the program is running. This is a handy technique to have available if one is writing utility programs - to plot graphs, evaluate functions, etc. - for class use. Many students will hesitate to retype an entire line; for all users being able to continue without interruption is a convenience. venIence.

The program also includes "protection" against RETURN being pressed with no input entered. Line RETURN being pressed with no input entered. Line <sup>210</sup> is 2 10 is

210 INPUT"WHAT'S  $X \square \square \square \square$  ";X where  $\Box$  denotes a shifted space. (To escape from this, one needs to hold down shift and press STOP). this, one needs to hold down shifl and prcss STOP).

The program runs on an old-ROM 8K Pet. It should be typed in as it appears, with no extra spaces or quotation marks. What makes it work is that at the end of a Basic program, the machine will execute (up to 10) entries in the keyboard buffer {locations (up to 10) entries in Ihe keyboard buffer (local ions 526-). Location <sup>525</sup> is set to indicate there are two 526-). Localion 525 is SC I to indicate th ere are IWO such entries; the 13 means RETURN. The 13 means RETURN CONTINUES IN the 13 means RETURN. The 13 means RETURN CO such entries; the 13 means RETURN.

#### **Reference**

Mike Lauder, "Dynamic Keyboard", Pet Users Group Newsletter, vol 0, No. 4, pp7-8

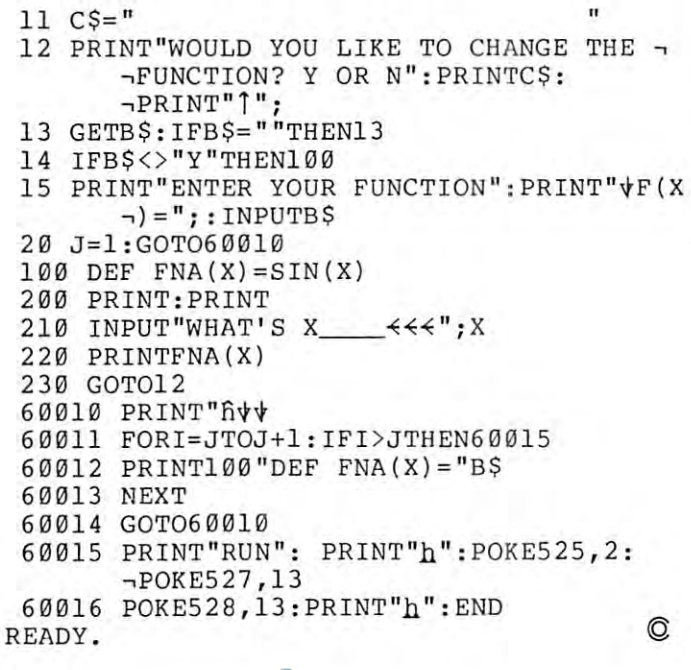

# JINSAN **DATA MANAGER**  DATA MANAGER

#### SAVE TIME. SAVE MONEY. Let  $\mathcal{L}_1$  be a set of your control work for you. He was a set of your control work for you. He was a set of SAVE TIME. SAVE MONEY. Let JINSAM work for you.

JINSAM data manager assists you by intellect HNSAM data manager assists you by intellectually manipulating records.

No more will hundreds of valuable hours be No more will hundreds of valuable hours be spent searching for needed information. No more spent searching for needed information. No more will hundreds of hours be spent entering and re-will hundreds of hours be spent entering and reentering information for various reports.

With JINSAM you can truly transform your With JINSAM you can truly transform your Commodore Computer into the "state of the art" data processing machine with sophisticated fea data processing machine with sophisticated features and accessories found nowhere, even at 10 times the price. Limes the price.

There are three disk based JINSAM. JINSAM There are three disk based lfNSAM. lINSAM 1.0 allows fast and easy file handling, manipulation and report generation. JINSAM 4.0 was designed and report generation. JINSAM 4.0 was designed for the professional and contains features needed for the professional and contains features needed in the business environment, such as: JINSORT, in the business environment, such as: JINSORT, a user accessible machine language sort; compac user accessible machine language sort; compaction/expansion of databases, merging databases tion/ expansion of databases, merging databases JINSAM 8.0 runs on the new Commodore 8032, JfNSAM 8.0 runs on the new Commodore 8032, <sup>80</sup> column display computer. JINSAM 8.0 has 80 column display computer. JINSAM 8.0 has all the functions of 4.0 plus additional features all the functions of 4.0 plus add itional features found only on the most sophisticated and expensive found only on the most sophisticated and expensive database management systems. database management systems. and much much more. JINSAM 8.0 is our best.

JINSAM is a new breed of data processing software. Powerful, sophisticated and easy to use. ware . Powerful, sophisticated and easy to use. JINSAM has been thoroughly field tested. JIN JINSAM has been thoroughly field tested. lIN-SAM is now installed and saving its owners valuable time and money in educational institutions, research institutions and offices nationwide. research inslitutions and offices nationwide.

JINSAM was designed with the user in mind. JINSAM was designed with the user in mind. It is <sup>a</sup> forgiving system with help commands, It is a forgiving system with help commands, prompts and utilities for recovering the bulk of data prompts and utilities for recovering the bulk of data even after power failure, security passwords for even after power failure. security passwords for privacy, editing, reclaiming space, auto recall, re privacy. editing, reclaiming space, auto recall, restructuring, unlimited report formats, label printing and choice of accessory modules all accom and a choice of accessory mooules all accomplished by a few keystrokes.

JINSAM has 5 accessory interfacing modules:

WORDPROPACK- Intelligent interface for WORDPROPACK - Intelligent interface for WORDPRO 3 or WORDPRO 4 which creates variable block with data or up to <sup>10</sup> conditions variable block with data or up to to conditions letters", form letters, report to parent, checks, letlers", form letters. report to parent, checks, invoices, etc. invoices. etc.

MULTI-LABEL – Prints multiple labels per record with up to 2 lines for messages and consecutive numbering. Produce inventory, bulk mail secutivc numbering. Produce inventory, bulk mail labels, etc. labe ls, etc.

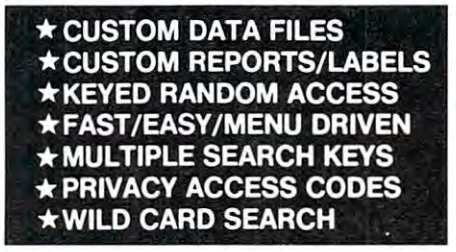

**MATHPACK** – global  $+$ ,  $-$ ,  $x$ ,  $\div$ , by another field or a constant, or zero a field. Sum fields in each record or running sum of single field in all records. Extract information or effect permanent change. Replace in same field or place in wait change. Replace in same field or plaee in a waiting field. ing field.

DESCRIPTIVE STATPACK-Determine DESCRIPTIVE STATPACK - Determine mean, median, mode, standard deviation, variance, range. Generate histogram and produces Z-Score Disk version for 80 Columns, JINSAM 4.0 funcreport. report.

ADVANCED STATPACK-(you must also ADVANCED STATPACK - (you must also acquire DESCRIPTIVE STATPACK). Gener acquire DESCRlPTlVE STATPACK). Generates CROSSTABS (number of occurances); CHI ates CROSST ABS (number of occurances); CHI SQUARE, LINEAR REGRESSION with the control of the control of the control of the control of the control of the control of the control of the control of the control of the control of the control of the control of the control graphic representation and prediction. LINEAR graphic representation and prediction. LINEAR CORRELATION and SIMPLE ANALYSIS OF CORRELATION and SIMPLE ANALYSIS OF VARIANCE. VARlANCE. SQUARE, LINEAR REGRESSION with

All JINSAM accessories are accessed thru the JINSAM menu and require a security password to gain entrance.

JINSAM gives the user FREEDOM OF JINSAM gives the user FREEDOM OF CHOICE. Start with JINSAM 1.0 and upgrade CHOICE. Start wirn J[NSAM 1.0 and upgrade at any time. Choose from the accessory modules from the accessory modules of accessory modules and accessory modules available at any time. JINSAM Newsletter brings available at any time . JINSAM Newsletter brings the latest updates, user input and keeps an eye on at any time. Choose from the accessory modules the future.

JINSAM alone is reason enough to own a computer. JINSAM can be found at Commodore puter. HNSAM can be found at Commodore dealers. Write for the dealer nearest you.

#### The many features of  $JINSAM 1.0 - 8.0$

based on database contents. Produce "dunning ings  $\bullet$  paging  $\bullet$  page numbering  $\bullet$  item JINSAM 1.0 for 16K/32K CBM 2001. Requires Position CBM 2040 or COMPU/THINK disk — including oldest ROMs. Menu Driven, ISAM - Indexed Sequential access method • Encripted PASS-WORDS for privacy  $\bullet$  Unlimited fields  $\bullet$  unlimited search criteria  $\bullet$  3 deep subsorts  $\bullet$ .5 – 3 sec retrevial ● editing ● Auto Recall ● Wild Card Capabilities; Reports: multiple head- Computer, Disk count. Labels, any size 1-5 across sheet 1-5 across sheet or continuous. Utilities: Help commands Re or continuous. Utilities: Help commands • Recover ● Key Dump ● Record Dump ● Descriptor Dump • Restructure. JINSAM 1.0 for 16K/32K CBM 2001. Requires count. Labels: any size  $\bullet$  1-5 across  $\bullet$  sheet

> JINSAM 4.0 for 32K CBM <sup>2001</sup> with BASIC JINSAM 4.0 for 32K CBM 2001 with BASIC 4.0. Requires CBM <sup>2040</sup> with DOS 2.1. Has most Dealer inquiry welcome 4.0. Require s CBM 2040 with DOS 2. 1. Has most Dealer inquiry welcome

### Management System for the system of the system for the system of the system of the system of the system of the Commodore Computers !" Commodore Computers !" "JINSAM is the best Database Management System for the

of JINSAM 1.0 functions  $Plus + machine$  sort in apx 10 secs  $\bullet$  Global Compaction/Expantion • Create new database from existing database • merge databases. Includes MULTI-LABEL merge databases. [neludes MULTI-LABEL. deep subsorts. (Available Jan. 13. 1981) 4 deep subsorts. (Available Jan. 13, 1981 ) with user access instructions.  $\bullet$  sort 1000 records

JINSAM 8.0 for Model <sup>8032</sup> with <sup>80</sup> Column JINSAM 8.0 for Model 8032 with 80 Column mean, median, mode, standard deviation, variance, screen. Requires 2040 or 8050 disk. Commercial disk version for 80 Columns, J. A. Columns, J. A. Columns, J. A. Columns, J. A. Columns, J. A. Columns, J. A. C tions  $Plus + Display$  report formats to screen, deep subsorts. (Available Jan. 1, 1981) 4 deep subsorts. (Available Jan. I, 1981)

> JINSAM TRADEMARK OF JULIA AND A STREET OF A STREET OF A STREET OF A STREET OF A STREET OF A STREET OF A STREET CBM is a trademark of Commodore Business Machines. JINSAM is a trademark of JINI MICRO-SYSTEMS, Inc. WordPro is a trademark of Professional Software Inc.

> > JINSAM Data Manager JINSAM Data Manager for Commodore Computers for Commodore Computcrs

Additional Information

— Jinsam Demo Disk (\$10, plus tax)

Users Guide 1.0 (S25 plus tax) Users Guide 1.0 (\$25 plus tax)

#### Please send to: Please send to:

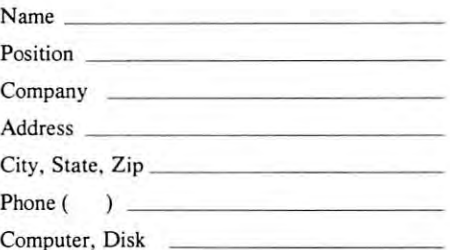

#### JINI MICRO SYSTEMS, INC. JINI MICRO SYSTEMS. INC.

Box <sup>274</sup> Bronx. NY <sup>10463</sup> Box 274 • Bronx, NY 10463

#### COMPUTE!

## Machine and the company of the company of the company of the company of the company of the company of the company of the company of the company of the company of the company of the company of the company of the company of Language **Language**  Addressing **Addressing**  model and the second contract of the second second second second second second second second second second second second second second second second second second second second second second second second second second sec **Machine Modes**

#### **Jim Butterfield and the Butterfield and the United States and States and States and States and States and States and States and States and States and States and States and States and States and States and States and State** Jim Butterfield

You can find a formal description of addressing modes in any <sup>6502</sup> machine language text or modes in any 6502 machine language text or reference. Beginners often find this difficult reading, reference. Beginners often lind this difficult reading, however. **however.** 

To help intuitive understanding, I'll describe ad To help intuitive understanding, I'll describe addressing modes in different way: in terms of their **dressing modes in a different way: in terms of their**  "reach". "reach".

### 1. Modes that don't reach Into memory at all. **1. Modes that don't reach Into memory at all.**

Implied addressing means that no extra information **Implied addressing means that no extra information**  is wanted. The Op Code tells the microprocessor everything that needs to be done. If you wish to everything that needs to be done. If you wish to BRK (Break), which will usually take you to the machine language monitor; or DEY, which **machine language monitor; or DEY , which**  decrements the value held in the Y register; or use any other implied address command, there's no need **any other implied address command, there's no need**  for further information just give the command in **for further info rmation - just give the command in**  one byte. one byte.

Immediate addressing supplies the value you need Immediate add ressing supplies the value you need right away in the location following the Op Code. No need for an extra trip to memory: the actual **No need for an extra trip to memory: the actual**  value follows the instruction. So you may load the  $X$ register with the value zero by giving LDX #0 (A2 register with the value zero by giving LDX #0 (A2 00); or compare Y to the value five with  $CPY$  # (C0) 05); or add ten to the A register with ADC  $#10$  (69 0A) - it all works simply and fast. Immediate ad OA) - it all works simply and fast. Immediate addressing instructions use two bytes, of course.

### 2. Modes that reach single location In **2. Modes that reach a single location In**  memory. **memory.**

Absolute addressing takes you to any address you Absolute add ressi ng takes you to any address you give. The address itself uses two bytes of memory give . The address itself uses two bytes of memory and is stored in the usual backwards 6502 format -for example, hex address 1234 will be stored as 34 and 12. If you want to store the contents of the Y register into address hexadecimal 2300, you'd code STY into address hexadecimal 2300, you'd code STY \$2300 (8C <sup>00</sup> 23); or if you wanted to compare the \$2300 (BC 00 23); or if you wanted to compare the A register with the contents of location hex 027A, you'd write CMP \$027A (CD 7A 02). Absolute addressing instructions use three bytes: one for the Op Code and two for the address. and two for the address.

Zero page addressing takes you to any address from hex <sup>0000</sup> to 00FF. Absolute addressing can take you hex 0000 to DOFF. Absolute addressing can take you there too, of course; but zero page addressing will be there too, of course; but zero page addressing will be faster and save you byte of memory. Your address **faster and save you a byte of memory. Your address**  will be only one byte long: a value from 00 to FF to indicate the location in zero page you want to access. **indicate the location in zero page you want to access.** 

Zero page locations are in short supply on the **Zero page locations are in short supply on the**  PET. Use them sparingly; if possible reserve zero page locations for indirect addressing, which will be **page locations for indirect addressin g, which will be**  dealth and a state of the company of the company of the company of the company of the company of the company of the company of the company of the company of the company of the company of the company of the company of the c dealt with later.

### 3. Modes that reach range of <sup>256</sup> loca **3. Modes that reach a range of 256 loca**tions. **tions.**

Absolute indexed address modes allow you to reach Absolute indexed address modes allow you to reach out from the location you specify. You can reach **out from the location you specify. You can reach**  from that address to any higher address up to <sup>255</sup> from that address to any higher address up to 255 locations above. You might like to think of it as locations above. You might like to think of it as a robot sitting on the location you have named, equip robot sitting on the location you have named, equipped with an adjustable arm. The arm can reach out in one direction only (towards higher addresses) and in one direction only (towards higher add resses) and can't reach further than <sup>255</sup> locations. You can ad **can't reach further than 255 locations. You can ad**just the distance the arm reaches by setting the con just the distance the arm reaches by setting the contents of the index register; sometimes this is register **tents of the index register; sometimes th is is register**  and sometimes register Y. **X and sometimes registe r Y.** 

A reach of 255 is plenty to pick through a line  $x$ of text, a cassette buffer, or a table of ASCII characters. **characters.** 

Zero page indexed allows you to reach out from a zero page location. This is similar to absolute index **zero page location . This is similar to absolut e index**ed addressing, but with one important difference: **ed addressing, but with** *one* **impo rt ant difference:**  you'll never leave zero page. If you try to reach you'll never leave zero page. If you try to reach beyond address hex 00FF, you'll wrap around and beyond address hex OOFF, you' ll wrap arou nd and start reaching location <sup>0000</sup> and up. start reaching location 0000 and up .

This can be very useful, since it gives the effect **This can be very use ful , since it gives th e e ffect**  of allowing negative index value: you can reach **of allowing a negative index value : you can reach**  locations below the ones you specify. If you're using locations below the ones you specify. If you're using zero page X indexing, for example, and set the value 255 (hex FF) into the X register you'll end up accessing the location below the one you named in the in ing the location below the one you named in the instruction. **struction.** 

**Relative addressing** is used for branch instructions only. This is where you do all your decision-making only. This is where you do all your decision-making in a program. You may branch ahead up to 127 locations; you may branch back up to 128 locations. That's not very far in big program, so in many **That 's not very far in a big program, so in many**  cases you'll want to couple your branch instruction **cases you'll want to couple your branch inst ruction**  with a JMP (Jump) which uses absolute addressing and can take you anywhere in memory you want to go .

### 4. Modes that reach anywhere In memory. **4. Modes that reach anywhere In memory.**

Indirect addressing is scheme which allows you to *Indirect addressing* is a scheme which allows you to set up the address you want to use somewhere in **set up the address you want to use somewhere in**  memory; later, you tell the processor to go to that **memory; later, you tdl the processor to go to thai**  location and use the address that you've put there. **location and use the address that you 've pur there.**  The processor takes two shots at memory the first **The processor takes two shots at memory - the fi rst**  to get the actual address, and the second to deal with to get the actual address, and the second to deal with the contents of that address. the contents of that address.

Here's the powerful part: since you can set up **Here's the powerful part : since you can se t up**  and change the indirect address to anything you like, the instruction using indirect addressing can reach **the instruction usin g ind irect addressing can reach**  anywhere at all in memory. You could set up the in-anywhere at all in memory. You co uld set up the in-

# Skyles Electric Works **Skyles Electric Works**

### Presenting the Skyles MacroTeA Presenting the Skyles MacroTeA

### **Text Editor**

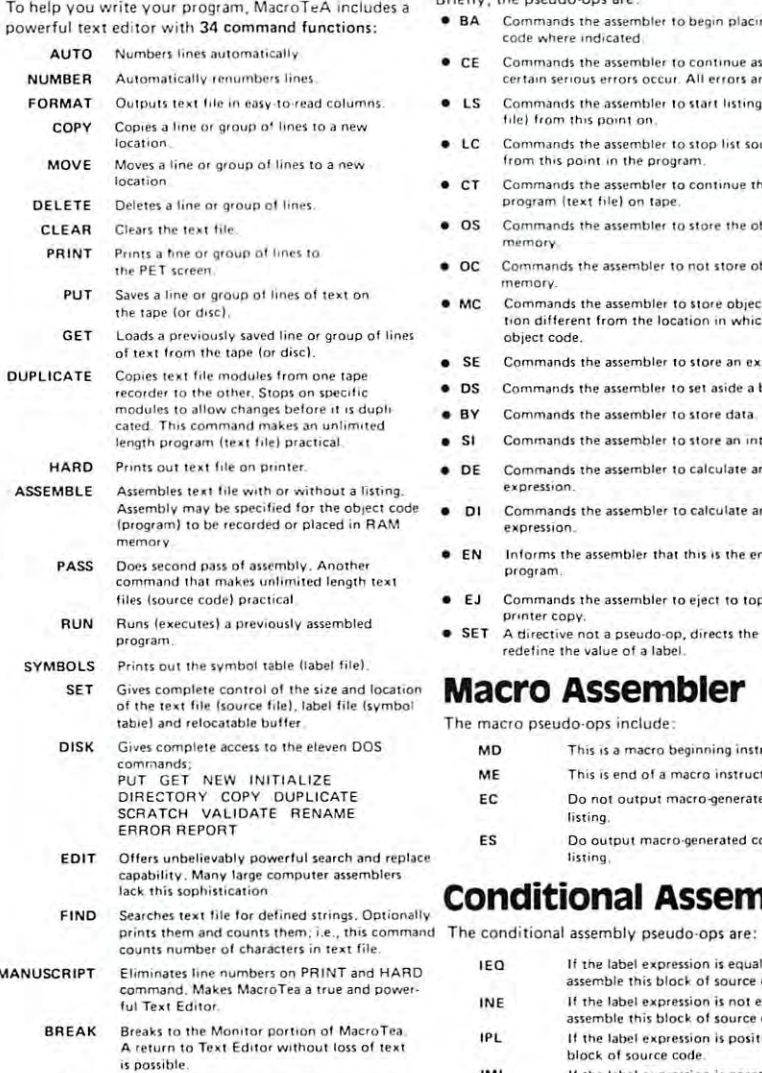

USER Improves or tail

#### Text Editor Fast...Fast Assembler Enhanced Monitor **Fast .**.. **Fast Assembler**

- ,. .. \_. Briefly, the pseudo-ops are Briefly. the pseudo-ops are: • BA Commands the assembler to begin placing assembled
	- certain serious errors occur. All errors are printed out. • CE Commands the assembler to continue assembly unless
	- LS Commands the assembler to start listing source (text) file) from this point on. • LC Commands the assembler to stop list source (text file)
	- from this point in the program, from the property the property of the property of the property of the property of the property of the property of the property of the property of the property of the property of the property of the property of the property **• CT** Commands the assembler to continue that source program (text file) on tape.
	- program (ten Mel on tape memory. • OS Commands the assembler to store the object code in
	- OC Commands the assembler to not store object code in memory.
	- tion different from the location in which it is assembling • MC Commands the assembler to store object code at local obieCi code.
	- SE Commands the assembler to store an external address
	- bier To Hi aside block ol slower and the block of the block of the block of the block of the block of the block • DS Commands the assembler to set aside a block of storage.
	- BY Commands the assembler to store data.
	- SI Commands the assembler to store an internal address.
	- **DE** Commands the assembler to calculate an external label expression
	- expression. • DI Commands the assembler to calculate an internal label
	- program. • EN Informs the assembler that this is the end of the
	- **EJ** Commands the assembler to eject to top of page on printer copy.
	- SET A directive not a pseudo-op, directs the assemblers to redefine the value of a label

### **Macro Assembler**

The macro pseudo-operation in contract the macro pseudo-operation in the contract of the contract of the contract of The macro pseudo-ops include:

expression

MO MD This is a macro beginning instruction definition.  $\bullet$  Create executable object code in memory or ME This is end of a macro instruction definition. EC EC Do not output macro-generated code in source listing listing. ES Do output macro-generated code in source  $listing,$ **Conditional Assembler** 

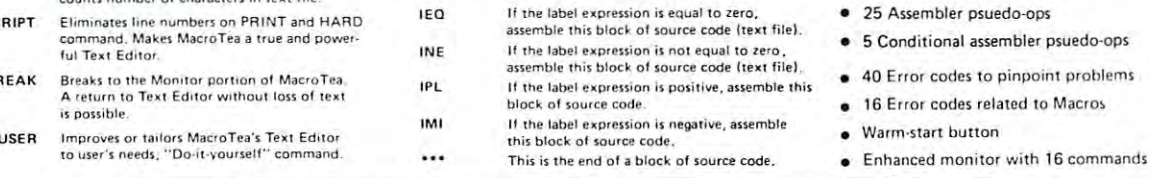

...a completely solid state firmware system ...all in ROM and RAM. No ... a completely solid state firmware system ... all in ROM and RAM . No tapes to load. The system is available from the time you turn on your PET to tapes to load. The system is available from the time you turn on your PET to the time you shut it off. the time you shut it off.

<sup>15</sup> chips on single high quality printed circuit board; interfaces with PET's 15 ch ips on a single high quality printed circuit board ; interfaces with PET's parallel address and data bus or with Skyles Memory Adapter. parallel address and data bus or with Skyles Memory Adapter. A comprehensive <sup>170</sup> page manual is included comprehensive 170 page manual is included

Truly, there is simply no other system of this magnitude at anywhere near this price. \$395.00\* this price. \$395.00

1

'California residents: please add 6% or 6.53-o sales tax as required 'California res idents : please add 6% or 6.5% sales tax as req uired

VISA, MASTERCHARGE ORDERS CALL (800) 538-3083 (except California residents} CALIFORNIA ORDERS PLEASE CALL (408) 257-9140 CALIFORNIA ORDERS PLEASE CALL (408) 257·9140 VISA, MASTERCHARGE ORDERS CALL (800) 538-3083 (except California residents)<br>CALIFORNIA ORDERS PLEASE CALL (408) 257-9140<br>Skyles Electric Works Mountain View, CA 94041

### **Enhanced Monitor**

. . . By having <sup>16</sup> powerful commands: · .. By hdving 16 powerful commands;

- A Automatic MacroTeA cold start from Monitor. Z Automatic MacroTeA warm start from Monitor
	- Loads from tape object code program,
- S Saves to tape object code between locations
	- specified. specified. Disassembles object code back to source listing.
- Displays in memory object code starting at selected<br>location. The normal PET screen edit may be used o M to change the object code.
- to change the object code. The object code of the object code.  $\overline{R}$ Displays in register. Contents may be changed using PET screen edit capabilities. H
	- codes. Hunts memory for a particular group of object
	- Allows you to walk through the program one step at a time. Breakpoint to occur after specified number of
	- passes past specified address.
	- breakpoint occurs. Start on specified address, Quit if STOP key or
	- memory area to another, Transfers a program or part of a program from one
	- selected location. Go!! Runs machine language program starting at
	- Exits back to BASIC.

w • o T G ,

> Display memory and decoded ASCII characters. Display memory and decoded ASCII characters.

#### Pack (fill) memory with specified byte.

#### $\mathcal{L}_{\mathcal{A}}$ unique features of the second control the second control to the second control to the second MacroTeA? **What are the other unique features of the MacroTeA?**

- Labels up to <sup>10</sup> characters in length **•** Labels up to 10 characters in length
- <sup>50</sup> different symbols lo choose Irom for each character • 50 different symbols to choose from for each character
- 10 different labels possible
- store on tape store on tape
- Text editor may be used for composing letters, manuscripts, etc. manuscripts, elc.
- Text and stored and stored stored from the local control tape of the store or discussed from the stored from the stored or discussed from the stored or discussed from the stored or discussed from the stored or discussed fr • Text may be loaded and stored from tape or disc
- Powerful two-cassette duplicator function
- Siting search capability capability • String search capability
- Macros may be nested <sup>32</sup> deep • Macros may be nested 32 deep

<sup>231</sup> South Whisman Road Mountain View, CA <sup>94041</sup>

231 E South Whisman Road

(415) 965-1735 (415) 965-1735

direct address to point at location 0000; as the pro direct address to point at location 0000; as the program runs, keep adding to it until it finally points at gram runs, keep adding to it until it finall y points at hex location FFFF; and you will have reached every hex location FFFF; and you will have reached every one of the <sup>65536</sup> locations in memory. one of the 65536 locations in memory.

Jump Indirect is used mostly to link programs in Jump Indirect is used mostly to link programs in ROM (Read Only Memory) to user routines. ROM programs are fixed and inflexible; but if you want to add your own code, it may be permitted with an indirect jump from the ROM. Here's how it works: direct jump from the R O M . Here's how il works: The ROM coding first sets up its own indirect address into memory. Later, it will go to certain **dress into memory. Later, it will go to ce rt ain**  routines by jumping via this address. If you change this address, the ROM program will jump to wherever you say. PET uses this type of system to allow you to change such things as the interrupt routines: the hardward interrupt vector (hex 0219-021A on original ROMs, 0090-0091 on newer 0219-02 1A on original ROMs, 0090-009 1 on newer machines) is used as an indirect address, for exam **machines) is used as an indirect address, for exam**ple. ple .

Indirect Indexed addressing is the most commonly used indirect addressing mode on the 6502. You may used indirect addressing mode on the 6502. You may recall that indexed addressing allowed you to reach up to <sup>255</sup> locations above <sup>a</sup> fixed address. Indirect up to 255 locations above a fixed address. Indirect indexed is similar except that it allows you to reach **indexed is similar except that it allows you to reach**  up to 255 locations above a variable address - which is, of course, your indirect address. Register Y is always used for indexing in this case. always used for indexing in this case.

This is so powerful - and so handy - that it deserves further comment. You may set the indirect **deserves further comment. You may set (he indirect**  address to the start of a line of text, and then use the Y index to look through that line. You may set the indirect address to the start of either cassette buffer area, and use the Y index to look into that buffer.

Indirect Indexed addressing has one important Indirect Indexed addressing has one important aspect: the indirect address must go into zero page: aspect: the indirect address must go into zero page : hex addresses <sup>00</sup> to fF. You need to conserve zero hex addresses 00 to fF . You need to conserve zero pae locations so that you'll have room to stage all the pae locations so that you'll have room to stage all the indirect addresses you need. indirect addresses you need.

Indexed Indirect isn't used too much on the PET. Its purpose is this: if you have a bunch of indirect addresses neatly arranged in zero page, you can use **addresses neatly arranged in zero page, you can use**  the register to select which indirect address you the X register to select which indirect address you wish to use. **wish 1O use .** 

It's hard to find space for a number of indirect addresses in zero page. Most programmers just set **addresses in zero page. Most program mers just set X**  to zero and use a single indirect address. In certain special cases, however, Indexed Indirect addressing special cases, however, Indexed Indirect addressing can be very powerful indeed. Within the PET 2040 disk, for example, the  $X$  register selects one of fifteen buffer pointers; then, indexed indirect addressing allows character to be written to or read from the **allows a character to be written to or read from the**  appropriate place in the correct buffer.

### Note on Jumps and Branches **A Note on Jumps and Branches**

The beginning programmer will find that the instructions which transfers program control - the Jumps and Branches - seem to have very limited versatility. Apart from the indirect jump, which isn't used much in applications coding, the programmer seems to be in applica tions coding, the programmer seems to be

limited to jumping and branching to fixed locations.

Surprisingly, that's often good thing. It's Surprisi ngly, that's often a good th ing. It 's similar to the deliberate restriction in Basic that for **similar to the deliberate restriction in Basic that for**bids you to code  $GOTO \times + 20$ . It can be argued that a program that is written with a fixed control structure will be healthier than one that might jump structure will be healthier th an one th at mighl jump any place. any place.

Even so, you can get around this constraint if **Even so, you can get around this constraint if**  you wish. You can construct the equivalent of an In **you wish. You can construct the equivalent of an In**  dexed in the Indirect state in the second indirect indirect in the clear of the clear state of the clear state of the clear state of the clear state of the clear state of the clear state of the clear state of the clear sta manipulation of the stack. manipulation of the stack. dexed Indirect jump very neatly by a little clever

But that's a subject for a future column.

### Summary and Self-Test. **Summary and Self·Yest.**

You should have a feeling for the various addressing modes and how they are used. Try your hand at this modes and how they are used. Try your hand at this **quiz, and see how your answers match those given.** 

1. You wish to test the status word ST, which is at **1. You wish to test the status word ST, which is at**  location hex 96 on new ROMs. What address mode?

Answer: Zero Page addressing. *Answer:* **Ze ro Page addressin g.** 

2. As part of the test for an alphabetic character, 2. As part of the test for an al phabetic character, you want to compare the register to hex <sup>41</sup> **you want to compare the A registe r to hex 41**  to see if it is greater or equal. What address to see if il is greater or equal. Whal address mode? **mode?** 

Answer: Immediate addressing. *Answer:* Immed ia te addressin g.

3. You want to look through the table of logical file numbers, stored in hex locations 0251-025A, to numbers, slOred in hex location s 0251-025A, to see if logical file number 4 is in use. What addres mode? addres mode?

Answer: Absolute Indexed addressing. *Answer:* Absolu te In dexed addressin g.

- 4. You want to get each byte of the floating point 4. You want to gel each byte of th e floa ti ng point accumulator locations 005E-0063, to store them accumulator locations 005E-0063, to store Ih em somewhere else. What mode? somewhere else. What mode? Answer: Zero Page Indexed addressing.
- 5. If the status register flag is set, you want to **5. If the status register Z flag is se t, you wan t to**  skip the next four instructions, which occupy **skip the next four instructions, which occupy**  7 bytes. What mode?

*Answer:* Relative addresing.

- 6. You want to clear line on the screen; it's not **6. You want to cl ea r a line o n the screen; it 's not**  always the same line. What addressing mode? always the same line . What addressing mode? Answer: Indirect Indexed addressing. Set the *Answer:* **Indirect In dexed addressi ng. Set the**  indirect address to the start of the line; then use **indi rect address to the sta rt o f the line; then use**  the Y register to clear the individual positions.
- 7. You want to increase the contents of the 7. **You want to inc rease the contents o r the Y**  register by one. What addressing mode? register by one . Whal addressi ng mode? *Answer:* Implied addressing. The INY instruction will do the whole job. will do the whole job. ©

## NEW LIFE for **IMEW LIFE for** old PetS?

## Is it dream...is it fantasy? Is it a dream ... is it fantasy?

#### Switch from old ROMs to new Switch trom old BOlla to new Retrofit ROMs or from the new <sup>24</sup> pin Betrotit BOlla or trom the new 84 pin ROMs to the new Commodore\* Rasic BOlla to the new Commodore' Baaic 4.0 with the Baaic Switch.

- Not sure about the ROM Retrofit Kit from Commodore? Not sure about the ROM Retront Kit from Commodore? Now you can uao all three sets of Commodore ROMs and Nowyoucan use all three sets of Commodore ROMe and others as well. others as well.
- The Basic Switch allows switch selection of either ROM set (your original set or your retrofit set) from Commo dore. Plus, Models 15-A and 15-B Include an additional dore. Plus. Models 15-A and 15-B tnclude an add1ttonal zero insertion force socket allowing easy use of ROMs like the BASIC Programmer's Toolkit...concurrently.
- Models 16-A and 15-B The Basic Switch plus...lncludes Modelsl5-A and 15-B The Basic Swttch plus ... lncludee expanded cable assembly and zero Insertion force expanded cable assembly and zero Insertion force socket. Your 15th ROM simply plugs in...enabled while socket. Your 15th ROM simply plugs In ... enabled while either ROM set Is selected. Socket <sup>15</sup> may be readdressed either ROM set Is selected. Socket 15 may be readdressed by the user for additional flexibility. by the user (or add1tlonal flexibility.
- The Basic Switch Is sold In assembled form only. All The Basic Swttch Is sold In assembled (orm only. All models are designed foreasyattachment toyour PET models are designed (or easy attachment tOYOUT PET drilling is required. The Basic Switch mates with a cable assembly at your primary board, and does not use the assembly at your primary board, and does not use the physical connectors of any PET ports. physical connectors of any PET ports. with a convenient cable assembly. No soldering or
- Our prices and complete product specifications are Our prlcee and complete product spec1flcatlons are available by contacting APPLIED MICRO SYSTEMS, Mlshawaka, Indiana; or any Commodore Dealer. Mishawaka, Ind1ana: or any Commodore Dealer.

#### OF SHIRT AND MICRO SYSTEMS PRODUCTS IN AN INCLUDE OF SHIP AND ALL AND INCLUDE SYSTEMS IN A SHIP AND A SHIP AND INCLUDE THE SHIP AND INCLUDE THE SHIP AND INCLUDE THE SHIP AND INCLUDE THE SHIP AND INCLUDE THE SHIP AND INCLUD **Other APPLIED MICRO SYSTEMS Products include:**

now available for Commodore" Basic 4.0

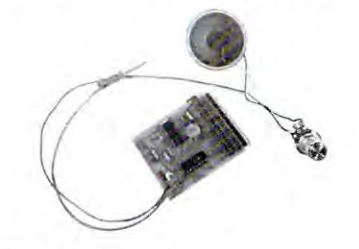

### KEYTONE: Audio Feedback for your PET J'eedback for your PET

 $\sim$ 

/'

- Monitors PET\* keyboard, emitting a short beep when any key is pressed. ehort beep when any key Is pressed.
- **Easy, solderless installation.**
- Works with old and new PETs. Works With old and new PE'IB.
- $\bullet$  Completely self contained, with speaker and externally accessible speaker and externally accessible volume control. volume control.

### $\mathbf{Price}$  \$49.95  $\mathbf{^{TOB}_{Mihawaka,IW}}$

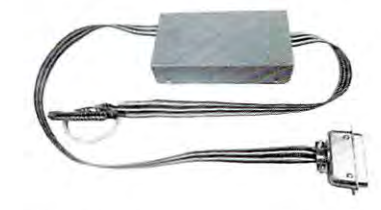

#### PET® to Centronics® Printer Interface Printer Interface

- No software drivers required. No software drivers rsqUired.
- Retains IEEE port to facilitate use Retains IEEE port to (acilitate use with other devices, i.e., disk systems and/or plotters, etc. and/or plotters,etc.
- No external power supplies required, No external power supplles required. negligible power needed is derived from the printer.
- **PET/CBM software compatible.**
- Attractive metal case. Attractive metal case.

#### $\mathbf{Price}$  \$139.95  $_{{\bf Kishawaka}, {\bf IM}}^{SOB}$

**MMITTI** 

### **MEMORADD: Memory** Expansion for your PET Expansion for your PET

- Adds 16K bytes to your present Adde 18K bytes to your present . . . . *. .* 16K PET.
- Fast, easy, solderless installation. Past, easy. solderless tnstallatlon.
- $\bullet$  Small ( $6^{1/4}$ " x  $1^{5/16}$ " x  $^{3}/e$ ") or (16cm x
- 3.5cm x.9cm). 3.5crn x .gcm).
- Derives power from PET. Derives power from PET.
- Can be used only with 18K PETs that Can be ueed only With 16K PETs that presently use <sup>4116</sup> RAMs. presently use 4118 RAMs.

### $\textbf{Price } $199.95 \text{ }\substack{\textbf{TOB}\ \textbf{Mishawaka,IW}}$

Dealer inquiries are encouraged. Free MACHINE LANGUAGE MONITOR COMMANDS List will be included witb pricing and product specification requests. included with pricing and product specification requests.

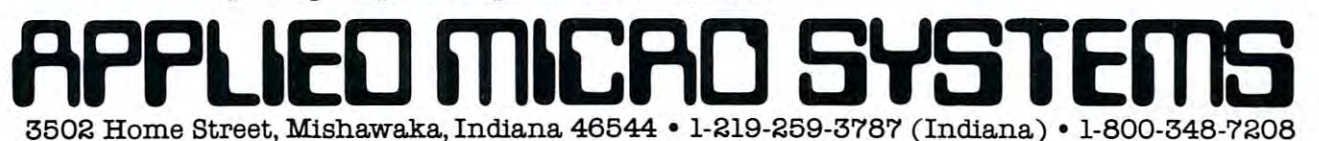

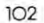

### Get Fireworks From Your Peter Peter Peter Peter Peter Peter Peter Peter Peter Peter Peter Peter Peter Peter Peter Peter Peter Pet ~" .. ~ /< <sup>~</sup>t'Fireworks From  $*$ Your PET ----.... . ~ ~

 $\|$ 

PET

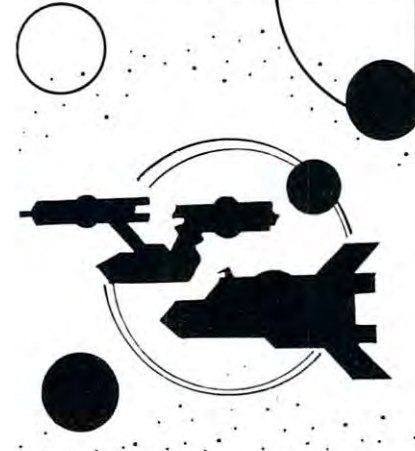

#### TREK-X TREK·X

TREK-X Command the Enterprise as you TREK·X Command the Enterprise as you scour the quadrant for enemy warships. scour the Quadrant for enemy warships. This package not only has superb graph This package not only has superb graphics, but also includes programming for optional sound effects. A one-player game for the PET 8K. Order No. 0032P game for the PET 8K. Order No. 0032P \$7.95. \$7.95. ics, but also includes programming for

### DUNGEON OF DEATH CODE NAME: CIPHER

demons, cast magic spells, and accumu demons, cast mag ic spells, and accumulate great wealth as you search for the Holy Grail. You'll have to descend into Holy Grail. You'll have to descend into the Dungeon of Death and grope through the Dungeon 01 Death and grope through the suffocating darkness. If you survive, the su ffocating darkness. [f you survive, glory and treasure are yours. For the PET glory and treasure are yours. For the PET 8K. Order No. 0064P S7.95. BK. Order No. 0064P S7.95. DUNGEON OF DEATH Battle evil late great wealth as you search for the

#### ARCADE ARCADE I

ARCADE This package combines an ex ARCADE I This package combines an exciting outdoor sport with one of America's most popular indoor sports: America's most popular indoor sports: •Kite Fight — It's a national sport in India. After you and a friend have spent several hours maneuvering your kites across the hours maneuvering your kites across the screen of your PET, you'll know why! screen of your PET, you'll know why! Pinball-By far the finest use of the -Pinball - By far the finest use of the PET's exceptional graphics capabilities PET's exceptional graphics capabil ities we've ever seen, and a heck of a lot of fun to boot.

to boot. Requires an 8K PET. Order No. 0074P Requ ires an 8K PET. Order No. 0074P \$7.95. \$7.95.

### DUNGEON OF DEATH CODE NAME: CIPHER

#### CODENAME:CIPHER CODE NAME:CIPHER

Enjoy that same feeling of intrigue and Enjoy that same feeli ng of intrigue and discovery with the Code Name: Cipher discovery with the Code Name: Cipher package. Included are: package. Included are:

**Memory Game-Would you like to** match your memory against the computer's? You can with the Memory Game. •Codemaster One player types in -Codemaster -One player types in a word, phrase, or sentence, and the PET word, phrase, or sentence, and the PET translates that message into <sup>a</sup> crypto translates that message into a cryptogram. The other players are player the other must be a stronger must be code and solve the cryptogram in the code and solve the cryptogram in the shortest time possible. gram. The other player must break the shortest time possible.

Deceitful Mindmaster —This isn't your -Deceitful Mindmaster - This isn't your ordinary Mastermind-type game. You must guess the five letters in the hidden must guess the five letters in the hidden code word.

•Code Breaker-Cracking this code won't be as easy as cracking walnuts. won't be as easy as cracking walnuts. You'll need to flex your mental muscles You'll need to flex your mental muscles to win this game. to win this game.

If you want a mental challenge, then Code Name: Cipher is for you. For the 8K Code Name: Cipher is for you. For the 8K PET. Order No. 0112P. \$7.95.

'A trademark of Commodore Business Machines \* A trademark of Commodore Business Machines

PETERBOROUGH, N.H. <sup>03458</sup> PETERBOROUGH, N.H. 03458 603-924-7296 603-924-7296

# Instant Software **Instant** Software"

# Captivate Yourself. **Captivate Yourself.**

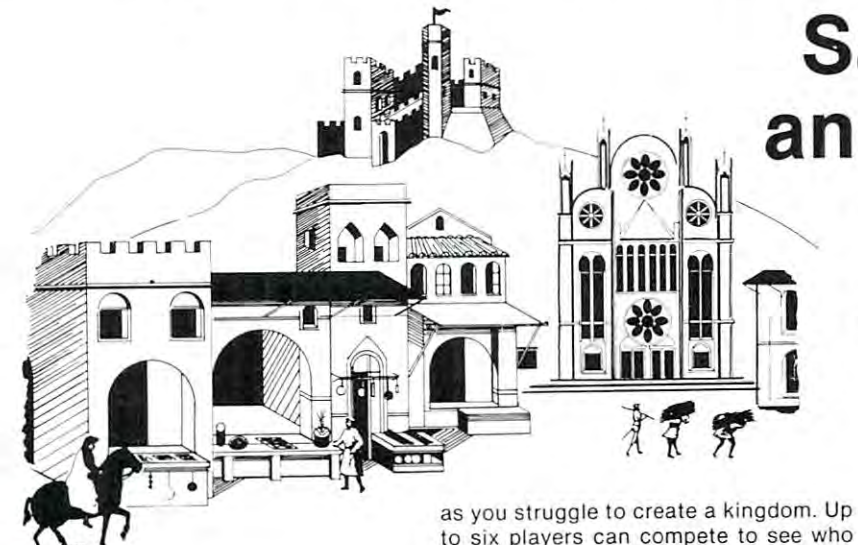

SANTA PARAVIA AND FIUMACCIO SANTA PARAVIA AND FIUMACCIO Become the ruler of a medieval city-state

#### CHIMERA CHIMERA

Children is a set of the legislature of the legislature of the legislature of the legislature of the legislature of the legislature of the legislature of the legislature of the legislature of the legislature of the legisla Chimera was hard to handle, wait until you try the Chimera package. Included you try the Chimera package. Included CHIMERA If you think the legendary are:

Reflex-Round and round the little -Reflex - Round and round the little white ball rolls. Only fast reflexes can white ball rolls. Only fast reflexes can guide it into the center of the maze. guide it into the center of the maze.

Dragon —You'll have to shoot down -Dragon -You'll have to shoot down those pesky, fire-breathing dragons with those pesky, lire·breathing dragons with your cannon. If you succeed your castle your cannon. If you succeed your castle will be safe, if not it will mean a call to your fire insurance company. For one your fire insurance company. For one player. player.

•Dungeon—A very punctual guard comes down to the dungeon every day to comes down to the dungeon every day to torture you. This means that you have on tort ure you. This means that you have on· ly thirty seconds to dig your way under Iy thirty seconds to dig your way under the castle to freedom. For one player.

•Dragon Hunt-You must go forth and slay a fire-breathing dragon. The only thing that will protect you from the thing that will protect you from the flames is your shield, if you know when to flames is your shield, if you know when to use of the state of the state of the state of the state of the state of the state of the state of the state of use it. For one player.

•Dropoff —You must make your oppo -Oropoff - You must make your oppo· nent's men "dropoff" the board by moving and firing your own men. For one or ing and firing your own men. For one or two players. Order No. 0110P. S9.95. two players. Order No. 0110P. S9.95.

### PET DEMO I

to six players can compete lo see who see who can compute the competence who compete who computed with the competence who can computed with the competence of the computation of the computation of the computation of the com will become the King or Queen first. This wi ll become the King or Queen first. This program requires a PET 16K. **Order No.** 

0175P.S9.95.

0175P.S9.95

PET DEMO You can give yourself, your family, and your friends hours of fun and fami ly, and your friends hours of fun and excitement with this gem of package. excitement with this gem of a package. Slot Machine —You won't be able to -Slot Machine - You won't be able to PET DEMO I You can give yourself, your

resist the enticing messages from this resist the enticing messages from this computerized one-armed bandit. computerized one-armed bandit.

Chase —You must find the black piece -Chase - You must fi nd the black piece as you search through the ever-changing as you search through the ever-changing maze. maze.

Flying Pheasant-Try to shoot the fly -Flying Pheasa nt - Try to shoot the lIying pheasant on the wing. ing pheasant on the wing.

•Sitting Ducks —Try to get your archer to -Sitting Ducks - Try to get your archer to shoot as many ducks as possible for shoot as many ducks as possible for a high score. high score.

•Craps —It's Snake Eyes. Little Joe, or -Craps - It's Snake Eyes, Uttle Joe, or Boxcars as you roll the dice and try to Boxcars as you roll the dice and try to make your point. make your point.

•Gran Prix <sup>2001</sup> Drivers with experi -Gran Prix 2001 - Drivers wi th experience ranging from novice to professional ence ranging from novice to professional will enjoy this multi-leveled race game. wi ll enjoy this multi·leveled race game. Fox and Hounds —It's you against the -Fox and Hounds -It's you against the

computer as your four hounds try to cap computer as your four hounds try to cap· ture the computer's fox. ture the computer's fox. For true excitement, you'll need a PET

8K. Order No. 0035P S7.95. 8K. Order No. 0035P S7.95.

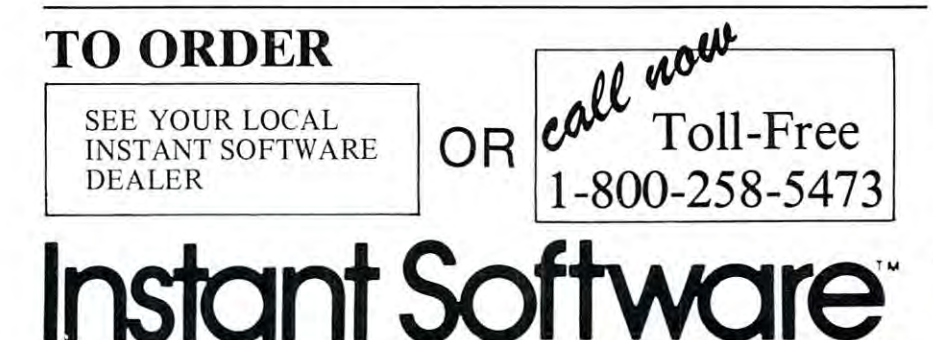

Instant Software

# Santa Paravia **Santa Paravia**  and Fiumaccio **and Fiumaccio**

### The most captivating The most captivating and engrossing pro and engrossing program ever made for gram ever made for  $\ldots$   $\ldots$   $\ldots$ the PET<sup>\*</sup>

It is the dawn of the 15th Century; It is the dawn of the 15th Century; you rule a tiny Italian city-state. Your goal: The Crown! goal: The'Crown!

Up to six players can compete as Up to six players can compete as rulers of neighboring cities. You con rulers of neighboring cities. You con· trol the grain harvest, feed your serfs, set tax rates, dispense justice and in set tax rates, dispense justice and invest in public works. vest in public works.

The future of your realm will de The future of your realm will de· pend on your decisions. If they are pend on your decisions. If they are wise, your city-state will grow and wise, your City-state will grow and you will acquire loftier titles. If your rule is incompetent, your people will rule is incompetent, your people will  $s$  and  $s$  and  $s$  and  $s$  and  $s$  and  $s$  and  $s$  and  $s$  and  $s$  and  $s$  and  $s$  and  $s$  and  $s$  and  $s$  and  $s$  and  $s$  and  $s$  and  $s$  and  $s$  and  $s$  and  $s$  and  $s$  and  $s$  and  $s$  and  $s$  and  $s$  and  $s$  and  $s$  a your neighbors. your neighbors. starve and you may be invaded by

How will you rule your kingdom? How will you rule your kingdom? Will you be an enlightened leader—or Will you be an enlightened leader-or an unscrupulous despot? Only you can answer that question—with San can answer that question-with San· ta Paravia and Fiumaccio.

#### DOWJONE\$ DOW JONE\$

DOW JONES Up to six players can enjoy DOW JONES Up to six players can enjoy this exciting stockmarket game. You can this exc iting stock market game. You can buy and sell stock in response to chang buy and sell stock in response to chang· ing market conditions. Get a taste of what playing the market is all about. Re what playing the market is all about. Re· quires a PET with 8K. Order No. 0026P S7.95. S7.95.

## We Guarantee It! We Guarantee It!

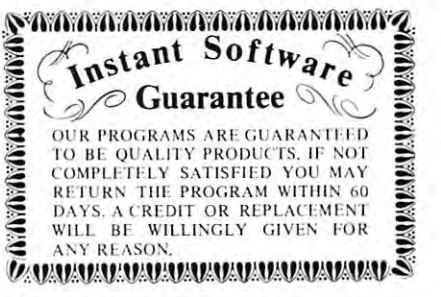

Prices subject to change without notice.

A trademark of Commodore Business Machines

PETERBOROUGH, N.H. <sup>03458</sup> PETERBOROUGH, N.H. 03458 603-924-7296 603-924-7296

# Memory **Memory**  Printer Dump **Printer Dump Visible**

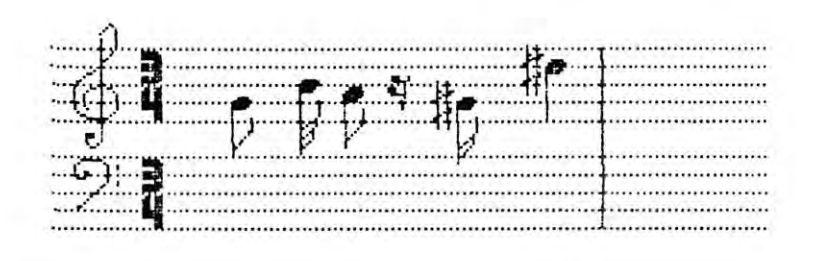

#### Dr. Frank Covitz Dr. Fronk Covitz

The MTU visible memory is 8K The MTU visible memory is 8K bytes of dynamic RAM which, bytes of dynamic RAM which, during refresh (transparent to the during refresh (transparent to the 6502), generates a video image of itself. The display signal is stan itself. The display signal is standard composite video, and can be dard composite video , and can be converted TV set. With the converted TV set. With the MTU/PET interface, the PET MTU/PET interface , the PET display. The <sup>320</sup> (horizontal) by display. The 320 (horizontal) by <sup>200</sup> (vertical) pixel matrix allows 200 (vertical) pixel matrix allows you to generate moderately high you to generate moderately high resolution graphics. (64,000 in resolution graphics. (64,000 individual pixels can be set on or off dividual pixels can be set on or off - obviously a job for 6502 machine language or routines callable by language or routines callable by BASIC). seen on a conventional monitor or screen itself can be used as the BASIC).

The following <sup>6502</sup> program The following 6502 program allows you to get a hard copy of this on the CBM <sup>2022</sup> (tractor this on the CBM 2022 (tractor feed) PRINTER. The first part is feed) PRINTER. The first part is fairly self-documenting, and is used fairly self-documenting, a nd is used to open the special character channel to the printer and set the ver nel to the printer and set the vertical spacing (not available on the tical spacing (not available on the CBM <sup>2020</sup> pressure feed printer). CBM 2020 pressure feed printer).  $\blacksquare$  The VMD machine code and the code of the code of the code of the code of the code of the code of the code of the code of the code of the code of the code of the code of the code of the code of the code of the code scans each 320H by 7V line to scans each 320H by 7V line to form the special character matrix. form the special characler matrix. Skipping the proper number of Skipping the proper number of spaces, the main program then spaces, the main program then prints this character. prints this cha racter. The VMDUMP machine code

This is a SLOW process, since the 2022 printer can handle only one special character per line, so as *one* special character per line , so as many as <sup>53</sup> prints to the same line many as 53 prints to the same line may be required before the line is complete. Since <sup>30</sup> lines may be complete. Since 30 lines may be needed to complete the 8K scan, needed to complete the 8K scan , the whole process can take up to <sup>30</sup> the whole process can take up to 30 minutes to finish!! In practice, minutes to finish !! In practice, however, sinces spaces are "weed however, sinces spaces arc "weeded out", 5-10 minutes is usually sufficient to get a moderately dense print-out, and less for line-type print-out , and less for line-type graphs. Horizontal and vertical graphs. Horizont al and vertical

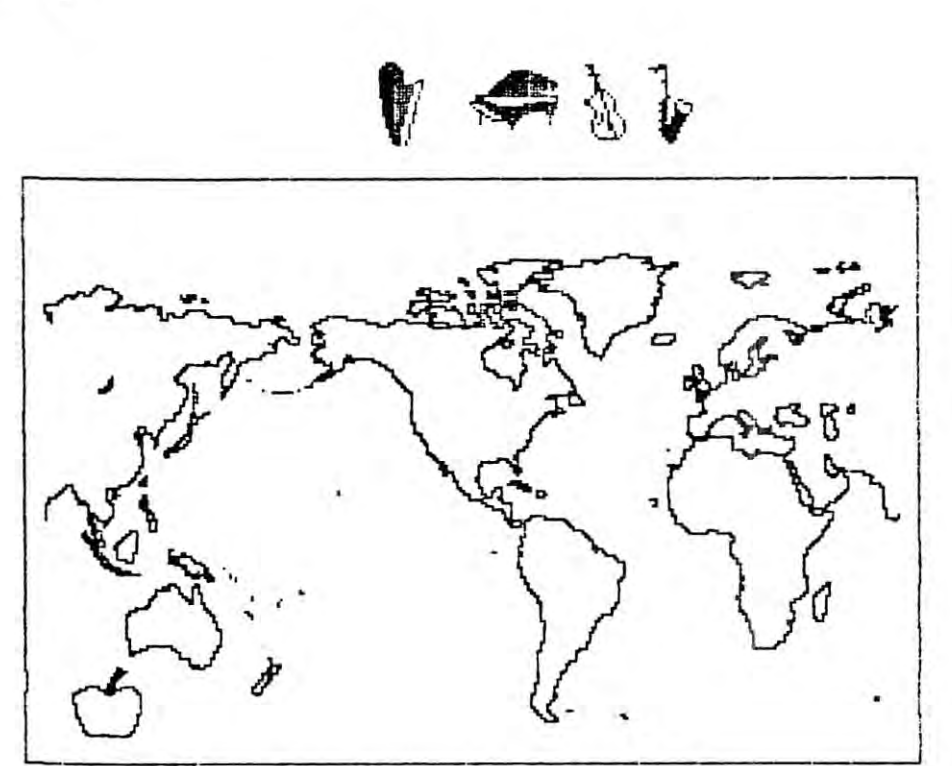

YM PRNTR DUMP<br>2

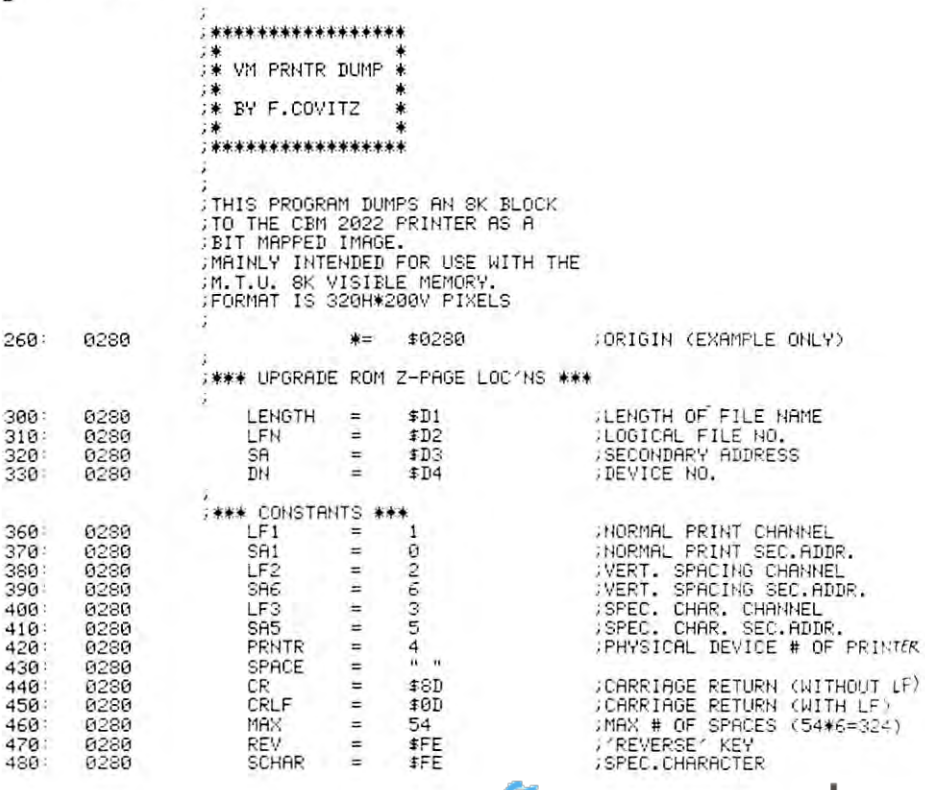

### Judge this character generator for yourself **Judge this character generator for yourself** • •

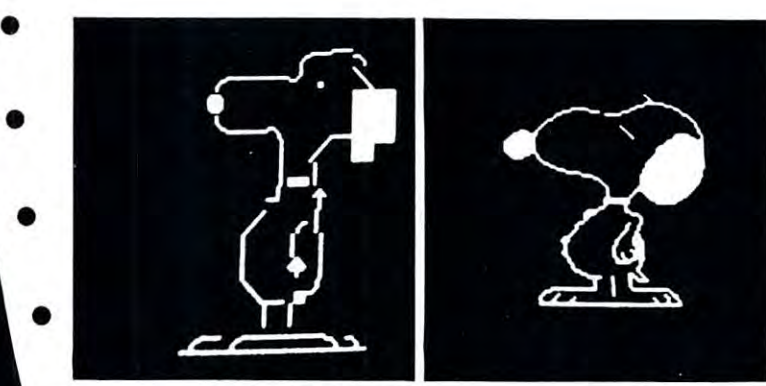

•

•

•

•.

•

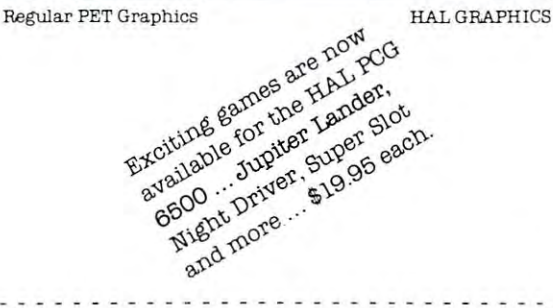

Compare the two Snoopys and you'll begin to see why the new you'll begin to see why the new HAL PCG 6500 is at the solution of the solution of the solution of the solution of the solution of the solution much attention. It's the program much attention. It's the programmable character generator for your mable character generator for your PET that gives sharp, detailed PET that gives sharp, detailed graphics. HAL PCG 6500 is attracting so

Important features in the contract of the company of the contract of the contract of the contract of the contract of the contract of the contract of the contract of the contract of the contract of the contract of the contr Important features include:

- Storage for <sup>64</sup> new characters Storage for 64 new characters
- $\bullet\,$  Built-in CB2 sound amplifier that produces all to the human hearing range in the human hearing range of the human hearing range in the human hearing range of tones in the human hearing range
- PCG Manual and demo program PCG Manual and demo program
- $\bullet$  Interface to PET/CBM with 24 pin character generator ROMS. (If your PET uses <sup>28</sup> pin ROMS. erator ROMS. CIfyour PET uses 28 pin ROMS. Conversion Kits are available for \$45. To simplify ordering, please indicate memory HAM #2114 ordertng. please indicate memory RAM #2114 or #6550.000.000.000 or #6550.)

The HAL PCG 6500 is available exclusively at Systems Formulate... Systems Formulate .

 $-20$ Only  $\$$  200 (plus \$5 shipping & handling) Add \$45 for <sup>28</sup> pin Conversion Kit Add \$45 for 28 pin Conver Sion Kit

### MIPL0T: the right plotter at the right price **MIPLOT: the right plotter at the right price**

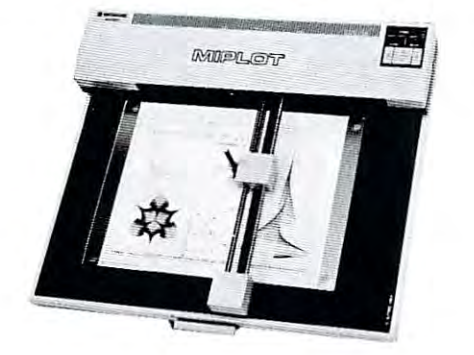

MIPLOT by Watanabe Corporation MIPLQT by Watanabe Corporation

Designed for straight forward interface to any microcomputer that, outputs the ASCII code, microcomputer that. outputs the ASCII code, MIPLOT can even be used by operators with no plotter experience. plotter experience.

- Incorporates pre-programmed "intelligent" functions required for producing graphs and drawings
- Solid and broken line types can be specified Solid and broken Hne GYP6s can be specified
- Built in character generator for letters, numbers and Built in character generator for letters, numbers and symbols symbols
- Characters can be enlarged and rotated to four Characters can be enJarged and rotated to four orientations
- Special printer mode outputs character data, as-is Special printer mode outputs character data as·ls
- Uses commonly available hard fiber-tip pens Uses commonly available hard fiber·Lip pens
- Maximum plot speed approximately 2 inches per second
- Built in self-test mode Built In self·test mode

 $\sim$  0.1000  $\sim$  0.1000  $\sim$  0.1000  $\sim$  0.1000  $\sim$  0.1000  $\sim$  0.1000  $\sim$  0.1000  $\sim$  0.1000  $\sim$  0.1000  $\sim$  0.1000  $\sim$  0.1000  $\sim$  0.1000  $\sim$  0.1000  $\sim$  0.1000  $\sim$  0.1000  $\sim$  0.1000  $\sim$  0.1000  $\sim$  0.1000  $\sim$   $\alpha$  Dypoching Formulation Corporations  $($  plus shipping  $\mathcal G$  handling  $)$ 

### ADC0M Light Pen (with sound) ... Only \*349S **ADeOM Light Pen** (with sound) ... **Only \$3498**  • (plus \$2 shipping & handling) • (plus \$2 shipping & handling)

ww.commodore.ca

•

•

•

•

•

•

•

•

•

•

•

•

•

•

•

•

•

Unlike many light pens, the ADCOM interfaces Unlike many light pens, theADCOM interfaces with PETthrough the second cassette port rather with PET through the second cassette port rather than the parallel port. The result? Sound! than the parallel port. The result? Sound!

- Ready to plug in, no assembly necessary. Ready to plug In, no assembly necessaly .
- Faster than many other light pens designed for PET. Faster than many oth er light pens deSigned for PET.
- $\bullet$  Built-in sensitivity control.
- $•$  Machine language and demo program included for ease of programming. of programming.

Expand with the finest in micro peripherals, systems and software from Systems Formulate. Expand with the finest in micro perlpherals, systems and softwar e from Systems Formulate. Call today for more information or to place your phone order: (415) 326-9100 We honor Master Charge, Visa, check or money order. We honor Master Charge, Visa, check or money order. (California residents add 6.5% tax) (California residents add 6.5% LaX )

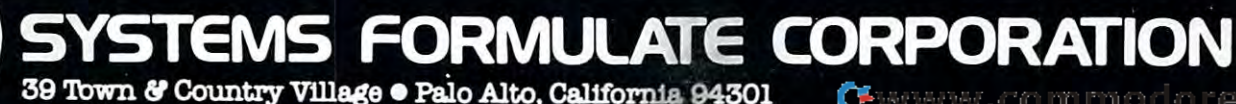

registration arc not perfect, given registration arc not perfect, given the limitations of the 2O22's the limitations of the 2022's mechanism, and there is some mechanism, and there is some distortion (vertical or horizontal, and a series or horizontal, and a series or horizontal, and a series of the series of the series of the series of the series of the series of the series of the series of the series of th depending on your outlook). The depending on your outlook). The accompanying examples should accompanying examples should give you some idea of the results give you some idea of the results you can expect. Given the slow you can expect. Given the slow speed and imperfect registration, speed and imperfect registration, the fact still remains that the the fact still remains that the capability is there. capability is there. distortion (vertical or horizontal,

As written it is configured to go into both tape buffers (starts at go into both tape buffers (starts at \$0280, 640dec). It is then easily \$0280, 640dec.). It is then easily accessed by DISK-based systems. accessed by DISK-based systems. When you see something you like When you sec something you like on the VM, just key in SYS640 on the VM , just key in SYS640 and take a five minute break. If you have tape-based system, you you have a tape-based system, you will need to relocate the code will need to relocate the code elsewhere. The assembly source elsewhere. The assembly source should make this relatively easy to should make this relatively easy to do.

The only routine that is The only routine that is specific to upgrade ROM is the specific to upgrade ROM is the OPEN subroutine. I believe this is at SF52D in original ROM. Zero-at \$F52D in origin al ROM. Zeropage locations \$D1, \$D2, \$D3 and page locations \$D 1, \$D2, \$D3 and SD4 are ROM dependent, and cor SD4 are ROM dependent, and correspond to locations SEE, \$EF, respond to locations SEE, SEF, \$F0, and \$F1, respectively for SFO , and SFl , respectively for original ROM. Zero page locations original ROM . Zero page locations l and 2 are used as an indirect pointer. The last point to be aware pointer. The last point to be aware of is the setting of VMORG, the origin page of the 8K block of origin page of the 8K block of memory. There is a single LDA #VMORG in the source code, so NVMORG in the source code, so you must change this single byte if you must change this single byte if you want dump of different 8k you want a dump of a different 8k block.

To be even more benign to the To be even more benign to the calling program, the original con calling program, the original contents of zero page locations 1 and 2 (VM and VM  $+1$ ), as well as the registers, could be saved. Use the registers, could be saved. Usc the following code sequence:

> MAIN SEI ; prevent interrupts PHP ; save status TXA ;save registers TXA jsavc registers PHA PHA TYA TYA PHA PHA LDA VM ;save loc'ns 1 and 2 PHA PHA LDA VM LDA VM + 1 PHA PHA

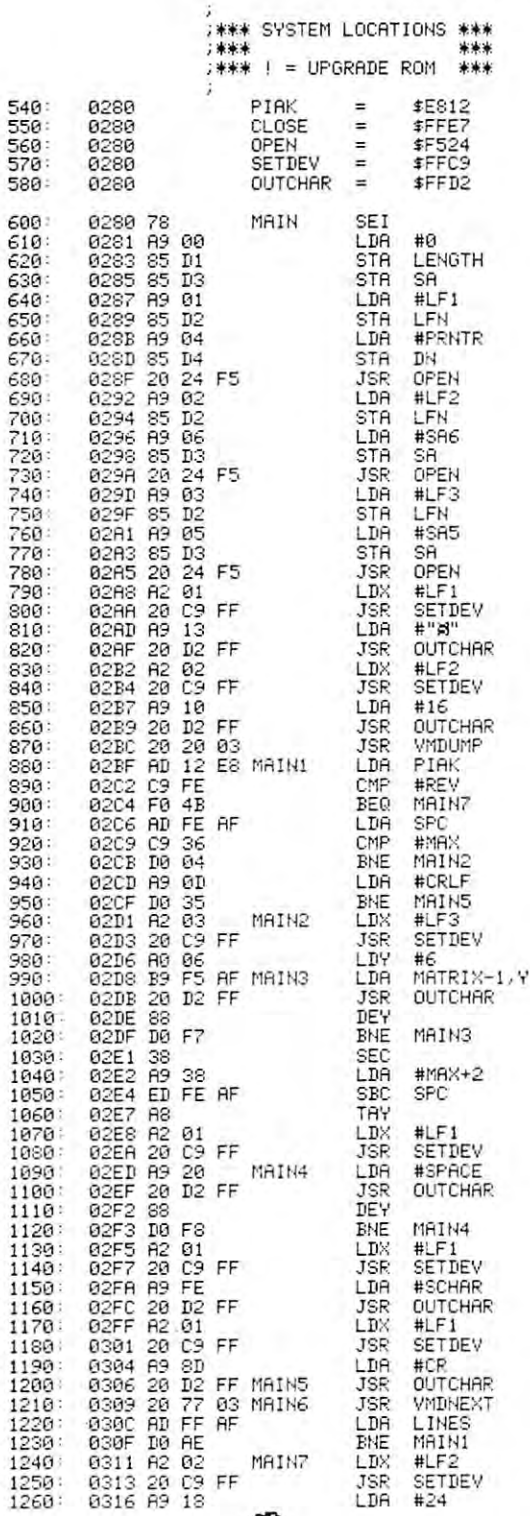

;CLOSE IEEE DEVICES<br>;! OPEN IEEE DEVICE<br>;SET OUTPUT DEVICE ;SEND CHRR. ; SEND 1 CHAR . ; KE,,'BOARD PORT ;CLOSE IEEE DEVICES ;! OPEN IEEE DEVICE ; SET OUTPUT DEV I CE

; SET NULL NAI'IE

; PREVENT H HERRUPTS

;OPEN NORMAL PRINT CHANNEL

;SEND 'HOME' ;SEND ' HOI'IE '

;SEND A CRLF JSPEC.CHRR.CHflNHEL • SPEC. CHAR. CHANNEL ;6 BYTES TO SEND<br>;TRAHSMIT TO PRINTER

;OPEN SPEC.CHAR.CHANNEL

; OPEN\_VERT. SPACING CHANNEL

,SEHD VERTICRL SPflCING i SEND VER TICAL SPACING

;INITIAL CALL<br>;CHECK ′REVERSE′ KEY ;flB0RT OH REVERSE KEV *i* ABORT ON REVERSE KE'"

CHECK IF LINE FEED NEEDED

;HOW MANY SPACES TO TRANSMIT<br>;LEAVE A LITTLE ROOM

;USE AS INDEX<br>;SET FOR NORMAL PRINT CHANNEL ;SET FOR NORMRL PRINT CHRh\*»l

;TRANSMIT SPECIAL CHAR.

iSEND SPACES TO PRINTER

,SEND CR (WITHOUT LF> ;SEND CR W ITHOUT LF) ,RE-ENTER VMDUMP iRE-ENTER VMDur'lP .CHECK FOR DONE ; CHECt{ FOR DONE ;CLOSE RLL CHRNNELS ; CLOSE ALL CHANNELS

Cwww.commodore.ca

..RESTORE NOPMRL VERT.SPRC:^ *i* RESTORE tlORI1AL ' ... 'EF . SPFlC :tJc,

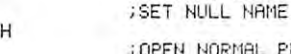
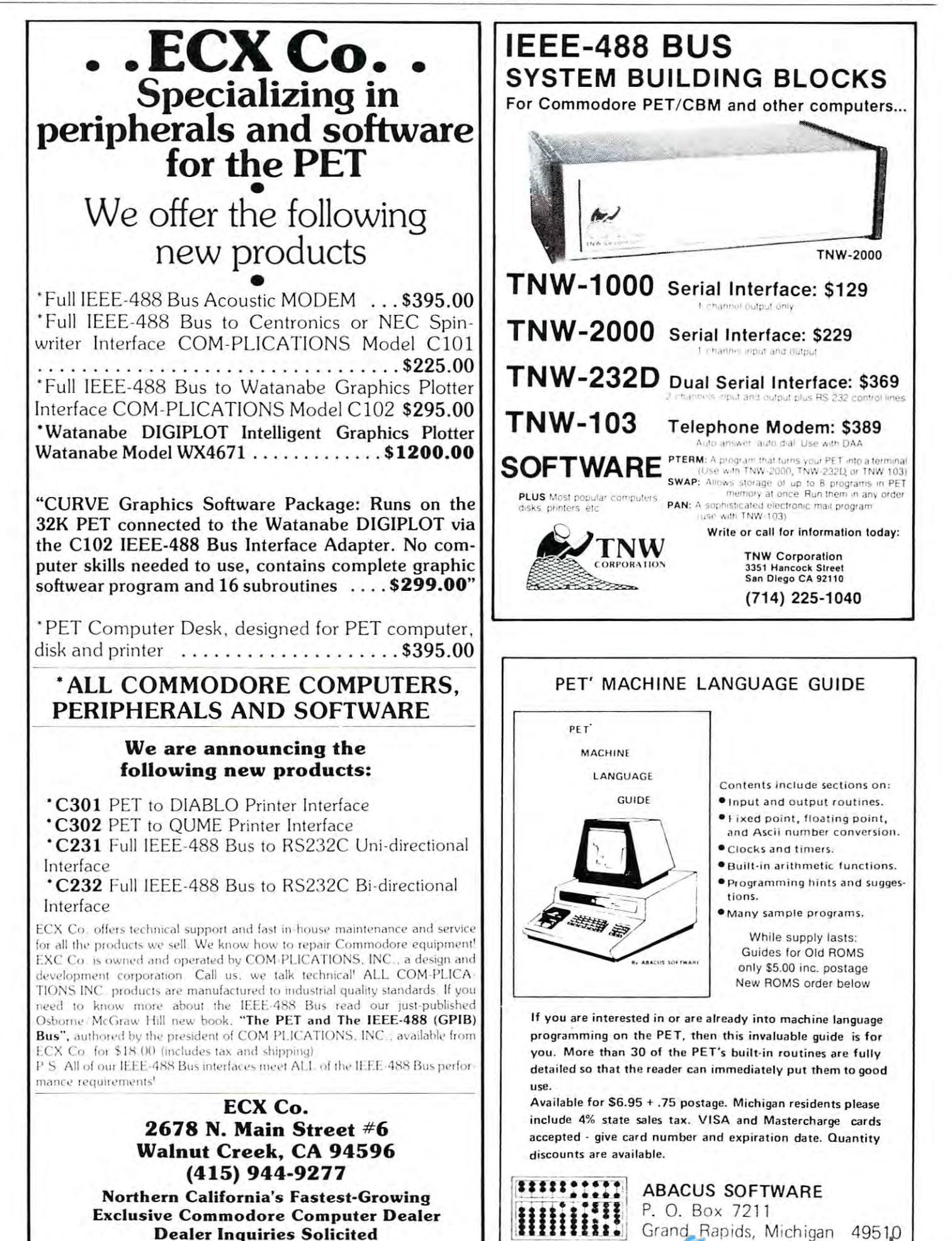

Dealer Inquiries Solicited

Dealer Inquiries Solicited

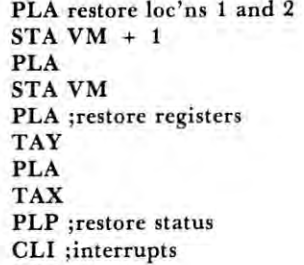

RTS RTS

108

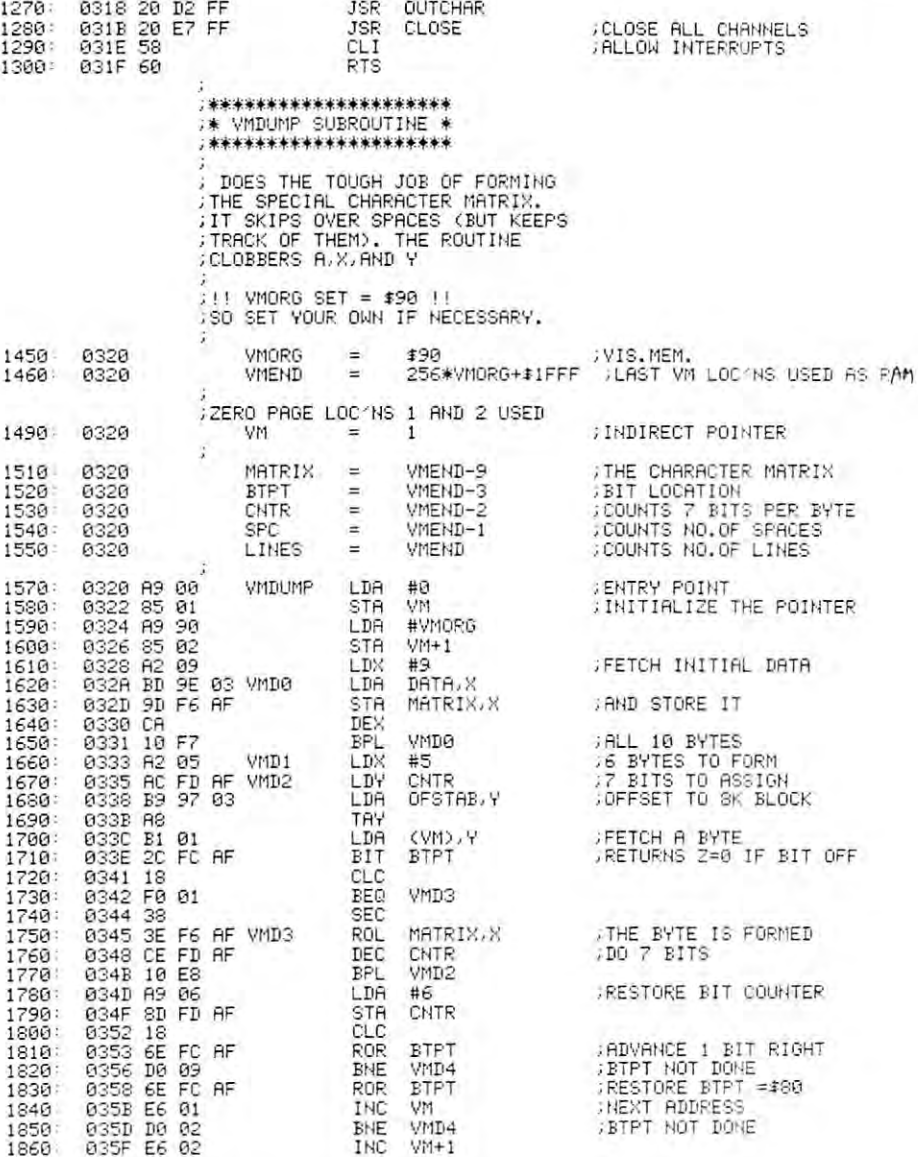

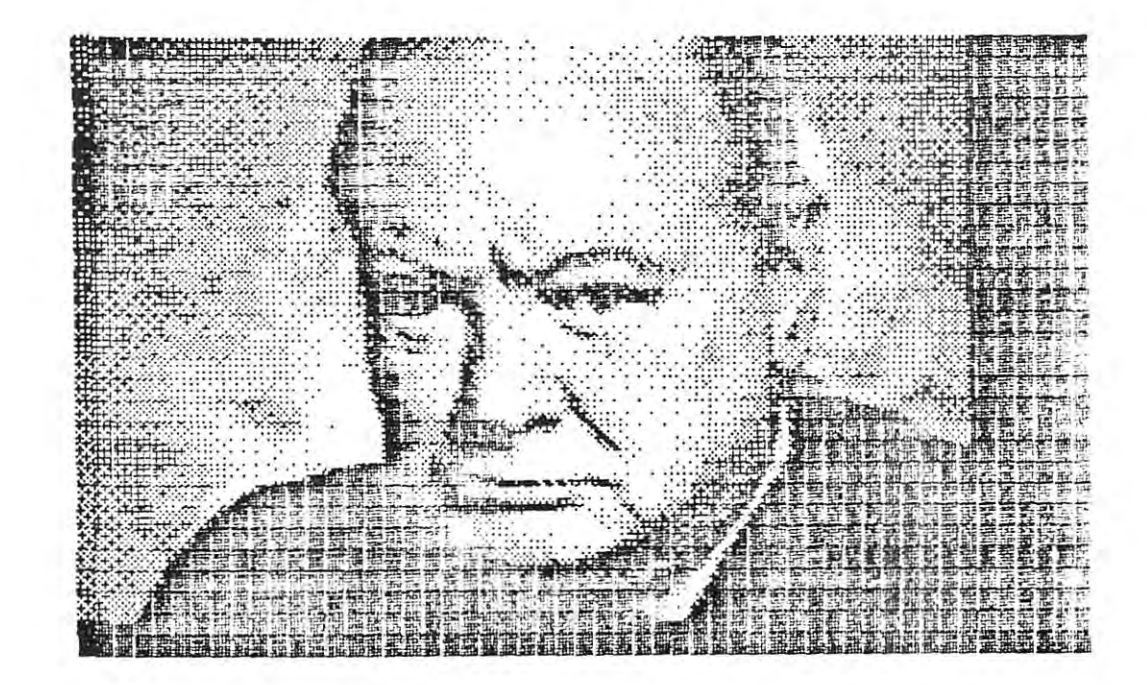

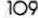

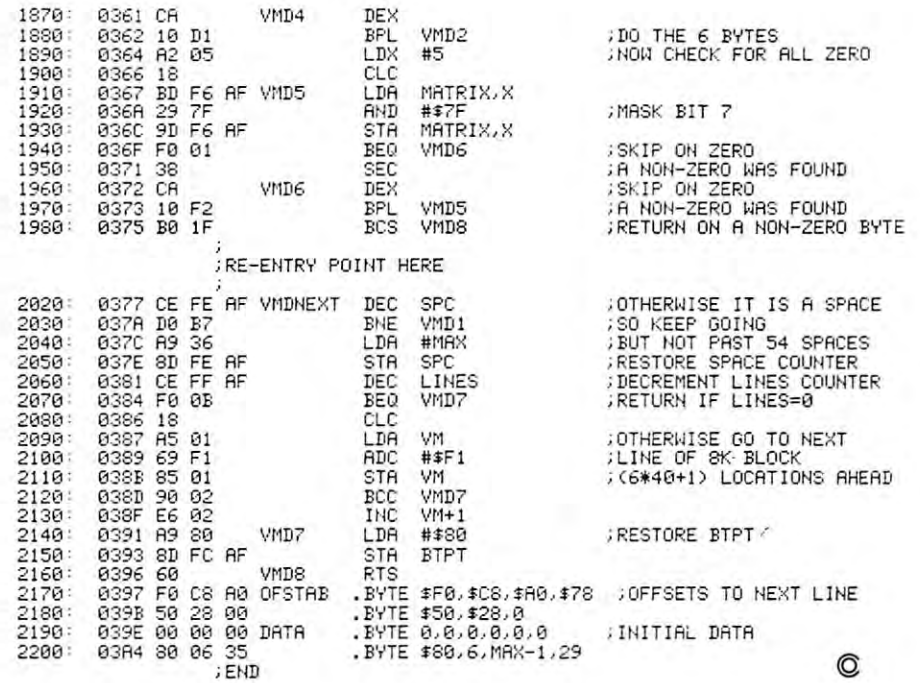

# PROMINICO · PROMINICO · PROMINICO · PROMINICO · PROMINICO ·PROMINICO · PROMINICO · PROMINICO · PROMINICO · PROMINICO · PROMINICO TWO POWERFUL PROGRAMS IN ROM FOR YOUR PET/CBM lWO POWERFUL PROGRAMS IN ROM FOR YOUR PEf/CBM

## $XDOS ROM^{TM\_S}97.50$  Every user of

Commodore's 2040 Disk has been waiting for XDOS. The maintenance, manipulation and organization and organization and organization organization organization organization disk files is simplified since XDOS eliminates the disk files is simplified since XDOS eliminates the repetitious drudgery of disk work. DISPLAY. COPY, repctitious dnJdgery of disk work. DISPLAY. COPY. SCRATCH, LOAD/RUN operate from a fast two-column Menu display. Multiple files can be selected with single key strokes and then copied orscratched as batch key strokes and then copied or scratched as a balch without further input. Take advantage of our unique risk without furt her input. Take advantage of our unique risk free refund policy. Once you use XDOS you'll never free refund policy. Once yu u use XDOS you'll never give it up. give it up. The maintenance, manipulation and organization of

DMENU - Display or print contents of data file.

CMENU - Copy any number of selected files as a batch.

SMENU - Scratch any number of selected files as a batch. batch.

MENU- Load and run program. MENU - Load ami run a program.

SCREEN PRINT-Special key sequence copies the screen image to your printer. screen image <sup>10</sup>you r prinler.

DIRECT PRINT - Put a "\*" in front of any command and it will output to Chernically. The chemical line output to Chernically. The chemical control of the chemical states of and it will output to the printer automatically.

DOS SUPPORT - The complete DOS SUPPORT (WEDGE) is included in the XDOS ROM.

 $\mathsf{SAVE}\,\mathsf{REPLACE}\text{-}\mathrm{XDOS}$  makes  $\mathsf{SAVE^*}\text{@} \dots$  and  $\mathsf{SAVE}$ without a drive number completely safe and reliable.

UPGRADEABLE-All Prominico software is supplied in reprogrammable ROM which can be upgraded when required. req uired.

MANUAL INCLUDED - Comprehensive instruction manual included.

INDEPENDENT-XDOS uses no RAM, and BASIC is INDEPENDENT - XDOS uses no RAM. and BASIC is unaffected by its use. unaffected by its usc.

COMPATIBILITY-XDOS is compatible with most other ROM products and can be ordered to fit any of the three available ROM sockets.

# SORT ROM<sup>TM</sup>-<sup>\$97,50</sup> Every serious

Ever}1 serious program can benefit from the five utilities included:

SORT-This command takes a list of array names (string, real and integer in any order or mix) and sorts (string. real and integer in any order or mix) and sor1S them based on the alphabetic or numeric order of them bas{'d on the alphabetic or numeric order of the first array in the list. An example best illustrates the the first array in the lisl. An example besl illustrates Ihc flexibility of this command: Suppose you wish !o nexibility of this command: Su ppos{' you wish to maintain an invoice list with the data held in the maintain an invoice lisl with the dala hdd in thc following arrays:

 $C\%(N) =$  Customer Number,  $I\%(N) =$  Invoice Number,  $A(N) = S$  Amount,  $DS(N) =$  Date. It is now a simple matter to put the list induced a state of indicate that we are allowed that the state of the state of the state of customer number or amount owing. An Accelerated Headsort algorithm with  $K \cdot N \cdot Log(N)$  characteristics is used for extremely fast speed even on worst case data. matter to put this list into order of invoice date.

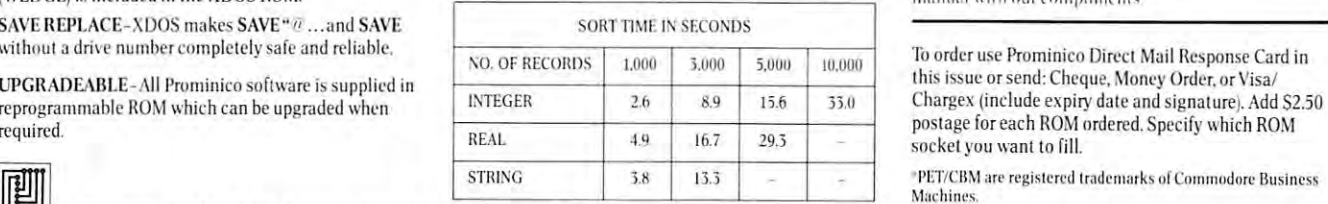

replacement for INPUT# with the following improvements. Maximum input siring length increased from ments. Maximum input Siri ng length increased from 80 to 254 characters. Embedded COMMAS, COLONS and QUOTES are now acceptable data. Null string is returned for empty records. retu rned for empty records. READ STRING - This command is a much needed

OPTIMIZED READ READ, OPTIMIZED WAS ARRESTED AT A READ PROPERTY OF THE SERVICE OF THE ARREST WAS ARRESTED FOR THE commands drastically simplify and improve data commands dmstically simplify and improve data storage on disk. Numerical data is written in binary instead of ASCII, potentially increasing data density by inslead of ASCII. poten tially increaSing data density by 500%. Dala is stored wilhout the need for RETURNS 300%. Data is slored without thc nced for RETUHNS between records thus allowed similar significant and the containing to contain any containing to contain any containing characters including RETURN, COLON, COMMA and QUOTE. In addition, a list of variable names need only be defined once and not in each read or write statement. be defined once and nOI in each read Or\\Tile statement. OPTIMIZED READ, OPTIMIZED WRITE-These two between records thus allowing a string to contain any

FIND SUBSTRING POSITION-POS is a very fast string search function which locates the position of one Siring sea rch function which loca tes the position of one string within anolher. string \\'ilhin another.

Risk Free Warranty: one year replacement of defective ROM's, if you decide to return the ROM (undamaged) within <sup>50</sup> days we will refund ihe full purchase price \\lthin 30 days we 11;11 rcfund Ihe full purchase price including postage and you may keep the instruction manual with our compliments,

To order use Prominico Direct Mail Response Card in 10 order usc Prominico Direcl Mail Hesponse Card in this issue or send: Cheque, Money Order, or Visa/ Charges (include expiritual continues). Additional continues and signature expiritual and signature and signature postage for each ROM ordered. Specify which ROM socket you want to fill. socket you want to fill. Chargex (include expiry date and signature). Add S2.50

PROMINCO LTD., 1921 BURRARD STREET, VANCOUVER, B.C. V6J 3H3. PHONE (604) 738-7811 FOR PROMPT SHIPMENT. PROMINICO · PROMINICO · PROMINICO · PROMINICO · PROMINICO · PROMINICO · PROMINICO · PROMINICO · PROMINICO · PROMINICO · PROMINICO

# Disk Lister **Disk Lister**  Disk Cataloging Program **A Disk Cataloging Program for the Commodore Pet and 2040 Disk**

#### Baker Enterprises <sup>15</sup> Windsor Drive, Atco, New Jersey O8OO4 Baker Enterprises<br>15 Windsor Drive Atco, New Jersey 08004

Having finally copied all my programs from cassette Having finally copied all my programs from cassette onto floppy disks, I suddenly found it somewhat difficult to find out where anything was. With well over fi cult to find out where anything was. With well over 300 programs scattered onto 20 or 30 disks, it just wasn't easy to quickly locate <sup>a</sup> particular program. **wasn't easy to quickly locate a particular program.**  In addition, I was starting to use Word Pro 3 quite heavily to write articles and various documents, sav **heavily to write articles and various documents, sav**ing them all on disk as well. Because of this, I decided to write a program to catalog all the disks and condense the information onto single diskette. **condense the information onto a single diskette.** 

The program shown here is the first step toward The program shown here is the first step toward my final goal. It can catalog well over <sup>100</sup> diskettes my final goal. It can catalog well over 100 diskettes with the current Commodore <sup>2040</sup> disk drive. It only with the current Commodore 2040 disk drive. It only has few functions implemented, but it has proven **has a few functions implemented , but it has proven**  be very handy. I have a "wish" list of other features intend to add in the near future. All need now is I intend to add in the near future. All I need now is the time to do it! the time to do it'

The major flow of the program should be straight forward. I've sprinkled the program with straight forward. I've sprinkled the program with REMarks to help document several operations and a few of the variables used. If you should copy the pro few of the variables used. If you should copy the program, I would strongly recommend leaving out all REMarks and unnecessary spaces to help speed up REMarks and unnecessary spaces to help speed up program execution. **program execution.** 

In it's present form, the program reads the **In it's present form, the program reads the**  directory of any disk placed in drive #1. It then directory of any disk placed in drive #1. It then writes condensed directory as data file on the writes a condensed directory as a data file on the master directory disk in drive #0. All of this is done master directory disk in drive #0. All of this is done automatically without any user input other than **automaticall y withou t any user input other than**  selecting the program function and verifying the correct disk was inserted. Once the data files are **rect disk was inserted . Once the data fil es arc**  created, you can then display or print the directory created, you can then display or print thc directory of any disk that has been cataloged in the master of any disk that has been cataloged in the master directory. The directory will show the disk name, directory. The directory will show the disk name, ID, and format. It will also show an alphabetized list ID, and format. It will also show an alphabetized list of the files on the disk along with the file type and length (in blocks) of each file. While a directory is being listed, hitting "S" will stop the listing until **being listed, hitting "S" will stop th e listing until**  another key is hit. Hitting "Q" at any time during **the listing will terminate the list function. A sample** directory printout is shown in Figure 1 to give you an idea of what is displayed. an idea of what is displayed.

The file names of the sequential data files created for the master directory consist of the two character disk ID followed by a period and the letters DIR. In its compacted form, the major disk informa **OIR. In its compacted** 10rl11 , **the major disk informa**tion takes <sup>25</sup> bytes and each entry in the directory tion takes 25 bytes and each entry in the directory takes <sup>20</sup> bytes. Since the disk ID is used to create the takes 20 bytes. Since the disk ID is used to create the

data file name, be careful not to duplicate disk ID's This precaution is also recommended when **This precaution is also recommended when**  upgrading to DOS 2.0 since DOS uses the ID to upgrading to DOS 2.0 since DOS uses the ID to recognize disk has been changed in the drive. **recognize a disk has been changed in the drive.**  Another hint on using this program - reserve one disk as the master directory disk with nothing else stored on that disk except the directory data files. This will allow cataloging the maximum number ol **This will allow cataloging the maximum number of**  disks into your master directory. **disks into your master directory.** 

If a cataloged disk is later updated or modified, simply re-catalog the disk to update the master directory. The old data file will be deleted and a new one created, all automatically. The program also provides **created, all automatically. The program also provides**  a delete function, so you can delete a cataloged disk that no longer exists. This function simply deletes the appropriate data file for the specified disk ID. You appropriate data file for the specified disk ID. You **could actually accomplish the same function by** manually scratching the correct data file from the **manually scratching the correct data fil e from tht'**  master directory disk. **master directory disk.** 

**Currently, when listing or deleting directories,** you must enter the two character disk ID. This can **you must ente r the two character disk ID. This can**  be inconvenient at times, but it does make things **be inconvenient at times, but it docs make things easier.** I intend to allow entering the ID -or- the disk name in the next version I'm working on. However. **name in the next version I'm working 011. However. this will require maintaining some kind of cross**reference to correlate the disk ID's and disk names. When this feature is added, the delete function will always have to be used to remove a disk from the master directory. The added cross-reference will also **master directory. The added cross-reference will alsu be the basis for several other new features I intend to** add:

List all disk ID's currently used in alphabetical List all disk ID's cu rrently used in alphabetical order; optionally display each disk's correspond order; optionally display each disk's corresponding <sup>16</sup> character name. This will help avoid **ing 16 characte r name . This will hel p avoid**  using duplicate disk IDs when creating new **using dupli cate disk IDs when creati ng new**  disks. disks.

List all disk names in alphabetical order and List all disk names in alphabetical order and show each disk's corresponding 2-character disk **show each disk's corresponding 2-character disk**  !D.

Ability to list all disks particular file can be Ability to list all disks a particular file can be found on. This function should use character **found on. This function should use character**  matching in case you can't remember the exact file name or want all files starting with **file name or want all file s starting wit h a**  particular word, etc. **particular word , etc .** 

One other thing I would like to add is computation of the number of free blocks from the BAM. If this of the number of free blocks from the BAM. If this information were included in the data files for each **info rmation were included in the dat a fi les fo r each**  disk, you could then list all disks with the number of free blocks displayed. This would allow quickly finding space on disk to save new program of **ding space on a d isk to save a new progra m o f**  known length. known length .

Right now I'm not sure when I'll be able to get **Right now I'm not sure when I'll be able to get**  around to finishing this project. At least I've got **around to finishing this proj ect. At least I've gO(**  something useful for now and it does help tremendously. If you have any ideas or suggestions as to **dously. If you have any ideas or suggcslions as to**  other features you think might be useful, or if you're **other features you think mighr be useful , or if YO ll 'n.: interested in how the final version turns out, let me** know. **know.** 

ШШ

### **HIIIIIIIIIII** ELECTRONIC TECHNOLOGY CORPORATION WWW **TERY BACKUP FOR PET/CBM**

# **BACKPACK TM**

Tape Drive) during times of power shortages and gliches in with **BACKPACK** for the pet, the user can save data and **BACKPACK** requires no wiring changes to install. *O'MI O'MI O'MI power supply.* 

# **BACKPACK™ FLOPPY BACKPACK™**

Designed to install within the CPU Case, BACKPACK gives **FLOPPY BACKPACK** is a battery backup system for the 3 to 10 minutes of full power to the computer (32K, CRT, Commodore Dual Floppy Disk Drive. Used in conjunction power lines thus allowing the user time enough to save data **programs during power shortages. It also** eliminates possible or programs to tape (or disk with FLOPPY BACKPACK). disk crashes. Designed to install within the disk cabinet with Batteries are recharged from CPU's own power supply and no wiring changes, the batteries are recharged from the disk's FLOPPY BACKPACK is a battery backup system for the Commodore Dual Floppy Disk Drive. Used in conjunction Commodore Dual Floppy Disk Drive. Used in conjunction with BACKPACK for the personal can save data and user can save data and user can save determined and user can save data and programs during power shortages. It also eliminates possible disk crashes. Designed to install within the disk cabinet with no wiring changes, the batteries are recharged from the disk's own power supply.

> Single Quanity \$225.00 Single Quanity \$135.00 Single Quanity \$135.00

## AIM-65 POWER SUPPLY (with battery backup) ENCLOSURE **AIM·65 POWER SUPPLY (with battery backup) & ENCLOSURE**  AIM POWER 4™ AME1™ **AIM POWER 4 ™ AME 1 ™**

AIM POWER 4 is a total power supply with rechargeable battery backup for the Rockwell AIM 65. AIM POWER 4 supplies full voltage output tor the AIM under normal **supplies full voltage output for the AIM under normal**  operating mode and with batteries can keep the AIM up and **operating lnode and with batteries can keep the AIM up and**  running for one hour. Batteries are recharged during nor **running for one hour. Batteries are recharged during nor·**  mal operation. AIM POWER 4 is on a single board and will mount inside the AME enclosure (fiom ETC), and Enclo **mount inside the AME 1 enclosure (from ETC), and Enclo·**  sure Group Products. **sure Group Products.** 

Single Quanity S250.00

**AME 1** is a totally metal enclosure of lightweight aluminum

construction. Designed to house the AIM <sup>65</sup> and power **construction. Designed to house the AIM 65 and a pOlA€r**  supply, with easy access to switches and connectors. **AME 1** will have an integral reset button, easy paper feed and totally visible <sup>20</sup> character LED readout. Designed for industrial **visible 20 chara::ter LED readoul. Designed for industrial**  applications, but has professional appearance. **applications, but has professional** ea ance.

Single Quanity \$100.00

FOR MORE INFORMATION OR TO ORDER BY PHONE: (919) <sup>3624200</sup> OR (919) 362-5671 FOR MORE INFORMATION DR TO ORDER BY PHONE: (91913624200 DR (9191362·5671 INCLUDE \$5.00 FOR SHIPPING AND HANDLING VISA AND MASTERCHARGE ACCEPTED INCLUDE S5.00 FOR SHIPPING AND HANDLING. VISA AND MASTERCHARGE ACCEPTED DEALER INOUIRIES INVITED

All Products are shipped fully assembled and Ready to Install • Instructions Included.

P.O. Box G, Apex, North Carolina <sup>27502</sup> (919)3624200

#### Software **International** Etcetera International Software

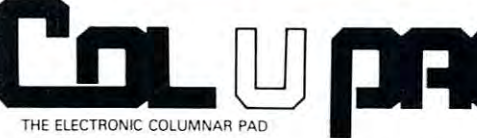

# Problem Solving **A Problem Solving**  Computer Software Program **Computer Software Program**

COLUPAD™ is unique computer tool which allows you to create, store, selectively retrieve and perform math operations upon data and then generate reports using that data. COLUPAD<sup>TM</sup> can best be visualized as the typical columnar accounting pad found in most offices. Powerful, but simple to use, **COLUPAD™** has such features as:  $COLUPAD<sup>TM</sup>$  is a unique computer tool which allows you to create, store, selectively retrieve and perform math

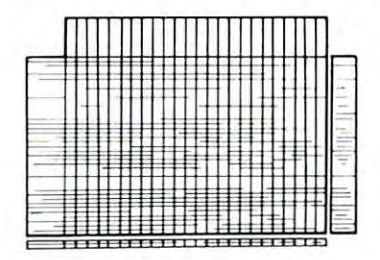

- <sup>24</sup> columns and <sup>40</sup> rows (or data manipulation  **24 columns and 40 rows lor data malipulation**
- **Space for row and column descriptions**
- Ability to reference decimal places for each column  **Ability to relerence decimal places for each column**
- Ability to perform math functions on one column and store in another
- Ability to add, subtract, multiply, etc., one column to another and then
- place resulting data in a different column
- Print a whole page, selective columns or rows
- **Save whole page to disk**
- Retrieve whole pages, selective rows, or columns from disk **Retrieve whole pa[J!S, selecti\oU '(MIS, or columns from disk**
- Plus much, much more  **Plus much, much more**

One page of the pad, the worksheet, is in computer memory. The pad consists of worksheets stored on disk and linked by name. Pad size is only limited to disk the capacity. In the capacity capacity of the capacity of the capacity of the capacity of the capacity of the capacity of the capacity of the capacity of the capacity of the capacity of the cap size is only limited to diskette capacity.

If you find yourself spending hours (or days) copying, adding, subtracting, or whatever one column by another or just compiling data on a columnar pad, then **COLUPAD™** can save you time, and in your business, time is money. **COLUPAD™** requires a 32K PET, Disk, and printer. -S150.00 **and printer. - \$150.00** 

> FOR MORE INFORMATION OR TO ORDER BY PHONE: (919) 3C24200 DR {919} <sup>362</sup> <sup>5671</sup> FOR MORE INFORMATION OR TO ORDER BY PHONE : (91913624200 OR (9191362·5671 INCLUDE \$1.50 FOR SHIPPING AND HANDLING  $\bullet$  VISA AND MASTERCHARGE ACCEPTED DEALER INOUIRIES INVITED

> > P.O. BOX G, APEX, NORTH CAROLINA 27502 (919) 362-4200

<sup>10</sup> REM \*\*\*\*\*\*\* DISK LISTER \*\*\*\*\*\*\*\*\*\*\*\* **10 REM \*\*\*\*\*\*\* DISK LISTER \*\*\*\*\*\*\*\*\*\*\*\***  20 REM 30 REM BY: ROBERT W. BAKER <sup>30</sup> REM BY: ROBERT W. BAKER 40 REM 50 REM 15 WINDSOR DRIVE, ATCO, NJ 08004 60 REM <sup>6</sup> <sup>0</sup> REM **70 REM \*\*\*\*\*\*\*\*\*\*\*\*\*\*\*\*\*\*\*\*\*\*\*\*\*\*\*\*\*\*\*\***  80  $\cdot$ 90 CLR:DIM D\$(150), D(150): Q\$=CHR\$(34):  $\neg$ CRS=CHRS (13)  $-$ 100 REM DISPLAY MENU & SELECT FUNCTION 110 PRINT"ĥ";SPC(9);"<u>r</u>D I S K L I S T ¬<br>¬E R":GOSUB 1340  $-E R$ ":GOSUB 1340 120 PRINT SPC $(5)$ ;"0 - DONE $\forall$ 130 PRINT SPC(5); "1 - UPDATE MASTER ,<br>pIRECTORY <sup>130</sup> PRINT SPC(5);"1 UPDATE MASTER -. -.DIRECTORY^ 140 PRINT SPC(5) ;"2 - DISPLAY SELECTED , ,DIRECTORYV <sup>140</sup> PRINT SPC(5);"2 DISPLAY SELECTED -i  $\neg$ DIRECTORY $\neg$ 150 PRINT SPC(5); "3 - DELETE DISK ENTRY ¬<br>¬FROM MASTER <sup>150</sup> PRINT SPC(5);"3 DELETE DISK ENTRY -.FROM MASTER <sup>160</sup> GOSUB <sup>1340</sup> 160 GOSUB 1340 170 PRINT"VENTER DESIRED FUNCTION: "; 180 GOSUB 1320 190 IF C\$="0" THEN PRINT"ĥ": END 200 C=VAL(C\$):IF C<1 OR C>3 THEN 180 210 ON C GOTO 250,750,1050 <sup>210</sup> ON GOTO 250,750,1050 <sup>220</sup> REM \*\*\*\*\*\*\*\*\*\*\*\*\* **220 REM \*\*\*\*\*\*\*\*\*\*\*\*\*\*\*\*\*\*\*\*\*\*\*\*\***  230 REM UPDATE MASTER DIRECTORY <sup>230</sup> REM UPDATE MASTER DIRECTORY <sup>240</sup> REM \*\*\*\*\*\*\*\*\*\*\*\*\*\*\*\*\*\*\*\*\*\*\*\*\* **240 REM \*\*\*\*\*\*\*\*\*\*\*\*\*\*\*\*\*\*\*\*\*\*\*\*\***  250 PRINT"fiINSERT UPDATE DISK IN DRIVE , ,#1 250 PRINTER SERTIMATE DISK IN DRIVE - DRIVE - DRIVE - DRIVE - DRIVE - DRIVE - DRIVE - DRIVE - DRIVE - DRIVE - DRIVE - DRIVE - DRIVE - DRIVE - DRIVE - DRIVE - DRIVE - DRIVE - DRIVE - DRIVE - DRIVE - DRIVE - DRIVE - DRIVE - 260 GOSUB 1310 : GOSUB 1340:PRINT"OK <sup>260</sup> GOSUB 1310:GOSUB 1340:PRINT"OK 270 OPEN 15,8,15 <sup>270</sup> OPEN 15,8,15 280 PRINT#15, "Il" 290 PRINT # 280 PRINT # 280 PRINT # 280 PRINT # 280 PRINT # 280 PRINT # 280 PRINT # 280 PRINT # 280 PRINT # 28 <sup>290</sup> OPEN 5,8,5,"\$1,S,R":GOSUB <sup>1260</sup> 290 OPEN 5 , 8 , 5 ," \$I , S , R": GOSUB 1260 300 Y=142: GOSUB 1200: REM \*\*\* SKIP BAM 310 Y=16:GOSUB 1180:DN\$=S\$:REM \*\*\* DISK - $\neg$ NAME 320 Y=2:GOSUB 1200:REM \*\*\* SKIP SPACES 330 Y=2:GOSUB 1180:DI\$=S\$:REM \*\*\* DISK - $\neg$ TD 340 PRINT"ĥ<u>r</u>DISK NAME:f<sup>'</sup> ";DN\$:<br>|- PRINT"\*rDISK ID:f "DI\$: <sup>340</sup> PRINT"fij:DISK NAMErr ";DN\$ - PRINT" VIDISK ID: ? "DI\$:  $-GOSUB$   $1340$ 350 PRINT"CORRECT DISK INSERTED"; :<br>GOSUB 1350:IF C\$="N" THEN 710 <sup>350</sup> PRINT"CORRECT DISK INSERTED"; 360 GOSUB 1340:PRINT"READING DIRECTORY - $\neg$ ENTRIES... <sup>370</sup> GOSUB <sup>1250</sup> 370 GOSUB 1250 380 Y=2:GOSUB 1180:DF\$=S\$:REM \*\*\* DISK --.FORMAT ,FORMAT 390 Y=89:GOSUB 1200:NF=0:Z=0:REM \*\*\* ¬<br>¬SKIP TO FIRST DIRECTORY ENTRY <sup>390</sup> Y=89:GOSUB <sup>1200</sup> NF=0 REM \*\*\* -. -.SKIP TO FIRST DIRECTORY ENTRY 400 GOSUB 1220:FT=V:F\$=C\$:REM \*\*\* FILE --.TYPE (0=DELETED) ,TYPE (0 ; DELETED) 410 Y=2: GOSUB 1200: REM \*\*\* SKIP --.STARTING TRACK SECTOR ,START I NG TRACK & SECTOR <sup>420</sup> Y=16:G0SUB 1180:REM \*\*\* FILE NAME 420 Y=16:GOSUB 1180:REH \*\*\* FILE NAHE <sup>430</sup> Y=9:G0SUB 1200:REM \*\*\* SKIP UNUSED -. 430 Y=9 :GOSUB 1200:REH \*\*\* SKIP UNUSED,  $\neg$ INFO 440 GOSUB 1220:X=V:GOSUB 1220:X=X+(V\*256<br>
7):REM \*\*\* #BLOCKS IN FILE  $440$  GODOD: 2220:X:X:V:GOODOD: 2220:X:X:X:X:X:X:X  $\neg$ ):REM \*\*\* #BLOCKS IN FILE  $450$  IF FT>0 THEN NF=NF+1:D\$(NF)=F\$+S\$:  $\neg D(NF)=X:REM$  \*\*\* ADD FILE IF NOT  $\neg$ -.DELETED ,DELETED 460 Z=Z+1:Z=Z-(INT(Z/8)\*8):REM \*\*\* ¬<br>¬Z=ENTRY WITHIN THIS DISK BLOCK  $\neg$ Z=ENTRY WITHIN THIS DISK BLOCK 950 IF V=129 THEN PRINT#4, "SEQ";

112

480 IF SS=0 THEN 400:REM \*\*\* CONTINUE -<br>-TILL END OF DIRECTORY  $\neg$ TILL END OF DIRECTORY 510 PRINT"SORTING DIRECTORY ENTRIES...<br>520 REM SORT DIRECTORY INTO <sup>520</sup> REM SORT DIRECTORY INTO 520 540 FOR TO THE FOR THE TOTAL TERM IN THE TOP OF THE TOP OF THE TOP OF THE TOP OF THE TOP OF THE TOP OF THE TOP OF THE TOP OF THE TOP OF THE TOP OF THE TOP OF THE TOP OF THE TOP OF THE TOP OF THE TOP OF THE TOP OF THE TOP O <sup>550</sup> IF D\$(Y)<=D\$(Y+1) THEN <sup>570</sup> 550 IF D\$(Y) <=D\$(Y+ l ) THEN 570  $560 \text{ C}$ \$=D\$(Y):C=D(Y):D\$(Y)=D\$(Y+1): -.D(Y)=D(Y+1) :D\$(Y+1)=C\$:D(Y+1)=C ,D(Y);D(Y+l) : D\$(Y+l);C\$ : D(Y+l)=C <sup>570</sup> NEXT Y,X <sup>580</sup> REM DELETE OLD DIRECTORY 580 REM DELETE OLD DIRECTORY 590 REM DATA FILE & SAVE NEW COPY 600 GOSUB 1340:PRINT"UPDATING MASTER -<br>-DIRECTORY... -.DIRECTORY. . . <sup>610</sup> S\$="0:"+DI\$+".DIR" 610 **S\$="0:"+DI\$+".DIR"**  <sup>620</sup> PRINT#15,"S"+S\$ 620 PRINT#l5, "S"+S\$ <sup>630</sup> OPEN 5,8,5,S\$+",S,W":GOSUB <sup>1260</sup> 630 OPEN 5 , 8 , 5 , S\$+ ", S, W":GOSUB 1260 <sup>640</sup> PRINT#5,Q\$;DN\$;Q\$;CR\$;:GOSUB <sup>1260</sup> 640 PRINTI5,Q\$ ; DN\$ ; Q\$ ; CR\$; :GOSUB 1260 <sup>650</sup> PRINT#5,DI\$;CR\$;:GOSUB <sup>1260</sup> 650 PRINT#5 , DI\$;CR\$ ; :GOSUB 1260 660 PRINT#5, DF\$; CR\$; : GOSUB 1260 670 IF NF=0 THEN 710 680 FOR X=1 TO NF:FOR Y=1 TO 17: -PRINT#5,MID\$(D\$(X),Y,l);:GOSUB ¬<br>¬1260:NEXT Y  $\neg$ 1260:NEXT Y 690 H=INT(D(X)/256):L=D(X)-(256\*H) <sup>700</sup> PRINT#5,CHR\$(L);CHR\$(H);CR\$;: 700 PRINTI5,CHR\$(L) ; CHR\$(H) ; CR\$; : -.GOSUB 1260:NEXT ,GOSUB 1260 : NEXT X <sup>710</sup> CLOSE 5:CL0SE 15:G0T0 <sup>110</sup> 710 CLOSE 5:CLOSE 15 : GOTO 110 <sup>20</sup> REM \*\*\*\*\*\*\*\*\*\*\*\*\*\*\*\*\*\*\*\*\*\*\*\*\*\*\*\*\*\*\* 720 **REM \*\*\*\*\*\*\*\*\*\*\*\*\*\*\*\*\*\*\*\*\*\*\*\*\*\*\*\*\*\*\***  730 REM DISPLAY SELECTED DISK DIRECTORY <sup>750</sup> PRINT"fiTO DISPLAY DISK DIRECTORY": 750 PRINT"fiTO DISPLAY DISK DIRECTORY ": -.GOSUB 1140:OPEN 15,8,15 ,GOSUB 1140 : 0PEN 15 , 8 , 15 <sup>760</sup> OPEN 5,8,5,S\$+'',S,R":GOSUB <sup>1260</sup> 760 OPEN 5,8 , 5 , S\$+ ", S, R": GOSUB 1260 770 GOSUB 1340:PRINT"WANT PRINTED -GOSUB 1340:PRINT"WANT PRINTED ¬<br>COPY";:GOSUB 1350:GOSUB 1340→  $780$  PD=3:IF  $C$ \$="Y" THEN PD=4 790 OPEN 4, PD:REM \*\*\* PD = PRINT DEVICE -.SELECTOR (3=DISPLAY, PRINTER) <sup>800</sup> INPUT#5,DNS:G0SUB <sup>1260</sup> <sup>810</sup> INPUT#5,DI\$:G0SUB <sup>1260</sup> <sup>820</sup> INPUT#5,DF\$:G0SUB <sup>1260</sup> 820 I NPUT#5 , DF\$:GOSUB 1260 <sup>830</sup> IF PD=3 THEN PRINT"fi"; 830 IF PD=3 THEN PRINT"fi "; 840 PRINT#4, "IDISK NAME: ? "; DN\$ 850 PRINT#4 860 PRINT#4,"<u>r</u>DISK ID: ? ";DI\$; SPC(10);" -.JlDISK FORMAT :f ";DF\$ 70 TEDISK FORMAT: P "; DF\$<br>870 PRINT#4 : REM \*\*\* DISK FORMAT WILL -BE BLANK FOR DOS 1.0 <sup>880</sup> PRINT#4."CCCCCCCCCCCCCCCCCCCCCCCCCCC 880 PRINTI4 ,"CCCCccccccccccccccccCCCCCCC , CCCCCCCCCCCC ": PRINTI4 -.CCCCCCCCCCCC" PRINT#4 890 Y=17:GOSUB 1180:REM \*\*\* GET FILE - $\neg$ NAME & TYPE 900 GOSUB 1220:Z=V:GOSUB 1220:Z=Z+(256\*V<br>->):REM \*\*\* GET #BLOCKS -i) :REM \*\*\* GET #BLOCKS <sup>910</sup> GOSUB 1250:REM \*\*\* SKIP LAST CR <sup>920</sup> PRINT#4,RIGHT\$(" n+STR\$(Z), -4) ;" "; ..., 4) ; " " *i*  <sup>930</sup> PRINT#4,MID?(S\$,2,16);SPC(3); 930 PRINT#4 , HID\$(S \$ , 2 ,16 );SPC (3) ; 940 V=ASC(LEFT\$(S\$,1)):REM \*\*\* DECODE ¬ -.FILE TYPE ,FILE TYPE 470 IF Z>0 THEN Y=2:GOSUB 1200:REM \*\* -490 CLOSE 5:IF NF<2 THEN 600 500 GOSUB 1340 530 REH ALPHABETICAL ORDER 540 FOR X=1 TO NF:FOR Y=1 TO NF-1 570 NEXT Y, X 740 **REM \*\*\*\*\*\*\*\*\*\*\*\*\*\*\*\*\*\*\*\*\*\*\*\*\*\*\*\*\*\*\***  800 810 INPUT#5,DI\$:GOSUB 1260 910 920 IF Z>0 THEN Y=2:GOSUB 1200:REM \*\* ¬<br>¬SKIP 2 BYTES IF NOT LAST ENTRY IN ¬<br>¬BLOCK OPEN 4,PD:REM \*\*\* PD = PRINT DEVICE ¬<br>→SELECTOR (3=DISPLAY, 4=PRINTER)<br>INPUT#5,DN\$:GOSUB 1260 PRIÑT#4 : REM \*\*\* DIŠK FORMAT WILL ¬<br>→BE BLANK FOR DOS 1.0 GOSUB 1250:REH \*\*\* SKIP LAST CR  $PRINT#4, RIGHTS(" "+STR$(Z),$ 

Programs for Commodore Apple Programs for Commodore & Apple

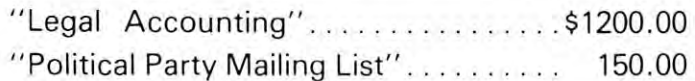

## ENGINEERING & MACHINE SHOP

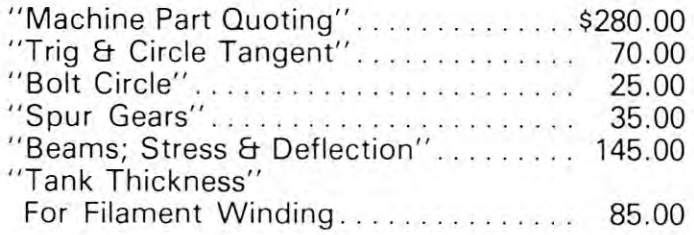

All for only \$495.00 All 6 for only \$495.00

 $"SCRUNCH" - $36.00"$ For Apple II or Apple II Plus. Compacts Basic For Apple II or Apple II Plus. Compacts Basic Programs up to 20%. Programs up to 20%.

Dealer inquiries invited Dealer inquiries invited

# Jackson, Michigan <sup>49202</sup> Jackson, Michigan 49202 Phone: (517) 782-2132 Phone: (517) 782-2132 COMPUTER HOUSE DIV. 1407 Clinton Road

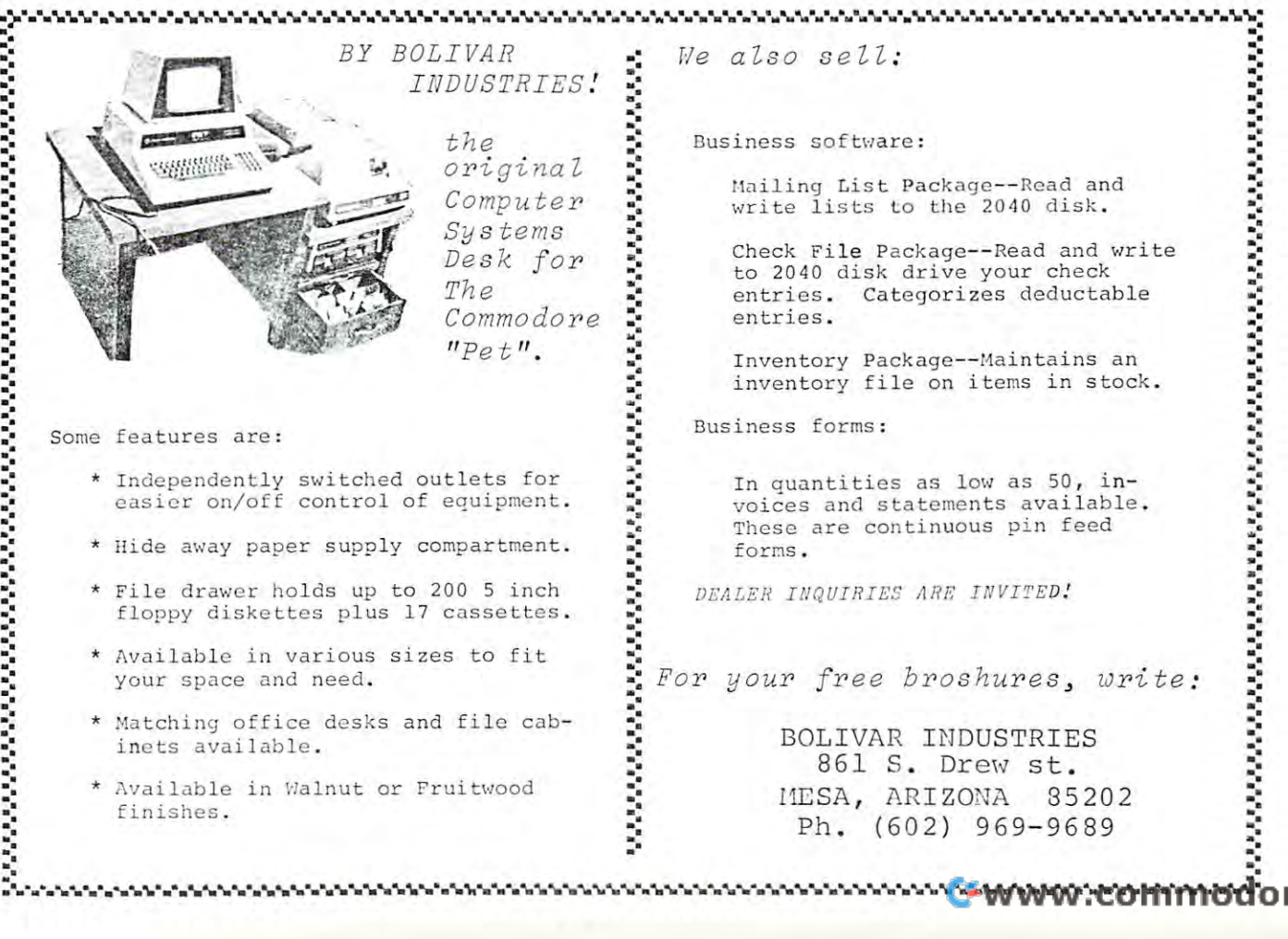

# Computer House Div. **Computer House Div.**

## Programs for Commodore Computers Programs for Commodore Computers

F.E.T.-Recover; File Editing Tools, Adds <sup>11</sup> 1 . F.E.T.·Recover; File Editing Tools, Adds 11 commands to assist disk recovery  $\dots\dots\dots$  . \$65.00 2 - SOF-BKUP; copy disks faster including random files. Displays error messages for bad blocks \$40.00 Displays error messages for bad blocks ...... \$40.00 SUPER-RAM; checks every ram address against 3· SUPER·RAM; checks every ram address against every other ram address, 2001 series . . . . . . . . . \$20.00 VARI-PRINT; prints listing of all variables with 4· VARI·PRINT; prints listing of all variables with every line number where each occurs  $\dots\dots\ldots$  \$25.00 DOCU-PRINT; prints CRT to printer, use in your 5· DOCU·PRINT; prints CRT to printer, use in your own program, in basic \$20.00 own program, in basic. . . . . . . . . . . \$20.00 SCREEN DUMP/REPEAT; similar to DOCU-PRINT 6· SCREEN DUMP/REPEAT; simi lar to DOCU·PRINT except in machine language. Use with anyones except in machine language. Use with anyones program, REPEAT similar to Model 8032 . . . . . . \$35.00 7 - TRACE-PRINT; prints listing of all line numbers in orderof execution \$25.00 in order of execution . . . . . . . . .. . ..... \$25.00 8 - SCRUNCH-PLUS; packs a copy of program to save up to 25% of memory space.  $\dots\dots\dots\dots$  \$25.00 9- -SORTER; sorts one dimensional array alpha betically (in machine language). . . . . . . . . . . . . \$35.00 g. ·SORTER; sorts a one dimensional array alpha·

PACKAGE PRICE \$170.00 FOR ALL PROGRAMS PACKAGE PRIC E \$170.00 FOR ALL 9 PROGRAMS SAVE \$120.00 SAVE \$120.00

## Dealer inquiries invited Dealer inquiries invited

## <sup>1407</sup> Clinton Road 1407 Clinton Road Jackson, Michigan <sup>49202</sup> Jackson, Michigan 49202 Phone: (517) 782-2132 COMPUTER HOUSE DIV. Phone: (517) 782-2132

Mailing List Package—Read and

to <sup>2040</sup> disk drive your check

In quantities as low as 50, in voices and statements available. These are continuous pin feed

DEALER INQUIRIES ARE INVITED!

<sup>861</sup> S. Drew st. HESA, ARIZONA <sup>35202</sup> 861 S. Drew st.

 $\frac{1}{2}$ 960 IF V=130 THEN PRINT #4, PGM AND AND PRINTED FOR THE RESIDENCE OF RESIDENCE AND ALL CONSULTING TO A RESIDENCE OF REAL PRINT AND A RESIDENCE OF REAL PRINT AND A REPORT OF REAL PRINT AND A REPORT OF REAL PRINT AND A REPOR <sup>970</sup> IF V=131 THEN PRINT#4,"USR"; 980 PRINT#4:GET C\$:IF C\$="S" THEN GOSUB ¬ -■1320 :REM \*\*\* ALLOW START/STOP OF -i  $\neg$ LIST <sup>990</sup> IF C\$<>"Q" AND SS=0 THEN <sup>890</sup> 990 IF C\$ <> "Q" AND SS=0 THEN 890 1000 CLOSE 4:CLOSE 5:CLOSE 15:IF PD=3 -<sup>1010</sup> GOTO <sup>110</sup> \_L V) \) K. £j rl **1020 REM \*\*\*\*\*\*\*\*\*\*\*\*\*\*\*\*\*\*\*\*\*\*\*\*\*\*\*\*\*\*\***  <sup>1030</sup> REM DELETE DISK DIRECTORY DATA FILE <sup>1040</sup> REM \*\*\*\*\*\*\*\*\*\*\*\*\*\*\* **1040 REM \*\*\*\*\*\*\*\*\*\*\*\*\*\*\*\*\*\*\*\*\*\*\*\*\*\*\*\*\*\*\***  <sup>1050</sup> PRINT"fiTO DELETE DISK FROM MASTER -. 1050 PRINT"ĥTO DELETE DISK FROM MASTER ¬<br>DIRECTORY":GOSUB 1140:OPEN 15,8,15-1060 PRINT#15,"S"+S\$:CLOSE 15:GOTO 110 <sup>1070</sup> **1080 REM \*\*\*\*\*\*\*\*\*\*\*\*\*\*\*\*\*\*\*\*\*\*\***  <sup>10</sup> <sup>80</sup> REM 1090 REM \*\*\*\*\* SUBROUTINES **\*\*\*\*\***  1100 REM \*\*\*\*\*\*\*\*\*\*\*\*\*\*\*\*\*\*\*\*\* <sup>1110</sup> 1110 <sup>1130</sup> REM \*\*\* MAKE DATA FILE NAME 1130 REM **\*\*\*** & MAKE DATA FILE NAME <sup>1140</sup> INPUT'^ENTER DISK ID \_^; 1140 INPUT"+ENTER DISK ID ~444 ;DI\$ <sup>1150</sup> IF DI\$="^" THEN <sup>110</sup> 1150 IF DI\$= ~" THEN 110 <sup>1160</sup> S\$="0:"+LEFT\$(DI\$,2)+".DIR":RETURN 1160 S\$="0:"+LEFT\$(DI\$ , 2)+" . DIR":RETURN <sup>1170</sup> REM \*\*\* READ STRING FROM DISK, 1170 REH **\*\*\*** READ STRING FROr~ DISK , -i Y-BYTES LONG , Y- BYTES LONG 1181 S\$="":FOR TEXT": THE STEER IS TO YOUR CONSULTING INTO THE STATE IN THE STATE IN THE STATE IN THE STATE IN -S\$=S\$+C\$:NEXT X:RETURN 1190 REM \*\*\* SKIP Y-BYTES OF DISK FILES OF DISK STREET SO TO THE STREET SO THE STREET SO THE STREET SO THE STR <sup>1200</sup> FOR X=l TO Y:GOSUB 1250:NEXT X: 1 200 FOR X=l TO Y:GOSUB 1250 : NEXT X:  $\neg$ RETURN 1210 REM \*\*\* READ BYTE & RETURN ASC →<br>VALUE  $\neg$ VALUE <sup>1220</sup> V=0:GOSUB 1250:IF C\$<>"" THEN -. 1220 V=0 : GOSUB 1250 : IF C\$ <> "" THEN, -,V=ASC(C\$) ,V=ASC(C\$) <sup>1230</sup> RETURN 1230 RETURN 1240 REM \*\*\* GET BYTE CHANGE AT A 1240 FOR DISK -- THAT IS NOT THE CHANGE OF THE CHANGE OF THE CHANGE OF THE C <sup>1250</sup> GET#5,C\$:SS=ST 1250 GET#5,C\$:SS=ST <sup>1260</sup> INPUT#15,EN,EM\$,ET,ES:IF EN=0 THEN 1260 INPUT#15,EN,EM\$,ET , ES:IF EN=0 THEN,  $\neg$ RETURN 1270 PRINT"firDISK ERROR!\ 1280 PRINT EN; EM\$; ET; ES: CLOSE 4: CLOSE 5:<br>-CLOSE 15  $\neg$ CLOSE 15 <sup>1290</sup> REM \*\*\* MISC ROUTINES \*\*\* 1290 REM **\*\*\*** MISC ROUTINES \*\*\* <sup>1300</sup> GOSUB 1340:GOTO <sup>110</sup> 1 300 GOSUB 1340:GOTO 110 <sup>1310</sup> PRINT'^DEPRESS ANY KEY TO CONTINUE 131 0 PRINT "+DEPRESS ANY KEY TO CONTINUE <sup>1320</sup> GET C\$:IF C\$="" THEN <sup>1320</sup> 1320 GET C\$:IF C\$="" THEN 1320 ----<u>. . . . . . . . .</u> <sup>1350</sup> PRINT" (Y/N) 1350 PRINT " (Y/N)? "; <sup>1360</sup> GOSUB 1320:IF C\$O"Y" AND C\$O"N" 1360 GOSUB 1320:IF C\$<>"Y " AND C\$ <> "N" , -THEN 1360 1370 PRINT C\$ : RETURN  $\bullet$ 960 IF V=130 THEN PRINT#4 , " PGH"; 970 IF V=131 THEN PRINT#4, "USR" ;  $\neg$ 1320:REM \*\*\* ALLOW START/STOP OF  $\neg$ ,THEN GOTO 1300 1010 GOTO 110 1030 REM DELETE DISK DIRECTORY DATA FILE 1070 1120 REM **\*\*\*** GET DISK ID 1180 S\$="":FOR X=1 TO Y:GOSUB 1250: 1190 REM **\*\*\*** SKIP Y- BYTES OF DISK FILE 1240 REM \*\*\* GET BYTE & CHK FOR DISK - $\neg$ ERROR 1330 RETURN 1340 PRINT"+@@@@@@@@@@@@@@@@@@@@@@@@@@@@ ,@@@@@@@@@@@@ " :RETURN

# MICROSCOPHICAL COMMUNICATION CONTINUES INTO A REPORT OF THE RESIDENCE OF THE RESIDENCE OF THE RESIDENCE OF THE RESIDENCE OF THE RESIDENCE OF THE RESIDENCE OF THE RESIDENCE OF THE RESIDENCE OF THE RESIDENCE OF THE RESIDENCE COMPUTER COMPUTER COMPUTER COMPUTER COMPUTER COMPUTER COMPUTER COMPUTER COMPUTER COMPUTER COMPUTER COMPUTER COMPUTER COMPUTER COMPUTER COMPUTER COMPUTER COMPUTER COMPUTER COMPUTER COMPUTER COMPUTER COMPUTER COMPUTER COMPUT INDUSTRIES, **INDUSTRIES, MICRO COMPUTER LTD.**

INVENTORY CONTROL WITH For Campbell and Peter 32 King and Peter 32 King and Peter 32 King and Peter 32 King and Peter 32 King and Peter **INVENTORY CONTROL WITH POINT OF SALE FOR CBM AND PET 32K** 

DISK VERSION INCLUDES: Storage of DISK VERSION INCLUDES: Storage of 2500 items per diskette, Accounts Receivable, Writes Purchase Orders, Receivable, Writes Purchase Orders, Invoices, Summaries, Post Income and Invoices, Summaries, Post Income and will Sort by 10 fields.

\$100.00

# **INVENTORY CONTROL 8K**

CASSETTE VERSION INCLUDES: CASSETTE VERSION INCLUDES: Purchase Order program and Printing Purchase Order program and Printing functions.

39.00 \$ 39.00

# **GENERAL LEDGER**

functions of the Inventory Control pro fu nctions of the Inventory Control pro· grams plus; Accounts Payable, Notes gram s plus; Accounts Payable, Notes Payable, Purchases, Expenses, it also Payable, Purcha ses, Expenses, it also issues complete Reports, Statements and Summaries. and Summaries. DISK VERSION INCLUDES: The total

\$350.00

Instruction Manual \$10.00 refundable with purchase. with purchase. Instruction Manual \$10.00 refundable

# MICRO COMPUTER AND COMPUTER COMPUTER COMPUTER COMPUTER COMPUTER COMPUTER COMPUTER COMPUTER COMPUTER COMPUTER COMPUTER COMPUTER COMPUTER COMPUTER COMPUTER COMPUTER COMPUTER COMPUTER COMPUTER COMPUTER COMPUTER COMPUTER COMPU INDUSTRIES, LTD. **INDUSTRIES , LTD. MICRO COMPUTER**

<sup>1520</sup> East Mulberry Suite <sup>240</sup> 1520 East Mulberry Suite 240 Fort Collins, Colorado <sup>80524</sup> Fort Colli ns, Co lorado 80524 1·303·22 1· 1955

COPYRIGHT <sup>1980</sup> **COPYRIGHT 1980** 

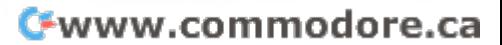

# Commodore Commodore and Commodore Commodore Commodore Commodore Commodore Commodore Commodore Commodore Commod Dealers and Dealers and Dealers and Dealers and Dealers and Dealers and Dealers and Dealers and Dealers and De Form Cooperative **Cooperative Commodore Dealers Form**

#### COMPUTE Staff COMPUTE Staff Joretto Klepfer

Realizing that software availability is frequently a critical factor in selling computers to businesses, criti cal fa ctor in selling computers to busin esses, a number of Commodore dealers have formed an association which will seek (or develop), evaluate, association which will seck (or develop), evaluate , and distribute high quality business software. The and distribute high quality busin ess so ftware. The Dealer Information Systems Cooperative (DISC) is the result of several months of planning by a group of CBM dealers in the Southeast. The organization of CBM dealers in the Soulheasl. The organization will provide members with a source for business software and various computer peripherals as well as an ware a nd various computer pe riphe rals as well as an excellent channel for communication. excellent channel for communication.

A meeting was held September 12 in Apex, NC to organize formally, i.e. elect officers and board 10 organize formally, i.e. elect offi cers a nd board members, establish working committees, determine membe rs, establish working committees, determine membership criteria, and decide on the type of membership crite ria , and decide on the type of organization. Alex Amor of Creative Equipment, organiza tion. Alex Amor of Crea tive Equipment, Miami, FL was elected president. The organizers ac Miami , FL was elected president. The organizers accepted the offer extended by Commodore Business cepled lhe offer extended by Commodore Business Machines, Decatur, GA, (under the direction of Jerry Zeigler) to provide temporary office space and staff support for DISC. While DISC projects its own staff of programmers for the purpose of developing CBM business software, the organization expects to rely heavily on individuals and small companies who wish to market their products through the association. Although major emphasis will be on business tion . Although major emphasis will be on business software, new peripheral hardware will be solicited softwa re, new peripheral hardware will be sol icited for evaluation and possible distribution by DISC. Other services to members will include a data bank of information about software currently available, information exchange through written newsletters and electronic mail (either public or private), seminars, electronic mail (either public or private), seminars, and exhibitions. and exhibitions.

Attendees at the meeting on Sept. 12 had an opportunity to review two software packages being offered to the association for evaluation and distribution. The Business Information System from Small lion. The Business Information System from Small Business Development Corporation is a comprehensive management system which functions interactive sive management system which fun ctions in teractively on a CBM 2001. This single-input program will automatically make multiple entries and then transfer information to <sup>a</sup> temporary transaction disk as information to a temporary transact ion disk as

security against data loss. At the end of the day's processing, permanent disk files are updated from the processin g, pe rmanent disk files are updated from the temporary disk. The program components include cash and sales receipts, expenses cash cash and sales receipts, expenses & cash disbursements, accounts receivable (multiple disbursements, accoun ts receivable (multiple categories), accounts payable, inventory, payroll, ca tegories), accounts pa yable , invent ory, payroll , loans, equipment, general ledger, and financial reports. A second demonstration involved the use of PET as cash register. The CE-1000 package from a PET as a cash register. The CE-I000 package from Creative Equipment includes a bar code reader, cash drawer and the software to allow a PET to become an efficient point of sale device which will provide <sup>a</sup> n efficienl poinl of sale device which will provide complete inventory management and detailed complete invento ry management and detailed receipts for the customer. The demonstration was quite impressive - the bar code reader would operate accurately in any direction. These two software packages alone could provide an excellent beginning packages alone co uld provide an excellent beginning for the new organization.

Although the charter members come from the Although lhe charter members come from the Southeast, DISC was organized with the goal of being national and international in scope with each being national and int ernatio nal in scope with each of the geographic regions of Commodore, including Canada and Commodore International possibly represented on the Board of Directors. Memberships are available to authorized dealers, software com arc ava il able to authorized dealers, software companies, and manufacturers for \$250.00 through the panies, a nd manufaclurers for \$250 .00 lhrough lhe end of this year. On January 1, 1981 the memberhsip fee increases to \$500.00. Information about Dealers Information Systems Cooperative may about Dealers ln forma tion Systems Cooperati ve may be obtained from Membership Committee chairman Bob West, c/o Bob West Publications, P.O. Box 170, Bob Wesl, *clo* Bob Wesl Publicalio ns, P.O. Box 170, Sapphire, NC 28774. Sapphire, NC 28774. ©

# Programmers: **Programmers:**

Send your short and simple BASIC utility Send your short and simple BASIC utility programs with a brief descriptive note to:

> COMPUTE! P.O. Box 54O6 Greensboro, NC 274O3 USA Greensboro, NC 27403 USA Attn: Basically Useful BASIC Attn: BaSically Useful BASIC COMPUTE! P.O. Box 5406

# Nuts and Volts **Nuts and Volts**

# Gene Zumchok

In earlier columns I discussed the timing required when <sup>a</sup> processor talks to devices on its own intimate **when a processor talks to devices on its own intimate**  bus. A number of readers have asked that I say a few words about timing between a computer and peripherals, or between two computer systems. In **peripherals, or between two computer systems. In**  particular, some readers have more than one com **particular, some readers have morc than onc com**puter system, and would like to pass information bet puter system, and would like to pass information between them. One computer might be freed of a time consuming task by quickly downloading data to consuming task by quickl y downloading data to another computer, and letting it perform the time consuming task. Another application would be to put consuming task. Another application would *be* to put together a system for a classroom where the main computer and its disk and printer is shared by computer and its disk a nd printer is sha red by a number of users, each having a low-cost terminal. Such "time-sharing" techniques have been used for **Such " time-sharing <sup>n</sup>techniques have been used for**  some time on large computer systems. **some time on large computer systems.** 

There are two basic methods for communicating **There are two basic methods for communicating**  between two devices, serial and parallel. Each type between two devices, serial and parall el. Each type has advantages and disadvantages, and both should has advantages and disadvantages, a nd both should be considered for any particular application. Within be considered for any particular application. Within each type are a variety of formats, both synchronous and asynchronous. In this column we will begin by and asynchronous. In this column we will begin by discussing parallel communication. discussing parallel communication.

## Parallel Techniques **Parallel Techniques**

The primary advantage of parallel communication is *The* primary advan tage of parallel commu nication is speed. Clearly, sending data eight bits at a time will be faster than sending data a bit at a time. The price paid for the speed is the number of wires that must paid for the speed is the number of wires that must be used, for eight bits, at least nine wires plus **be used, for eight bits, at least nine wires plus a**  ground return. If the separation between devices is **ground return . If the separation be tween devices is**  more than a few feet, separate return wires may be required for each data wire for reliable data transfer. required for each data *wire* for reliable data transfer. When the cost of connectors is considered, high When the cost of connectors is considered, high speed serial communication using single coax may **speed serial communication using a single coax may**  be more economical. **be more economical ,** 

In the discussions that follow, we will assume In *the* discussions that follow , we will assume that the parallel data words being transmitted are that the parallel data words being transmitted a re eight bits wide. The same techniques apply to data eight bits wide. The same techniques apply to data words of any width. Communication can be uni words of an y width . Communication can be unidirectional or bi-directional. For the latter, separate **directional or bi-directional. For the latter, separate**  sets of wires may be used for communication in each **sets of wires may be used for communication in each**  direction, or single, bi-directional set used. The **direction , or a single, bi-directional set used. The**  newer programmable port chips, available in most **newer programmable port chips, available in most**  families, are quite conveniently used for bi **families, are quite conveniently used for bi**directional communication over the same data lines. **di rectional communication over the same data lines.**  Since so many <sup>6502</sup> users have boards with <sup>6522</sup> port Since so many 6502 users have boa rds wi th 6522 port chips, we will use the <sup>6522</sup> in the examples. If you chips, we will use *the* 6522 in the examples. If you need uni-directional communication, and you are **need uni-directional communication } and you are**  putting the hardware together from scratch, TTL lat putting the hardware together from scratch, TTL latches will be more economical for driving lines, and **ches will be more economical for driving lines, and**  tri-state gates more economical for receiving than us **tri-state gates more economical for receiving than us**ing port chips. On the other hand, the extra control ing port chips. On the other hand, the extra control

lines associated with the ports may save additional **lines associated with the ports may save additional**  chips and make the port chip still attractive. chi ps and make *the* port chip still a ttractive.

Although parallel communication could be syn Although parallel communication could be synchronous or asynchronous it is generally neither. **chronous or asynchronous it is generally ne ither.**  Synchronous communication would require a clock line to clock data into the receiving device. An asynchronous technique would provide self-clocking chronous technique would provide self-clocking parallel data with no feedback from the receiving parallel data with no feedback from *the* receiving device. Synchronous transmission imposes severe re **device. Synchronous transmission imposes severe re**quirements on the receiving hardware. Asynchronous **qui rements on the rece iving hardware. Asynchronous**  transmission sends data out at a fixed rate. Oftentime the receiving device takes more time to process **time the receiving device takes more time to process**  some data characters than others, so an asyn **some data characters than o thers} so an asyn**response and will increase cases the community of the community of the community of the community of the community puter unnecessarily. Consequently, a quasisynchronous technique called "handshaking" is **synchronous technique called" handshaking" is**  generally used. When the computer sends data to generall y used . When *the* computer sends data to a peripheral, "write" handshaking is used. When the **peripheral, " write' handshaking is used . When the**  computer receives data from peripheral, "read" **computer receives data from a peripheral, "read"**  handshaking is used. There really is no fundamental handshakin g is used. T here reall y is no fundamental difference between the two types. Clearly what is "write" handshaking for the computer, is "read" **" write" handshaking for the computer, is " read"**  handshaking for the peripheral. handshaking for the peripheral. **chronous method has to accomodate the worst case response and will in some cases slow down the com-**

## Write Handshaking **Write Handshaking**

Let's consider an example of "write" handshaking. **Let's consider an example of " write" handshaking.**  A common peripheral is a printer with a parallel interface. Ordinarily, the printer can take characters as terface. Ordinarily , the printer can take characters as fast as it can print them, however, a carriage return may take a considerably longer time. Handshaking solves the problem of differing response times. The computer first presents the data to the port. It then computer first presents the data to the port . It then generates <sup>a</sup> handshake signal called variously DATA generates a handshake signal called variously DATA STROBE, DATA AVAILABLE, or DATA STROBE, DATA AVAILABLE, or DATA READY. If the reading device needs a strobe type signal, this signal may be a pulse, otherwise it may be a level. The reading device (printer) responds by raising a flag called BUSY or in other cases, DATA TAKEN. If the DA (DATA AVAILABLE) signal is level, the computer may respond to the BUSY by a level, the computer may respond to the BUSY by removing the DATA AVAILABLE. The printer will keep the BUSY line high for as long as it takes to keep the BUSY line high for as long as it takes to process the character. If the computer is not other process the character. If the computer is not otherwise busy, it will continue to poll the BUSY flag un wise busy, it will continue to poll the BUSY flag until it goes false. Then the computer will be free to write another character to the port and generate **write another character to the port and generate**  another DA signal. The computer must return from another DA signal. The computer must return from the print character routine in order to go back to the the print character routine in order to go back to *the*  program that is generating the characters. It could be program that is generating the characters. It could be hundred microseconds or more before the new **a hundred microseconds or more before the new**  character is ready. A more time efficient approach would be to exit the routine as soon as BUSY goes would be to exit the routine as soon as BUSY goes true and generate the character while the printer is **true and generate the character while the printer is**  busy. The print routine must then do its waiting at **busy . The print routine must then do its wa iting at**  the beginning. It first checks to see that BUSY is false before sending a character. If the computer has a sophisticated operating system, it may be able to perform other tasks while the printer is processing perform other tasks while the printer is processing

# Row Cost Graphics and Cost Graphics Cost Graphics and Cost Graphics Cost Graphics Cost Graphics Cost Graphics Cost Graphics Cost Graphics Cost Graphics Cost Graphics Cost Graphics Cost Graphics Cost Graphics Cost Graphics Now Here are not the first of the control of the control of the control of the control of the control of the control of the control of the control of the control of the control of the control of the control of the control

# igh Resolution (1995) and the solution of the Resolution of the Resolution of the Resolution of the Resolution of the Resolution of the Resolution of the Resolution of the Resolution of the Resolution of the Resolution of To Your AIM-65 Microcomputer

Visible Memory Board It's a reality. The Visible Memory and graphic print software from MTU are now DOW available for the Rockwell AIM-65. The Visible Memory Memory gives a high resolution 320 wide by 200 high bit mapped pixel display matrix. Each dot is individually addressable for maximum utilization and speed. Thus characters, image fbr maximum utilization and speed. Thus characters, image shapes, and graphs can all be displayed separately or shapes, and graphs can aU be displayed separately or simultaneously if needed — maximum flexibility for you.

The Visible Memory is just that, an 8K byte RAM board The Visible Memory is just that, an 8K byte RAM board that contains 2 access ports to the memory matrix. The microprocessor bus uses one port and the display refresh microprocessor bus uses one port and the display refresh circuitry uses the second port. The contents of the memory circuitry uses the second port. The cOntents of the memory bit-for-bit is precisely what is displayed. If you need 8K of bit·for·bit is precisely wbat is displayed. If you need 8K of RAM for non-display application, use it makes application, use it makes application, and application, and application, application, and application, and application, application, application, application, application, appl ference to the board what its contents are; program (seen **ference to the board what its contents are; program (seen**  in its binary pattern form) or <sup>a</sup> human recognizable display **in its binary pattern form) or a human recognizable display**  pattern. The display refresh occurs at times when the pro **pattern. The display refresh occurs at times when the pro**cessor never goes to memory. Therefore there is no snow on **cessor never goes to memory. Therefore there is no snow on**  the display and no wait states for the processor. the display and no wait states for the processor. RAM for a non·display application, use itl It makes no dif·

**Hardcopy Too** In addition MTU has engineered a software parameters to drive the AIM-65 printer in the AIM-65 printer in the AIM-65 printer in the AIM-65 printer in the AIM-65 printer in the AIM-65 printer in the AIM-65 printer in the AIM-65 printer in the AIM-65 printer in the new forms of printing are possible. The printing are possible are possible. The printing are possible are possible as a possible are possible as a possible are possible. The printing are possible as a possible are possible matrix 200 across 200 up the 200 wide paper. In the 2V4 will be 320 up to 320 across by 320 up the 2V4 wide paper. The 2V4 wide paper of the 2V4 wide paper. In the 2V4 wide paper of the 2V4 wide paper of the 2V4 wide paper Quality prints, and the control of the control of the control of the control of the control of the control of the control of the control of the control of the control of the control of the control of the control of the con gives a higher quality  $(4\frac{1}{2}$ " wide) printed area when placed side by side. TEXTPRINT allows you to print the AIM text side by side. TEXTPRINT allows you to print the AIM text buffer area of memory as <sup>10</sup> rows of characters printed "up" **buffer arca of memory as 10 rows of characters printed "up" package to drive the AIM·65 printer in new ways. Three**  new forms of printing are possible. QUICKPRINT gives a matrix  $200$  across by  $320$  up the  $2\frac{1}{4}$  " wide paper. QUALITYFRINT gives two prints, each 100 x 320 wbich

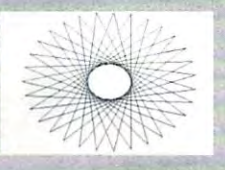

 $\alpha$  ,  $\alpha$ 

the paper strip. You may specify up the paper strip. You may specify up to <sup>127</sup> characters per row for the **to 127 characters per row for the**  row length. The QUICK and QUALITY print modes are designed QUALITY print modes are designed to give you fast, easy hardcopy of to give you fast, easy hardcopy of the Visible Memory contents. Thus the Visible Memory contents. Thus you now have graphic computer **you now have a graphic computer**  with hardcopy capability. with hardcopy capability .

Graphic Text Software Drive Text Software Drive To allow the Drive Text Software Drive To allow you to easily the United Software Drive To allow the United Software Drive To allow the United Software Drive To allow the Uni use this graph is graph in the power. This graph is graph is graph in the power. My display the data also be a second company of the power. Many states of the power of the power of the power of the power of the power of th designed the K-1008-5C software package which gives you point plotting, line drawing, character generation and a host of other subroutines. Written in assembly language, host of other subroutines. Written In assembly langnage, these routines may be executed from BASIC or assembly-these routines may be executed from BASIC or assembly language — your choice. Text output from BASIC or the AIM monitor may also be shown on the Visible Memory AIM monitor may also be sbown on the Visible Memory display as up to <sup>22</sup> lines by <sup>53</sup> characters per line signifi display as up to 22 lines by 53 characters per line signifi· cantly enhacing the use of the AIM-65 as a computer with CRT display. a CRT display.

Call Us Now Many educators have been waiting for this Call Us Now Many educators have been waiting for this type of price and performance to set up the price of performance to set up courses. Milled the performance to set up the performance of the performance of the performance of the performance of the performance of the perfor pleased to quote quantity purchases — call us direct type of price/performance to set up courses. MTU will be **now. Demand is high and Fall is just around the corner.** 

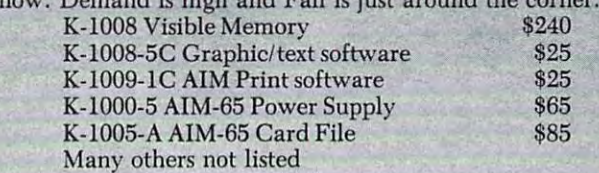

Call or write for our catalog listing all our AIM-65 (also Call or write for our catalog listing all our AIM·65 (also our PET, KIM-1, and SYM-1) products. our PET, KIM·I, and SYM·I) products.

Many others not listed

As of June 1, 1980 place orders at 1980 place or determined at the United States at the United States at 1980 place or determined at 1980 place or determined at 1980 place or determined at 1980 place or determined at 1980 Unlimited, P.O. Rox 12106, <sup>2806</sup> Hillsborough Street, Unlimited, P.O. Box 12106, 2806 Hillsborough Street, Raleigh, North Carolina <sup>27605</sup> Raleigh, North Carolina 27605 As of June I, 1980 place orders at: Micro Technology

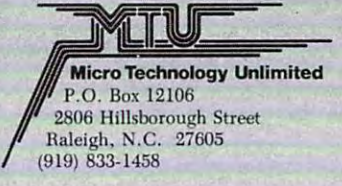

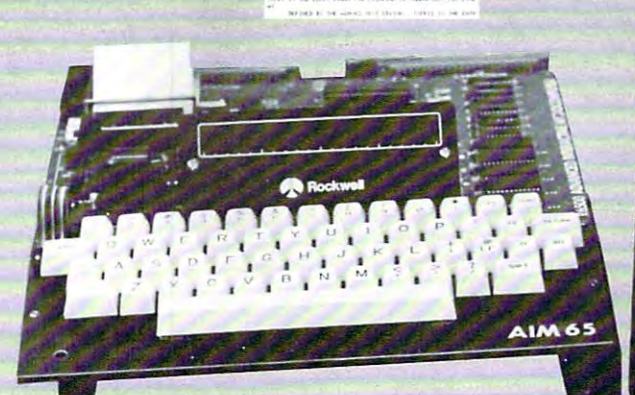

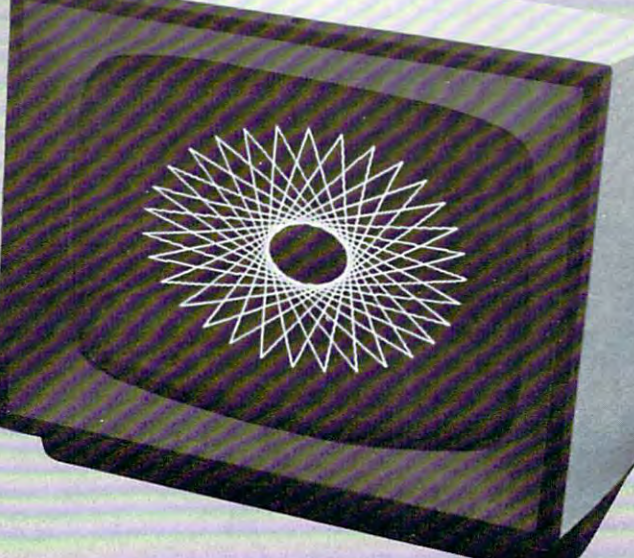

the character. In that case, the computer could use the character. In that case , the computer could use the falling edge of the BUSY flag to generate an in the falling edge of the BUSY flag to generate an interrupt. There are few microcomputer systems, terrupt. There are few microcomputer systems, however, which can support this type of response. however, which can support this type of response. For example, if the printer is being used to print out For example, if the printer is being used to print out an assembly listing, the computer must wait for the an assembly listing, the computer must wait for the printer before continuing the assembly process. printer before continuing *the* assembly process.

116

Figure 1. shows one method of connecting Figure I . shows one method of connecting a 6522 port using write handshaking with a parallel type printer. Figure 2., taken from <sup>6522</sup> spec sheet, type printer. Figure 2., taken from a 6522 spec sheet, shows write handshaking timing for either port. We shows write handshaking timing for either port. We must now resolve the characteristics of the port with must now resolve the characteristics of the port with requirements for the printer. First note that the func requirements for the printer. First note that the functions of the control pins CA1, CA2, CB1, and CB2 tions of the control pins CAl, CA2 , CBI, and CB2 are various, and primarily defined by bit groups in are various, and primarily defined by bit groups in the PCR (peripheral control register). Figure 3., the PCR (peripheral control register). Figure 3., taken from the spec sheet, defines the functions of taken from the spec sheet, defines the functions of CA1 and CA2 as a function of PCR0 - PCR3. Let us now look at the timing in detail. The DA signal us now look at the timing in detail. The DA signal from CA2 is low going. That will satisfy the low going DATA STROBE of the printer. When CA2 is ing DATA STROBE of the printer. When CA2 is programmed for output handshake, it will programmed for output handshake, it will automatically go low when the data is written to Port automatically go low when the data is written to Port A. That's good, right? Not necessarily. It is very A. That 's good, right? Not necessarily . It is very likely that the printer uses the low going edge of the likely that the printer uses the low going edge of the DATA STROBE to latch the data. If the printer has data setup time of <sup>300</sup> nanoseconds or more, we a data setup time of 300 nanoseconds or more, we are in trouble. That is, the data should be sitting for are in trouble . That is, the data should be sitting for awhile when the strobe occurs. We can resolve this awhile when the strobe occurs. We can resolve this difficulty with the following sequence: difficulty with the following sequence:

- 1. Program CA2 for no handshake. I. Program CA2 for no handshake.  $(PCR = XXXX000X)$
- 2. Write Data to Port A. 2. Write Data to Port A.
- 3. Program CA2 for handshake. 3 . Program CA2 for handshake .
- $(PCR = XXXX1001)$ 4. Read Port A. (Note that handshake is 4. Read Port A. (Note that handshake is
	- generated with read or write of port.) generated with read or write of port.)

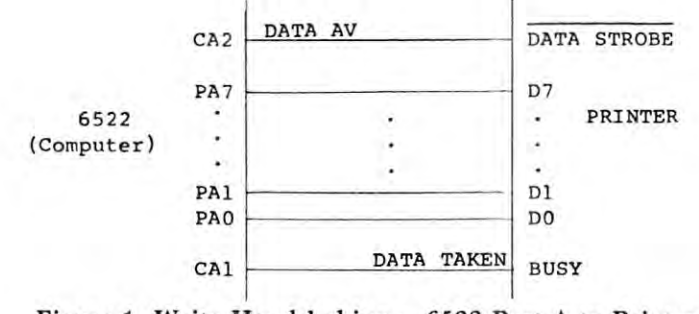

Figure 1. Write Handshaking - 6522 Port A to Printer

The printer responds to the DA signal with BUSY. The printer responds to the DA signal with BUSY. Note that in Figure 2., the Data Taken Signal is Note that in Figure 2., the Data Taken Signal is a low going signal, while BUSY is high going. Do we low going signal, while BUSY is high going. Do we need to invert BUSY? If we read the entry in Figure need to invert BUSY? If we read the entry in Figure 3. which describes programming CA2 lor handshak 3. which describes programming CA2 for handshaking we will note that CA2 is reset high "with an ac ing we will note that CA2 is reset high " with an active transistion on CA1". Thus we must program tive transistion on CAl ' <sup>I</sup> . Thus we must program PCR0 to be a one to respond to a positive transition on CA1. This was indicated in line 3 of the procedure above. Are we done? Not yet. We now must wait until BUSY goes false before we can send wait until BUSY goes false before we can send another character. The "write handshaking" of another character. The "write handshaking" of Figure 2. makes no allowance for this. We must poll Figure 2. makes no allowance for th is. We must poll BUSY, but the level of CA1 cannot be read. Note, BUSY, but the level of CAl cannot be read. Note , however, that a transition on CA1 sets a flag in the IFR (Interrupt Flag Register), and we may poll this IFR (Interrupt Flag Register), and we may poll this bit in this register. The following sequence should bit in this register. The following sequence should work, assuming that we have just detected the leading edge of BUSY. leading edge of BUSY.

- 1. Read Port A to reset CA1 flag in register.
- 2. Program CA1 for negative transition. 2. Program CAl for negative transition.  $(PCR = XXXX0000)$
- 3. Poll CA1 flag in IFR. (Bit 1) 3. Poll CAl flag in IFR. (Bit I)
- 4. Read Port A to clear flag.

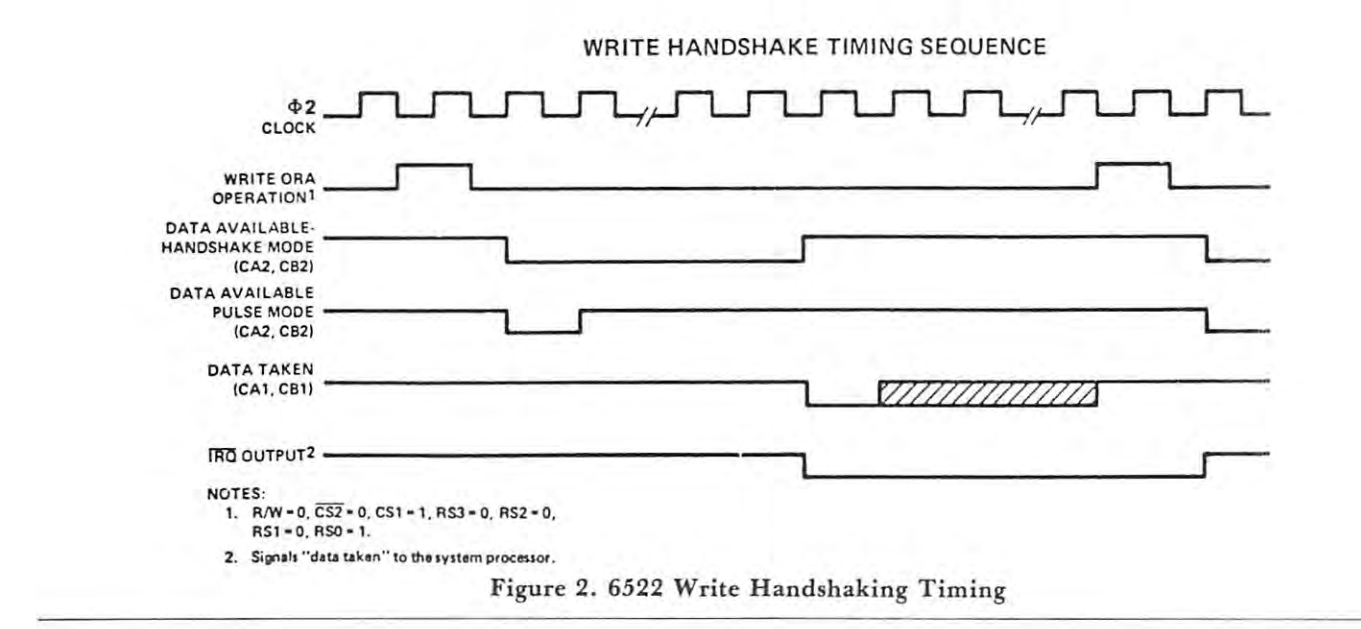

# EXCERT, INCORPORATED EXCERT, INCORPORATED \* \* \* AIM-65 \* \* \*

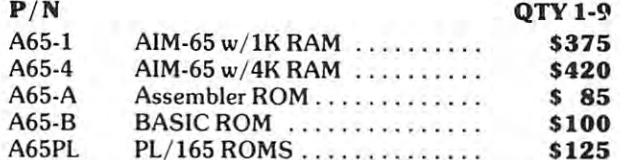

#### **ACCESSORIES**

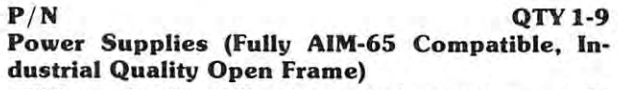

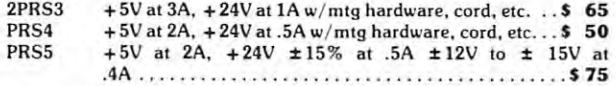

#### From The Enclosure Group From The Enclosure Group

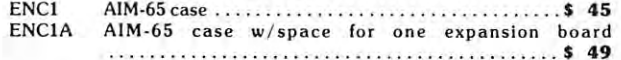

#### Cases with Power Supplies Cases with Power Supplies

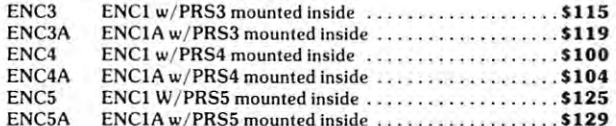

#### From The Computerist, Inc. From The Computerist. Inc.

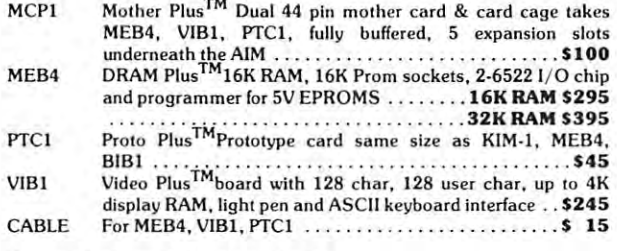

#### From Optimal Technology From Optimal Technology

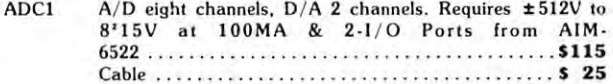

## SPECIAL

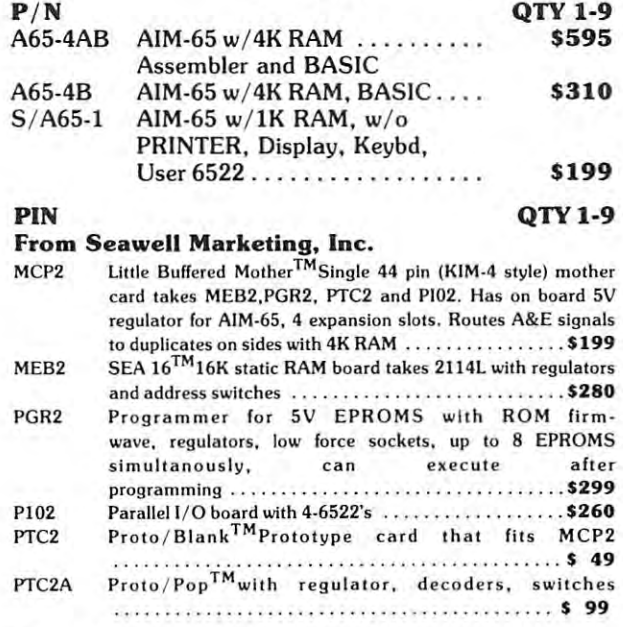

### From MTU

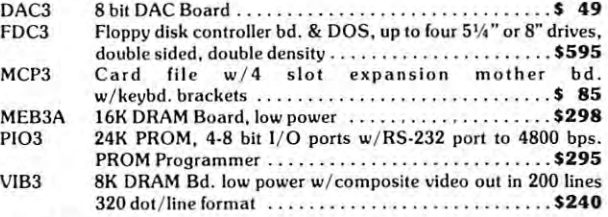

#### All MTU Software Available for these Products. All MTU Software Available for these Products.

#### Miscellaneous Miscellaneous

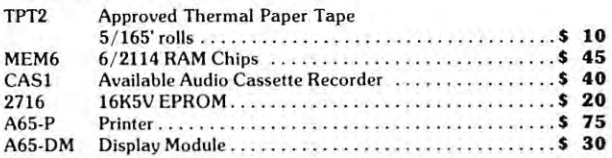

All AIM-65 Spare Parts Are Available. All AIM·65 Spare Parts Are Available.

#### ASSEMBLED TESTED System and the system of the system of the system of the system of the system of the system of the system of the system of the system of the system of the system of the system of the system of the system of the system of t ASSEMBLED & TESTED **SYSTEMS**

We specialize in assembled and tested systems made from the above items. Normally, the price We specialize in assembled and tested systems made from the above items. Normally, the price will be the total of the items, plus \$5 for handling, shipping is extra on all C.O.D.'s or invoiced will be the total of the items, plus \$5 for handling, shipping is extra on all C.O.D.'s or invoiced orders. Warranty on all systems. orders. Warranty on all systems.

Higher quantities quoted upon request. Higher quantities quoted upon request. COD's accepted, shipping will be added. COD's accepted, shipping will be added. Add \$5.00 for shipping, insurance and Add \$5.00 for shipping, insurance and handling on prepaid orders. handling on prepaid orders. Minnesota residents add 4% sales tax. Prices subject to change without notice. Prices subject to change without notice. Minnesota residents add 4% sales tax.

Mail Check or Money Order To: Mail Check or Money Order To: EXCERT, INC. EXCERT, INC. Educational Computer Division Educational Computer Division P.O. BOX <sup>8600</sup> WHITE BEAR LAKE, MN. <sup>55110</sup> WHITE BEAR LAKE, MN. 55110 612-426-4114 612-426-4114 P.O. BOX 8600

Note that if we poll for BUSY false before sending Note that if we poll for BUSY false before sending a character, we may wait forever, since for the first **character, we may wait forever, since for the first**  character, BUSY is already false, and no transition character, BUSY is already false, and no transition will occur to set the CA1 flag. We could preset the CA1 flat in the IFR before the first character, but CAl flat in the IFR before the first character, but now we're making our print routine complicated. **now we're making our print routine complicated.**  Another solution would be to run BUSY to an input Another solution would be to run BUSY to an input port bit as well so that we can poll its level, but this port bit as well so that we can poll its level, but this just about defeats the advantage of having the control just about defeats the advantage of having the control bits on the port. bits on the port.

If you have a KIM, or have ports without the control bits, there are other solutions. For the printer **control bits, there are other solutions. For the printer**  example in particular, only seven bits of output are **example in particular, only seven bits of output are**  generally required, since most printers only support **generally required, since most printers only support a**  character set of <sup>96</sup> characters or less. Thus the low character set of 96 characters or less. Thus the low seven bits of a port can be used for data, and the high bit used to generate DATA STROBE. First high bit used to generate a DATA STROBE. First the data is sent with the high bit high (to provide the data is sent with the high bit high (to provide setup time), then the data is sent with the high bit setup time), then the data is sent with the high bit low to generate a strobe. Finally the data is sent with the high bit high again to remove the strobe. A bit on another port is required to poll the BUSY flag on another port is required to poll the BUSY flag from the printer. The software for this approach is from the printer. The software for this approach is actually less complicated than that for the fancy port actually less complicated than that for the fancy port with the handshaking. with the handshaking.

### Read Handshaking **Read Handshaking**

Once the mechanics of handshaking are understood, Once the mechanics of handshaking are understood, except for the point of view, there is really little dif except for the point of view, there is really little difference between read and write handshaking. In read ference between read and write handshaking. In read handshaking, the computer is reading, rather than handshaking, the computer is reading, rather than providing, the data. The peripheral device informs providing, the data. The peripheral device informs the computer that data is available. The computer the computer that data is available. The computer may either poll the DA line, or use it to generate an may either poll the DA line, or use it to generate an interrupt. The computer then reads the data and interrupt. The computer then reads the data and then generates DATA TAKEN signal so that the then generates a DATA TAKEN signal so that the peripheral will know that it is time to send another peripheral will know that it is time to send another data word. The ports of the <sup>6522</sup> can be used for data word . The ports of the 6522 can be used for read handshaking. The CA2 or CB2 line is used to read handshaking. The CA2 or CB2 line is used to acknowledge DATA TAKEN. CA1 or CA2 is used acknowledge DATA TAKEN. CAlor CA2 is used to input DATA AVAILABLE. Only Port A, to input DATA AVAILABLE. Only Port A, however, can perform automatic read handshaking. **however, can perform automatic read handshaking.**  That is, Port B will generate the CB2 handshake or pulsed response when so programmed, only for pulsed response when so programmed, only for a read of Port B. Clearly, the CB2 line may be read of Port B. Clearly, the CB2 line may be manually set or cleared to generate manually set or cleared to generate a DATA TAKEN. The timing for automatic read DATA TAKEN. The timing for automatic read handshaking for Port A is show in Figure 4.

## Applications **Applications**

The most common applications of parallel data communication are communicating with peripherals like **munication are communicating with peripherals like**  printers, floppy disk controllers, tape drive con printers, floppy disk controllers, tape drive controllers, etc. However, the handshaking methods just trollers, etc. However, the handshaking methods just described are also a very speedy way of commusicating between two independent computer computers and computer computer computer computer computer computer systems. All that is necessary is to connect a port of one into port of the other, together with handshak **municating between two independent computer**  one into a port of the other, together with handshaking signals. Although the ports of a 6522 can be used

ing signals. Although the ports of <sup>a</sup> <sup>6522</sup> can be used

bidirectionally, it may be simpler to dedicate a pair of ports for each direction. A relatively small program is required to send or receive data. The data **gram is required to send or receive data. The data**  may be prefixed by a two byte address indicating where the data is to be stored, or the receiving pro **where the data is to be stored, or the rece iving pro**gram may be provided with an independent address gram may be provided with an indepe nden t address parameter. In any case, it should not take more than **parameter. In any case, it should not take more than**  about <sup>50</sup> microseconds to respond to DATA about 50 microseconds to respond to a DATA AVAILABLE, read the data, store it in memory, in A V AILABLE, read the data, store it in memory, increment the address pointer, and respond with crement the address pointer, and respond with DATA TAKEN. In fact, if the worst case process time is known, the DATA TAKEN response can be time is known, the DATA TAKEN response can be eliminated. That is, if it takes <sup>45</sup> microseconds worst **eliminated . That is, if it takes 45 microseconds worst**  case to respond to a DA and be ready for the next DA, then the sending computer can send data along DA, then the sending computer can send data along with DA every <sup>50</sup> microseconds with complete con with a DA every 50 microseconds with complete confidence that no data will be lost. This simplifies both fidence that no data will be lost. This simplifies both the send and receive routines at negligible cost in **the send and receive routines at a negligible cost in**  speed. That would give a transfer rate of 20K bytes per second. Data blocks of 4K or 8K would be per second. Data blocks of 4K or 8K would be transferred before you even removed your finger **transferred before you even removed your finger**  from the "GO" button (Or Carriage Return). from the "GO" button (Or Carriage Return).

With virtually instantaneous transfer of large With virtually instantaneous transfer of large blocks of data from one computer to another, the blocks of data from one computer to another, the possibilities begin to suggest themselves. For exam possibilities begin to suggest themselves. For example, after finishing some chore, the results of which ple, after finishing some chore, the results of which need to be stored on tape, you might download the need to be stored on tape, you might download the data to another computer which will generate the data to another computer which will generate the tape. While the second computer is generating the tape. While the second computer is generating the tape, you can go on to do the next job. Presently, tape, you can go on to do the next job . Presently, I am using this technique to save and load programs am using this technique to save and load programs on my SYM for a single-board computer from a different processor family which does not have its own ferent processor family which does not have its own tape in the simple state in the simple simple simple simple the simple state of the simple simple simple simple send/receive programs for the back to back ports was send/receive programs for the back to back ports was certainly simpler than writing tape programs for the certainly simpler than writing tape programs for the other computer. **other computer.**  tape interface or software. Writing the simple

We will continue the next column to the next column to a column the next column to a column to the next column with serial techniques. **We will continue this discussion in the next column** 

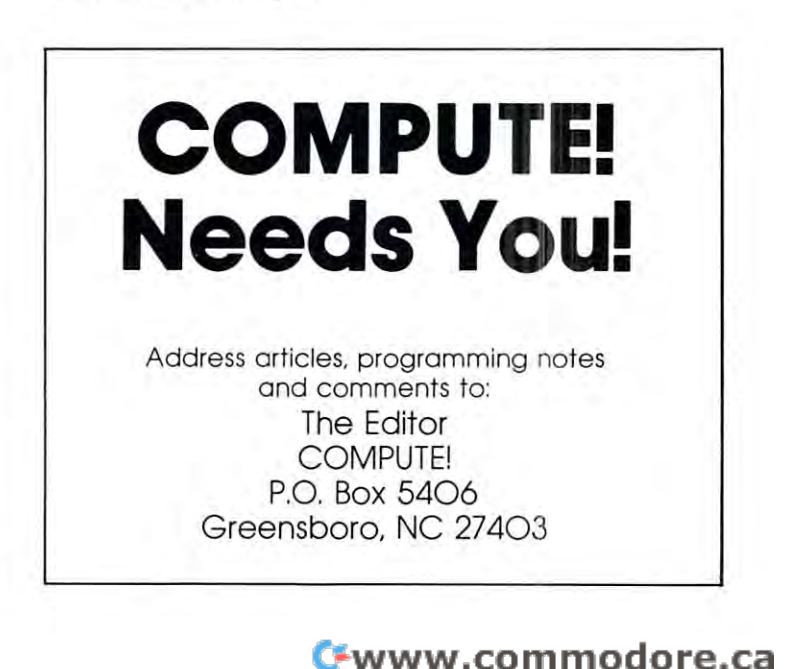

#### Peripheral Control Register

The Peripheral Control Register is organized as follows:

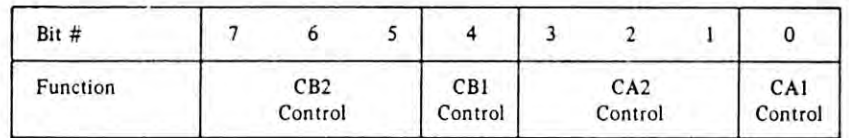

Each of these functions is discussed in detail below.

#### 1. CA1 Control

Bit 0 of the Peripheral Control Register selects the active transition of the input signal applied to the CA1 interrupt input pin. If this bit is a logic 0, the CAI interrupt flag will be set by a negative transition (high to low) of the signal on the CA1 pin. If PCRO is a logic 1, the CA1 interrupt flag will be set by a positive transition (low to high) of this signal.

CA2 Control

The CA2 pin can be programmed to act as an interrupt input or as a peripheral control output. As an input, CA2 operates in two modes, differing primarily in the methods available for resetting the interrupt flag. Each of these two input modes can operate with either a positive or a negative active transition as described above for CA1. In the output mode, the CA2 pin combines the operations performed on the CA2 and CB2 pins of the SY6522. This added flexibility allows processor to perform a normal "write" handshaking in a system which uses CB1 and CB2 for the serial operations described above. The CA2 operating modes are selected as follows:

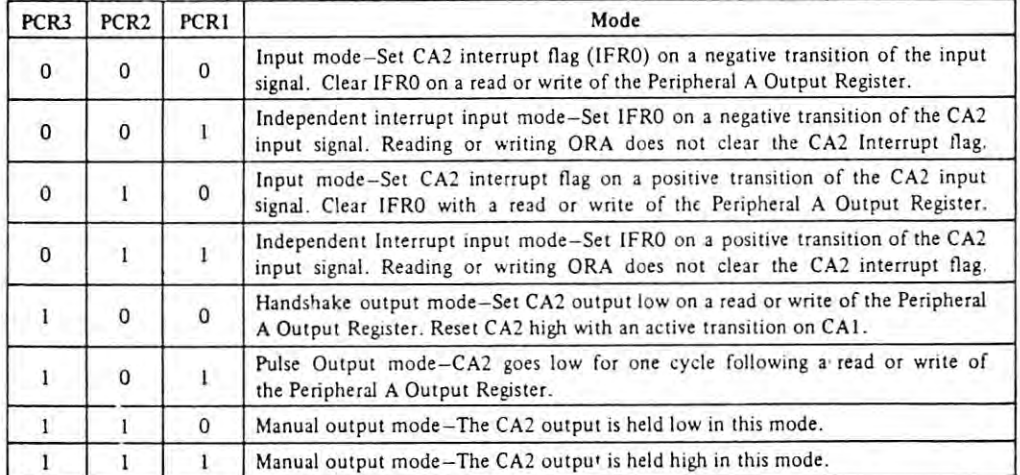

In the independent input mode, writing or reading the ORA register has no effect on the CA2 interrupt flag. This flag must be cleared by writing a logic 1 into the appropriate IFR bit. This mode allows the processor to handle interrupts which are independent of any operations taking place on the peripheral I/O ports. The handshake and pulse output modes have been described previously. Note that the timing of the output signal varies slightly depending on whether the operation is initiated by a read or a write.

#### Figure 3. Port A PCR Bits

#### READ HANDSHAKE TIMING SEQUENCE READ HANDSHAKE TIMING SEQUENCE

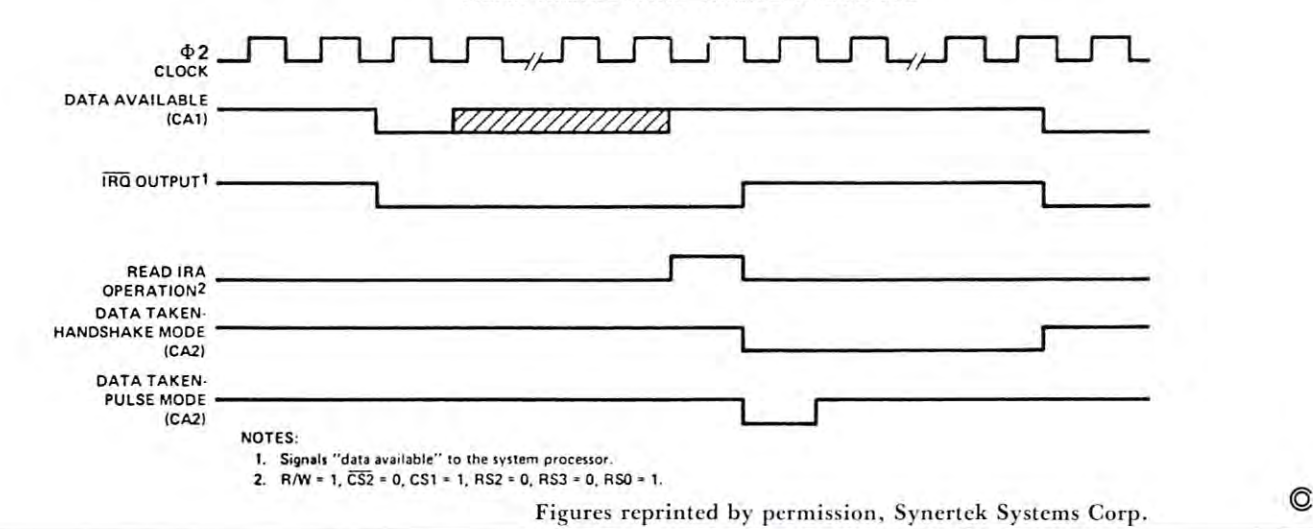

# Interfacing **Interfacing**  --------------Processing **Processing**  The Am9511 **Arithmetic Unit**

Marvin L. De Jong

The School of the Ozarks Pt. Lookout, MO <sup>65726</sup> Department of Mathematics-Physics Pt. Lookout, MO 65726

## **Introduction**

If you are interested in a hardware solution to the problem of addition, subtraction, multiplication, divi **problem of addition, subtraction , multiplication, divi**sion, and functions such as sine, cosine, tangent, **sion , and functions such as sine, cosine, tangent ,**  square root, exponential, logarithm and their inverse **square root, exponential, logarithm and their inverse**  functions, then the Am9511 integrated circuit will be functions, then the Am9511 integrated circuit will be of interest to you. The Am9511 Arithmetic Process of interest to you. The Am9511 Arithmetic Processing Unit is product of Advanced Micro Devices ing Unit is a product of Advanced Micro Devices Inc., <sup>901</sup> Thompson Place, Sunnyvale, CA 94086. It Inc., 901 Thompson Place, Sunnyvale, CA 94086. It performs signed multiplication, addition, subtraction **performs signed multiplication, addition, subtraction**  and division with the state of 22-bit integers or 32-bit integers or 32-bit integers or 32-bit integers or 32**tegers, in twos complement form. It also does these** operations and evaluates a variety of functions (mentioned above) in a 32-bit floating point form. In the floating point form, the mantissa of the number is **floating point form, the mantissa of the number is**  represented by <sup>24</sup> bits (equivalent to approximately represented by 24 bits (equivalent to approximately seven significant decimal digits). The exponent is seven significant decimal digits). The exponent is represented by six bits and a sign bit, giving a range of numbers that can be represented from roughly of numbers that can be represented from roughly  $10^{-19}$  to  $10^{+19}$ . The one bit not accounted for so far is the sign of the mantissa. Thus, the Am9511 should is the sign of the mantissa. Thus, the Am9511 should satisfy most of the calculating needs of microcom satisfy most of the calculating needs of microcomputer users. It is important to point out that the **puter users. It is important to point out that the**  Am9511 is a *binary* device as opposed to a *BCD* device. If you intend to use it like calculator, then **device. If you intend to use it like a calculator, then**  appropriate BCD-to-binary and binary-to-BCD appropriate BCD-to-binary and binary-to-BCD routines will be needed to input and output numbers. **routines will be needed to input and output numbers.**  and division with either 16-bit integers or 32-bit in-

Timing of the various control pins on the Am9511 is one of the most important considerations **Am9511 is one of the most important considerations**  in constructing an interface between it at the **in constructing an interface between it at the**  microprocessor. The timing requirements seem to be **microprocessor. The timing requirements seem to be**  more relaxed in the most recent specification sheets, **more relaxed in the most recent specification sheets,**  but my original specifications were quite complex. **but my original specifications were quite complex.**  Perhaps it would be easy to interface the Am9511 Perhaps it would be easy to interface the Am9511 somewhere in the address space, using address lines **somewhere in the address space, using address lines**  and control lines to operate it. However, given the **and control lines to operate it. However, given the**  complexities of the original timing diagrams, we used **complexities of the original timing diagrams, we used** 

an interface adapter (the 6522, although any of the other popular interface adapters such as the <sup>6530</sup> can oth er popular interface adapters such as the 6530 can also be used with our programs). One port is used also be used with our programs). One port is used for data transfers, while several pins of the other port **for data transfers, while several pins of the other pan**  on the interface adapter is used to control the **on the interface adapter is used to control the**  Am9511. These techniques produce an extremely Am9511. These techniques produce an extremely simple interface at the expense of some overhead in **simple interface at the expense of some overhead in software.** 

Before proceeding to the details of the circuit Before proceeding to the details of the circuit and the driver programs in the driver programs in the driver programs in the driver of the points of the point of the point of the points of if you are interested in building and using this or some other circuit that uses the Am9511, you will some other circuit that uses the Am9511, you will want to get complete specification sheets, a publication called "Algorithm Details for the Am9511 tion called " Algorithm Details for the Am9511 Arithmetic Processing Unit," and card-type **Arithmetic Processing Unit," and a card-type**  Am9511 reference card. All three of these publica Am95 11 reference card. All three of these publica-The Am9511 itself costs about \$200, a number which may cause you to turn to the next article. A few mail order houses such as Advanced Computer Products order houses such as Advanced Computer Products are beginning to list the chip in their advertisements. **are beginning to list the chip in the ir advertisements.**  Be sure to request all the literature mentioned above because you will need it to know how to use the **because you will need it to know how to use the**  chip. Space does not permit us to write a complete description of all the features of the chip. description of all the features of the chip . and the driver programs it should be pointed out that **tions are available from Advanced Micro Devices.** 

## **The Am9511 Interface Circuit**

The interface circuit is given in Figure 1. It is very **The interface circuit is given in Figure 1. It is very**  simple because the complexity is absorbed in the soft simple because the complexity is absorbed in the software that must accompany this circuit. As noted, any **ware that must accompany this circuit. As noted, any**  <sup>6502</sup> system such as the SUPERKIM, KIM-1, AIM 6502 system such as the SUPERKIM, KIM-I, AIM 65, etc., may be used, and any two-port interface 65, etc., may be used, and any two-port interface adapter can be used. Be sure to include the 0.01 adapter can be used. Be sure to include the 0.0 1 microfarad bypass capacitors, keep the leads between microfarad bypass capacitors, keep the leads between the Am9511 and the microcomputer short, and tie the Am9511 and the microcomputer short, and tie the unused control inputs (EACK and SVACK) to the unused control inputs (EACK and SV ACK) to logic one as shown in Figure 1. I will not reveal how many hours of grief the failure to follow these stan ma ny hou rs of grief the failure to follow these standard procedures cost me. Keep it simple, neat, and dard procedures cost me. Keep it simple, neat, and don't try any shortcuts. Also follow the usual pro don't try any shortcuts. Also follow the usual procedures in handling integrated circuits that are controlled to the first of the first that are controlled are are are a susceptible to damage by static discharge. This is not susceptible to damage by static discharge. This is not your typical El Cheapo IC: \$200 makes it ir your typ ical El Cheapo IC: \$200 makes it irreplaceable. Avoid any Benjamin Franklin type ex replaceable. Avoid any Benjamin Franklin type experiments. **periments. cedures in handling integrated circuits that are** 

## **The Driver Subroutines**

Listing 1 gives five subroutines that work with the interface circuit in Figure 1 to operate the Am9511. **The subroutines are:** 

- 1. RESET A subroutine that is used to reset the Am9511 either after power is applied or to the Am95 11 either after power is applied or to clear the Am9511 to a known condition. This subroutine must be called after power-up and subrou tine must be called after power-up and before using the Am9511. before using the Am9511.
- 2. WRITE This subroutine transfers a byte of data in the accumulator of the <sup>6502</sup> to the stack data in the accumulator of the 6502 to the stack  $\cdots$  the  $\cdots$  the American  $\cdots$ of the Am9511.
- 3. COMMAND A subroutine that transfers an eight-bit command word from the accumulator **eight-bit command word from the accumulator**

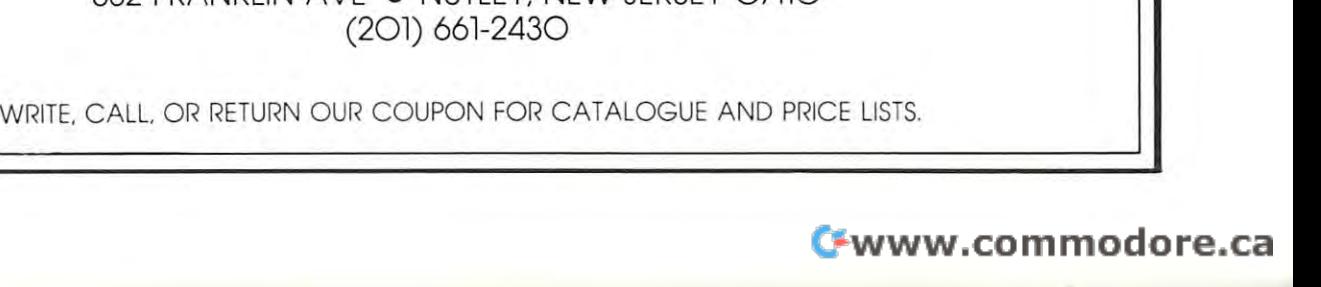

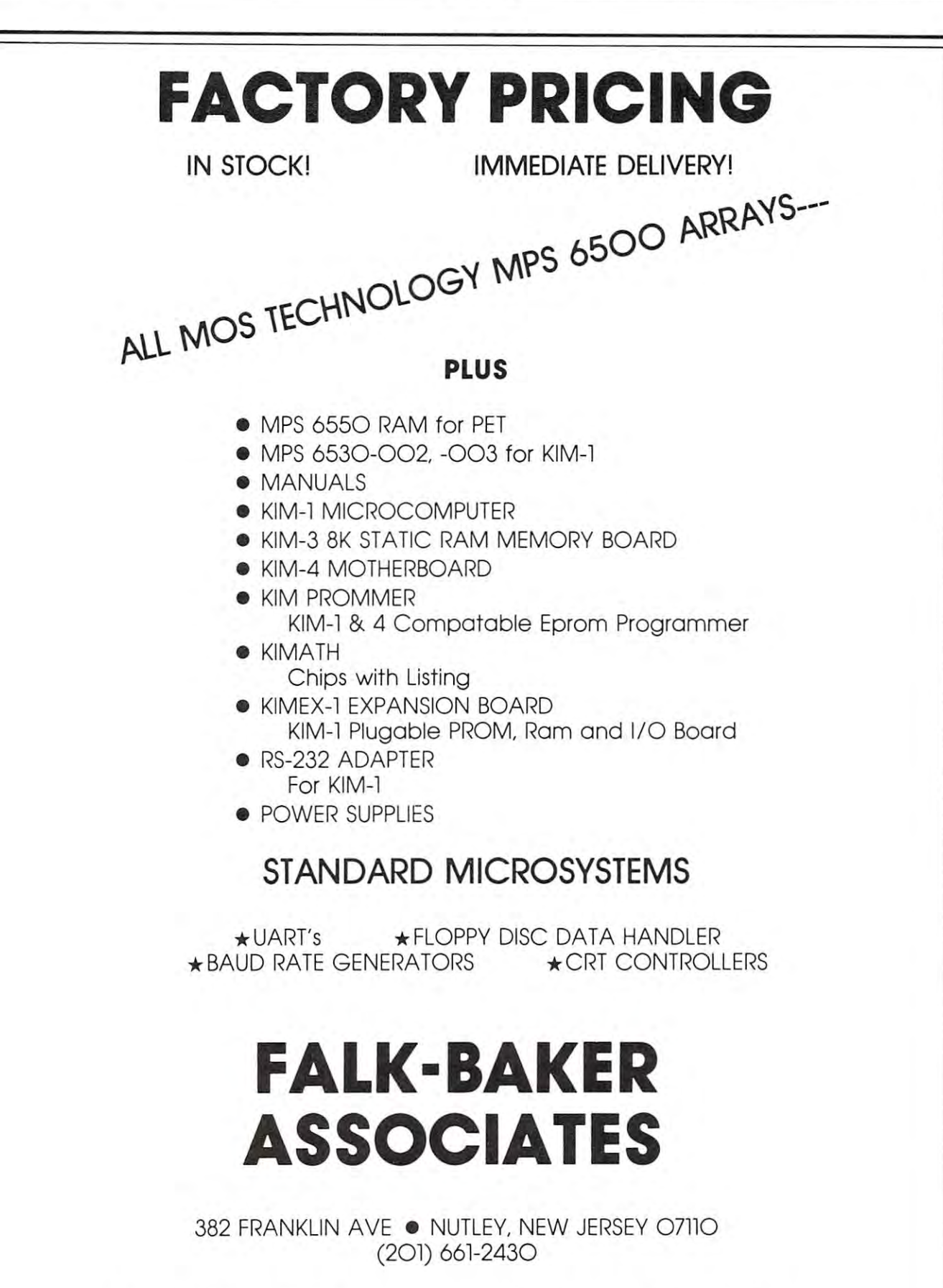

of the <sup>6502</sup> to the command register of the of the 6502 10 the command register of the Am9511.

- 4. READ Subroutine READ takes one byte of data (part of the answer) from the stack of the (part of the answer) from the stack of the . Am $9511$  and returns it to the X - register in the 6502.
- 5. STATUS This subroutine reads the status register of the Am9511 and transfers its contents register of the Am951 1 and transfers its contents to the  $X$  - register in the 6502. 5. **STATUS** - This subroutine reads the status

The comments in the various subroutines should be **The comments in the various subroutines should be**  studied in connection with the Am9511 specification studied in connection with the Am95 11 specification sheets to understand the functions of the various in **sheets to understand the functions of the various in**structions. We only note here that each of the access subroutines, WRITE, COMMAND, READ, and subroutines, WRITE, COMMAND, READ, and STATUS, wait for the Am9511 to signal that an operation is complete when its PAUSE pin returns to operation is complete when its PAUSE pin returns 10 logic one.

logic one.<br>We will describe a few operations with the Am9511 to illustrate how the subroutines work. Am9511 to illustrate how the subroutines work. Refer to the literature mentioned previously for more **Refer to the literature mentioned previously for morc**  details on the stack operation. The Am9511 stack details on the stack operation. The Am95 11 stack may be regarded either as an eight-level, 16-bit wide may be regarded either as an eight-level , 16-bit wide stack, or as four-level, 32-bit wide stack. Writing stack, or as a four-level , 32-bit wide stack. Writing once to the Am9511 places an 8-bit word on the once 10 the Am9511 places an 8-bit word on the stack. However, since all of the "words" operated **stack. However , since all o f the "words" operated**  on by the Am9511 are either <sup>16</sup> bits or <sup>32</sup> bits wide, on by the Am9511 are either 16 bits or 32 bits wide, you must write at least <sup>16</sup> data bits (two bytes) to fill you must write at least 16 data bits (two bytes) 10 fill 16-bit stack location. You must write four bytes to a 16-bit stack location . You must wnte four bytes 10 fill a 32-bit stack location. The *last* level filled (either <sup>16</sup> bits or <sup>32</sup> bits wide) is called TOS (acronym for 16 bits or 32 bits wide) is called TOS (acronym for top of stack). The level filled *previously* is referred to as NOS (next on stack). as NOS (next on stack).

An example will clarify the operation of the An example will clarify the operation of the stack. Suppose we wish to add two 16-bit integers stack. Suppose we wish to add two 16-bit integers (they must be in twos complement form). Using the (they must be in twos complement form). USing the WRITE subroutine, we write the least-significant byte of one of the numbers to the Am9511 stack. Call this byte B1. Next we write B2, the mostsignificant byte of the same integer, to the Am9511. This puts 16-bit integer onto TOS, the top level of This puts a 16-bit integer onto TOS, the tOP level of the stack. The other addend, call it A1 and A2 for the least-significant and most-significant bytes respec the least-significant and most-significant bytes es pectively, is placed on the TOS by calling subroutine WRITE two more times. Now number B (B1 and  $B2$ ) is in NOS and A  $(A1 \text{ and } A2)$  is in TOS. The command code for a 16-bit addition,  $$6C$ , is now placed in the <sup>6502</sup> accumulator and subroutine placed in the 6502 accumulator and subroutine COMMAND is called. The Am9511 adds TOS to COMMAND is called. The Am9511 adds TOS to NOS and puts the result into TOS. The result R, consisting of the most-significant byte Rl and the consisting of the most-significant byte Rl and the least-significant byte R2 of the 16-bit answer, is obtained by calling subroutine READ. The first call of tained by calling subroutine READ . The first call of READ retrieves the most-significant byte R2, and READ retrieves the most-significant byte R2 , and the second call of READ retrieves the least-the second call of READ retrieves the leastsignificant byte of the result R. The status register significant byte of the result R. The status register can be read to see if the addition produced a carry or an overflow. **an overflow.** 

Subtraction follows exactly the same pattern. Subtraction follows exactly the same pattern . The minuend M is loaded on the stack, followed by the subtrahend S to obtain the difference D where D  $= M - S$ . After M and S are loaded on the stack, the subtraction command (S2D for 32-bit word) the subtraction command (S2D for a 32-bit word) will result in the difference  $D$  in TOS. Calling subroutine READ (twice for a 16-bit integer, four times for 32-bit integer) gives the answer in the **ti mes for a 32-bit integer) gives the answer in the**  order from most-significant byte to least-significant order from most-sign ifica nt byte 10 least-significant byte. In division, the dividend is loaded on the stack byte. In division, the dividend is loaded on the stack followed by the divisor, and the quotient is read after followed by the divisor, and the quotient is read after the operation is completed. Some of you will the operation is completed. Some of you will recognize that the Am9511 uses RPN.

A program to illustrate these 16-bit operations is given in Listing 2. Suppose we wish to subtract given in Listing 2. Suppose we wish 10 subtract S32FC from \$FF5B. We would load \$5B into loca \$32FC from \$FF5B. We would load S5B into location \$0004, \$FF into location \$0003, \$FC into location \$0002, and \$32 would be loaded into location tion 50002 , and \$32 would be loaded in to location \$0001. The 16-bit subtraction command for the Am9511, \$6D, would be loaded into location \$0000. The program in Listing 2 will call the appropriate subroutines and place the answer in locations \$00FF (most-significant byte) and \$00FE (least-significant (most-significant byte) and SOOFE (least-sign ifica nt byte). This program can be used to test many of the byte). This program can be used 10 test many of the operations of the Am9511, including sine, cosine, **operations of the Am9511 , including sine, cosine,**  etc., by loading 32-bit number (fixed or floating etc., by loading a 32-bit number (fi xed or floatingpoint representation) on the stack, and then placing point representation) on the stack, and then placing a command on the stack. It is a nice simple test program, but remember that many of the Am9511 functions require that the argument is in floating point **tions require that the argument is in floating point**  form, so to find the square root of four requires that you convert four to a floating-point number. The Am9511 will do this if you either cannoi or will not. Am951 1 will do this if you either cannot or will not.

word about execution time may be useful at **A word about execution time may be useful at**  this point. Instructions take from <sup>16</sup> clock cycles for this point. Instructions take from 16 clock cycles for a 16-bit integer addition to several thousand clock 16-bit integer addition to several thousand clock cycles for functions like sine, cosine, etc. We **cycles for functions like sine, cosine, etc . We**  operated our Am9511 at 1MHz, but it can be operated at 2MHz and other versions go as high as operated at 2MHz a nd other versions go as high as 4MHz. Clearly the subroutines in Listing 1 require a significant amount of overhead for the simple integer significant amount of overhead for the simple integer operations, but become insignificant in terms of time **operations, but become insign ificant in terms of time**  overhead when the complex functions are called. **overhead when the complex functions are called.**  Perhaps some reader will design an interface where instructions like STA DATA, STA COMMAND, instructions like STA DATA, STA COMMAND, LDA DATA, and LDA STATUS can be used in LDA DATA, and LDA STATUS can be used instead of the subroutines. The difficulty is in working out the necessary timing requirements for the READ out the necessa ry timing requirements for the READ and WRITE operations of the 6502. The Am9511 and WRITE operations of the 6502. The Am9511 timing seems to be more closely related to 8080A timing seems to be more closely related to 8080A systems than either <sup>6502</sup> systems or <sup>6800</sup> systems. systems than either 6502 systems or 6800 systems.

Our final illustrative program is one that was designed to generate a sine table consisting of one cycle of a sine wave residing in one page of memory. The amplitude of the sine wave is \$7FO0, in other The amplitude of the sine wave is \$7FOO, in other words, we found  $7F00*Sin[Y*(Pi/128]$  where Y is a number that varied from \$00 to \$FF (0 to 255). This number that varied from SOO to \$FF (0 to 255). This **result was converted to a 16-bit fixed point format,** and the most-significant byte was stored in <sup>a</sup> table in and the most-significant byte was stored in a table in page \$0E, while the least-significant byte was stored page SOE, while the least-significant byte was stored in table in page \$0F. Note that the result will be in in a table in page SOF. Note that the result will be in twos complement form, so at location \$0E80 in the twos complemen t form , so at location 50E80 in the

ALLAMUCHY, N.J. <sup>07820</sup> ALLAMUCH Y, N.J . 07820 BOX 120 201-362-6574

#### HUDSON DIGITAL ELECTRONICS INC. IN THE RESIDENCE OF A RESIDENCE OF A RESIDENCE OF A RESIDENCE OF A RESIDENCE O **HUDSON DIGITAL ELECTRONICS INC.**

# THE TASK MASTER OF TASK AND THE TASK MASTER OF TASK AND THE TASK MASTER OF TASK AND THE TASK AND THE TASK OF TASK **THE TASK\* MASTERS**

HDE supports the \*TIM, AIM, SYM and KIM (TASK) with <sup>a</sup> growing line of computer programs and HDE supports the 'TIM, AIM, SYM and KIM (TASK) with a growing line of computer programs and peripheral components. All HDE component boards are state-of-the-art 4½" x 6½", with on board regulation of all regulation of all regulations of all required voltages, fully compatible with the KIM-4 bus. We are the KIM-4 regulation of all required voltages, fully compatible with the KIM-4 bus.

#### OMNIDISK 65/8 and 65/5

Single and dual drive 8" and 5¼" disk systems. Complete, ready to plug in, bootstrap and run. Complete, ready to plug in, bootstrap and run. Include HDE's proprietary operating system, Include HDE's proprietary operating system, FODS (File Oriented Disk System). From S795.00. FODS (File Oriented Disk System). From \$795.00.

#### DM816-M8A DM816-M8A

An 8K static Ram board test in the static Ram board test in the static Ram board test in the static Ram board o <sup>100</sup> hours and warranted for full months. An 8K static RAM board tested for a minimum of 100 hours and warranted for a full 6 months. \$195.00

#### DM816-UB1

prototyping card with on-board 5V regulator A prototyping card with on-board 5V regulator and address selection. You add the application. and address selection. You add the application. \$49.50

#### DM816-P8

4/8K EPROM card for <sup>2708</sup> or <sup>271</sup> circuits. On board regulation of all required voltages. On board regulation of all required voltages. Supplied without EPROMS. \$1 65.00 Supplied without EPROMS. \$165.00 A 4/8K EPROM card for 2708 or 2716 circuits.

### DM816-CC15

<sup>15</sup> position motherboard mounted in 19" A 15 position motherboard mounted in a 19" RETMA standard card cage, with power supply. RETMA standard card cage, with power supply. KIM, AIM AND AND SYMMON VERSIONS. \$545.000 VERSIONS. \$545.000 VERSIONS. \$545.000 VERSIONS. \$545.000 VERSIONS. KIM, AIM and SYM versions. \$545.00

#### DISK PROGRAM LIBRARY

Offers exchange of user contributed routines Offers exchange of user contributed routines and programs for HDE Disk Systems. Contact and programs for HDE Disk Systems. Contact Progressive Computer Software, Inc. for details. Progressive Computer Software, Inc. fordetails.

# ORDER FROM THESE FINE DEALERS:

405 Corbin Road<br>York, PA 17403 (717) 845-4954 (717) 845·4954 20 Sunland Drive<br>Chico, CA 95926<br>(916) 343-5033 Progressive Computer Software lux Associates 20 Sunland Drive Chico, CA 95926 (916) 343-5033

Box 523<br>Medina, Ohio 44256<br>(216) 725-4560 115-B E. Stump Road<br>Montgomeryville, PA 18936<br>(215) 699-5826 Johnson computers Box 523 Medina, Ohio 442 56 (2 16) 725-4560 A-S Computers 115·8 E. Stump Road Montgomeryv ille. PA 18936 (215) 699·5826

### HDE DISK BASIC

full range disk BASIC for KIM based systems. The full range of the full range of the full range of the full range of the full range of the full range of the full range of the full range of the full range of the full range Includes PRINT USING, IF ... THEN . . ELSE. Includes PRINT USING, IF . . . THEN ... ELSE. Sequential and random file and much and much and much and much and much and much and much and much and much a more. \$175.00 more . \$175.00 A full range disk BASIC for KIM based systems. Sequential and random file access and much

#### DISASSEMENT PRODUCTION IN A REPORT OF THE REPORT OF THE REPORT OF THE REPORT OF THE REPORT OF THE REPORT OF THE REPORT OF THE REPORT OF THE REPORT OF THE REPORT OF THE REPORT OF THE REPORT OF THE REPORT OF THE REPORT OF TH HDE ADVANCED INTERACTIVE DISASSEMBLER (AID)

Two pass disassemblerassigns labels and con Two pass disassembler assigns labels and constructs source files for any object program. structs source fi les for any object program. Saves multiple files to disk. TIM, AIM, SYM, KIM Saves multiple files to disk. TIM, AIM, SYM, KIM versions. \$95.00 versions. \$95.00

#### HDE ASSEMBLER

Advanced, two pass assembler with standard man memorial manager of the sympathy and the sympathy and the sympathy and the sympathy of the sympathy and the versions. \$75.00 (\$80.00 cassette) versions. \$75.00 (\$80.00 cassette) Advanced, two pass assembler with standard mnemonics. KIM, TIM, SYM and KIM cassette

#### (TOPS) (TOPS) HDE TEXT OUTPUT PROCESSING SYSTEM

comprehensive text processor with over <sup>30</sup> A comprehensive text processor with over 30 commands to format and output letters, docu commands to format and output letters, documents, manuscripts. KIM, TIM and KIM cassette versions. \$135.00 (\$142.50 cassette) versions. \$135.00 (\$142.50 cassette) ments, manuscripts. KIM, TIM and KIM cassette

#### HDE DYNAMIC DEBUGGING TOOL (DDT) HDE DYNAMIC DEBUGGING TOOL (DDT)

Built in assembler/disassembler with program controlled single step and dynamic breakpoint controlled single step and dynamic breakpoint entry/deletion. TIM, AIM, SYM, KIM AND KIM entry/ deletion. TIM, AIM, SYM, KIM AND KIM cassette versions. \$65.00 (\$68.50 cassette) cassette vers ions. \$65.00 (\$68.50 cassette)

#### HUE COMPREHENSIVE MEMORY TEST WAS ARRESTED FOR A MARKET WAS ARRESTED FOR A MARKET WAS ARRESTED FOR A MARKET WAS ARRESTED FOR A MARKET WAS ARRESTED FOR A MARKET WAS ARRESTED FOR A MARKET WAS ARRESTED FOR A MARKET WAS ARREST (CMT) HUE COMPREHENSIVE MEMORY TEST (CMT)

Eight separate diagnostic routines for both Eight separate diagnostic routines for both static and dynamic memory. TIM, AIM, SYM, static and dynamic memory. TIM, AIM, SYM, KIM and KIM cassette versions. \$65.00 (\$68.50 KIM and KIM cassette versions. \$65.00 (\$68.50 cassette) casse tte)

> Falk-BakerAssociates Perry Peripherals <sup>382</sup> Franklin Avenue P.O. Box <sup>924</sup> Falk·Baker Associates 382 Franklin Avenue Nutley, NJ 071 10 (201 ) 66 1-2430 Nutley, NJ <sup>071</sup> <sup>10</sup> Miller Place, NY <sup>11764</sup> Perry Peripherals P.O. Box 924 Miller Place. NY 11764 (51 6) 7 44-6462 Laboratory Microcomputer Consultants<br>P.O. Box 84<br>East Amherst, NY 14051<br>(716) 689-7344 aboratory Microcomputer Consultants<br>P.O. Box 84<br>East Amherst, NY 14051<br>(716) 689-7344

dore.ca

table when we are exactly half-way through the sine table when we are exactly half-way through the sine wave, you will find \$00, but at location \$0E81 you wave, you will find SOO, but at location \$0£81 you will find the first negative value of the sine wave and will find the first negative value of the sine wave and it is \$FC, the one in the most-significant bit of the it is \$FC, the one in the most-significant bit of the 16-bit result indicating a minus number.

COMPUTE!

What do you do with a sine wave table? You could read it out to D/A converter at various rates could read it out to a *D/A* converter at various rates and play tune, or you could add series of sine and playa tune, or you could add a series of sine waves to make a more complex sound. My purpose was to test the AM9511 and in the future I will use the sine wave table as part of a fast-Fourier transform program (I hope). Instead of synthesizing transform program (I hope). Instead of synthesizing music I would really like to synthesize \$20 bills. Let me know if you succeed. me know if you succeed.

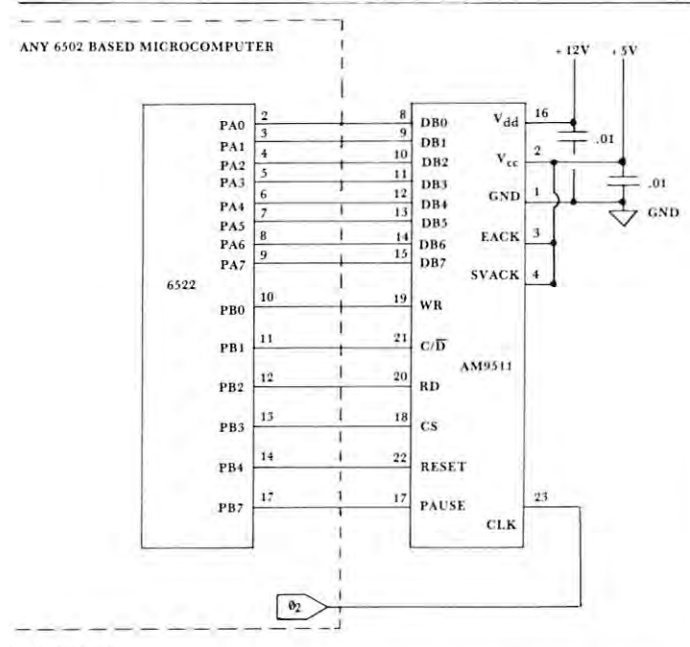

#### Figure 1. Figure 1.

Interfacing the AM9511 Arithmetic Processing Unit to a 6522 VIA Chip. Other interface adapters that may be used include the 6520, Chip. Other interface adapters that may be used include the 6520, the 6530 and the 6532. No special handshaking pins are used.

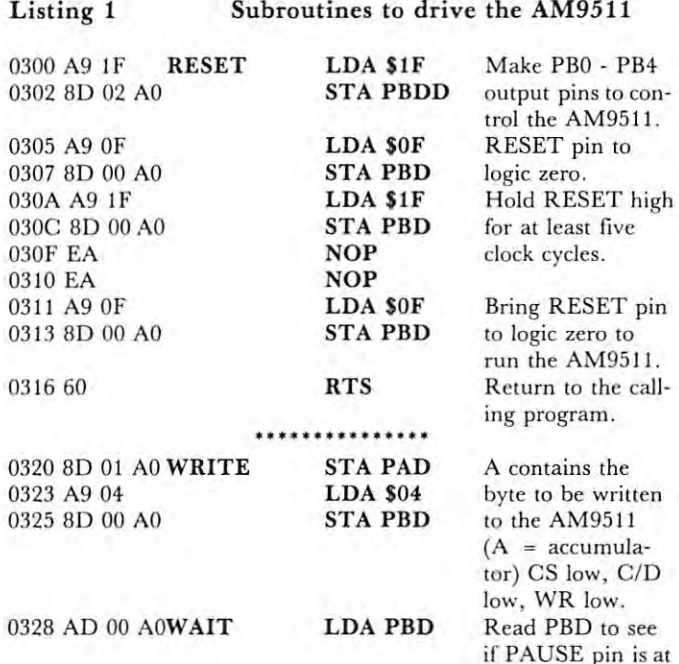

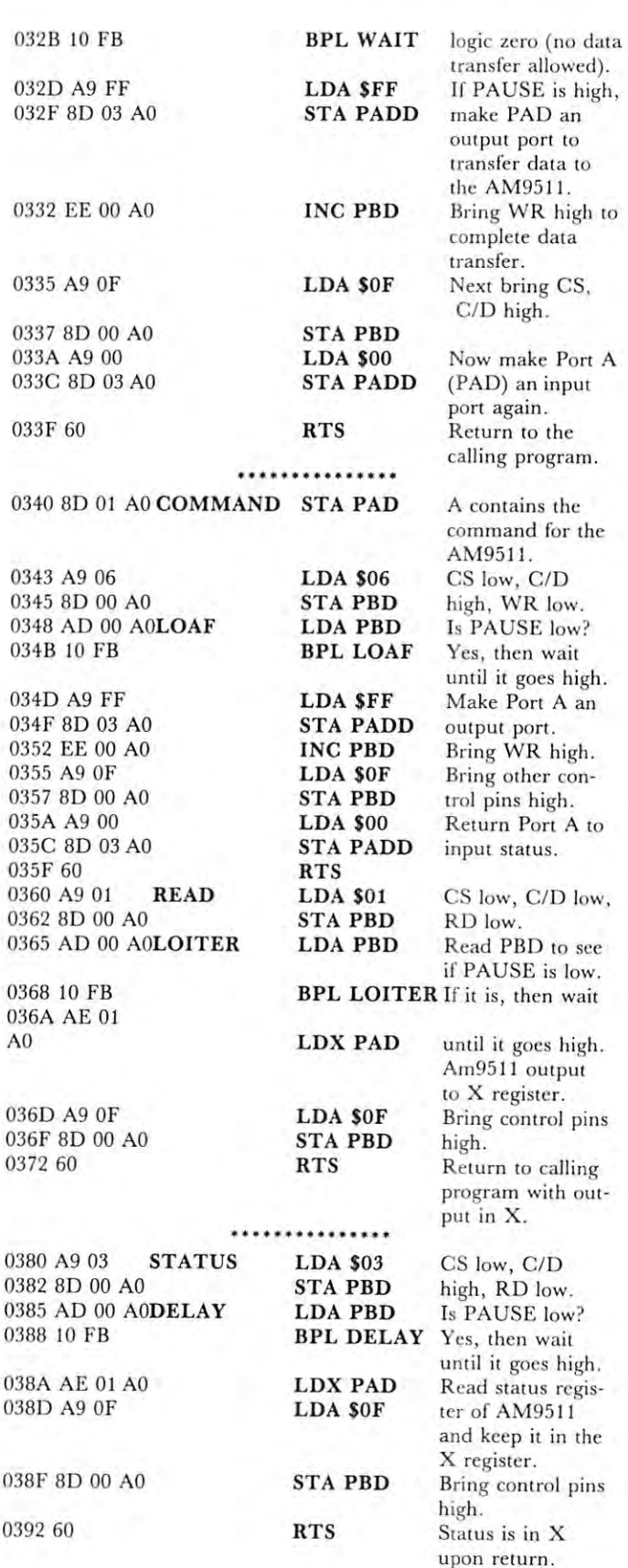

AM9511

byte in-

 $on$ 

<sup>0562</sup> G8

stack, Y into

### Listing Program that loads four bytes (32 bits) and **Listing 2** Program that load, four byte, (32 bilS) and 0527 A9 00 LOA SOO **stack. Y into**  command into the Am9511 **a command into the Am9511** 0529 20 20 03 jSR WRITE TOS.

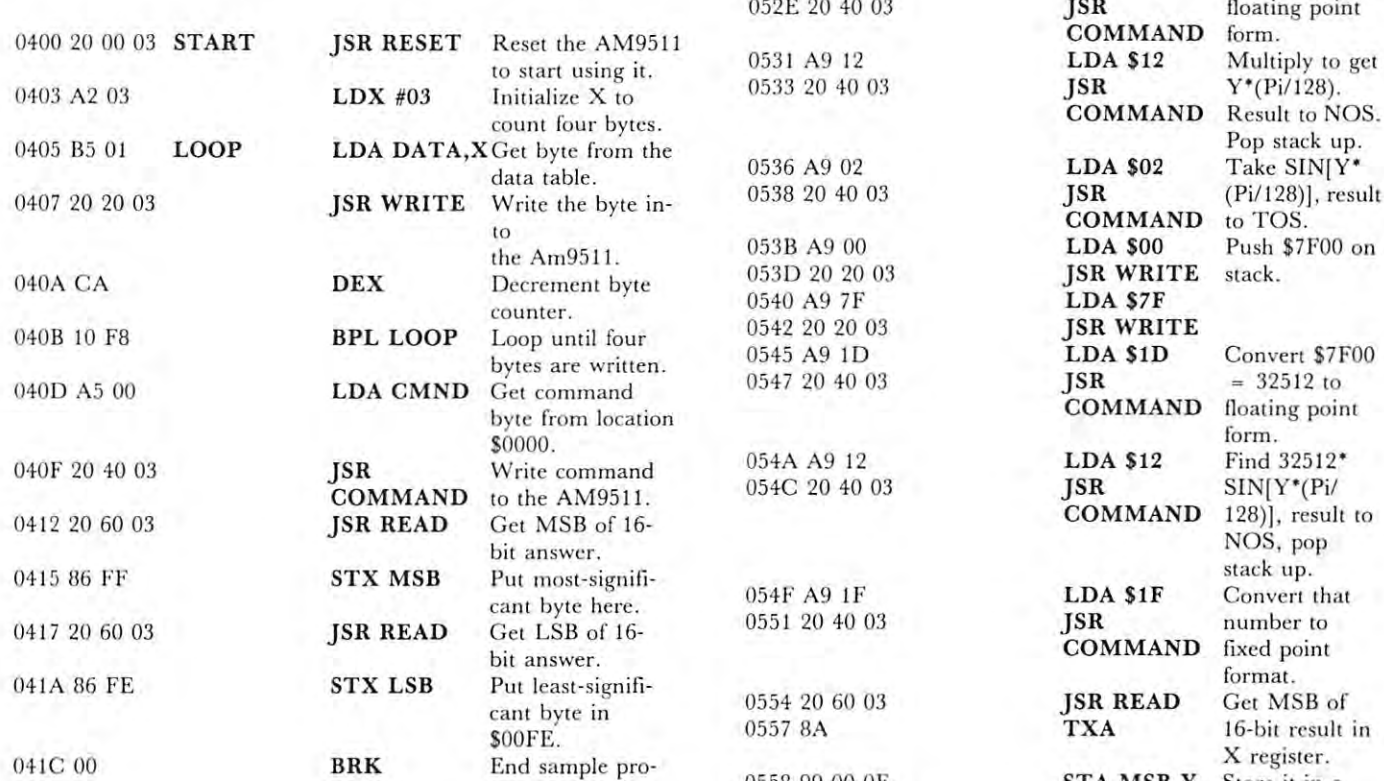

#### Listing 3. Sine table generator. **Listing 3 . Sine table generator.**

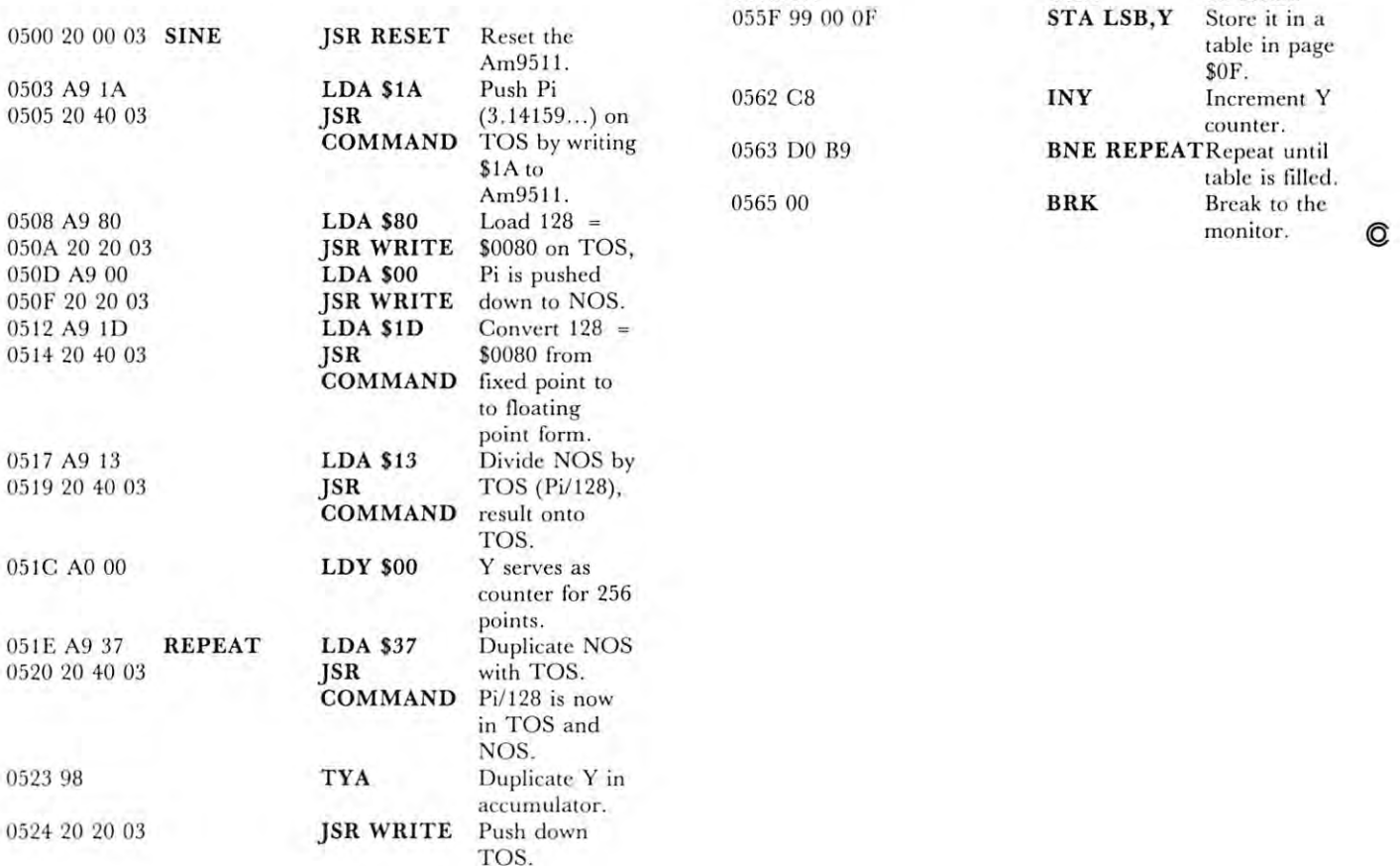

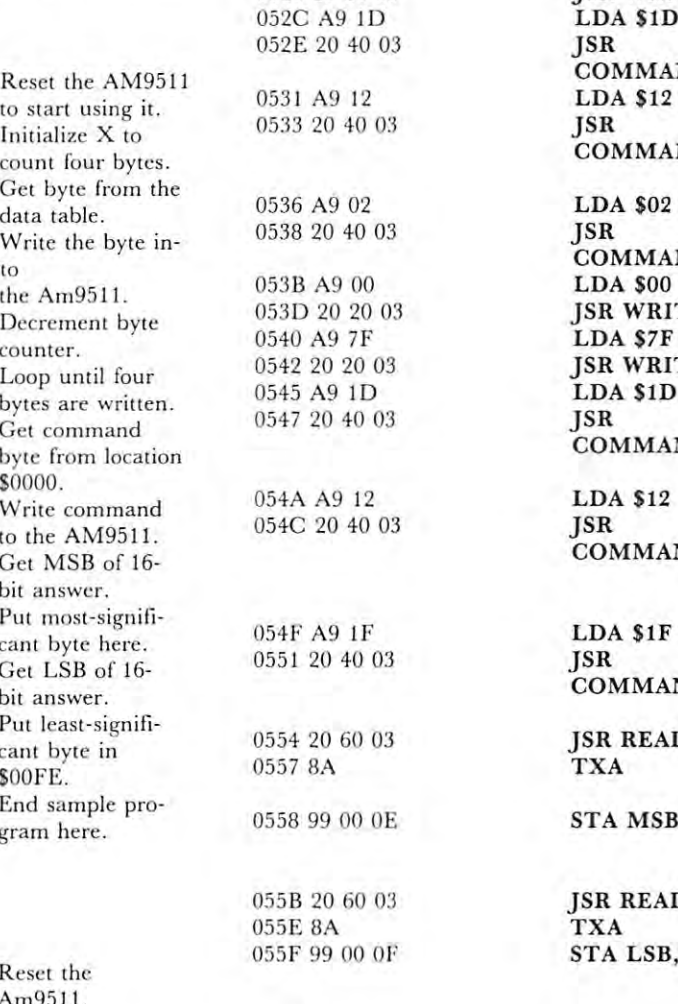

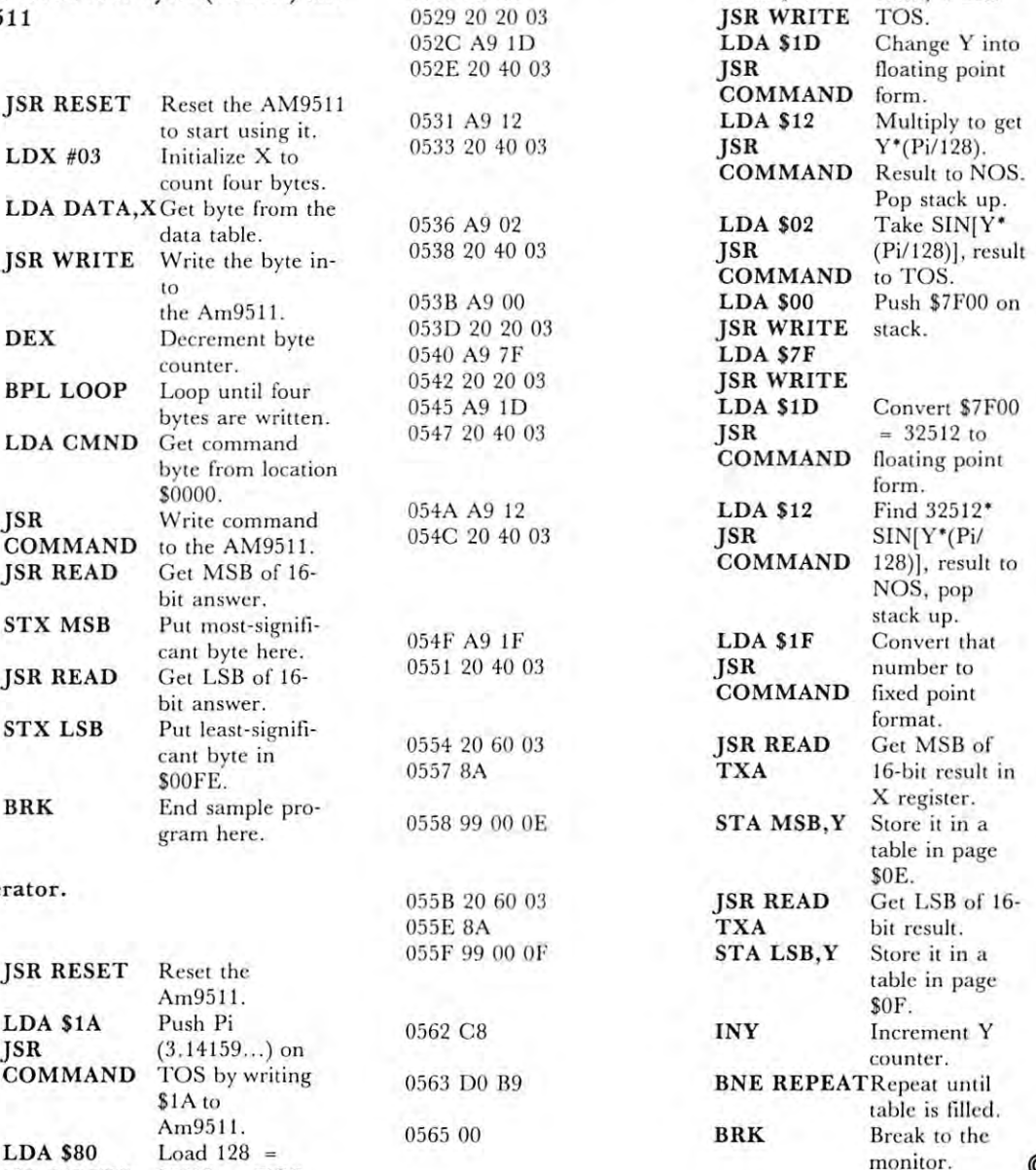

LDA S00

# Interfacing **Interfacing**  KIM/SYM/AIM/OSI **KIM/SYM/ AIM/OSI**  with Basic Basic Basic Basic Basic Basic Basic Basic Basic Basic Basic Basic Basic Basic Basic Basic Basic Basic Basic Basic Basic Basic Basic Basic Basic Basic Basic Basic Basic Basic Basic Basic Basic Basic Basic Basic B **with Basic**

#### Jim Butterfield, Toronto Jim Butterfield, Toronto

Basic is convenient and flexible language; but it **Basic is a conve nient and fl ex ibl e language; bur II**  isn't too fast. Machine language is fast, but rigorous **isn't too fas e Machine language is fast, but rigo rous**  to write. You can get the best of both worlds if you can make the two languages work together. **can make the two languages work together.** 

hybrid program of this type invariably starts A hybrid program of this type invariably starts its run in Basic. Basic prints out the program title, and prompts the user for the detail of the job to be and prompts the user for the deta il of the job to be done. When it reaches a part where time is important, it will zip into machine language. **tant, it will z ip inlO machine language .** 

### Getting there **GeHlng there**

Basic enters machine language by means of the USR Basic enters machine language by means of the USR function. The machine language coding will be written as <sup>a</sup> subroutine whose final command is RTS, **tcn as a subroutine whose final command is RTS,**  signaling return to Basic. **signaling a return to Basic.** 

USR is a function: it's similar to  $SQR$  for square roots, RND for random numbers, etc. This **square roots, RND fo r random numbers, etc. This**  means you can't start a Basic statement with USR: it must be part of an expression such as  $X = USR(0)$ , or PRINT USR(99). or PRINT USR(99).

USR takes an argument: USR(6) passes a value of to the machine language program. It returns of 6 to the machine language program. It returns a value: USR (6) might give back a value of say 12 to Basic. You don't need to use either of these. The **machine language program can ignore the argument,** and the Basic program can decide not to use the and the Basic program can decide not to use the returned value. They are there if you need them. returned value. They are there if you need them .

## Single routine **Single routine**

If you want one machine language subroutine and no If you want one machine language subroutine and no more, it's quite easy. Poke the USR vector with the more, it 's quite easy. Poke the USR vector with the address of the subroutine. After that, the USR function will zip to that address every time it's used. The USR vector may be found at the following locations:

```
KIM: 0004 and 0005
K IM: 0004 and 0005 
 SYM: 000B and 000C
SYM: OOOB and oooe 
AIM: 0004 and 0005
  OSI: 000B and 000C
OSI: OOOB and oooe 
AIM: 0004 and 0005
```
Check your Basic manual, if possible, to confirm Check your Basic manu al, if possible, to confirm that these are the locations that apply to your Basic package. package.

The address goes in low order first, as usual. **The address goes in low order first, as usual.**  Don't forget that Basic uses decimal numbers rather than hexadecimal. An example: to set up the address of the subroutine at OF22 on the KIM or AIM, you of the subroutine at O F22 on the KIM or AIM , you would code in Basic: POKE 4,34 : POKE 5,15. This needs to be done only once. After that, any USR reference takes you to OF22. For SYM or OSI, you'd code: POKE 11,34 : POKE 12,15.

#### Multiple machine language routines **Multiple machine language routines**

There are several ways you can handle this. You could repeat the pokes to the USR vector You could repeat the pokes to the USR vector before each call. This is easy to code, but not before each call . T his is casy to code , but not lightning fast - POKEs from Basic are much slower than machine language.

If your routines come up in <sup>a</sup> certain order, you **If your routines come up in a certain o rde r, you**  could have each machine language subroutine set up **could have each machine language subrout ine se t up the next.** A POKE in Basic is roughly equivalent to a STA machine language instruction. Each routine **STA machine language instru ction . Each routine**  could set up the vector for the appropriate next USR entry. entry.

Finally, you could keep a single entry point and have your machine language program decide which **have your machine language program decide which**  way to go on the basis of information supplied by Basic. This is discussed in the next section. **Basic. T his is d iscussed in the next section.** 

## Single Entry Fanout **Single Entry Fanout**

There are several ways that Basic could signal the type of job it wants done. It could POKE a location with <sup>a</sup> value that machine language could read and with a value th at mach ine language could read a nd act upon. **act upon.** 

A more complex method is to pass the information in the USR argument. USR{1) would mean, do tion in the USR argument. USR(I) would mean, do job 1;  $USR(2)$ , do job 2; and so on. This is a little trickier, since the argument is held in floating point. **trickier, since th e argument is held in floa tin g point.**  The next section will give more details on how to in **The next section w ill give more details on how to in**terpret it. **terpret it.** 

### Passing parameters via the argument **PaSSing parameters via the argument**

When the function  $\text{USR}(6)$  is given, the argumentin this case, 6 - is placed in the floating-point accumulator. Later, when you return from machine **cumulator. Later, when you return from machine**  language, the value in the floating-point accumulator **lan guage, the value in the fl oating-point accumulator**  is accepted by Basic as the value of the USR function. If you leave the floating-point accumulator alone, the value that went in comes back out. It's **alone, the value that went in comes back out . It 's**  handy to keep in mind that you can use an expres **handy to keep in mind that you can use an expres**sion as the argument: USR  $(X + Y^*3 - 2)$  is quite acceptable. ceptable .

The floating point accumulator is at the following locations: **ing locations:** 

 $KIM - 00AE$  to  $00B3$ SYM - 00B1 to 00B6  $\boldsymbol{\mathrm{AIM}}$  - 00A9 to 00AE OSI 00AC to 00B0 OSI - OOAC to OOBO

Note that the OSI floating point accumulator is one byte shorter than that of the other machines. one byte shorter than th at of the other machines.

The first location is both zero flag and exponent. If it's zero, the whole number is zero and you don't **If it's zero , the whole nu mber is zero and you don 't**  need to look any further. If it's non-zero, it holds need to look a ny further. If it 's non-zero, it holds a binary exponent offset by \$80. That means if it contains hex 80 or less, the number is a fraction less than 1. If it contains hex <sup>81</sup> or more, the number is **than 1. If it contains hex 8 1 or more, the numbe r is**  greater or equal to 1. Don't worry about the details **greater o r equal to 1. Do <sup>n</sup>'t worry about the deta ils**  unless you have mathematical leaning. It's useful **unless you have a mathematical leaning. It's useful to know, however, that you can double a number by** adding one to the exponent, and halve it by subtrac adding one to the exponent, and hal ve it by subtracting one. **ting one.** 

The next four locations are called the mantissa **T he nex t fo ur locations are called the** *mantissa*  and hold the number itself. The number is always normally arranged so that its first 1-bit is in the highorder bit position of the mantissa. So numbers like 3, binary 11, and 6, binary 110 will have exactly the

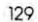

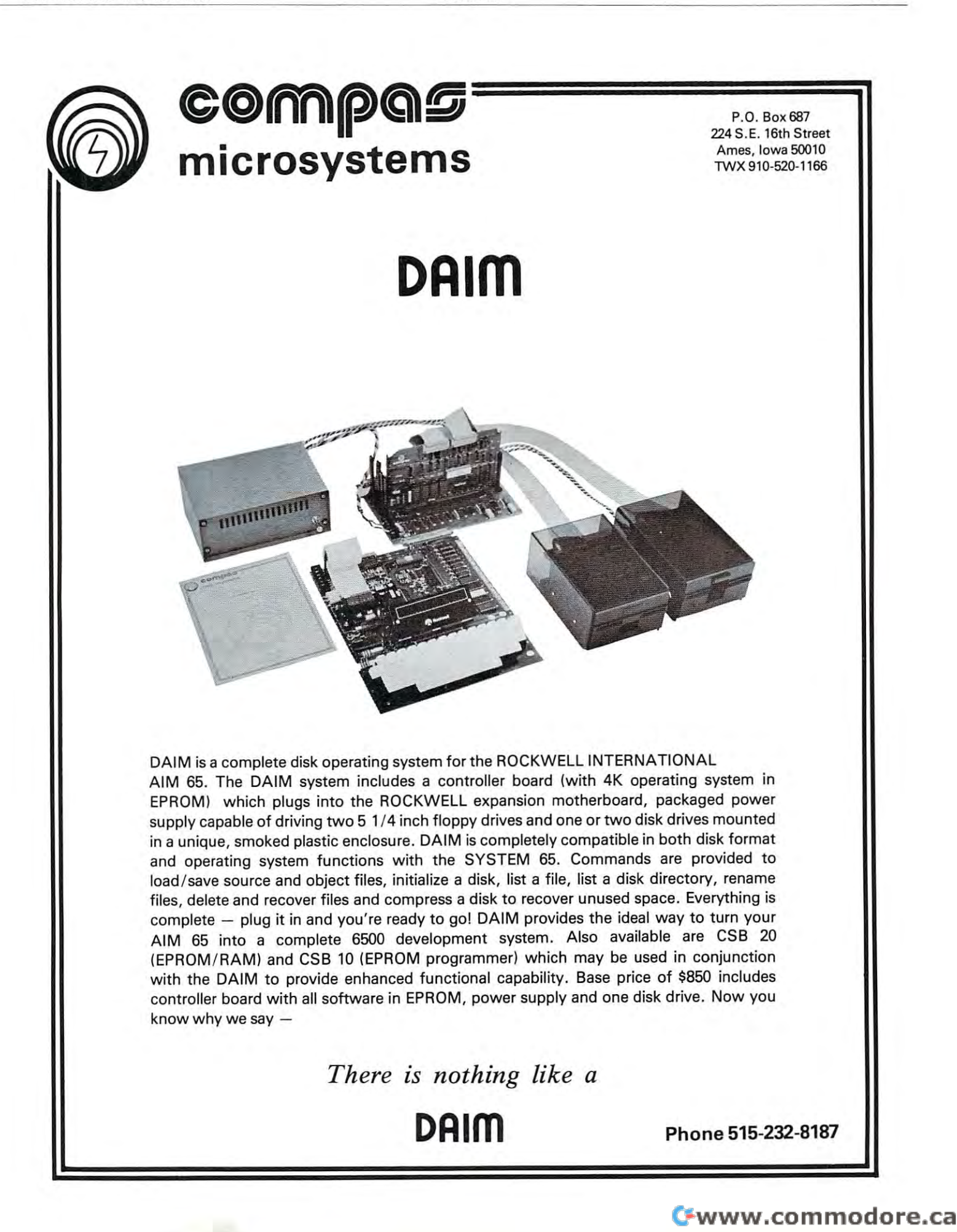

same mantissa: 11000000 ... How do we tell them approximation is the exponent by using the exponent by the first location, and the first location, when the first location, and apart? By using the exponent byte - the first location. **remember?** 

The final byte contains the sign of the number. The final byte contains the sign of the number. Only the first bit counts. If the first bit is zero, the Only the first bit counts. If the first bit is zero, the number is positive; if it's one, the number is **number is positive ; if it's one, the number is**  negative. **negative.** 

Floating point numbers are nice in Basic, but **Floating po int numbers are nice in Basic, but**  they can be difficult to handle in machine language. You'll probably want to use the built-in subroutines You' ll probably want to use the built-in subroutines to covert them to and from the more familiar fixedpoint numbers. See the Basic manual for this. **point numbers. Sec the Basic manual for this.** 

You can do the job yourself, if you prefer. Here's the general method. Assuming that your number is not zero (check the first byte) you can re number is not zero (check the first byte) you can rearrange it along the following lines. If you add one to arrange it along the following lines. If you add one to the exponent, you will have multiplied the number the ex ponen<sup>t</sup> , you will have multiplied the number by two; and if you shift the mantissa right, you will by twO; and if you shift the mantissa right, you will have divided it by two. If you do both, the number will have the same value. It will no longer be a normal floating-point number, since the high-order bit of the mantissa will now be zero, but the value will be **the manr issa will now be zero, but the value will be**  the same. If you repeat this procedure until the exponent reaches <sup>a</sup> value of hexadecimal 90, the integer **nent reaches a value o f hexadecimal 90, the integer**  part of your number will be found in the first two bytes of the mantissa. It works: try it out with pencil **bytes of the mantissa . It works: try it out with pencil**  and paper. and papcr.

To go the other way (fixed to floating) you must "normalize" the number so that the high-order bit of **" normalize" the numbe r so that the high-order bit of**  the mantissa is 1; this takes left-shifting of the mantissa and decrementing the exponent. **Lissa and decrementing the exponent .** 

#### Parameters: easier ways **Parameters: easier ways**

Floating point is messy, and you may want to pass **Floating point is messy, and you may want to pass**  more than one value to or from machine language. **more than one value to or from machine la nguage.**  There are other ways of doing the job.

The most obvious way is to have Basic POKE the values it wants to give into memory, and have **the values it wants to give in to memory, and have**  the machine language program pick them up there. In the other direction, Basic can PEEK the results. If In the other direction, Basic can PEEK the results. If your values go above 255, you'll need to use more your values go above 255, you 'll need to usc more than one memory location for each value. Use the **th an o ne memory location for each value . Use the**  standard multiply or divide by <sup>256</sup> techniques to standard multiply or divide by 256 techniq ues to separate or recombine the parts. **separate or recombine the parts.** 

A better way - but not quite so easy - is to have your machine language program go after the Basic variables in the locations they are stored in memory.

#### Variables: Ground Rules **VarIables: Ground Rules**

Machine language can of course go after any data **M achine language can of course go after any data**  anywhere in memory. There are few things you **anywhere in memory. There are a few things you**  can do, however, to make it much easier to interchange data. change data.

First rule: wherever possible, use Basic integer **Fi rst rul e: wherever possible, use Basic integer**  variables. These are the ones with the percent sign **variables. T hese are the ones with the percent sign**  tacked on:  $J\%$  or  $D\%$ , for example.

The advantage of integer variables is that they T he advantage of integer variables is that they are not stored in floating point notation. Machine **are not stored in floating point notation. M achine**  language can use them, or change them, in language can use them, or change them , in a straightforward manner. **straightforward manner.** 

Second rule: arrange for Basic to use these **Second rule: arrange for Basic 10 use these**  variables at the very beginning of your program. If you want to pass six values (called A%, B%,  $X\%$ , Tl %, T2%, and S%) to machine language, have TI %, T2 %, a nd S%) to machine language, have the first line of your Basic program define them with a line of code like:

#### $100 A' = 0$ :  $B' = 0$ :  $X' = 0$ :  $S' = 0$ :  $T1' = 0$ :  $T2' = 0$

This will place the values early in the variable table, where they are easy to access. **where they are easy 10 access.** 

#### variables in the store are stored and the store are stored and the stored and the stored are stored and the stored and the stored and the stored and the stored and the stored and the stored and the stored and the stored an **Variables: how they are stored**

KIM, SYM, SYM, SYM, SYM, AIM USE SEVEN LOCATION IN THE SYMPHONE SEVEN LOCATION IN THE SYMPHONE SEVEN LOCATION variable; OSI uses six. The first two locations are the variable ; OSI uses six. The first two locations are the variable name, in ASCII. Fixed-point variables will variable name , in ASC I!. Fixed-point variables will have the high-order bit set over each byte of the name. KIM, SYM, and AIM use seven locations for each **name.** 

The next two locations of a fixed-point variable contain the binary value - high order first. The remaining two or three locations are not used. **maining two or three locations are not used.** 

Floating-point variables are also stored in seven **Floating- point variables are also stored in seven**  (or six for OSI) locations. The format is slightly different from that of the floating-point buffer; a little experimentation should unlock secrets. You will find experimentation should unlock secrets. You will find **it generally simpler to use fixed-point format, except** on the OSI Basic, which doesn't appear to have this on the OSI Basic, which doesn 't a ppear to have this option. **option.** 

A couple of examples should make fixed-point formats easy to understand. If variable B5% has a value of 22, you'll see it stored as: C2 B5 <sup>00</sup> <sup>16</sup> <sup>00</sup> value of 22, you' ll see it stored as: C2 B5 00 1600 00 00. C2 is an Ascii letter B with the high bit set; B5 is the Ascii character 5 with the high bit set together they give the variable name. <sup>00</sup> <sup>16</sup> is the together they give the variable name . 00 16 is the value <sup>22</sup> in hexadecimal; and the remaining three **val ue 22 in hexadecimal; and the remaining three**  locations are not used. If variable C% has value of **locations are not used. If variable C % has a value of**  300, you'll sec: C3 <sup>80</sup> <sup>01</sup> 2C <sup>00</sup> <sup>00</sup> 00. Can you 300, you' ll see: C3 80 0 1 2C 00 00 00. Can you figure it out? **fi gure it o ut ?** 

#### Where to find the variables **Where to find the variable.**

The variables are normally stored above your Basicprogram. Since your program could be any size, the **program . Since your program could be any size, the**  variables might start almost anywhere. You'll find **variables might start almost anywhere . You' ll find**  out where by looking at your start-of-variables out where by looking at your start-of-variables **pointer.** This is stored - low order first - at the following locations: **following locatio ns:** 

KIM 007A and 007B **KIM** - 007 A and 007B SYM - 007D and 007E AIM <sup>0075</sup> and <sup>0076</sup> AIM - 0075 and 0076 OSI 007B and 007C OSI - 007B and 007e

So if your AIM contains the values B3 and <sup>07</sup> in So if your AIM contains the values B3 and 07 In <sup>0075</sup> and 0076, you'll know that your first variable is 0075 and 0076, you'll know th at your first va riable is contained in location 07B3 to 07B9 inclusive. If it's a fixed-point variable, the value will be contained in **fi xed-point va riable, the value will be conta in ed in**  07B5 (high-order) and 07B6 (low-order).

You can look through the variable table, jumping seven locations at a time, to find the variable with the name you want. It's easier, as suggested **with the name you wa nt. It 's easier, as suggested**  before, to force the variables into the start of the **before, to force the va ri ables in to the stan of lhe**  table - that way they will be fast to find.

Here's a handy coding hint. The start-of-

variables pointer can be used as an indirect address variables po inter can be used as an indirect address after all, it's in zero page. So: if you wanted to get after all, it's in zero page. So: if you wanted to get the low-order byte of the first SYM variable, you the low-orde r byte of the x first SYM variable, you could code: LDY #3; LDA (\$7D),Y and you've got could code: LDY #3; LDA (\$7D), Y and you 've got it. Count carefully; be sure that the variable is it. Count carefully; be sure that the variable is defined first in your Basic program; and the job becomes almost routine. You can reach over thirty variables this way, which is plenty for most applications.

If you want to pass values through an array, that's not hard to do. The format is similar to that of variables. Look around and you'll get the idea. One important caution: arrays can move during program execution. Always reference them through the start-of-execution. Always reference them through the start-ofarrays pointer, which is located directly after the start-of-variables pointer.

#### Conclusion

Your single-board machine is equipped with very Vour single-board machine is equipped with very powerful monitor facilities that allow you to look around and see how Basic does things. Use them: you'll find out lot about how to get Basic and you' ll find out a lot about how (0 get Basic and machine language to work harmoniously.

Basic and machine language can be married to Basic and machine language can be ma rried to give powerful and flexible programs. This brief arti give powerful and flex ible programs. This brief article won't give you all the marriage counseling you need, but will at least perform the introductions.  $\circled$ 

## SEAWELL PROMMER II There's Nothing Like It! There's Nothing Like It! SEAWELL PROMMER II

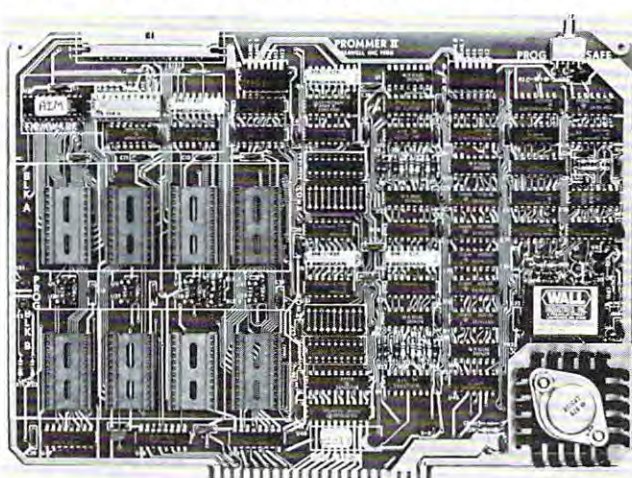

- Two independent blocks of EPROM sockets Two independent blocks of 4 EPROM sockets
- KIM, SYM or AIM programming firmware KIM , SYM or AIM programming firmware
- Programs I, <sup>2</sup> or 4K S-Volt EPROMS: TMS2508, 2516, <sup>2532</sup> and Programs 1, 2 or 4K 5-Vo!! EPRO MS: TMS2508, 2516, 2532 and 2758, 2716, 2732
- Read-Only/Deselected/Read-Program for each socket
- Program-protect toggle switch tor whole board Program-protect toggle switch lor whole board
- Provision for remoting 4 sockets
- On-board generation of programming voltage. . On-board generation of programming voltage .

The Seawell PROMMER II is a general purpose EPROM tool designed for use in a development/production environment. Connects to a KIM, SYM or AIM with a Seawell LITTLE BUFFERED MOTHER motherboard, or to SEA-l single-board computer. MOTHER motherboard, or to a SEA -I single-board computer. The PROMMER II is all you need to read, program and execute I, 2or4K 5-Volt EPROMs. 1. 2 or 4K 5·Volt EPROMs.

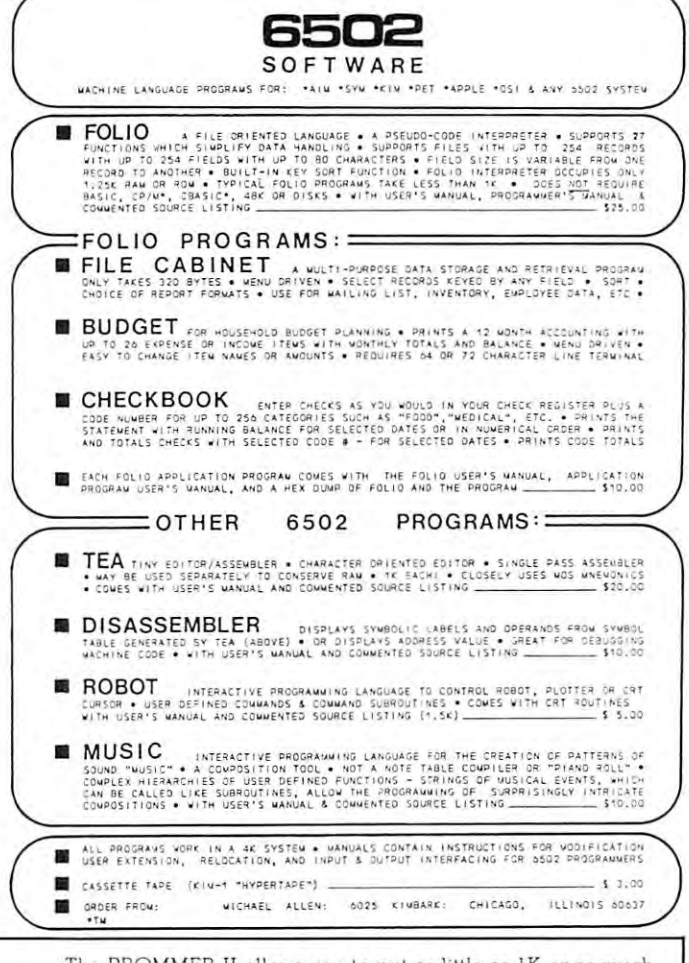

The PROMMER II allows you to put as little as 1K or as much as 32K oi EPROM on the bus. You never have to give up address as 32K of EPROM on the bus. You never have to give up address space to empty sockets. Each socket can be enabled to READ only, READ and PROGRAM, or can be DESELECTED entirely. ly, READ and PROGRAM, or can be DESELECTED entirely, Simply moving a shunt sets one block of 4 sockets to 1, 2, or 4K. The other block can be set independently.

Addresses are selected by piano-type switches on the top Addresses are selected by piano-type switches on the top edge of the board. The whole board can be program-protected edge of the board. The whole boa rd can be program-protected by a toggle switch on the top right corner of the board. A separate one-page ROM containing relocatable firmware for KIM, SYM or AIM is provided which can be set to any page in memory in either of two banks or deselected entirely. A satellite board with four sockets and program-protect switch will be available soon. ooon .

#### PROMMER II EPBOM PROGRAMMER -- S299 PROMMER II EPROM PROGRAMMER .• S299

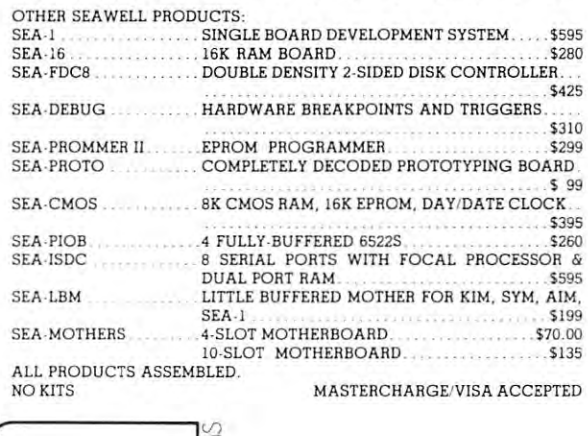

SEAWELL THE REPORT OF THE PERSON NAMED IN COLUMN  $\frac{1}{100}$ **I**<br>**SEAWELL** 

P.O. Box 30505, P.O. Box 30505,

Seattle, Washington 98103, U.S.A., Seattle , Washington 98103. U.S.A. , (206) 782-9480 (206) 782·9480

<del>www.commod</del>ore.ca

#### $R$ **eview** 2344 Sixth St. **Review SYBEX, Inc.**

Berkeley, CA 9471O **Berkeley, CA 94710** 

# "65O2 Games" by **"6502 Games" by**  Rodnay Zaks **Rodnay Zaks**

# by Harvey B. Herman

Most of us won't admit it but one of the reasons we have computers is to play **reasons we have computers is to play**  games. The game may be traditional, games. The game may be traditional, like TIC-TAC-TOE, or intellectual, like like TIC·TAC·TOE, or intellectual, like solving a problem by writing and debugging a computer program. One of the "games" scientists are now playing is **"games" scientists arc now pl ay ing is**  learning how to interface scientific in **learning how to interface scientific in**struments to computers. One of the **struments to computers. One of the**  stated purposes of the above book and stated pu rposes of the above book and accompanying hardware is to teach us **accompanying hardware is to teach us**  how to play the game of computer in how to play the game of computer interaction with the outside world (e.g., teraction with the outside world (e.g., instruments). The instruction is ac **instruments). The instruction is ac**complished by discussion of simple complished by discussion of simple games (programmed in machine games (programmed in machine language) and the games board (lights, language) and the games board (lights, switches, and speaker). The following switches, and speaker). The following review gives my opinion on how well **review gives my opinion on how well**  SYBEX has accomplished its goals. SYBEX has accomplished its goals.

The book, "6502 Games", and ac The book, "6502 Games" , and accompanying hardware, optional Games companying hardware , optional Games Board, is attractively packaged. The Board, is attractively packaged. The book's cover, although cute, has almost book's cover, although cute , has almost nothing to do with the book's contents. nothing to do with the book's contents. The hardware is trivial to connect to the **The hardware is trivial to connect to the**  SYM - just plug on the two edge connectors (A and AA). If your cassette is nectors (A a nd AA). If your cassette is already connected to the terminal con already connected to the terminal connector, nothing else is required except to **nector, nothing else is required except to**  press on letters on the keys of the Game press on letters on the keys of the Game Board. Otherwise your cassette will need Board . Otherwise your cassette will need to be reattached to either the new ap to be reattached to either the new application's connector or the terminal **plication's connector or the terminal**  connector. **connector.** 

The items reviewed here can be us **The items reviewed he re can be us**ed in two ways. The simplist way is to ed in two ways. The simplist way is to load game from the SYBEX tape, load a game from the SYBEX tape, read the instructions in the book, and read the instructions in the book, and play the game with the Game Board. play the game with the Game Board. Games available range from Mindbender, a version of MasterMind, to Slot Machine, a simulation of a slot machine. Ten games in all (see list below) are available. They all interact below) are available. They all interact with the keyboard and lights on the with the keyboard and lights on the Games Board. Some, like Music Player, Games Board . Some, like Music Player, play tunes on the speaker of the Games play tunes on the speaker of the Games Board. Others, like ECHO use the Board. Others, like EC HO use the speaker to give audio clues to the player speaker to give audio clues to the player and signal when he wins or loses. These and signal when he wins or loses. These

# SYBEX Games Board **SYBEX Games Board**  (for connection **(for connection**  to SYM) **to SYM)**  Cassette Tape of **CasseHe Tape of**   $G_{\mathbf{w}}$  , and  $G_{\mathbf{w}}$  for  $G_{\mathbf{w}}$  for  $G_{\mathbf{w}}$  for  $G_{\mathbf{w}}$  for  $G_{\mathbf{w}}$  for  $G_{\mathbf{w}}$  for  $G_{\mathbf{w}}$ **Games for SYM**

programs should keep a new SYM owner (without other software) happy owner (without other softwa re) happy until he is ready to graduate to more until he is ready to graduate to more important things. important things.

Another way to use these items, **Another way to use these items,**  and here we begin to play more and here we begin to playa more serious game, is to modify the programs **serio us game , is (Q modify the programs**  as suggested in the exercises or to even **as suggested in the exercises or to even**  program the games from scratch. program the games from scratch. [ believe anyone who could learn to do believe anyone who could learn to do this would become an accomplished machine language programmer. In this case more reference material and **case morc reference material and**  possibly an assembler would be re possibly an assembler would be required. The book suggests other quired. The book suggests other volumes in the System of the Systems for the System of the System of the System of the System of the System of which have found helpful. Other which I have found helpfuL Other reference books have recently become reference books have recently become available. Let me emphasize how much available. Let me emphasize how much one could learn if this path is followed. Let me also encourage readers as first **Let me also encourage reade rs as a first**  project, to construct their own games **project, to construct the ir own games**  board. The author, Rodnay Zaks, feels board . The author, Rod nay Zaks, feels (and I agree) that a much better understanding of the hardware will volumes in the SYBEX 6502 Series, result.

If you are complete novice, let me **If you are a complete novice , let me**  caution you about one thing. The tape caution you about one th ing. The tape I received was not labelled and it was **received was not labelled and it was**  quite frustrating to figure out the order of programs. I hope this will be corrected in later shipments. **reeted in later shipments.** 

#### Order of Programs on my Tape (each recorded twice) **Order of Programs on my Tape (each recorded twice)**

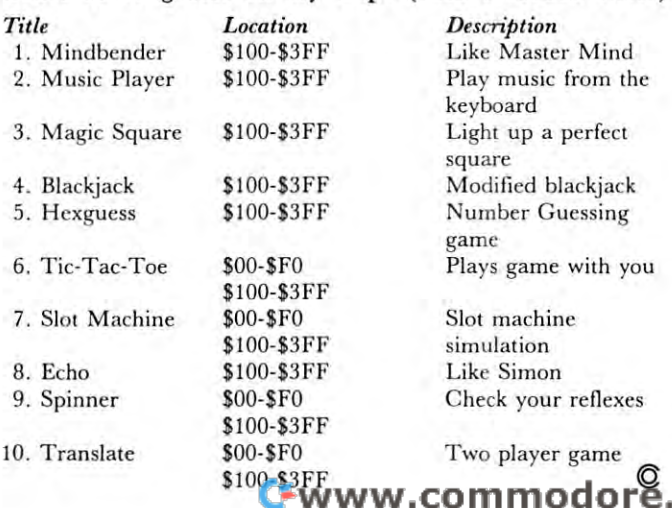

ca

# AIM <sup>65</sup> BY ROCKWELL INTERNATIONAL **AI M 65** BY ROCKWELL INTERNATIONAL

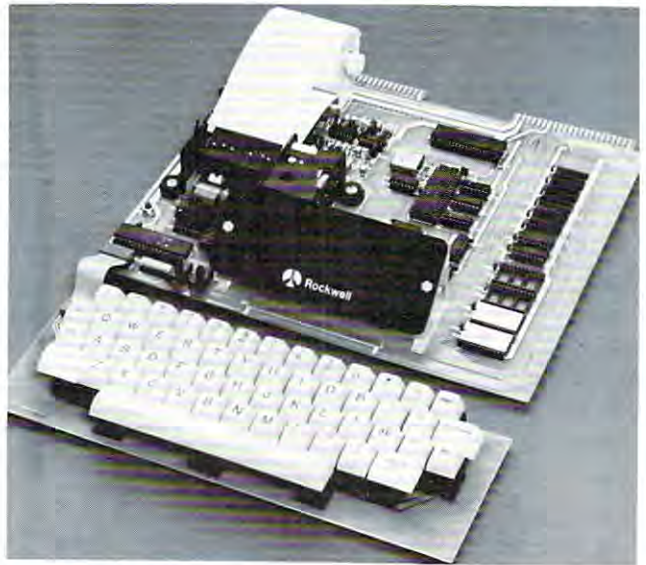

AIM <sup>65</sup> is fully assembled, tested and warranted. With the AIM 65 is fully assembled, tested and warranted. With the addition of a low cost, readily available power supply, it's ready to start working for you. ready to start working for you.

AIM <sup>65</sup> features on-board thermal printer and AIM 55 features on-board thermal printer and alphanumeric display, and terminal-style keyboard. It alphanumeric display, and a terminal-style keyboard. It has an addressing capability up to 65K bytes, and comes has an addressing capability up to 55K bytes, and comes with a user-dedicated 1K or 4K RAM. Two installed 4K ROMS hold powerful Advanced Interface Monitor ROMS hold a powerful Advanced Interface Monitor program, and three spare sockets are included to expand program, and three spare sockets are included to expand on-board ROM or PROM up to 20K bytes. on· board ROM or PROM up to 20K bytes.

An Application Connector provides for attaching a TTY and one or two audio cassette recorders, and gives exter and one or two audio cassette recorders, and gives external access to the user-dedicated general purpose I/O lines. nal access to the user-dedicated general purpose 1/0 lines.

Also included as standard are <sup>a</sup> comprehensive AIM <sup>65</sup> Also included as standard are a comprehensive AIM 55 User's Manual, a handy pocket reference card, an R6500 Hardware Manual, an R6500 Programming Manual and an Hardware Manual, an R55aO Programming Manual and an AIM <sup>65</sup> schematic. AIM 65 schematic.

 $\mathcal{A}$  is particle on the set of the compact modules. The set of the set of the set of the set of the set circuit module is <sup>12</sup> inches wide and <sup>10</sup> inches long, the circuit module is 12 inches wide and 10 inches long, the keyboard module is <sup>12</sup> inches wide and inches long. keyboard module is 12 inches wide and 4 inches long. They are connected by <sup>a</sup> detachable cable. They are connected by a detachable cable. AIM 65 is packaged on two compact modules. The

#### THERMAL PRINTER THERMAL PRINTER

Most desired feature on low-cost microcomputer systems Most desired feature on low-cost microcomputer systems .

- Wide 20-column printout Wide 20-column printout
- Versatile 5x7 dot matrix format Versatile 5 x 7 dot matrix format
- Complete 64-character ASCII alphanumeric format Complete 54·character ASCII alphanumeric format
- Fast <sup>120</sup> lines per minute Fast 120 lines per minute
- Quite thermal operation Quite thermal operation
- Proven reliability Proven reliability

#### FULL-SIZE ALPHANUMERIC KEYBOARD FULL·SIZE ALPHANUMERIC KEYBOARD

- Provides compatibility with system terminals . . Provides compatibility with system terminals.
- Standard <sup>54</sup> key, terminal-style layout Standard 54 key, terminal·s tyle layout
- <sup>26</sup> alphabetic characters 25 alphabetic characters
- <sup>10</sup> numeric characters 10 numeric characters
- <sup>22</sup> special characters 22 special characters
- 9 control functions
- user-defined functions 3 user·defined functions

#### TRUE ALPHANUMERIC DISPLAY TRUE ALPHANUMERIC DISPLAY

Provides legible and lengthy display . . Provides legible and lengthy display.

- <sup>20</sup> characters wide 20 characters wide
- 16-segment characters 15-segment characters
- High contrast monolithic characters High contrast monolithic characters
- Complete 64-character ASCII alphanumeric format Complete 54·character ASCII alphanumeric format

ENTERPRISES INCORPORATED <sup>2951</sup> W. Fairmount Avenue 2951 W. Fairmount Avenue Phoenix AZ 85017 (602)265-7564 16021265-7564

#### PROVEN R6500 MICROCOMPUTER SYSTEM DEVICES PROVEN R6500 MICROCOMPUTER SYSTEM DEVICES Reliable, high performance NMOS technology ...

- Reliable, high performance NMOS technology • R6502 Central Processing Unit (CPU), operating at 1 MHz. Has 65K address capability, <sup>13</sup> addressing modes and true index capability. Simple but powerful <sup>56</sup> and true index capability. Simple but powerful 56 MHz. Has 65K address capability, 13 addressing modes instructions.
- Read/Write Memory, using R2114 Static RAM devices. Available in 1K byte and 4K byte versions. Available in 1K byte and 4K byte versions.
- 8K Monitor Program Memory, using R2332 Static ROM BK Monitor Program Memory, using R2332 Static ROM devices. Has society to accept additional 2332 Roman 2332 Roman 2332 Roman 2332 Roman 2332 Roman 2332 Roman 23 <sup>2532</sup> PROM devices, to expand on-board Program 2532 PROM devices, to expand on· board Program devices. Has sockets to accept additional 2332 ROM or memory up to 20K bytes.
- memory up to 20K bytes. • R6532 RAM-Input/Output-Timer (RIOT) combination device. Multipurpose circuit for AIM 65 Monitor functions.
- device and international purpose constructions. And international constructions. • Two R6522 Versatile Interface Adapter (VIA) devices, which support AIM <sup>65</sup> and user functions. Each VIA has which support AIM 65 and user functions. Each VIA has two parallel and one serial 8-bit, bidirectional I/O ports, two parallel and one serial S·bit, bidirectional 110 ports, two 2-bit peripheral handshake control lines and two two 2-bit peripheral handshake control lines and two fully-programmable 16-bit interval timer/event counters. fully-programmable 16·bit interval timer/event counters.

#### BUILT·IN EXPANSION CAPABILITY

- 44-Pin Application Connector for peripheral add-ons 44-Pin Application Connector for peripheral add·ons
- 44-Pin Expansion Connector has full system bus 44-Pin Expansion Connector has full system bus
- Both connectors are KIM-1 compatible • Both connectors are KIM-1 compatible

### **TTY AND AUDIO CASSETTE INTERFACES**

Standard interface to low-cost peripherals . . . Standard interface to low·cost peripherals.

- 20 ma. current loop TTY interface
- 20 mars 20 mars 20 mars 20 mars 20 mars 20 mars 20 mars 20 mars 20 mars 20 mars 20 mars 20 mars 20 mars 20 mar • Interface for two audio cassette recorders
- Two audio cassette formats: ASCII KIM-1 compatible Two audio cassette formats: ASCII KIM·1 compatible
- and binary, blocked file assembler compatible and binary, blocked file assembler compatible

#### ROM RESIDENT ADVANCED INTERACTIVE MONITOR ROM RESIDENT ADVANCED INTERACTIVE MONITOR

Advanced features found only on larger systems Advanced features found only on larger systems.

- Monitor-generated prompts Monitor-generated prompts
- Single keystroke commands Single keystroke commands
- Address independent data entry Address independent data entry
- Debug aids Debug aids
- Error messages Error messages
- Option and user interface linkage Option and user interface linkage

#### ADVANCED INTERACTIVE MONITOR COMMANDS ADVANCED INTERACTIVE MONITOR COMMANDS

- Major Function Entry Major Function Entry
- Instruction Entry and Disassembly
- Display/Alter Registers and Memory Display/Alter Registers and Memory
- Manipulate Breakpoints Manipulate Breakpoints
- Control Instruction/Trace Control Instruction/Trace
- Control Peripheral Devices Control Peripheral Devices
- Call User-Defined Functions Call User-Defined Functions
- Comprehensive Text Editor Comprehensive Text Editor

#### LOW COST PLUG-IN OPTIONS LOW COST PLUG-IN OPTIONS

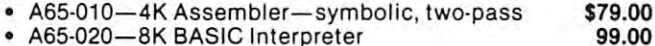

- A65-020—8K BASIC Interpreter 99.00 <sup>o</sup>A65-020-8K BASIC Interpreter
- 3K RAM Expansion Kit 50.00 3K RAM Expansion Kit 50.00

#### POWER SUPPLY SPECIFICATIONS POWER SUPPLY SPECIFICATIONS

- VDC 5% regulated 2.0 amps {max)  $\bullet$  +5 VDC  $\pm$  5% regulated @ 2.0 amps (max)
- $\sim$  24 VDC  $\sim$  24 VDC  $\sim$  2.5 amps (peak) under 2.5 amps (peak) (peak) (peak) (peak) (peak) (peak) (peak) (peak) (peak) (peak) (peak) (peak) (peak) (peak) (peak) (peak) (peak) (peak) (peak) (peak) (peak) (peak) (peak) 0.5 amps average 0.5 amps average  $\bullet$  + 24 VDC  $\pm$  15% unregulated @ 2.5 amps (peak)

## **PRICE: \$389.00**(1K RAM)

Plus \$4.00 UPS (shipped in U.S. must give street address), \$10 parcel post to APO's, FPO's, Alaska, Hawaii. All inter \$10 parcel post to APO's, FPO's, Alaska, Hawaii. All international customers write for ordering information. national customers write for orderi ng information. Plus \$4.00 UPS (shipped in U.S. must give street address),

We manufacture a complete line of high quality expansion boards. Use reader service card to be added to our mailing boards. Use reader service card to be added to our mailing list, or U.S. residents send \$1.00 (International send \$3.00 list, or U.S. residents send \$1 .00 (International send \$3.00 U.S.) for airmail delivery of our complete catalog. U.S.) for airmail delivery of our complete catalog.

# **KIM-l Tidbits**

## Harvey B. Herman Harvey B. Hermon Chemistry Department of the Chemistry Department of the Chemistry Department of the Chemistry Department of the University of North Carolina University of North Carolina at Greensboro a t Greensboro Greensboro, North Carolina <sup>27412</sup> Greensboro, North Carolina 27412 Chemistry Deportment

If you arc regular reader of Compute magazine, **If you are a regular reader of Compute magazine, you may have noticed that I am an owner of several** small computers - KIM, SYM, and PET. (If that sounds as if I am some sort of addict, I confess that am.) I don't have any favorite but PET has one **feature, a screen editor, that I particularly like. Mike** Louder (see, Best of PET Gazette) has taken the Louder (see, Best of PET Gazette) has taken the screen editor one step further and given us <sup>a</sup> **screen editor one step furth er and given us a**  "dynamic keyboard". With this it is possible to add, modify or delete BASIC statements while a program is executing. For example, it is possible to convert a machine language program, already in memory, to **machine language program , already in memory, to a**  series of DATA statements in BASIC program. series of DATA statements in a BASIC program. These DATA statements can be used to POKE the machine language program back into memory at any **machine languagc program back in to memory at any**  convenient later time. There are several advantages **conveni ent late r time. The re are several advant ages**  to doing it this way rather than by conventional **to doing it this way rather than by a conventional**  LOAD. The BASIC program could also include in LOAD. The BASIC program could also include instructions on how to use the machine language pro **structions on how to use the machine language pro**gram. It is not difficult to write the BASIC program gram. It is not difficult to write the BASIC program in such way so as to make the machine language **in such a way so as to make the machine language**  program relocatable. Protection of the program is program relocatable. Protection of the program is easily done by POKEs from BASIC. The machine easily done by POKEs from BASIC. The machme language call can be done by SYS or USR. In my language call can be done by SYS or USR. In my opinion, converting machine language programs to **opinion, converting machine language programs to**  DATA statements is an altogether useful application of PET's "dynamic keyboard". of PET's "dynamic keyboard " .

The dynamic keyboard idea, as far as I know, has not been extended to KIM. Unfortunately, KIM has not been extended to KIM. Unfortunat ely, KIM BASIC, unlike PET, does not use a keystroke buffer which is essential to the published method. I have been brooding over this difference for some time and have finally come up with a KIM procedure (program "DATA") which is described in this article. gram " DATA") which is described in this article. The example shown is for converting machine **The example shown is for converting machine**  language programs to data statements but could easi **language programs to data statements but could easi**ly be adapted to other uses of the dynamic keyboard. ly be adapted to other uses of the dynamic keyboard.

KIM BASIC normally gets its character input using the monitor routine, GETCH, at location **using the monitor routine, GETCH, at location**  \$1E5A. My idea is to temporarily modify the jump instruction to the KIM subroutine (locations \$2456 -\$2458 in my version of BASIC). BASIC would then -\$2458 in my version of BASIC). BASIC would then jump to another routine which gets its input from **jump to another routine which gets its input from a**  buffer in high memory instead of the terminal buffer in high memory instead of the terminal keyboard. In this example, the buffer contains BASIC DATA statements in ASCII format. The buf BASIC DATA statements in ASCII format. The buffer is set up in separate step using string con **fer is set up in a separate step using string con**catenations, ASCII conversions, and POKEs to high catenations, ASCII conversions, and POKEs to high

memory. Since the "DATA" program is slightly complicated, even confusing me if have not seen it **complicated, even confusing me if I have not secn it**  for a while, I have described its operation in an accompanying table. Between the comments in the pro **companyin g table. Bet ween th e comments in the program and the table, I hope readers will understand** the program more easily and be able to modify it to **th e program morc casil y and be able LO modiry it to**  suit their own needs.

The routine which BASIC temporarily uses for the control of the product of the control of the control of the control of the control of the control of the control of the control of the control of the control of the control input is POKEd into memory early in the program **input is POKEd into memory earl y in the program**  "DATA". have included for reference the source **"DATA" . I have in cluded for reference the source**  code ("INPUT MOD") shown in the figure. This **program was assembled with Eastern House Soft**ware's Assembler/Text Editor. It makes use of an **wa re 's Assembler/Text Ed it or. It makes use of an**  address pointer which tells what location in high **address pointer which tells what locat ion in hi gh**  memory to get the next character from. Normal **mcmo ry La get the nex t characte r from. Normal**  BASIC input is restored when the end-of-data character (\$1A) is read. However, the last character **cha racter (\$ lA) is read. However , the last charaCler**  returned is not \$1A, but \$0F (Control O) which toggles back the BASIC output suppress switch so gles baek the BASIC output suppress switch so BASIC will print again normally. Because the high ASCII buffer contained line feed characters it was **ASCI I buffer contained line feed characte rs it was**  necessary to toggle the switch initially, by reading **necessa ry to toggle th e sw itch initiall y, by reading**  \$0F as the first character, to prevent unwanted dou **,sOF as the first character, to prevent unwanted dou**ble spacing. **bl e spacing.**  The routine which BASIC temporarily uses for

In summary, one starts with a machine language program and the BASIC program called language program and the BASIC program called "DATA". After running "DATA" one is left with **" DATA" . After running " DA'1'A" one is Icft with a**  number of DATA statements and a FOR/NEXT **POKEing routine which can restore the machine** language program at any subsequent BASIC session. **language program at any subsequent BASIC session.**  The program left after running "DATA" can be augmented with instructions and protection POKEs **augmented with in st ructions and proteClion PO KEs**  if desired. I am aware of two obvious restrictions. One, the machine language program cannot overlap **One , the machine language program cannot ove rl ap**  with BASIC or this BASIC program. Two, if BASIC is in ROM another method must be used. Please let is in ROM a nother method must be used . Please let me know if other KIM owners find this program useful or if there are any questions (SASE for reply).

#### Steps in "DATA" Program **Steps in "DATA" Program**  (Line Numbers in Parenthesis) **(Line Numbers in Parenthesis)**

- **1. Protect** high memory (63047).
- 2. POKE machine language program (63048. <sup>63500</sup> SUB). **2. POKE machi ne language program (63048, 63500 SU B).**
- 3. Input starling and ending locations of machine language **3 . Input sianing and ending locations o r machine language**  program (63050-63055). **program (63050-63055).**
- **4. POKE control O (\$0F) into first location of buffer** (63065). (63065).
- 5. Construct one data statement from each 8 bytes (63080-63150). (63080-63150) .
- **6. POKE ASCII characters to high memory (63400 SUB).**
- **7. Construct POKEing program and POKE ASCII to** high memory (63160-63210, 63400 SUB).
- **8. POKE last character (\$1A) to high memory (63212).**
- 9. Change BASIC input character subroutine (63220). **9. Change BASIC input character subroutine (63220).**
- 10. Unprotect high memory and erase "DATA" program  $(63240).$
- 11. Input is now from high memory (with echo to terminal) **II . Input is now rrolll high Irl <sup>c</sup> mo ry (with echo In tenninal)**  until last character (\$1A) is read. At this point LIST **should show a series of DATA statements and a FOR/** NEXT POKEing routine. This program can be **NEXT POKEing routine. This program can be**  SAVEd for later use. **SA V Ed ro r laler use.**

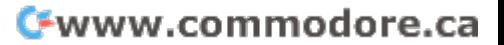

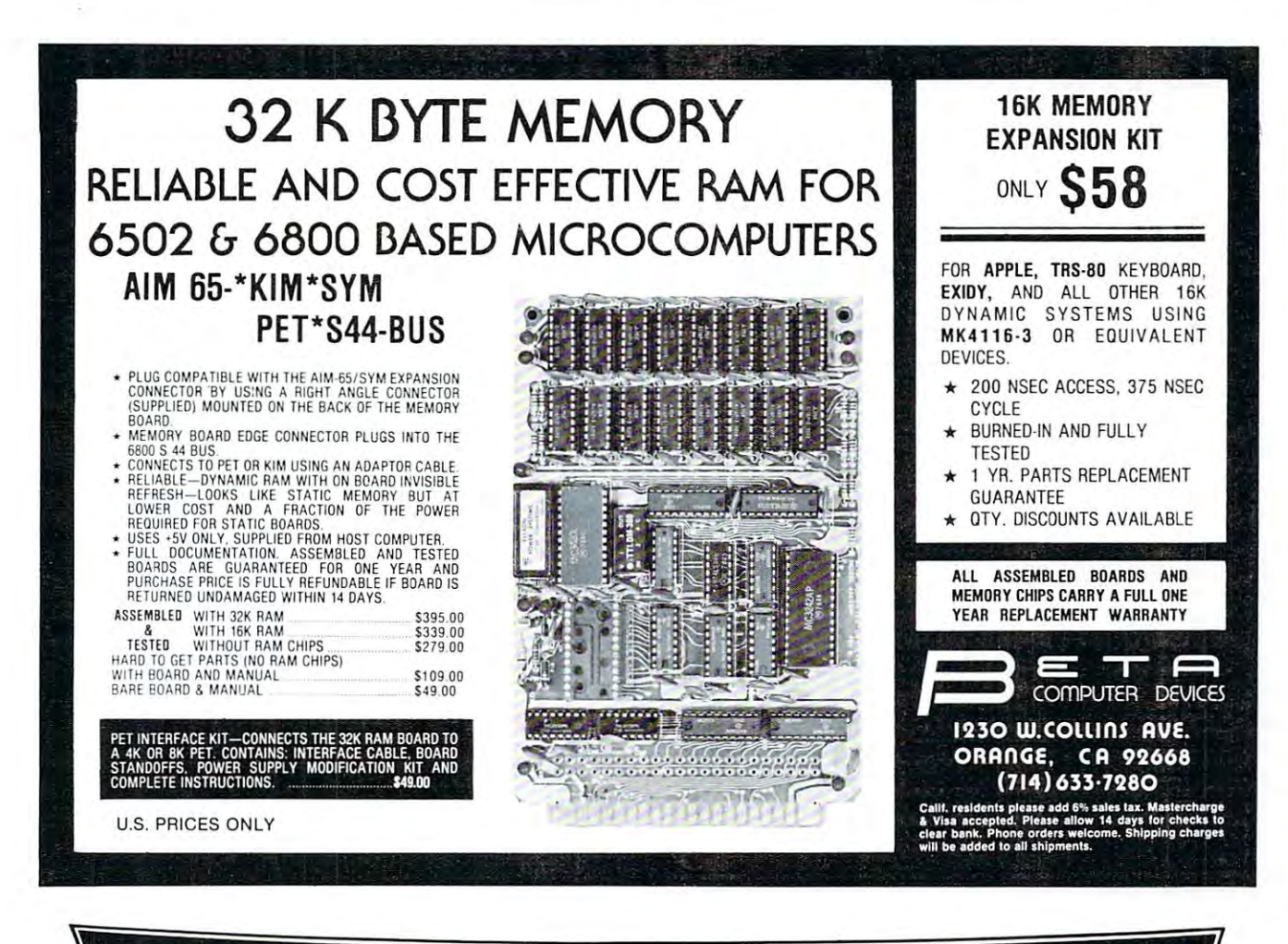

# **HERE'S A NEAT COMBINATION**

#### IDEAL FOR DEDICATED INDUSTRIAL OR PERSONAL APPLICATION IDEAL FOR DEDICATED INDUSTRIAL OR PERSONAL APPLICATION

#### FEATURES

- **FEATURES**<br>• PLUGS DIRECTLY INTO AND EPRO COVERS UPPER HALF OF KIM-1. EXPANSION FINGERS CARRIED EXPANSION FINGERS CARRIED EXPANSION. THROUGH FOR FURTHER
- PROVIDED. **(VERSATILE INTERFACE** 16 BI-DIRECTIONAL I/O LINES 4 INTERRUPT/HANDSHAKE • IIO' POWERFUL 6522 VIA ADAPTER) LINES

2 INTERVAL TIMERS SHIFT REGISTER FOR SERIAL-PARALLEL/PARALLEL-SERIAL

- OPERATIONS. OPERATIONS. RAM-SOCKETS PROVIDED FOR 4K RAM CONTIGUOUS WITH KIM • RAM' SOCKETS PROVIDED FOR 4K RAM CONTIGUOUS WITH KIM
- RAM. (LOW POWER MOSTEK4118 (LOW POWER MOSTEK 411S RAM . tKXS's)
- 
- EPROM-SOCKETS PROVIDED FOR EPROM'SOCKETS PROVIDED FOR (INTEL 2716 2KX8's) **8K EPROM.**
- BLOCK SELECT SWITCHES FOR BLOCK SELECT SWITCH ES FOR EPROM. EPROM . EPROM USABLE IN ANY ONE OF FOUR 8K BLOCKS FROM 8O00H. FOUR SK BLOCKS FROM 8000H. EPROM USABLE IN ANY ONE OF
- **AUTOMATIC RESET ON POWER-**UP AND SWITCH SELECTABLE INTERRUPT VECTORS, INTERRUPT VECTORS.
- OPERATION. PERMITS UNATTENDED
- OPERATION. LOW POWER CONSUMPTION-• LOW POWER CONSUMPTION· 5V AT 3OO Ma. FULLY LOADED SV AT 300 Ma. FULLY LOADED
- BUFFERED ADDRESS LINES BUFFERED ADDRESS LINES
- HIGH QUALITY PC BOARD. HIGH QUALITY PC SOARD .
- COMPLETE DOCUMENTATION ASSEMBLED AND TESTED **COMPLETE AND TESTED**

#### . . . . . . . . . . . . .

**APPLICATIONS**<br>PROM, RAM AND I/O EXPANSION ON ONE BOARD HAVING MANY INDUS-<br>TRIAL/HOME APPLICATIONS FOR DATA ACQUISITION, PROCESS CONTROL. AUTOMATIC CONTROL OF FURNACE, SOLAR HEAT, LIGHTING, APPLI-ANCES, ETC.

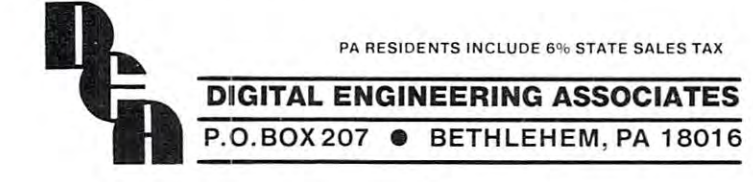

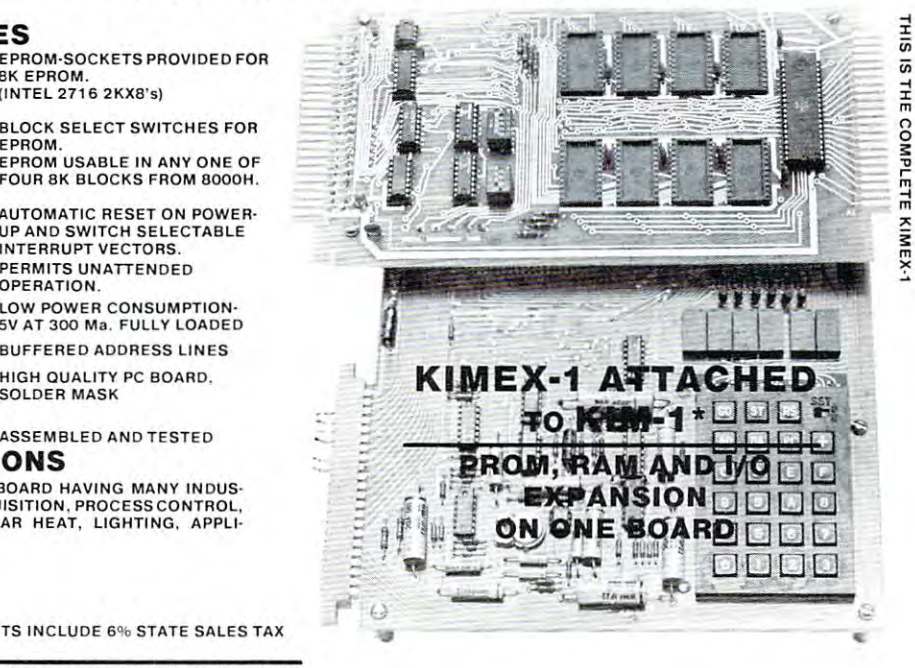

KIM IS REGISTERED TRADEMARK OF MOS TECHNOLOGY. INC. • KIM IS A REGISTER ED TRADEMARK OF MOS TECHNOLOGY. INC.

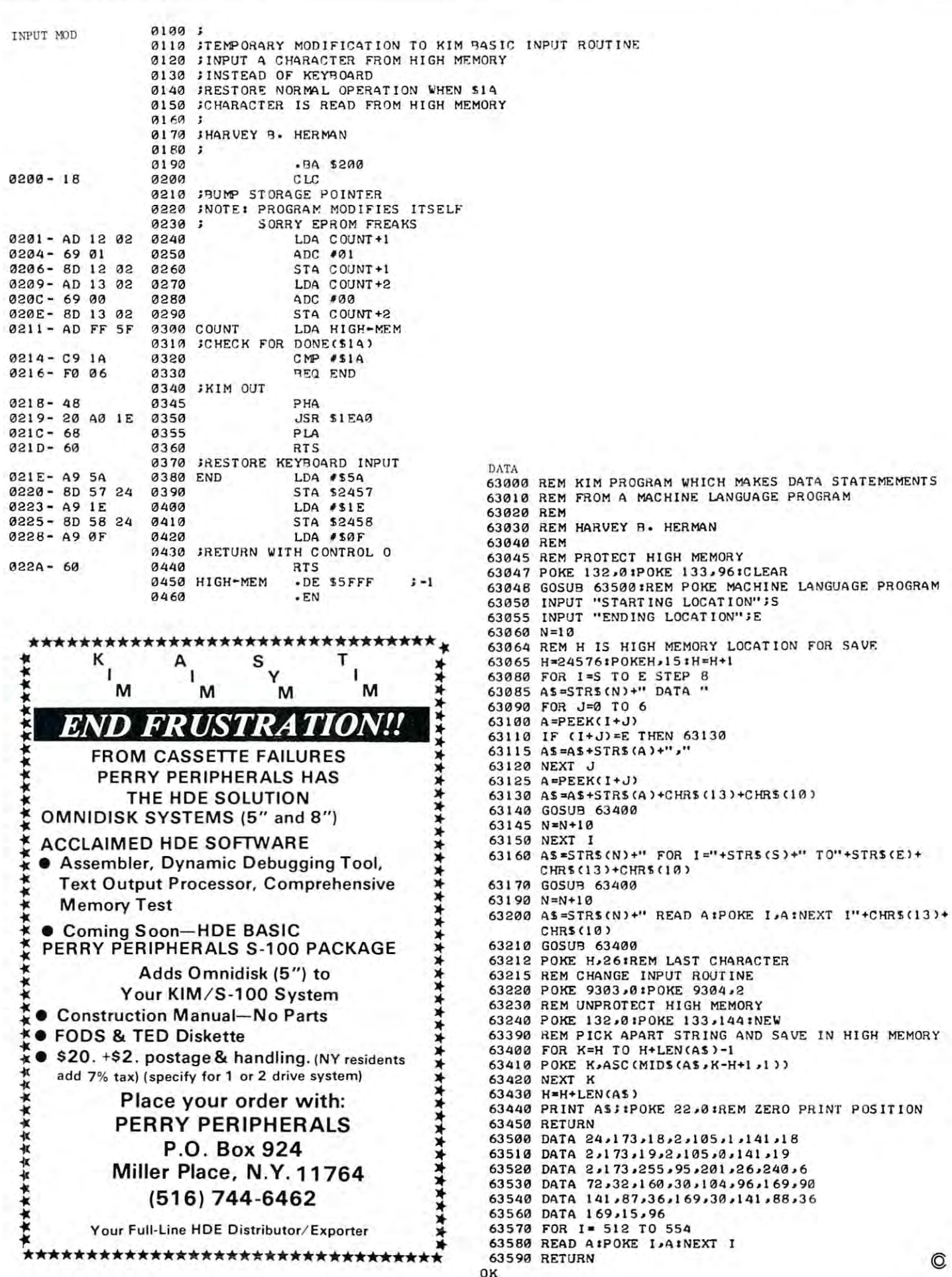

<sup>635</sup> <sup>93</sup> RETURN

 $-$ 

# AIM <sup>65</sup> Tape **AIM** 65 Tape Copy Utility **Copy Utility**

# Christopher J. Flynn

## Introduction **Introduction**

If you're an AIM 65 user, you've probably stored your favorite programs and important data bases on **your favorite programs and important data bases on**  cassette tape. Have you thought about making cassette tape. Have you thought about making backup copies of your tapes? didn't until my tape backup copies of your tapes? I didn't until my tape recorder ate my only copy of <sup>a</sup> <sup>1000</sup> line assembly recorder ate my only copy of a 1000 line assembly language program that I was writing.

You may be thinking it is too much trouble to You may be thinking it is too much trouble to make backup tapes on the AIM. Each file has to be loaded into memory and then written back out. If loaded into memory and then written back out. If you have machine language programs, Basic pro you have machine language programs, Basic programs, and text files, then you have to follow three different load and dump procedures. Machine different load and dump procedures. Machine language programs are the worst to copy. Sure, it is language programs arc the worst to copy. Sure, it is very easy to load them into memory. Have you tried dumping such a program when you've lost the little piece of paper that had the memory addresses on it? piece of paper that had the memory addresses on it ?

Well, here is a little 44 byte program that will make tape copying easy. All you do is put the tape to make tape copying easy. All you do is put the tape to be copied in drive 1 and a blank tape in drive 2. Then, position the tapes and let the program do the rest. The program will copy any kind of AIM file. It will even copy multiple input files from the same will even copy multiple input files from the same tape. So now, none of us should have any excuse for **tape. So now, none of us should have any excuse for**  not having backup copies of our important tapes. not having backup copies of our import ant tapes.

#### Hardware Required **Hardware Required**

First of all, I'll assume that you have an AIM. An First of all, [' II assume that you have an AIM. An AIM with just IK of RAM will do fine. AIM with just lK of RAM will do fine.

Next, you'll need to attach two cassette **Next, you 'll need to attach two cassette**  recorders to your AIM. Chances are you already recorders to your AIM. Chances are you already have one. If nothing else, maybe this article will give have one. If nothing else, maybe this article will give you an excuse to buy a second one. By the way, the versatility of the AIM definitely improves with the second recorder. **second recorder.** 

Finally, you should connect the remote control circuits to each of the recorders. You should experi **circuits to each of the recorders. You should experi**ment with the setting of GAP (\$A409) as described ment with the setting of GAP (\$A409) as described in the AIM manual. Pick <sup>a</sup> value of GAP that lets in the AIM manual. Pick a value of GAP that lets you record on one device and play back on the other you record on one device and play back on the other reliably. I have found that the default value of \$08 works well. It only worked, however, after I modified my recorders (Radio Shack) so that their electronics my recorders (Radio Shack) so that their electronics would remain on even when the motor was toggled **would remain on even when the motor was toggled**  off.

## Tape Copy Procedure **Tape Copy Procedure**

Let's go through the step by step procedure of copying a tape.

- 1. Load the tape copy program into the AIM's 1. Load the tape copy program into the AIM 's memory starting at \$0200. The program is easily memory starting at \$0200 . The program is easily relocated, but you'll have to observe the relocated, but you' ll have to observe the causing described in the section of the control control control control control control control control control control control control control control control control control control control control control control contro **cautions described in a later section.**
- 2. Place the tape to be copied in drive 1. 2. Place the tape to be copied in drive 1. This program assumes that drive 1 is used only in the playback mode. in the playback mode.
- 3. Place blank tape in drive 2. This program 3. Place a blank tape in drive 2. This program assumes that drive 2 is used only in the record mode. mode.
- 4. Position the tapes. 4. Position the tapes.
	- a. Position the tape in drive 1 to a point just beyond the leader. Use the "1" monitor beyond the leader. Use the" l " monitor command to toggle drive 1 off.
	- b. Position the tape in drive 2 to a point about turns beyond the leader. Use the monitor 4 turns beyond the leade r. Use the monitor "2" command to toggle drive 2 off.
- 5. Start the tape copy program. 5. Start the tape copy program.
	- a. Use the monitor "\*" command to set the **a. Use the monitor " \*" command to set the**  AIM's program counter to \$0200. AIM's program counter to \$0200.
	- b. Use the monitor "G" command to begin **b. Use the monitor "G" command to begin**  the program. the program.
- 6. Watch the AIM display. The display will alter 6. Watch the AIM display . The display will alternately show an "S" and a "W". The "S" means that the program is searching for the next block. The "W" means that the program is in **block. The "W" means that the program is in**  the process of writing <sup>a</sup> block to drive 2. the process of writing a block to drive 2.
- 7. Hit reset to stop the copy program when 7. Hit reset to stop the copy program when a steady display of "S" appears without any intervening W"s. **vening " W"s.** 
	- a. Drive 1 will be on and you can rewind and remove the input tape. **remOve the input tape.**
	- b. Drive <sup>2</sup> will be off. This allows you to stack b . Drive 2 will be ofr. This allows you to stack additional programs or data on the same output additional programs or data on the same output tape. You will have to toggle drive 2 with the "2" command when you are ready to rewind **"2" command when you are ready to rewind**  the output tape.

That's all there is to copying a tape. Notice that at no time did the AIM ask you  $"IN ="$  or

" $OUT =$ ". It did not even ask you for the input and output file interesting output file names.

By the way, you should probably verify the first By the way, you should probably verify the first few tape copies that you make just to be sure that the few tape copies that you make just to be sure that the program works and that GAP is set properly. program works and that GAP is set properly.

## **How It Works**

The Tape copy program makes use of subroutines in The Tape copy program makes use of subroutines in the AIM monitor. Basically, the program reads a data block from drive 1 (subroutine TIBY1 at \$ED53) into the AIM's tape buffer. The data block is then written from the buffer to drive 2 by an AIM subroutine beginning at \$F19C which I've called BLKOUT. In between data blocks, the program BLKOUT. In between data blocks, the program writes either an "S" or a "W" to the AIM display. This process of reading and writing a block continues forever or until reset is pushed or the plug is pulled. forever or until reset is pushed or the plug is pulled.

COMPUTE! **COMPUTE!** 

NovemDer/December. 19SO Issue Novembel/December. 1980 Issue 7

AIHASM AIHASH <sup>0001</sup> 022C 0001 022C <sup>0002</sup> <sup>0200</sup> 0002 0200 <sup>0003</sup> <sup>0200</sup> 0003 0200 <sup>0006</sup> <sup>0200</sup> *0006 0200*  <sup>0008</sup> <sup>0200</sup> OOOB 0200 <sup>0009</sup> <sup>0200</sup> *0009 0200*  <sup>0010</sup> <sup>0200</sup> 0010 0200 <sup>0011</sup> <sup>0200</sup> 0011 0200 <sup>0014</sup> <sup>0200</sup> 0014 0200 <sup>0017</sup> <sup>0200</sup> *0017 0200*  <sup>0018</sup> <sup>0200</sup> 001B *0200*  <sup>0022</sup> <sup>0200</sup> 0022 0200  $-$ <sup>0025</sup> <sup>0200</sup> 0025 0200 <sup>0028</sup> <sup>0030</sup> <sup>0205</sup> 8D <sup>15</sup> <sup>01</sup> 0030 0205 BD 15 01 0031 0031 003  $-$ ---<sup>0036</sup> 020D <sup>20</sup> <sup>44</sup> 0036 020D 20 H EB <sup>0037</sup> <sup>0210</sup> A? <sup>53</sup> 0037 0210 A9 53 <sup>0038</sup> <sup>0212</sup> <sup>20</sup> FC EE 0038 0212 20 FC EE <sup>0039</sup> <sup>0040</sup> <sup>0217</sup> <sup>20</sup> <sup>53</sup> ED 0040 0217 20 53 ED <sup>0041</sup> 021A 0041 021A -------- $-$ <sup>0045</sup> 021A 0045 021A <sup>0046</sup> 021A <sup>20</sup> <sup>44</sup> 0046 021A 20 44 EB . . . . <sup>0048</sup> 021F 0048 021F <sup>0049</sup> <sup>0222</sup> AO <sup>02</sup> 0049 0222 AO 02 <sup>0050</sup> <sup>0224</sup> A2 oc OOSO 0224 A2 OC <sup>0051</sup> <sup>0226</sup> <sup>20</sup> 9E EB 0051 0226 20 9E EB <sup>0052</sup> <sup>0229</sup> <sup>20</sup> 9C Fl 0052 0229 20 9C Fl <sup>0200</sup> 0007 0200 <sup>0200</sup> 0012 0200 <sup>0200</sup> <sup>0200</sup> 0023 0200 <sup>0200</sup> <sup>0200</sup> 0026 0200 <sup>0200</sup> 020A an <sup>35</sup> A4 0032 020A BD 35 A4  $-200$ 020D 0034 020D -----121 C 2007 11 12 13 14 15 16 17 18 ---- $-$ A9 A2 <sup>00</sup> *0039 0215*  A2 00 . . . <sup>20</sup> FC EE 20 FC EE The listing in Figure 1 shows the assembly language code for the tape copy program. The only language code for the tape copy program. The only <sup>00</sup> A9 00 - -0031 0208 A9 01  $-77$ FIGURE \*=\$0200 \*=\$0200 A LOCALITY CONTROL COMPANY WAS COMPANY OF THE COPY OF THE COPY OF THE COPY OF THE COPY OF THE COPY OF THE COPY 'DRIVE IS INPUT DRIVE ;DRIVE 1 IS INPUT DRIVE iDRIVE IS OUTPUT DRIVE ;DRIVE 2 IS OUTPUT DRIVE BY CHRIS FLYNN 8/80 ;BY CHRIS FLYNN 8/BO AIM <sup>65</sup> MONITOR ROUTINES USED ;AIM 65 HONITOR ROUTINES USED TIBY1 =\$ED53 TIBYl PHXY =\$EB9E BLKOUT =\$F19C BLKOUT =\$F19C AIM <sup>65</sup> RAM LOCATIONS USED ;AIM 65 RAM LOCATIONS USED TAPIN =\$A434 TAPOUT =\$A435 TAP OUT =\$A435 BLOCK =\$0115 TAPE COPY INITIALIZATION ;TAPE COPY INITIALIZATION ——————————————— STATISTICS. THE STATISTICS IS A TAPID OF THE STATISTICS. STA BLOCK STA TAPQUT STA TAPOUT JSE DRIVE AS INPUT AS IN THE PART OF A REAL PROPERTY OF A REAL PROPERTY OF A REAL PROPERTY OF A REAL PROPERTY OF A REAL PROPERTY OF A REAL PROPERTY OF A REAL PROPERTY OF A REAL PROPERTY OF A REAL PROPERTY OF A REAL PROPERT STA BLOCK **FICLEAR BLOCK COUNT** JSET DRIVE AS OUTPUT LDA t1 ;SET DRIVE 2 AS OUTPUT READ TAPE BLOCK INTO AIM <sup>65</sup> BUFFER ;READ A TAPE BLOCK INTO AIH 65 BUFFER EB READ JSR CLR READ JSR CLR LDA #'S JSR OUTDP JSR OUTIIP LDX #0 <u>\_\_\_\_\_\_</u>\_\_\_ WRITE THE BLOCK FROM THE AIM BUFFER ;WRITE THE BLOCK FROM THE AIM BUFFER NOTE: BLKOUT WILL DO JSR PLXY AND THEN RTS. ;NOTE: BLKOUT WILL DO A JSR PLXY AND THEN RTS. LDA  $\frac{1}{2}$  'S indicate searching for block JREAD BLOCK THEREFORE\* WE PRELOAD RETURN ADDR ON STACK. ;THEREFORE, WE PRELOAD RETURN AIIDR ON STACK. EB WRITE JSR CLR CLR ——————————— JSR OUTDP JSR OUTlIP LDY #>READ LDX **\*<READ-1** JSR PHXY <del>.</del> . . . . . . . . . SINDICATE WRITE IN PROGRESS ;INIIICATE WRITE IN PROGRESS JPUT RETURN ADDRESS IN Y»X ;PUT RETURN ADDRESS IN Y,X ;hi part in y» lo part in ;HI PART IN Y, LO PART IN X ;now put return address on stack ;NOW PUT RETURN ADDRESS ON STACK SOUTPUT THE BLOCK AND READ NEXT ONE ;OUTPUT THE BLOCK AND READ NEXT ONE than its normal entry point. **than its normal entry point.**  The first and last two statements of TOBYTE LINE # LOC 0004 0200 *0005 0200*  0013 0200 0015 0200 0016 0200 0019 0200 0020 0200 *0021 0200*  0024 0200 0027 0200 002B 0200 0029 0202 0033 020D 0035 020D 0042 021A 0043 021A 0044 021A 0047 021D 80 A9 57 CODE 34 A4 ; FIGURE 1 LINE .OBJ *\$8000*  ;AIM 65 TAPE COPY UTILITY ; ; ; ; ; CLR OUTDP PHXY  $= $EB44$  $=$  \$EEFC =\$ED53 ; TAPIN =\$A434  $BLOCK = $0115$ ; ; COF'Y LDA to STA TAPIN **;SET DRIVE 1 AS INPUT** ; JSR TIBY1 ;READ A BLOCK ; WRITE LOA t'W JSR PHXY JSR BLKOUT

tricky part of the program is the JSR to BLKOUT. tricky part of the program is the jSR to BLKOUT.  $BLKOUT$  is really a part of the AIM subroutine TOBYTE (\$F18B). A problem arises because the tape copy program calls TOBYTE at point other tape copy program calls TOBYTE at a point other

JSR PHXY jSR PHXY •

•

Cwww.commodore.ca

are: arc:

138

#### JSR PLXY PLXY PLXY PLXY PLXY PLXY • ]SR PLXY **RTS**

Notice that TOBYTE saves the X and Y registers on the stack. When TOBYTE is called in the middle, the stack. When TOBYTE is called in the middle, the X and Y registers do not get saved. So, when TOBYTE finishes, the JSR PLXY does not pick up TOBYTE finishes, the ]SR PLXY does not pick up and Y. Instead, it removes the return address X and Y. Instead, it removes the return address from the stack. Therefore, the RTS picks up garbage from the stack and the AIM hangs! from the stack and the A IM hangs! from the stack. Therefore, the R TS picks up garbage

To get around this problem, the tape copy pro To get a round this problem, the tape copy program preloads  $X$  and Y before calling BLKOUT. The values loaded into  $X$  and  $Y$  represent the return address. X and Y are then stored on the stack. Lastly, the JSR to BLKOUT is done. ly, the ]SR to BLKOUT is done.

Figure 1 shows the way  $X$  and Y are loaded. The most significant byte of (return address 1) is The most significant byte of (return address - 1) is placed in Y. The least significant byte of (return ad placed in Y. The least significant byte of (return address 1) is placed in X. One is subtracted from the dress - 1) is placed in X. One is subtracted from the return address in order to mimic the way the <sup>6502</sup> retu rn add ress in order to mimic the way the 6502 stores return addresses on the stack. If you relocate stores return addresses on the stack. If you relocate this program, you will have to load  $X$  and  $Y$  with the appropriate values. the appropriate values.

#### Summary Summary

This article has described a simple tape copy utility for the AIM 65. I hope that you find it both useful and easy to use.

The Computeriat, Inclns

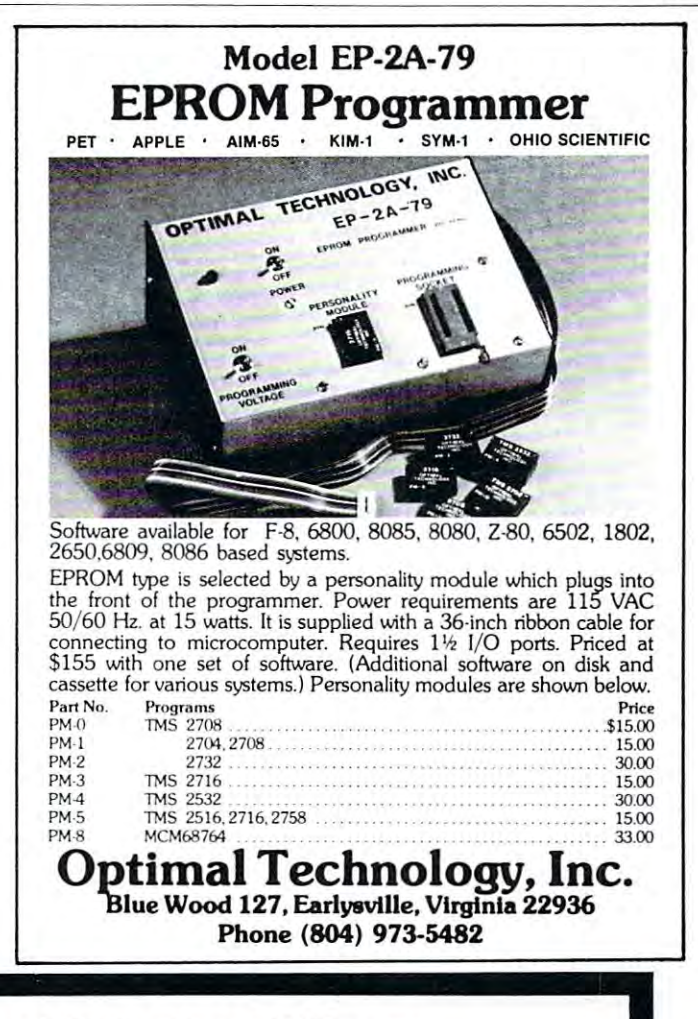

# Compare Our Prices With Any Others Compare Our Prices With Any Others

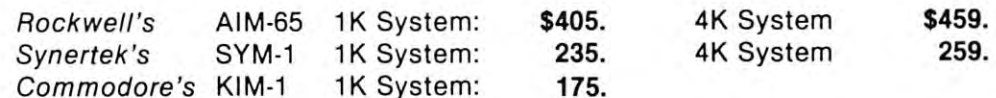

#### FOR YOUR SYSTEM'S EXPANSION FOR YOUR SYSTEM'S EXPANSION

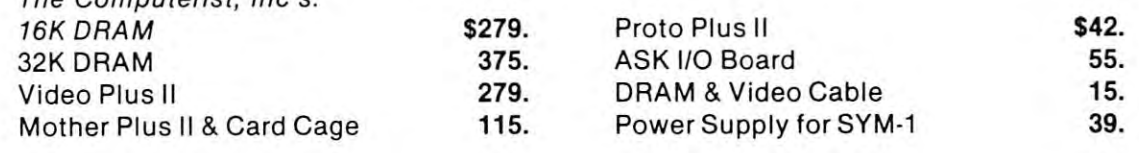

Power Supply and Enclosure for AIM-65 \$119. Power Supply and Enclosure for KIM-1 65. \$119. 65.

AH products are factory warranted. Prices include full documentation. All products are factory warrantied. Prices include full documentation. Send Check or Money Order to: Send Check or Money Order to: Hepburn MCA $^{\degree}$ 

<sup>12</sup> Grosvenor Street 12 Grosvenor Street Lowell, MA <sup>01851</sup> Lowe ll, MA 01851

Please add \$5.00 shipping and handling. MA residents add 5% sales tax. Mini Computers and Accessories • Mini Computers and Accessories

# Combining **Combining**  machine-and and a statement of the complete statement of the control of the control of the control of the control of the control of the control of the control of the control of the control of the control of the control of Language **Language**  Programs On **Programs On**  Tape **Tape BASIC And Machine-**

#### George Wells and the Wells and the Wells and the Wells and the Wells and the Wells and the Wells and the Wells George Wells

This article describes a procedure to combine a machine-language program and BASIC program machine-language program and a BASIC program into a single cassette tape file which can be LOADed and RUN without exiting BASIC. This procedure is and RUN without exiting BASIC. This procedure is specifically applied to a  $SYM-1$ , but the technique may be applicable to other machines, particularly may be applicable to other machines, particularly Microsoft BASICs that store programs on tape in Microsoft BASICs that store programs on tape in tokenized form exactly as they appear in memory. tokenized form exactly as they appear in memory.

#### General Discussion Of Technique Communication Of Technique Communication Of Technique Communication Of Techniq **General Discussion Of Technique**

Whenever BASIC programmer wants to jump to Whenever a BASIC programmer wants to jump to a machine-language program by way of the USR com machin e-language program by way of the USR command, he has to decide where in RAM he is going to mand, he has to decide where in RAM he is going to put the object code for the machine-language pro put the object code for the mach ine-language program. The usual place to put such code (assuming it is too big to squeeze into one of the unused areas on **is too big to squeeze into onc of the unused areas on**  page zero or page one or some other place) is near **page zero or page one or some other place) is near**  the top of his contiguous RAM space which starts at the top of his contiguous RAM space which starts at page zero and includes at least 4K or 8K of memory. page zero and includes at least 4K or 8K of memory. The method by which this is accomplished is to exit BASIC, load the object code from a file on tape, reenter BASIC with an appropriate response to enter BASIC with an appropriate response to MEMORY SIZE? so BASIC will not use the MEMORY SIZE? so BASIC will not use the memory allocated to the machine program and final memory allocated to the machine program and finally LOAD and RUN the BASIC program. In order to avoid this cumbersome procedure, we can put the two types of programs next to each other so that they two types of programs next to each other so that they can be LOADed together from one tape file into memory. **memory.** 

The technique to perform this is to make two tape files, the first one containing the BASIC program and the second one containing the machine **gram and the second onc cont aining the machine**  code assembled somewhere in memory after the end code assembled somewhere in memory after the end of the BASIC program. Then all you have to do is of the BASIC program. Then all you have to do is enter BASIC, LOAD the BASIC program, LOAD en ter BASIC, LOAD the BASIC program, LOAD the machine program, and SAVE the combined pro the machine program, and SAVE the combined program. Now you have both programs on the same gram. Now you have both programs on the same tape file which can be LOADed just like any other tape file which can be LOADed just like any other BASIC program. If you change the BASIC program, BASIC program. If you change the BASIC program, you will have to reLOAD the machine program and reSAVE the combined program. There are two pitfalls to be avoided when making changes. First, if the falls to be avoided when making changes. First, if the BASIC program expands to the point where it runs BASIC program expands to the point where it runs into the machine code, you will have to reassemble into the machine code, you will have to reassemble the machine program at a higher address, make a tape copy, modify the BASIC program to link pro tape copy, modify the BASIC program to link properly to the new machine code, reLOAD the new machine code, and reSAVE the new combined pro machine code, and reSA VE the new combined program. Second, if you get a BAD LOAD error when trying to LOAD the machine code, your BASIC pro trying to LOAD the machine code, your BASIC program will be deleted; so it's good idea to SAVE the gram will be deleted; so it's a good idea to SAVE the BASIC program after making any changes. In order to avoid these problems, you will probably want to assemble your machine-language program at the top assemble your machine-language program at the top of your RAM and check out your BASIC program as much as possible before combining the two programs much as possible before combining the two programs together. together.

#### Specific Example On System and Control of Control of Control of Control on System and Control of Control on System **Specific Example On A SYM-l**

This example will take BASIC program that uses This example will take a BASIC program that uses the trig functions and combine it with the machine **the trig functions and combine it with** *(he* **machine**  code which the user must supply in order to use trig code which the user must supply in order to use trig with the SYM-1 BASIC. It's a good idea to practice this technique on a simple BASIC program to get a feel for how it works before attempting a serious application in the control of the control of the control of the control of the control of plication.

STEP 1: Cold start to BASIC and enter the follow STEP 1: Cold start to BASIC and enter the following program: ing program:

> $100~{\rm X}$  = Y: REM CHANGE Y TO LAST TRIG. TRIG. <sup>110</sup> POKE 196,104: POKE 197,X 110 POKE 196, 104: POKE 197,X <sup>120</sup> PRINT SIN(l), COS(2), TAN(3), 120 PRINT SIN(I), COS(2), TAN(3),  $ATN(4)$ PAGE OF

STEP 2: Save the BASIC program on tape with STEP 2: Save the BASIC program on tape with SAVE B. SAVE B.

 $$ look at memory locations S7D and S7E. These two look at memory locatio ns \$70 and S7E. T hese two values are the low and high bytes of the first values are the low a nd high bytes of the first available address after the BASIC program. The available address after the BASIC program. The value of this address should be increased by at least <sup>30</sup> or <sup>40</sup> or even several hundred if extensive changes are expected in the BASIC program. In this example, we could safely start the machine code anywhere **pic, we could safe ly start (h e machine code anywhere**  after address \$0290. after address \$0290. 30 or 40 or even several hundred if extensive changes

STEP 4: Store the object code for the trig functions STEP 4: Store the object code for the trig functions (from Synertek Systems, Inc. Technical Note 53) so (from Synertek Systems, Inc. T echnical Note 53) so that it ends at the end of page three. that it ends at the end of page three.

STEP 5: Save the machine code on a second tape using an ID of  $$4D (ASCII "M")$  with the following **command:** 

.S2 4D.2C7-3FF .S24D,2C7-3FF

STEP 6: Cold start back to BASIC and LOAD B to get the BASIC program. get the BASIC program.

STEP 7: Since we now know the location of the STEP 7: Since we now know the location of the machine code, re-enter line 100: **machine code, fe -enter line 100:** 

## PAGE 3. PAGE 3.  $100 \text{ X} = 3$ : REM TRIG FUNCTIONS END ON

STEP 8: Save the modified BASIC program on your first tape with SAVE B. lirst tape with SAVE B.

**STEP 10:** Enter LOAD M to load the machine code. If you get LOADED message, go to STEP code. If you get a LOADED message, go to STEP 12. If you get <sup>a</sup> BAD LOAD error message continue 12. If you get a BAD LOAD error message continue with STEP 11. with STEP II.

STEP 11. Reload the BASIC program with LOAD STEP 11. Reload the BASIC program with LOAD B and continue from STEP 10.

**STEP 12:** Save the combined program on a third tape with SAVE C. At the C. At the SAVE C. At this point, you can enter any of the C. At the C. At the C. At the C. At the C. At the C. At the C. At the C. At the C. At the C. At the C. At the C. At the C. At the C. At the valid BASIC command (try RUN and LIST) but valid BASIC command (try RUN and LIST) but when you get ready to modify the BASIC program when you get ready to modify the BASIC program continue from STEP 13. continue from STEP 13. tape with SAVE C. At this point, you can enter any

STEP 13: Make as many changes as desired but DO STEP 13: Make as many changes as desired but DO NOT RUN the program. NOT RUN the program.

STEP 14: Save the program on your first tape with STEP 14: Save the program on your lirst tape with SAVE B. This tape will now contain a valid BASIC program combined with invalid machine code. If you program combined with invalid machine code. If you are sure that there is no danger of your BASIC program expanding into your machine code then continue from STEP 10. If you are not sure, continue tinue from STEP 10 . If you are not sure, continue with STEP 15. with STEP 15.

STEP 15: There is no easy way to tell how big the STEP 15: There is no easy way to tell how big the BASIC part of the combined program is since the ad BASIC part of the combined program is since the ad-

dress at \$7D, \$7E is pointing somewhere near the dress at S7D, S7E is pointing somewhere near the end of the machine code. You could go to the end of the machine code. You could go to the monitor and manually search for three zero-bytes in monitor and manually search for three zero-bytes in a row which shouldn't be too hard if you have a general idea of where to look. Don't forget to insure general idea of where to look. Don't forget to insu re that the system RAM is not write-protected after returning to BASIC. Another way to accomplish the returning to BASIC. Another way to accomplish the same thing without leaving BASIC is to enter the same thing without leaving BASIC is to enter the following direct command (without spaces): following direct command (without spaces): FORI =515TO33333:IFPEEK(I-3) ( ) 0ORPEEK FORI = 515T033333:IFPEEK(I-3) ( ) OORPEEK (1-2) ( ) OORPEEK(I-l) OTHENNEXT (1-2) ( ) OORPEEK (I-I) ( ) OTHENNEXT and wait for BASIC to respond with OK (it can take and wait for BASIC to respond with OK (it can take minutes). Then enter PRINT I and the computer will give the decimal equivalent of the first unused will give the decimal equivalent of the lirst unused memory location after the BASIC program. If you memory location after the BASIC program. If you run out of space between the two programs, reassem run our of space between the two programs, reassemble the machine-language program at higher ad ble the machine-language program at a higher address and continue at STEP 5. If you decide that you dress and continue at STEP 5. If you decide that you have sufficient space between the programs, you can have sufficient space between the programs, you can continue at STEP 10.

NOTE: If at any time you suspect that the NOTE: If at any time you suspect that the BASIC program has clobbered the machine program, BASIC program has clobbered the machine program, you should reset your system, cold start to BASIC, you should reset your system, cold start to BASIC, LOAD B with the latest version of your program and continue at STEP 15. The STEP 15. The STEP 15. The STEP 15. The STEP 15. The STEP 15. The STEP 15. The STEP 15 continue at STEP 15.

NOTE: If you continue the trig functions with a BASIC program as in this example, you should take BASIC program as in this example, you should take precaution to set the pointer at <sup>196</sup> and <sup>197</sup> back to precaution to set the pointer at 196 and 197 back to

# <sup>6502</sup> FORTH *6502* **FORTH**

- <sup>6502</sup> FORTH is complete programming system which 6502 FORTH is a complete programming system which contains an interpreter/compiler as well as an contains an interpreter/ compiler as well as an assembler and editor. assembler and editor.
- $\bullet$  6502 FORTH runs on a KIM-1 with a serial terminal. (Terminal should be at least 64 chr. wide)
- $\bullet$  All terminal I/O is funnelled through a jump table near the beginning of the software and can easily be the beginn ing of the software and can easily be changed to jump to user written I/O drivers. changed to jump to user written I/ O drivers.
- <sup>6502</sup> FORTH uses cassette for the system mass storage 6502 FORTH uses cassette for the system mass storage device
- Cassette read/write routines are built in (includes Cassette read / write routines are built in (includes Hypertape). Hypertape).
- <sup>92</sup> op-words are built into the standard vocabulary. 92 op-words a re built into the standard vocabulary.
- Excellent machine language interface.
- <sup>6502</sup> FORTH as user extensible. 6502 FORTH as user extensible.
- 6502 FORTH is a true implementation of forth according to the criteria set down by the forth interest to the criteria set down by the forth interest group. group.
- Specialized vocabularies can be developed for specific Specialized vocabularies can be developed for specific applications. applications.
- <sup>6502</sup> FORTH resides in 8K of RAM starting at S2000 and 6502 FORTH resides in 8K of RAM starting at 52000 and can operate with as little as 4K of additional can operate with as little as 4K of additional contiguous RAM. contiguous RAM.

<sup>6502</sup> FORTH PRICE LIST 6502 FORTH PRICE LIST KIM CASSETTE, USER MANUAL, AND KIM CASSETTE, USER MANUAL, AND COMPLETE ANNOTATED SOURCE COMPLETE ANNOTATED SOURCE LISTING \$90.00 LISTING \$90.00 (\$2000 VERSION) PLUS S&H 4.00 (\$2000 VERSION) PLUS S&H 4.00 USER MANUAL (CREDITABLE USER MANUAL (CREDITABLE TOWARDS SOFTWARE TOWARDS SOFTWARE PURCHASE) \$15.00 PURCHASE) \$15.00 PLUS S&H 1.50 PLUS S&H 1.50 SEND A S.A.S.E. FOR A FORTH BIBLIOGRAPHY AND A COM-PLETE LIST OF <sup>6502</sup> SOFTWARE, PLETE LIST OF 6502 SOFTWARE,

EPROM FIRMWARE (FOR KIM, EPROM FIRMWARE (FOR KIM, SUPERKIM, AIM, SYM, and SUPERKIM, AIM, SYM, and APPLE) AND <sup>6502</sup> DESIGN APPLE) AND 6502 DESIGN CONSULTING SERVICES CONSULTING SERVICES AVAILABLE AVAILABLE . . ............... . .

Eric Rehnke <sup>1067</sup> Jadestone Lane 1067 Jadestone Lane Corona, CA <sup>97120</sup> Eric Rehnke Corona, CA 97120

# Now Available For KIM, AIM, And SYM **Now Available For KIM, AIM, And SYM**

its original value when leaving your program or **its original value when leaving yo ur program or**  avoid using any of the trig functions unless you pro **avoid using any o f the trig functions unless you pro·**  perly re-attach the trig function object code. The perly re-attach the trig function object code. The original values of 196 and 197 are 2 and 208, respectively. tively.

## Theory Of Operation **Theory Of Operation**

The key to understanding how this technique works is in knowing the three ways that the Microsoft **is in knowing the three ways that the Microsoft**  BASIC interpreter modifies the pointer to the startof-variables (S7D and \$7E in the SYM-1), and in of- variables (S7D and \$7E in the SYM-I), and in realizing that the pointer to the start-of-program (\$7B) and \$7C in the SYM-1) never gets modified once it is initialized by a cold start. In the SYM-1 the BASIC program always begins at location \$0201 and BASIC program always begins at location \$0201 and there is mandatory zero-byte at location \$0200 there is a mandatory zero-by te at location \$0200 which is put there only during cold start. **which is put the re onl y during cold start.** 

The first way that the interpreter modifies the The first way that the interpreter modifies the start-of-variables pointer is through the NEW com start-of-variables pointer is through the NEW command which sets the pointer to a value that is equal to the start-of-program pointer plus two (\$0203 in the SYM-1). This reduces the size of the BASIC program to two bytes which the NEW command clears to zeroes. In addition to being executed by a direct or indirect command or by a cold start, the NEW command is also automatically executed any time **command is also aut omaticall y executed any time a**  tape LOAD command results in a BAD LOAD. This is why STEP 11 is required in the above example. ple.

The second way the interpreter can modify the The second way the interpreter can modify the start-of-variables pointer is when a tape LOAD command results in the file being LOADED correctly. In this case, the pointer is set to one greater than the **this case, the po inter is set to onc greater than the**  location of the last byte in the tape file and the other required pointers are updated with the NEW command. This is why it is possible to LOAD the mand . This is why it is possible to LOAD the machine code after the BASIC program and allow machin e code after the BASIC program and allow the interpreter to automatically adjust the pointers to allow you to SAVE and RUN the combined pro allow you to SAVE and RUN the combined program. This is also why the Synertek Tech Note for gram . This is also why the Synertek T ech Note for using trig functions states that you must type either **using trig function s states that you must type e ithe <sup>r</sup>** NEW or LOAD x after loading the file containing the trig object code into the top of your RAM space. the trig object code into the top of your RAM space . If you didn't the variables would reside in non H you didn't the variables would reside in nonexistent RAM! ex istent RAM!

The third occasion in which the interpreter modifies the start-of-variables pointer is when a new line of <sup>a</sup> BASIC program is entered, although not in line of a BASIC program is entered , although not in the way you might expect. After the interpreter finds the way you might expect. After the interpreter finds the place in memory where the new line is to go, it **the place in memory where the new line is to go, it**  calculates the change in the number of bytes that the calcul ates the change in the number of bytes that the new line will cause, cither plus or minus. It then **new line will cause, e ither plus or minus. it then**  shifts memory by this amount beginning with the shifts memory by this amount beginning with the next line in the BASIC program and ending with the next line in the BASIC program and ending with the byte just before the start-of-variables. Next it updates byte just before the start-of-variables. Next it updates the start-of-variables pointer by the same amount the start-of-variables pointer by the same amount and then copies the new line into place. The impor and then copies the new line into place. The important thing to note is that the interpreter is not influenced by the actual end of the BASIC program fluen ced by the actual end of the BASIC program (the three zero-bytes) when it moves memory, so the (the three zero-bytes) when it moves memory, so the

machine code gets moved too. This is why it is **machine code gets moved too. This is why it is**  necessary to reLOAD the machine code whenever **necessary to reLOAD the machine code whenever a**  change is made in the BASIC program. cha nge is made in the BASIC program.

#### $C_1$  constant  $C_2$  and  $C_3$  and  $C_4$  and  $C_5$  and  $C_6$  and  $C_7$  and  $C_8$  and  $C_9$  and  $C_9$  and  $C_9$  and  $C_9$  and  $C_9$  and  $C_9$  and  $C_9$  and  $C_9$  and  $C_9$  and  $C_9$  and  $C_9$  and  $C_9$  and  $C_9$  and  $C_9$  **Conclusion**

Now that you SYMmers know how easy it is to combine BASIC and machine-language programs, how **bine BASIC and machine-language programs, how**  about some neat utilities for BASIC? The rest of you about some neat utilities for BASIC? T he rest of you can try this same technique on your own machines to **can try this same technique on your own machines to**  see if it will work. Maybe someone with access to **see if it will \\'o rk . Ma ybe someone with access to**  alot of different micros can publish a list of those that will and won't allow this technique to work.  $\bullet$ 

# SYM (AIM) **SYM (AIM)**  Hi-Speed **Hi-Speed**  Tape Revisited **Tape Revisited**

# Gene Zumchak Gene Zumchok

Only a few days after I mailed in the article on SYM's high speed tape, and how loading might be SYM's high speed tape, and how loading might be improved by tweaking the value of HSPBDY, improved by tweaking the value of HSPBDY, I received issue #3 of SYM-PHYSIS, the SYM Users received issue #3 of SYM-PHYSIS, the SYM Users Group newsletter. It contained an interesting note by Jay C. Sinnett, U.S. Environmental Protection Jay C. Sinnett, U.S. Environmental Protection Agency, South Ferry Road, Narragansett, R.I. Agency, South Ferry Road , Narragansett, R. I. 02882. He claimed that the volume range for loading SYM tapes could be expanded by making a hardware modification. Figure 1. shows his mod. He merely reconnected the clipping diodes so that clip merely reconnected the clipping diodes so that clipping action does not occur until a diode drops above +5, and below ground. He explains that for many recorders, the amplitude of the positive and negative **recorders,** *the* **amplitude of** *the* **positive and negative**  going peaks is not always equal, or constant. The going peaks is not always equal , or constant. The diodes as connected allow charge to be trapped on diodes as connected allow charge to be trapped on C16 which changes the threshold point. C 16 which changes the threshold point.

made the change on my SYM and the results I made the change on my SYM and the results were amazing. Previously, I was only able to read in tapes with the volume level on my recorder at 7 plus or minus one-half. After the change, I could load from levels of 1 to 8. On another SYM, I was unable to load tapes at all. made the change and was able to load tapes at all. I made the chan ge and was able to load tapes consistantly, and over a wide range of volume settings. Since the AIM and SYM tape cir volume settings. Since the AIM and SYM tape circuits are similar, particularly in regard to the connec **cuits are similar, particularly in regard to** *the* **connec**tion of the diodes, AIM users with marginal tape tion of the diodes, AIM users with marginal tape reading might also benefit from the mod. reading might also benefit from the mod.

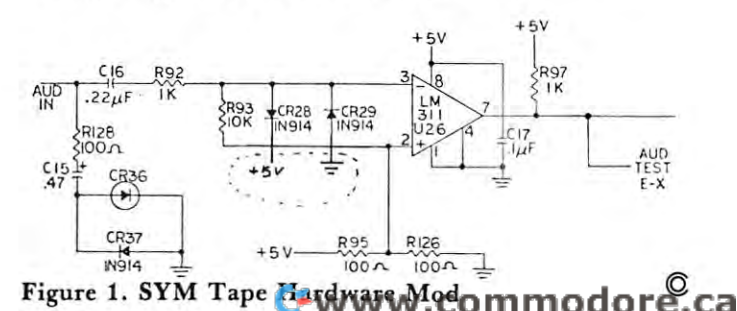
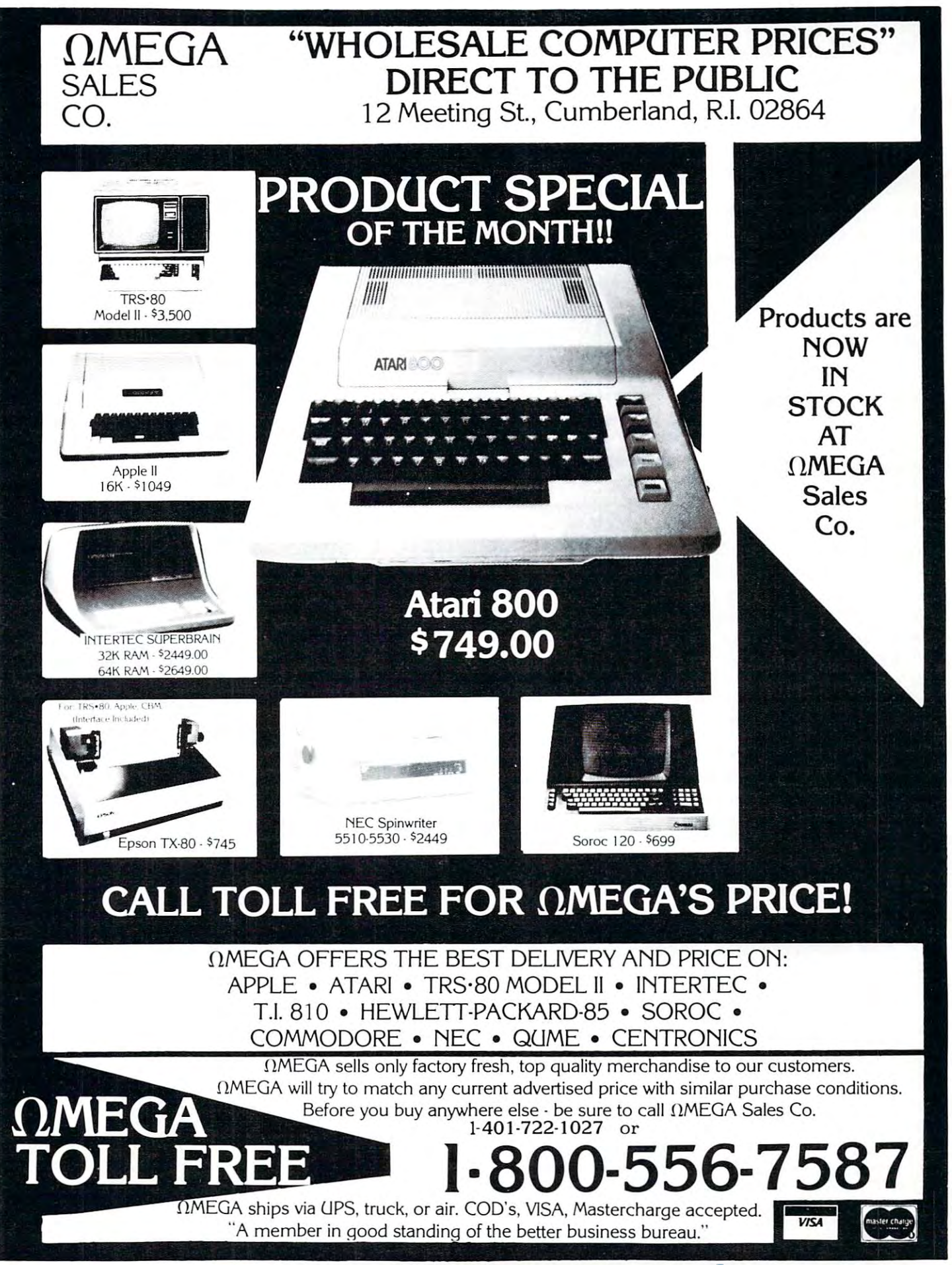

# CAPUTE! **CAPUTE!**

# Wherein We Acknowledge Wherein We Acknowledge Recent Goofs

The Group of Us The Group of Us

From James Bruun, author of "Reading The Atari From James Bruun, author of "Reading The Atari Keyboard On The Fly", (Issue #6,p.81) comes this Keyboard On The Fly", (Issue #6,p.81) comes this missing portion of the program: missing portion of the program:

<sup>99</sup> END <sup>5000</sup> CHAR=0 5000 CHAR=0 <sup>5010</sup> IF PEEKC764) O255 THEN GET #l,CHAR CHAR\$=CHR\$(CHAR):POKE764,255 CHAR\$=CHR\$(CHAR) :POKE764,255 5020 RETURN 4999 END 5010 IF PEEK(764) <> 255 THEN GET #l,CHAR:

along with these comments:

"Cell 764 is POKEd with 255 only if it isn't already 255. This is to prevent the case of reading the cell, 255. This is to prevent the case of reading the cell , finding it 255, then having a key pressed while the POKE 764,255 instruction is being interpreted. This would cause the keystroke to be lost. In a long program the keystroke isn't often lost, but in <sup>a</sup> short gram the keystroke isn 't often lost, but in a short program it happens quite often." program it happens quite often."

And from A.M. Mackay, regarding his article And from A.M. Mackay, regarding his article "SYM-1 Home Warning System" (Issue 3, compute "SYM-I Home Warning System " (Issue 3, compute II, page 26): II, page 26):

"In line <sup>0240</sup> of the program listing, "LDA" should " In line 0240 of the program listing, " LOA" should be changed to read "STA" so that the line reads

# <sup>0240</sup> STA STATUS 2: FOR INPUT 0240 STA STATUS + 2: FOR INPUT

The missing program listing from Charles L. Stan The missing program listing from Charles L. Stanford's compute II article "Fast Graphics On The ford 's compute II article " Fast Graphics On The OSI C1P" is printed in this issue's OSI Gazette. OSI CIP" is printed in this issue 's OSI Gazette.

# EDUCATORS... Are You Using EDUCATORS ... Are You Using Microcomputers? Microcomputers?

major publishing company is seeking reviewers of A major publishing company is seeking reviewers of CAI Software for grade levels K-12. CAl Software for grade levels K-12. Reviewers should have experience with classroom Reviewers should have experience with classroom

use of one or more microcomputing systems (PET, use of one or more microcomputing systems (PET, Apple.TRS-80, etc.). Apple , TRS-80, elc.).

Write: Write : Dept. Dept. A <sup>900</sup> Sylvan Avenue 900 Sylvan Avenue Englewood Cliffs, New Jersey <sup>07632</sup> Englewood Clifts, New Jersey 07632

These corrections are for Steven Schuhnan's Issue 6, These corrections are for Steven Schul man 's Issue 6, Atari article "What to Do If You Don't Have Atari a rticle " What to Do If You Don 't H ave Joysticks": Joysticks" :

The arrows weren't drawn into the text on page 75. Here is what should have been presented for the first group of four values of four values of four values of the four values of the four values of the four values of group of four values.

 $[up-arrow] = 14$  $\text{down-arrow} = 15$  $[\text{right-arrow}] = 7$  $\left[left\arrowarrow\text{arrow}\right] = 6$ 

The corresponding arrows match the respective The corresponding arrows match the respective shifted locations in the second chart on page 75. shifted locations in the second chart on page 75.

The second correction consists of swapping two  $\cdots$   $\cdots$   $\cdots$   $\cdots$   $\cdots$   $\cdots$   $\cdots$   $\cdots$   $\cdots$   $\cdots$   $\cdots$   $\cdots$   $\cdots$   $\cdots$   $\cdots$ values in lines 1070 and 1090:

line 1070 I = 71

line 1090 I = 70

At last but not least, the program line <sup>20</sup> on page <sup>72</sup> At last but not least, the program line 20 on page 72 should read  $PEEK(560)$  rather than 500.  $\qquad \qquad \textcircled{}$ 

# Base **Base**  converted to the converter of the converter of the converter of the converter of the converter of the converter of the converter of the converter of the converter of the converter of the converter of the converter of the c **Converter**  Fred D. Bean

When my 12 year old brother recently requested my assistance on some of his "New Math" homework, assistance on some of his "New M ath" homework, I immediately looked to my PET to rescue me from immediately looked to my PET to rescue me from the situation. My brother's assignment was to con the situation. My brother's assignment was to convert a list of decimal numbers to various other number bases, a chore required often of computer enthusiasts. enthusiasts.

The following BASIC program will convert decimal numbers to any base from base 2 (Binary); to base <sup>16</sup> (Hexidccimal). It can be used as shown, to base 16 (Hexidecimal). It can be used as shown, or easily modified to allow a child to check his assignments without giving away the answers.

```
100 PRINT"ENTER THE NUMBER TO BE -
        --CONVERTED"
,CONVERTED"
```
110 PRINT"AND THE BASE TO WHICH IT WILL  $\neg$  $\neg$ BE"

```
120 PRINT"CONVERTED."
120 PRINT"CONVERTED." 
   130 INPUT NUMBER,BASE
130 INPUT NUMBER,BASE 
   140 IF BASE<17 AND BASE>1 THEN 160
140 IF BASE<17 AND BASE >l THEN 160 
   150 PRINT"BASE MUST BE BE 2-16":GOTO 10
150 PRINT"BASE MUST BE BE 2-16 ":GOTO 100 
  160 ARRAY$="0123456789ABCDEF"
160 ARRAY$="0123456789ABCDEF " 
  170 RECALL=NUMBER
170 RECALL=NUMBER 
  180 A=INT(NUMBER/BASE)
180 A=INT(NUMBER/BASE) 
  190 B=NUMBER-(A*BASE)
190 B=NUMBER- (A*BASE) 
  200 NUMBER=NUMBER-(A*16)
200 NUMBER=NUMBER-(A*16) 
  210 GOSUB 500
  <u>220 IF AFTER STREET AND A STREET AFTER A STREET AND A GENERAL AND A STREET AND A GENERAL AND A STREET AND A ST</u>
  230 NUMBER=A
230 NUMBER=A 
   40 GOTO 180
240 GOTO 1 80 
  500 A$=MID$(ARRAY$,B+1,1)
500 A$=MID$(ARRAY$,B+l,l) 
  510 B$=A$+B$
     20 RETURN
  600 PRINT:PRINT RECALL;"BASE 10= ";B$;"
600 PRINT:PRINT RECALL; "BASE 10= "; B$ ;" , 
              iBASE ";BASE:PRINT
,BASE ";BASE : PRINT 
  610 \text{ A}$="":B$="":GOTO100
READY.
  210 GOSUB 500 
  220 IF A=0 THEN 600 
  510 B$=A$+B$ 
  520 RETURN 
READY.
```
Cwww.commodore.ca

# **PET TWO-WAY RS-232** and PARALLEL **OUTPUT INTERFACE**

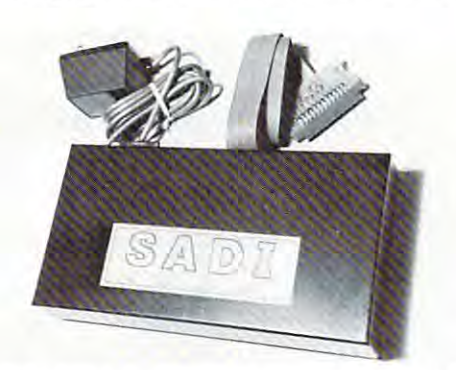

SADI - The microprocessor based serial and parallel interface for the Commodore PET. SADI allows you to connect your PET to parallel and serial printers, CRT's, modems, acoustic couplers, hard copy terminals and other computers. The serial and parallel ports are independent allowing the PET to communicate with both peripheral devices simultaneously or one at a time. In addition, the RS-232 device can communicate with the parallel device.

Conversion to true ASCII both in and out Cursor controls and function characters specially printed Transfers programs between PETs over the phone line using a modem. Selectable reversal of upper and lower case PET IEEE connector for daisy chaining Addressable - works with other devices Special Features for the serial interface include: Baud rate selectable from 75 to 9600 Half or full duplex 32 character buffer X-ON, X-OFF automatically sent Selectable carriage return delay Special Features for the parallel interface include: Data strobe - either polarity Device ready - either polarity Centronics compatible Complete with power supply, PET IEEE cable, RS-232 connector, parallel port connector and case. Assembled and tested. SADIa (110VAC) \$295 SADIe (230VAC) \$325 Order direct or contact your local computer stor CONNECTICUT microCOMPUTER, Inc.

Special Features for the PET interface include:

**COMPUTE** 

150 POCONO ROAD BROOKFIELD, CONNECTICUT 06804 TWX: 710-456-0052 TEL: (203) 775-9659

VISA AND M/C ACCEFTED-SEND ACCOUNT NUMBER, EXPIRATION DATE AND SIGN ORDER.<br>ADD \$3 PER ORDER FOR SHIPPING & HANDLING - FOREIGN ORDERS ADD 10% FOR AIR POSTAGE.

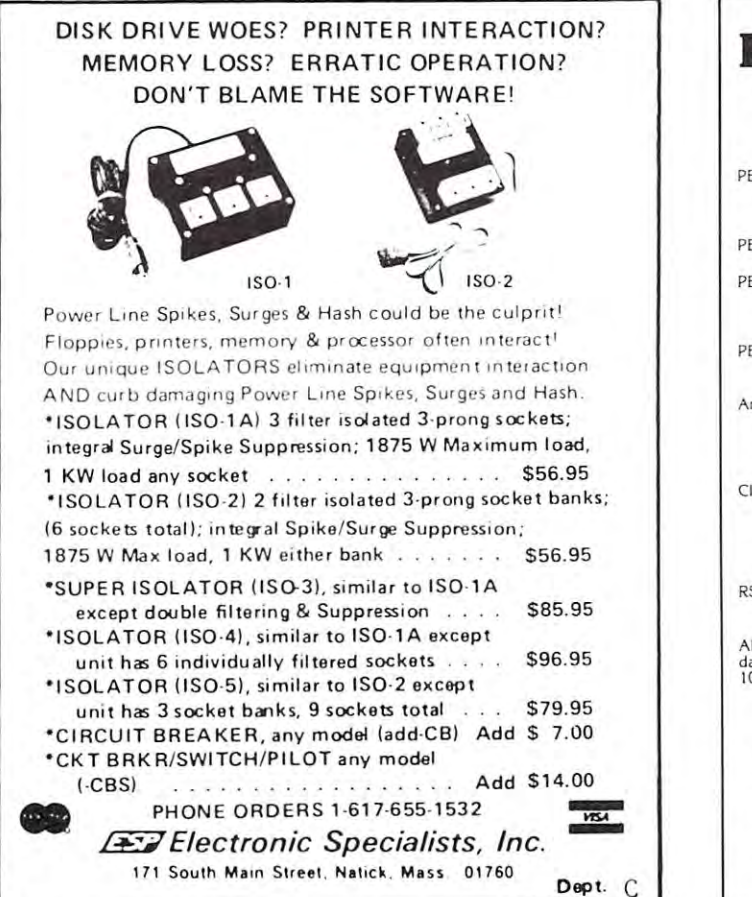

# **PET-APPLE-KIM-TRS-80 Computer Interfacing**

- PET Bidirectional Serial and Parallel interface. (SADI) \$295.00<br>Microprocessor based. Talk to another computer and a printer at the same time<br>Transfer programs between PETs. 32 character buffer. RS-232 in and out. Centro ter at the same time.
- PET RS-232 Addressable Printer interface (ADA 1400) \$179.00<br>Complete with cables, case and power supply. Cassette with programs included.
- PET Centronics or NEC 553OP SPINWRITER (ADA 1600) \$129.00<br>Complete with case, cables and connectors. Three position switch for up-<br>per/lower case, reverse case and upper case only. Works with WORDPRO and **BASIC**
- PET Word Processor. On tape \$39.50, On disk 49.50<br>Compose and print letters, flyers, ads, manuscripts, etc. Uses disk or tape. 30<br>page manual included.
- Page manual included.<br>
Analog to Digital Conversion of Systems<br>
16 inputs 8 bits 0 to 5 volts 80 usecond conversion time. Read temperature,<br>
light levels, voltages, etc. Cabling, power supplies, software included.<br>
P
	- \$285.00
- Nin, Almos, STP.<br>Clock, Calendar, Remote Controller (Super X10) for your computer. \$295.00<br>Transmits to all the BSR X10 remote control modules (up to 255 devices).<br>Stores sequences of control commands that can be initiated
- RS-232 to current loop adapter (ADA 400). \$29.50<br>Two circuits 1 each direction. Run an RS-232 device off a computer's teletype port or vice versa. Optoisolated.

All our products are assembled and tested with a 30 day money back guarantee, 120<br>day limited warranty. VISA, Mastercard or check. Add \$3.00 SSH. Foreign orders add<br>10%. Mention this magazine and deduct 3%.

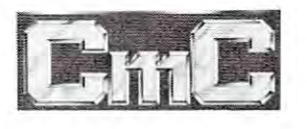

# **Connecticut** microComputer, Inc.

34 Del Mar Drive, Brookfield, CT 06804 203 775-4595 TWX: 710 456-0052

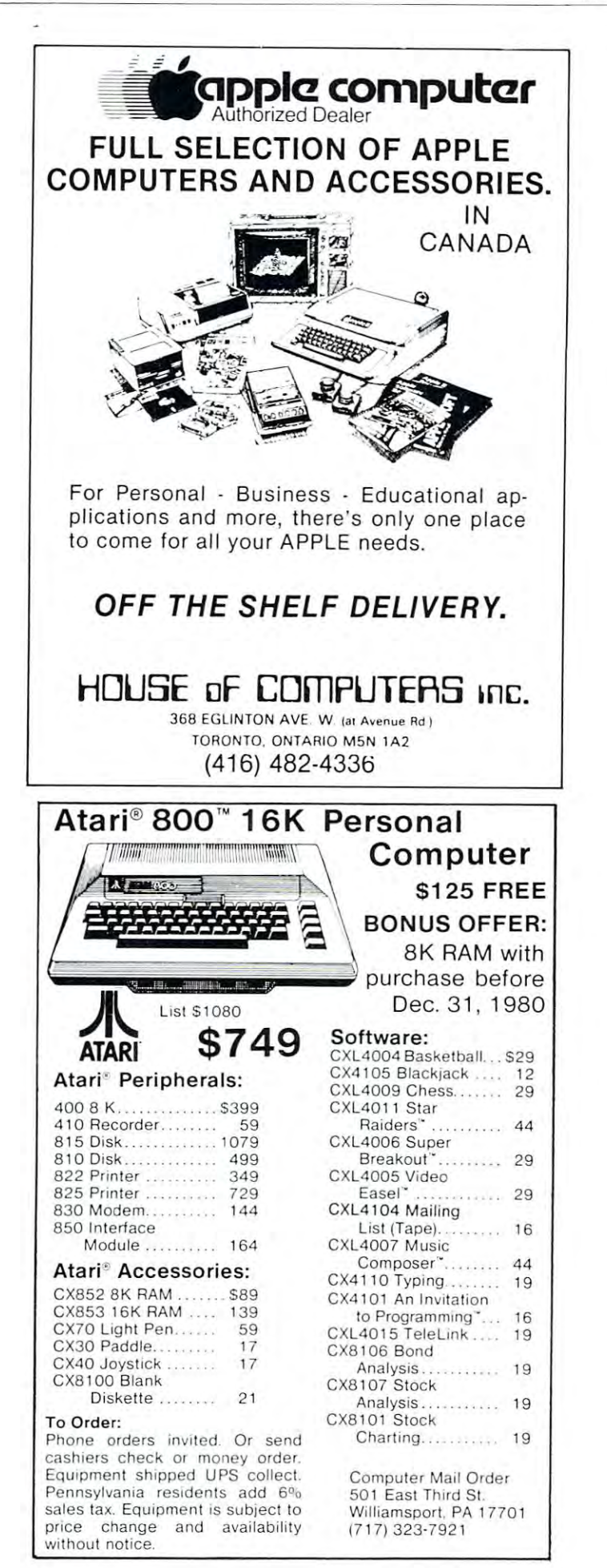

# COMPUTER IN THE COMPUTER OF THE COMPUTER OF THE COMPUTER OF THE COMPUTER OF THE COMPUTER OF THE COMPUTER OF THE COMPUTER OF THE COMPUTER OF THE COMPUTER OF THE COMPUTER OF THE COMPUTER OF THE COMPUTER OF THE COMPUTER OF TH **COMPUTE!**

Is Looking For Is Looking For

 $\mathcal{L}$  and  $\mathcal{L}$  and  $\mathcal{L}$  and  $\mathcal{L}$  are the set of the set of the set of the set of the set of the set of the set of the set of the set of the set of the set of the set of the set of the set of the set of the  $-$ Qualified Retail **Outlets** 

If You're A **Computer** Dealer Or Newstand Anywhere Dealer Or Newstand Anywhere And You're Not Selling And You're Not Selling In The World COMPUTE!

> Drop us letter or Drop us a letter or give us call for give us a call for full information on full information on our retail plan. our retail plan.

COMPUTE!

# Phone: <sup>919</sup> 275-98O9 Phone: 919 275-9809 COMPUTE! 2OO East Bessemer Avenue 200 East Bessemer Avenue Greensboro, NC 274O1 Greensboro, NC 27401 COMPUTE!

# CBM/PET Computers & Such!

computers, printers, disks, software, and factory-authorized<br>maintenance - Also providing a wide range of accessories and<br>supplies from other manufacturers. Northern Virginia's single-stop source for Commodore<br>computers, printers, disks, software, and factory-authorized<br>maintenance Also providing a wide-range-of-accessories and<br>supplies from-other-manufacturers.

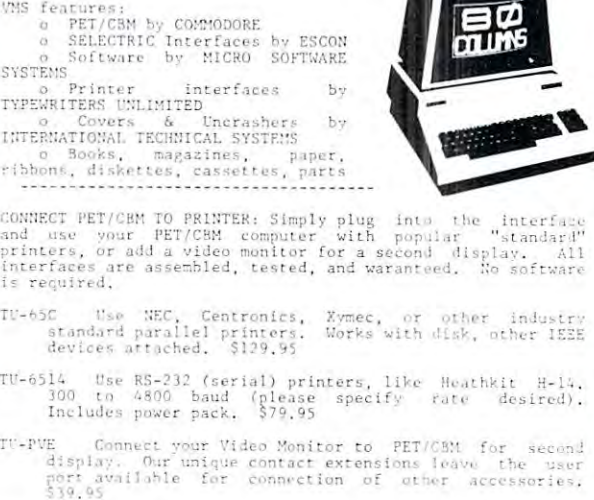

computers for quality output. We are Northern<br>Virginia's authorized dealer for this nationally known<br>line. Sales, installation, service! Call for details. SCON SELECTRIC Typewriters commnect to PET/GBM, other<br>computers for quality output, We are Northern<br>Vireinia's authorized dealer for this nationally known<br>line, Sales, installation, service! Call for details

international SS: Software that has gained an<br>
Fepstalion for ease of use and quality<br>
Neviewed in major national magazines, and<br>
all versions of PET/CBM computer! reputation for ease of use and quality constructi<br>Neviewed in major national magazines, and available

Virginia Micro Systems Virginia Micro Systems 14415 Jefferson Davis Highway \~ "" o.lb"d'J" , \ '''9'''''' 7210}1 <sup>l</sup> iO) <sup>1</sup> <sup>491</sup> - <sup>6</sup> <sup>502</sup>

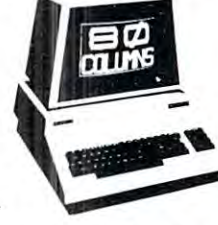

and use your PET/CBM computer with popular "standard"<br>printers, or add a video monitor for a second display. All<br>interfaces are assembled, tested, and waranteed. No software<br>is required. CONNECT PET/CBM TO PRINTER: Simply plug into the interface<br>and use your PET/CBM computer with popular "standard"<br>printers, or add a video monitor for a second display. All<br>is recuired.<br>is recuired.

- standard parallel printers. Works with disk, other IEEE<br>devices attached. \$129.95 TV-65C Use NEC, Centronics, Xymec, or other industry<br>standard parallel printers. Works with disk, other IEEE<br>devices attached. \$129.95
- 300 to 4800 baud (please specify rate desired).<br>Includes power pack. 579.95 TU-6514 Use RS-232 (serial) printers, like<br>300 tn 4800 baud (please specify<br>Includes power pack, \$70.95 Hearhkir H-14. desired).

UTSA PM  $\gamma_{\Lambda}$ inqui

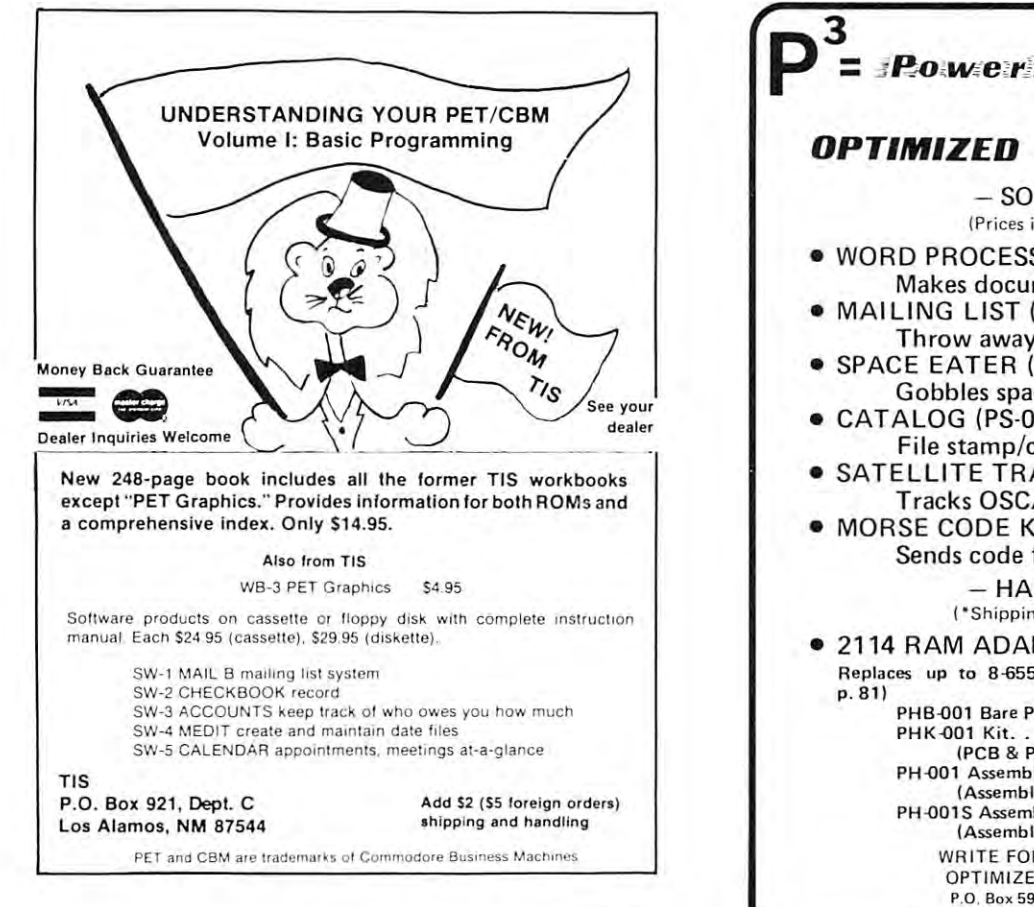

# **SPECIAL INTRODUCTION** 99.95 **ONLY**

# FOR THE FINEST PARALLEL INTERFACING ELEMENT FOR THE PET/CBM\*

THE P.I.E.-C IS A VERY COMPLETE INTERFACE. IT COMES IN AN ATTRACTIVE CASE AND MOUNTS DIRECTLY TO THE COMPUTER. THUS ELIMINATING THE NEED FOR EXTRA SPACE IN THE BACK FOR BOXES AND MESSY PILES OF WIRE. YOUR SYSTEM CAN LOOK PROFESSIONAL. THE P.I.E.-C HAS COMPLETE ADDRESS SELECTABILITY OF DEVICE NUMBERS 4 THROUGH 30. AND. THERE'S NO NEED TO DISASSEMBLE YOUR UNIT TO CHANGE THE ADDRESS: IT'S AS SIMPLE AS SETTING THE DIP SWITCH. THIS SELECTABILITY ALLOWS SOTH YOUR LETTER-QUALITY PRINTER (NEC SPINWRITER, ETC.) AND YOUR GRAPHICS PRINTER TO BE CONNECTED AT THE SAME TIME BUT USED SEPARATELY BY ADDRESSING EACH WITH A DIFFERENT DEVICEN. NOW THAT'S REAL EFFICIENCY!

THE P.I.E.-C WILL CONVERT NON-STANDARD PET CODES TO TRUE ASCII CODE. IT CAN BE<br>SWITCHED IN OR OUT OF SERVICE AS NEEDED. FOR INSTANCE, IF YOUR SOFTWARE DOES THE CONVERSION, JUST SWITCH THE CONVERTER OFF. IF YOU NEED THE CONVERSION FOR PRINTING FROM BASIC, JUST SWITCH IT ON.

OUR INTERFACE PROVIDES EXTENSION OF THE IEEE-488 PORT ON THE PET/CBM. You DON'T NEED TO BUY OTHER CABLES BECAUSE OUR INTERFACE USES THE SAME CARD EDGE TYPE AS THE COMPUTER. THUS THE CABLE FROM THE FLOPPY DISC TO THE PET/CBM WILL NOW CON-NECT INTO THE INTERFACE.

THE P.I.E.-C IS INTERCONNECTED WITH, AND POWERED BY, THE PRINTER USING A 5' DATA<br>CABLE SUPPLIED WITH THE INTERFACE. THIS MEAN THAT THERE IS NO POWER SUPPLY NECESSARY AS WITH SERIAL INTERFACES. THE +5V IS SUPPLIED ON PIN# 18 OF THE CON-NEGTOR USED BY ALL TRUE CENTRONICS STANDARD INTERFACED PRINTERS. THIS INCLUDES THE CENTRONICS 779. P1. AND MANY OTHERS INCLUDING THE ANADEX PRINTERS.

OUR INTERFACE GOES BEYOND THE CENTRONIC'S COMPATIBILITY. THEREFORE, IT WILL<br>DPERATE THE ANDERSON-JACOBSON AJ841 AND THE "PAPER TIGER" BY INTEGRAL DATA SYSTEMS. IN FACT. IT WILL DRIVE ANY PARALLEL-INPUT PRINTER THAT USES 3 DATA BITS AND 2 HANDSHAKING LINES.

IF YOU ARE INTERESTED IN THE MOST INTERFACE FOR YOUR MONEY. THEN PLACE YOUR ORDER TODAY. OUR INTRODUCTORY PRICE FOR THE P.I.E.-C INTERFACE WON'T LAST LONG. SO. DON'T DELAY . . . YOU MAY HAVE TO PAY THE LIST PRICE OF \$119.95.

PLEASE SPECIFY YOUR PET/CBM TYPE (NEW OR CLD ROMS) AND THE BRAND AND MODEL OF THE PRINTER YOU WILL BE USING. WE ATTACH THE CORRECT CONNECTOR ON THE CABLE. ALL ORDERS MUST BE PREPAID OR COD CASH. ADD \$5 FOR SHIPPING AND HANDLING. MARYLAND RESIDENTS ADD 5% SALES TAX.

> LEMDATA PRODUCTS. P.O. Box 1080. COLUMBIA, MD. 21044 PHONE (301) 730-3257 \*PET/CBM are trademarks of Commodore Business Machines

 $=$  Powerful PET Products from **OPTIMIZED DATA SYSTEMS!**  $-$  SOFTWARE  $-$ (Prices include Shinning) . WORD PROCESSOR (PS-001) . . . . \$16.95 Makes documents a snap • MAILING LIST (PS-002) ....... \$16.95 Throw away your address book • SPACE EATER (PS-003) ......... \$7.95 Gobbles spaces in BASIC programs  $\bullet$  CATALOG (PS-004) ............\$16.95 File stamp/coin collections · SATELLITE TRACKER (PS-005) . \$24.95 **Tracks OSCAR Ham Satellite** • MORSE CODE KEYER (PS-006). . \$14.95 Sends code for real or practice  $-$  HARDWARE  $-$ (\*Shipping \$1.50 per order) · 2114 RAM ADAPTER Replaces up to 8-6550s w/2114s (See COMPUTE #5, PHB-001 Bare PCB . . . . . . . . . . . . . . \$8.95\*  $...$ .  $$13.95*$  $(Assembled$   $Kit$  with one 2114  $ICi$ <br>15 Assembled Kit with one 2114  $ICi$ PH-001 Assembled . . . . . . . PH-001S Assembled. .\$22.95\* (Assembled with eight 2114 sockets) WRITE FOR DETAILS - NOW! OPTIMIZED DATA SYSTEMS P.O. Box 595, Placentia, CA 92670 **IDET** is a trademark of Commodore Business Machines

# NEW !!

Programs for Commodore's PET<sup>®</sup>

- · Business Research \$50 Make better decisions with this high power MBA business tool. 16k.
- . Home & Small Business  $$15 - $40$ .Addresser .Inventory ·Dinner's On! **•Shopper** Each has a built-in printer option.
- $$15ea$ ·Games & Simulations **Start Trapper Community Seas**<br>**Communism** Pentagon! Museum!
- $$1.5$ **•Education Pack** High School sampler with geometry, algebra & chemistry.

Send for full catalog!

HARRY H. BRILEY P.O. Box 2913 Livermore, CA 94550  $(415)$   $455 - 9139$ 

\*\*\*\*\*\*\*\*\*\*\*\*\*\*\*\*\*\*\*\*\*\*\*\*\*\*\*\*\*\*\*\*\*\*\*\*\*\* \*\*\*\*\*\*\*\*\*\*\*\*\*\*\* ATARI \*\*\*\*\*\*\*\*\*\*\*\*\*\*\*\* \*\*\*\*\* RANDOM CHARACTER GENERATOR \*\*\*\*\* \*\*\*\*\*\*\*\*\*\*\*\*\*\*\*\*\*\*\*\*\*\*\*\*\*\*\*\*\*\*\*\*\*\*\*\*\*\*

 $148$ 

10 CLR  $20.7$  ")" 30 DIM B\$(1):DIM A(255,255) 40 AKX, Y)=INT(RND(1)\*91): IF AKX, Y) K65 TH EN 40 50 B\$=CHR\$(A(X,Y)) 60 PRINT B\$;" "; 70 FOR Q=1 TO 500:NEXT Q 80 GOTO 40

\*\*\*\*\*\*\*\*\*\*\*\*\*\*\*\*\*\*\*\*\*\*\*\*\*\*\*\*\*\*\*\*\*\*\*\*\*\*

IT OCCURED TO ME ONE NIGHT THAT A SIMPLE ROUTINE, SUCH AS THIS, MIGHT PROUE USEFUL AT SOME TIME OR ANOTHER SO I THOUGHT I WOULD PASS IT ON IN THE HOPES THAT SOME OTHER OF YOUR READERS SHOULD PROUE ME CORRECT.

YOUR MAGAZINE PROVIDES WHAT I CONSIDER A COMMENDABLE ALTERNATIVE. PLEASE KEEP THE MIDNIGHT OILS BURNING!

SINCERLY,

### DOBOSZ PAUL

### Family Oriented Computer Games

Available for use with the PET BINGO, DRAW POKER. CRYPTOGRAMS, WHEEL OF FORTUNE WORD GAMES

# **Educational Software**

Free educational catalog listing over 140 programs in math, physics, chemistry, vocabulary, spelling. Write to:

> Microphys 2048 Ford Street Brooklyn, N.Y. 11229

# Commodore Hardware

Sawyer Software now has available the complete<br>line of Commodore micro-computers, disk drives<br>and printers. With the purchase of a complete CBM<br>system or any piece of Commodore hardware, you<br>can receive up to \$390.00 worth We also have memory kits to expand your 8K PET<br>to a 24K or 32K machine.

GENERAL LEDGER - Maintains complete Financial information on diskette. Generates hard<br>copy of Trail Balance, Income Statement (with<br>percentages), Balance Sheet and Check Journal. Includes commands to edit data, close out year end accounts and debit-credit verification

TRS-80 \$125.00 CBM \$195.00

AP1 is a general ledger package with check journal,<br>income statement, balance sheet and checkbook<br>reconciliation routine. Designed for the small<br>business or homeowner. Up to 50 entries and 40 accounts per period. 

AP2 has all the features of AP1, plus up to 250<br>entries per period, Menu, formatter for reports and more. Requires at least 16K in PET or TRS-80. AP2 also utilizes a printer for the reports. Send device number of printer with order for PET. \$45.00

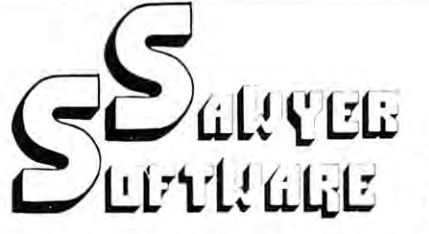

Payroll computes tax information and updates totals for quarterly and yearly reports. Employees can be salaried or hourly and pay periods can be<br>either weekly, bi-weekly, semi-monthly or monthly. Any number of employees (8 per cassette for PET,<br>25 employees per cassette for TRS-80).

\$30.00

Payroll-16K for PET, Same as above plus ability to get hard copy of individual employee records and stores 25 employees per cassette.

\$45.00

Printer Payroll (TRS-80) - Includes same features as PAYROLL, plus utilizes a printer for hard copies of employees records and stores 25 employees per cassette.

SAWYER SOFTWARE OFFERS a complete line of cassette and disk based business software for your PET or TRS-80 computers. Each program has been specifically designed for ease of use and come with instruction manuals. SAWYER SOFTWARE'S disk<br>packages run on Commodore, Compu-Think or TRS-80 disk systems with 32K and at least one disk drive. Call or write for free brochure.

SAWYER SOFTWARE

**VISA** 

# Atari Hardware

SAWYER SOFTWARE carries the complete line of Atari's micro-computers and peripherals for your business, educational and entertainment needs Call us for more details on our low prices for Atari's fully programable, color graphic personal

DISK PAYROLL - Computes FICA, Federal and State taxes. State is calculated on percentage of gross pay and can be customized for your partic-<br>ular state. Will allow use of City tax and/or other deducations. Utilizes printer for hard copy of<br>Payroll Register, including current, quarterly and year-to-date totals.

 $TRS-80$  \$125.00

# \*\*\* NEW FOR YOUR PET \*\*\* **EXATRON STRINGY FLOPPY** SOFTWARE

missionerintenninininin

ESFAP2 - This program provides general ledger and complete financial information utilizing the ESF wafer for input output storage. Has all the features of our PET cassette based AP2 program. \$49.95 

**ESFGL** - This program provides the same complete financial information as our disk based GL package. ESF wafer is used for input/output storage of all data.

\$149.95

Dealer Inquires Invited

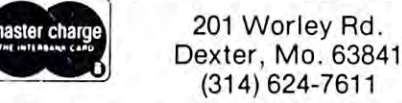

Telephone Orders Welcome

# PET/ATARI

# PET KRK-1 **PET KRK·1**

HARDWARE REPEAT KEY FOR THE PET NUMBER/CURSOR PAD BOON TO THE BUSY PROGRAMMER AND THE AMBITIOUS GAMES PROGRAM AMBITIOUS GAMES PROGRAM WRITER. AIDED BY THE DETAILED WRITER. AIDED BY THE DETAILED INSTRUCTION PROGRAM THE INSTRUCTION PROGRAM THE AVERAGE PET OWNER CAN UPGRADE AVERAGE PET OWNER CAN UPGRADE HIS MACHINE IN COUPLE OF HIS MACHINE IN A COUPLE OF MINUTES. A HARDWARE REPEAT KEY FOR THE PET NUMBER/CURSOR PAD - A BOON TO THE BUSY PROGRAMMER AND THE MINUTES.

- CUTS SCREEN EDITING BY 75%
- GIVES JOYSTICK PRECISION TO GIVES JOYSTICK PRECISION TO The Number of the Number of the Number of the Number of the Number of the Number of the Number of the Number of the Number of The Number of The Number of The Number of The Number of The Number of The Number of The Number o THE NUMBER PAD
- INSTALLS IN A 2000 THE REPORT OF THE REPORT OF THE REPORT OF THE REPORT OF THE REPORT OF THE REPORT OF THE REPORT OF THE REPORT OF THE REPORT OF THE REPORT OF THE REPORT OF THE REPORT OF THE REPORT OF THE REPORT OF THE REP • INSTALLS IN MINUTES
- COMPLETE WITH SOFTWARE COMPLETE WITH SOFTWARE \$39.95

# PET KRK-2 **PET KRK·2**

THREE MAIN FEATURES — A KEY. WARM KEYBOARD RESET FROM OTHERWISE FATAL CRASHES. FROM OTHERWISE FATAL CRASHES. A SELECTABLE TO A LLOW WHICH ALL ORDER TO A LLOW AND TO A LLOW AND TO A LLOW AND TO A LLOW AND TO A LLOW AND TO A LLC TOUCH ENTRY AT OTHERWISE IMPOSSIBLE SPEEDS. ALL THIS PLUS IMPOSSIBLE SPEEDS. ALL THIS PLUS THE MICE TRO MUSIC PROGRAM, THE MICE TRO MUSIC PROGRAM , UNQUESTIONABLY THE BEST MUSIC UNQUESTIONABLY THE BEST MUSIC PROGRAM FOR THE PET AVAILABLE. DEFINITIVE FULL KEYBOARD REPEAT KEY. A WARM KEYBOARD RESET SELECTABLE TONE WHICH ALLOWS TOUCH ENTRY AT OTHERWISE PROGRAM FOR THE PET AVAILABLE.

- ware to the the second company of the second the second second that the second second the second second second • WARM KEYBOARD RESET
- SELECTABLE KEYBOARD TONE SELECTABLE KEYBOARD TONE FOR TOUCH ENTRY FOR TOUCH ENTRY
- DEFINITIVE FULL KEYBOARD REPEAT KEY REPEAT KEY • DEFINITIVE FULL KEYBOARD
- $\bullet\,$  MUSIC  $-$  INCLUDING THE MICE TRO PROGRAM TRO PROGRAM
- COMPLETE WITH SPEAKER COMPLETE WITH SPEAKER \$119.50 \$119.50

# **PET KC·1**

TOTALLY NEW CONCEPT IN PET'S A TOTALLY NEW CONCEPT IN PET'S COMMUNICATION WITH THE OUTSIDE COMMUNICATION WITH THE OUTSIDE WORLD. AT LONG LAST THE PROGRAMMER IS FREE FROM THE PROGRAMMER IS FREE FROM THE LIMITATIONS OF THE IEEE BUS. INPUT, LIMITATIONS OF THE IEEE BUS. INPUT, PRINT, LOAD AND SAVE TO AN PRINT, LOAD AND SAVE TO AN EXTERNAL RS232 DEVICE. EXTERNAL RS232 DEVICE. A COMPREHENSIVE ON-BOARD ON-BOARD ON-BOARD ON-BOARD ON-BOARD ON-BOARD ON-BOARD ON-BOARD ON-BOARD ON-BOARD ON-BOARD ON-BOARD ON-BOARD ON-BOARD ON-BOARD ON-BOARD ON-BOARD ON-BOARD ON-BOARD ON-BOARD ON-BOARD ON-BOARD ON-BOARD O FIRMWARE PACKAGE ALLOWS ALL FIRMWARE PACKAGE ALLOWS ALL MANNER OF HITHERTO IMPOSSIBLE FUNCTIONS TO BE ACHIEVED FUNCTIONS TO BE ACHIEVED INCLUDING KEYBOARD SELECTABLE KEYBOARD SELECTABLE KEYBOARD SELECTABLE KEYBOARD SELECTABLE KEYBOARD SELECTABLE KEYBOARD SELECTABLE KEYBOARD SELECTABLE KEYBOARD SELECTABLE KEYBOARD SELECTABLE KEYBOARD SELECTABLE KEYBOARD SEL CONFIGURATION WITH FULL MODEM CONFIGURATION WITH FULL MODEM CONTROL. CALL FOR COMPLETE INTRODUCTION BOOKLET. INTRODUCTION BOOKLET.  $\bullet$   $\bullet$   $\bullet$   $\bullet$   $\bullet$   $\bullet$ WORLD. AT LONG LAST THE COMPREHENSIVE ON-BOARD MANNER OF HITHERTO IMPOSSIBLE INCLUDING KEYBOARD SELECTABLE CONTROL. CALL FOR A COMPLETE \$299.00

# ATARI AT-16 **ATARI AT·16**

FULL 16K MEMORY BOARD FOR THE A FULL 16K MEMORY BOARD FOR THE ATARI <sup>800</sup> COMPUTER. JUST PLUG IN, ATARI 800 COMPUTER. JUST PLUG IN , COMPLETELY COMPATIBLE WITH ALL COMPLETELY COMPATIBLE WITH ALL EXISTING HARDWARE AND SOFTWARE. NO SPECIAL SOFTWARE ROUTINES, JUST PLUG IT IN AND GO. ROUTINES, JUST PLUG IT IN AND GO. \$119.50 EXISTING HARDWARE AND SOFTWARE. NO SPECIAL SOFTWARE \$119.50

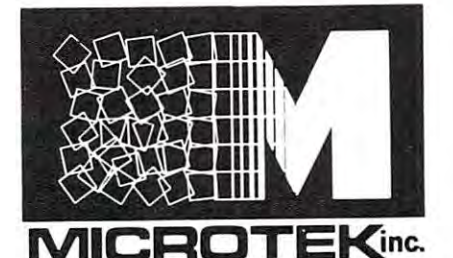

<sup>9514</sup> Chesapeake Drive 9514 Chesapeake Drive San Diego, CA <sup>92123</sup> San Diego, CA 92123 Tel. (714)278-0633 Tel. (714) 278-0633

MICROTEK

# First Look at Color **Color**  Computer **Computer A First Look at the TRS-SO**

David D, Thornburg David D. Thornburg P.O. Box 1317 P.O. Box <sup>1317</sup> Los Aftos, CA 94O22 Los Altos, CA 940 22 Innovision

!!! ...

Yes, you are still reading COMPUTE - don't worry. There are several reasons for having a review of this new computer in this magazine. First, the TRS-80 Color Computer, at <sup>a</sup> price of \$399, is probably go Color Computer, at a price of S399, is probably going to be among the most popular computers ever **ing to be among the most popular computers ever**  made. Second, some industry wags contend that this *made.* **Second, some industry wags contend that this**  computer threatens the Atari 400 - a view I do not share. Also, since I have historically avoided Radio Shack computers, yet rushed to get this one, you **Shack computers, yet rushed to get th is onc, you**  might want to know what the excitement is all about. **mi ght want to know what the excitement is all about.** 

The TRS-80 Color Computer is not only the first Radio Shack computer with no Roman first Radio Shack computer with no Roman numerals in its name, it is also their first true "con **numerals in its name, it is also their first true "con**sumer" computer. I feel that this application can be given to a product, which can be set up and used by the average nine year old child. For example, the set **the average nine year old child. For example, the set**  up manual devotes five pages to hooking the com up manu al devotes fi ve pages LO hooking the computer up to the television set (the built-in modulator is switch selectable for channel 3 or 4). This attention to detail is marvelous and will attract numerous first-**to detail is marvelous and will attract numerous firsl**time computer users. **lime computer users.** 

# The TRS-8O Color Computer, at price **The TRS-80 Color Computer, at a price**  of \$399, is probably going to be among **of \$399, Is probably going to be among**  the most popular computers ever made. **the most popular compufers ever made.**

Another strong point which will help get this Another strong point which will help get this computer into people's homes is its excellent styling. **computer into people's homes is its excellent styling .**  The cabinet looks a bit like a silver Apple. Gone are the klunky boxes and external transformers of the the kJun ky boxes a nd extern al tra nsformers of the Model I. Everything is self-contained. The keyboard has medium travel keys which have distinct over-**has medium travel keys which have a distinct over**center snap to them. The keytops are sculptured and placed for easy finger positioning which makes this keyboard easier to use than a membrane keyboard or the keyboard on the old PET, for example. Radio Shack chose to use slightly smaller keytops than normal, thus allowing the use of keyboard overlays mal , thus allowing the use of keyboard overlays similar to those used with the Interact computer. **similar to those used with the Interact computer.**  This requires that you be somewhat accurate in **This requires that you be somewhat accurate in** 

finger positioning, but it doesn't slow you down that **fin ger positioning, but it doesn't slow you down that**  much. I do find the noise from the keyboard to be a bit annoying - somewhat like typing on a plate full of pennys - but overall their feel is quite adequate.

The power switch, RESET button and all interfaces emerge from the back of the computer. The user is provided with cassette I/O, two joystick ports, user is provided with cassette 110, two joystick ports, port to be one of the most important features of the **POrt to be one of the most im portant features of the**  computer since it makes it easy for a user to connect this computer to information utilities like the Source. **this computer to information utilities like the Source .**  and an RS-232 connection . I consider the RS-232

## The user Is provided with cassette I/O, two Joystick ports, and an RS-232 con **two Joystick ports, and an RS-232 con-The user Is provided with cassette I/O, nection.**

# **Technical Details**

The TRS-80 Color Computer uses the 6809E microprocessor (no, I don't know why they still call it a TRS-80) which is run at 0.895 MHz - a fraction of its top speed. The computer came with 4k Bytes of its top speed . The computer came with 4k Bytes ofRAM and an 8k Byte BASIC from Microsoft ofRAM and an 8k Byte BASIC from Microsoft (which appears to start a location  $40960$ , giving lots of room for ROM expansion). Soon one will be able of room for RO M expansion). Soon one will be able to get this machine with 16k of RAM and a new 16k BASIC, but the 4K system is the only one being BASIC, but the 4K system is the only one being shipped as this is being written. shipped as this is being written.

# **I felt like I had gone back to 8 crayons** after knowing that boxes of <sup>128</sup> were **after knowing that boxes of 128 were available elsewhere.**

I had expected to see a fixed point BASIC with limited string capability. Instead I found a floating point BASIC with string arrays, MID\$, IF-THEN-ELSE,  $PRINT@$  (for printing at a given screen address), and lots of other useful things. This BASIC also supports limited graphics (64 x 32 dots in 8 colors). I will say more about this later. Users are given a SOUND command which produces a single tone through the TV loudspeaker. This tone can be varied over more than three octaves. The principal limitations in the BASIC are the use of short variable names (2 characters) and the absence of exponentia names (2 characters) and the absence of exponentiation and all the trig functions except SIN. For many tion and all the trig fun ctions except SIN. For many home applications, this shouldn't present too much home applications, this shouldn't present too much of a problem, however, and I am glad that string manipulations were not cut to save space. **manipulations were not cut to save space .** 

Those of you who are Atari users will be disappointed in the TRS-80's color graphics. I felt like I had gone back to 8 crayons after knowing that boxes of <sup>128</sup> were available elsewhere. The display looks of 128 we re available elsewhere, T he display looks identical in format to that on the APF Imagination identical in format to that on the APF Imagination Machine <sup>32</sup> characters by <sup>16</sup> lines of upper-case Mach ine - 32 characters by 16 lines of upper-case text. Since Motorola was active in the design of both the APF and Radio Shack computers, this is not sur the APF and Radio Shack computers, this is not surprising. What found distressing is that the prising. What I found distressing is that the background color for text is set to green, and that the background color for text is set LO green, and that the numeral 4 is hard to read. However, the image quality is quite good compared to that of the APF quality is quite good compared LO that of the APF computer. This may be a result of the precautions Radio Shack had to take to make this computer meet Radio Shack had to take to make this computer meet

# Cwww.commodore.ca

the new FCC rules.

The graphics capability is provided through The graphics capability is provided through a firmware shape table of mosaic characters arranged **firmware shape table of mosaic characters arranged**  on grid. Each element in the grid can be on a 2 x 2 grid. Each element in the grid can be "on" or "off". Elements which are "off" are black, and the "on" elements can have any of eight colors, **and the 'Ion" elements can have any of eight colors,**  provided that all "on" elements in given shape **provided that all "on" elements in a given shape**  have the same color. Plotting only works well when have the same color. Plotting only works well when the background is black. The graphics commands the background is black. The graphics commands {SET and RESET) take the work out of finding the (SET and RESET) take the work out of finding the right mosaic character and give the user access to **ri ght mosaic character and give the user access to**  any of the <sup>64</sup> <sup>32</sup> picture elements. Text may be any of the 64 x 32 picture elements. Text may be mixed with graphics if desired. mixed with graphics if desired.

As more RAM and a new ROM is added to this computer, I would not be surprised to see the graphics resolution expand to 256 x 192 picture elements - time will tell.

### The tape data rate is listed at 15OOO at 15OOO at 15OOO at 15OOO at 15OOO at 15OOO at 15OOO at 15OOO at 15OOO a baud quite Impressive. **baud . quite Impressive. The tape data rate Is listed at 1500**

An external cassette recorder (not included in **An external cassette recorder (not included in**  the \$399 price tag) can be used to save programs. the \$399 price tag) can be used to save programs. Each program on the tape can have name to **Each program on the tape can have a name to**  facilitate searching when several programs are on **facilitate searching when several programs are on a**  single tape. The tape data rate is listed at <sup>1500</sup> baud single tape. The tape data rate is listed at 1500 baud quite impressive. The SKIPF command allows - quite impressive. The SKIPF command allows users to skip files when positioning the tape for a new entry. PET owners often use the VERIFY command en try. PET owners often use the VERIFY command for this purpose since it advances the tape past a program without altering either the program in the com **gram without altering either the program in the com**puter or the listing on the tape. Once I got the volume control set properly on the tape recorder, volume control set properly On the tape recorder, I had no trouble reading programs at all. had no trouble reading programs at all .

# Competition ?? **Competition 11**

It has been said by more than one industry observer **It has been said by more than one industry observer**  that the new Radio Shack entry will provide stiff that the new Radio Shack entry will provide stiff competition to Atari. Based on my experience with **competition to Atari. Based on my experience with**  quite a few computers, I conclude that either I have missed something in the TRS-80 Color Computer, or missed something in the TRS-80 Color Computer, or that most of these industry observers have never got **that most of these industry observers have never got**ten familiar with the Atari computers. The only area **len familiar with the Atari computers. The only area**  of importance in which the Radio Shack machine has of importance in which the Radio Shack machine has any advantage over the Atari <sup>400</sup> is the keyboard. any advantage over the Atari 400 is the keyboard. Atari graphics and sound stand in class by Atari graphics and sound stand in a class by themselves. While I do prefer the Microsoft to the Atari BASIC, the use of plug-in cartridges for all Atari BASIC , the use of plug-in cartridges for all firmware makes the Atari easier to upgrade. **firmware makes the Atari easier to upgrade.** 

### We can expect their sales to be quite **We can expect their sales to be quite**  formidable. **formidable,**

If the Radio Shack entry is going to slow down If the Radio Shack entry is going to slow down computer sales for anyone, I would have to guess that APF and Mattel will be in for the greatest pressure. At \$400, the TRS-80 Color Computer out pressure. At \$400, the TRS-80 Color Computer outperforms my 6800-based APF computer, and looks performs my 6800-based APF computer, and looks much nicer in the home as well. The Mattell com much nicer in the home as well . The Mattell computer is probably going to be targeted toward the puter is probably going to be targeted toward the same market with a much higher price tag.

This doesn't mean that Commodore, Apple and This doesn't mean that Commodore , Apple and Atari won't feel some pressure from this computer, **Atari won't feel some pressure from this computer,** 

however. Besides the price advantage, the TRS-80 however. Besides the price advantage, the TRS-80 Color Computer holds its own on speed with the rest Color Computer holds its own On speed with the rest of the pack, and in some cases it even gets some **of the pack, and in some cases it even gets some**  speed records of its own. **speed records of its own.** 

As an example, I ran the following program on the TRS-80 Color Computer, a PET, an Atari 800 and an Apple with integer (I) and floating point (F) and an Apple with integer (I) and floating point (F) BASIC: BASIC :

```
5 FOR J = 1 TO 100
10 FOR I = 1 TO 10020 \text{ A} = (\text{I}^* \text{I})/\text{I}40 NEXT
40 NEXT I 
50 NEXT J
```
The execution times (in seconds) are shown below **'The execution times (in seconds) are shown below**  for each computer. **for each computer.** 

TRS-80 COLOR COMPUTER: <sup>103</sup> SEC. TRS-80 COLOR COMPUTER, 103 SEC.

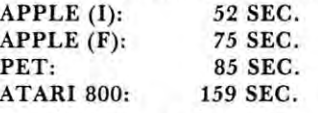

As can be seen from these figures, the new Radio **As can be seen from these figures, the new Radio**  Shack product is slower in executing this program Shack product is slower in executing this program than all but the Atari computer. than all but the Atari computer.

Next, I added one line to the program:

# <sup>30</sup> PRINT <sup>A</sup> 30 PRINT A

and ran the experiment again with the following **results:** 

TRS-80 COLOR COLOR COLOR COLOR COLOR COLOR COLOR COLOR COLOR COLOR COLOR COLOR COLOR COLOR COLOR COLOR COLOR CO TRS-80 COLOR COMPUTER, 280 SEC.

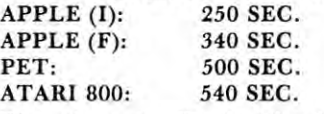

This time the Radio Shack entry is the leader of the This time the Radio Shack entry is the leader of the floating point BASIC rate, being beat only by the Apple integer BASIC. Apple integer BASIC.

## This product Is definitely not toy, **This product Is definitely not a toy,**  however, and doubt that It will ever be called "trosh-BO" **called a "trash·IO" however, and I doubt that It will ever be**

With more than <sup>7000</sup> stores selling this com With more than 7000 stores selling this computer, we can expect their sales to be quite for **puter , we can expect their sales to be quite for**midable. feel that there is room for this computer midable. I feel that there is room for this computer in the marketplace without it necessarily cutting **in the marketplace without it necessarily cutting**  heavily into Apple and Atari sales. This product is heavily into Apple and Atari sales. This product is definitely not a toy, however, and I doubt that it will ever be called a "trash-80" as its predecessor has been. been.

wonder what's next? **I wonder what's next?** 

 $\circledcirc$ 

# Programmers: **Programmers:**

Send your short and simple BASIC utility Send your short and simple BASIC utility programs with a brief descriptive note to:

> COMPUTE! COMPUTE! P.O. Box 54O6 Greensboro, NC 274O3 USA Greensboro. NC 27403 USA Attn: Basically Useful BASIC Attn: Basically Useful BASIC P.o. Box 5406

# Index to **Index to Advertisers**

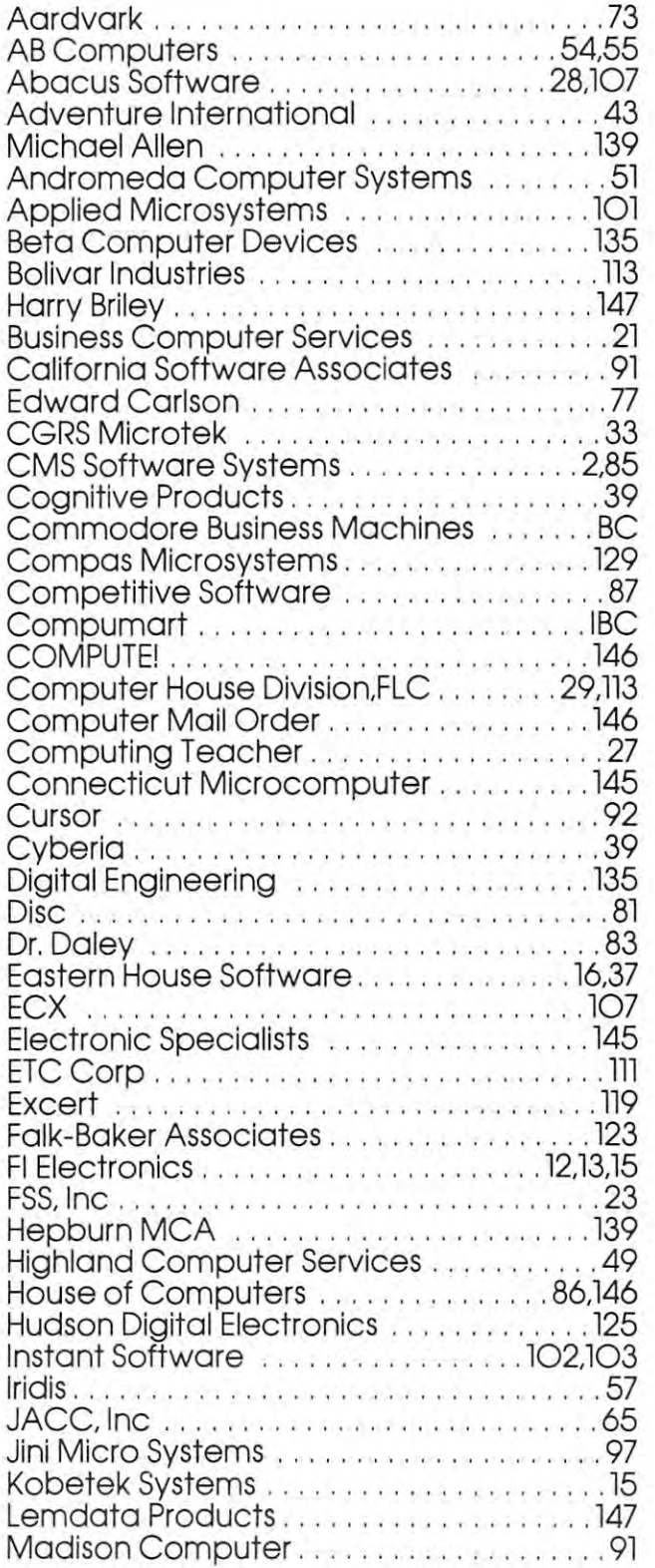

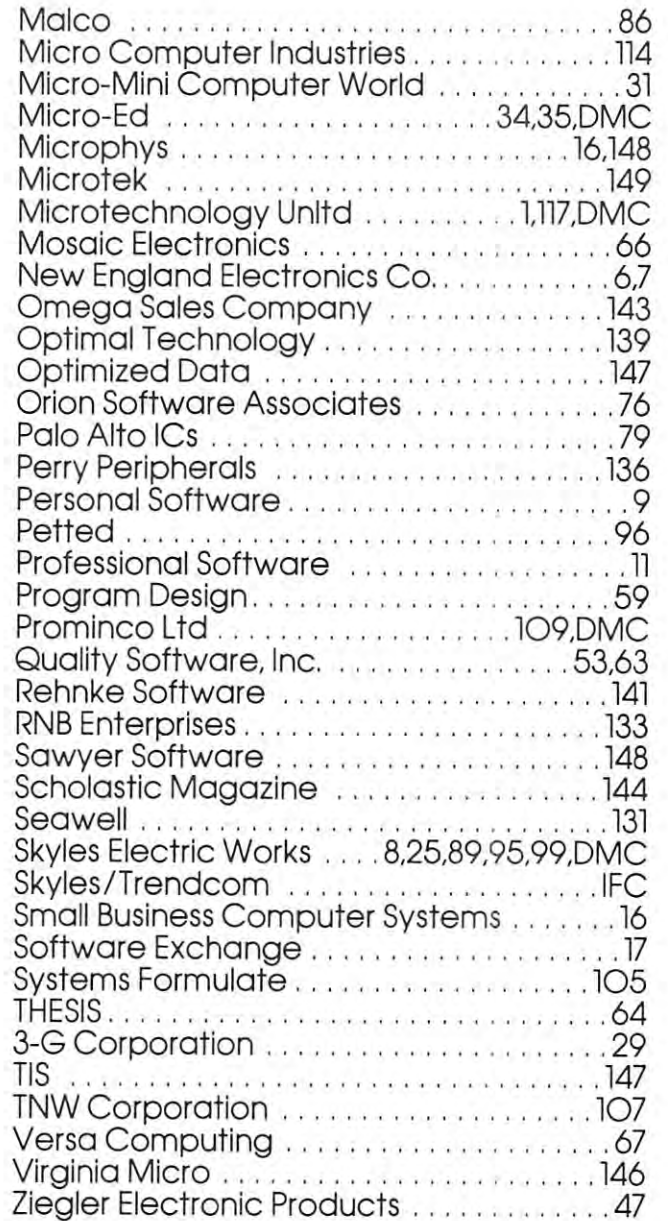

# Program Listings for COMPUTE **Program Listings for COMPUTE**

Cursor control characters will appear in source listings as shown below: as shown below:

Ziegler Electronic Products <sup>47</sup>

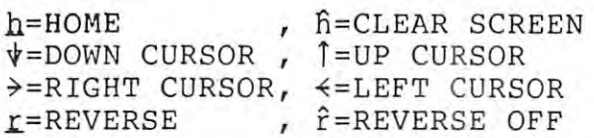

Graphics (i.e. shifted) characters will appear as the Graphics (i.e. shifted) characters will appear as the unshifted alphanumeric character with an underline. This does not apply to the cursor control characters. The Spinwriter thimble doesn't have a backarrow symbol, so a " $\sim$ " is used instead.

The " $\rightarrow$ " is used to indicate the beginning of a continuation line. It is also used to indicate the end of a line which ends with a space. This prevents any spaces from being hidden. spaces from being hidden. ©

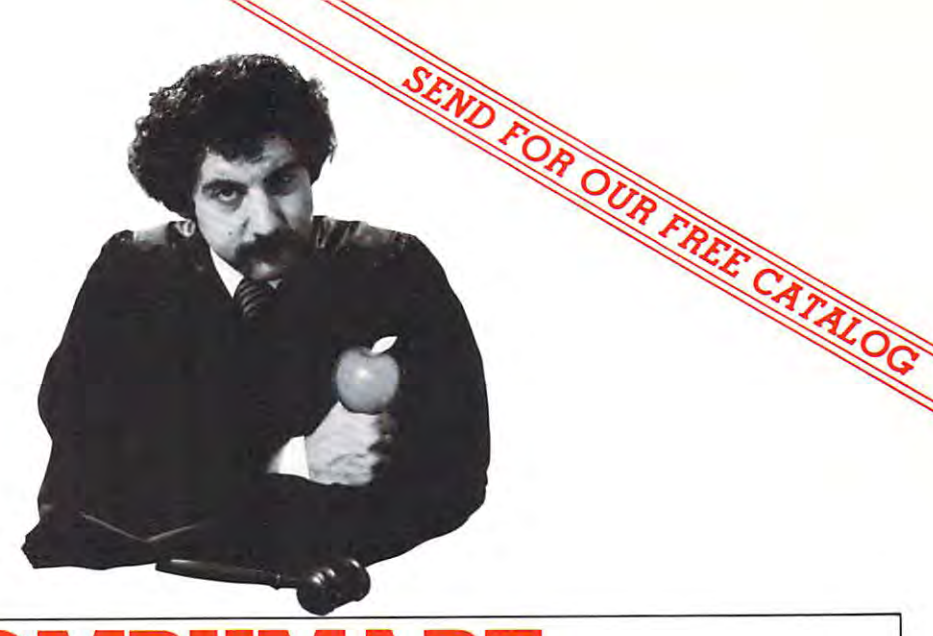

# COMPUTER COMPUTER COMPUTER COMPUTER COMPUTER COMPUTER COMPUTER COMPUTER COMPUTER COMPUTER COMPUTER COMPUTER COMPUTER COMPUTER COMPUTER COMPUTER COMPUTER COMPUTER COMPUTER COMPUTER COMPUTER COMPUTER COMPUTER COMPUTER COMPUT LETS YOU ARE AN INTERFERING TO A REPORT OF THE CONTINUES OF THE CONTINUES OF THE CONTINUES OF THE CONTINUES OF PUT APPLICATION IN THE REPORT OF THE REPORT OF THE REPORT OF THE REPORT OF THE REPORT OF THE REPORT OF THE PUT A WITH OUR EXCLUSIVE 1O-DAY FREE RETURN ON ALL THESE GREAT APPLE COMPUTERS AND ACCESSORIES. **COMPUTERS YOURGES**<br>
APPLE COMPUTERS AND A<br>
APPLE COMPUTERS AND A<br>
MARIAPPLE COMPUTERS AND A<br>
SCRIPTION TRANSPORT OF THE COMPUTERS AND A<br>
SCRIPTION TRANSPORT OF THE COMPUTERS AND A<br>
SCRIPTION CONSIDERED AND DESCRIPTION OF LETS YOU **PUT APPLE ON TRIAL**  WITH OUR EXCLUSIVE lO-DAY FREE RETURN ON ALL

CompuMart carries complete lines oi CompuMart carries complete lines 01 microcomputers Irom Apple to Zenith. microcomputers trom Apple to Zenith as well as thousands of microcomputer as well as thousands of microcomputer peripherals and accessories. Write loi peripherals and accessories. Write lor our FREE <sup>36</sup> page catalog. our FREE 36 page catalog

# Apple Computer Apple Computer

We carry the most complete inventory We carry the most complete inventory ot Apple computers, peripherals, and of Apple computers. peripherals. and software. CALL!

Our Christmas Apple Special Save Our Christmas Apple Special Save over S25O on our most popular Apple over 5250 on our most popular Apple  $S$  system. Systematic formulation in the system in the system in the system in the system in the system in the system in the system in the system in the system in the system in the system in the system in the system in t Apple Disk. Controller, and Sup Apple Disk & Controller, and a Sup R Mod RF Modulator. Mod RF Modulator, System. System includes  $\alpha$  48K Apple II.

# List: \$2,020

Compumart Sale Price: \$1,769 New from Apple for the Apple II

DOS 3-3 Convert disks to <sup>16</sup> sector DOS 3·3 Convert disks to 16 sector (aster access \$6O laster access . . .. S60 Desk top plan , .... . S99

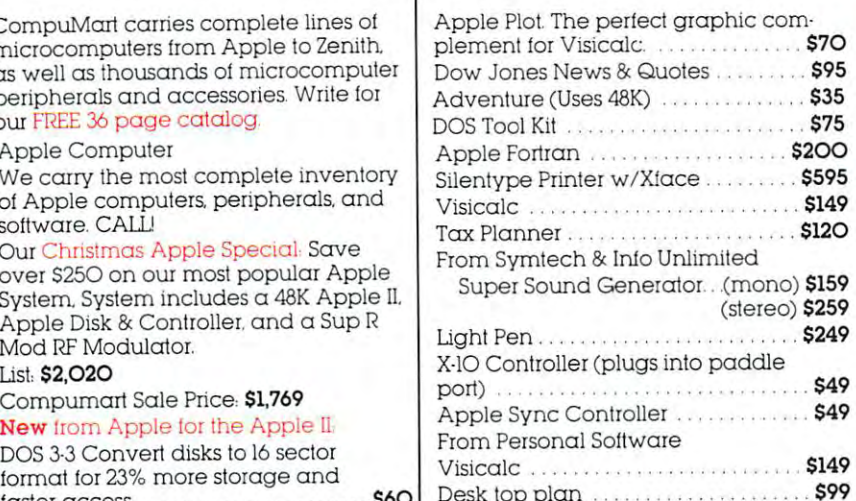

Desk top plan \$999, which is a set of the set of the set of the set of the set of the set of the set of the set

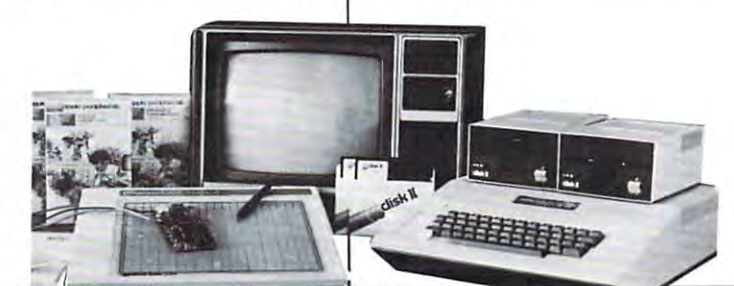

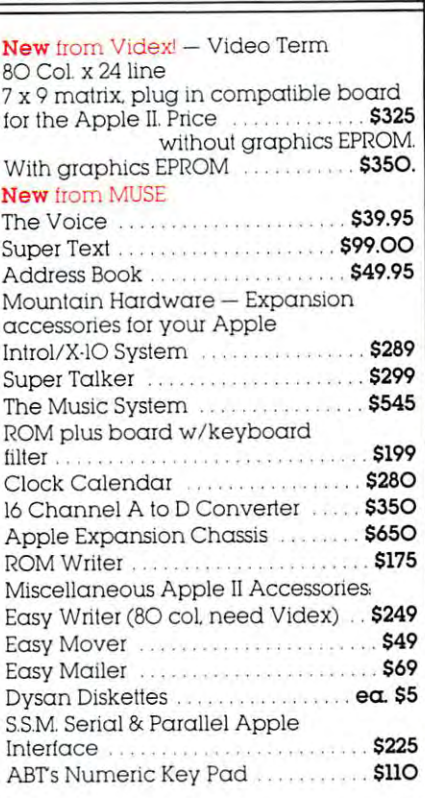

270 THIRD ST. DEPT 30 **COMPUMART** CAMBRIDGE, MA 02142  $-TOLL$  FREE 1-800-343-5504  $\bullet$  IN MASS 617-491-2700

> Athorized Dealer Authorized Dealer

apple computer

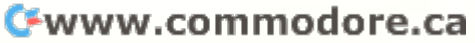

# The Great Contract of the Great Contract Contract Contract Contract Contract Contract Contract Contract Contract Contract Contract Contract Contract Contract Contract Contract Contract Contract Contract Contract Contract C American Solution **American Solution**  The Great **Machine.**

Meet Commodore. The busi Meet Commodore. The business computer that's providing ness computer that's providing solutions for more than 100,000 solutions for more than 100,000 people all over the world. Built people all over the world. Built by one of the pioneers in office by one of the pioneers in office machines. With a reputation for quality that can only come from quality that can only come from vertical integration of the total vertical integration of the total manufacturing process. Common process in the process of the process of the process of the process of the process. Common process of the process of the process of the process of the process. Common process of the process of manufacturing process. Commo-<br>dore builds, not assembles. dore builds, not assembles.

Compare Commodore's word Compare Commodore's word and data processing capabilities and data processing capabilities with computers costing twice or **with computers costing twice or**  even three times as much. You'll even three times as much. You'll see why so many small busi see why so many small businesses are turning to Commodore **nesses are turning to Commodore**  for solutions to problems as var for solutions to problems as varied as these: ied as these:

 $\sqcup$  A car leasing company's customers were terminating too early tomers were terminating too early for account profitability. Solu for account profitability. Solution: 16K Commodore. It tion: A 16K Commodore. It analyzes cash flow on over <sup>1200</sup> analyzes cash flow on over *UOO*  accounts, identifies those for **accounts, identifies those for**  early penalties, and even writes early penalties, and even writes up lease contracts. Commodore up lease contracts. Commodore paid for itself within weeks. paid for itself within weeks.  $\hat{\Box}$  A law firm needed a high  $\Box$  A law firm needed a high<br>quality, easy-to-use, affordable word processing system. word processing system. Solution: Commodore plus Solution: Commodore plus its WordPro software pack its WordPro software pack-

> **0 - caM ....... - --**

**--**

age. At a \$6,000 savings.  $\Box$  A gasoline retailer needed to inventory, order and set prices; **inventory, order and set prices;**  determine Federal and state determine Federal and state income taxes; and comply with income taxes; and comply with Federal pricing and allocation regulations. All dominations of the control of the control of the control of the control of the control of the weekly, which are a good of the second particles in the second second second second second second second second second second second second second second second second second second second second second second second secon Solution: Commodore. It keeps Solution: Commodore. It keeps his business on track—and Uncle his business on track-and Uncle Sam off his back. Sam off his back. Federal pricing and allocation regulations. All done daily, weekly, monthly and yearly.

 $\Box$  A paint and wallpaper store had to inventory over <sup>600</sup> expen had to inventory over 600 expensive wallpaper lines for sive wallpaper lines for profitability, monitor distributor profitability, monitor distributor sales, set and track salesmen's **sales, set and track salesmen's**  goals, and help the customer goals, and help the customer select the right size, pattern and matter  $q \sim 32$  and  $q \sim 32$  and  $q \sim 32$  and  $q \sim 32$ select the right size, pattern and quantity. Solution: Two 32K

puters, floppy puters, floppy disk and disk and printer. **printer.**  Commodore **Commodore**  does it all— does it alland account **and account**ing, too. **ing, too.**  In applica In applications like these, **these,**  Commodore comtions like

CBM

and many more, Commodore **and many more, Commodore**  solves the problems that stand in solves the problems that stand in the way of increased profitability. the way of increased profitability. Commodore can provide the solu Commodore can prOVIde the solution in your Great American bus tion in your Great American business, too. Find out more by call iness, too. Find out more by calling or writing any of Commo ing or writing any of Commodore's District Sales Offices. dore's District Sales Offices. COSTA MESA, CA <sup>2955</sup> N. Air COSTA MESA, CA 2955 N. Airway Avenue 92626. (714) 979-6307. way Avenue 92626. (714) 979-6307. SANTA CLARA, CA3330 Scott SANTA CLARA, CA 3330 Scott Boulevard 95051. (408) 727-1130. Boulevard 95051. (408) 727-1130. DECATUR, GA <sup>5360</sup> Snapfinger DECATUR, GA 5360 Snapfinger  $W<sub>1</sub>$   $W<sub>2</sub>$   $W<sub>3</sub>$   $W<sub>4</sub>$ BENSENVILLE, IL 790 MAPPEN IN 1990 MAPPEN IN 1990 MAPLE IN 1990 MAPLE IN 1990 MAPPEN IN 1990 MAPPEN IN 1990 MA Lane 60106. (312) 595-5990. Lane 60106. *(3U) 595-5990.*  NORRISTOWN, PA NORRISTOWN, PA <sup>950</sup> Rittenhouse Road 19401. 950 Rittenhouse Road 19401. (215) 666-7950. (215) 666-7950. DALLAS, TX <sup>4350</sup> Beltwood DALLAS, TX 4350 Beltwood Parkway South 75234. The parkway south 75234. The parkway south 75234. The parkway of the parkway south 75234. Woods Drive 30035. (404) 987-3311. BENSENVILLE, IL 790 Maple Parkway South 75234. (214) 387-0006.

Commodore Business Machines, **Commodore Business Machines,**  Inc., Computer Sales Division, **Inc., Computer Sales Division,**  Valley Forge Corporate Center. Valley Forge Corporate Center. <sup>950</sup> Ritten 950 Ritten-

house Road, house Road , **Norristown,**  PA 19401.

(214) 387-0006. 2012. 2022. 2022. 2022. 2022. 2022. 2022. 2022. 2022. 2022. 2022. 2022. 2022. 2022. 2022. 2023. 2024. 2024. 2024. 2024. 2024. 2024. 2024. 2024. 2024. 2024. 2024. 2024. 2024. 2024. 2024. 2024. 2024. 2024. 20

**commodore** 

~